**Мансуров К.Т.**

# **Основы программирования в среде Lazarus**

УДК 004 ББК 32.973-01

Рецензенты:

доктор физико-математических наук, профессор Десятков Г.А. доктор физико-математических наук, профессор Сопуев А.С. доктор физико-математических наук, профессор Сатыбаев А.С.

М23 Мансуров К.Т. Основы программирования в среде Lazarus, 2010. – 772 с.: ил.

ISBN 978-9967-03-646-8

В книге излагаются основы программирования на языке Паскаль. Она вводит читателя в круг тех идей, понятий, принципов и методов, на которых зиждется современное программирование.

Изложение языка Паскаль ведется применительно к компилятору Free Pascal и среде Lazarus, которые относятся к категории свободного программного обеспечения. Достоинством СПО является общедоступность и бесплатность. Так, и Free Pascal и Lazarus можно свободно скачать в Интернете. В отличие от продуктов семейства Delphi, использование Free Pascal и Lazarus позволит снять все проблемы нелегального использования лицензионного ПО. В то же время Lazarus по своим возможностям практически не уступает Delphi. Таким образом, Lazarus является идеальным средством для изучения языка программирования Паскаль в школах и вузах в полном соответствии с Концепцией развития разработки и использования свободного программного обеспечения в Российской Федерации. В пакете свободного программного обеспечения (ПСПО) для образовательных учреждений РФ Free Pascal и Lazarus также имеются.

В книге приведены многочисленные примеры программ. Подробно рассмотрены типичные и наиболее часто используемые алгоритмы. Особое внимание уделено разработке программ с графическим интерфейсом, а также объектно-ориентированному программированию. Рассмотрены особенности программирования в среде Lazarus в ОС Windows и Linux. К книге прилагается DVD диск с исходными кодами всех программ, рассмотренных в книге.

Учебник предназначен для студентов и преподавателей, а также для школьников и лиц, самостоятельно изучающих программирование на языке Паскаль.

**Учебник и все материалы, входящие в него распространяются на условиях лицензии GNU FDL.**

М 2404090000-10

ISBN 978-9967-03-646-8 © Мансуров К.Т., 2010

# **Содержание**

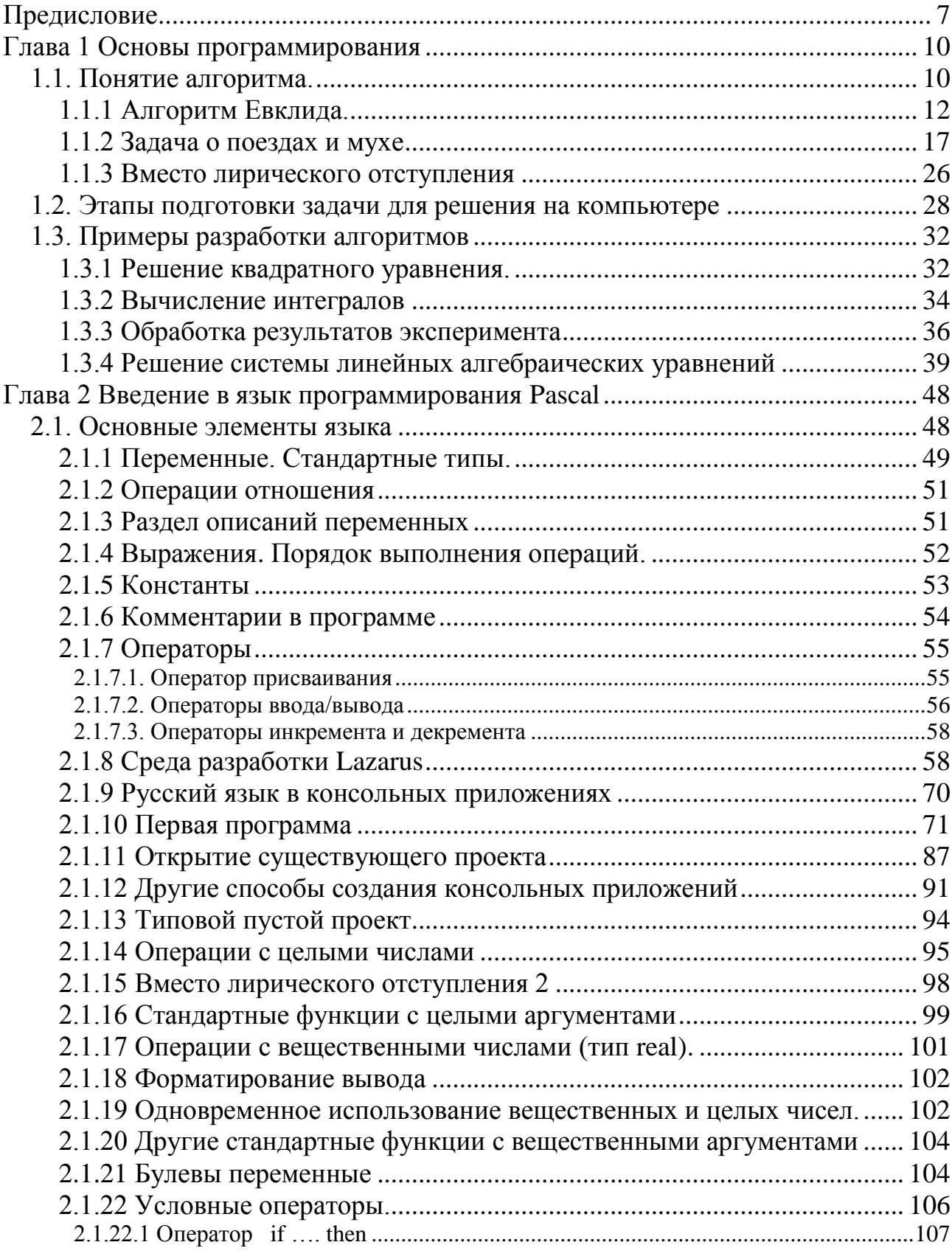

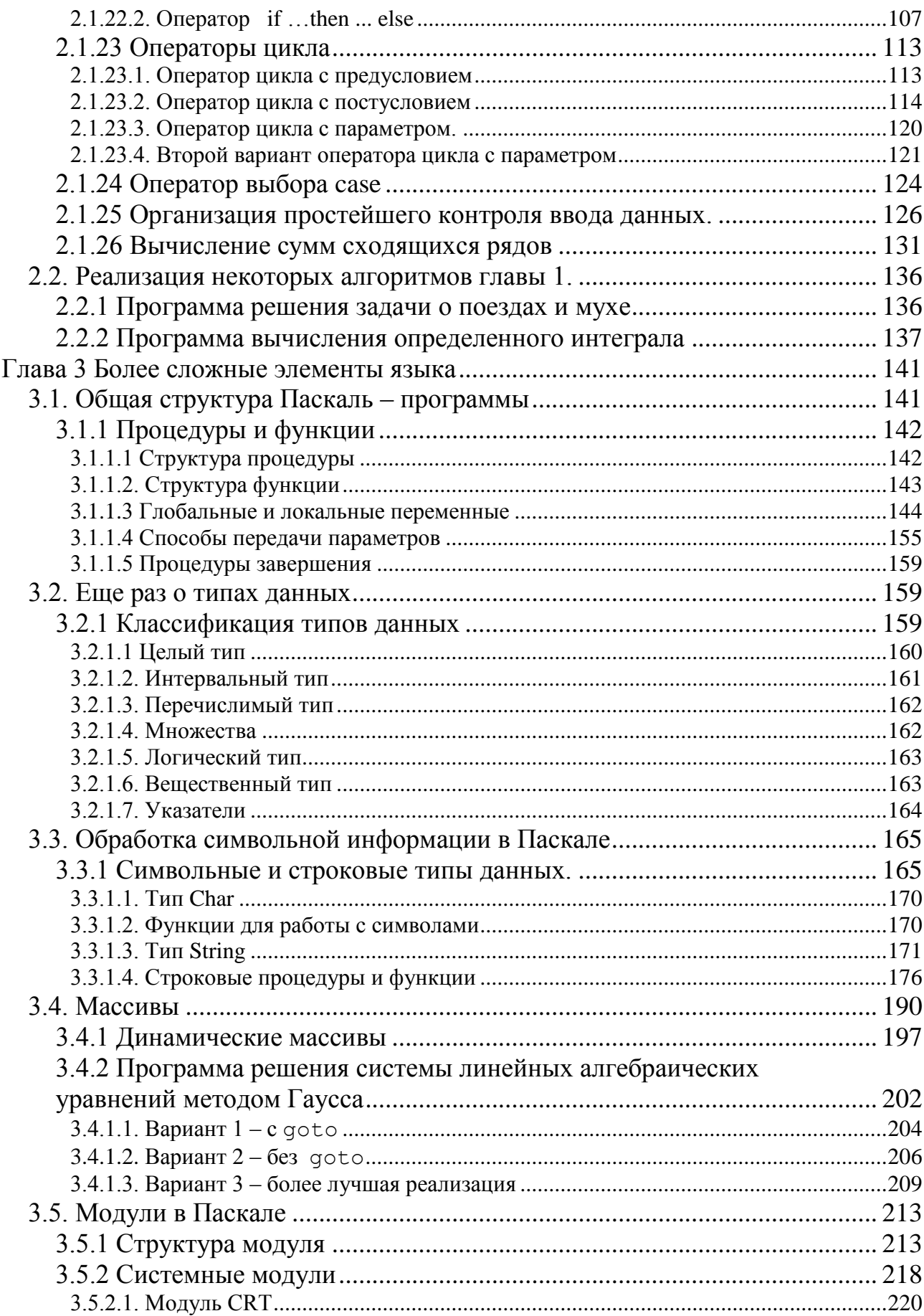

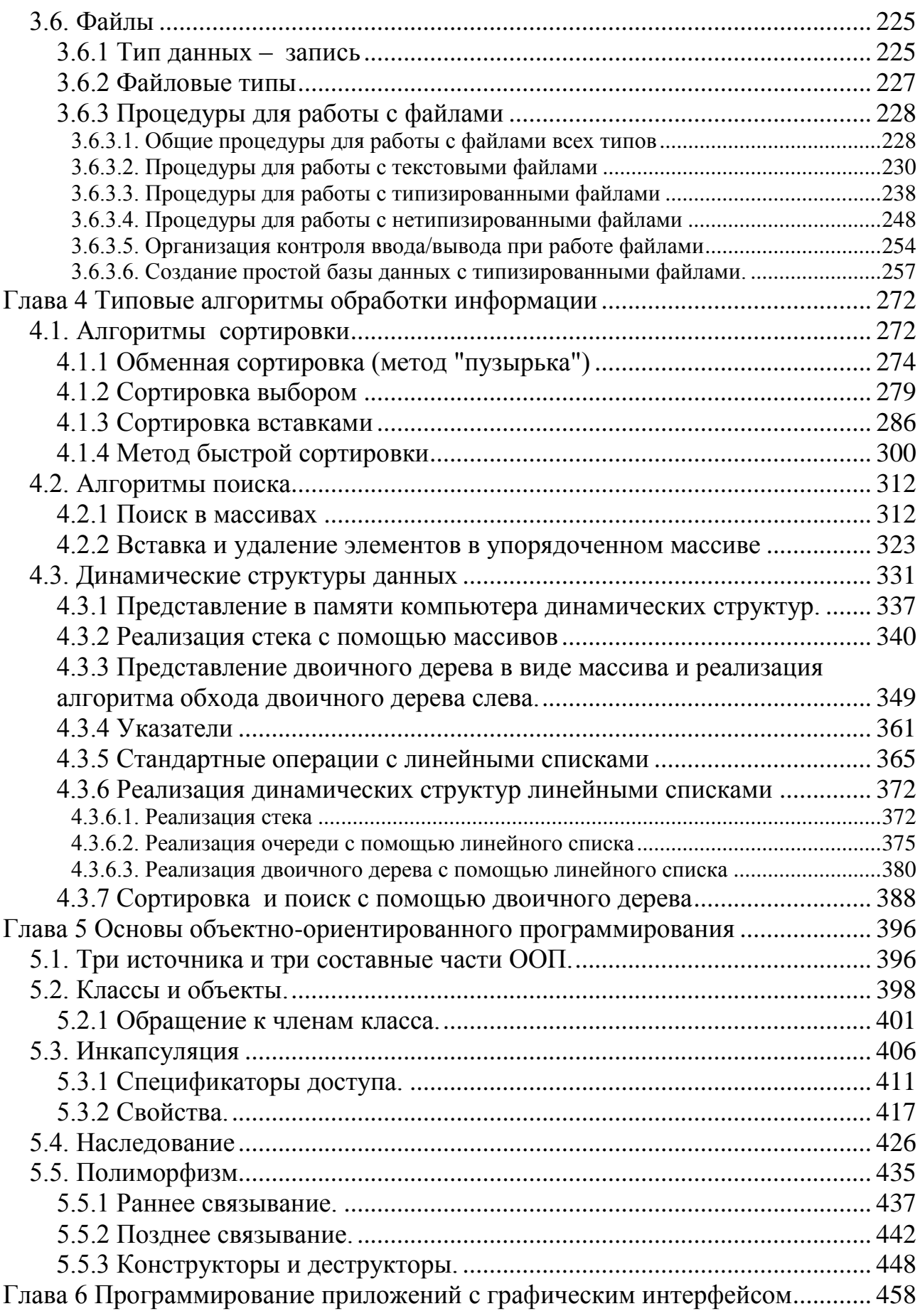

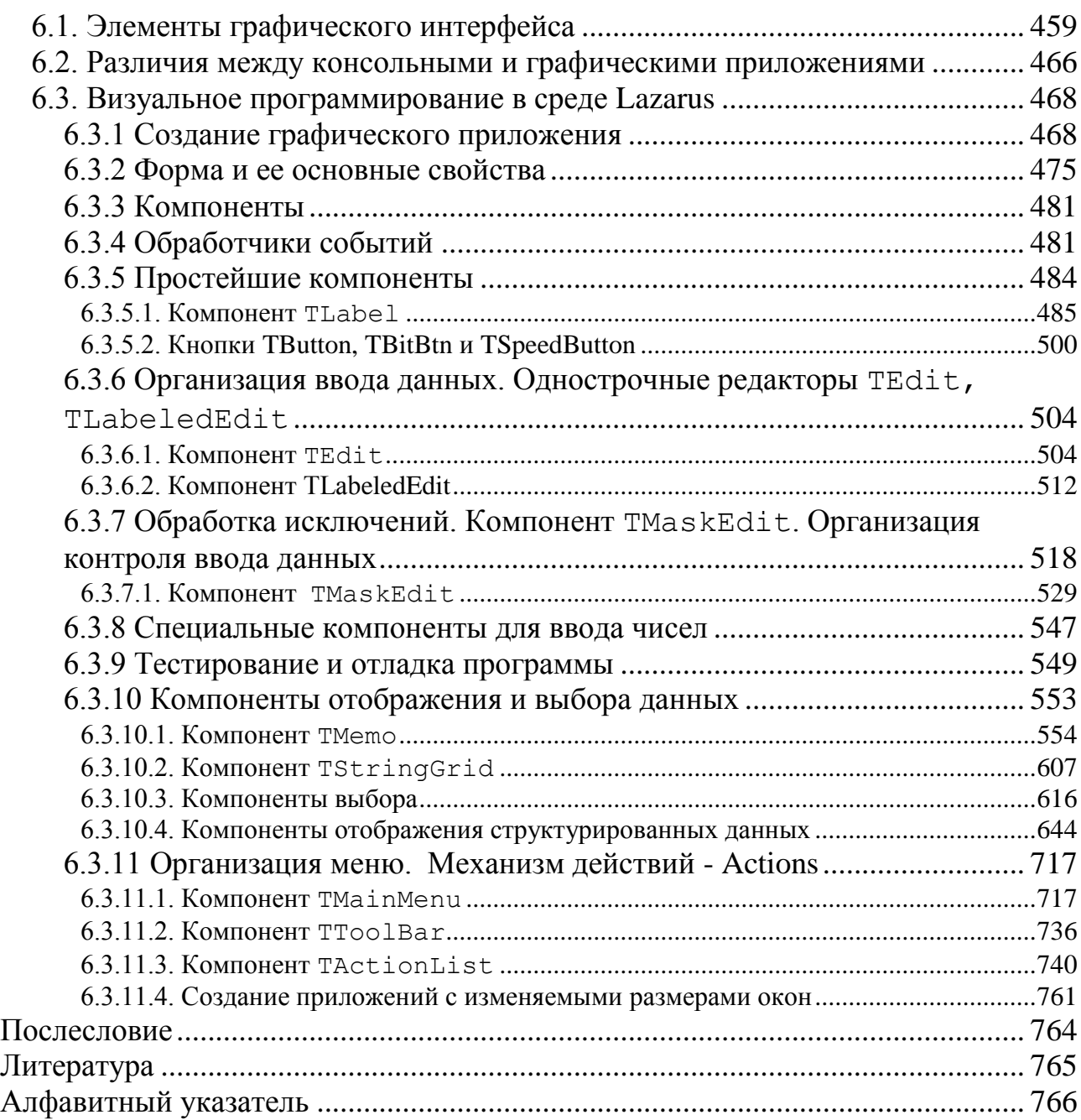

## <span id="page-6-0"></span>Предисловие

Настоящая книга возникла в результате переработки лекций, которые я читал на протяжении ряда лет студентам Ошского технологического университета.

В книге излагаются основы программирования на языке Паскаль. Она вводит читателя в круг тех идей, понятий, принципов и методов, на которых зиждется современное программирование.

Во многих школах и вузах преподавание языка Паскаль ведется с применением компилятора Турбо-Паскаль фирмы Borland. Хотя Турбо-Паскаль ныне уже не поддерживается, тем не менее, он является платным продуктом. Правопреемником Borland в настоящее время является компания Embarcadero Technologies.

Несмотря на то, что многие ведущие разработчики программного обеспечения, включая и Embarcadero Technologies, имеют специальные предложения для учебных заведений с существенными скидками, многие вузы, а тем более и школы, к сожалению, не в состоянии приобретать новейшие средства разработки программ, например, такие как Embarcadero RAD Studio 2010, Microsoft Visual Studio и многие другие.

Поэтому совершенно естественным является подход к использованию в образовательных учреждениях свободного программного обеспечения. Не случайно в России принята Концепция развития разработки и использования свободного программного обеспечения, которая касается также и образования. Достоинством СПО является общедоступность и бесплатность.

Изложение языка Паскаль в этой книге ведется применительно к компилятору Free Pascal и среде Lazarus, которые относятся к категории свободного программного обеспечения. Так, и Free Pascal и Lazarus можно свободно скачать в Интернете. В отличие от продуктов семейства Delphi, использование Free Pascal и Lazarus позволит снять все проблемы нелегального использования лицензионного ПО. В то же время Lazarus по своим возможностям практически не уступает Delphi. Таким образом, Lazarus является идеальным средством для изучения языка программирования Паскаль в школах и вузах в полном соответствии с упомянутой выше Концепцией. В пакете свободного программного обеспечения (ПСПО) для образовательных учреждений РФ Free Pascal и Lazarus также имеются.

Книга состоит из шести глав.

В первой главе излагается понятие алгоритма, способы записи алгоритмов, даются примеры разработки алгоритмов. Рассматриваются этапы решения задачи на компьютере.

Во второй главе рассматриваются элементарные конструкции языка Паскаль. Дается краткий обзор IDE Lazarus. Рассматриваются способы создания консольных приложений. Рассмотрены особенности программирования в среде Lazarus в ОС Windows и Linux. Так, для Windows в консольных приложениях существует проблема с русским языком. В главе дается способ решения этой проблемы. Для Linux приводится способ настройки приложения для его выполнения в терминале. Рассмотрены простейшие методы контроля данных.

В третьей главе рассматриваются более сложные элементы языка, в частности подробно разбираются типы данных, методы обработки символьных и строковых данных, функции и процедуры, способы передачи параметров, массивы, в том числе динамические массивы. Подробно изучаются файлы, методы доступа, типы файлов, обработка ошибок ввода-вывода.

В четвертой главе изучаются типовые алгоритмы. К типовым алгоритмам отнесены алгоритмы сортировки и поиска, а также алгоритмы работы с динамическими структурами. Рассмотрены ряд алгоритмов, проводится сравнение и анализ эффективности этих алгоритмов.

Подробно изучаются указатели. С применением указателей показаны способы реализации динамических структур данных, таких как, например, стеки, списки и т.д.

В пятой главе, которая, на взгляд автора, имеет огромное значение, изучаются принципы объектно-ориентированного программирования. Поскольку современное программирование зиждется именно на ООП и знание и умение применять принципы ООП является неотъемлемой составляющей в подготовке специалистов в области программного обеспечения.

И, наконец, шестая глава посвящена программированию приложений с графическим интерфейсом. Эта глава является наиболее существенной частью книги, поскольку подавляющее большинство приложений разрабатывается на основе графического интерфейса. Подробно разбираются принципиальные различия консольных приложений и графических приложений. Приводятся описания основных и часто используемых компонентов. Рассмотрены вопросы тестирования и отладки программ, обработка исключений, механизм действий Actions и многие другие вопросы.

В книге последовательно проводится линия на создание кроссплатформенных приложений.

Все примеры были проверены на ОС Windows XP SP3 и дистрибутивах Linux:

- Альт Линукс 5.0 Школьный Мастер
- $\bullet$  Ubuntu 9.04
- Mandriva Linux  $2009.0$  (Free)

### Мансуров К.Т.

# <span id="page-9-0"></span>Глава 1 Основы программирования

### <span id="page-9-1"></span>1.1. Понятие алгоритма.

Компьютер - это устройство для решения задач. Не обязательно задач чисто математического характера. Это могут быть и задачи управления станками или ракетами, и задачи планирования производства, и задачи информационносправочного обслуживания, и задачи обработки гипертекстовой информации и мультимедиа, т.е. обработки звуковой и видеоинформации. Чтобы решить какую - либо задачу на компьютере необходимо сначала придумать как ее вообще решить, т.е. придумать алгоритм ее решении. Алгоритм - является одним из краеугольных понятий информатики и программирования.

Итак, что же понимается под алгоритмом?

Алгоритм - это строгая и четкая, конечная система правил, которая определяет последовательность действий над некоторыми объектами и после конечного числа шагов приводит к достижению поставленной цели.

Из определения алгоритма следует, что он должен удовлетворять следующим требованием:

1) конечность (финитность)

Алгоритм всегда должен заканчиваться после конечного числа шагов. Процедуру, обладающую всеми характеристиками алгоритма, за исключением конечности, вызывают вычислительным методом.

2) определенность (детерминированность)

Каждый шаг алгоритма должен быть строго определен. Действия, которые необходимо произвести, должны быть строго и недвусмысленно определены в каждом возможном случае, так чтобы если дать алгоритм нескольким людям, то они, действуя по этому алгоритму, получали один и тот же результат. Поскольку обычный язык полон двусмысленностей, то чтобы преодолеть это затруднение, для описания алгоритмов разработаны формально определенные

языки программирования, или машинные языки, в которых каждое утверждение имеет абсолютно точный смысл.

Запись алгоритма на языке программирования называется программой.

3) Алгоритм должен иметь некоторое число входных данных, т.е. величин, объектов заданных ему до начала работы. Эти данные берутся из некоего конкретного множества объектов.

4) Алгоритм имеет одну или несколько выходных величин, т.е. величин, имеющих вполне определенное отношение к входным данным.

5) Эффективность

От алгоритма требуют, чтобы он был эффективным. Это означает, что все операции, которые необходимо произвести в алгоритме, должны быть достаточно простыми, чтобы их в принципе можно было выполнить точно и за конечный отрезок времени с помощью карандаша и бумаги.

Следует отметить, что для практических целей "финитность" является наиболее важным требованием - используемый алгоритм должен иметь не просто конечное, а предельно конечное, разумное число шагов. Например, в принципе имеется алгоритм, определяющий, является ли начальное положение в игре в шахматы форсировано выигранным для белых или нет. Но для выполнения этого алгоритма требуется фантастически огромный промежуток времени. Пусть имеется компьютер, обладающий быстродействием 100 млн. операций в секунду. Тогда этот компьютер будет выполнять алгоритм в течение  $10^{23}$  лет. Для сравнения укажем, что период времени с начала возникновения жизни на земле и до наших дней намного меньше  $10^{23}$  лет.

Пример алгоритма.

### <span id="page-11-0"></span>1.1.1 Алгоритм Евклида.

Алгоритм Евклида нахождения наибольшего общего делителя двух целых чисел, т.е. наибольшее целое число, которое делит нацело заданные числа.

1. Рассмотреть А как первое число и В как второе число. Перейти к п.2.

2. Сравнить первое и второе числа. Если они равны, то перейти к п.5. Если нет, то перейти к п.3.

3. Если первое число меньше второго, то переставить их местами. Перейти  $\kappa \pi 4$ .

4. Вычесть из первого числа второе и рассмотреть полученную разность как новое первое число. Перейти к п.2.

5. Рассмотреть первое число как результат.

Стоп.

Этот набор правил является алгоритмом, т.к. следуя ему, любой человек умеющий вычитать, может получить наибольший общий делитель для любой пары чисел. Следуя этому алгоритму, найдем НОД чисел 544 и 119.

$$
A = 544 \quad B = 119
$$

1) 
$$
-\frac{544}{\frac{119}{425}}
$$

 $A = 425$   $B = 119$ 

$$
\begin{array}{r}\n23 \\
-425 \\
\hline\n\frac{119}{306}\n\end{array}
$$

$$
A = 306 \t B = 119
$$
  
\n3) 
$$
-306
$$
  
\n
$$
119
$$
  
\n
$$
A = 187 \t B = 119
$$
  
\n4) 
$$
-187
$$
  
\n
$$
119
$$
  
\n
$$
\frac{119}{68}
$$
  
\n5) 
$$
A = 68 \t B = 119
$$
  
\n
$$
A < B
$$
  
\nMehenem mecramu  
\n
$$
A = 119 \t B = 68
$$
  
\n6) 
$$
-119
$$
  
\n
$$
- \frac{68}{51}
$$
  
\n
$$
A = 51 \t B = 68
$$
  
\n
$$
A < B
$$
  
\n
$$
A = 68 \t B = 51
$$
  
\n8) 
$$
- \frac{68}{51}
$$
  
\n
$$
17
$$
  
\n
$$
A = 17 \t B = 51
$$
  
\n9) 
$$
A < B
$$
  
\n
$$
A = 51 \t B = 17
$$
  
\n10) 
$$
- \frac{51}{17}
$$
  
\n
$$
- \frac{17}{34}
$$

$$
A = 34 \quad B = 17
$$
  
11) 
$$
- \frac{34}{17}
$$
  

$$
A=B=17=H O J
$$

Данный способ записи алгоритмов возможен, но неудобен. Во-первых, нет наглядности, во-вторых, "многословен". Одним из способов записи алгоритма являются блок- схемы. Блок- схемой называется такое графическое изображение структуры алгоритма, в котором каждый этап или шаг процесса переработки данных представляется в виде прямоугольника, ромба, овала или другой геометрической фигуры, называемой блоком.

Эти фигуры соединяются между собой линиями со стрелками, отображающими последовательность выполнения алгоритма. Внутри каждой фигуры разрешается писать произвольный текст, в котором на понятном человеку языке сообщаются о нужных вычислениях в соответствующей части программы.

Приняты определенные стандарты графических обозначений. Так, прямоугольник обозначает вычислительные действия, в результате которых изменяются значения данных. Ромбом обозначают этап разветвления алгоритма. Выбор одного из двух возможных направлений дальнейшего счета производится в зависимости от выполнения условия, записанного в ромбе. Овалом обозначают начало и конец алгоритма. В параллелограммах записывают процедуры ввода и вывода данных. Запишем алгоритм Евклида в виде блок- схемы:

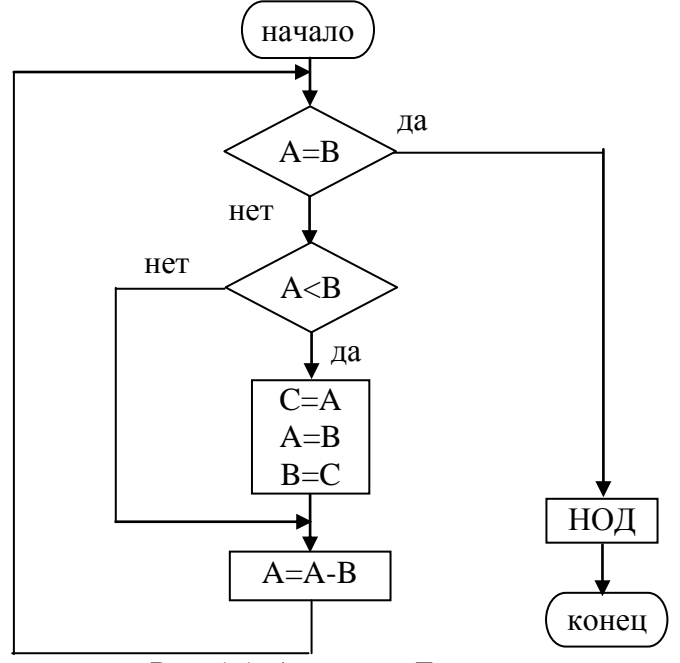

Рис. 1.1. Алгоритм Евклида

Существуют и другие способы записи алгоритмов. В частности, достаточно распространены записи алгоритмов на так называемых псевдоязыках. Псевдоязык похож на обычный алгоритмический язык программирования, но в нем можно использовать и естественный язык для более ясного выражения своих мыслей. Некоторые псевдоязыки более близки к языкам высокого уровня, так называемые алголоподобные языки (в прошлом существовали языки программирования ALGOL-60, ALGOL-68, которые в настоящее время не используются). Примером такого псевдоязыка служит язык описания алгоритмов, применяемым в школах. Некоторые псевдоязыки более близки к машинным языкам, так называемые ассемблеры. Примером такого языка описания алгоритмов служит язык, предложенный Д. Кнутом в его знаменитой книге "Искусство" программирования" [9].

Итак, чтобы решить какую либо задачу, нужно придумать алгоритм ее решения и записать его в том или ином виде. Этот процесс называется алгоритмизацией. Но в таком виде компьютер алгоритм не сможет выполнить. Следует представить этот алгоритм в таком виде, чтобы компьютер мог его выполнить. Для этого нужно, во-первых, разбить алгоритм на элементарные операции, называемые инструкциями или командами, которые умеет выполнять компьютер, и, во-вторых, записать каждую такую операцию на языке, понятом компьютеру. Такая запись алгоритма на языке компьютера называется программой. Процесс разработки программы называется программированием. А человек, выполняющий эту работу - программистом. При этом следует различать программу в машинных кодах, говорят еще исполнимая программа и программу, написанную на каком-либо языке программирования. Обычно человек пишет программу на языке высокого уровня, в крайнем случае, на ассемблере. Компилятор переводит ее в программу на машинном языке, которую и исполняет компьютер.

Программирование - это научная дисциплина. Если бы процессы программирования разных задач не имели между собой ничего общего, то программирование, как таковое, не было бы научной дисциплиной. Но дело обстоит не так. Существуют общие методы, которые позволяют, постепенно расчленяя задачи на подзадачи, сводить их решение, в конечном счете, к некоторым элементарным операциям (чаще всего к элементарным арифметическим операциям), подобно тому, как разбирая совершенно непохожие сложные механизмы, мы обнаруживаем, что они состоят из одинаковых деталей и узлов, только по разному соединенных (напр. подшипники, болты, гайки и т.д.). Из этого, конечно, не следует, что процесс программирования не содержит в себе элементов творчества. Составление программы, такой же творческий процесс, что и разработка сложного механизма из заданных наборов деталей.

Основное назначение алгоритмов заключается в их фактическом выполнении тем или иным исполнителем. Т.е. алгоритм составляется для того, чтобы он был выполнен для решения какой либо задачи. В качестве исполнителя может выступать кто угодно - человек, станок с ЧПУ, компьютер и т.д.

В силу своей природы, компьютеры стали наиболее распространенными исполнителями алгоритмов. Собственно они и были придуманы для того, чтобы с их помощью исполнять алгоритмы.

Назначение компьютеров, таким образом, состоит в фактическом исполнении алгоритмов, разработанных человеком.

Важно понять, что компьютер сам по себе ничего не делает. Он лишь слепо выполняет то, что укажет ему человек. Поэтому, когда говорят, что компьютер управляет станками, ракетами, сочиняет музыку, играет в шахматы "как бы самостоятельно", это неверно!

Это человек придумывает алгоритм, т.е. способ управления станками, ракетами, сочинения музыки, игры в шахматы, а компьютер лишь исполняет этот алгоритм. Таким образом, компьютер это помощник, инструмент человека для решения различных задач, но инструмент очень мощный, разноплановый. С помощью компьютера человек может решать самые разнообразные задачи.

Рассмотрим пример разработки алгоритма.

### <span id="page-16-0"></span>1.1.2 Задача о поездах и мухе

Рассмотрим задачу, которую мы позаимствовали из [11] и рассмотрим на этом примере основные приемы и способы составления алгоритмов. Пусть два города А и В удалены на расстояние  $d=600$  км. Одновременно из каждого города отходят поезда в направлении друг другу. Поезд вышедший из города А имеет скорость  $v_1$ =40 км/ч, а из В – имеет скорость  $v_2$ =60 км/ч. Одновременно из пункта А вылетает исключительно быстрая муха со скоростью  $v=200$  км/ч и летит на встречу поезду вышедшего из пункта В. При встрече с ним муха делает поворот и летит обратно навстречу с поездом, идущему из А. Когда она его встретит, муха снова делает поворот и летит в обратном направлении. Так продолжается до тех пор, пока поезда не встретятся.

Задание.

1) определить длину различных отрезков пути, которые пролетит муха

2) определить общее расстояние, которое пролетит муха

На второй вопрос легко ответить: поезда встретятся через  $600/(40+60)=6$ часов, а муха за это же время пролетит расстояние  $200*6=1200$  км. Но оставим в стороне эту хитрость, и будем решать задачу в «лоб».

Прежде всего, нужно составить алгоритм, т.е. придумать, как решить задачу с помощью элементарных шагов. Алгоритм будем записывать в виде блоксхемы. С чего нужно составлять блок-схему? Как правило, блок-схема начинается с ввода исходных данных и начальных установок, т.е. определение начальных значений некоторых вспомогательных переменных. Но в начале бывает трудно сразу определить начальные значения, поэтому рисуют сначала центральную часть блок-схемы (ядро), в которой определены те действия, которые решают задачу, причем сначала рисуют укрупненную блок-схему, чтобы как можно яснее представить себе весь процесс решения.

Какие идеи сразу приходят в голову?

Самая простая идея заключается в том, чтобы производить действия следующим образом:

- 1) вычислить длину первого отрезка пути, который пролетит муха
- 2) вычислить длину второго отрезка и прибавить к предыдущему
- 3) вычислить длину третьего отрезка и сложить с ранее полученной суммой И Т.Д.

Мы можем этот процесс представить в виде

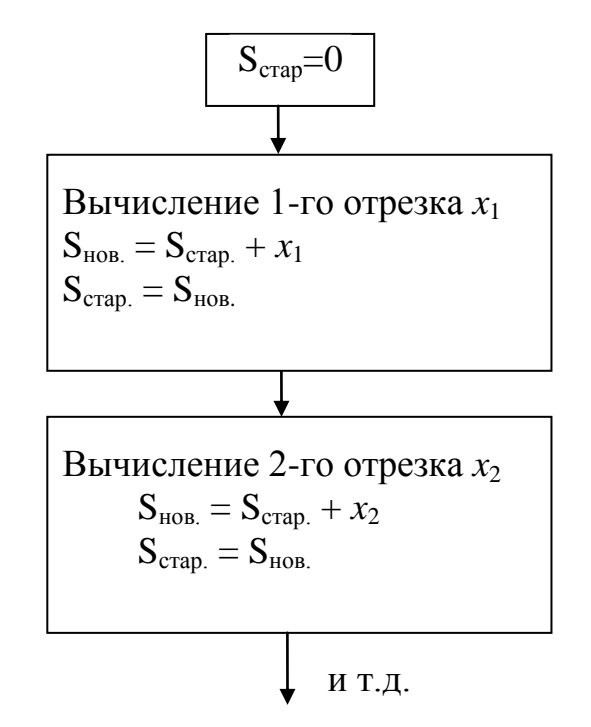

Рис. 1.2. Первый вариант алгоритма

Тут же возникает вопрос: т.к. схема должна иметь конечную длину, то нужно средствами рисунка выразить понятие повторения, кроме того, надо указать какие величины нужно вывести на экран. Отсюда схему перечерчиваем в виде:

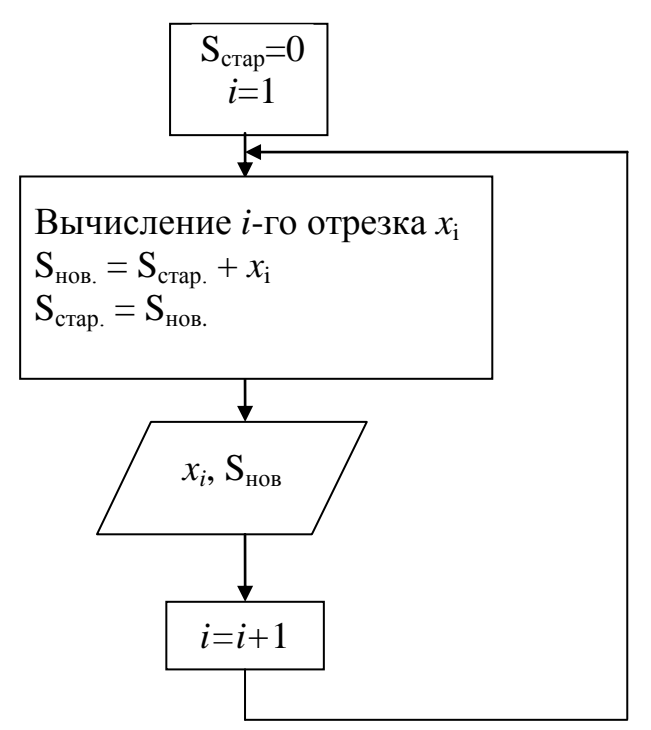

Рис. 1.3. Второй вариант алгоритма

Случается, что когда некоторая последовательность операций закончена, необходимо бывает вернуться и повторить эти операции. Это называется циклом. На этой схеме виден серьезный недостаток - вычислительный процесс по этой схеме никогда не закончится. Необходимо придумать критерий окончания алгоритма. Пока не совсем все ясно, будем считать, что нам задано число повторений *п*, а также заданы все исходные данные, тогда блок-схема примет вид:

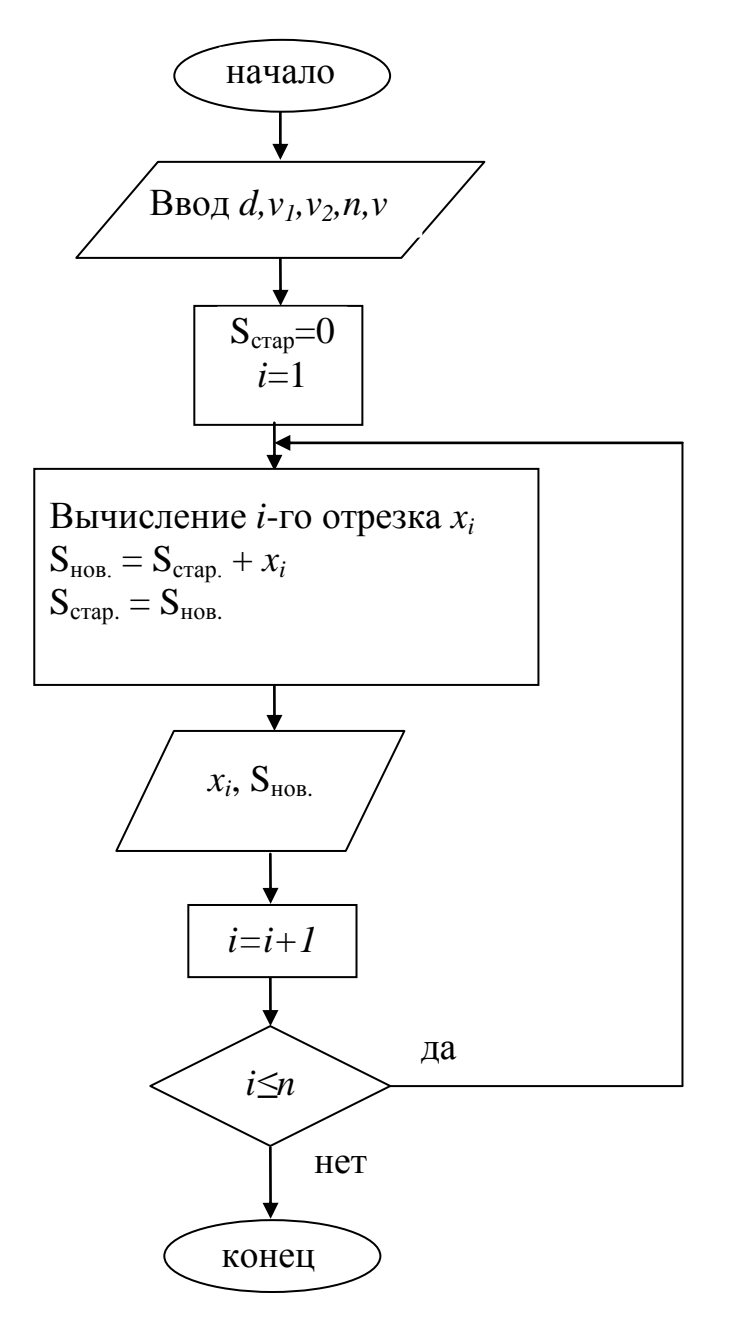

Рис. 1.4. Третий вариант алгоритма

### Подробный анализ отрезков пути.

Мы написали "вычисление отрезка  $x_i$ ". Но как все-таки вычислять эти отрезки? Вот тут многие "застревают" не в силах придумать что-либо. Единого рецепта как дальше придумывать алгоритм не существует. Ответ один - надо "просто" думать, искать, пробовать! Помните, что придумывать, разрабатывать алгоритмы это такой же творческий процесс, как, например, сочинять стихи, музыку, писать картины и т.д. Многие быстро придумывают алгоритмы, другие - с трудом и долго, ну а третьи вообще не могут придумать даже простейшие алгоритмы. Так что, уважаемый читатель, не всякий может стать программистом! Для этого тоже нужны определенные способности к творчеству, если хотите – талант! Программист – это творческая профессия! Разумеется, как и во всякой другой творческой профессии, знания тоже играют немаловажную роль!

Вернемся к нашей задаче. Нарисуем график для облегчения.

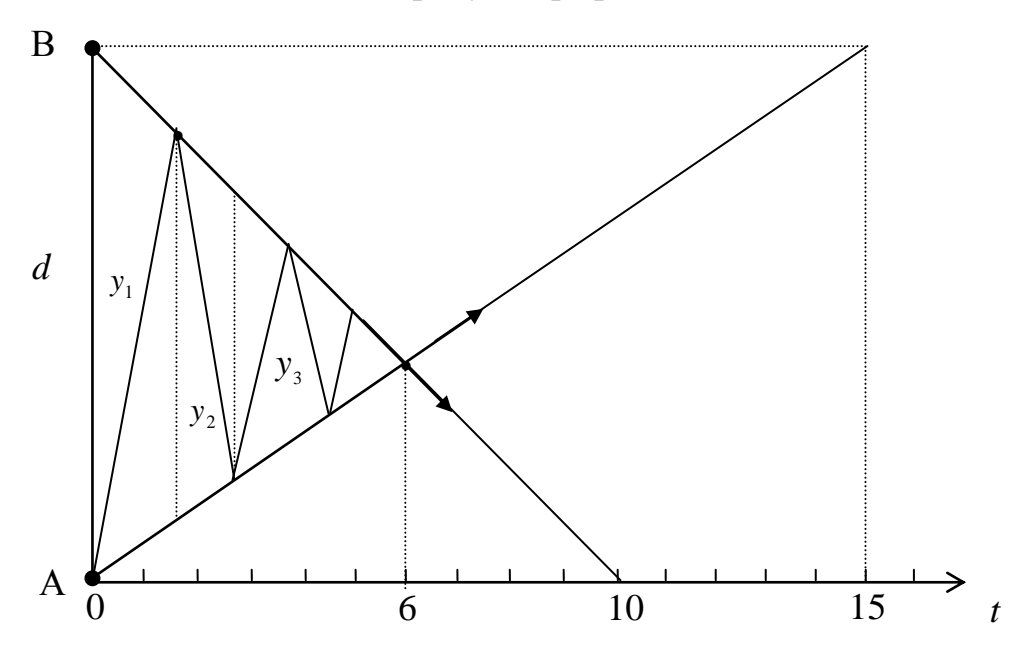

Рис. 1.5. График движения поездов

Будем рассуждать, используя элементарные законы физики о прямолинейном равномерном движении тел, которые изучаются в школе.

Когда муха в первый раз полетит в направлении к поезду из пункта А, то до встречи с этим поездом пройдет время:

$$
t_1 = \frac{d}{(\nu + \nu_2)};
$$
\n(1.1)

В момент встречи мухи и поезда В (будем для краткости называть поезд, вышедший из пункта В поездом В, а поезд, вышедший из пункта А, поездом А) расстояние между поездами составит:

$$
y_1 = d - t_1(v_1 + v_2); \tag{1.2}
$$

а муха пролетит расстояние:

$$
x = t_1 v; \tag{1.3}
$$

И соответственно, при полете мухи в обратном направлении имеем:

$$
t_2 = \frac{y_1}{(v + v_1)}, \qquad y_2 = y_1 - t_2(v_1 + v_2), \qquad x = t_2 v; \tag{1.4}
$$

Отсюда можно вывести общую формулу:

$$
t = \frac{y}{v + v_2}; \quad x = tv \text{ при полere мужи из A к B.}
$$
 (1.5)

$$
t = \frac{y}{v + v_1}; \quad x = tv \text{ при полете мужи из B k A.}
$$
 (1.6)

$$
y = y - t(v_1 + v_2)
$$
 (1.7)

Нарисуем блок-схему с учетом полученных формул:

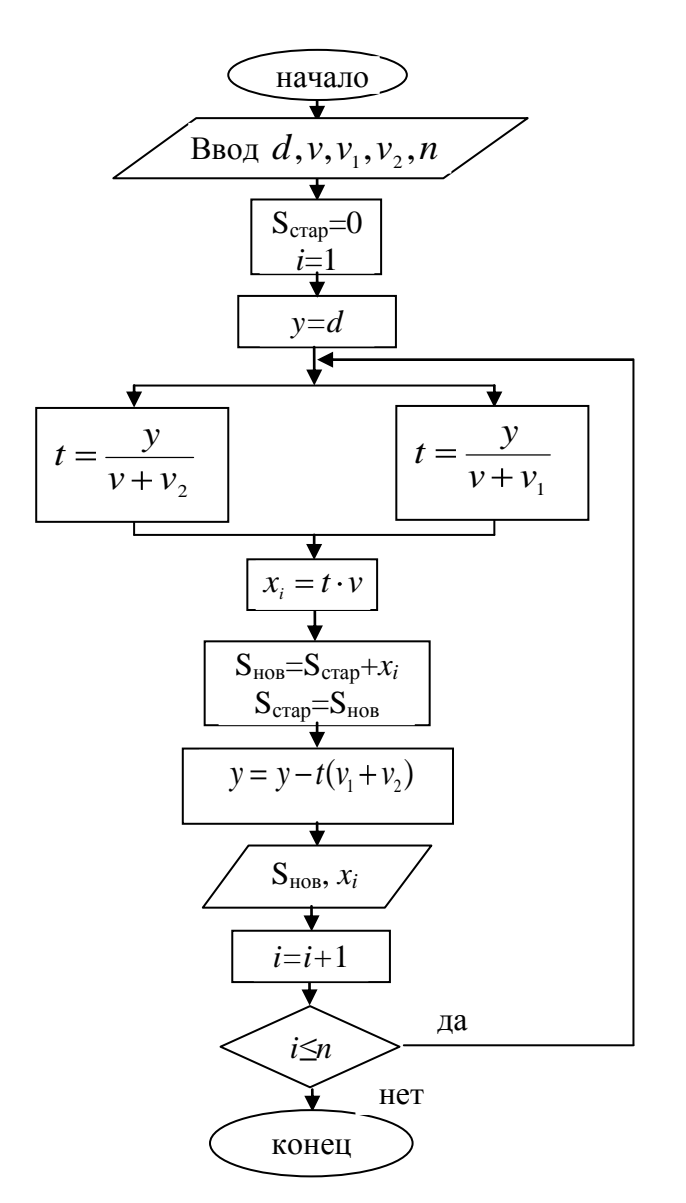

Рис. 1.6. Четвертый вариант алгоритма

Здесь мы видим, что алгоритм должен разветвляться на две ветви (когда муха летит к поезду В и когда летит к поезду А). Как компьютеру сообщить, что нужно попеременно проходить через эти ветви? Используется прием, который широко известен в программировании и называется метод "флажков" или "семафора". Будем считать что, если флажок поднят, то нужно идти по левой веточке, если опущен, то по правой. В качестве флажка принято использовать либо целочисленную переменную, либо булевую переменную, которая может принимать только два значения:

0 - означает, что флажок опущен, 1 - означает, что флажок поднят, если

это переменная целого типа и false - флажок опущен, true - флажок поднят, если это булевая переменная.

Перерисуем блок-схему

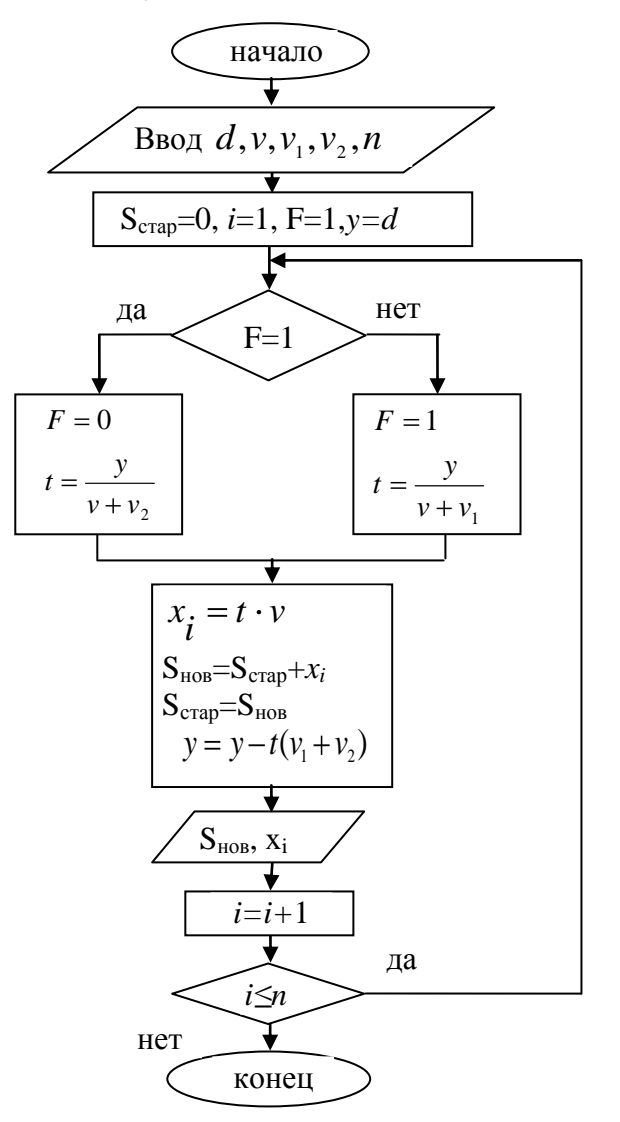

Рис. 1.7. Пятый вариант алгоритма

Построив один вариант блок-схемы, всегда нужно посмотреть, нельзя ли ее упростить?

Анализируя блок-схему, видим, что мы попеременно используем S<sub>стар</sub>,  $S_{HOB}$ , причем после вывода на экран  $S_{HOB}$ , его значение нам не нужно, оно все равно изменяется. Отсюда можно использовать только одну переменную S.

 $S = S + x_i$ 

Далее: критерий окончания алгоритма мы определили не совсем хорошо.

Действительно не ясно, чему равно п. Может 100, а может 1000. Допустим, мы приняли n=100, а на самом деле число отрезков оказалось равным 10, тогда 90 раз алгоритм будет работать «впустую», т.к. полученные результаты будут бессмысленными. Как быть? Не лучше ли определить конец алгоритма по у. Действительно из рисунка видно, что у-0. Будем считать, что поезда встретились, если  $y \le 10^{-2}$ . Кроме того, мы видим, что и значение очередного отрезка  $x_i$  после вывода его на экран, нам не нужно, т.е. параметр і можно совсем убрать. Окончательно получаем:

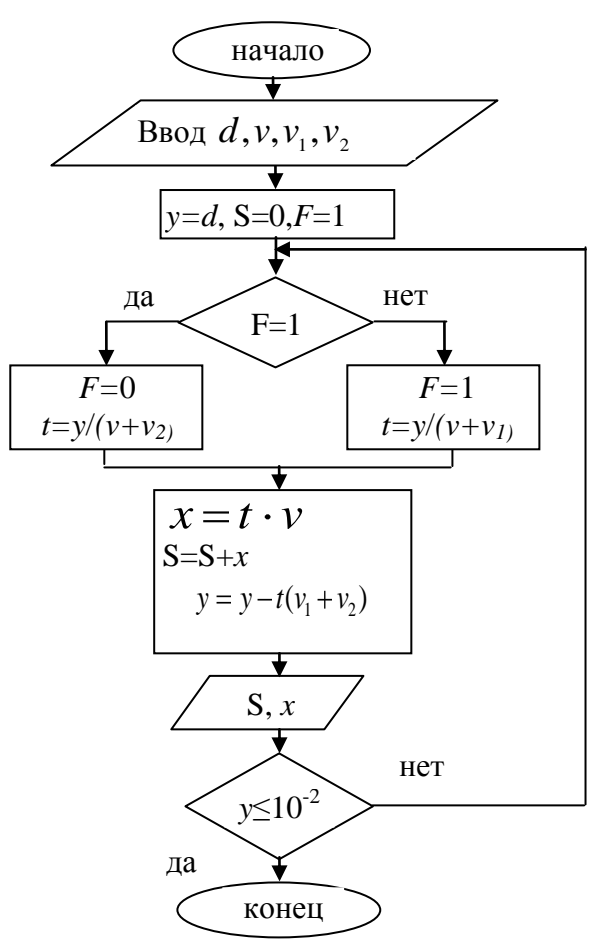

Рис. 1.8. Окончательная блок-схема алгоритма

Будем считать, что алгоритм больше не упростить. В следующей главе, когда будем изучать язык программирования Pascal, мы напишем программу для этого алгоритма (см. главу 2, раздел 2.2).

#### <span id="page-25-0"></span>1.1.3 Вместо лирического отступления

Какие выводы можно сделать из анализа этой задачи с точки зрения разработки алгоритма или, как еще говорят, алгоритмизации данной задачи?

Во-первых, крайне редко и для очень простых задач удается сразу и безошибочно записать алгоритм. В большинстве случаев приходится, как мы видели, начинать с самой общей и несколько "расплывчатой" формулировки алгоритма. В любом случае стоит даже этот алгоритм записать в виде блок схемы (рис. 1.2). Потому что одно из несомненных достоинств записи алгоритма в виде блок-схемы заключается в том, что это позволяет увидеть структуру алгоритма.

Постепенно мы детализировали алгоритм, с каждым шагом улучшая и совершенствуя его. Кстати, метод, которым мы воспользовались, так и называется метод пошаговой детализации.

Во-вторых, многие молодые, особенно начинающие, программисты часто вообще игнорируют этап составления алгоритма, и едва успев прочесть условие задачи, сразу садятся за компьютер и начинают писать программу. Встречаются, конечно, сверходаренные люди, которые могут позволить себе это, и то - не всегда. Но таких - единицы! Большинству "смертных" приходится пошагово разрабатывать алгоритмы и записывать их в том или ином виде.

В-третьих, автор многократно наблюдал такую картину - студент получает задание, записывает условие задачи себе в тетрадь и ... застывает как сфинкс! Проходит минут пять, десять, двадцать, ... много проходит времени, а он даже не шелохнется, не в силах предложить что-нибудь путное! Потом, когда спрашиваешь у него - о чем ты думал в это время, ответы неопределенные, чаще всего типа "не знал с чего начать".

Помимо стандартного ответа - "если не знаешь с чего начать, начни с начала", что еще можно посоветовать:

1. Еще более стандартно – больше читайте книг, скрупулезно разбирайте

примеры, приведенные в них. "Горе тому, кто читает только одну книгу" (Джордж Герберт).

2. Одного чтения и "понимания" примеров в книгах недостаточно. Надо самостоятельно тренироваться в составлении алгоритмов для самых разных задач. Если можно так выразиться – тренируйте "соображалку"! Лучший способ такой. Если вы видите в книге подробно разобранный пример, не спешите читать дальше. Попробуйте составить алгоритм самостоятельно! Это может отнять у вас довольно много времени. Не жалейте его! И только после полного завершения составления алгоритма можете свериться с книгой. На первых порах у вас может ничего не получаться. Не отчаивайтесь, со временем придет умение и опыт.

3. Не стесняйтесь спрашивать, перенимайте опыт у других. В сети огромное количество форумов по программированию. Зайдите в любой из них, посмотрите, какие вопросы там задаются и, опять, постарайтесь сначала сами ответить на этот вопрос и лишь после этого можете смотреть, как на этот вопрос отвечают другие. В конце книги приведены адреса нескольких сайтов, в которых имеются форумы по программированию, в частности форум, посвященный программированию в среде Lazarus.

4. У вас должна быть создана (со временем, конечно!) своя коллекция алгоритмов, собственных наработок, типовых приемов и даже готовых кусков кода, которые вы будете вставлять в будущие свои программы.

И, наконец, сплошь и рядом встречаются ситуации, когда не помогает ни опыт, ни знания. Как быть? Готовых рецептов не существует. И здесь снова хочу подчеркнуть, что программирование это творчество. А в творчестве нет, и не может быть никаких готовых рецептов. Здесь, как говорится, дело в "искре божьей"! Уместно вспомнить и высказывание Остапа Бендера - "блондин играет в шахматы хорошо, брюнет играет плохо и никакие лекции не изменят этого соотношения сил"!

# <span id="page-27-0"></span>1.2. Этапы подготовки задачи для решения на компьютере

Процесс решения задачи на компьютере состоит из ряда этапов, включающих как подготовку задачи к решению, так и собственно решение.

Эти этапы включают:

- 1. постановку задачи;
- 2. построение модели изучаемого процесса или явления;
- 3. выбор метода решения;
- 4. разработка алгоритма решения задачи;
- 5. составление программы (кодирование);
- 6. отладка и тестирование программы;
- 7. собственно вычисления;
- 8. анализ полученных результатов.

Рассмотрим эти этапы.

### Постановка залачи.

Под постановкой задачи подразумевается определение цели или целей, которых необходимо достичь в результате решения данной задачи. В постановку задачи входит определение необходимой информации (что дано), результата решения задачи (что требуется определить) и выработка общего подхода к решению задачи.

Построение соответствующей модели изучаемого процесса или явления.

На этом этапе производится выбор из всего множества зависимостей и связей основных, определяющих тот или иной реальный процесс, явление и формирование гипотез, позволяющих представить реальный, обычно достаточно сложный процесс, в виде уже известных процессов. Моделирование предусматривает некоторую разумную абстракцию, дающую возможность с достаточной точностью представить себе реальные физические, информационные или эко-

номические процессы.

Для адекватного отражения сути изучаемого процесса или явления приходится разрабатывать различные модели. Чаще всего используются информационные и математические модели. В информационной модели указываются наиболее значимые характеристики объекта, имеющих существенное значение для данной задачи. Например, если создается база данных таксопарка, то наиболее значимыми характеристиками такого объекта как автомобиль являются марка автомобиля, год выпуска, государственный номер и др.

Под математической формулировкой задачи или как ее иногда называют математической моделью, подразумевается любое математическое описание изучаемого процесса или явления в виде уравнений или неравенств. В качестве уравнений могут быть алгебраические и трансцендентные уравнения, системы линейных алгебраических уравнений, дифференциальные уравнения, интегральные уравнения и т.д.

К математическому описанию предъявляются, в общем, противоречивые требования. С одной стороны математическое описание должно быть полным, с другой стороны желательно, чтобы математические зависимости были проще.

#### Выбор метода решения.

Выбор метода решения зависит от вида модели, постановки задачи и возможностей имеющихся средств вычислительной техники. Многие задачи можно решить разными методами и способами, поэтому актуальным становится выбор оптимального метода. Причем критерии оптимальности даже для одной и той же задачи могут быть разными.

Например, разработать базу данных таксопарка с максимальным количеством сервисных функций и процедур, причем руководство таксопарка готово закупить и установить столько компьютеров, сколько необходимо для успешного функционирования этой базы.

Или за неимением достаточных средств, руководство таксопарка согласно установить только один компьютер в планово-экономическом отделе. Ясно, что

базы данных в первом и втором случаях будут существенно разниться по своим функциональным возможностям и по методам, использованными разработчиками для реализации этих баз данных.

Поскольку компьютеры оперируют с числами, то в качестве методов решения математических моделей обычно применяются численные методы. Преобразование математических выражений, характерное для классической математики, не является типичным при применении компьютеров. Хотя в последние годы появились мощные программные системы типа MAPLE, которые позволяют производить и символьные вычисления. В то же время численные методы часто позволяют решать задачи, которые методами классической математики обычно неразрешимы.

#### Разработка алгоритма решения задачи.

Характер работы на этом этапе существенно зависит от предыдущих этапов. Кроме того, имеет значение и размер задачи. Если это достаточно простая задача, с которой может справиться один человек, то работа может идти примерно так, как в примере, рассмотренном в предыдущем разделе (задача о поездах и мухе).

Для средних и крупных проектов, для реализации которых могут потребоваться группа или даже целый коллектив программистов, возникают проблемы определения методологии проектирования, планирования и распределения работ между членами группы, их взаимодействия и пр.

Важное значение имеет выбор средств проектирования и разработки ПО. В настоящее время широкое распространение получили так называемые RADсистемы (Rapid Application Development – быстрая разработка приложений). В качестве примера приведу такие системы так Microsoft Visual Studio 2008, Code Gear RAD Studio 2009, Embarcadero RAD Studio 2010 в которых имеются развитые средства для разработки ПО в коллективе.

### Составление программы (кодирование).

Под этим этапом подразумевается непосредственная запись полученных ранее алгоритмов на выбранном языке программирования. Современные системы программирования позволяют значительно облегчить этот процесс, хотя этот этап по-прежнему остается одним из самых трудоемких. Разумеется, этот этап предполагает хорошее знание того языка программирования, на котором ведутся работы.

В последующих разделах книги мы собственно и займемся изучением одного из самых популярных языков программирования, каким является язык Pascal.

#### Отладка и тестирование программы.

Под этим понимается поиск и исправление ошибок в программе. Причем под отладкой понимается исправление ошибок непосредственно в процессе кодирования. Огромную помощь программисту в этом деле оказывает компилятор, который указывает программисту место возникновения ошибки и характер ошибки. Однако факт того, что компилятор не сообщил об ошибке и программа стала работать, еще не гарантирует от отсутствия ошибок. Это так называемые логические ошибки или ошибки времени исполнения. Для выявления таких ошибок разрабатываются система тестов – специальным образом подобранные контрольные примеры, для которых решение задачи известно.

В крупных проектах программы подразделяются на версии. Альфа-версия это первая работоспособная версия программы. Бета-версия это версия или версии, которые передаются заказчику для дополнительного тестирования в уже реальных условиях функционирования программы.

## <span id="page-31-0"></span>1.3. Примеры разработки алгоритмов

### <span id="page-31-1"></span>1.3.1 Решение квадратного уравнения.

Найти корни квадратного уравнения  $AX^2+BX+C=0$ , коэффициенты A, B, C заданы и вводятся с клавиатуры.

Из элементарной математики известна формула для нахождения корней этого уравнения:

$$
X_{1,2} = \frac{-B \pm \sqrt{B^2 - 4AC}}{2A},\tag{1.8}
$$

Однако эта формула применима только для случая действительных корней. Но мы считаем, что коэффициенты A, B, C могут быть произвольными, поэтому необходимо произвести анализ задачи и определить возможные варианты вычислений. Анализ задачи и определение возможных ситуаций, возникающих в ходе вычислений, является одной из важнейших функций программиста. Попытка запрограммировать только формулу (1.8) может привести к неопределенной ситуации, если  $A=0$ , или  $B^2$ -4AC<0. Именно программист должен предусмотреть возможность возникновения таких ситуаций и явным образом указать порядок вычислений в каждом конкретном случае.

Если А=0, это означает, что исходное уравнение выродилось в линейное  $BX + C = 0$ . В этом случае решением его будет

$$
X = -\frac{B}{C},\tag{1.9.}
$$

Если дискриминант  $B^2$ -4AC<0, уравнение будет иметь комплексные сопряженные корни. Каждое комплексное число можно представить парой действительных чисел, одно из которых изображает действительную часть, другое мнимую часть комплексного числа.

Действительные части обоих корней равны.

Re 
$$
X_1 = \text{Re } X_2 = -\frac{B}{2A}
$$
, (1.10)

А мнимые будут иметь разные знаки, и вычисляться по формуле

$$
\operatorname{Im} X_1 = \frac{\sqrt{-\left(B^2 - 4AC\right)}}{2A} \quad , \qquad \operatorname{Im} X_2 = -\operatorname{Im} X_1 \quad , \tag{1.11}
$$

Исходя из этих рассуждений, нетрудно составить блок-схему алгоритма вычисления корней квадратного уравнения:

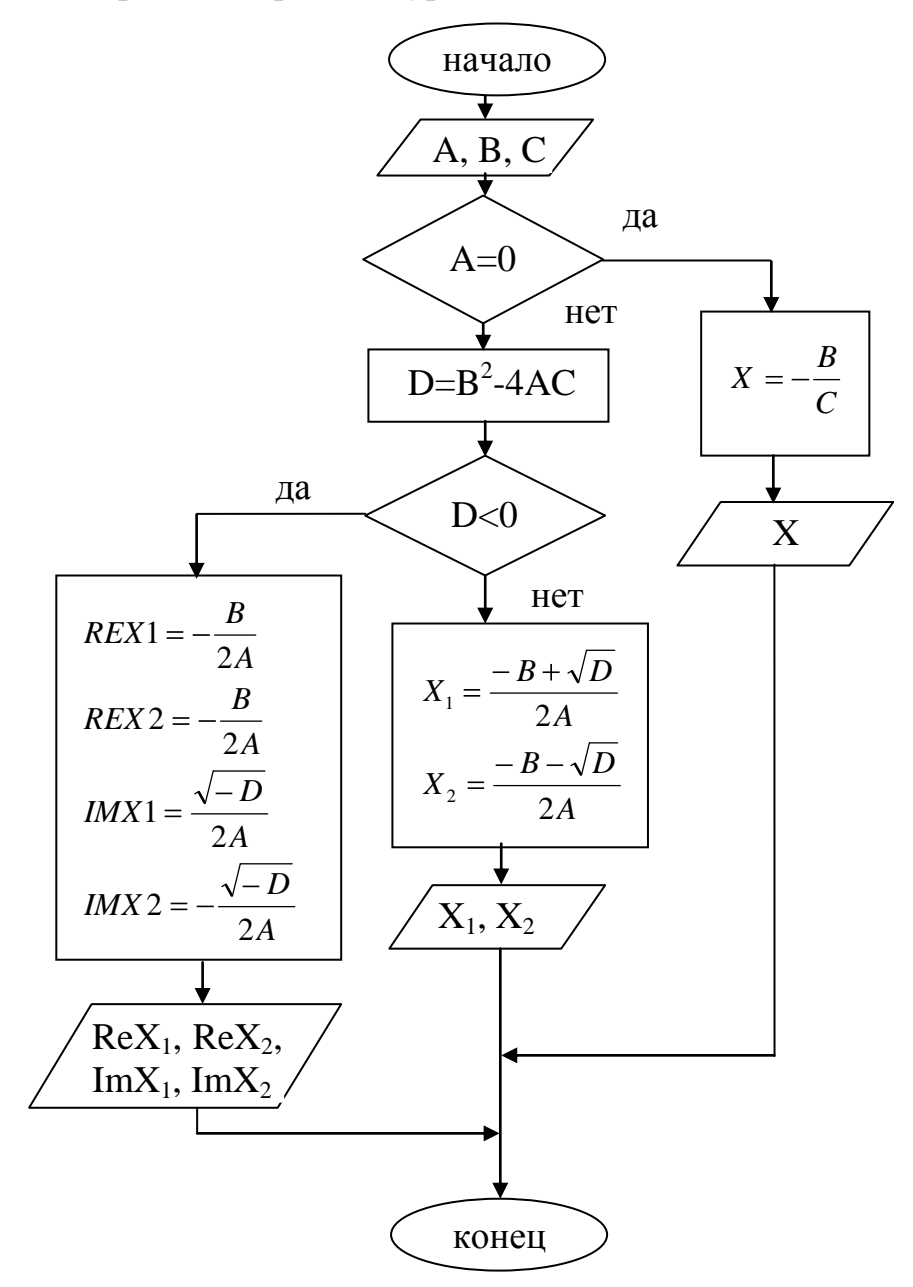

Рис. 1.9. Алгоритм вычисления корней квадратного уравнения

### <span id="page-33-0"></span>1.3.2 Вычисление интегралов

Вычислить интеграл  $\int_a^b f(x)dx$  по формуле Симпсона с точностью  $\varepsilon = 10^{-5}$ .

Формула Симпсона, как известно, имеет вид [1,2]:

$$
\int_{a}^{b} f(x)dx \approx \frac{b-a}{n\cdot 3}(y_0 + y_n + 2(y_2 + y_4 + \dots + y_{n-2}) + 4(y_1 + y_3 + \dots + y_{n-1})) , \qquad (1.12)
$$

Для достижения требуемой точности применим метод двойного пересчета, суть которого заключается в следующем. Пусть n=4 - число точек разбиения интервала  $(a, b)$ .

Вычисляем интеграл  $I_4$ . Затем увеличиваем *n* в два раза,  $(n=8)$  и вычисляем  $I_8.$ 

Если |I<sub>4</sub>-I<sub>8</sub>|≤  $\varepsilon$ , то требуемая точность достигнута. В качестве результата берем I<sub>8</sub>. Если же  $|I_4-I_8| > \varepsilon$ , то снова увеличиваем *n* в два раза (*n*=16) вычисляем I<sub>16</sub>, затем если  $|I_8-I_{16}| \leq \varepsilon$ , то точность достигнута. Если нет, то повторяем вышеуказанный процесс до достижения требуемой точности. Блок-схема алгоритма вычисления интеграла по формуле Симпсона методом двойного пересчета будет выглядеть следующим образом:

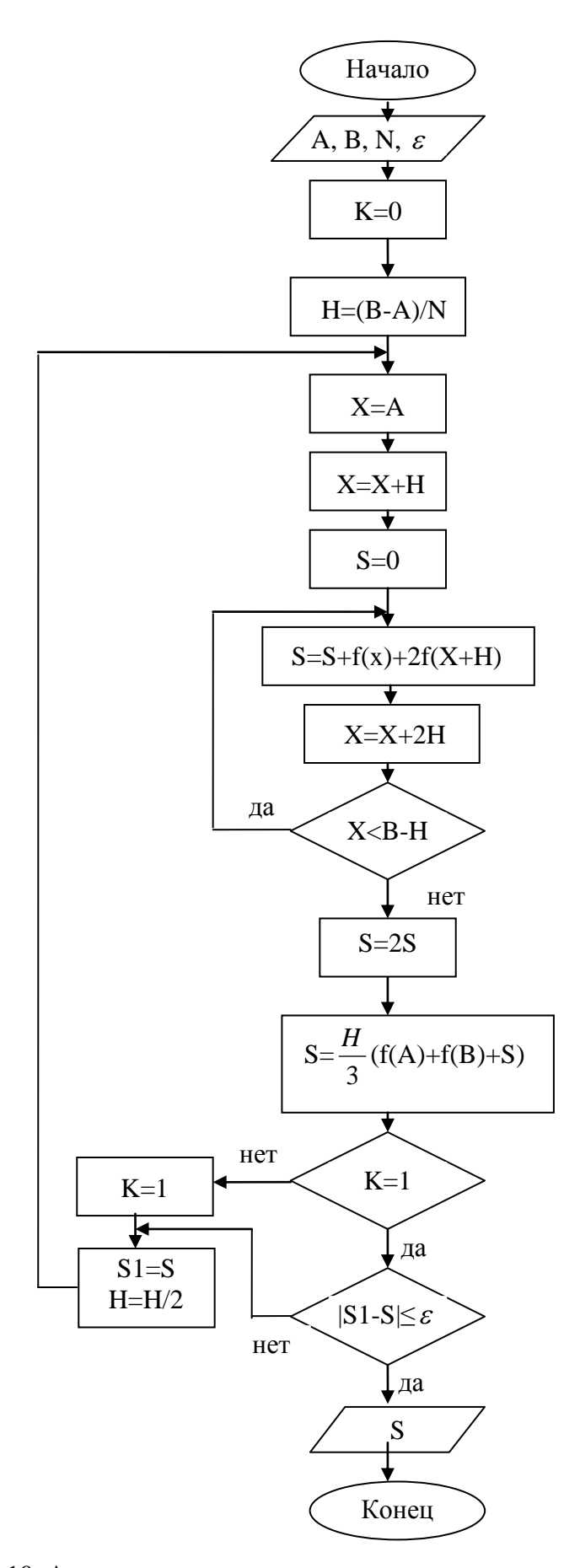

Рис.1.10. Алгоритм вычисления определенного интеграла по формуле Симпсона

### <span id="page-35-0"></span>1.3.3 Обработка результатов эксперимента

При решении инженерных и экономических задач часто возникает необходимость в получении математических зависимостей между различными параметрами, характерными для данной задачи. Исходной информацией для установления этих зависимостей является физический эксперимент или экономические показатели. Как в том, так и другом случае мы располагаем либо табличными данными, либо точками на графике. Пусть имеется зависимость  $P_i$ , полученная при дискретных значениях  $Z_i$ . Значения  $P_i$  получены из эксперимента с некоторыми погрешностями. Требуется найти зависимость  $P = f(Z)$ .

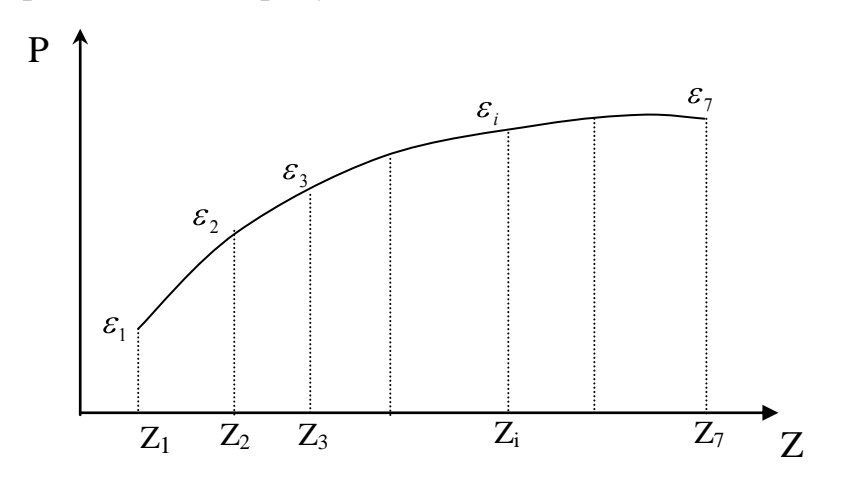

Рис. 1.11. График функции

Учитывая, что  $P = f(Z)$  имеет явно выраженную нелинейную зависимость, запишем уравнение кривой второго порядка.

$$
P = X_0 + X_1 Z + X_2 Z^2 \tag{1.13}
$$

В этом уравнении  $X_0$ ,  $X_1$ ,  $X_2$  неизвестные пока коэффициенты. Для нахождения этих коэффициентов запишем для всех имеющихся значений  $P_i$  зависимость вида (1.13).

$$
P_1 = X_0 + X_1 Z_1 + X_2 Z_1^2
$$
  

$$
P_2 = X_0 + X_1 Z_2 + X_2 Z_2^2
$$
$$
P_i = X_0 + X_1 Z_i + X_2 Z_i^2 \tag{1.14}
$$

 $P_7 = X_0 + X_1 Z_7 + X_2 Z_7^2$ 

Получена система из 7 уравнений с 3 неизвестными. Необходимо таким методом найти  $X_0$ ,  $X_1$ ,  $X_2$ , чтобы зависимость (1.13) лучшим способом описала результаты, представленные на графике.

Для нахождения трех неизвестных предстоит решить систему из 7 уравнений. Если мы отбросим какие-либо 4 лишних уравнений, мы найдем значения неизвестных без учета этих отброшенных уравнений. С другой стороны, система (1.14) может быть несовместной, т.е. при ее решении мы можем не получить тождества и при подстановке найденных значений неизвестных в уравнения системы получим разницу между левой и правой частями.

Обозначим эти разницы в соответствии с номерами уравнений через  $\varepsilon_1, \varepsilon_2 \dots \varepsilon_i, ..., \varepsilon_7$  и будем называть их невязками. Невязка представляет собой разницу между аналитической зависимостью и значениями  $P_i$ , заданными в качестве исходной информации в дискретных точках Z<sub>i</sub>.

Для того чтобы аналитическая зависимость наиболее полно отражала результаты эксперимента, будем минимизировать величину:

$$
S = \sum_{i=1}^{7} \varepsilon_i^2 \tag{1.15}
$$

Невязки взяты в квадрат для того, чтобы любая невязка получалась с одним положительным знаком, при этом соотношения малых и больших невязок увеличатся. Минимизация S будет выражать наилучшее приближение аналитической зависимости к экспериментальным точкам (при заданной степени полинома). Рассмотренный нами метод носит название метода наименьших квадратов [3].

Общая формулировка задачи:

необходимо решить систему *п*-линейных уравнений с *m* неизвестными.

37

$$
a_{11}x_1 + a_{12}x_2 + ... + a_{1j}x_j + ... a_{1m}x_m = b_1
$$
  
\n
$$
a_{21}x_1 + a_{22}x_2 + ... + a_{2j}x_j + ... a_{2m}x_m = b_2
$$
  
\n
$$
a_{i1}x_1 + a_{i2}x_2 + ... + a_{ij}x_j + ... a_{im}x_m = b_i
$$
  
\n
$$
a_{n1}x_1 + a_{n2}x_2 + ... + a_{nj}x_j + ... a_{nm}x_m = b_n
$$
  
\n(1.16)

Запишем і-ое уравнение в более компактном виде:

$$
\sum_{j=1}^{m} a_{ij} x_j = b_i \tag{1.17}
$$

$$
\text{Tor} \text{A} \qquad S = \sum_{i=1}^{n} \varepsilon_i^2 = \sum_{i=1}^{n} \left( \sum_{j=1}^{m} a_{ij} x_j - b_i \right)^2 \tag{1.18}
$$

Для минимизации S возьмем от этой величины частные производные по каждой переменной  $x_i$  и приравняем к 0.

$$
\frac{\partial s}{\partial x_j} = 2 \sum_{i=1}^n (\sum_{j=1}^m a_{ij} x_j - b_i) a_{ij},
$$
\n
$$
\frac{\partial s}{\partial x_j} = 0, \text{ orcto,}
$$
\n
$$
\sum_{i=1}^n (\sum_{j=1}^m a_{ij} x_j - b_i) a_{ij} = 0,
$$
\n(1.20)

Таких уравнений будет столько, сколько неизвестных  $x_i$  и получим систему  $n$ -линейных алгебраических уравнений с  $n$  неизвестными, которые решаются методом исключения с выделением главного элемента.

### 1.3.4 Решение системы линейных алгебраических уравнений

Будем рассматривать систему из *п* уравнений с *п* неизвестными. Методы численного решения систем линейных уравнений подразделяются на две группы: прямые (конечные) и итерационные (бесконечные). Естественно, никакой практический метод решения не может быть бесконечным. Мы имеем в виду только то, что прямые методы могут в принципе (с точностью до ошибок округления) дать такое решение, если оно существует, с помощью конечного числа арифметических операций. С другой стороны, при использовании итерационных методов, для получения точного решения теоретически требуется бесконечное число арифметических операций. Значит, при практическом исследовании итерационных методов появляются ошибки ограничения. Это не значит, что прямые методы лучше, т.к. ошибки округления, появляющиеся в прямых методах, играют большую роль. В некоторых случаях из-за ошибок округления могут быть получены бессмысленные результаты. Несмотря на неизбежную ошибку ограничения, итерационные методы могут оказаться наиболее удобными, т.к. при его использовании ошибки округления не накапливаются.

Рассмотрим один из прямых методов называемых методом исключения (метод Гаусса).

Для иллюстрации метода рассмотрим систему из 3 уравнений с 3 неизвестными:

$$
a_{11}x_1 + a_{12}x_2 + a_{13}x_3 = b_1 (1)
$$
  
\n
$$
a_{21}x_1 + a_{22}x_2 + a_{23}x_3 = b_2 (2)
$$
  
\n
$$
a_{31}x_1 + a_{32}x_2 + a_{33}x_3 = b_3 (3)
$$
  
\n(1.21)

Здесь хотя бы один из коэффициентов  $a_{11}$ ,  $a_{21}$ ,  $a_{31}$  должен быть отличен от 0, иначе мы бы имели дело с 3 уравнениями с двумя неизвестными. Пусть  $a_{11} \neq 0$ , если, это не так мы можем переставить местами уравнения, так чтобы коэффициент при  $x_1$  в первом уравнении был отличен от 0. Перестановка уравнений систему не изменит. Теперь введем множитель:

$$
m_2 = \frac{a_{21}}{a_{11}}\tag{1.22}
$$

Умножим 1-е уравнение (1.21) на  $m_2$  и вычтем его из 2-го уравнения (1.21). Имеем:

$$
(a_{21} - m_2 a_{11})x_1 + (a_{22} - m_2 a_{12})x_2 + (a_{23} - m_2 a_{13})x_3 = b_2 - m_2 b_1
$$
 (1.23)

Ho 
$$
a_{21} - m_2 a_{11} = a_{21} - \frac{a_{21}}{a_{11}} a_{11} = 0
$$
 (1.24)

Обозначим

$$
a'_{22} = a_{22} - m_2 a_{12}
$$
  
\n
$$
a'_{23} = a_{23} - m_2 a_{13}
$$
  
\n
$$
b'_{2} = b_{2} - m_2 b_{1}
$$
\n(1.25)

Тогда 2-е уравнение (1.21) приобретет вид:

$$
a'_{22}x_2 + a'_{23}x_3 = b'_2 \tag{1.26}
$$

Заменим это уравнение в (1.21) уравнением (1.26), получим систему:

$$
a_{11}x_1 + a_{12}x_2 + a_{13}x_3 = b_1
$$
 (1)  
\n
$$
a'_{22}x_2 + a'_{23}x_3 = b'_2
$$
 (4)  
\n
$$
a_{31}x_1 + a_{32}x_2 + a_{33}x_3 = b_3
$$
 (3)

Умножим теперь (1) в (1.27) на  $m_3 = \frac{a_{31}}{a_{11}}$  и вычтем из (3)  $a'$ 

$$
a'_{32} = a_{32} - m_3 a_{12}
$$

$$
a'_{33} = a_{33} - m_3 a_{13}
$$
  

$$
b'_3 = b_3 - m_3 b_1
$$

Уравнение (3) приобретает вид:

$$
a'_{32}x_2 + a'_{33}x_3 = b'_3 \tag{5}
$$

И исходная система (1.21) теперь имеет вид:

$$
a_{11}x_1 + a_{12}x_2 + a_{13}x_3 = b_1 \tag{1}
$$

$$
a'_{22}x_2 + a'_{23}x_3 = b'_2 \tag{4}
$$

$$
a'_{32}x_2 + a'_{33}x_3 = b'_3 \tag{5}
$$

Эти новые уравнения эквивалентны исходным, с тем преимуществом, что  $x_1$  не входит ни во второе, ни в третье уравнение системы.

Попытаемся теперь исключить  $x_2$  из уравнений (4) и (5).

Если  $a'_{22} = 0$ , то мы вновь снова переставим местами уравнения, так чтобы  $a'_{22}$  ≠ 0. Если же  $a'_{22}$  = 0 и  $a'_{32}$  = 0, то система вырождена и либо не имеет решения, либо имеет бесконечное множество решений. Введем новый множитель  $m_3' = \frac{a_{32}}{a_{22}'}$ . Умножим его на (4) и вычтем его из (5)  $(a'_3 - m'_3 a'_2)x_2 + (a'_3 - m'_3 a'_3)x_3 = b'_3 - b'_2 m'_3$  $(1.29)$ 

В силу выбора  $m'_3$ 

$$
a'_{32} - m'_3 a'_{22} = 0
$$
  
\n
$$
a''_{33} = a'_{33} - m'_3 a'_{23}
$$
  
\n
$$
b''_3 = b'_3 - b'_2 m'_3
$$
\n(1.30)

Уравнение (1.29) запишется в виде

$$
a_{33}''x_3 = b_3'' \tag{1.31}
$$

Уравнение (1.29) можно заменить уравнением (1.31). Система (1.21) приобретает вид:

$$
a_{11}x_1 + a_{12}x_2 + a_{13}x_3 = b_1
$$
 (8)  

$$
a'_{22}x_2 + a'_{23}x_3 = b'_2
$$
 (9)  

$$
a''_{33}x_3 = b''_3
$$
 (10)

Решение этой системы совершенно очевидно.

$$
x_3 = \frac{b_3''}{a_3''}
$$
  
\n
$$
x_2 = \frac{b_2 - a_{23}'x_3}{a_{22}'}
$$
  
\n
$$
x_1 = \frac{b_1 - a_{12}x_2 - a_{13}x_3}{a_{11}}
$$
\n(1.33)

Для чего мы всегда переставляем уравнения таким образом, чтобы  $a_{11}, a_{22}, a_{33}''$  были не равны 0? Чтобы не было деления на 0!

Пример:

$$
\begin{cases}\n x + y + z = 4 \\
 2x + 3y + z = 9 \\
 x - y - z = -2\n\end{cases}
$$
\n(1.34)

Умножим первое уравнение (1.34) на 2 и вычтем из 2-го уравнения. Затем первое уравнение умножим на 1 и вычтем из 3-го. Получим систему, эквивалентную (1.34).

$$
\begin{cases}\nx + y + z = 4 \\
y - z = 1 \\
-2y - 2z = -6\n\end{cases}
$$
\n(1.35)

Умножив второе уравнение (1.35) на (-2) и вычтя его из 3-го уравнения получаем

$$
\begin{cases}\nx + y + z = 4 \\
y - z = 1 \\
-4z = -4\n\end{cases}
$$
\n(1.36)

Отсюда решением этой системы будет:

$$
x = 1
$$
  

$$
y = 2
$$
  

$$
z = 1
$$

Обобщим этот метод на случай системы из п уравнений с п неизвестными

$$
a_{11}x_1 + a_{12}x_2 + \dots + a_{1n}x_n = b_1
$$
  
\n
$$
a_{21}x_1 + a_{22}x_2 + \dots + a_{2n}x_n = b_2
$$
  
\n
$$
a_{n1}x_1 + a_{n2}x_2 + \dots + a_{nn}x_n = b_n
$$
  
\n(1.37)

Предполагается в силу расположения уравнений  $a_{11} \neq 0$ . Введем *n-1* множителей:

$$
m_i = \frac{a_{i1}}{a_{11}}, \qquad i = 1, 2, 3, \dots n \tag{1.38}
$$

И вычтем из каждого *i*-го уравнения первое, умноженное на *m<sub>i</sub>*. Обозначим

$$
a'_{ij}=a_{ij}-m_i a_{1j},
$$

43

$$
b'_{i} = b_{i} - m_{i}b_{1},
$$
  
i=2, 3, ..., n, j=1, 2, ..., n

Для всех уравнений, начиная со 2-го  $a'_{i1} = 0$ ,  $i = 2, 3, ... n$ 

Получим систему

$$
a_{11}x_1 + a_{12}x_2 + \dots + a_{1n}x_n = b_1
$$
  
\n
$$
0 + a'_{22}x_2 + \dots + a'_{2n}x_n = b'_2
$$
  
\n
$$
0 + a'_{n2}x_2 + \dots + a'_{nn}x_n = b'_n
$$
  
\n(1.40)

Продолжая таким образом, мы можем исключить  $x_2$  из последних  $n-2$ уравнений,  $x_3$  из последних n-3 уравнений и т.д. На некотором  $k$ -ом этапе мы исключим  $x_k$  с помощью множителей.

$$
m_i^{(k-1)} = \frac{a_{ik}^{(k-1)}}{a_{kk}}, \qquad i = k+1, \dots n
$$
 (1.41)

Причем

$$
a_{ik}^{(k-1)} \neq 0,
$$
  
\n
$$
a_{ij}^{(k)} = a_{ij}^{(k-1)} - m_i^{(k-1)} a_{kj}^{(k-1)}
$$
  
\n
$$
b_i^{(k)} = b_i^{(k-1)} - m_i^{(k-1)} b_k^{(k-1)}
$$

где  $i = k+1, k+2, ..., n; j = k, ..., n; k = 1, ..., n-1$ 

Окончательно треугольная система уравнений записывается следующим образом.

$$
a_{11}x_1 + a_{12}x_2 + \dots + a_{1n}x_n = b_1
$$
  
\n
$$
a'_{22}x_2 + \dots + a'_{2n}x_n = b'_2
$$
 (1.42)

 $a_{nn}^{(n-1)}x_n = b_n^{(n-1)}$ 

Обратная подстановка для нахождения значений неизвестных задается формулами:

$$
x_{n} = \frac{b_{n}^{(n-1)}}{a_{nn}^{(n-1)}}
$$
  
\n
$$
x_{n-1} = \frac{b_{n-1}^{(n-2)} - a_{n-1,n}^{(n-2)} \cdot x_{n}}{a_{n-1,n-1}^{(n-2)}}
$$
  
\n
$$
x_{j} = \frac{b_{j}^{(j-1)} - a_{j,n}^{(j-1)} \cdot x_{j} - \dots - a_{j,j+1}^{(j-1)} \cdot x_{j+1}}{a_{j,n}^{(j-1)}}, \quad j=n-2, n-3, ..., l
$$
\n(1.43)

Блок-схема алгоритма показана на рис. 1.12.

Здесь, чтобы не загромождать блок-схему, мы предположили, что коэффициенты системы уже введены. В этой блок-схеме неясно только одно - что значит переставить уравнение, как это сделать?

Оказывается, что если переставить уравнения таким образом, чтобы коэффициент при  $x_k$  был наибольшим, то ошибки округления будут минимальными. Этот коэффициент называется главным элементом. И перестановка уравнений с выбором главного элемента называется методом главных элементов, рис. 1.13.

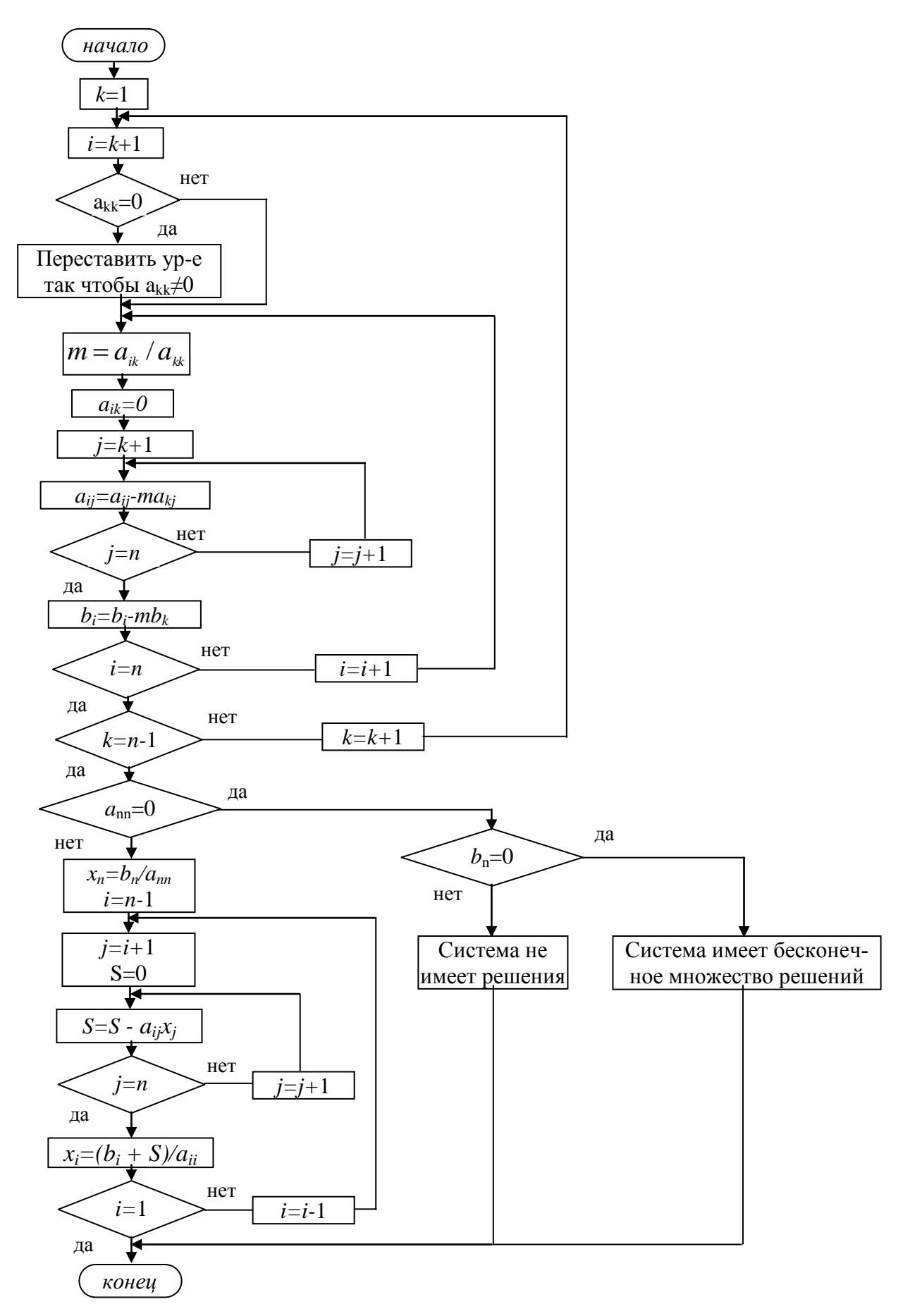

Рис. 1.12. Алгоритм Гаусса

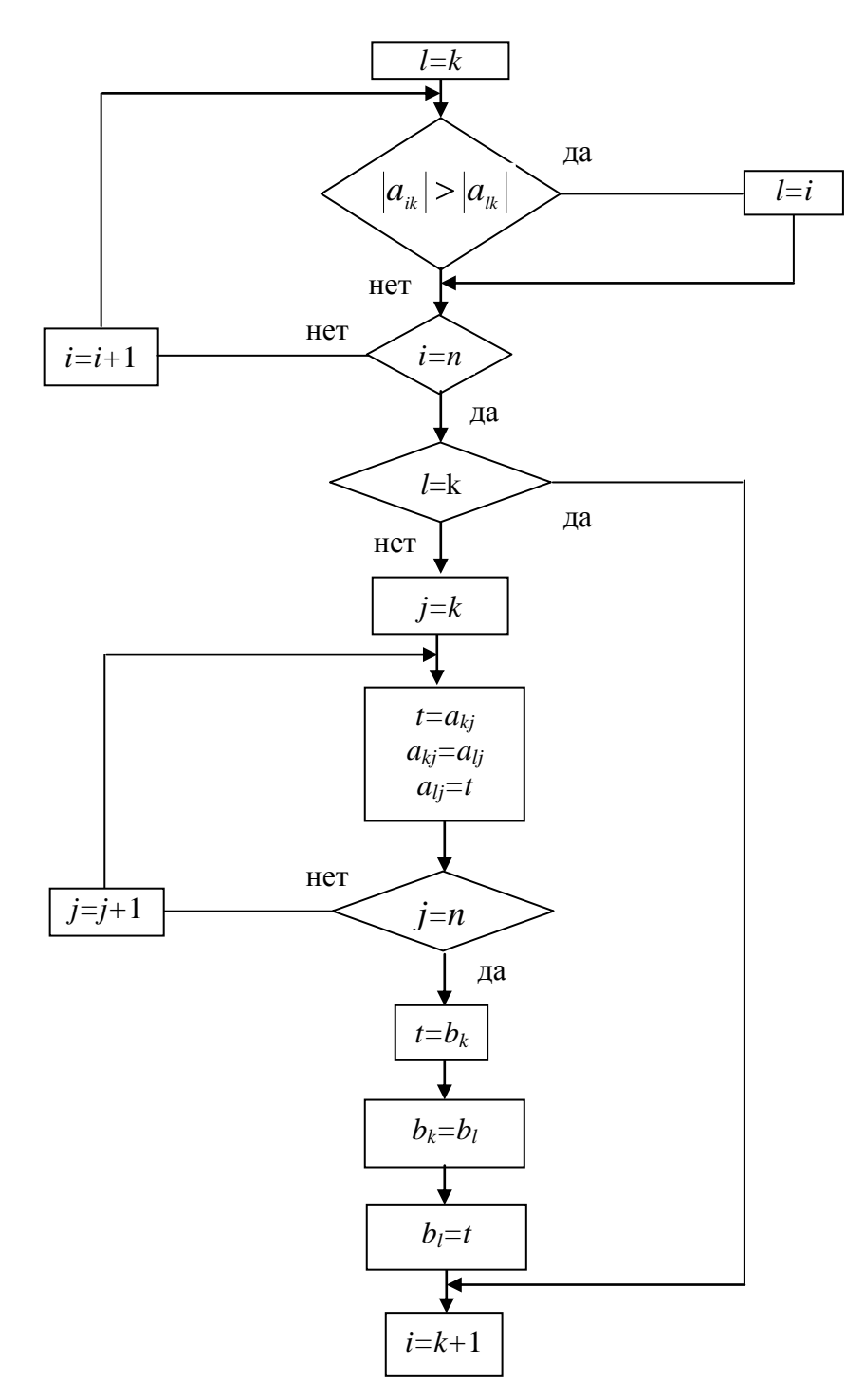

Рис. 1.13. Алгоритм перестановки уравнений

# Глава 2 Введение в язык программирования Pascal

# 2.1. Основные элементы языка

Язык Pascal (Паскаль), изобретенный в начале 70-х годов 20-го века Н. Виртом и названный в честь французского математика и философа Блеза Паскаля, является одним из наиболее распространенных языков программирования. От других языков он выгодно отличается возможностью более ясно и логично записывать программы.

Программа на языке Паскаль состоит из двух частей: описание действий, которые должны быть выполнены и описание данных, над которыми они выполняются. В тексте программы описание данных предшествует описанию действий. В этом выражается общее правило языка - каждый встречающийся в программе объект должен быть предварительно описан.

Описание данных состоит из описания переменных. Операторами называются действия над данными. В общем виде любая Паскаль – программа имеет вид:

заголовок программы раздел описания переменных раздел операторов Заголовок программы имеет вид:

program имя программы;

Здесь слово "program" - это так называемое ключевое (или служебное или еще говорят зарезервированное) слово. Оно должно записываться именно

так (без кавычек), а не иначе. Допускается использовать как строчные, так и прописные буквы. Записи PROGRAM, Program, ProgRam - разрешены и означают одно и то же.

Так начинаются все программы, написанные на языке Паскаль. Здесь нечего понимать, просто так принято разработчиком языка.

В принципе допускается не использовать заголовок program, но лучше все-таки начинать программу именно с заголовка!

Имя программы - это любая последовательность букв, цифр и некоторых знаков. Такие последовательности называются идентификаторами. Идентификатор состоит из 1-127 символов – букв, цифр или знаков подчёркивания, при этом первым должна быть буква или знак подчёркивания. Идентификатор не должен совпадать ни с одним из ключевых слов. В идентификаторе не должно быть  $(.)$  – точки,  $(.)$  – запятой, самих скобок  $(.)$ , а также пробелов и знаков операций.

Примеры правильных идентификаторов:

 $X3$ Summa **VOLVO** Select screen color Примеры неправильных идентификаторов: 3х начинается с цифры Sum.ma внутри идентификатора есть точка VOL VO есть пробел

### 2.1.1 Переменные. Стандартные типы.

Каждая переменная имеет имя и тип. Имя переменной – это произвольный идентификатор. В дальнейшем будем говорить "переменная х", вместо "переменная с именем х".

Тип переменной определяет множество её возможных значений, набор допустимых операций над переменной и размер занимаемой памяти.

В Паскале существуют следующие стандартные типы переменных:

integer (целый), real (вещественный), boolean (логический), char (символьный), string (строковый).

Значениями переменных целого типа являются целые (и только!) числа. Примеры целых чисел:

25  $+150$   $-200$   $10000$ 

Операции над целыми числами таковы:

 $+$  (сложение),  $-$  (вычитание),  $*$  (умножение), div (деление нацело), mod (остаток от деления двух целых чисел).

Значениями переменных вещественного типа являются вещественные числа. Определены следующие операции над вещественными числами:

 $+$  (сложение),  $-$  (вычитание),  $*$  (умножение), / (деление).

Запись вещественных чисел похожа на общепринятую, только вместо запятой используется точка и вместо степени 10 используется буква Е.

Пример:

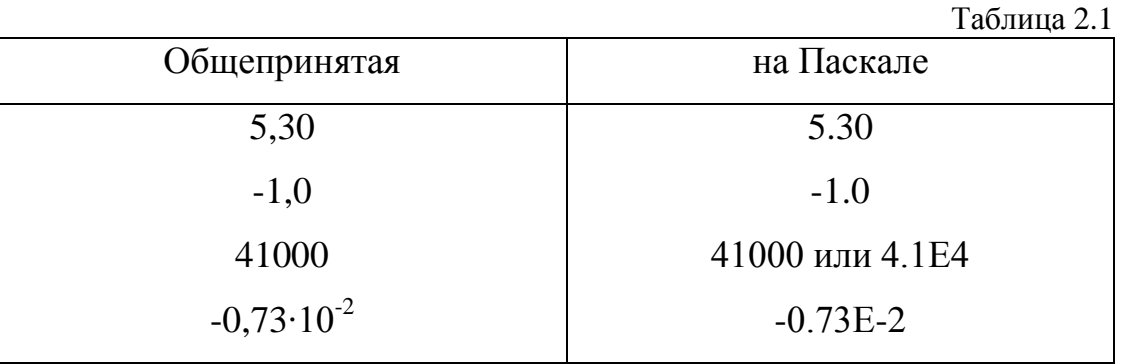

Значениями переменных логического типа является true (истина), false (ложь). Определены операции: not (не), and (и), or (или), хот (исключающее или).

Значения переменных символьного типа - одиночные символы. Для представления символов в памяти компьютера используются специальные таблицы кодирования, о которых речь пойдет позже.

Значения переменных строкового типа - цепочка символов. При записи констант символьного и строкового типа используют одиночные кавычки.

Пример.

'А' - это символ А 'Это цепочка символов'

## 2.1.2 Операции отношения

Существуют следующие операции отношения:

 $\!\!\!=\!\!\!\!$ равно,  $\langle \rangle$  не равно,  $\langle$  меньше,  $\rangle$  больше,  $\langle$  = меньше или равно,  $\ge$  = больше или равно.

Результатом этих операций являются логические значения true или false.

## 2.1.3 Раздел описаний переменных

Этот раздел имеет вид:

 $var$  описание 1; описание 2; ...; описание n;

var - ключевое слово (от английского variable - переменная)

описание имеет вид:

переменная 1, переменная 2, ..., переменная m: тип;

переменная 1, переменная 2, ..., переменная к: тип;

переменная 1, переменная 2, ..., переменная s: тип;

ТИП - ОДНО ИЗ КЛЮЧЕВЫХ СЛОВ: integer, real, boolean, char, string

Пример раздела описаний:

var a, b, c, x, y: real; i, j, k, m, n: integer; FLAG: boolean; symbol: char;

### 2.1.4 Выражения. Порядок выполнения операций.

Совокупность переменных и констант, соединенных знаками операций и скобками, называется выражением.

Пример.

 $(a+b)/c$  $((n+q1) * dx + (i+j) * dy) / (x1-2) * (y1-2)$ 

Правила выполнения операций в Паскале:

1. Умножение и деление выполняются раньше, чем сложение и вычитание. Говорят также, что умножение и деление имеют более высокий приоритет, чем сложение и вычитание

2. Операции, имеющие одинаковый приоритет выполняются слева направо.

Умножение и деление имеют одинаковый приоритет, сложение и вычитание имеют также одинаковый приоритет.

Исходя из этих правил выражение

$$
4/8*5
$$

будет вычисляться следующим образом:

52

Сначала будет вычислено 4/8 (=0.5), а затем результат будет умножен на 5. Получится 0.5\*5=2.5

Всякое отклонение от этих правил должно регламентироваться скобками, т.к. действия над переменными стоящими в скобках выполняются в первую очередь.

### 2.1.5 Константы

В Паскале есть возможность присвоить константе имя, при этом в последующем тексте программы всюду вместо этой константы можно использовать её имя. Все определения констант перечисляются в специальном разделе - разделе описания констант, имеющем вид:

const

имя  $1 =$  значение  $1$ ; имя  $2 =$  значение  $2$ ; имя  $n = 3$ начение n;

### Пример.

```
const
    r = 1.87E + 5;g = 981E - 2;atmosphere = 760;pi = 3.14159;
```
Давая имена константам, мы делаем программу более понятной. Запись  $2*pi*r$ информативнее, гораздо понятнее  $\boldsymbol{\mathit{M}}$ нежели запись  $2*3.14159*1.87E+5$ 

Кроме того, при внесении изменений в программу нам будет достаточно изменить только значение константы. Следует иметь в виду, что память для констант не отводится. Компилятор вставляет их значения в нужные места прямо в двоичный код программы.

### 2.1.6 Комментарии в программе

Для того чтобы программистам было легче читать и разбираться в программах, в языке предусмотрены средства для комментирования фрагментов программного кода. Комментарием называется некоторый пояснительный текст на обычном человеческом языке, поясняющий те или иные действия программиста.

Комментарии бывают однострочные и многострочные. Однострочный комментарий начинается с символов // и размещается только в одной строке. Например:

// переменная і используется как индекс // в операторах цикла  $i := 0$ ; // Инициализация переменной

Как мы видим, комментарий можно располагать в одной строке с оператоpom!

Многострочный комментарий, как явствует из названия, позволяет размещать комментарии в нескольких строках. Многострочный комментарий начинается с символов (\* и заканчивается символами \*). В качестве ограничителей комментария используются также фигурные открывающие и закрывающие скобки { }. Например:

```
(* переменная і используется как индекс
```

```
в операторах цикла *)
```
 $i := 0;$  (\* Инициализация переменной \*)

**ИЛИ** 

```
{ переменная і используется как индекс
в операторах цикла }
i := 0;{ Инициализация переменной }
```
Программисты чаще всего используют однострочный комментарий и многострочный комментарий с фигурными скобками.

## 2.1.7 Операторы

Основная часть программы на Паскале – раздел операторов. Он начинается ключевым словом begin и заканчивается ключевым словом end, за которым следует точка. Операторы отделяются друг от друга точкой с запятой (;). Рассмотрим основные операторы:

### 2.1.7.1. Оператор присваивания

Элементарное действие над переменной – изменение её значения. Для этого применяется оператор присваивания, имеющий вид:

имя переменной: = выражение;

В нем переменная и выражение должны быть одного типа.

Пример.

Пусть х - переменная целого типа. Запишем следующий оператор присваивания:

 $x := x + 1;$ 

В левой части оператора х обозначает переменную, а в правой части - число, являющееся её текущим значением. Выполнение этого оператора приводит к увеличению значения переменной х на единицу.

### 2.1.7.2. Операторы ввода/вывода

Во время исполнения программы она обменивается информацией с "внешним миром". Например, она может выдавать информацию на экран или получать информацию с клавиатуры. Для этого используются операторы ввода и вывода.

Оператор вывода имеет вид:

```
write (выражение) ;
  ИЛИ
writeln (выражение);
```
В результате выполнения этого оператора значение соответствующего выражения будет выведено на экран. Выражение может быть любым из указанных выше типов.

Пример.

write  $(2 + 2)$ ; будет выведено на экран 4

write  $(x = y)$ ; будет выведено true или false в зависимости от значений х, у

Оператор writeln отличается от оператора write тем, что выведет значение выражения с начала новой строки, а оператор write с той позиции строки, где находится курсор.

В операторе вывода можно указывать несколько выражений, разделяя их запятыми, а также любой текст, заключенный в одинарные кавычки.

```
Пусть значение А=5. Тогда при выполнении оператора
```

```
writeln ('Значение A=', A);
```
будет выведено на экран с новой строки

Значение А=5

Оператор ввода имеет вид:

read (имя переменной 1, имя переменной 2,..., имя переменной n); readln (имя переменной 1, имя переменной  $2, \ldots$ , имя переменной n);

В результате его выполнения переменной (переменным) присваивается считанное с клавиатуры значение. Вводимое значение должно записываться при вводе так, как описана переменная, т.е. если, например, переменная целого типа, то вводимое число должно быть целым. При этом если используется read, то значение вводится в то место на экране, где в данный момент находится курсор, если же используется readln, то с новой строки и с первой колонки экрана. Если в одном операторе readln или read вводятся значения нескольких переменных, то при выполнении программы значения, водимые с клавиатуры можно разделять пробелом или символом табуляции (клавиша Tab). После ввода значения последней переменной необходимо нажать клавишу Enter.

На практике предпочтительнее использовать оператор readln т.к. вопервых, курсор будет располагаться всегда в начале строки, что позволит пользователю легче ориентироваться при вводе большого числа значений. Вовторых, при этом после окончания ввода буфер ввода с клавиатуры полностью очищается. Дело в том, что все вводимые с клавиатуры символы сначала накапливаются в специальной временной области памяти – буфере и лишь после нажатия клавиши Enter присваиваются соответствующим переменным. При использовании оператора read в буфере остается код клавиши Enter. В некоторых случаях это может привести к неправильной работе следующего оператора ввода.

Вы, конечно, должны понимать, что при вводе чисел с клавиатуры они вводятся в виде строки символов. После нажатия клавиши Enter они переводятся во внутреннее представление числа.

#### 2.1.7.3. Операторы инкремента и декремента

Кроме оператора присваивания существуют оператор инкремента и декремента, которые также позволяют изменять значения переменных целого типа.

Оператор inc  $(x, n)$  увеличивает значение переменной *х* целого типа на  $n$ . Параметр *п* может быть опущен, тогда значение *х* увеличится на единицу.

Пример.

```
inc(x, 10);
```
увеличит значение  $x$  на 10, а оператор

```
inc(x):
```
увеличит значение х на 1. Записи

 $x := x + 10;$ 

 $\overline{M}$ 

```
inc(x, 10);
```
совершенно идентичны по своему результату.

Оператор  $\text{dec}(x, n)$  уменьшает значение переменной *х* на *n*, а оператор  $dec(x)$  уменьшает  $x$  на единицу.

Программисты чаще всего используют короткие формы операторов инкремента и декремента для увеличения или уменьшения значений целочисленных переменных на единицу, т.е. могут использовать

inc(i) BMecTO i:=  $i + 1$   $N$  dec(i) BMecTO i:=  $i - 1$ 

#### 2.1.8 Среда разработки Lazarus

Уже этих полученных знаний нам достаточно, чтобы написать простейшую программу. Для того чтобы писать и выполнять программы, нам понадобится компилятор и среда разработки. Существует довольно много компиляторов для языка *Pascal*. Мы с вами будем использовать компилятор Free Pascal Compiler версии 2.2.4.

Free Pascal Compiler (часто применяется сокращение FPC) это свободно распространяемый компилятор языка Паскаль с открытыми исходными кодами, распространяется на условиях GNU General Public License (GNU GPL). Он совместим с *Borland Pascal* 7 и *Object Pascal – Delphi*, но при этом обладает рядом дополнительных возможностей, например, поддерживает перегрузку операторов. *FPC* — кроссплатформенный инструмент, поддерживающий огромное количество платформ. Среди них — AmigaOS, DOS, Linux, \*BSD, OS/2,  $MacOS(X)$  u Win32.

Free Pascal поддерживает компиляцию в нескольких режимах, обеспечивающих совместимость с различными диалектами и реализациями языка:

• TP - режим совместимости с Turbo Pascal: совместимость практически полная, за исключением нескольких моментов, связанных с тем, что FPC компилирует программы для защищённого режима процессора, где невозможно прямое обращение к памяти, портам и т. д.

• FPC — собственный диалект: соответствует предыдущему, расширенному дополнительными возможностями, такими как, например, перегрузка оператоpob.

**DELPHI** — режим совместимости с Delphi: включает поддержку классов и интерфейсов.

OBJFPC — совмещает объектно-ориентированные возможности Delphi и собственные расширения языка.

MACPAS — режим совместимости с Mac Pascal.

GNU — режим частичной совместимости с GNU Pascal.

Free Pascal Compiler имеет свою собственную интегрированную среду разработки. Применяется также аббревиатура IDE (Integrated Development Environment). Среда имеет текстовый интерфейс очень похожий на интерфейс Turbo Pascal 7.0.

Но времена изменились! Текстовые интерфейсы практически полностью вытеснены так называемыми графическими интерфейсами, работать в которых значительно удобнее и приятнее.

В 1999 г. три человека - Cliff Baeseman, Shane Miller и Michael A. Hess. предприняли попытку написать бесплатную графическую среду для бесплатного компилятора FPC. Проект получает название Lazarus. На сегодняшний день следует признать, что идея оказалась весьма плодотворной потому, что среда существует и развивается и поныне.

Lazarus это бесплатный инструмент разработки с открытым кодом. IDE Lazarus представляет собой среду с графическим интерфейсом для быстрой разработки программ, аналогичную Delphi, и базируется на оригинальной кроссплатформенной библиотеке визуальных компонентов LCL (Lazarus Component Library), совместимых с VCL Delphi. В состав IDE входят и не визуальные компоненты. В принципе такого набора достаточно для создания программ с графическим интерфейсом и приложений, работающих с базами данных и Интернетом.

В среде Lazarus используются собственный формат управления пакетами и свои файлы проектов.

Lazarus это стабильная богатая возможностями среда разработки для создания самостоятельных графических и консольных приложений. В настоящее время она работает на Linux, FreeBSD и Windows и предоставляет настраиваемый редактор кода и визуальную среду создания форм вместе с менеджером пакетов, отладчиком и графическим интерфейсом, полностью интегрированным с компилятором FreePascal.

Почему для этой книги был выбран именно этот компилятор и его среда быстрой разработки? Потому что они бесплатны и распространяются по свободной лицензии GNU GPL. Кроме того, компилятор Free Pascal позволяет создавать кроссплатформенные приложения, т.е. приложения, которые могут выполняться на различных платформах. Поэтому в этой книге изложение ведется применительно и к Linux, и к Windows.

Рассмотрим основные элементы среды разработки Lazarus. Если вы еще не установили его, то предварительно установите. Дистрибутивы находятся на прилагаемом DVD диске отдельно для Linux и Windows.

Также вы можете совершенно бесплатно скачать свежие дистрибутивы по адресу http://sourceforge.net/projects/lazarus/files/

Следует заметить, что у тех, у кого Alt Linux Master School -Lazarus уже должен быть автоматически установлен.

Запускать Lazarus можно несколькими способами. Расскажу о некоторых, часто используемых.

В Linux в Главном меню должен быть пункт Lazarus. В зависимости от вашего дистрибутива он может находиться либо в меню Разработка->Среды разработки->Lazarus (Mandriva) или Образование->Разработка->Lazarus (Alt Linux) или Программирование->Lazarus (Ubuntu).

Проще всего этот ярлык перетащить на рабочий стол. Кроме того, можно перейти  $\bf{B}$ каталог установки Lazarus (чаще всего ЭТО каталог /usr/lib/lazarus) и дважды щелкнуть по имени файла lazarus или startlazarus, если вы используете файловый менеджер или дать команду ./lazarus (./startlazarus), если вы используете консоль.

В Windows во время установки можно задать опцию "Создать значок на рабочем столе". Если вы этого не сделали, то можете запускать из меню Пуск->Программы->Lazarus. Вы также можете скопировать этот ярлык на рабочий стол. Наконец, можно перейти в папку установки (чаще всего C: (lazarus) и дважды щелкнуть по имени файла lazarus.exe или startlazarus.exe.

Итак, IDE Lazarus имеет вид, показанный на рис. 2.1, 2.2.

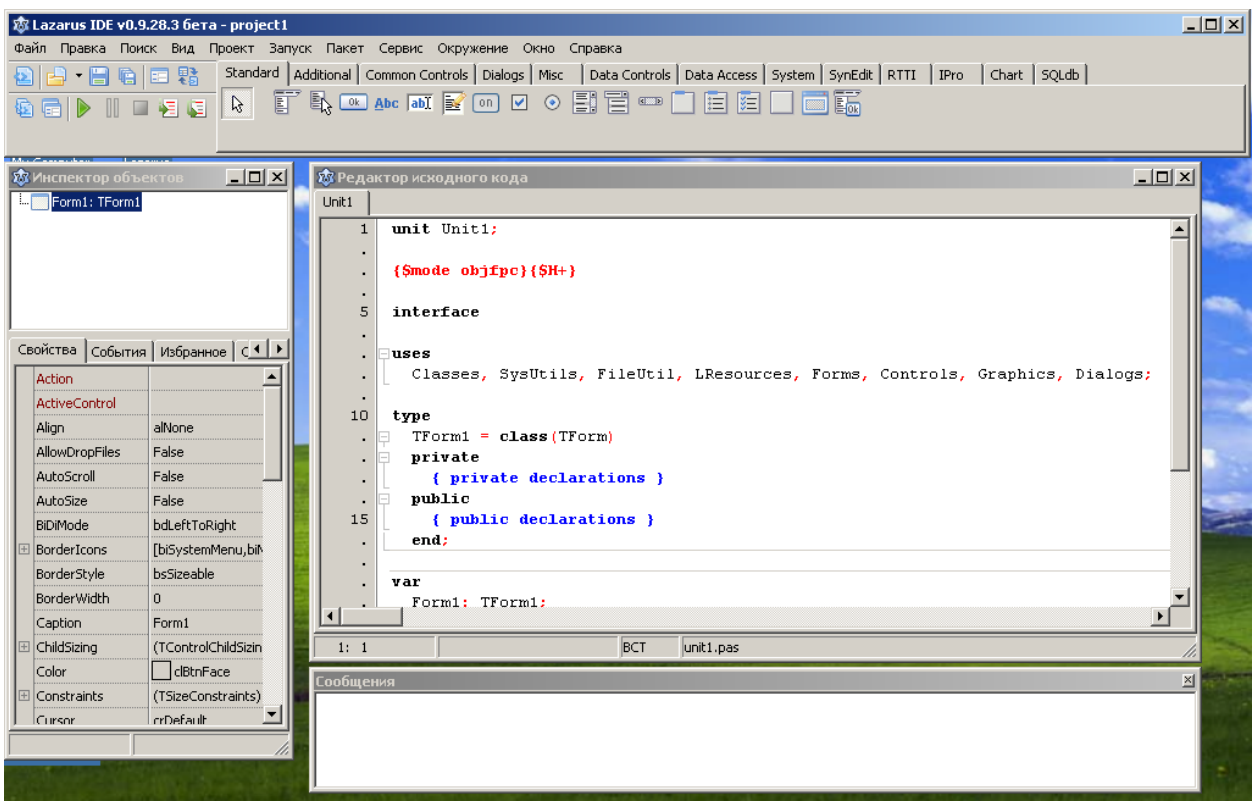

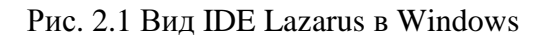

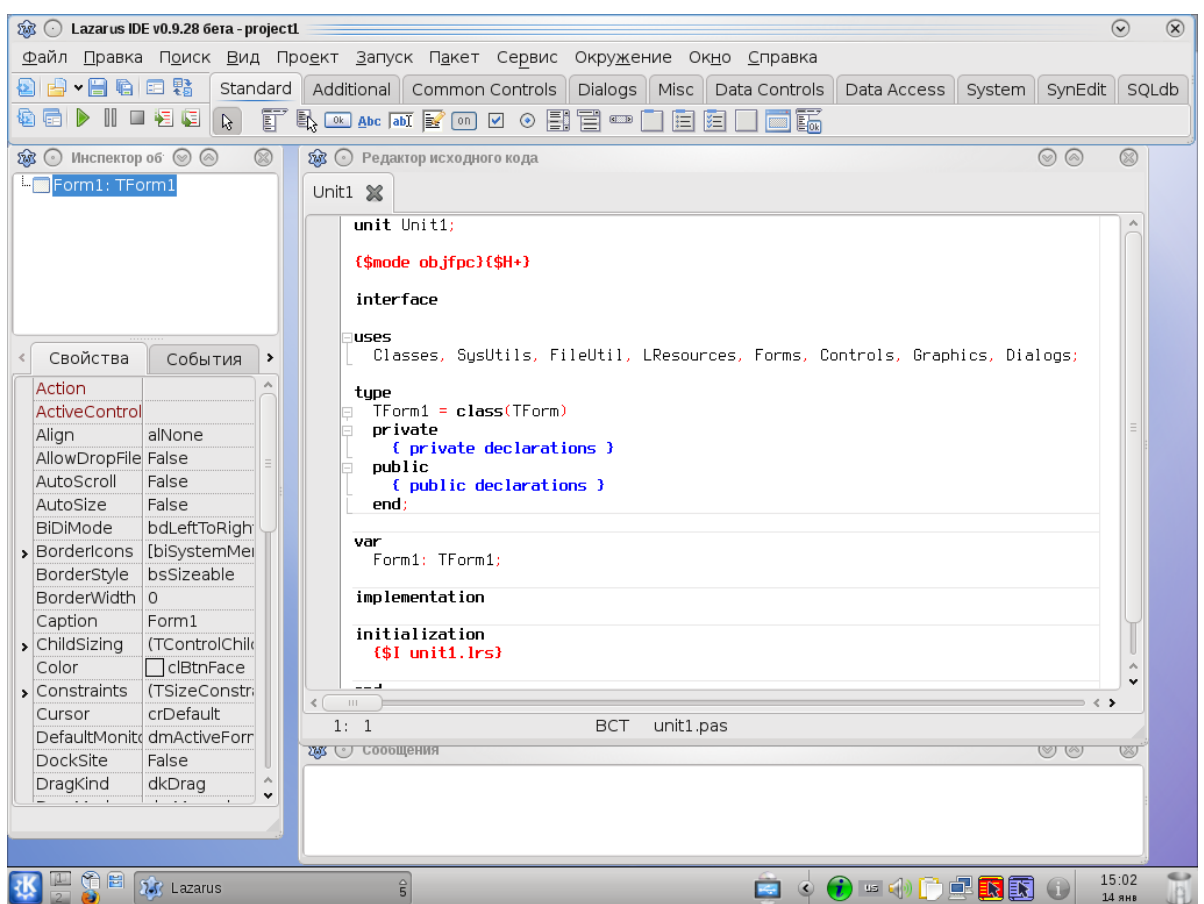

Рис. 2.2 Вид IDE Lazarus в Linux, рабочий стол KDE

Как видите, IDE Lazarus выглядит одинаково в обеих операционных системах, только цветовое оформление окон чуть разнится.

Среда Lazarus состоит из нескольких, вообще говоря, не связанных окон.

1. Главное окно, рис. 2.3.

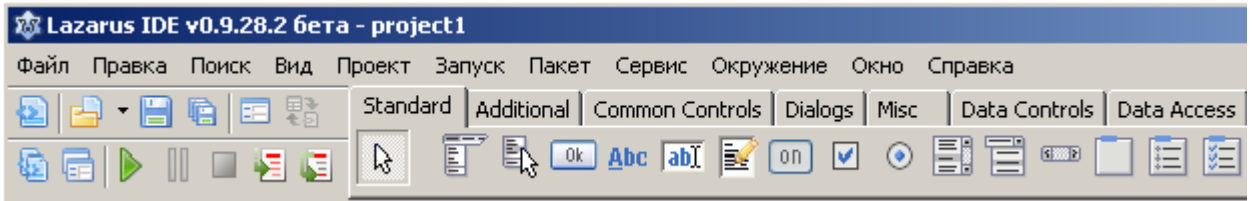

Рис. 2.3. Главное окно IDE Lazarus

С помощью этого окна можно управлять процессом разработки приложения. В нем предусмотрены команды управления файлами, компиляцией, редактированием, окнами и т.д. Окно разбито на три функциональных блока:

• Главное меню. В нём расположены команды управления файлами, команды управления компиляцией и свойствами всего приложения, команды управления окнами и настройками среды и многое другое. Меню располагается в верхней части основного окна.

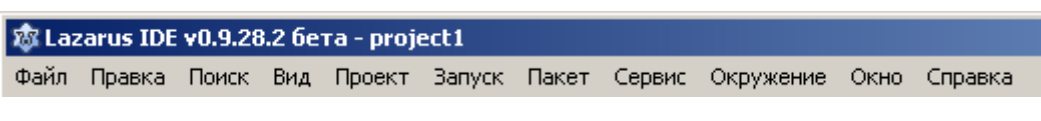

#### Рис. 2.4. Главное меню

Панель инструментов. Панель инструментов предоставляет быстрый доступ к основным командам главного меню. Она расположена в левой части главного окна, под главным меню.

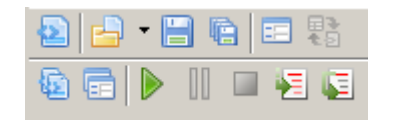

Рис. 2.5. Панель инструментов

• Палитра компонентов. Предоставляет доступ к основным компонентам

среды разработки, например: поле ввода, надпись, меню, кнопка и т.п.

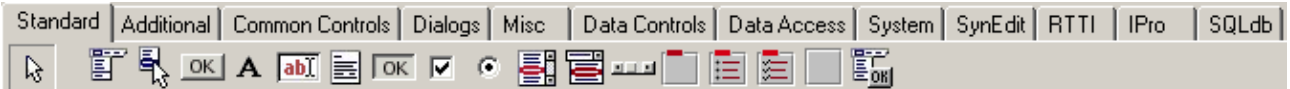

Рис. 2.6. Палитра компонентов

## 2. Инспектор объектов, рис. 2.7.

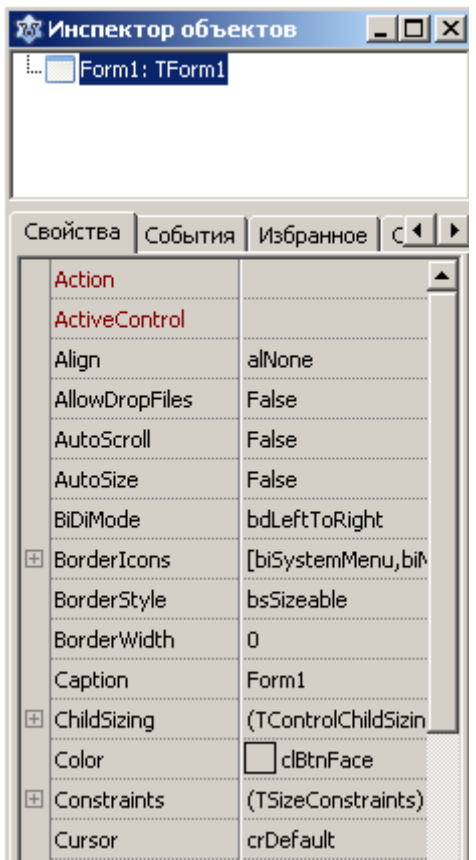

Рис. 2.7. Инспектор объектов

В верхней части окна показывается иерархия объектов, а снизу, расположены три вкладки: "Свойства", "События", "Избранное". Назначение инспектора объекта - это просмотр всех свойств и методов объектов. На вкладке "Свойства" перечисляются все свойства выбранного объекта. На вкладке "События" перечисляются все события для объекта. На вкладке "Избранное" избранные свойства и методы. Подробнее об этом будет сказано в главе 6.

### 3. Редактор исходного кода Lazarus

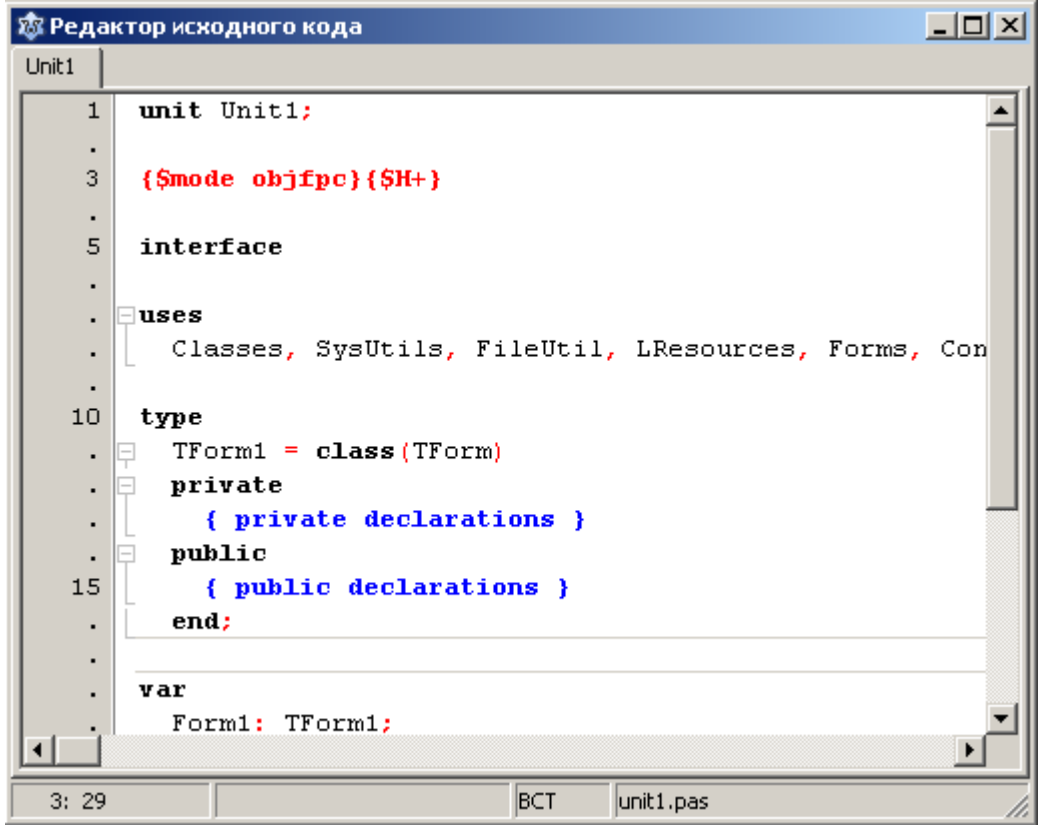

Рис. 2.8. Редактор исходного кода

Именно в этом окне мы будем набирать тексты своих программ. Многие функции и возможности этого редактора совпадают с возможностями обычных текстовых редакторов, например Блокнота. Текст в редакторе можно выделять, копировать, вырезать, вставлять. Кроме того, в редакторе можно осуществлять поиск заданного фрагмента текста, выполнять вставку и замену. Но, конечно, этот редактор исходных текстов Lazarus обладает еще рядом дополнительных возможностей для комфортной работы применительно к разработке программ. Основное преимущество редактора заключается в том, что он обладает возможностями подсветки синтаксиса, причём не только Pascal, но и других языков, а также рядом других удобств. В частности, выделенный фрагмент текста можно сдвигать вправо или влево на количество позиций, указанных в настройках Окружение ->Параметры...->Редактор -> Общие -> Отступ блока, что очень удобно для форматирования с целью структурирования кода. Выделенный фрагмент можно закомментировать или раскомментировать, перевести в верхний или нижний регистр и т.д.

Все возможные операции в редакторе собраны в меню Правка и Поиск главного меню Lazarus, рис. 2.9, 2.10.

| Поиск<br>Правка<br>– Вид<br>Проект           | <b>Вапуск</b><br>Пакет<br>Cе |  |  |  |  |  |
|----------------------------------------------|------------------------------|--|--|--|--|--|
| Отменить                                     | Ctrl+Z                       |  |  |  |  |  |
| Shift+Ctrl+Z<br>Вернуть                      |                              |  |  |  |  |  |
|                                              | Ctrl+X                       |  |  |  |  |  |
| Вырезать                                     |                              |  |  |  |  |  |
| Копировать                                   | Ctrl+C<br>Ctrl+V             |  |  |  |  |  |
| Вставить                                     |                              |  |  |  |  |  |
| ≥≣ Сдвинуть выделенное вправо                | $C$ trl+I                    |  |  |  |  |  |
| Ctrl+U<br><b>三 Сдвинуть выделенное влево</b> |                              |  |  |  |  |  |
| Заключить выделение в                        |                              |  |  |  |  |  |
| Вакомментировать                             |                              |  |  |  |  |  |
| Раскомментировать                            |                              |  |  |  |  |  |
| <b>  Переключить комментарий</b>             |                              |  |  |  |  |  |
| Shift+Ctrl+D<br>Вставить \$IFDEF             |                              |  |  |  |  |  |
| ∦F Сортировать выбранное …                   |                              |  |  |  |  |  |
| Верхний регистр выделения                    |                              |  |  |  |  |  |
| Нижний регистр выделения                     |                              |  |  |  |  |  |
| Преобразовать ТАБ в пробелы в выделенном     |                              |  |  |  |  |  |
| Разбить строки в выделенном                  |                              |  |  |  |  |  |
| Выделить                                     |                              |  |  |  |  |  |
| Вставить из таблицы символов                 |                              |  |  |  |  |  |
| Вставить текст                               |                              |  |  |  |  |  |
| Завершить код                                | Shift+Ctrl+C                 |  |  |  |  |  |
| Выделить процедуру                           |                              |  |  |  |  |  |

Рис. 2.9. Меню "Справка"

| Поиск                                        | Вид                                   | Проект                         | Запуск | Пакет | Сервис     | Окру     |  |  |
|----------------------------------------------|---------------------------------------|--------------------------------|--------|-------|------------|----------|--|--|
| 譱 Найти                                      |                                       |                                |        |       |            |          |  |  |
| Найти следующее<br>曲<br>F3                   |                                       |                                |        |       |            |          |  |  |
| æī                                           | Найти предыдущее                      |                                |        |       |            | Shift+F3 |  |  |
| Shift+Ctrl+F<br>Найти в файлах               |                                       |                                |        |       |            |          |  |  |
| Ctrl+R<br>Заменить                           |                                       |                                |        |       |            |          |  |  |
| Ctrl+E<br><sup>ав</sup> Найти инкрементно    |                                       |                                |        |       |            |          |  |  |
|                                              |                                       | Перейти к строке               |        |       | Ctrl+G     |          |  |  |
|                                              | 曲 Перейти назад                       |                                |        |       | Ctrl+H     |          |  |  |
|                                              | Shift+Ctrl+H<br>6Ѣ, Перейти вперёд    |                                |        |       |            |          |  |  |
| Добавить точку перехода в историю            |                                       |                                |        |       |            |          |  |  |
|                                              | Перейти к следующей ошибке<br>Ctrl+F8 |                                |        |       |            |          |  |  |
| Shift+Ctrl+F8<br>Перейти к предыдущей ошибке |                                       |                                |        |       |            |          |  |  |
| Установить свободную закладку                |                                       |                                |        |       |            |          |  |  |
| Перейти к следующей закладке                 |                                       |                                |        |       |            |          |  |  |
| Перейти к предыдущей закладке                |                                       |                                |        |       |            |          |  |  |
|                                              |                                       | Найти другой конец блока кода  |        |       |            |          |  |  |
|                                              | Найти начало блока кода               |                                |        |       |            |          |  |  |
|                                              |                                       | Найти объявление под курсором  |        |       | Alt+Up     |          |  |  |
|                                              |                                       | Открыть имя файла под курсором |        |       | Ctrl+Enter |          |  |  |
| Перейти по директиве \$I                     |                                       |                                |        |       |            |          |  |  |
|                                              | Найти ссылки на идентификатор         |                                |        |       |            |          |  |  |
|                                              | Переименовать идентификатор …         |                                |        |       |            |          |  |  |
|                                              |                                       | Список процедур                |        |       |            | Alt+G    |  |  |

Рис. 2.10. Меню "Поиск"

## 4. Окно сообщений

В этом окне выводятся сообщения компилятора, компоновщика и отладчика.

На этом мы закончим наш краткий обзор среды Lazarus. Мы рассмотрели далеко не все виды окон IDE, да и те, что рассмотрели, мы рассмотрели бегло, лишь для того, чтобы получить первое представление о среде Lazarus. Зани-

маться нудным рассказом обо всех пунктах, опциях и возможностях Lazarus я сейчас не буду. Ведь не все будет понятно, да и ... скучно! Ведь вам, уважаемый читатель, "не терпится в бой"! Поэтому будем рассматривать только те элементы, которые будут нам нужны на первых порах. А, остальное мы будем изучать по мере необходимости и в нужных местах. Так, мне кажется, будет лучше!

Сначала настроим IDE так, как нам будет удобнее работать. Как уже говорилось, при первом запуске окна IDE Lazarus не связаны и представляют собой "плавающие" окна. Советую вам их соединить так, как показано на рис. 2.11. путем изменения размеров окон, чтобы Lazarus занимал весь экран.

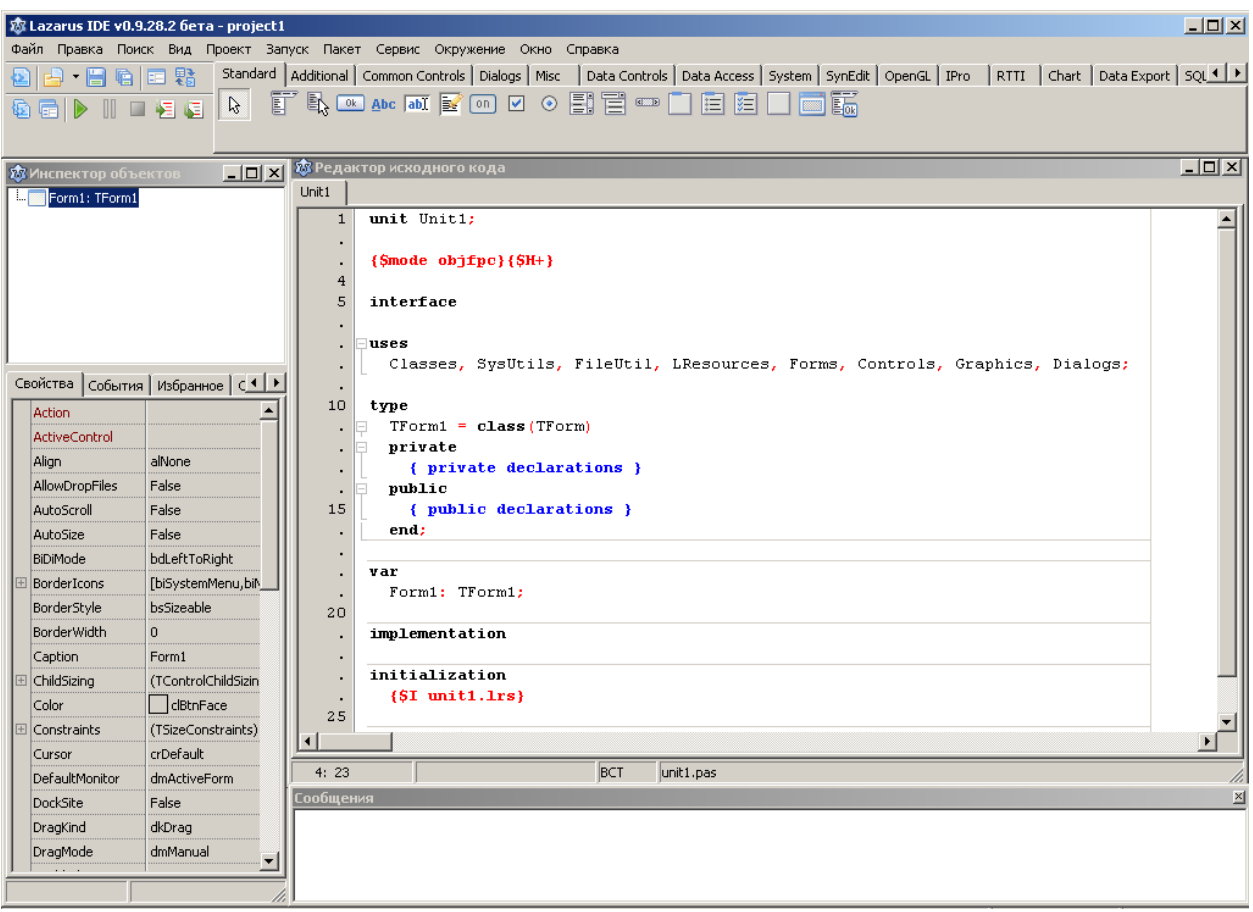

Рис. 2.11. Вид IDE Lazarus после изменения размеров и положения окон

После этого в Главном зайдите меню  $\, {\bf B}$ меню Окружение->Параметры... Откроется окно Параметры IDE. В этом окне во вкладке Окружение выберите пункт Окно. Далее для каждого окна установите опцию "Пользовательская позиция" и нажмите кнопку "Применить", рис. 2.12.

В Windows все окна Lazarus после этого жестко скрепляются, поэтому, если, например, у вас Lazarus был свернут, то после разворачивания будут видны все окна. В Linux не так. Размеры и положение окон сохраняются, но вы можете открывать окна по отдельности, рис. 2.13.

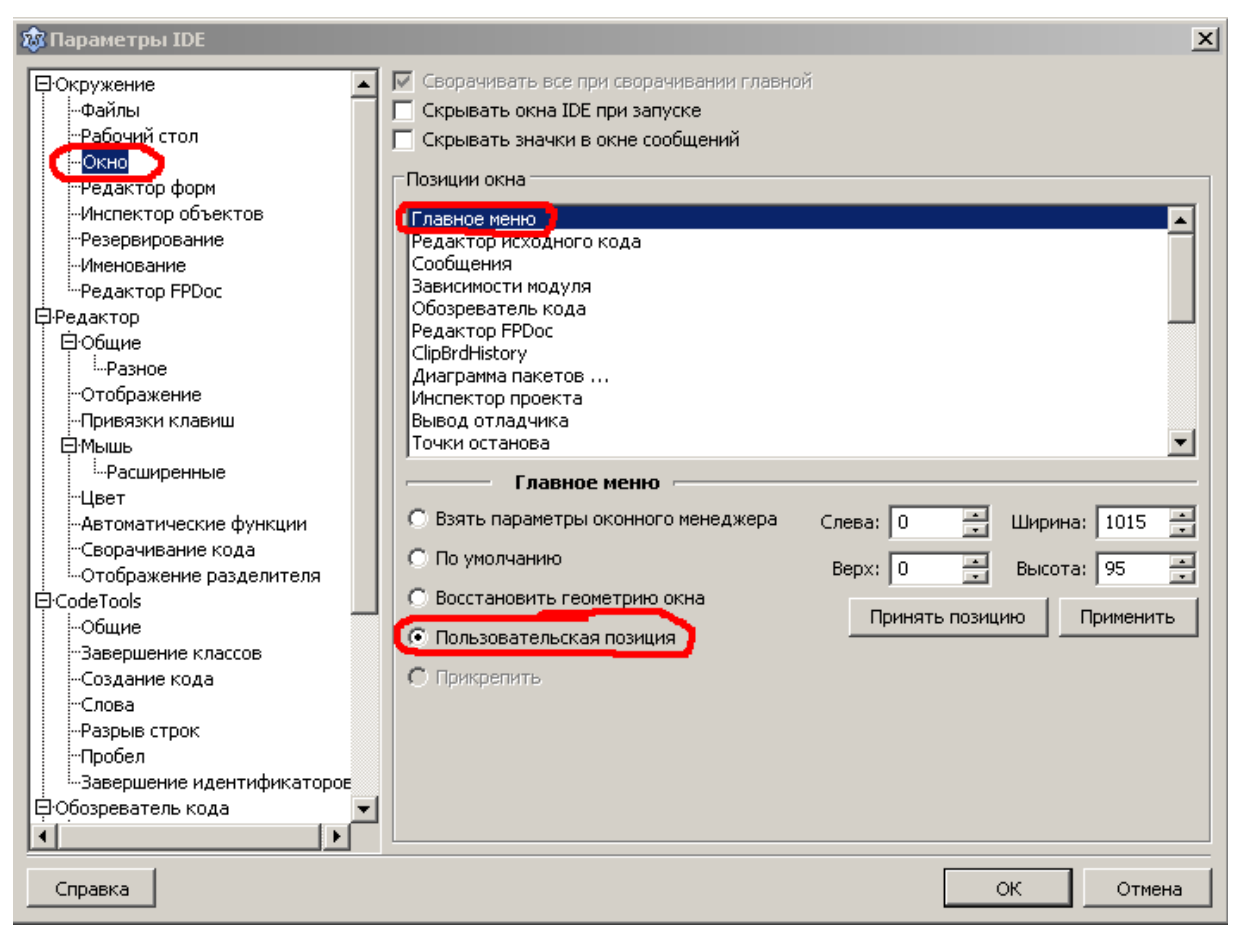

Рис. 2.12. Вкладка "Окно" меню "Окружение"

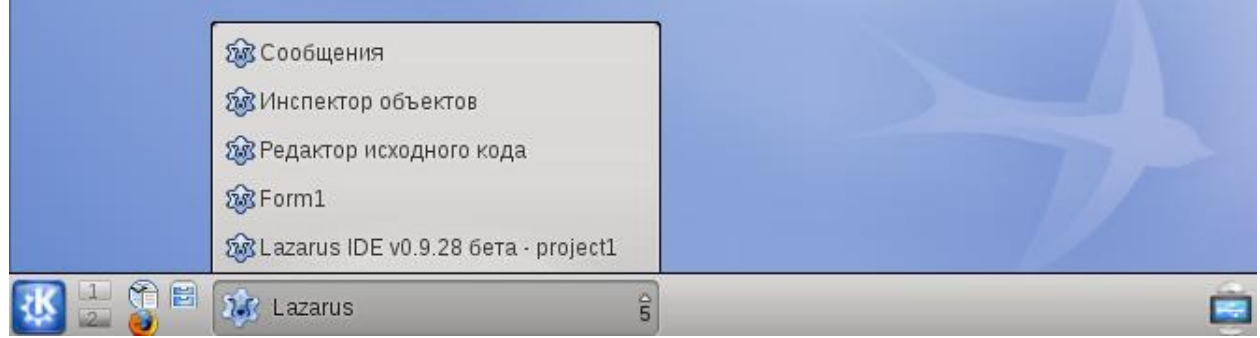

Рис. 2.13. Окна IDE Lazarus в Linux

Далее в том же окне Параметры IDE выберите пункт Отладчик и снимите галочку с опции "Показывать сообщение при остановке". Этим мы избавимся от надоедливого сообщения "Выполнение остановлено" при каждом завершении наших программ, рис. 2.14.

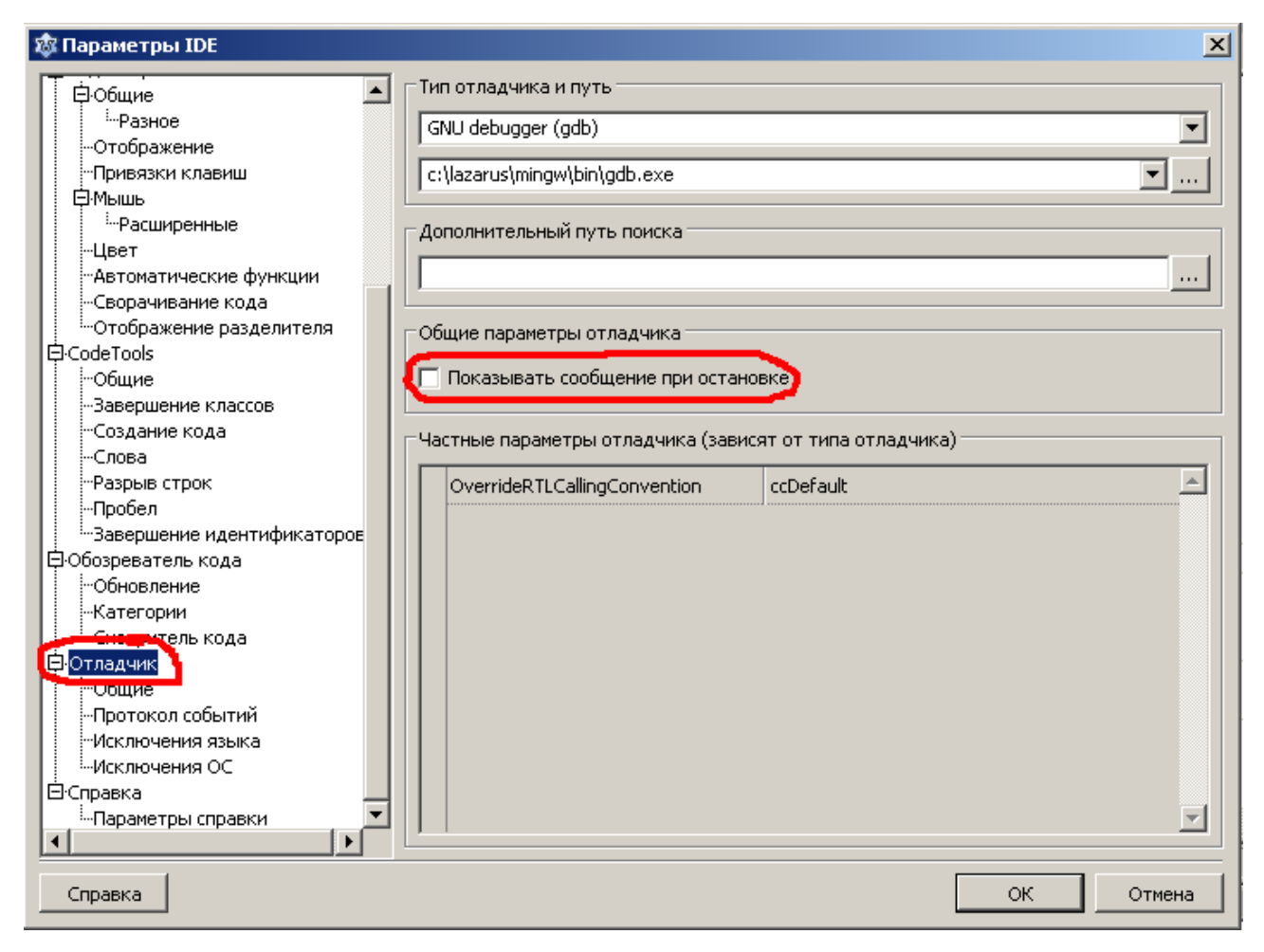

Рис. 2.14. Окно настройки параметров отладчика

Изучение языка лучше всего начинать с консольных приложений. Консольное приложение — программа, которая не имеет графического интерфейса и выполняется в текстовом режиме в консоли. В Windows консоли обычно соответствует окно командной строки. В Linux консоли соответствует окно терминала. Для таких программ устройством ввода является клавиатура, а устройством вывода — монитор, работающий в текстовом режиме отображения символьной информации (буквы, цифры и специальные знаки).

Консольное приложение позволяет сосредоточиться на существе той или иной конструкции языка, поэтому мы начнем с консольных приложений. Однако нельзя считать, что консольные приложения предназначены лишь для изучения языка. Можно и с помощью консольных приложений разрабатывать очень сложные программы. Например, компилятор Free Pascal является консольным приложением, то есть может быть запущен в консоли, из командных файлов или из IDE Lazarus.

Для создания консольного приложения необходим только текстовый редактор и компилятор Free Pascal. В принципе для этого Lazarus не нужен. Однако мы все же будем использовать Lazarus, поскольку IDE Lazarus позволяет создавать в том числе и консольные приложения. А его мощный текстовый редактор с подсветкой синтаксиса и другими широкими возможностями значительно облегчит нам написание программ.

### 2.1.9 Русский язык в консольных приложениях

В консольных приложениях под Windows, к сожалению, возникают проблемы с выводом на экран русских букв. Это вызвано различием в кодировке символов в Windows, которая работает в графическом режиме и ее консоли, которая работает в текстовом режиме. Не вдаваясь пока в тонкости, скажу лишь, что мы в своих программах будем использовать специальную функцию UTF8ToConsole(), которая позволит нам корректно отображать русские буквы на экране в консольных приложениях для платформы Windows в оператоpax writeln и write.

Используйте функцию UTF8ToConsole () вот таким образом:

writeln(UTF8ToConsole('Русский текст')); вместо

```
writeln ('Русский текст');
```
В Linux таких проблем нет, поэтому можно писать просто

```
writeln ('Русский текст');
```
Но мы и в Linux будем писать

```
writeln(UTF8ToConsole('Русский текст'));
```
Это позволит нам без проблем переносить программы из Linux в Windows, т.е. наши программы без каких-либо переделок будут безошибочно компилироваться и выполняться как на платформе Linux, так и на платформе Windows.

## 2.1.10 Первая программа

Запустите Lazarus. Выберите пункт меню Проект, Создать проект... (рис.  $2.15$ ).

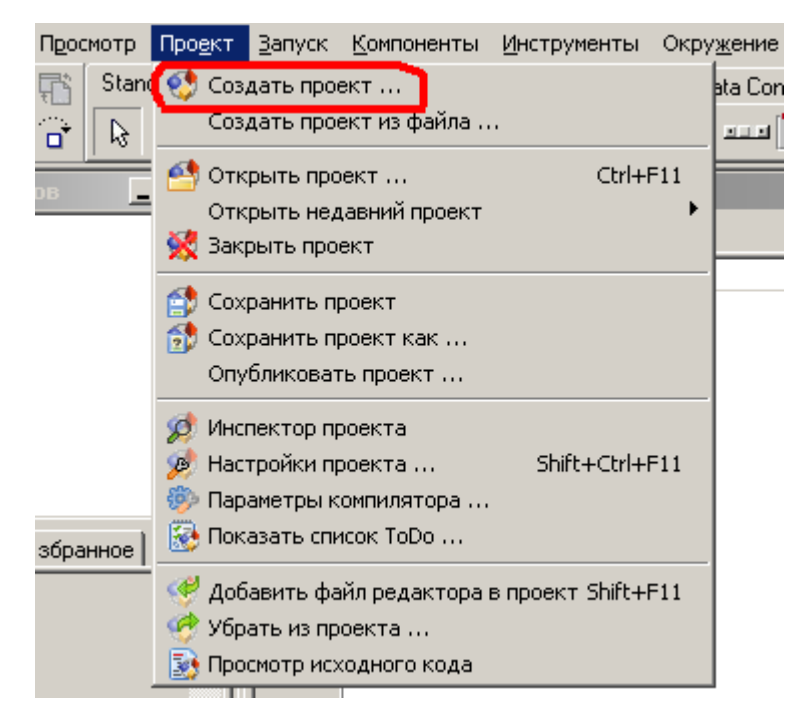

Рис. 2.15. Меню "Проект"

Создайте консольное приложение (рис. 2.16). Для этого выберите Консольное приложение и нажмите Создать.

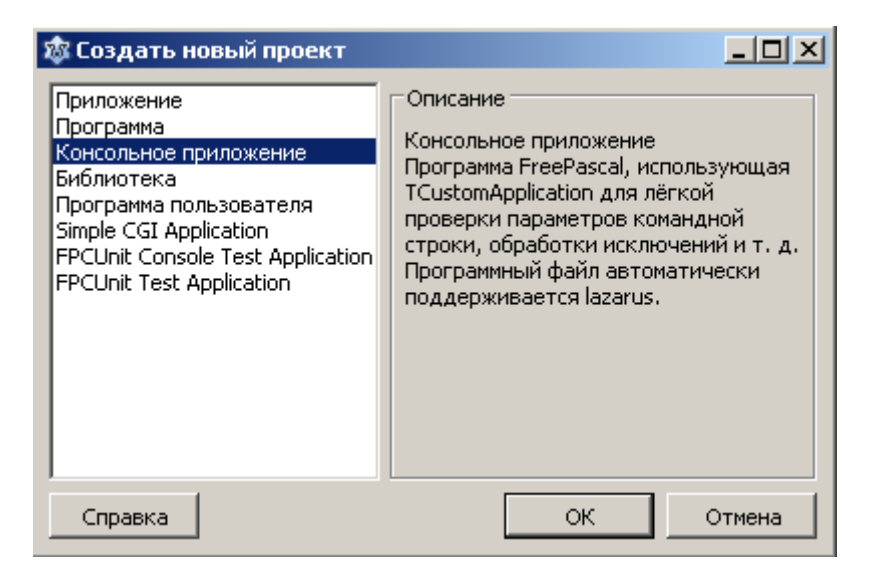

Рис. 2.16. Окно создания нового проекта

Возьмите себе за правило сразу же сохранять только что созданный проект, даже если он пока пустой. Это должно стать вашей хорошей привычкой, такой же, как чистить зубы утром и вечером! Дело в том, что во время сохранения, вы можете создать папку для своего проекта, и все файлы текущего проекта будут сохранены в отдельной папке. Это поможет вам структурировать ваши проекты и не запутаться в них, если их будет много.

Для сохранения проекта проще всего воспользоваться кнопками на панели инструментов, рис. 2.17.

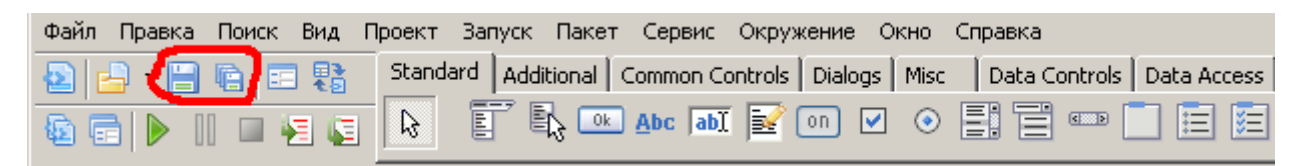

Рис. 2.17. Кнопки сохранения проекта

В открывшемся диалоговом окне сохранения проекта создайте новую папку в нужном месте, укажите имя проекта и нажмите Сохранить, рис. 2.18, 2.19.
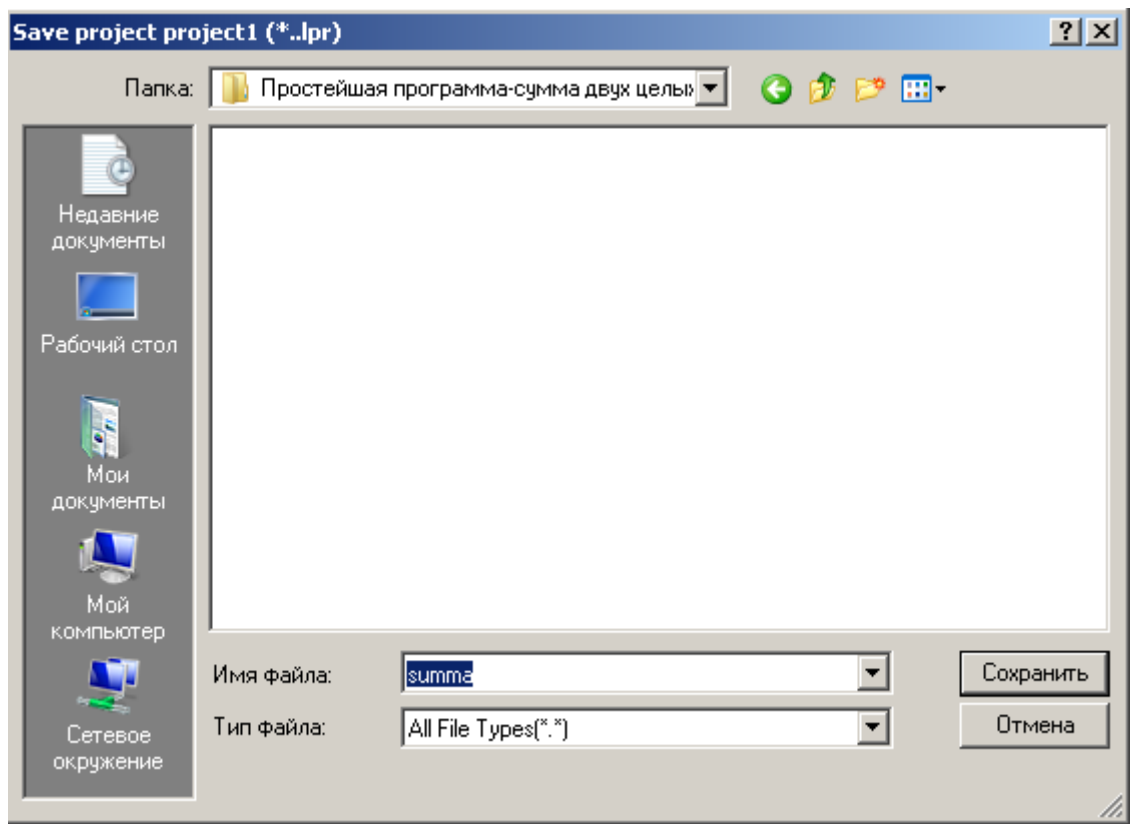

Рис. 2.18. Стандартное диалоговое окно сохранения в Windows

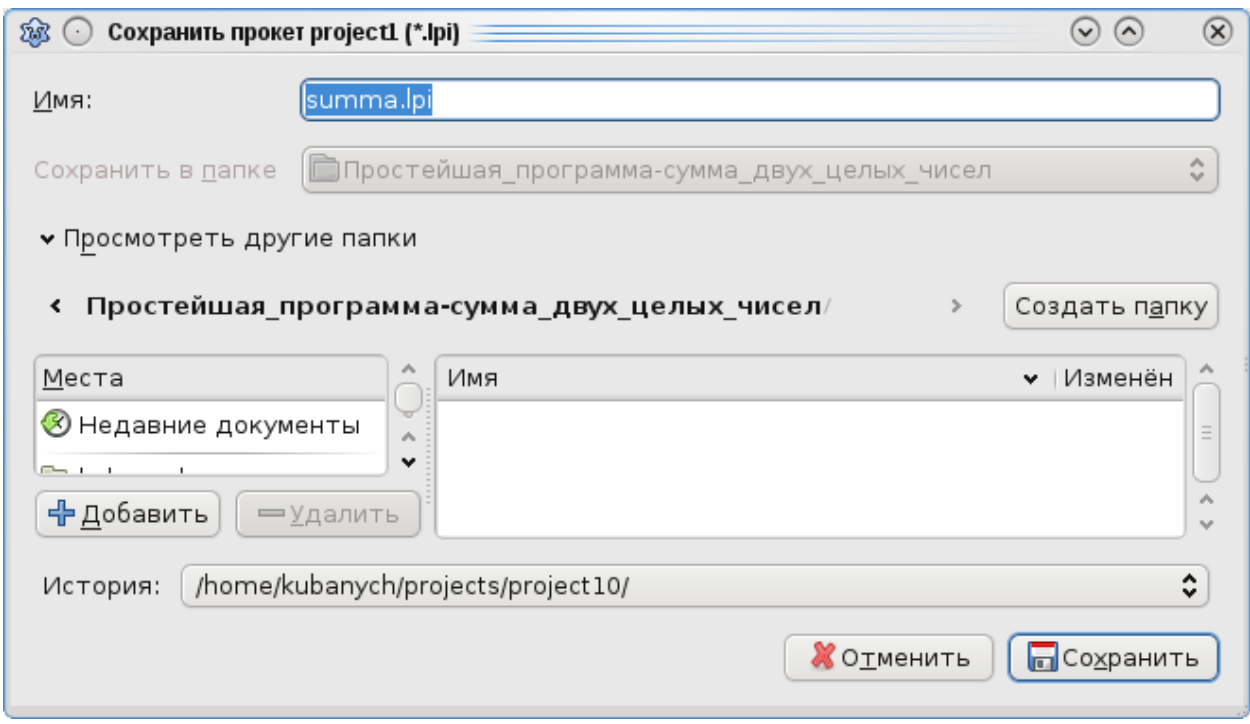

Рис. 2.19. Стандартное диалоговое окно сохранения в Linux

При задании имени папки и имени проекта старайтесь, чтобы имена отражали суть проекта. Это поможет вам легко ориентироваться в своих проектах, особенно когда их накопится достаточно много. Также помните, что если вы даете имя, состоящее из нескольких слов, то в Linux нельзя ставить пробелы между словами. В этом случае Lazarus не сможет открыть ваш проект, рис. 2.20. Имя проекта всегда задавайте в нижнем регистре.

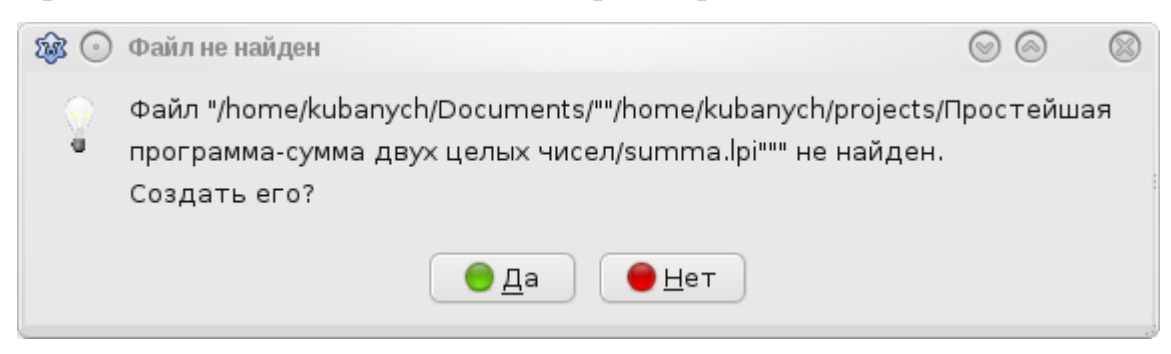

Рис. 2.20. Окно сообщения "Файл не найден"

После сохранения в папке с проектом появятся несколько файлов, которые мы рассмотрим позже. В окне редактора исходного кода вы увидите текст. Это заготовка кода для консольного приложения, автоматически вставляемого Lazarus (рис. 2.21).

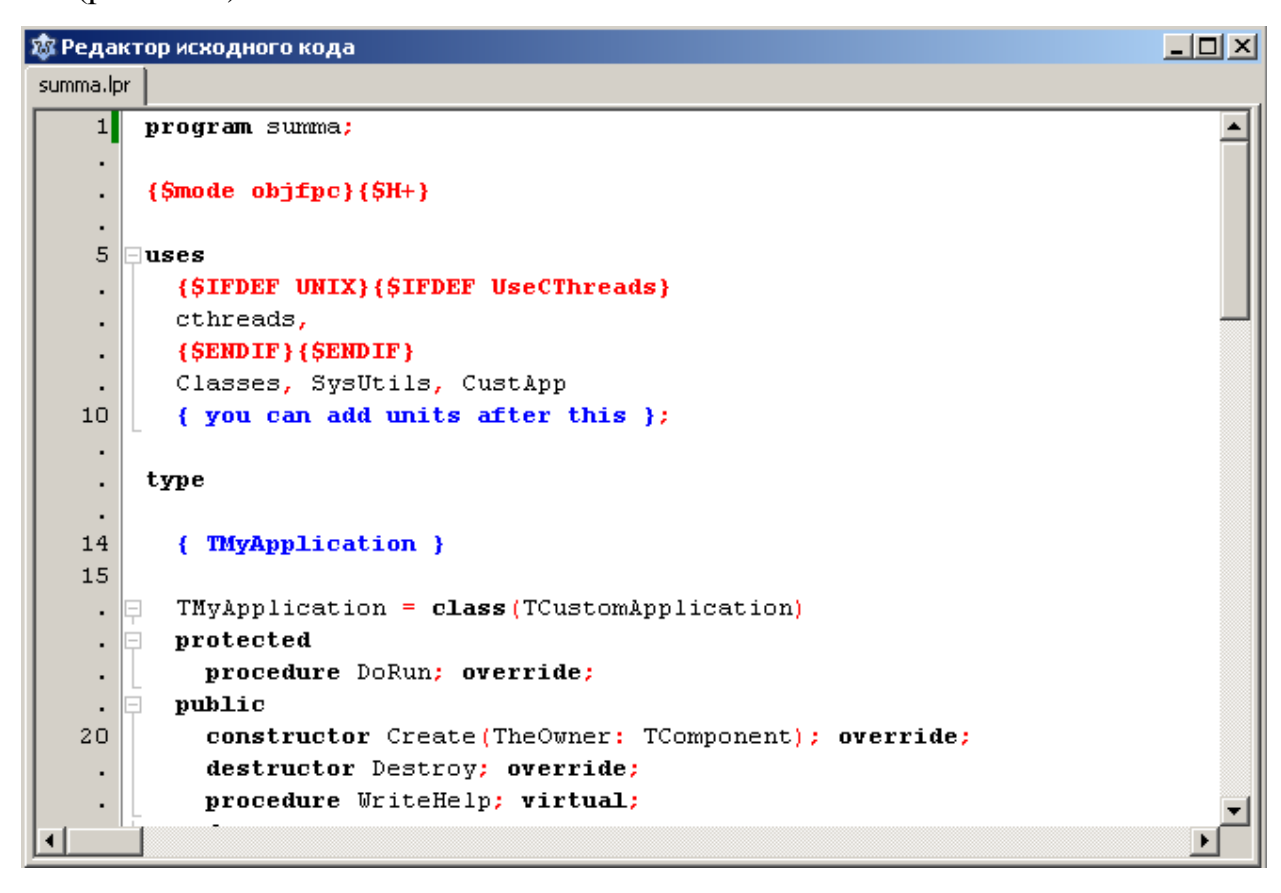

Рис. 2.21. Заготовка кода для консольного приложения, автоматически вставляемого Lazarus

Мы не будем сейчас обращать внимание на этот код и разбирать его, поскольку у нас для этого пока недостаточно знаний. Просто удалите этот код. Для этого установите курсор в любое место окна редактора исходного текста и нажмите Ctrl+A. Весь текст в окне выделится. Нажмите клавишу Delete. Введите следующий код программы:

```
program summa;
```

```
\{\text{%mode objfpc}\}\
```
uses

```
FileUtil; {Подключение модуля FileUtil для корректного
отображения русских букв с помощью функции UTF8ToConsole }
```
var

```
result, A, B: integer;
begin
  readln(A, B);result:=A + B;writeln (UTF8ToConsole ('1-е введенное число='), A);
  writeln (UTF8ToConsole ('2-е введенное число='), В);
  writeln (UTF8ToConsole ('Cумма двух чисел = '), result);
end.
```
Окно редактора исходного кода в Windows будет иметь вид, рис. 2.22:

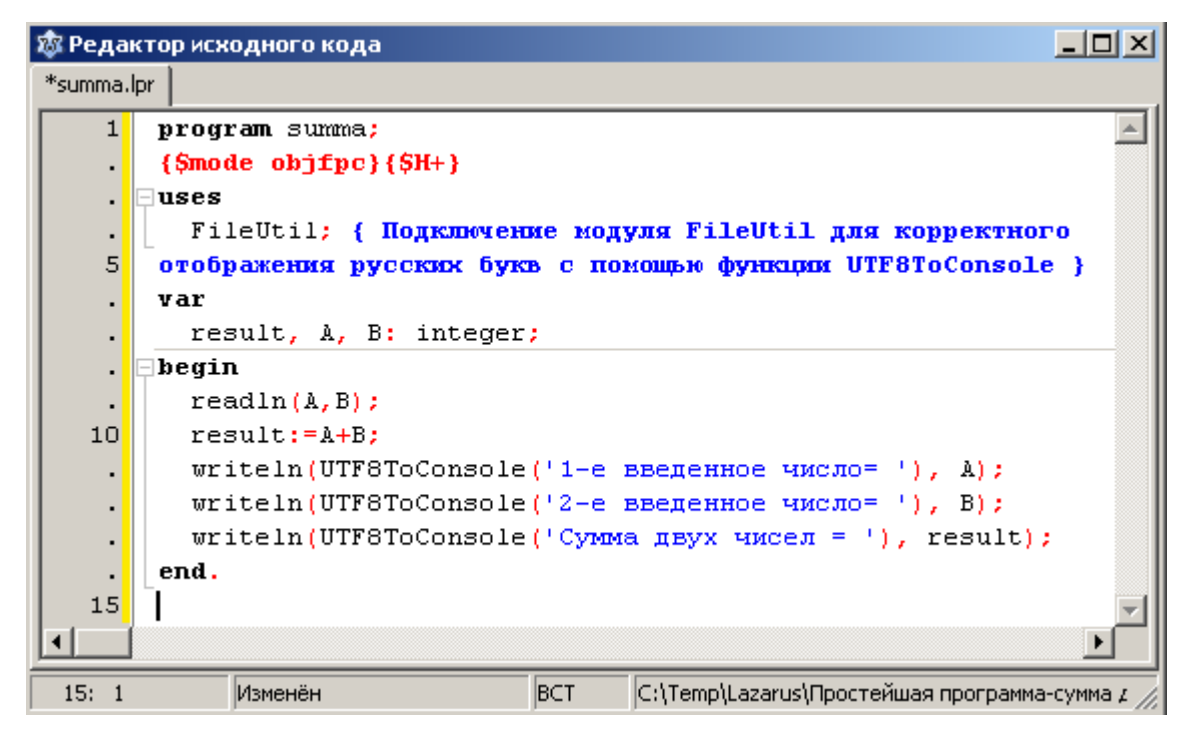

Рис. 2.22. Окно редактора исходного кода в Windows

В Linux это же окно будет иметь вид, рис. 2.23.

| Редактор исходного кода<br>58<br>$\checkmark$             | $\times$ |
|-----------------------------------------------------------|----------|
| *summa X                                                  |          |
| program summa;                                            |          |
| {\$mode objfpc}{\$H+}                                     |          |
| uses                                                      |          |
| FileUtil; {Подключение модуля FileUtil для                |          |
| корректного отображения русских букв}                     |          |
| var                                                       |          |
| result, A, B: integer;                                    |          |
| begin                                                     |          |
| readln(A, B);<br>$result := A + B;$                       |          |
| writeln(UTF8ToConsole('1-е введенное число= '), A);       |          |
| writeln(UTF8ToConsole('2-е введенное число= '), B);       |          |
| $w$ riteln(UTF8ToConsole('Сумма двух чисел = '), result); |          |
| end.                                                      |          |
| € I III                                                   |          |
| 10: 26<br>Изменён                                         | ∢ >      |
| /home/kubanych/projects/<br>BCT                           |          |

Рис. 2.23. Окно редактора исходного кода в Linux

Обратите внимание на объявление

uses

FileUtil;

Этим объявлением мы подключаем модуль FileUtil в котором определена функция UTF8ToConsole ().

Если вас смущает что значит модуль и функция в Паскале, то немного потерпите. В главе 3 мы подробно рассмотрим все эти вопросы. Напоминаю, что мы вынуждены это делать, чтобы в Windows в окне DOS при работе вашей программы корректно отображался русский шрифт. Также пока примите на веру и проделайте следующее.

Откройте меню Проект->Инспектор проекта и нажмите на кнопку со значком "+", рис. 2.24.

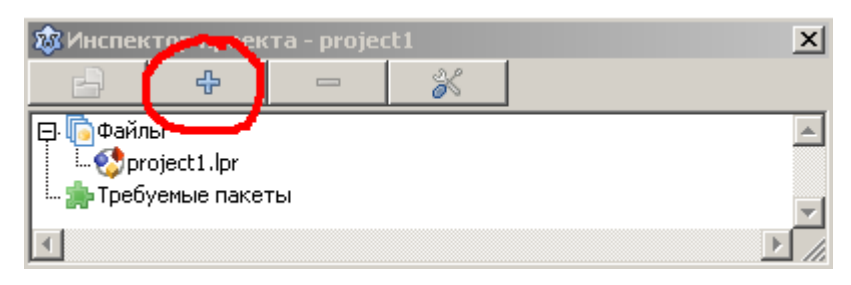

Рис. 2.24. Окно инспектора проекта

В появившемся окне "Добавить к проекту" нажмите на кнопку "Новое требование", рис. 2.25.

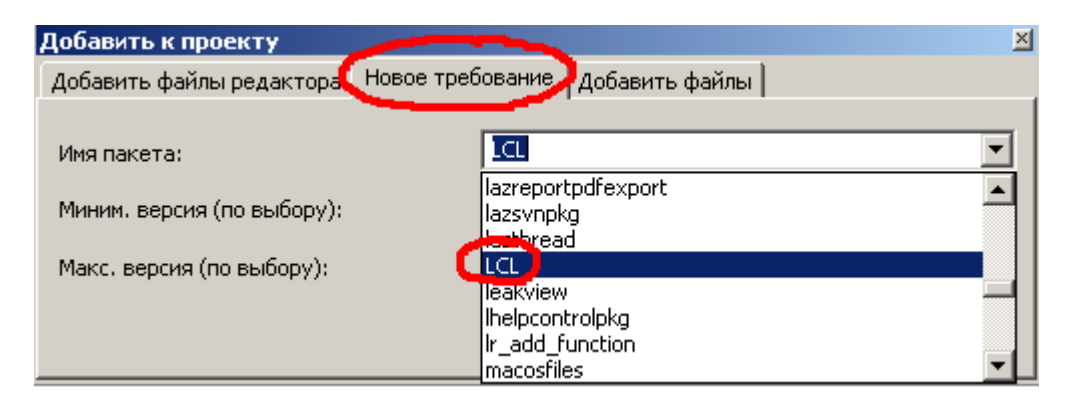

Рис. 2.25. Добавление нового требования

В раскрывающемся списке "Имя пакета" найдите и выберите пакет LCL.

Нажмите клавиши Ctrl+F9. Начнется компиляция и сборка программы. Если вы ввели текст программы без ошибок в точности как приведено выше, то компиляция завершится успешно. В окне Сообщения вы увидите сообщение Проект "зитта" успешно собран.

В папке проекта появятся, в дополнение к уже существующим, еще несколько файлов. В частности, готовый к исполнению файл. В Windows это будет файл с расширением exe, в Linux файл без расширения.

Чтобы запустить программу на выполнение прямо из среды Lazarus нажмите клавишу F9 или кнопку "Запуск" (зеленый треугольник) на панели инструментов или меню Запуск->Запуск, рис. 2.26.

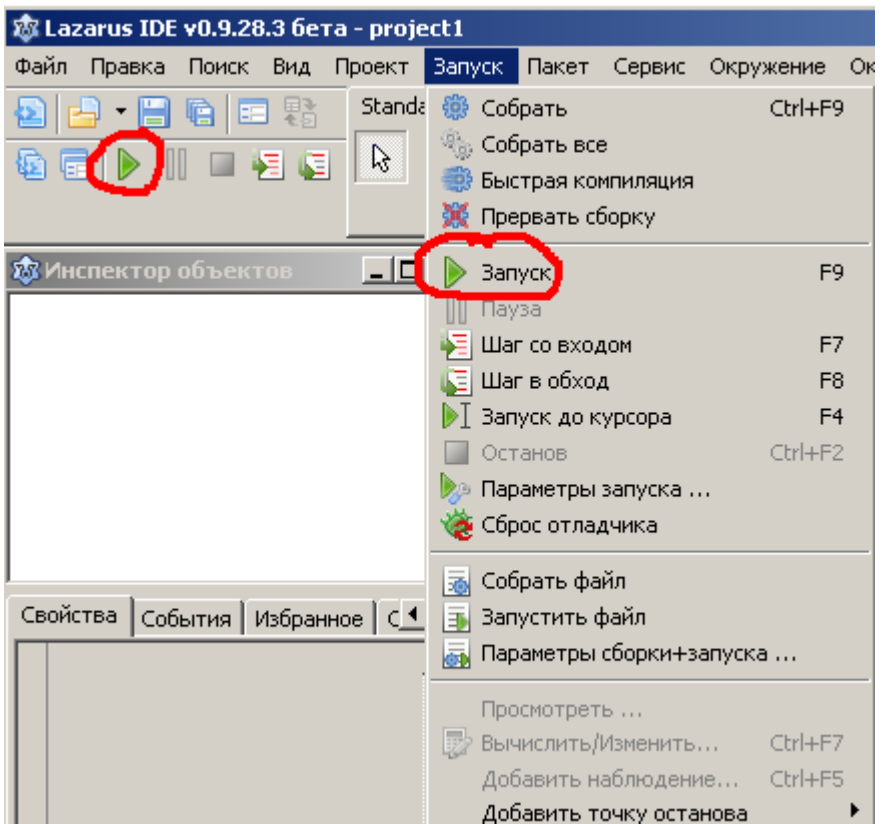

Рис. 2.26. Способы запуска программы

Пользователям Linux для того, чтобы запускать программы из среды Lazarus в терминале необходимо в меню Запуск->Параметры запуска установить флажок "Использовать приложение для запуска", рис. 2.27, 2.28.

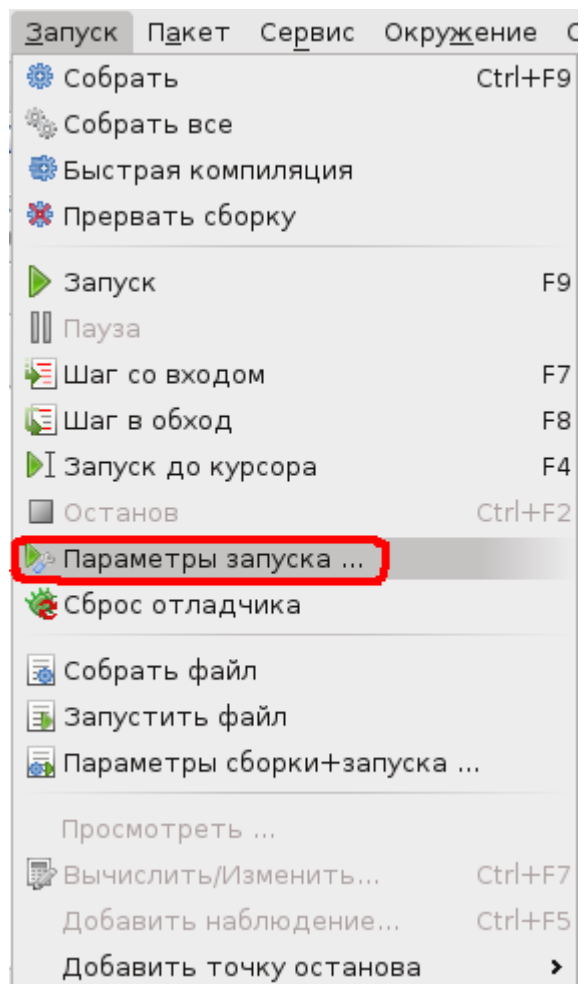

Рис. 2.27. Меню "Запуск"

При этом для некоторых дистрибутивов Linux надо заменить строку

/usr/X11R6/bin/xterm -T 'Lazarus Run Output' -e \$(LazarusDir)/tools/runwait.sh \$(TargetCmdLine)

на

/usr/bin/xterm -T 'Lazarus Run Output' -e \$(LazarusDir)/tools/runwait.sh \$(TargetCmdLine)

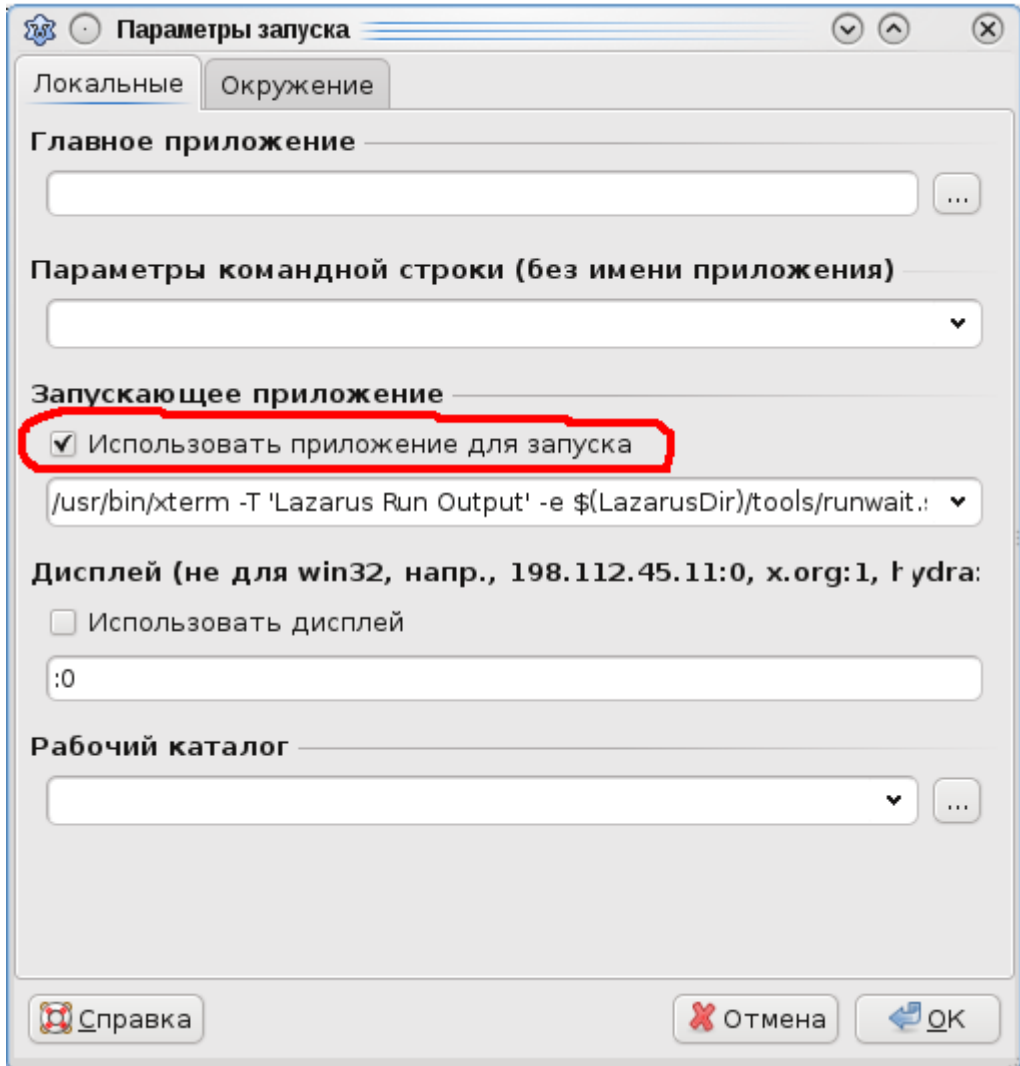

Рис. 2.28. Настройка проекта для запуска в терминале

Для запуска программы вне среды Lazarus в Windows достаточно дважды щелкнуть по имени исполняемого exe-файла.

В Linux выдать команду <путь к файлу> ./<имя исполняемого файла>

**В дальнейшем, для единообразия в изложении, будем предполагать, что все примеры в книге запускаются из среды Lazarus.**

После запуска программы у вас появится окно вида, рис. 2.29 (Windows) и рис. 2.30 (Linux).

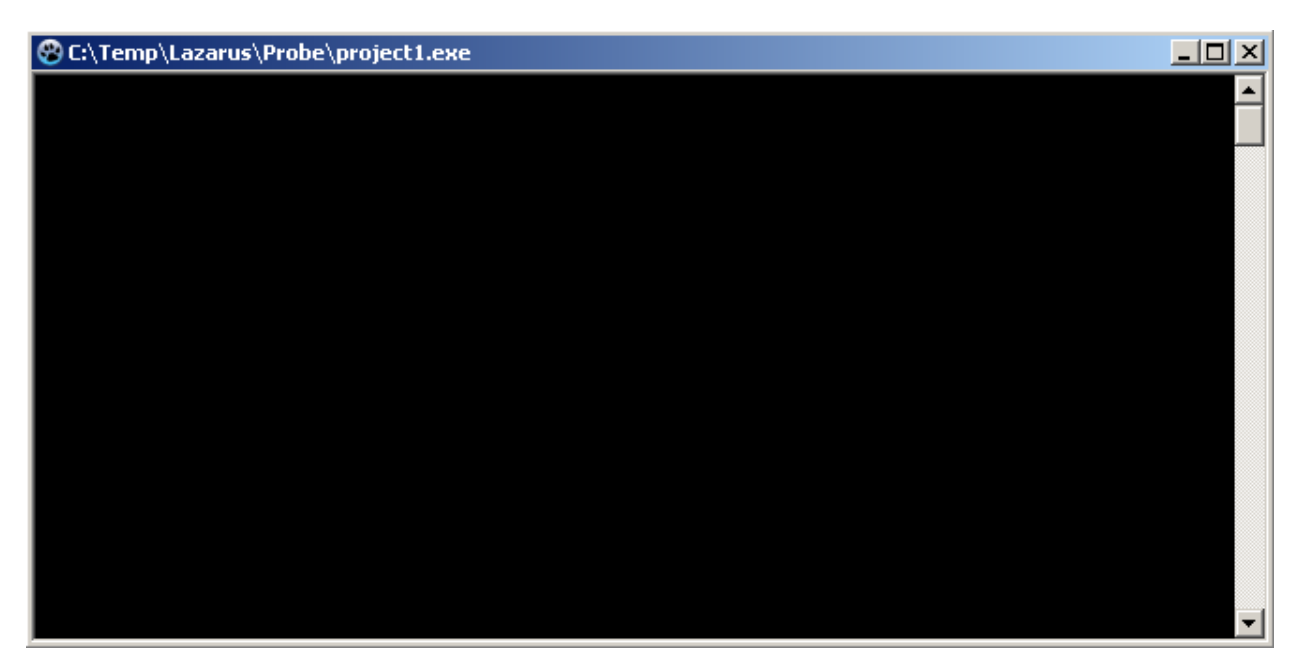

Рис. 2.29. Окно исполняемой программы в Windows

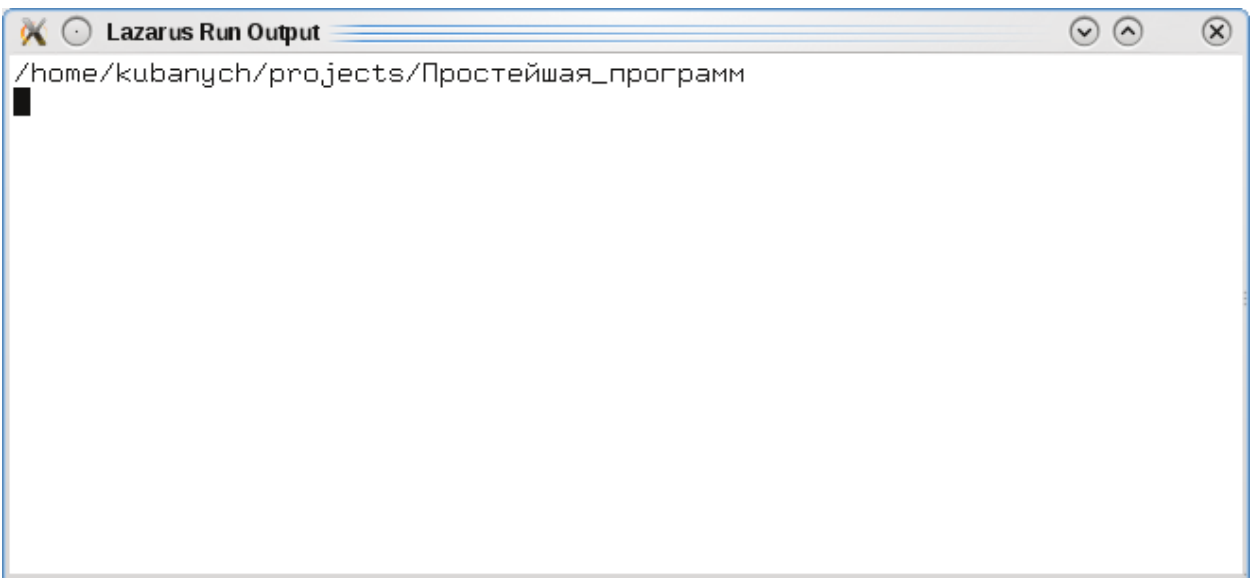

Рис. 2.30. Окно исполняемой программы в Linux

Введите значения переменных A и B. Это должны быть целые числа. Для завершения ввода числа нажмите Enter.

Окно вывода программы в Linux будет иметь вид, рис. 2.31:

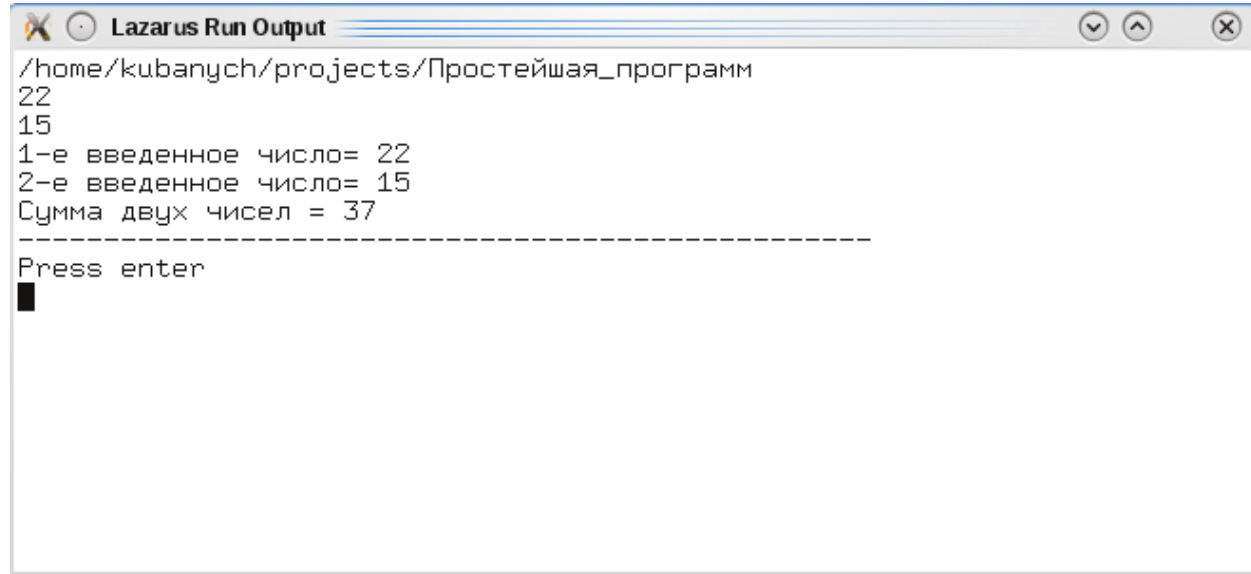

Рис. 2.31. Окно вывода программы в Linux

В Windows после ввода второго числа в окне что-то промелькнет и окно закроется. Как сделать так, чтобы окно не закрывалось, и мы могли увидеть результаты выполнения программы?

Для этого можно вставить в код программы оператор readln без параметров перед завершающим оператором end с точкой. Снова нажмите клавишу F9. На этот раз после ввода чисел окно не закроется и вы сможете увидеть результаты работы программы, рис. 2.32.

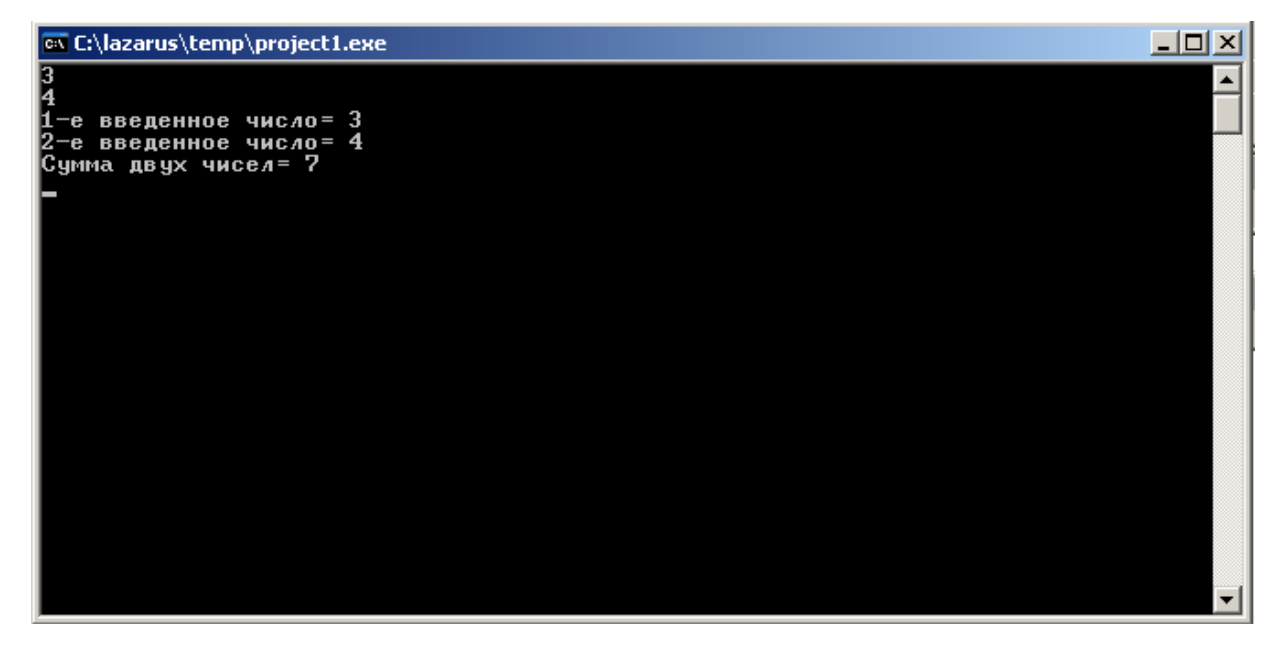

Рис. 2.32. Окно вывода программы в Windows

Чтобы закрыть окно программы нажмите Enter.

Проанализируем нашу программу. Вроде программа работает, сумма вычисляется правильно. И все же даже в этой простейшей программе видны существенные недостатки. Недостатки с точки зрения организации взаимосвязи с пользователем или, как говорят, интерфейса связи с пользователем.

Во-первых, после запуска нашей программы появляется пустое окно. Это сразу же вызывает негативные ассоциации. Что-то случилось с компьютером? Он завис?

Ну, мы-то с вами знаем, что нужно ввести два числа, но пользователь может и не знать об этом! Как исправить это? А очень просто! Вставьте оператор

writeln (UTF8ToConsole ('Введите два целых числа') ) ; перед оператором ввода readln (A, B);

Окно программы будет выглядеть так, рис. 2.33, 2.34:

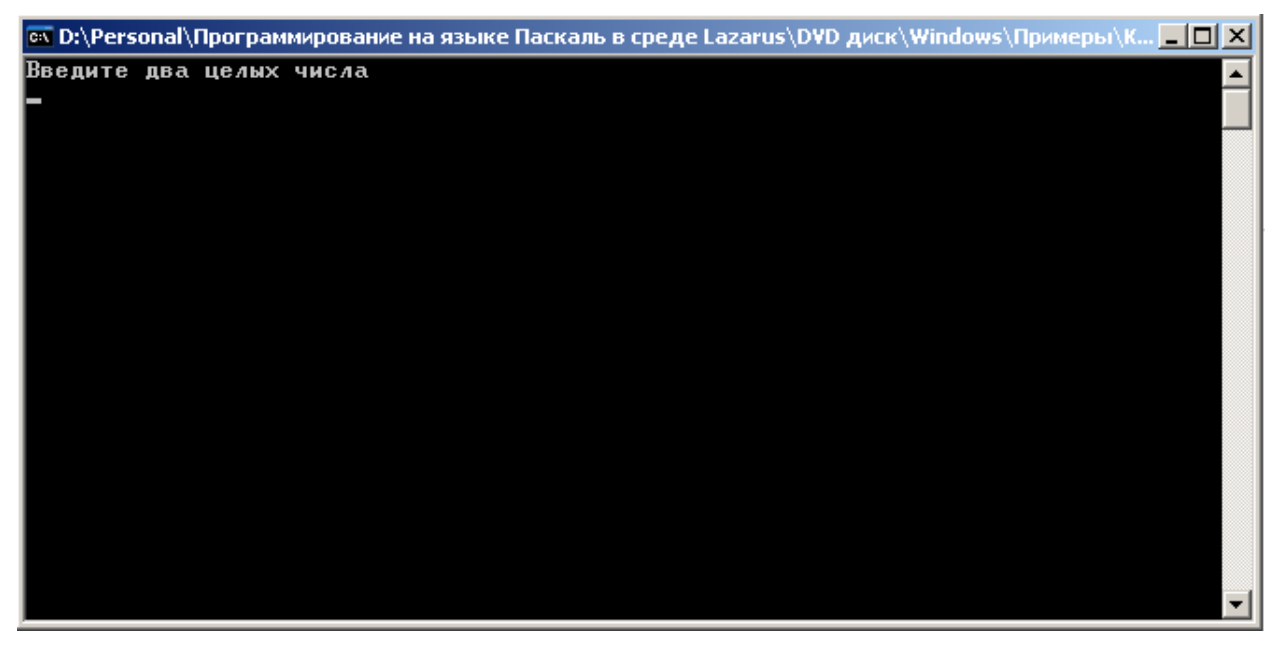

Рис. 2.33. Окно программы в Windows

 $\odot$   $\odot$ 

 $\circledR$ 

 $\sim$  C Lazarus Run Output

/home/kubanych/projects/Простейшая\_программа-сумма\_дв Введите два целых числа

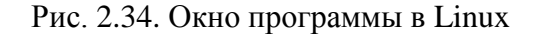

Теперь даже ежу понятно, что нужно ввести два числа!

Во-вторых, (это касается опять же Windows) неплохо было бы дать пользователю инструкцию как выйти их программы. Окно программы будет закрыто только после нажатия клавиши Enter. Нажатие любых других клавиш к закрытию окна не приведет! Можно, конечно, воспользоваться кнопкой закрытия окна. Но желательно, чтобы программа сама закрывала свое собственное окно. И опять, пользователь ведь не знает, что для выхода из программы нужно нажать клавишу Enter. Есть два варианта выхода из этой ситуации:

1. В конце программы, но перед readln вставить оператор

writeln (UTF8ToConsole ('Для выхода нажмите Enter'));

2. Воспользоваться функцией readkey без параметров. Окно программы будет закрываться при нажатии любой клавиши. Этот вариант предпочтительней, ТОЛЬКО ДЛЯ ЭТОГО необходимо использовать объявление uses Crt, чтобы включить модуль CRT о котором речь пойдет позже и в котором и есть эта функция. Но, даже в этом случае, будет правильнее, если вставить оператор (разумеется, перед readkey)

writeln (UTF8ToConsole ('Для выхода нажмите любую клавишу'));

Окончательный текст программы будет выглядеть следующим образом:

```
program summa;
```

```
\{\$mode\ objfpc\} \{\$H+\}
```
## uses

Crt, FileUtil; {Подключение модуля CRT для использования функции readkey и модуля FileUtil для корректного отображения русских букв с помощью функции UTF8ToConsole }

var

```
result, A, B: integer;
```
begin

```
writeln (UTF8ToConsole ('Введите два числа') );
```

```
readln(A, B);
```

```
result:=A + B;
```

```
writeln (UTF8ToConsole ('1-е введенное число='), A);
```

```
writeln (UTF8ToConsole ('2-е введенное число='), В);
```
writeln (UTF8ToConsole (' $Cy$ мма двух чисел = '), result);

writeln (UTF8ToConsole ('Нажмите любую клавишу'));

readkey;

end.

Результаты работы программы приведены на рис. 2.35, 2.36.

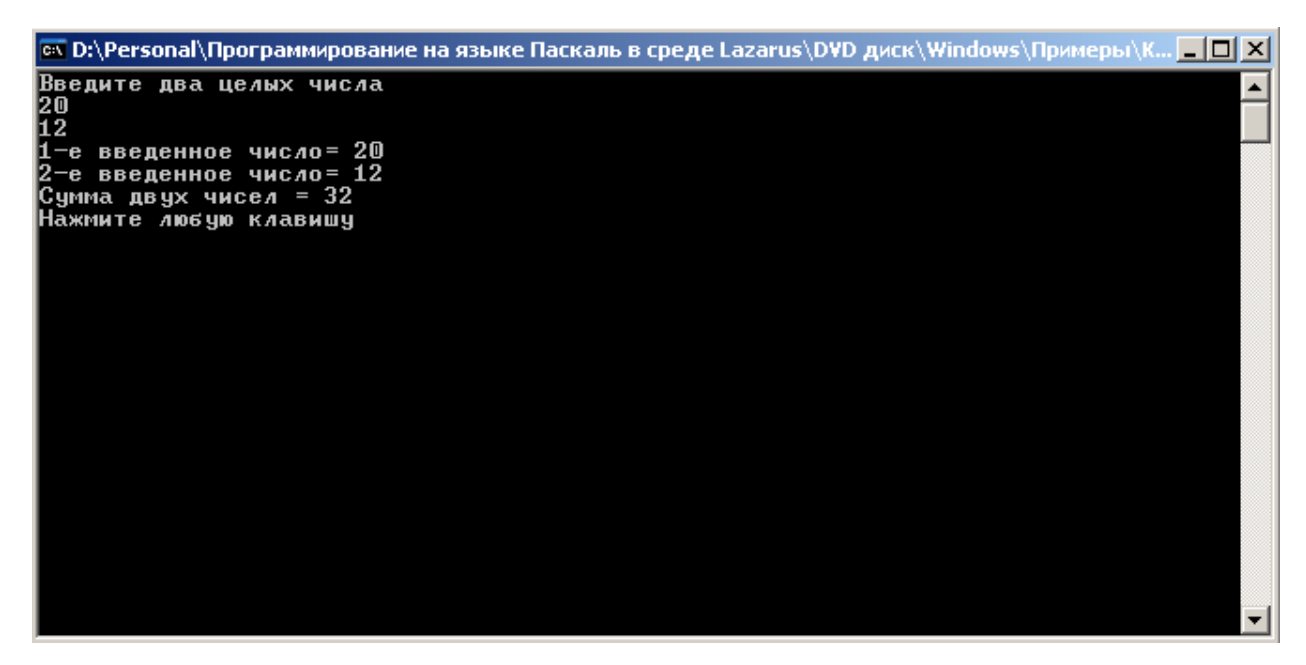

Рис. 2.35. Результаты работы программы в Windows

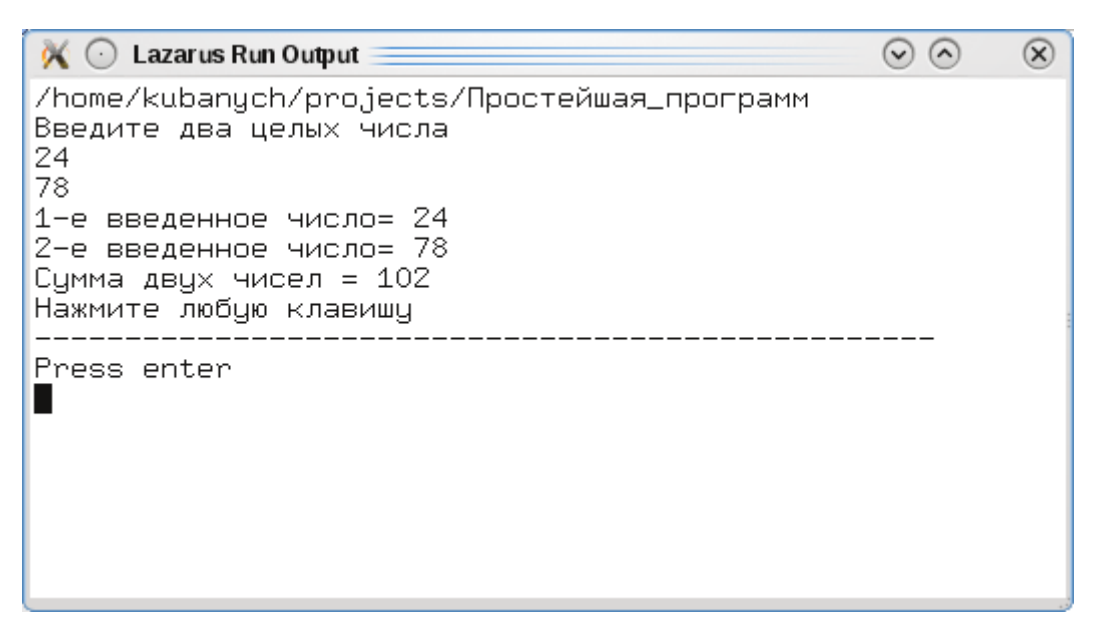

Рис. 2.36. Результаты работы программы в Linux

Пользователи Linux обратите внимание, что если вы выполняете программу в терминале, то выдается еще дополнительно сообщение "Press enter". Все же операторы

```
writeln(UTF8ToConsole('Нажмите любую клавишу'));
readkey;
```
мы оставим, так как книга рассчитана не только для "линуксоидов", но и для "оконщиков"! А в Windows, как мы уже видели, эти операторы нужны. Ну, а пользователям Linux оставляем право выбирать, использовать эти операторы или нет, равно как и применять функцию UTF8ToConsole ().

# 2.1.11 Открытие существующего проекта

Открыть существующий проект из среды Lazarus можно, воспользовавшись кнопкой в панели инструментов, рис. 2.37.

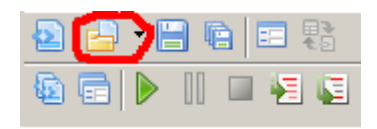

Рис. 2.37. Кнопка открытия существующего проекта

или в меню "Файл" выбрать пункт "Открыть..." или нажать клавиши Ctrl+0. Будет открыт стандартный диалог, рис. 2.38, 2.39.

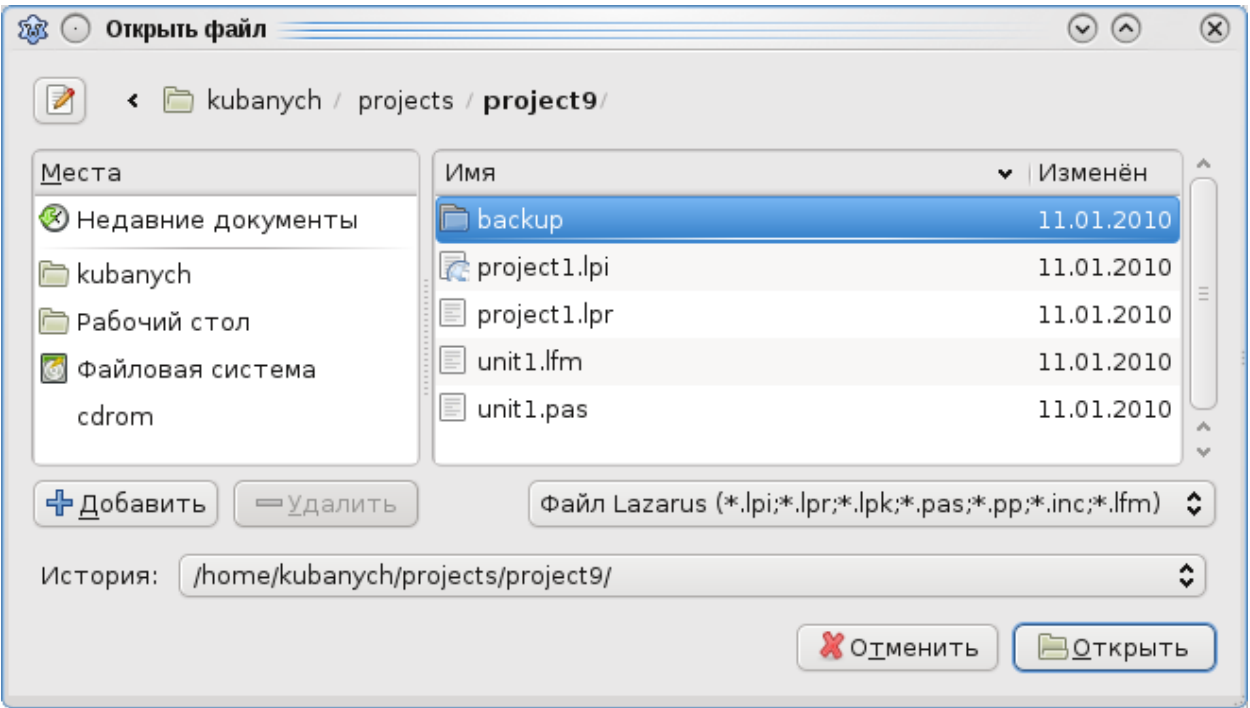

Рис. 2.38. Стандартный диалог открытия проекта в Linux

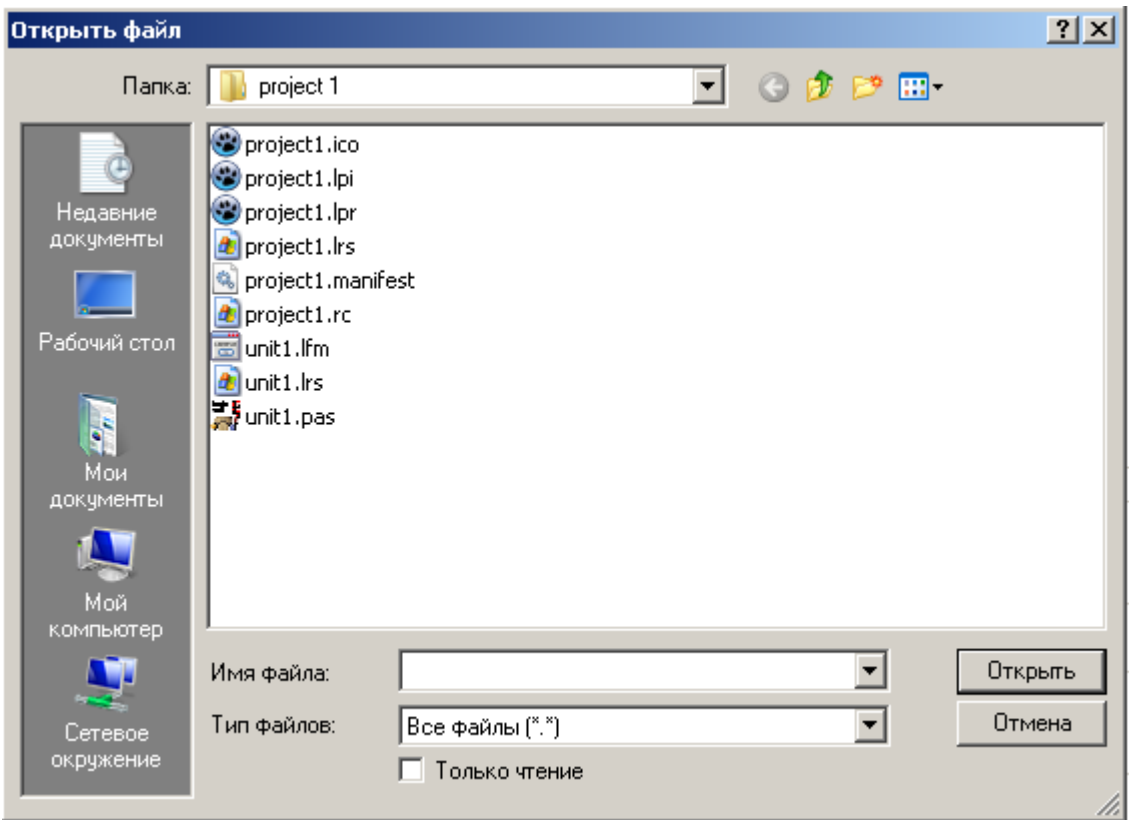

Рис. 2.39. Стандартный диалог открытия проекта в Windows

Если у вас Lazarus не запущен, то можно открыть существующий проект дважды щелкнув по имени файла с расширением \*.lpi или \*.lpr. Файл с расширением lpi (Lazarus Project Information) это основной файл проекта Lazarus, сохраняется в XML формате.

Файл с расширением lpr - исходный код основной программы. Не смотря на специфичное для Lazarus расширение на самом деле это обычный Pascal-код.

В Linux, если вместо Lazarus будет запускаться другая программа (чаще всего Konqueror или KWrite), то надо настроить файловый менеджер, чтобы он открывал Lazarus по двойному щелчку по имени файла.

Щелкните по имени файла проекта правой клавишей мыши. В открывшемся контекстном меню выберите пункт "Свойства...", рис. 2.40. Далее в открывшемся окне "Свойства" нажмите на кнопку с изображением гаечного ключа, рис. 2.41. В окне "Изменить тип файла" нажмите на кнопку "Добавить...", рис. 2.42. Откроется окно "Выбор приложения...", рис. 2.43. В этом окне введите

# имя приложения с путем к нему, например

```
/usr/lib/lazarus/lazarus
```
ИЛИ

# /usr/lib/lazarus/startlazarus

или нажмите на кнопку выбора файла и в окне "Редактор типов файла" найдите папку, где установлен Lazarus, рис. 2.44.

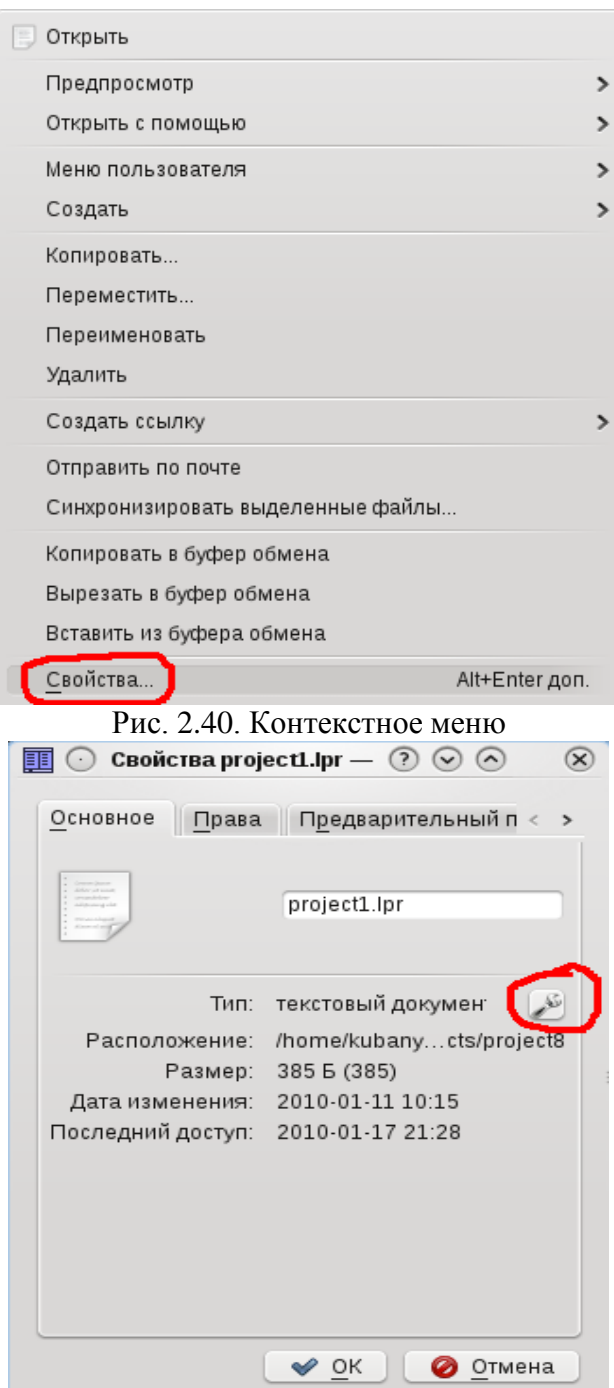

Рис. 2.41. Окно свойств файла

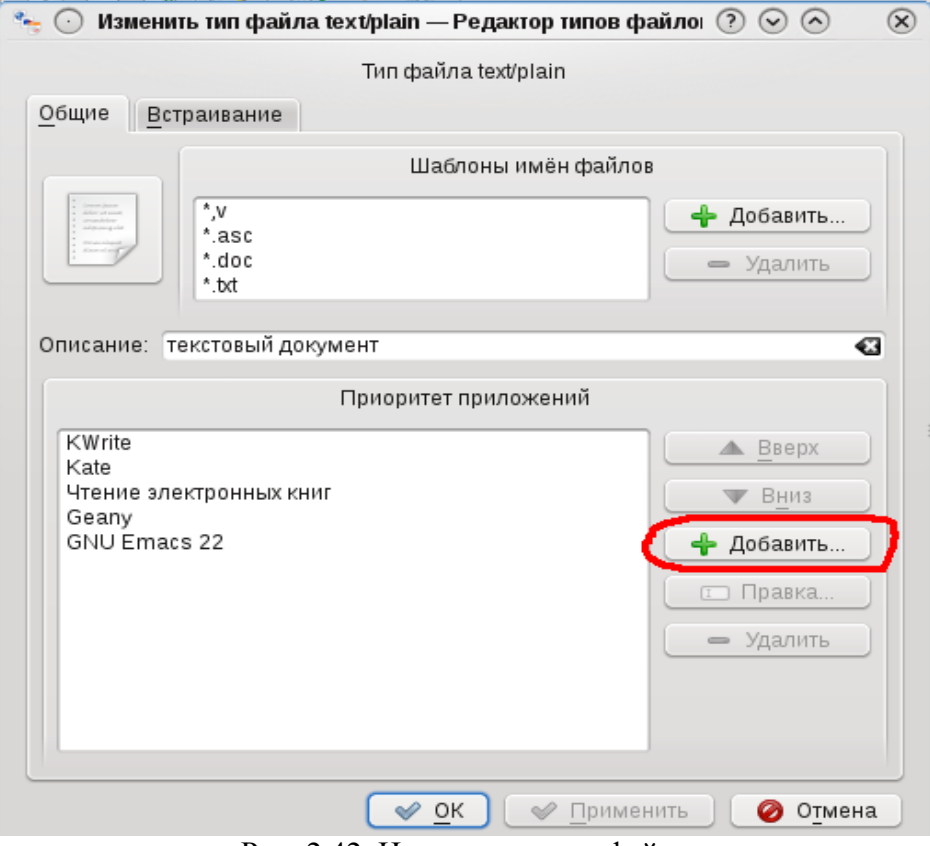

Рис. 2.42. Изменение типа файла

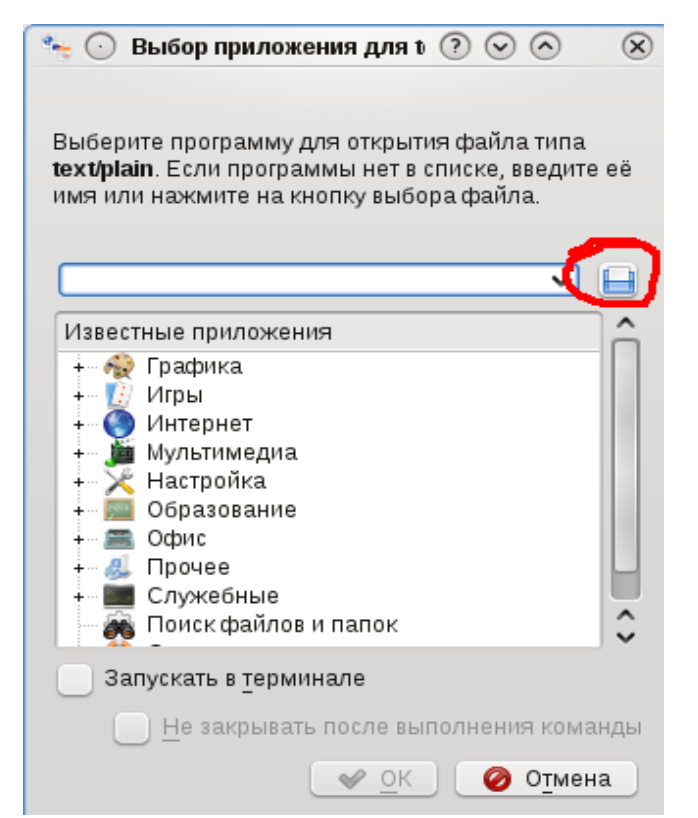

Рис. 2.43. Окно выбора приложения для открытия файла

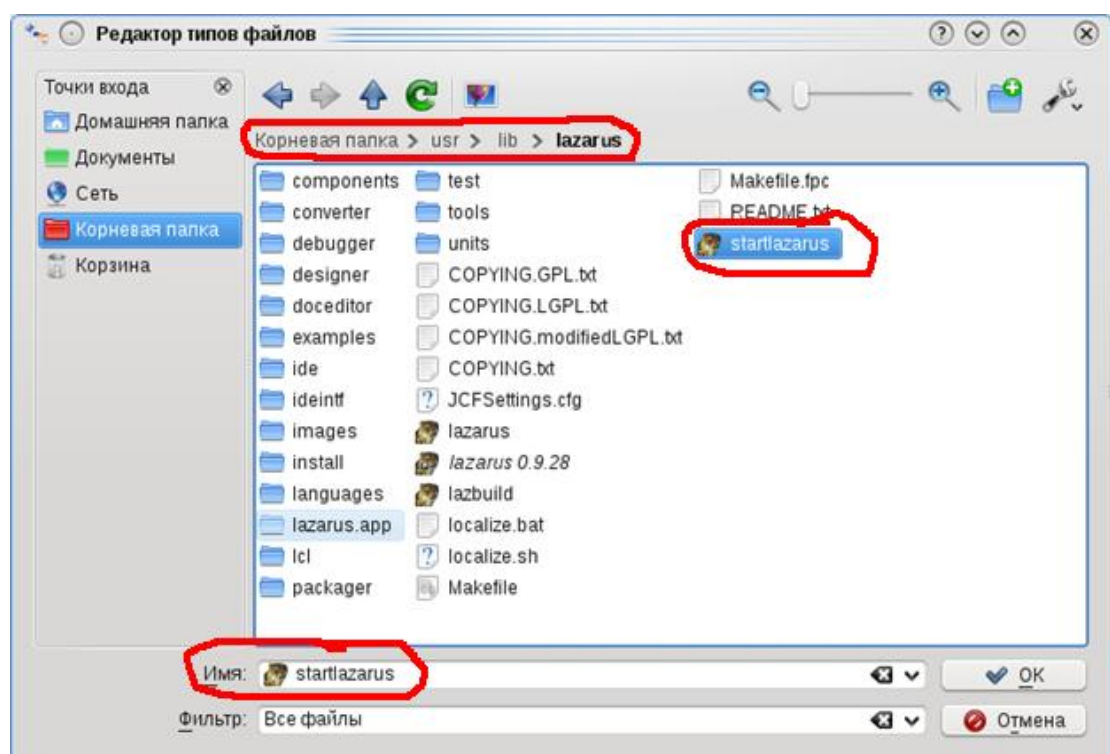

Рис. 2.44. Выбор Lazarus для открытия файла проекта

# 2.1.12 Другие способы создания консольных приложений

Lazarus предоставляет и другие способы создания консольных приложений. Рассмотрим снова меню Проект-> Создать проект..., рис. 2.45.

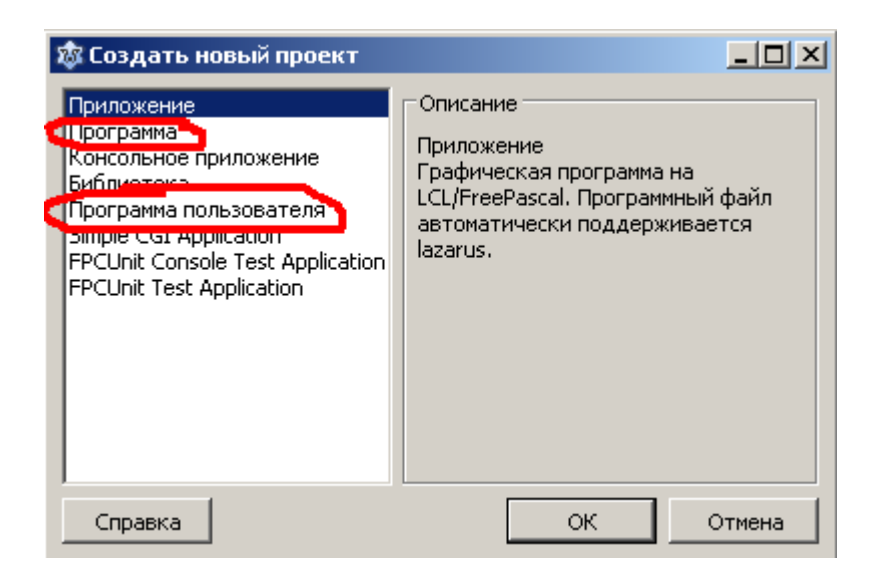

Рис. 2.45. Другие способы создания консольных приложений

Консольное приложение можно создать, выбрав пункты "Программа" и "Программа пользователя".

При выборе "Программа" Lazarus сделает следующую заготовку:

```
program Project1;
\{\text{$mode objfpc\} \uses
  {$IFDEF UNIX}{$IFDEF UseCThreads}
  cthreads,
  {SENDIF} {SENDIF}Classes
  { you can add units after this };
{$IFDEF WINDOWS}{$R project1.rc}{$ENDIF}
begin
```
end.

Исходный код программы будет автоматически поддерживаться Lazarus и будет сохранен в файле с расширением .lpr.

При выборе "Программа пользователя" Lazarus сделает следующую заготовку:

```
program Project1;
\{\$mode\ objfpc\} \uses
  Classes, SysUtils
  { you can add units after this };
{$IFDEF WINDOWS}{$R project1.rc}{$ENDIF}
begin
```
end.

При этом исходный код программы будет сохранен в файле с расширением .pas.

Сравнивая эти три способа создания консольных приложений, можно сде-

лать вывод, что самым "продвинутым" способом будет первый способ (каким мы и воспользовались). Правда, пока мы только "продемонстрировали" свои намерения. Ведь мы полностью заменили код, который нам предлагал Lazarus. Дело в том, что заготовка программы, предложенная Lazarus, предполагает, что мы знаем объектно-ориентированное программирование (ООП) и еще много чего, например, обработку исключений. Нам до этого еще далеко!

Но мы, выбрав пункт "Консольное приложение" подтверждаем свою решимость "идти до конца" - изучить язык, изучить ООП и затем создавать консольные приложения "как положено"!

А пока, в нашей книге, мы не будем делать различий в способах создания консольных приложений. Вы можете выбирать любой способ, какой вам понравится.

В заключение отметим, что создавать новые консольные проекты, а также множество других видов проектов и программных объектов можно через меню Файл -> Создать..., рис. 2.46.

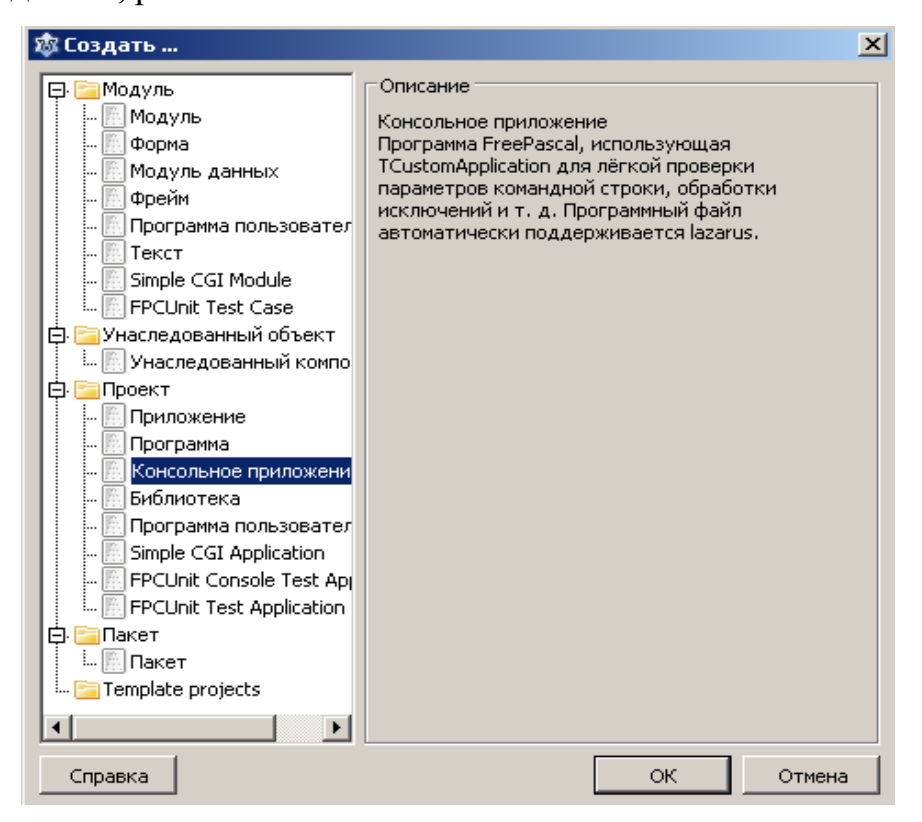

Рис. 2.46. Меню "Создать"

## 2.1.13 Типовой пустой проект

Как вы видели из 2.1.10 после создания нового проекта, его необходимо настраивать. В частности, включить в проект пакет LCL (см. рис. 2.24, 2.25), а в Linux настроить параметры запуска (см. рис. 2.27, 2.28). При большом числе создаваемых проектов это напрягает. В нашей книге мы будем создавать довольно много консольных приложений. Автор очень надеется, что вы, уважаемый читатель, все примеры, приведенные в книге, будете скрупулезно выполнять на компьютере. Ведь только так можно научиться программировать! Даже простой набор текстов программ в редакторе исходного кода Lazarus позволит вам намного быстрее освоить и запомнить многие синтаксические конструкции языка Паскаль. Как было сказано в 1.1.3 одного чтения и "понимания" примеров книги будет совершенно недостаточно!

Поэтому удобнее всего для выполнения примеров создать пустой проект со всеми настройками, о которых говорилось выше и всегда, когда необходимо создавать новый проект, использовать уже готовый пустой проект. Давайте поступим следующим образом:

1. Создайте консольное приложение любым удобным для вас способом.

2. Вместо заготовки Lazarus введите в окне редактора исходного кода следующий текст:

```
program project1;
{$mode objfpc}{$H+}uses
  CRT, FileUtil, SysUtils;
begin
```
{Вставьте сюда исходный код вашей программы}

writeln (UTF8ToConsole ('Нажмите любую клавишу')); readkey; end.

3. Установите необходимые свойства проекта, т.е. включите в проект пакет LCL, в Linux настройте параметры запуска.

4. Сохраните проект в папке "Типовой пустой проект для консольных приложений". Не забывайте, что в Linux в названиях папок не допускаются пробелы, поэтому присвойте этой папке имя без пробелов, например такое:

"Типовой пустой проект для консольных приложений".

Теперь, если вам необходимо создать новый проект, откройте этот пустой проект и тут же сохраните его в другой папке с помощью меню

Файл-> Сохранить как... При этом можно и нужно сохранить проект под другим именем, отражающим характер решаемой задачи. Ваш новый проект будет уже иметь необходимые нам настройки.

## 2.1.14 Операции с целыми числами

До сих пор мы рассматривали лишь одну операцию с целыми числами сложение. Естественно в Паскале разрешены и другие операции. Рассмотрим программу, показывающую все возможные операции с целыми числами:

Пример.

```
program int operations;
uses Crt, FileUtil;
var
```
A, B, C: integer;

begin

writeln (UTF8ToConsole ('Введите двачисла'));

```
readln(A, B);writeln('A = 'A, 'B = 'B);
  C:=A + B;writeln (UTF8ToConsole ('Демонстрация сложения, С= '), С);
  C:=A * B;writeln (UTF8ToConsole ('Демонстрация умножения, С= '), С);
  C:=A div B:
  writeln (UTF8ToConsole ('Демонстрация деления нацело, С= '), С);
  C := A \mod B;
  writeln (UTF8ToConsole ('Остаток от деления, С= '), С);
  C := A - B;writeln (UTF8ToConsole ('Демонстрация вычитания, С= '), C);
  writeln (UTF8ToConsole ('Нажмите любую клавишу'));
  readkey;
end.
```
Из этой программы видно, что знак умножения \* (а не буква х). Тем самым избегают возможности спутать его с буквой х.

Далее с целыми числами определены операции:

 $div($ от английского divide – делить $)$  – деление нацело.

Пусть  $A = 17$ ,  $B = 3$ , отсюда 17:3 = 5\*3+2 и

A div B

дает результат 5

 $mod$  (от английского  $modu$   $1o$  – определить остаток) – определение остатка от деления нацело.

A mod B дает результат 2

Откомпилируйте и выполните свою программу (клавиша F9).

Все нормально? Программа работает? У вас еще не выходило такое? (рис.  $2.47, 2.48$ 

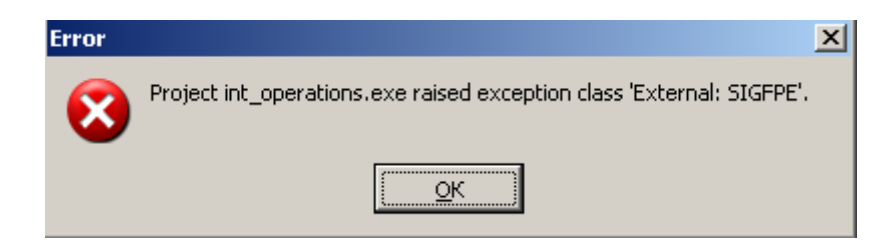

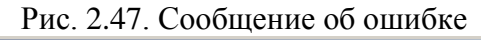

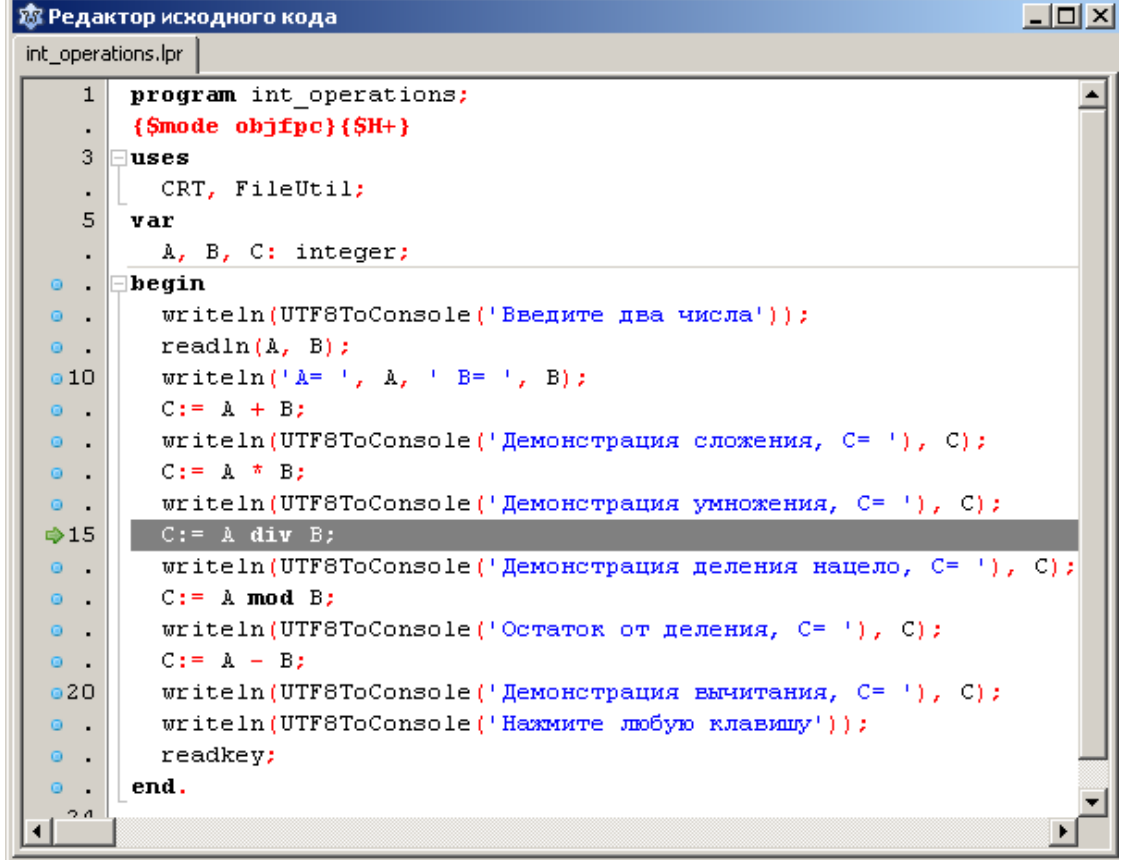

Рис. 2.48. Оператор, при выполнении которого произошла ошибка

В Linux окно вывода будет таким:

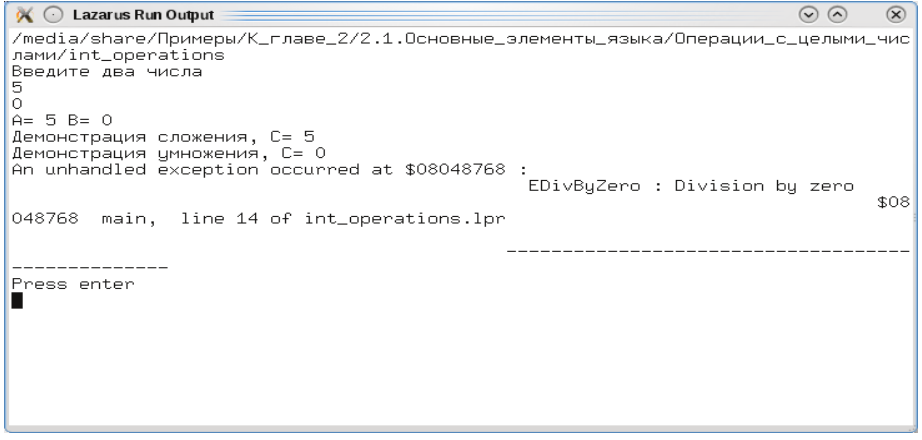

Рис. 2.49. Сообщение об ошибке в терминале

Или, если вы запускаете программу в консоли, то окно будет иметь вид:

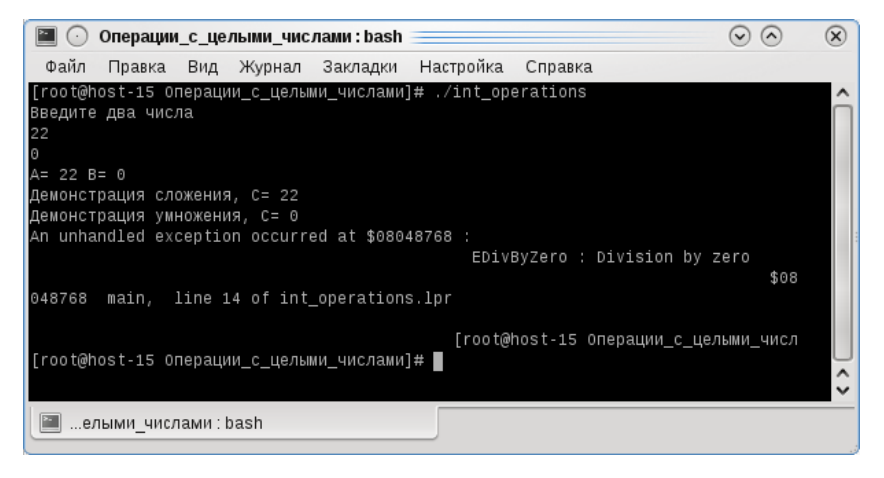

Рис. 2.50. Сообщение об ошибке в консоли

Даже если такого сообщения не выходило, многие читатели, наверное, уже догадались, что мы в этой программе не учли. Да-да, вы абсолютно правы, в программе имеется операция деления. А ведь пользователь мог в качестве второго числа ввести ноль. Но делить на ноль, как известно, нельзя!

Здесь мне бы хотелось снова отступить от конкретики и порассуждать на "общие" темы.

#### 2.1.15 Вместо лирического отступления 2

В процессе разработки программы многие начинающие программисты совершенно не обращают внимания на такие, казалось бы, мелочи. А зря! Ваши программы должны быть защищены от любых мыслимых и немыслимых ошибок или непреднамеренных действий пользователя. Казалось бы, в совершенно очевидных ситуациях, когда пользователь ни при каких обстоятельствах не должен был бы ввести число ноль, из тысячи пользователей найдется хотя бы один, который обязательно введет 0! Даже если вы выведете яркое, написанное крупным шрифтом предупреждение, что нельзя вводить здесь число 0. Тому есть миллион причин. Пользователь мог в это время задуматься о чем-то другом, его могли в этот момент чем-то отвлечь, он мог просто не обратить внимания на ваше предупреждение или забыть о нем. В конце концов, он мог нажать не на ту клавишу! Например, цифра 9 на клавиатуре расположена рядом с цифрой 0. И, наконец, обязательно найдутся такие пользователи, которые захотят посмотреть, а что будет, если я все-таки введу ноль!

Ясно, что если в ваших программах будут встречаться такие "казусы", то вашему престижу как программиста будет нанесен невосполнимый урон, особенно если вы пишете программы на коммерческой основе, т.е. продаете их. Это также отразится на количестве продаж вашей программы.

Таким образом, контроль за такими "не предусмотренными" действиями пользователя лежит на программисте! Есть такое понятие в программировании - писать программы, рассчитанные на "дурака" (fool-tolerance).

Поэтому любите своего пользователя, уважайте его, заботьтесь о том, чтобы ему было легко и комфортно работать с вашей программой (даже есть такое понятие дружественность программы), но пишите свои программы так, чтобы они были защищены от любых непреднамеренных, неумелых и даже "невозможных" действий пользователя.

Чаще всего такого рода ошибки возникают при вводе пользователем каких-то данных. Со способами защиты своей программы от таких непреднамеренных действий пользователя мы познакомимся позже (см. раздел 2.1.25. и 6.3.7.). Здесь я просто заострил ваше внимание на этой проблеме, чтобы вы всегда помнили об этом в процессе написания своих программ.

#### 2.1.16 Стандартные функции с целыми аргументами

Рассмотрим программу:

program functions;  $\{\$mode\ objfpc\} \$ 

```
uses
  CRT, FileUtil;
var
  a, b, c: integer;
begin
  a:=-2;b := abs(a);writeln (UTF8ToConsole ('Абсолютная величина числа a= '), b);
  c:= sqr(b);
  writeln (UTF8ToConsole ('Квадрат числа b= '), с);
  c := \sqrt{(b + b)};
  writeln (UTF8ToConsole ('Kвадрат числа (b + b) = '), c);
  writeln (UTF8ToConsole ('Нажмите любую клавишу'));
  readkey;
end.
```
Oператор b: = abs (a) ; присваивает переменной b абсолютное значение числа а.

Под абсолютным значением числа понимается значение этого числа, если отбросить знак.

```
abs (-2) = 2abs (-10) = 10abs(5) = 5
```
Оператор  $c := sqr(b)$  - присваивает переменной с квадрат числа b, т.е.  $c = b<sup>2</sup>$ , sqr (от английского square – квадрат). Число в скобках называется аргументом функции. В качестве аргумента может быть выражение, например,  $\sqrt{b^2-4ac}$  запишется на Паскале следующим образом:

$$
sqrt(sqr(b) - 4 * a * c);
$$

Как уже отмечалось, в операторах write и writeln можно использовать любые допустимые выражения, т.е. можно записывать так:

writeln(' $K$ вадратчисла (b + b) = ', sqr(b + b));

# 2.1.17 Операции с вещественными числами (тип real).

С вещественными числами можно выполнять различные операции. Все возможные операции иллюстрируются следующей программой:

```
program real numbers;
\{\text{~mode} \text{ obj} \text{~for}\}\{\text{~SH+}\}11SESCRT, FileUtil;
var
  a, b, c: real;begin
  a := 17.3;b := 3.4c:= a * b;writeln (UTF8ToConsole ('Умножение вещественных чисел с = '), с);
  c := a / b;writeln (UTF8ToConsole ('Деление вещественных чисел с = '), с);
  c:= a + b;writeln (UTF8ToConsole ('Сложение вещественных чисел с = '), с);
  c:= a - b;writeln (UTF8ToConsole ('Вычитание вещественных чисел c = '), c);
  writeln (UTF8ToConsole ('Нажмите любую клавишу'));
  readkey;
end.
```
#### 2.1.18 Форматирование вывода

При выводе значений вещественного типа используется так называемое экспоненциальное представление, в котором используется степень десяти. Вы это могли видеть при выполнении предыдущего примера. Такой вид чисел на экран часто неудобен. В операторах вывода можно использовать форматирование для указания ширины поля вывода. Вид оператора вывода в этом случае будет таким:

```
write (переменная 1:w:d, ... переменная n:w:d);
```
 $written (nepememman 1:w:d, mrepememman n:w:d);$ 

где w - общая ширина поля вывода, d - количество знаков после запятой, т.е. дробной части числа. w и d должны быть константами или выражениями целого типа. Для того чтобы общая ширина поля вывода определялась автоматически, указывайте w = 0. Например:

writeln('a \* b = ', c:0:2);

В этом случае на экран будет выведено

```
a * b = 58.82вместо
a * b = 5.882000000000000E+001
```
#### 2.1.19 Одновременное использование вещественных и целых чисел.

В программе могут встречаться переменные разных типов:

```
program int real;
\{\$mode\ objfpc\} \uses
  CRT, FileUtil;
var
```
102

```
n, k: integer;
  a, b: real;
begin
  a := 3.6;n := 4;b := n;writeln (UTF8ToConsole ('Вещественная переменная b='), b);
  n := trunc(a);
  writeln (UTF8ToConsole ('Операция truncate n= '), n);
  k := round (a) ;
  writeln (UTF8ToConsole ('Onepalus round k = '), k);
  writeln (UTF8ToConsole ('Нажмите любую клавишу'));
  readkey;
```
end.

В программе мы видим запись b: = n; где вещественной переменной b присваивается значение целой переменной n. Кроме того, в таких записях как b: = n + 4.6; или b: = 3  $*$  7.2 + n; встречаются вещественные и целые числа, стоящие в правой части выражения. Такие записи разрешены. Компилятор автоматически преобразует выражение в правой части оператора присваивания к вещественному типу. И наоборот, присвоение вещественных значений целым переменным просто запрещены. Т.е. если написать оператор присваивания

 $n := 3.14;$ 

компилятор выдает ошибку.

Для этого используются стандартные функции trunc и round. С помощью функции trunc производится преобразование вещественного числа в целое путем отбрасывания всех цифр, стоящих после десятичной точки (truncate - усекать), round - позволяет преобразовать вещественное число в целое путем округления (round - округлять).

## 2.1.20 Другие стандартные функции с вещественными аргументами

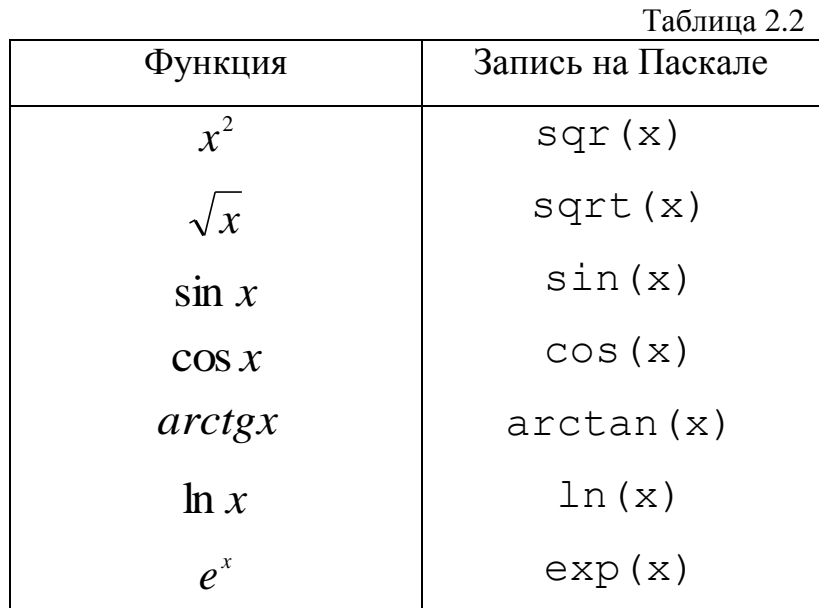

Еще раз напоминаю, что аргументом функции (т.е. то, что стоит в скобках) может быть выражение. Например,

s:=  $sin(a + b * 2 / 5.2 - sqr(a));$ 

# 2.1.21 Булевы переменные

Булевы переменные (логические переменные) - это переменные, имеющие только два значения false (ложь) и true (истина). Над булевыми переменными определены логические операции not (логическое отрицание, "HE"), and (логическое "И"), от (логическое "ИЛИ"), хот (исключающее "ИЛИ").

Кроме того, определены следующие операции отношения:

- $=$   $\mu$  pab<sub>HO</sub>,  $\langle \rangle$  не равно,
- $> 6$ ольше  $<$  меньше,

 $\leq$  меньше или равно,  $\geq$  больше или равно

Результатом этих операций отношения являются логические false или true.

Рассмотрим следующее выражение:

 $x > 3$ 

В зависимости от значения х это выражение будет либо истинным  $(true)$ , либо ложным  $(false)$ .

Пример.

```
program logic;
\{\text{%mode objfpc}\}\uses
  CRT, FileUtil;
var
  x: integer;
  flag: boolean;
begin
  x := 4;flag:= x > 3;
  writeln('flaq = ', flaq);
  flaq:= x < 3;
  writeln('flag = ', flag);
  writeln (UTF8ToConsole ('Нажмите любую клавишу'));
  readkey;
```

```
end.
```
Допускается размещать справа и слева от знаков отношений арифметические выражения:  $x + 6.5 < x + 5$  такие выражения называются логическими или булевыми выражениями.

Рассмотрим программу, где используются логические функции:

```
program logic 1;
\{\$mode\ objfpc\} \uses
  CRT, FileUtil;
var
  x: integer;
  L1, L2, Result: boolean;
begin
  x := 4;LI := x > 3:L2 := x < 3;
  writeln (UTF8ToConsole ('Булева переменная L1= '), L1);
  writeln (UTF8ToConsole ('Булева переменная L2= '), L2);
  Result := LI AND L2;
  writeln(UTF8ToConsole('L1 AND L2 paBHO '), Result);
  Result := LI OR L2;
  writeln (UTF8ToConsole('L1 OR L2 paBHO '), Result);
  Result := NOT Result;
  writeln (UTF8ToConsole('NOT Result paBHO '), Result);
  writeln (UTF8ToConsole ('Нажмите любую клавишу'));
  readkey;
```
end.

#### 2.1.22 Условные операторы.

Условные операторы – это такие операторы, с помощью которых можно изменять последовательность выполнения операторов программы.

106

# 2.1.22.1 Оператор if .... then

Этот оператор имеет вид:

if условие then

оператор;

где оператор – любой оператор Паскаля, условие – логическое выражение. Если это условие выполняется (т.е. это условие дает значение true), то будет выполнен оператор стоящий после слова then.

Рассмотрим пример:

```
if X < 3 then
 writeln(X);
```
Здесь записано: "Если  $X < 3$ , то вывести на экран значение X".

Oneparop if.then можно представить в виде структурной схемы, с помощью которой показывается ход выполнения программы:

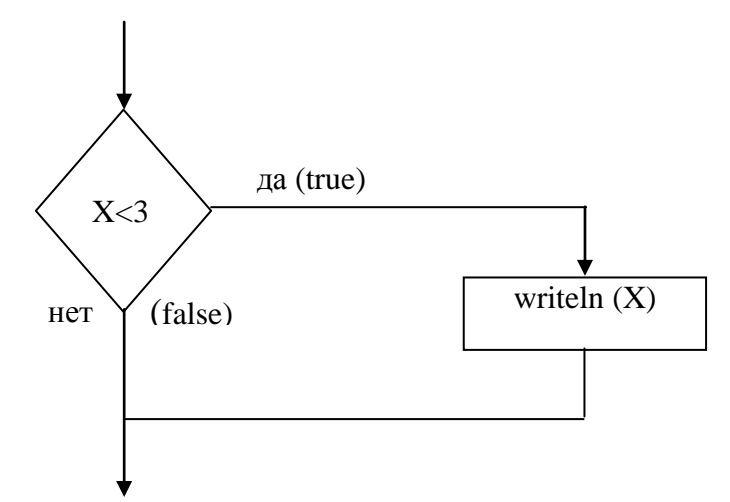

Рис.2.51. Блок-схема выполнения условного оператора if...then

# 2.1.22.2. Оператор if ...then ... else

Этот оператор записывается следующим образом:

if условие then оператор 1 else

оператор 2;

Обратите внимание, что перед else точка с запятой (;) не ставится. В этом операторе, в зависимости от значения условия, будет выполняться либо оператор 1, либо оператор 2, что иллюстрирует структурная схема.

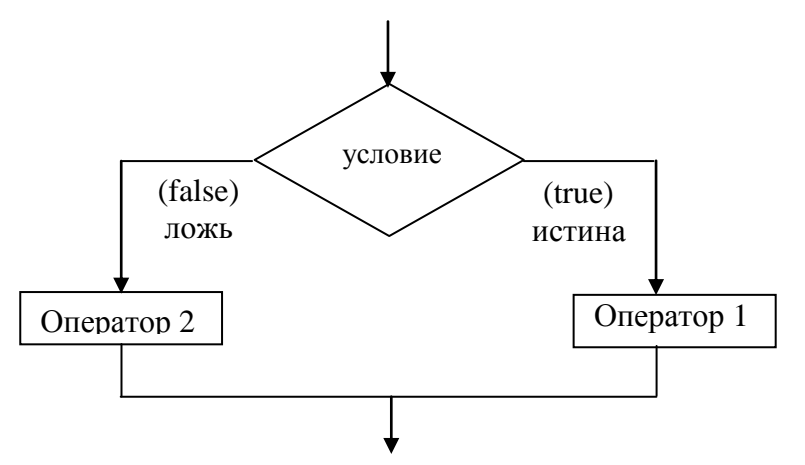

Рис. 2.52. Блок-схема выполнения условного оператора if...then...else

Из этой структурной схемы видно, что выбирается либо один, либо другой вариант продолжения программы.

Например, после выполнения оператора:

```
if X < 2 then
  X1 := 0else
  X1 := 1;
```
переменной X1 будет присвоено значение 0, если X меньше 2 или 1, если X больше или равно 2.

Пример. Вычислить значение функции:
$$
y = \begin{cases} x, x > 0 \\ 0, x = 0 \\ x^2, x < 0 \end{cases}
$$

значение х ввести с клавиатуры.

В приведенных далее примерах мы не будем составлять блок-схемы в тайной надежде, что читатель сам их составит в случае необходимости.

```
ргодгат ex1; {Вариант 1 - использование оператора if...then }
```

```
\{\text{~%mode} \text{ obj} \text{~fpc}\}\{\text{~$H+}\}
```
uses

```
CRT, FileUtil;
```
var

```
X, Y: real;
```
begin

```
writeln (UTF8ToConsole ('BBeдите значение X' ) ;
```

```
readln(X);
```

```
if X > 0 then
```

```
Y := X;
```

```
if X = 0 then
```

```
Y := 0;
```

```
Y := \text{SOR}(X);
```
if  $X < 0$  then

```
writeln('X= ', X:0:2, '; Y= ', Y:0:2);
```
writeln (UTF8ToConsole ('Нажмите любую клавишу'));

readkey;

end.

```
program ex2; {Вариант 2 - использование оператора if...then...else }
```

```
uses
  CRT, FileUtil;
var
  X, Y: real;
begin
  writeln (UTF8ToConsole ('Введите значение X'));
  readln(X):
  if X > 0 then
    Y := Xelse
  if X = 0 then
    Y := 0else
    Y := \text{sgr}(X);
  writeln('X= ', X:0:2, '; Y= ', Y:0:2);
  writeln (UTF8ToConsole ('Нажмите любую клавишу'));
  readkey;
end.
```
Часто бывает необходимо, чтобы выполнялись или не выполнялись группа из нескольких операторов. Для этого эти операторы объединяются в блок, в котором перед первым оператором ставится слово begin, а после последнего слово end. Все операторы между begin и end образуют так называемый составной оператор, а begin и end как бы выполняют роль скобок. Их часто так и называют - операторные скобки.

Пример:

```
program demo; {Демонстрация применения составного оператора}
\{\$mode\ objfpc\} \uses CRT, FileUtil;
```

```
var X: integer;
begin
  writeln (UTF8ToConsole ('Введите значение X' ));
  readln(X);if X < 2 then
  begin // начало составного оператора
    writeln (UTF8ToConsole ('Выполнение программы по условию true') ) ;
    writeln('X = ', X);
  end
            // конец составного оператора
```
{ составной оператор считается как бы одним оператором, поэтому перед else; не ставится }

else

```
begin // начало составного оператора
```

```
writeln (UTF8ToConsole ('Выполнение программы по условию false') );
```

```
writeln('X = ', X) ;
```

```
// конец составного оператора
end;
```

```
writeln (UTF8ToConsole ('Нажмите любую клавишу'));
```
readkey;

end.

Иллюстрация в общем виде: составной оператор записывается внутри служебных слов begin и end:

begin  $s1;$  $s2;$  $s3;$  $s4;$ end;

где S1, S2, S3, S4 - операторы Паскаля, в том числе и составные операторы, т.е. составные операторы могут быть вложены друг в друга. Схематично это выглядит так:

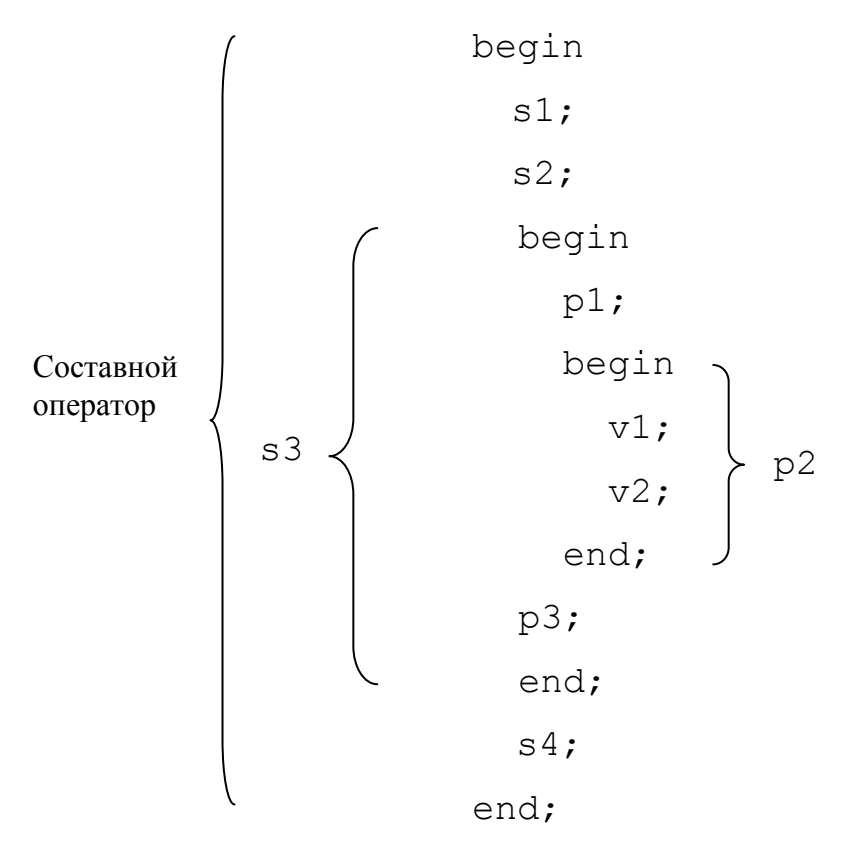

Рис. 2.53. Вложенные составные операторы

Здесь s3 и p2 также составные операторы.

Условные операторы также могут быть вложены друг в друга.

```
if x < 2 then
 if y > 0then s:= s + 1else s:= s - 1;
```
Соответствующая блок-схема приведена на рис. 2.54.

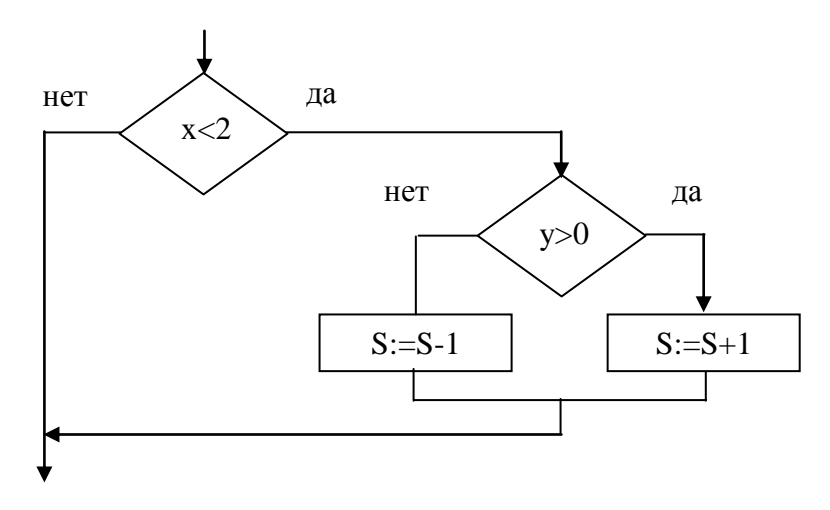

Рис. 2.54. Блок-схема выполнения вложенных условных операторов

#### 2.1.23 Операторы цикла

Операторы цикла используются для организации многократного повторения выполнения одних и тех же операторов. В языке Паскаль существует три типа операторов цикла.

#### 2.1.23.1. Оператор цикла с предусловием

Этот оператор имеет вид:

while условие do оператор;

где условие – булевское выражение, оператор – любой оператор Паскаля, в частности может быть и составным оператором. Слова while и do являются служебными словами, а оператор после do часто называют телом цикла. Выполняется этот оператор следующим образом: сначала вычисляется значение булевого выражения. Если это значение есть true, то выполняется оператор после слова do и снова происходит возврат к вычислению булевого выражения. Так повторяется, пока булевое выражение имеет значение true. Как только значение булевского выражения станет false, то происходит выход из цикла, т. е. оператор после служебного слова do уже не выполняется, а будет выполняться следующий после оператора цикла оператор.

В данном операторе вычисление выражения происходит раньше, чем будет выполняться оператор после do, поэтому он и называется оператор цикла с предусловием. Может так случиться, что оператор после do не будет выполнен вообще, если значение условия с первого раза будет false.

Структурная схема цикла с предусловием

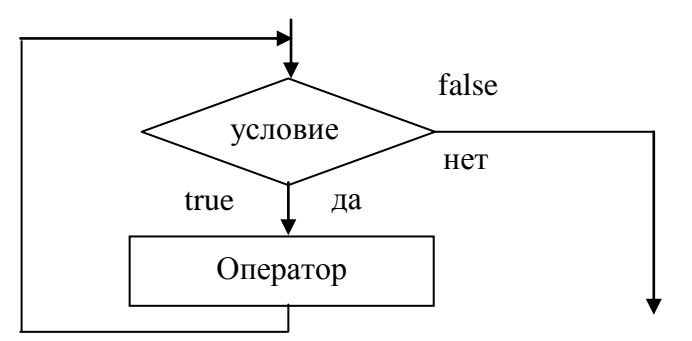

Рис. 2.55. Структурная схема цикла с предусловием

#### 2.1.23.2. Оператор цикла с постусловием

Этот оператор имеет вид:

repeat oneparop

until условие;

где оператор – любой оператор Паскаля, в том числе и составной, условие - булевское выражение.

repeat и until - служебные слова.

Этот оператор выполняется следующим образом: сначала выполняется оператор следующий за служебным словом repeat, затем вычисляется значение булевского выражения (условия). Если значение условия false, то происходит возврат к выполнению оператора и после этого снова вычисляется значение булевского выражения. Так повторяется до тех пор, пока значение булевского выражения false. Как только условие станет true, выполнение оператора цикла прекращается.

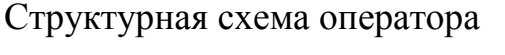

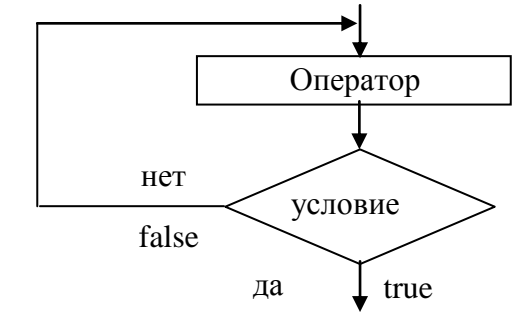

Рис. 2.56. Структурная схема цикла с постусловием

В отличие от оператора цикла while-do здесь оператор будет выполнен хотя бы один раз, независимо от значения условий.

Предупреждение! Чтобы рассмотренные выше операторы цикла выполнялись конечное число раз, при построении цикла необходимо предусмотреть, чтобы среди выполняемых операторов обязательно был оператор, который изменял бы значение условия, таким образом, чтобы когда-нибудь значение условия принимало бы false (для оператора while-do) или true (для операroparepeat- until).

В противном случае цикл будет повторяться бесконечное число раз и программа "зациклится". Ответственность за правильное применение этих операторов цикла несет на себе программист!

Пример: Вычислить 
$$
S = \sum_{r=1}^{100} x
$$

program sum 1; {Вариант 1 цикл с предусловием}  $\{\$mode\ objfpc\} \$ uses CRT, FileUtil; var x, Sum: integer; begin

```
Sum: = 0; // в этой переменной накапливается сумма
  x := 1;while x \le 100 do
  begin
    Sum: = Sum + x;
    x := x + 1;end;
  writeln ('Sum= ', Sum) ;
  writeln (UTF8ToConsole ('Нажмите любую клавишу'));
  readkey;
end.
program sum 2; {Вариант 2 цикл с постусловием}
\{\$mode\ objfpc\} \uses
  CRT, FileUtil;
var x, Sum: integer;
begin
  Sum: = 0; // в этой переменной накапливается сумма
  x := 1;repeat
    Sum: = Sum + x;
    x := x + 1;until x > 100;
  writeln ('Sum= ', Sum) ;
  writeln (UTF8ToConsole ('Нажмите любую клавишу') ) ;
  readkey;
end.
```
Пример: Вычислить функцию:

$$
y = \begin{cases} x^2 + 1, & x > 0 \\ 0, & x = 0 \\ x^2 - 1, & x < 0 \end{cases}
$$
 *Q Q Q Q Q Q Q Q Q Q Q Q Q Q Q Q Q Q Q Q Q Q Q Q Q Q Q Q Q Q Q Q Q Q Q Q Q Q Q Q Q Q Q Q Q Q Q Q Q Q Q Q Q Q Q Q Q Q Q Q Q Q Q Q Q Q Q Q Q Q Q Q Q Q Q Q Q Q Q Q Q Q Q Q Q Q Q Q Q Q Q Q Q Q Q Q Q Q Q Q Q Q*

Напишем программу вычисления функции с использованием оператора if.then и операторацикла while.do:

```
program fun 1; {Вариант 1}
\{\text{~%mode} \text{ obj} \text{~fpc}\}\{\text{~$H+}\}uses
  CRT, FileUtil;
var
  x, y: integer;
begin
  x:=-10;while x \leq 10 do
  begin
     if x > 0 then
       y := \text{sqrt}(x) + 1;if x = 0 then
       y := 0;if x < 0 then
       y := \text{sqrt}(x) - 1;writeln('x= ', x, ' y= ', y);
     x := x + 1;end;
  writeln (UTF8ToConsole ('Нажмите любую клавишу'));
  readkey; end.
```
Напишем программу вычисления этой же функции с использованием опеparopaif.then.else и операторацикла while.do:

```
ргодгат fun 2; {Вариант 2}
\{\$mode\ objfpc\} \uses
  CRT, FileUtil;
var
  x, y: integer;
begin
  x:=-10;while x \leq 10 do
  begin
    if x > 0 then
      y := \text{sqrt}(x) + 1else
    if x = 0 then
      y := 0else
      y := \text{sqrt}(x) - 1;writeln('x= ', x,' y= ', y);
    x := x + 1;end;
  writeln (UTF8ToConsole ('Нажмите любую клавишу') ) ;
  readkey;
end.
```
В программах fun 1 и fun 2, как вы могли заметить, использовались составные операторы.

```
program fun 3; {Вариант 3 с использованием оператора цикла с постусло-
BHeM \}\{\text{%mode objfpc}\}\uses
  CRT, FileUtil;
var
  x, y: integer;
begin
  x:=-10;repeat
  if x > 0 then
    y := \text{sqrt}(x) + 1;if x = 0 then
    y := 0;if x < 0 then
    y := \text{sqrt}(x) - 1;writeln('x= ', x, ' y= ', y);
  x := x + 1;until x > 10;
  writeln (UTF8ToConsole ('Нажмите любую клавишу'));
  readkey;
end.
```
Заметим, что в операторе цикла с постусловием, если после слова repeat используется не один, а несколько операторов, то не обязательно использовать операторные скобки begin и end, поскольку служебные слова repeat и until сами выполняют роль операторных скобок.

#### 2.1.23.3. Оператор цикла с параметром.

Иногда заранее точно известно, сколько раз должно быть выполнено определенное действие. Для задач такого типа в языке Паскаль, имеется оператор цикла с параметром. Этот оператор имеет вид:

 $\epsilon$  гот переменная: = выражение 1 to выражение 2 do оператор;

где for, to, do - служебные слова; переменная- переменная целого типа, называемая индексом или параметром цикла.

Выражение 1, выражение 2 – арифметические выражения целого типа, т.е. значения выражений должны быть целыми;

оператор – простой или составной оператор.

Для того чтобы оператор цикла выполнялся хотя бы один раз, значение выражения 1 должно быть меньше или равно значению выражения 2 (на практике значения выражения 1 всегда меньше значения выражения 2). Оператор работает следующим образом: вначале переменной (параметру цикла) присваивается значение выражения 1, затем сравнивается значение параметра цикла и значение выражения 2. Если параметр цикла меньше значения выражения 2, то выполняется оператор после слова do. Затем параметр цикла увеличивается на 1, после этого вновь сравнивается значение параметра цикла и выражение 2, если параметр цикла меньше, то вновь выполняется оператор после слова do. И так продолжается до тех пор, пока параметр цикла не станет больше выражения 2. Как только это происходит, оператор цикла заканчивается.

Пример: давайте вычислим снова значения функции

$$
y = \begin{cases} x^2 + 1, & x > 0 \\ 0, & x = 0 \\ x^2 - 1, & x < 0 \end{cases}
$$
 *if*  $x \in [-10, 10] \text{ c}$  *int x x x x x x x x x x x x x x x x x x x x x x x x x x x x x x x x x x x x x x x x x x x x x x x x x x x x x x x x x x x x x x x x x x x x x x x x x x x x x x x x x x x x x x x x x x x x x x x x x x x x x x x x x x x x x x x x x*

```
program fun 4; {оператор цикла с параметром for...to}
\{\$mode\ objfpc\} \uses
  CRT, FileUtil;
var
  x, y: integer;
begin
  for x:=-10 to 10 do
  begin
    if x > 0 then
      y:=\text{sqrt}(x) + 1else
    if x= 0 then
      y := 0else
       y:=\sqrt{(x)-1};
    writeln('x= ', x, ' y= ', y);
  end;
  writeln (UTF8ToConsole ('Нажмите любую клавишу'));
  readkey;
end.
```
#### 2.1.23.4. Второй вариант оператора цикла с параметром

Оператор цикла с параметром может быть записан и в таком виде:

for переменная: = выражение 1 downto выражение 2 do оператор;

В этом варианте параметр цикла (переменная) после каждого повторения не увеличивается, а уменьшается на 1. Значение выражения 1 больше или равно (на практике всегда больше) значения выражения 2.

Оператор цикла заканчивается как только параметр цикла станет меньше выражения 2.

Пример:

```
program fun 5; {оператор цикла с параметром for...downto}
\{\$mode\ objfpc\} \uses
  CRT, FileUtil;
var
  x, y: integer;
begin
  for x := 10 downto - 10 do
  begin
    if x > 0 then
       y:=\text{sgr}(x) + 1else
    if x = 0 then
       y := 0else
       y := \text{sqrt}(x) - 1;writeln('x= ', x, ' y= ', y);
  end;
  writeln (UTF8ToConsole ('Нажмите любую клавишу'));
  readkey;
end.
                           \overline{10}
```
Пример: Вычислить 
$$
S = \sum_{x=1}^{10} x
$$
,

program summa  $1$ ; {Вариант 1 используется оператор цикла for}  $\{\$mode\ objfpc\} \$ 

```
uses
   CRT, FileUtil;
var
   x, s: integer;
begin
  s: = 0; // в этой переменной накапливается сумма
   for x:= 1 to 10 do
    s:= s + x; writeln('x= ', x, UTF8ToConsole(' сумма s= '), s);
   writeln(UTF8ToConsole('Нажмите любую клавишу'));
   readkey;
end.
program summa 2; {Вариант 2 используется оператор цикла while...do}
{$mode objfpc}{$H+}
uses
   CRT, FileUtil;
var
   x, s: integer;
begin
  s: = 0; // в этой переменной накапливается сумма
  x: = 1;while x \leq 10 do
   begin
    s:= s + x;x := x + 1; end;
   writeln('x= ', x, UTF8ToConsole(' сумма s= '), s);
  writeln(UTF8ToConsole('Нажмите любую клавишу'));
   readkey;
```
end.

Как мы видим, при использовании оператора for запись цикла становится короче. Поэтому, если заранее точно известно число повторений цикла или его можно вычислить перед выполнением цикла, то предпочтительней использовать цикл for.

#### 2.1.24 Оператор выбора саѕе

Для программирования разветвлений в алгоритме чаще всего используется условный оператор if...then или if...then...else. Однако если путей выбора много, то запись алгоритма с помощью условного оператора становится громоздкой и труднообозримой. В таких случаях намного удобнее использовать оператор выбора case. Этот оператор имеет следующий синтаксис:

case <выражение> of значение 1: оператор 1; значение 2: оператор 2; значение n: оператор n; else оператор; end;

В этой конструкции операторы могут быть составными, <выражение> должно быть порядкового типа, т.е. integer, char, boolean, перечислимого или интервального типа. Более подробно о типах данных мы поговорим в 3.2.

Тип <значение> должен совпадать с типом <выражение>, может быть одно или несколько, разделенных запятыми, а также может представлять собой некоторый диапазон значений. Вся конструкция должна завершаться ключевым словом end.

Ветвь else вместе с оператором может отсутствовать.

Оператор работает следующим образом:

1. вычисляется значение <выражения>.

2. выполняется оператор, метка которого <значение> совпадает со значением <выражение>.

3. Если ни одно<значение> не совпадает со значением <выражение>, выполняется оператор после else.

Рассмотрим применение оператора выбора сазе на примере создания меню в консольных приложениях.

Пример.

```
program case menu;
```

```
\{\text{%mode objfpc}\}\
```
uses

CRT, FileUtil;

var

choose: integer;

begin

#### {Формирование меню}

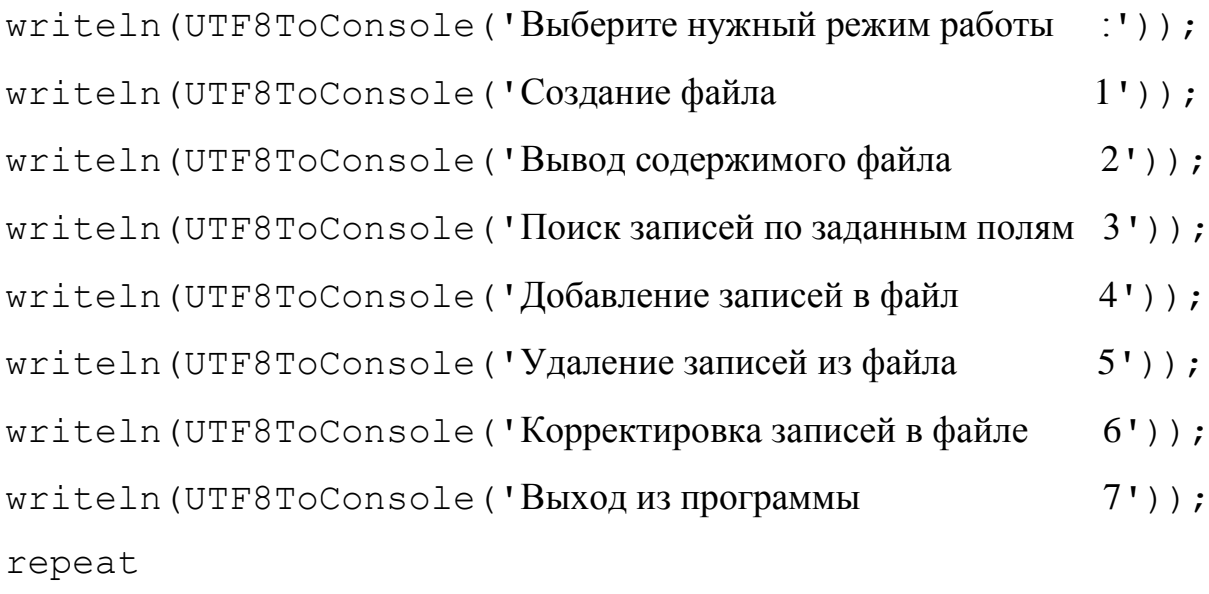

```
readln(choose);
    case choose of
    { choose - значение для выбора режима работы }
      1: writeln (UTF8ToConsole ('Вы выбрали пункт меню 1'));
      2: writeln (UTF8ToConsole ('Вы выбрали пункт меню 2'));
       3: writeln (UTF8ToConsole ('Вы выбрали пункт меню 3'));
       4: writeln (UTF8ToConsole ('Вы выбрали пункт меню 4'));
       5: writeln (UTF8ToConsole ('Вы выбрали пункт меню 5'));
       6: writeln (UTF8ToConsole ('Вы выбрали пункт меню б'));
       7: writeln (UTF8ToConsole ('Вы выбрали пункт меню 7' ) ) ;
    else
      writeln (UTF8ToConsole ('Такого режима нет') ) ;
    end; { end of case }
  until choose = 7;
  writeln (UTF8ToConsole ('Нажмите любую клавишу'));
  readkey;
end.
```
#### 2.1.25 Организация простейшего контроля ввода данных.

Вернемся, теперь, к примеру, разобранному в разделе 2.1.14. "Операции с целыми числами", где мы обсуждали вопрос о контроле за вводимыми пользователем данных. Сейчас у нас уже достаточно знаний, чтобы организовать простейший контроль вводимых данных. Для этого необходимо организовать цикл и, в случае ввода ошибочных данных, дать возможность пользователю повторно ввести необходимые данные. Программа в этом случае будет иметь вид: program int operations control;  $\{\$mode\ objfpc\} \$ 

```
uses Crt, FileUtil;
var
  A, B, C: integer;
  zero: boolean;
begin
  zero := true;writeln (UTF8ToConsole ('Введите два числа') ) ;
  readln(A);repeat
    readln(B);{Проверка введенного числа В на ноль}
    if B = 0 then
    begin
       writeln (UTF8ToConsole ('Второе число не может равняться 0') ) ;
       writeln (UTF8ToConsole ('Введите другое число не равное 0') ) ;
    end
    else
    zero := false;until not zero;
  writeln('A = ',A,' B = ',B);
  C := A + B;writeln (UTF8ToConsole ('Демонстрация сложения, C= '), C) ;
  C := A * B;writeln (UTF8ToConsole ('Демонстрация умножения, C= '), C) ;
  C := A div B;
  writeln (UTF8ToConsole ('Демонстрация деления нацело, C='), C) ;
  C := A \text{ mod } B;writeln (UTF8ToConsole ('Ocrarok or деления, C = '), C);
  C := A - B;
```

```
writeln (UTF8ToConsole ('Демонстрация вычитания, C = '), C);
  writeln (UTF8ToConsole ('Нажмите любую клавишу'));
  readkey;
end.
```
Иногда при выполнении цикла бывает необходимо принудительно завершить цикл, даже если условие выхода из цикла не приняло нужного значения (для циклов while...do и repeat...until) или параметр цикла не достиг нужной величины (для цикла for). Для этого используют инструкцию

break;

Также достаточно часто встречаются ситуации, когда необходимо начать цикл с начала, даже если не все операторы тела цикла выполнены. В этом случае используют оператор

continue;

Усовершенствуем нашу программу. Дело в том, что пользователь может в качестве второго числа ввести не только число 0, а вообще ввести недопустимые символы. Например, знаки + и - для целых чисел допустимы, а остальные символы, в том числе и точка, недопустимы. То же самое относится и для первого вводимого числа.

Для организации контроля за вводом воспользуемся специальной функциeй IOResult. Для этого нужно директивой компилятора отключить стандартный контроль ввода/вывода. Эта директива имеет вид {\$1-}. Для восстановления стандартного режима контроля ввода/вывода необходимо использовать директиву {  $$I+$  }.

Функция IOResult возвращает 0, если операция ввода/вывода завершилась успешно. Программа теперь будет иметь вид:

```
program int operations;
```
 $\{\$mode\ objfpc\} \$ 

{\$i-} // отключение стандартного режима контроля ввода

uses

CRT, FileUtil;

var

A, B, C: integer;

```
error: boolean; {булевая переменная для контроля ошибок ввода}
begin
```

```
error: = false; {ошибок при вводе первого числа нет}
```

```
writeln (UTF8ToConsole ('Введите два числа') ) ;
```

```
{Проверка на ошибочный ввод числа А}
```
repeat

```
readln(A);
```

```
error:=(IOREsult \leq 0);
```

```
if error then { если error= true, значит произошла ошибка при вво-
```
 $\text{Re}$ 

```
writeln (UTF8ToConsole ('Ошибка! Введите целое число') ) ;
```

```
until not error;
```

```
error := false; {norm( norm( norm( error)}
```
 $\{ \Pi$ роверка на ошибочный ввод числа  $B \}$ 

repeat

```
readln(B);error := (IOException + \langle > 0);if error then
begin
```

```
writeln (UTF8ToConsole ('Ошибка! Введите целое число') ) ;
     continue; {при выполнении этого оператора последующая
    проверка числа на ноль произведена не будет, выполнение цикла
    начнется с начала, т.е. с оператора readIn(B) }
  end;
  if B = 0 thenbegin
     written (UTF8ToConsole('Bropoe 4M CIO He 1M00 999 999 999);
     write1n (UTF8ToConsole('BBE) = (BBE) = npr0e. Writeln (UTF8ToConsole (BBegure gpyroe число не равное 0') ) ;
  end
until (B \leq b) and (not error);
\{\$+\} { восстановление стандартного режима контроля ввода/вывода }
writeln('A= ',A,' B= ', B);
C := A + B;
writeln (UTF8ToConsole ('Демонстрация сложения, С= '), С);
C := A * B;writeln (UTF8ToConsole ('Демонстрация умножения, C = '), C);
C := A div B;
writeln (UTF8ToConsole ('Демонстрация деления нацело, C= '), C);
C := A \text{ mod } B;writeln (UTF8ToConsole ('Ocrarok or деления, C = '), C);
C := A - B;writeln (UTF8ToConsole ('Демонстрация вычитания, C = '), C);
writeln (UTF8ToConsole ('Нажмите любую клавишу'));
readkey;
```
end.

Разумеется, рассмотренный метод контроля ввода/вывода не является единственным. Существуют более надежные и общие методы контроля, о которых мы будем говорить в главе 6, частности в разделе, посвященном исключе-НИЯМ.

## 2.1.26 Вычисление сумм сходящихся рядов

Вычислить сумму ряда  $S = \frac{1}{x} + \frac{1}{x^2} + \frac{1}{x^3} + \dots + \frac{1}{x^n} + \dots$ ,

 $x \in [1.5, 2]$  с шагом h=0.5, точность  $\varepsilon = 10^{-5}$ 

Составим блок-схему алгоритма:

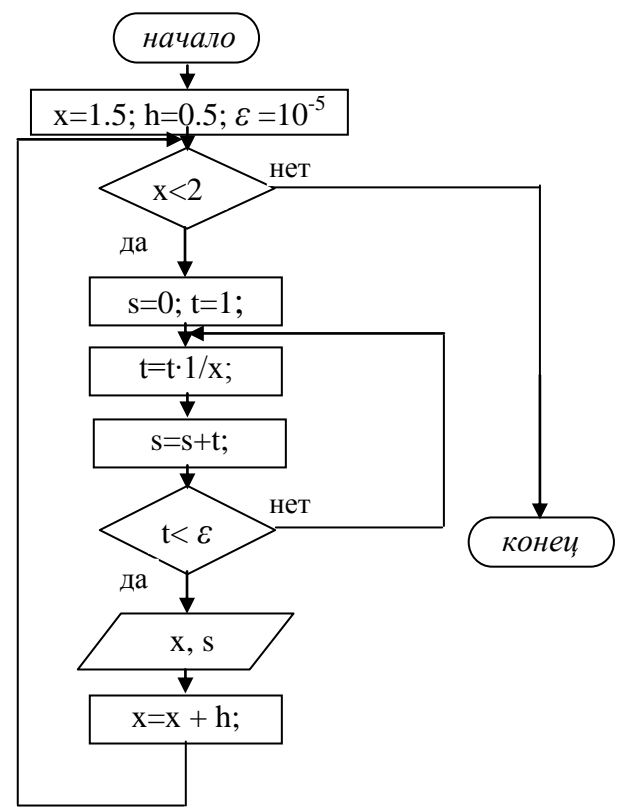

Рис. 2.57. Алгоритм вычисления суммы ряда

Из этой блок-схемы мы видим, что циклы могут быть вложены друг в друга, так называемый цикл в цикле. Внутренний цикл вычисляет сумму ряда для текущего значения переменной х. Внешний цикл меняет значение х, после этого снова начинает свою работу внутренний цикл, который вычисляет сумму ряда уже для другого значения х. Так происходит до тех пор, пока не будут перебраны все значения х.

Запись s=s+t следует рассматривать в "динамике", т.е. к текущему значению суммы *s* прибавляется очередной член ряда *t* и полученное значение снова запоминается в переменной *s*. Таким образом в переменной *s* накапливается сумма ряда.

Теперь, что означает вычислить сумму ряда с точностью  $\varepsilon$ . Это значит, что мы округляем вычисленную сумму ряда с числом знаков после запятой указанной в  $\varepsilon$ . То есть, если очередной член ряда окажется меньше  $\varepsilon$  (вообще говоря, по абсолютной величине), то добавление этого члена в сумму не окажет влияния на результат и не скажется на итоговой сумме, поскольку мы его округляем с заданной точностью  $\varepsilon$ .

Все эти рассуждения верны для сходящихся рядов, вычисление суммы расходящегося ряда не имеет смысла.

Рассмотрим в блок-схеме фрагмент, где вычисляется очередной член ряда *t*. Многие здесь допускают типичную ошибку. Для вычисления  $x^n$  используют формулу  $x^n = e^{n \ln(x)}$ . Так можно вычислять степень, но при таком способе ваша программа будет выполняться по времени на порядок дольше, чем при способе, примененном нами. Ведь используя вышеприведенную формулу, вы заставляете компьютер вычислять  $x^n$  при каждом новом *n* как бы заново, с нуля. Но присмотритесь внимательно к ряду. Чтобы вычислить очередной член ряда надо предыдущий член ряда умножить на  $\frac{1}{n}$ . И все!

Хотя на современных компьютерах разница во времени выполнения для таких простых программ практически не заметна, приучайтесь писать программы с оптимальным кодом! В данном случае оптимальность заключается в уменьшении количества арифметических операций для вычисления очередного члена ряда, а значит выигрыш во времени выполнения программы.

program summ;  $\{\$mode\ objfpc\} \$ uses

132

```
CRT, FileUtil;
var
  x, s, h, eps, t: real;
begin
  x := 1.5;
  h := 0.5;eps := 0.0000000001;while x \leq 2 do
  begin
    s := 0;t := 1;repeat
      t:= t * 1/x;
      s:= s + t;until t \leq eps;
    writeln('X= ', X:0:2, ' S= ', S:0:5);
    x := x + h;end;
  writeln (UTF8ToConsole ('Нажмите любую клавишу'));
  readkey;
```
end.

Вычислить значения функции sinx используя его разложение в ряд Тейлора:

$$
\sin x = x - \frac{x^3}{3!} + \frac{x^5}{5!} - \frac{x^7}{7!} + \dots
$$

 $x \in [0,1]$ , значения *х* заданы в радианах, h=0.2, точность  $\varepsilon = 10^{-7}$ 

Вывести также "точное" значение функции, вычисленное с помощью стандартной встроенной функции Паскаля sin (x)

Составление блок-схемы алгоритма предоставляется самому читателю.

Здесь сложности может вызвать только процесс организации вычислений для определения очередного члена ряда по уже вычисленному предыдущему члену. Внимательно проанализируйте ряд, включите "соображалку" и вы без труда придумаете, как это сделать. Рекомендую также не спешить смотреть программу, а попытаться самому написать и отладить ее!

```
program sinus;
\{\$mode\ objfpc\} \uses
  CRT, FileUtil;
var
  x, y, s, h, eps, t: real;
  n: integer;
begin
  x := 0;h := 0.2;eps := 1e-7;while x \leq 1 do
  begin
    s := x;t := x;n := 2;repeat
      t:=-t * sqr(x)/(n * (n + 1));
      s:= s + t;n := n + 2;until abs(t) < eps;
    y := \sin(x);
    writeln('x= ', x:0:2,
```

```
UTF8ToConsole ('Приближенное значение синуса = '),
          s:0:7, UTF8ToConsole ('Точное значение синуса = '),
          y:0:7);x := x + h;end;
writeln (UTF8ToConsole ('Нажмите любую клавишу') ) ;
readkey;
```
end.

Как проверить, правильные результаты выдает программа или нет? Можно использовать так называемые модельные исходные данные, при которых априори известно, какими должны быть результаты. Для синуса, например, известно, что sin 0° = 0, sin  $\frac{\pi}{2}$  = 1. Если в этих точках ваша программа выдает правильные результаты, можно с определенной долей уверенности считать, что ваша программа работает правильно.

Есть и другой способ - сравнить результаты, выдаваемые вашей программой с другой программой, которая решает ту же задачу.

В нашем случае мы использовали встроенную функцию sin (x). Важно понимать, что эту функцию писали тоже люди, программисты, разработавшие Free Pascal. Скорее всего, они тоже использовали разложение функции sinx в ряд. И у нас нет никаких оснований не доверять им! Поэтому будем считать, что встроенная функция sin(x) "точная" и если наша программа выдает те же результаты, то, можно считать, что программа работает правильно.

# 2.2. Реализация некоторых алгоритмов главы 1.

Настало время для реализации алгоритмов разобранных в главе 1, в разделах 1.1 и 1.3, кроме программы решения квадратного уравнения, которое, надеюсь, вы уже давно сами написали.

#### 2.2.1 Программа решения задачи о поездах и мухе

```
program mukha;
\{\$mode\ objfpc\} \uses
  CRT, FileUtil;
var d, v, v1, v2, x, y, s, t: real;
    F: boolean;
```

```
begin
```
{Блок определения исходных данных }

{Можно заменить вводом их с клавиатуры.

Тогда программа станет более универсальной,

в том смысле, что можно задавать разные расстояния и скорости }

```
d := 600; v := 200;v1 := 40; v2 := 60;y := d;s := 0;F: false; // сначала идем по правой ветке алгоритма
while y > 1e-2 do
begin
  if not F then
```

```
begin // это правая ветка алгоритма
      F:= true;t := y/(v + v1);end
    else
    begin // это левая ветка
      F:= false;t:= y/(v + v^2);
    end;
    x := t * v;s := s + x;y := y - t * (v1 + v2);writeln('x= ', x:0:4, ' s= ', s:0:2);
  end;
  writeln (UTF8ToConsole ('Нажмите любую клавишу'));
  readkey;
end.
```
### 2.2.2 Программа вычисления определенного интеграла

Напишем программу вычисления интеграла

$$
\int_{0}^{\frac{\pi}{2}} \sin x dx
$$

по формуле Симпсона методом двойного пересчета. Напомним, что блок-схему вычисления интеграла мы рассматривали в 1.3.2.

```
program integral;
\{\text{~%mode} \text{ obj} \text{~fpc}\}\{\text{~$H+}\}
```

```
uses
  CRT, FileUtil;
var
  a, b, h, x, s, s1, eps: real;
  n, k: integer;
```
#### begin

```
{задаем интервал, на котором вычисляется интеграл}
```

```
a := 0;b := pi/2;k := 0; // при первом вычислении интеграла k=0
ерs: = 1e-5; // заданная точность вычисления интеграла
n := 4; // начальное число точек разбиения интервала (a, b)
h := (b - a)/n; // шаг вычисления подынтегральной функции
while true do
begin
  x := a;x:= x + h;s := 0;while x < (b - h) do
  begin
    s := s + sin(x) + 2 * sin(x + h);x := x + 2 * h;end;
  s := 2 * s;s := (h/3) * (sin(a) + 2 * sin(b) + s);if k = 0then
  begin
    k := 1;
```

```
s1 := s;h := h/2;continue;
    end
    else
    if abs(s1 - s) > eps then
    begin
      s1 := s;h := h/2;continue;
    end
    else
      break;
  end;
  writeln (UTF8ToConsole ('Значение интеграла s= '), s:0:4);
  writeln (UTF8ToConsole ('Нажмите любую клавишу'));
  readkey;
end.
```
При заданных пределах интегрирования значение интеграла  $s = 1.0000$ Проверим правильность полученных результатов прямым вычислением интеграла.

$$
\int_{0}^{\frac{\pi}{2}} \sin x dx = -\cos\left(\frac{\pi}{2}\right) - \cos(0) = -(0-1) = 1
$$

Изменим верхний предел интегрирования на  $b = \pi$ , для этого в программе измените оператор

 $b := pi/2;$ 

на

 $b := pi;$ 

Осуществите новый прогон программы. Получим ответ s= 2.0000 Снова проверим прямым вычислением интеграла:

$$
\int_{0}^{\pi} \sin x dx = -\cos\Big|_{0}^{\pi} = -(\cos(\pi) - \cos(0)) = -(-1 - 1) = 2
$$

И, наконец, попробуем сделать верхний предел интегрирования  $b = \frac{\pi}{4}$ 

Программа выдаст ответ s=0.2929, снова проверим:

$$
\int_{0}^{\frac{\pi}{4}} \sin x dx = -\cos\left(\frac{\pi}{4}\right) - \cos(0) = -(-\frac{\sqrt{2}}{2} - 1) = 0.70710 - 1 = 0.2929
$$

Таким образом, мы можем смело утверждать, что наша программа правильно вычисляет данный интеграл.

# Глава 3 Более сложные элементы языка

# 3.1. Общая структура Паскаль - программы

Общая структура Паскаль - программы имеет вид:

```
\text{program} < Имя программы >;
label
   < Metkn >;
const
   < Константы >;
type
   < Новые типы данных >;
var
   < Описание переменных >;
   < Процедуры >;
   < Функции >;
begin
   < Тело главной программы >;
```
end.

С основными элементами этой структуры мы уже знакомы. Нами остались не рассмотренными <Метки>, <Процедуры>, <Функции>.

Метки нужны для организации перехода на какой - либо оператор. Для этого оператор помечается меткой. Оператор перехода имеет вид:

goto <Метка>;

и позволяет передать управление оператору с меткой <Метка>.

Программа, содержащая метки обычно плохо читается и, как правило, является не структурированной. Вполне можно писать программы вообще не используя метки. Итак, забыли про метки и поехали дальше!

#### 3.1.1 Процедуры и функции

При разработке больших программ почти всегда появляются часто повторяющиеся фрагменты кода. Чтобы не повторять эти фрагменты в разных частях программы, их можно записать один раз, присвоить им какие-нибудь имена и использовать их в нужных местах программы. Такие именованные фрагменты кода называются подпрограммами.

Подпрограммы делятся на процедуры и функции. Текст процедуры или функции записывается в разделе описаний, после описания переменных. В дальнейшем для того, чтобы использовать эту процедуру или функцию достаточно указать ее имя. В некоторых случаях процедура (функция) использует некоторые значения, которые должны передаваться из главной программы или из других процедур (функций). Эти значения называются параметрами. Параметры указываются в заголовке процедуры (функции) в скобках. Указывается имя переменной и через двоеточие тип переменной. Если переменных одного типа несколько, то они разделяются запятыми. Параметры разных типов разделяются точкой с запятой.

Отличие функции от процедуры в том, что функция обязательно должна возвратить некоторое вычисленное значение вызывающей программе.

#### 3.1.1.1 Структура процедуры

```
procedure <имя процедуры>[(параметры)];
label
   < MeTKM >;
```

```
const
   < Константы >;
type
   < Новые типы данных >;
var
   < Описание локальных переменных >;
   < Описание внутренних процедур >;
   < Описание внутренних функций >;
begin
   < Тело процедуры >;
end;
```
Параметры, указанные в заголовке называются формальными параметрами. Для вызова процедуры необходимо просто указать ее имя и параметры (если они имеются). Параметры, указанные при вызове процедуры называются фактическими параметрами.

#### 3.1.1.2. Структура функции

```
function <имя функции>[(параметры)]:тип функции;
label
   < MetrM >:
const
   < Константы >;
type
   < Новые типы данных >;
var
   < Описание локальных переменных >;
   < Описание внутренних процедур >;
   < Описание внутренних функций >;
```

```
begin
```
< Тело функции >;

end;

В заголовке функции указывается ее имя, параметры (если они есть) и тип значения, которую функция должна возвратить. Для вызова функции необходимо указать ее имя и фактические параметры (при их наличии). Причем имя функции можно указывать в выражениях!

В теле функции должен присутствовать хотя бы один оператор, который присваивает имени функции некоторое значение. В противном случае значение функции остается неопределенным, что может привести к непредсказуемым последствиям. При вычислении выражений, имя функции замещается вычисленным значением.

В последнее время входит в моду присваивать значение внутри функции не имени функции, а системной переменной Result.

Функция или процедура может в свою очередь вызывать другие функции или процедуры, причем может вызывать и саму себя! Уровень вложенности при этом не ограничен. Хотя на практике стараются избегать слишком глубоко вложенных функций (процедур), так как это увеличивает вероятность появления трудно находимых ошибок и, кроме того, ухудшает читабельность и понимание логики работы программы.

#### 3.1.1.3 Глобальные и локальные переменные

Обычно любая программа, функция или процедура использует какие-то переменные, константы, функции и процедуры. В программе любой объект перед ее использованием должен быть описан в разделе описаний. При этом у каждой переменной, а также константы, функции или процедуры есть своя область видимости, где они могут использоваться. Если объект описан в подпрограмме, то доступ к ней из вызывающей программы невозможен. Этот объект является локальным по отношению к подпрограмме, где он описан, т.е. "не ви-
дим" в вызывающей программе. Такие переменные, константы, функции и процедуры называются локальными. В то же время, объекты, описанные в вызывающей программе, доступны вызываемым подпрограммам, т.е. "видимы" им. Такие объекты называются глобальными.

Рассмотрим пример, чтобы глубже понять вышесказанное:

```
program console app;
```

```
\{\$mode\ objfpc\} \
```
uses

```
CRT, FileUtil;
```
#### var

```
x: integer; // Глобальная переменная
```

```
procedure local global; // процедура без параметров
begin
```

```
x: = 25; // Глобальная переменная х доступна процедуре
writeln (UTF8ToConsole ('Значение переменной х'));
writeln (UTF8ToConsole ('внутри процедуры = '), x);
```

```
end; // конец процедуры
```

```
begin // начало главной программы
```

```
x := 1;
```

```
writeln (UTF8ToConsole ('Глобальная переменная x'));
```

```
writeln (UTF8ToConsole ('до вызова процедуры = '), х);
```

```
local global; // вызов процедуры
```

```
writeln (UTF8ToConsole ('Глобальная переменная х'));
```

```
writeln (UTF8ToConsole ('после вызова процедуры = '), х);
```

```
writeln (UTF8ToConsole ('Нажмите любую клавишу') ) ;
```
readkey;

end.

Как видим, процедура изменила значение глобальной переменной. Следует иметь в виду, что переменная, являющаяся локальной в данной подпрограмме, становится глобальной для всех подпрограмм низшего уровня. Рассмотрим пример:

```
program console app;
\{\$mode\ objfpc\} \
```
uses

```
CRT, FileUtil;
```
var

x: integer; // глобальная переменная

procedure local global; // процедура без параметров var

```
y: integer; // Локальная переменная
```

```
procedure A; // Процедура внутри процедуры local_global
begin
```

```
y := 100; // Внутри процедуры А переменная у является глобальной
```

```
writeln (UTF8ToConsole ('B процедуре A y = '), y);
```
end; // конец вложенной процедуры

begin

 $x := 25;$   $y := 0;$ 

А; // вызов процедуры низшего уровня

```
writeln (UTF8ToConsole ('После вызова процедуры А у= '), у);
end; // конец процедуры
```

```
begin // начало главной программы
```
 $x := 1;$ 

```
writeln (UTF8ToConsole ('Глобальная переменная х'));
```

```
writeln (UTF8ToConsole ('до вызова процедуры равна '), х);
```
 $local qlobal$ ; // BbI30B процедуры

 $1 / y := 1$ ; если убрать знак комментария, компилятор выдаст ошибку, // А; т.к. локальные объекты невидимы для главной программы writeln (UTF8ToConsole ('Глобальная переменная х')); writeln (UTF8ToConsole ('после вызова процедуры равна '), х); writeln (UTF8ToConsole ('Нажмите любую клавишу')); readkey;

end.

Переменная у является локальной в процедуре local global, в то же время она доступна процедуре А, т.е. для нее она является глобальной.

Обратите внимание, что локальные объекты недоступны вызывающей программе. Таким образом, из главной программы нельзя вызвать процедуру А и нельзя изменить значение переменной у. Главная программа просто не знает об их существовании! Процедура local global выступает для главной программы "черным ящиком". Для обмена данными между вызывающей программой и подпрограммой не стоит использовать глобальные переменные. Для этого используется механизм передачи параметров, о котором пойдет речь в следующем разделе.

Использование глобальных переменных может привести к трудноуловимым ошибкам, поскольку, когда подпрограмма изменяет значение глобальной переменной, главная программа об этом может и "не знать". Подпрограмма должна быть независима и самодостаточна ("черный ящик"!) в том смысле, что должна решать свою задачу исключительно "своими силами", лишь при необходимости получая от вызывающей программы данные через параметры и также через параметры передавая результаты своей работы. Если это функция, то она должна возвращать единственное значение через свое имя.

Почему локальные переменные "невидимы" вызывающей программе? Дело в том, что локальным переменным память распределяется по-другому, чем глобальным переменным. Память для глобальных переменных выделяется статически компилятором в области памяти, называемой сегментом данных или статической памятью. Глобальные переменные "живут" в статической памяти от запуска главной программы и вплоть до ее закрытия. Поэтому они доступны всем подпрограммам. Для локальных переменных создается специальная область памяти, называемая стеком. Параметры подпрограммы также размещаются в стеке. После завершения работы подпрограммы, память, отведенная для нее, автоматически освобождается и может быть распределена уже для другой подпрограммы.

Есть еще один тип переменных, которые по существу являются локальными, но память им выделяется в сегменте данных. Это так называемые статические переменные. Тот факт, что они находятся в сегменте данных означает, что такие переменные после выхода из подпрограммы не уничтожаются. Таким образом, если подпрограмма будет вызвана повторно, то значение статической переменной сохранится и ее можно будет использовать.

В Паскале статической переменной служит так называемая типизированная константа. Ее описание имеет вид:

const

Константа: Тип = Значение;

Отличие от обычной константы в том, что указывается тип и для таких констант выделяется память. Значение типизированной константы в подпрограмме можно изменять (только не в Delphi! Там типизированная константа является "настоящей" константой).

Пример.

```
program project1;
uses
 CRT, FileUtil;
```

```
procedure static var; // процедура
const x: integer = 0;
begin
  writeln (UTF8ToConsole ('\piO изменения x='), x);
  x := x + 25;
  writeln (UTF8ToConsole ('\PiOCJE ИЗМЕНЕНИЯ X = '), X);
end; // конец процедуры
begin
  writeln (UTF8ToConsole ('Изменение статической переменной х') );
  writeln (UTF8ToConsole ('внутри процедуры после первого вызова') ) ;
  static var;
  writeln (UTF8ToConsole ('Изменение статической переменной x') ) ;
  writeln (UTF8ToConsole ('внутри процедуры после второго вызова') ) ;
  static var;
  writeln (UTF8ToConsole ('Нажмите любую клавишу'));
  readkey;
end.
```
После первого вызова процедуры значение переменной х становится равным 25. После второго вызова x=50, т.е. статическая переменная сохранила свое значение 25 после первого вызова процедуры.

Имена локальных переменных в подпрограмме могут совпадать с глобальными именами вызывающей программы. В этом случае при входе в подпрограмму доступна только локальная переменная, а глобальная становится недоступной, например:

```
program console app;
\{\$mode\ objfpc\} \uses
```

```
CRT, FileUtil;
var
x: integer; // Глобальная переменная
procedure local global; // процедура без параметров
var
  x: integer; // Локальная переменная с тем же именем
begin
  x := 25;writeln (UTF8ToConsole ('Локальная переменная x = '), x);
end; // конец процедуры
begin // начало главной программы
  x := 1;writeln (UTF8ToConsole ('Значение глобальной переменной х) ;
  writeln (UTF8ToConsole (' до вызова процедуры '), х);
  local global; // вызов процедуры
  writeln (UTF8ToConsole ('Значение глобальной переменной х) ;
  writeln (UTF8ToConsole (' после вызова процедуры '), х);
  writeln (UTF8ToConsole ('Нажмите любую клавишу'));
  readkey;
end.
```
Мы видим, что значение глобальной переменной не изменилось. Локальная переменная "перекрыла" глобальную и оператор присваивания

 $x := 25;$ 

в процедуре присвоило значение 25 совсем другой переменной, хотя и с тем же именем х.

Таким образом, одноименные глобальные и локальные переменные - это разные переменные. Любое обращение к таким переменным в теле подпрограммы трактуется как обращение к локальным переменным, т. е. глобальные переменные в этом случае попросту недоступны.

Пример использования функции.

Вычислить значение  $y = \sin x$  путем разложения  $\sin x$  в ряд Тейлора с точностью  $\varepsilon = 10^{-3}$ ,  $x \in [0,1]$ ,  $\Delta x = 0.1$  Вычисление оформить в виде функции. Вычисленное значение  $\sin x$  для каждого  $x$  сравнить с "точным" значением путем применения стандартной функции Паскаля sin(x).

Напомню, что мы уже писали эту программу (см. 2.1.26), но без применения функций. Разложение  $\sin x$ в ряд Тейлора имеет вид:

$$
\sin x = x - \frac{x^3}{3!} + \frac{x^5}{5!} - \frac{x^7}{7!} + \dots
$$

Функцию, которая вычисляет  $sin x$  $\Pi$ <sup>O</sup> данному ряду, назовем No standard sin(x).

```
program sinus fun;
```

```
\{\$mode\ objfpc\} \
```
uses

```
CRT, FileUtil;
```
var

```
x, y, y1, dx: rnoбальные переменные, доступны функции
function No standard sin (x: real): real;
var
```

```
eps, s, t: real; // not another new number, the power number.
```

```
n: integer; // вызывающей программе
```
begin

 $s := x;$  $t := x;$ 

```
n := 2;eps := 1e-7;repeat
    t := -t * sqr(x) / (n * (n + 1));s:= s + t;
    n := n + 2;until abs(t) < eps;
  No standard sin: = s; // возврат значения функции
  //Result:= s; // MOXHO u Tak
end;
begin
  x := 0;dx := 0.2;writeln (UTF8ToConsole ('Значения синуса') ) ;
  writeln (UTF8ToConsole ('моя функции, стандартная функции') );
  while x \leq 1 do
  begin
    y := No standard sin(x);// вызов моей функции
    y1 := \sin(x); // вызов стандартной функции
    writeln(' ', y:0:7, '', y1:0:7);x:= x + dx;end;
  writeln (UTF8ToConsole ('Нажмите любую клавишу'));
  readkey;
end.
```
## Пример.

Вспомним пример из 2.2.2. вычисления интеграла по формуле Симпсона. Перепишем программу, причем оформим вычисление подынтегральной функции в виде функции, а вычисление интеграла в виде процедуры:

```
program integral;
\{\$mode\ objfpc\} \{\$H+\}uses
  CRT, FileUtil;
var
  a, b, eps: real;
```

```
function Fx(x: real): real; // \PiОДЫНТ егральная функция
```
{Если потребуется вычислить интеграл для другой функции,

достаточно поменять только один оператор }

begin

```
Fx := sin(x); // Для другой функции меняем здесь
end;
```
{Процедура вычисления интеграла по формуле Симпсона

методом двойного пересчета }

```
procedure Simpson(a, b, eps: real);
```
var

x, h, s, s1: real;

n, k: integer;

#### begin

 $k := 0$ ; // при первом вычислении интеграла  $k=0$  $n := 4;$  // начальное число точек разбиения интервала (a, b)  $h:=(b - a)/n$ ; // шаг вычисления подынтегральной функции while true do begin  $x := a;$ 

```
x := x + h;s := 0;while x < (b-h) do
    begin
      s := s + Fx(x) + 2 * Fx(x + h);x := x + 2 * h;end;
    s := 2 * s;s := (h/3) * (Fx(a) + 2 * Fx(b) + s);if k = 0then
    begin
      k := 1;sl:=si
      h := h/2;continue;
    end
    else
    if abs(s1 - s) > eps then
    begin
      s1 := s;h := h/2;continue;
    end
    else
      break;
  end;
  writeln (UTF8ToConsole ('Значение интеграла s= '), s:0:4);
end; // конец процедуры
```
begin // начало основной программы

{задаем интервал на котором вычисляется интеграл}

```
a := 0:b := pi/4;ерs: = 1e-5; // заданная точность вычисления интеграла
Simpson (a, b, eps); // вызов процедуры вычисления интеграла
writeln (UTF8ToConsole ('Нажмите любую клавишу'));
readkey;
```
end.

#### 3.1.1.4 Способы передачи параметров

#### Передача параметров по значению

При таком способе передачи параметров в функцию или процедуру передается копия переменной. Внутри функции или процедуры можно менять значения переданных параметров, однако в вызывающей программе значения параметров остаются неизменными.

Рассмотрим пример:

```
program parameters;
\{\$mode\ objfpc\} \uses
  CRT, FileUtil;
var
  x, y: real;
  n: integer;
{Объявление процедуры с параметром}
procedure example(x, y: real; n: integer);
begin
```

```
x := 1.5;
```

```
y: = 2.8;n := 10;end;
begin
  x := 1;y := 1;n := 1;
  writeln('x= ', x:0:2, ' y= ', y:0:2, ' n= ', n);
  example(x, y, n);
  writeln('x= ', x:0:2, ' y= ', y:0:2, ' n= ', n);
  writeln (UTF8ToConsole ('Нажмите любую клавишу'));
  readkey;
```
 $end<sub>l</sub>$ 

Как видите, после вызова процедуры значения переменных  $x$ ,  $y$ , n не изменились.

В предыдущих двух примерах мы использовали передачу параметров по значению.

### Передача параметров по ссылке

Другая ситуация при передаче параметров по ссылке. В этом случае изменение параметра внутри функции (процедуры) влечет за собой и изменение значения переменной в вызывающей программе. Для передачи параметра по ссылке нужно перед именем параметра в заголовке указать ключевое слово var. Рассмотрим предыдущий пример, но передадим параметры х и n по ссылкe.

```
program parameters;
\{\$mode\ objfpc\} \uses
```

```
CRT, FileUtil;
var
  x, y: real;
  n: integer;
{Объявление процедуры с параметром}
procedure example (var x: real; y: real; var n: integer);
begin
  x := 1.5;y := 2.8;n := 10;end;
begin
  x := 1;y := 1;n := 1;writeln('x= ', x:0:2, ' y= ', y:0:2, ' n= ', n);
  example(x, y, n);
  writeln('x= ', x:0:2, ' y= ', y:0:2, ' n= ', n);
  writeln (UTF8ToConsole ('Нажмите любую клавишу'));
  readkey;
end.
```
Здесь уже значения переменных х и п изменились!

#### Передача параметров-констант

Если при передаче параметров по значению внутри функции (процедуры) их значения можно изменять, то при передаче параметров как констант внутри функции или процедуры их вообще невозможно изменить. При попытке их изменения компилятор выдаст ошибку. Для передачи параметра как константы нужно перед именем параметра задать ключевое слово const.

```
program parameters;
\{\text{%mode objfpc}\}\uses
  CRT, FileUtil;
var
  x, y: real;
  n: integer;
{Объявление процедуры с параметром}
procedure example(var x: real; y: real;
                    const n: integer);
begin
  x := 1.5;y := 2.8;{Попытка изменить параметр-константу}
  1/n := 10; // здесь, если убрать комментарий, компилятор укажет на ошибку
end:
begin
  x := 1;y := 1;n := 1;writeln('x= ', x:0:2, ' y= ', y:0:2, ' n= ', n);
  example(x, y, n);
  writeln('x= ', x:0:2, ' y= ', y:0:2, ' n= ', n);
  writeln (UTF8ToConsole ('Нажмите любую клавишу'));
  readkey;
end.
```
#### 3.1.1.5 Процедуры завершения

Для досрочного завершения функции или процедуры, а также основной программы применяются специальные процедуры exit и halt. Если exit выполняется в функции (процедуре), то ее выполнение немедленно прекращается, даже если не все операторы были выполнены и управление передается вызывающей программе (функции, процедуре). Далее будет выполняться следующий за вызовом этой функции (процедуры) оператор. Если exit выполняется в основной программе, то работа программы завершается и управление передается операционной системе.

Процедура halt сразу завершает работу программы и передает управление операционной системе. Чаще всего halt используют для аварийного завершения программы.

# 3.2. Еще раз о типах данных

До сих пор при составлении программ мы использовали всего три типа данных – целый, вещественный и логический, к тому же использовали не все их возможности. Однако в Паскале имеется очень широкий набор типов данных, причем язык предусматривает создание пользовательских типов данных. Здесь мы дадим классификацию типов данных в Паскале и рассмотрим некоторые из НИХ.

#### 3.2.1 Классификация типов данных

Все типы в Паскале подразделяются на стандартные и пользовательские типы. Пользовательские типы создаются на основе стандартных. При описании пользовательских типов используется ключевое слово type.

К стандартным типам относятся:

- целый;
- вещественный;
- символьный;
- логический.

Кроме того, все типы можно разделить на категории:

- простые;
- строковые;
- даты и времени;
- структурированные;
- указатели;
- объекты;
- классы;
- варианты.

Простые типы, в свою очередь, делятся на порядковые и вещественные. Порядковый тип характеризуется тем, что каждому его значению можно поставить в соответствие целое число - его порядковый номер в совокупности значений. Например, для целого типа само значение числа является его порядковым номером. Для логического типа значению true соответствует 1, а значению false соответствует 0.

### 3.2.1.1 Целый тип

Кроме уже знакомого нам типа integer, в Паскале имеются и другие целочисленные типы. Они различаются диапазоном представления целого числа в памяти компьютера (размером выделяемой памяти) и способом представления числа (со знаком или без знака). В таблице 3.1 приведены важнейшие характеристики целочисленных типов данных (напоминаю, что мы рассматриваем язык применительно к компилятору Free Pascal).

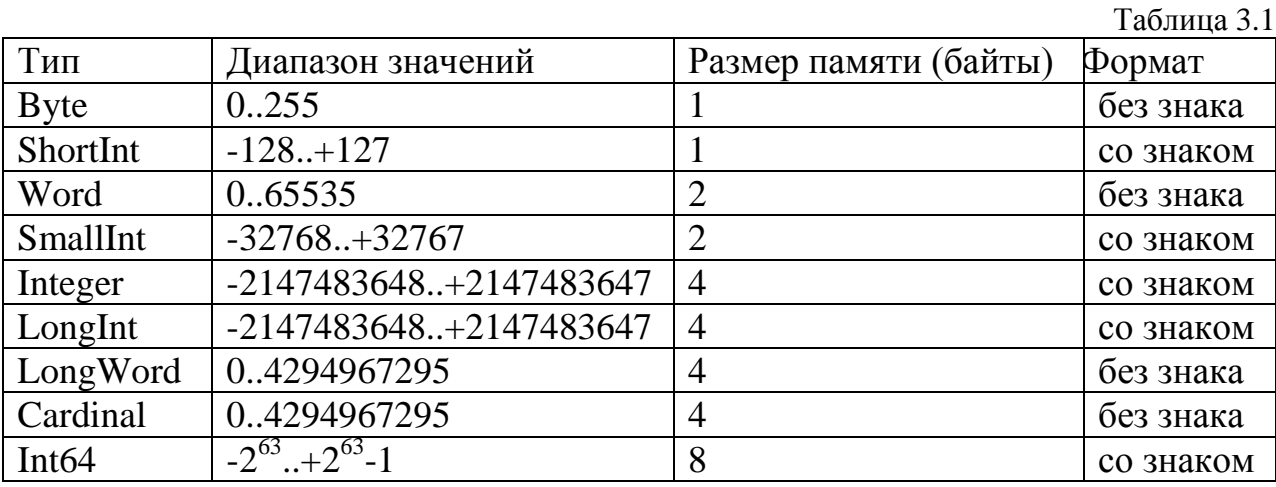

Как видите, количество целочисленных типов достаточно велико, однако наиболее часто используемыми являются типы integer и cardinal. Эти два типа обеспечивают максимальную производительность на 32-битных платформах. Заметим, что указанный диапазон, соответствующий LongInt, верен только для режимов компиляции ОВЈЕРС и DELPHI. В остальных случаях (в т.ч. и по умолчанию) Integer соответствует SmallInt (2 байта).

### 3.2.1.2. Интервальный тип

Интервальный тип определяется на основе порядкового типа и позволяет ограничить диапазон допустимых значений в виде некоторого интервала вида:

Минимальное значение..Максимальное значение

При этом символы " . . " между минимальным и максимальным значениями считаются одним символом, т.е. пробелы между этими точками недопустимы. Естественно, максимальное значение должно быть больше минимального. Описание переменной интервального типа имеет вид:

```
var <Переменная>: Минимальное значение..Максимальное значение;
```

```
Например:
```

```
var day: 1..31;
    month: 1..12;
    year: 2000..2008;
```
#### 3.2.1.3. Перечислимый тип

В этом типе, как следует из названия, значения задаются простым перечислением через запятую, причем весь список заключается в скобки, например:

```
var education: (student, bachelor, graduate, doctor);
    course: (first, second, third, fourth, fifth);
```
Порядковый номер элемента списка начинается с 0, таким образом student имеет порядковый номер  $0$ , bachelor порядковый номер 1, graduate HOMep 2, doctor HOMep 3.

#### 3.2.1.4. Множества

Множество в Object Pascal представляют собой группу элементов, с которыми можно сравнивать другие элементы с целью определения входят эти элементы в состав множества или нет. Множества предоставляют программисту возможность достаточно просто представить коллекцию символов, чисел или других перечислимых типов данных. Объявление множества имеет вид:

```
Set of <Базовый тип>
```
Например:

var

```
num: set of 1..10;
num1: set of 20..100;
```
Здесь num - множество, состоящее из десяти целых чисел.

num1 - множество состоящее из целых чисел от 20 до 100. Значением переменной типа множество является набор значений или интервалов порядкового типа, заключенных в квадратные скобки. Такая форма определения множества называется конструктором множества.

Присвоение значения переменным:

```
num:=[1, 3, 5, 7, 9];
num1 := [21..75, 81, 82..95];
```
Чтобы определить принадлежит ли переменная множеству, используется оператор in:

if 81 in num1 then

<Какие-то действия >

Можно множество заранее не определять, а сразу использовать конструктор множества в операторе in:

if range in [1..50, 75..100] then

<Какие-то действия >

### 3.2.1.5. Логический тип

Логический тип имеет только два значения true (истина, да) и false (ложь, нет). Причем, логическому true соответствует порядковое число 1, а false 0. Таким образом true "больше" false!

Возможные логические типы представлены в таблице 3.2.

Таблина 3.2

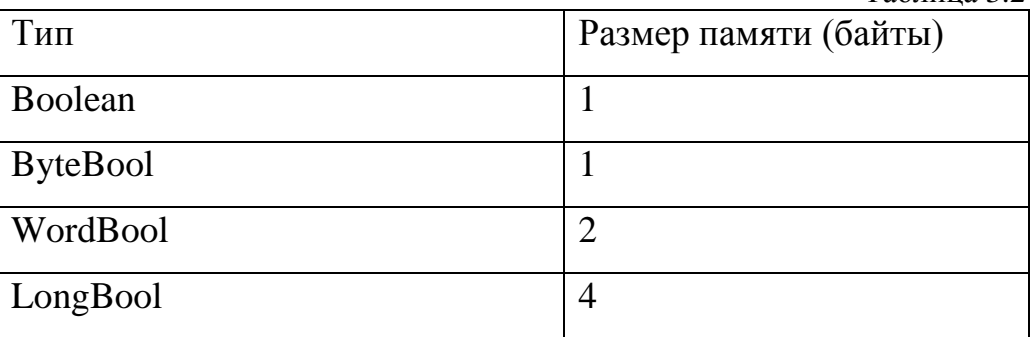

Рекомендуется использовать тип boolean, остальные типы введены для совместимости с другими языками.

#### 3.2.1.6. Вещественный тип

Вещественные числа представляются в памяти компьютера в форме с плавающей точкой и позволяют производить вычисления с большой точностью и значительно большим диапазоном значений чисел, в том числе и дробных.

 $T_{\text{eff}}$ 

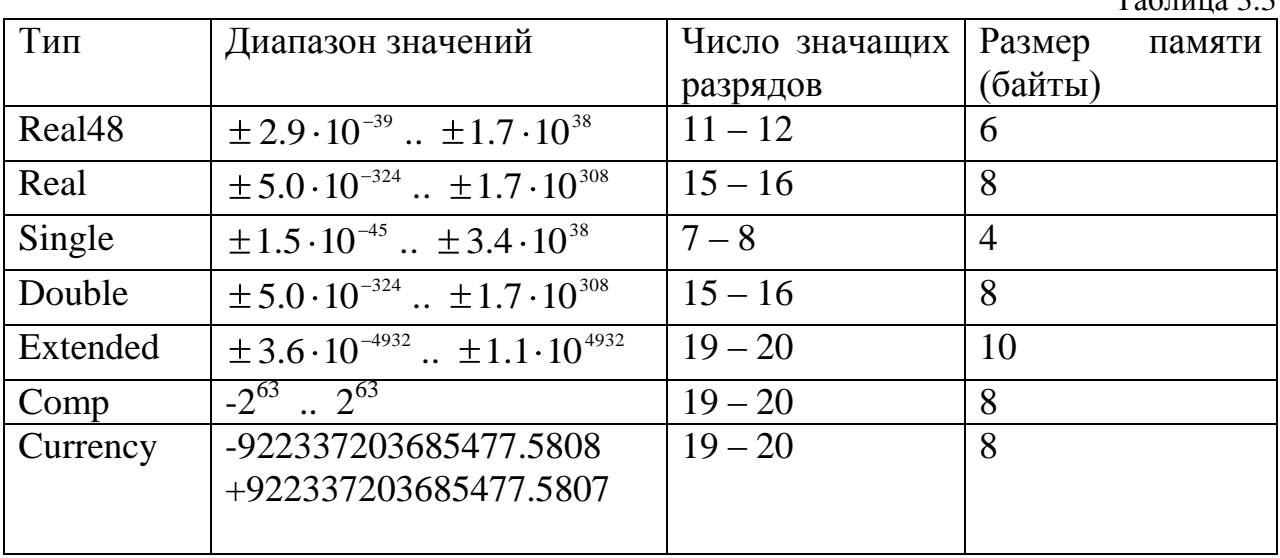

Основные вещественные типы представлены в таблице 3.3.

Максимальную производительность и точность обеспечивает тип Extended. Тип Currency минимизирует ошибки округления и его целесообразно применять для денежных расчетов. Тип Сотр на самом деле целое 64-х разрядное число, но оно обрабатывается так же как и вещественные типы, т.е. в выражениях полностью совместим с вещественными типами.

### 3.2.1.7. Указатели

Указатель это переменная особенного типа, в которой содержатся не сами данные, а адрес памяти, где эти данные хранятся. Точнее адрес первого байта этих данных. Таким образом, указатель как бы ссылается на данные посредством своего значения (адреса). Примером указателя в обычной жизни может служить номер телефона. Само по себе это число ничего не значит, но если вы наберете этот номер в своем мобильном телефоне, вы "попадете" к нужному абоненту.

Указатели бывают типизированные и нетипизированные. При объявлении типизированного указателя всегда указывается тип данных, на которые ссылается указатель. Описание указателя имеет вид:

```
var имя переменной: ^тип;
```
Например:

```
var px: ^integer; // указатель на данные целого типа
    ру: ^real; // указатель на данные вещественного типа
    pname: ^string; // указатель на данные типа строка
    pphone: ^string[7];
```
Компилятор строго следит за правильностью использования указателя и типом данных, на которые ссылается этот указатель.

Для нетипизированных указателей тип данных не указывается. В этом случае программист сам должен заботиться о правильном использовании указателя и типов данных. При его описании используется ключевое слово pointer. Пример описания нетипизированного указателя:

var p: pointer;

Более подробно мы будем изучать указатели в главе 4.

В дальнейшем мы рассмотрим еще типы данных, в частности, в следующем разделе познакомимся с типами данных, позволяющих обрабатывать символьную информацию.

# 3.3. Обработка символьной информации в Паскале

3.3.1 Символьные и строковые типы данных.

Первые применения ЭВМ были в основном для решения так называемых вычислительных задач, т.е. задач возникающих в математике, в научно - технических задачах, где требуется решение различных уравнений, вычисление значений функций и т.д. Но применение компьютеров для вычислительных задач составляет всего  $20-25%$  по сравнению с их применением в других областях. К таким задачам относятся задачи, возникающие в лингвистике, логике, психологии, теории игр и т.д.

Компьютеры широко применяются для набора различных текстов и документов, перевода текстов. Компьютеры сочиняют музыку, пишут стихи, играют в шахматы. Конечно, при решении таких задач вычисления производятся, но не в таком объеме, как при решении вычислительных задач. В основном в нечисловых задачах компьютер оперирует с символьной информацией.

Необходимо понимать, что вся информация, хранящаяся в памяти компьютера, представлена в виде двоичных чисел. Все дело в том, что под этими двоичными числами понимается, действительно ли это какие-то числа или чтолибо другое. Так вот под "другое" имеются в виду символы или совокупность символов. Т.е. каждый символ кодируется в виде двоичных чисел. Только обрабатываются эти числа совершенно по-другому. Программист знает, когда он работает с числами, когда с символами и поэтому предусматривает для каждого случая соответствующие способы работы с этими числами. А в памяти компьютера двоичное представление символа или группы символов может совпадать с каким-нибудь "настоящим" числом.

Примечательно, что возможность применения компьютеров для решения нечисловых задач понимали еще тогда, когда и компьютеров-то вообще не было! Вот что писала знаменитая Ада Лавлейс еще в 1843 году: "Многие не сведущие в математике люди думают, что поскольку назначение аналитической машины Бэббиджа – выдавать результаты в численном виде, то природа происходящих в ней процессов должна быть арифметической и численной, а не алгебраической и аналитической. Но они ошибаются. Машина может упорядочивать и комбинировать числовые значения так же, как и буквы или любые другие символы общего характера. В сущности, при выполнении соответствующих условий она могла бы выдавать результаты и в алгебраическом виде".

В 1963 г. американская организация по стандартизации American Standards Association (ASA) предложила для представления символов, т.е. цифр, букв и других знаков специальный семибитный код, который стал называться кодовой таблицей ASCII (American Standard Code for Information Interchange). Номер, который символ имеет в таблице ASCII, называется кодом этого символа. Символ можно представить, указав его в кавычках, а можно использовать значок #, за которым следует код символа. Например, буква 'А', в таблице ASCII имеет номер 65, т е. его код равен 65, тогда можно указать # 65 и это будет означать букву 'А'.

Однако эта кодовая таблица содержала кроме цифр и знаков только буквы английского алфавита. Поэтому был принят стандарт на 8-битную таблицу ASCII, в которой первые 128 символов оставались те же, что и в 7-битной таблице, а символы с 128 по 255 отводились для не английских символов. Позднее Microsoft расширила таблицу ASCII и она была переименована и стала называться ANSI (American National Standards Institute). В таблице 3.4. приведена первая половина (с кодами 0...127) этого стандарта.

Как мы видим, первая половина таблицы содержит все буквы латинского алфавита, цифры от 0 до 9, а также все наиболее употребимые знаки, такие как знак +, -, /, \*, скобки и т.д.

Вторая половина символов с кодами 128...255 меняется для различных национальных алфавитов. С появлением национальных локализаций для второй половины таблицы ASCII было введено понятие «кодовая страница» (code page, СР). Для кодирования русских букв в MS DOS стали применять кодировку СР866, ранее известную как альтернативная кодировка ВЦ Академии Наук CCCP.

B Windows для представления кириллицы используется кодовая страница CP-1251. Стандартные Windows-шрифты Arial Cyr, Courier New Cyr и Times New Roman Cyr для представления символов кириллицы (без букв 'ё' и 'Ё') используют последние 64 кода (от 192 до 256): 'А'...'Я' кодируются значениями 192...223, 'а'...'я' - 224...255.

А в консоли Windows используется кодировка СР866. Этим и объясняются проблемы при выводе русских букв на экран в консольных приложениях.

167

|                 |                 |     |                                                   |     |                       |     | Таблица 3.4              |
|-----------------|-----------------|-----|---------------------------------------------------|-----|-----------------------|-----|--------------------------|
| Код             | Символ          | Код | Символ                                            | Код | Символ                | Код | Символ                   |
| $\overline{0}$  | <b>NUL</b>      | 32  | <b>BL</b>                                         | 64  | $\omega$              | 96  | $\overline{\phantom{0}}$ |
| $\mathbf{1}$    | <b>SOH</b>      | 33  | Ţ                                                 | 65  | $\mathbf{A}$          | 97  | a                        |
| $\overline{2}$  | <b>STX</b>      | 34  | $\boldsymbol{\varsigma}$ $\boldsymbol{\varsigma}$ | 66  | $\, {\bf B}$          | 98  | $\mathbf b$              |
| 3               | <b>ETX</b>      | 35  | $\#$                                              | 67  | $\mathsf{C}$          | 99  | $\mathbf{C}$             |
| $\overline{4}$  | <b>EOT</b>      | 36  | \$                                                | 68  | D                     | 100 | d                        |
| 5               | <b>ENQ</b>      | 37  | $\%$                                              | 69  | E                     | 101 | $\mathbf{e}$             |
| 6               | <b>ACK</b>      | 38  | $\&$                                              | 70  | ${\bf F}$             | 102 | $\mathbf f$              |
| $\overline{7}$  | <b>BEL</b>      | 39  | $\mathbf{I}$                                      | 71  | G                     | 103 | g                        |
| 8               | <b>BS</b>       | 40  |                                                   | 72  | H                     | 104 | $\boldsymbol{h}$         |
| 9               | <b>HT</b>       | 41  |                                                   | 73  | $\rm I$               | 105 | $\mathbf{i}$             |
| 10              | LF              | 42  | $\ast$                                            | 74  | $\mathbf{J}$          | 106 |                          |
| 11              | <b>VT</b>       | 43  | $\overline{+}$                                    | 75  | $\mathbf K$           | 107 | $\mathbf{k}$             |
| 12              | FF              | 44  | $\pmb{\mathcal{P}}$                               | 76  | L                     | 108 | $\mathbf{1}$             |
| 13              | <b>CR</b>       | 45  | $\qquad \qquad \blacksquare$                      | 77  | M                     | 109 | m                        |
| 14              | SO              | 46  | $\bullet$                                         | 78  | ${\bf N}$             | 110 | $\mathbf n$              |
| 15              | SI              | 47  | $\sqrt{2}$                                        | 79  | $\mathbf O$           | 111 | $\mathbf{O}$             |
| 16              | <b>DEL</b>      | 48  | $\boldsymbol{0}$                                  | 80  | ${\bf P}$             | 112 | $\mathbf{p}$             |
| 17              | DC1             | 49  | $\mathbf{1}$                                      | 81  | Q                     | 113 | q                        |
| 18              | DC <sub>2</sub> | 50  | $\overline{2}$                                    | 82  | $\mathbf R$           | 114 | $\mathbf r$              |
| 19              | DC <sub>3</sub> | 51  | 3                                                 | 83  | ${\bf S}$             | 115 | ${\bf S}$                |
| 20              | DC4             | 52  | $\overline{4}$                                    | 84  | T                     | 116 | $\mathbf t$              |
| 21              | <b>NAK</b>      | 53  | 5                                                 | 85  | U                     | 117 | u                        |
| 22              | <b>SYN</b>      | 54  | 6                                                 | 86  | $\overline{V}$        | 118 | $\mathbf{V}$             |
| 23              | <b>ETB</b>      | 55  | $\overline{7}$                                    | 87  | W                     | 119 | W                        |
| 24              | <b>CAN</b>      | 56  | 8                                                 | 88  | $\boldsymbol{X}$      | 120 | $\mathbf X$              |
| $\overline{25}$ | EM              | 57  | 9                                                 | 89  | $\overline{Y}$        | 121 | y                        |
| 25              | <b>SUB</b>      | 58  |                                                   | 90  | Z                     | 122 | Z                        |
| 27              | <b>ESC</b>      | 59  | $\bullet$                                         | 91  |                       | 123 |                          |
| 28              | <b>FS</b>       | 60  | $<\,$                                             | 92  |                       | 124 |                          |
| 28              | <b>GS</b>       | 61  | $\equiv$                                          | 93  |                       | 125 |                          |
| 30              | <b>RS</b>       | 62  | $\,>$                                             | 94  | $\boldsymbol{\wedge}$ | 126 | $\tilde{\phantom{a}}$    |
| 31              | <b>US</b>       | 63  | $\overline{?}$                                    | 95  |                       | 127 | $\bullet$                |

Кодировка символов в соответствии со стандартом ANSI

Существуют и другие стандарты кодировки символов. В частности, для представления букв некоторых языков, таких как китайский, японский, корейский и др. 8-ми разрядов не хватает. Поэтому разработан специальный стандарт Unicode.

Юникод, или Уникод (Unicode) — стандарт кодирования символов, позволяющий представить знаки практически всех письменных языков.

Стандарт предложен в 1991 году некоммерческой организацией «Консорциум Юникода» (Unicode Consortium, Unicode Inc.). Применение этого стандарта позволяет закодировать очень большое число символов из разных письменностей: в документах Unicode могут соседствовать китайские иероглифы, математические символы, буквы греческого алфавита, латиницы и кириллицы, при этом становятся ненужными кодовые страницы.

Стандарт состоит из двух основных разделов: универсальный набор символов (UCS, Universal Character Set) и семейство кодировок (UTF, Unicode Transformation Format).

Универсальный набор символов задаёт однозначное соответствие символов кодам - элементам кодового пространства, представляющим неотрицательные целые числа.

Семейство кодировок определяет машинное представление последовательности кодов UCS.

Коды в стандарте Юникод разделены на несколько областей. Область с кодами от U+0000 до U+007F содержит символы набора ASCII с соответствующими кодами. Далее расположены области знаков различных письменностей, знаки пунктуации и технические символы. Часть кодов зарезервирована для использования в будущем.

В Lazarus по умолчанию используется кодировка UTF-8. В UTF-8 все символы разделены на несколько групп. Символы с кодами менее 128 кодируются одним байтом, первый бит которого равен нулю, а последующие 7 бит в точности соответствуют первым 128 символам 7-битной таблицы ASCII, следующие 1920 символов – кодируются двумя байтами. Последующие символы кодируются тремя и четырьмя байтами.

Для нас важным является тот факт, что символы кириллицы кодируются в UTF-8 в точности двумя байтами.

169

Как уже отмечалось в 2.1.8. Lazarus представляет собой среду с графическим интерфейсом для быстрой разработки программ и базируется на оригинальной кроссплатформенной библиотеке визуальных компонент LCL (Lazarus Component Library). Разработчиками Lazarus предложено использовать UTF-8 в LCL в качестве универсальной кодировки на всех платформах. Поэтому LCL содержит, кроме визуальных компонентов, функции преобразования UTF-8 в кодировку, с которой работает консоль на каждой из платформ. Функция UTF8ToConsole() объявлена в модуле FileUtil, которая является частью LCL. Вот почему мы должны были в наши консольные проекты добавлять библиоте-KY LCL.

#### 3.3.1.1. Тип Char

Для обозначения типа "символ" в Паскале используется зарезервированное слово char. Для хранения переменной типа "символ" требуется один байт памяти, т.е. значением переменной типа char является один символ.

Напоминаю, что хотя компьютер обрабатывает символы, тем не менее, в действительности он оперирует с числами, а точнее с кодами этих символов из кодовой таблицы. Таким образом, один символ может быть "больше", чем другой или "меньше". Это зависит от места расположения символов в таблице. Например, символ (буква) 'В' "больше" буквы 'А', поскольку код 'В' (номер в кодовой таблице) равен 66, а код буквы 'А' равен 65 (буквы английского алфавита, см. табл. 3.4.). В силу этого, над символьными переменными определены операции отношения:  $=$ , <, >, <>, <>, <=, >=.

#### 3.3.1.2. Функции для работы с символами

Для символьных переменных существуют следующие функции:

chr (x) - возвращает значение символа по его коду;

ord (ch) - возвращает код символа ch;

pred (ch) - возвращает предыдущий символ из кодовой таблицы;

succ (ch) - возвращает следующий символ кодовой таблицы;

 $upcase (ch)$  – преобразует строчную букву в заглавную. Работает только для букв английского алфавита.

### **3.3.1.3. THIT String**

Строкой называется некоторая последовательность символов: 'ААВВСС', Вася-это кот'.

Строка может состоять из нескольких символов, из одного символа, а может быть совсем пустой. Максимальная длина строковой переменной зависит от директивы компилятора \$Н. Если включена директива {\$Н-}, то максимальная длина строки 255 байтов, если же включена директива {\$H+}, то длина строки практически неограниченна и может достигать до  $\sim$ 2 Гб.

Тип строковой переменной указывается зарезервированным словом string. Если заранее точно известна длина строки, например 30 символов, то можно указать string[30].

Строковую переменную можно рассматривать как одно целое, а можно как массив символов, причем нумерация символов начинается с 0.

Пример описания строк и символов.

```
var Symbol: char;
    Message: string;
    Name: string [30];
```
Какие операции допустимы для строк и символов? Только операция сложения. При этом в результате получается строка.

### Пример:

program ch str;

```
uses
    CRT, FileUtil;
var
    Symbol: Char;
    Mum, Str: string;
begin
    Symbol := 'A'; // это буква А латинского алфавита
    Str: = 'III';Str:= Str + Symbol;Mum := 'MAMA'Mum: = Mum + Str;\{ Tenep b Mum = 'MAMAIIIA' \}writeln(UTF8ToConsole(Mum));
    Str: = \blacksquare \blacksquareMum: = Mum + ' + ' + Str;
    \{ теперь Mum = 'МАМАША + ПАПАША = ПРЕДКИ' }
    writeln(UTF8ToConsole(Mum));
    writeln (UTF8ToConsole ('Нажмите любую клавишу'));
    readkey;
```
end.

Обратите внимание, если вы в операторе

$$
\verb|symbol:= 'A';|
$$

укажете русскую букву 'А', то компилятор выдаст ошибку!

Как уже отмечалось, в Lazarus и FPC используется кодировка UTF8. В этой кодировке для представления кириллических символов используются два байта. Таким образом, переменной типа char нельзя присвоить значение кириллицы. Если вы все же хотите использовать символы кириллицы в символьных переменных, то используйте тип TUTF8Char, как в следующем примере.

```
Пример:
program ch str;
\{\$mode\ objfpc\} \uses
  CRT, FileUtil, LCLType;
var
  Symbol: TUTF8Char; // новый тип, введенный в FPC
  Mum, Str: string;
begin
  Symbol: = 'A'; // это русская буква А, занимает в памяти два байта
  Str: = 'III';Str:= Str + Symbol;Mum := 'MAMA';Mum: = Mum + Str;
  \{ Tenep Mum = 'MAMAIIIA' \}writeln(UTF8ToConsole(Mum));
  str: = ' \tLambda \Pi \Lambda \Pi A \Pi A = \Pi PE \Pi KH;
  Mum: = Mum + ' + ' + Str;
  \{ теперь Mum = 'МАМАША + ПАПАША = ПРЕДКИ '}
  writeln(UTF8ToConsole(Mum));
  writeln (UTF8ToConsole ('Нажмите любую клавишу'));
  readkey;
```
end.

Заметьте, что в строковых переменных (типа string) под символы латиницы (коды которых меньше 128 в таблице ASCII) отводится один байт, а под символы кириллицы отводится два байта!

Следующая программа имитирует процесс авторизации пользователя для

входа в систему. Для этого пользователь должен ввести правильный пароль. Если после трех попыток правильный пароль не будет введен, пользователю будет запрещен доступ в систему.

```
program password;
\{\$mode\ objfpc\} \uses
  CRT, FileUtil, LConvEncoding;
var
  answ, passw: string;
  n: integer;
begin
passw := 'a6Br';n := 1;repeat
   writeln (UTF8ToConsole ('Введите пароль'));
   readln{(answ)};
   {$IFDEF WINDOWS}
      answ := CP866TOUTF8 (answ); // преобразование введенной
                                   // строки к UTF8
   {SENDIF}if answ <> passw then
   begin
     if n = 1 then
     begin
       writeln (UTF8ToConsole ('Вы не пользователь'));
       inc(n);
     end
     else
```

```
begin
        if n = 3 then
        begin
          writeln (UTF8ToConsole ('Вам отказано в доступе') ) ;
          break:
        end
        else
        begin
          writeln (UTF8ToConsole ('Вы не пользователь'));
          writeln (UTF8ToConsole ('B<sub>bI</sub> '), n,
          UTF8ToConsole ('-раз ввели неправильный пароль'));
          writeln (UTF8ToConsole ('После 3-й попытки вам ') );
          writeln (UTF8ToConsole ('будет отказано в доступе') ) ;
          inc(n):
        end
      end
   end
   else
   writeln (UTF8ToConsole ('Здравствуйте, вы вошли в систему!') ) ;
 until answ = passw;
 writeln (UTF8ToConsole ('Нажмите любую клавишу') ) ;
 readkey;
end.
```
В этой программе мы использовали функцию СР866ТОUТЕ8 () для преобразования введенной с клавиатуры строки к UTF-8. Разумеется, это касается только пользователей Windows, так как мы уже неоднократно отмечали, что в консоли Windows используется кодировка СР866. Функция СР866Т0UTF8 () описана в модуле LConvEncoding.

Обратите внимание на директивы компилятора для условной компиляции

```
{$IFDEF WINDOWS}
  answ := CP866TOUTF8(answ);{SENDIF}
```
Директива { \$IFDEF <ycловие>} предписывает компилятору компилировать операторы, находящиеся после нее и до {\$ENDIF} если <условие> выполняется. В противном случае эти операторы пропускаются. В данном случае оператор

```
answ := CP866TOUTF8(answ);
```
будет включен в компиляцию в операционной системе Windows и будет пропущен в Linux. Полная форма этой директивы:

```
{SIFDEF \textit{Cycmome}}<операторы> // компилируются, если <условие> выполнено
{SELSE}
```

```
<операторы> // компилируются, если <условие> не выполнено
{SENDIF}
```
### 3.3.1.4. Строковые процедуры и функции

Функция Concat- выполняет конкатенацию последовательности строк, т. е. объединение нескольких строк.

Concat (S1 [, S2, ..., Sn]: string): string; Описание:

 $S1, S2, \ldots$ , Sn - формальные параметры, имеют тип string. Квадратные скобки указывают, что параметры S2, ..., Sn могут отсутствовать. Результат функции строка символов, т.е. имеет тип также string.

Пример:

```
program function concat;
\{\text{~%mode} \text{ obj} \text{~fpc}\}\_{11}ses
  Crt, FileUtil;
var
  a, c: string;
begin
  a := 'Kоля + Оля';
  writeln (UTF8ToConsole ('Первая строка: '),
            UTF8ToConsole(a));
  c := ' = \text{JHO}<sub>0Bb</sub>';
  writeln (UTF8ToConsole ('Вторая строка: '),
            UTF8ToConsole(c));
  c := Concat(a, c);
  writeln (UTF8ToConsole ('Результирующая строка: '),
            UTF8ToConsole(c));
  writeln (UTF8ToConsole ('Нажмите любую клавишу'));
  readkey;
end.
    Функция Length - возвращает динамическую длину строки.
    Описание: Length (S: string): integer;
    Пример:
program function length;
```
uses

CRT, FileUtil, SysUtils;

var

S: string;

 $\{\$mode\ objfpc\} \{\$H+\}$ 

```
i: integer;
begin
  S := 'Ivanov';i := Length (S);
  written (UTF8ToConsole('Crpoka S:'), UTF8ToConsole(S));writeln (UTF8ToConsole ('Длина этой строки = '), i);
  S := \{ \{ \}i := Length (S);
  written (UTF8ToConsole('Crpoka S:'), UTF8ToConsole(S));writeln (UTF8ToConsole ('Теперь длина строки стала = '), i);
  writeln (UTF8ToConsole ('Нажмите любую клавишу'));
  readkey;
```
end.

Следует помнить, что функция Length () возвращает количество байтов, занимаемой строкой! В этом легко убедиться, немного видоизменив предыдущую программу.

```
program function length;
\{\$mode\ objfpc\} \uses
  CRT, FileUtil, SysUtils;
var
  S, S1: string;
  i: integer;
begin
  S := 'Ivanov';i := Length (S);
  written (UTF8ToConsole('Crpoka S:'), UTF8ToConsole(S));writeln (UTF8ToConsole ('Длина этой строки = '), i);
```

```
S1 := 'Hванов';
```

```
i := Length (S1);
```

```
writeln(UTF8ToConsole('Crpoka S1: '), UTF8ToConsole(S1));
```

```
writeln (UTF8ToConsole ('Длина этой строки = '), i);
```
writeln (UTF8ToConsole ('Нажмите любую клавишу'));

readkey;

end.

Длина строки S равна 6, длина строки S1 равна 12! Это не ошибка, просто функция Length () возвращает не количество символов в строке, а количество байтов, которую занимает строка в памяти. Для латиницы это получается одно и то же, поскольку в UTF-8 символы латиницы кодируются одним байтом, а для кириллицы в два раза больше, так как русские буквы кодируются двумя байтами. Если вы хотите получить количество символов в строке с кириллицей, можно воспользоваться функцией UTF8Length(). Эта функция объявлена в модуле LCLProc.

Замените в предыдущем примере оператор

 $i :=$  Length  $(S1)$ ;

на оператор

```
i := UTF8Length(S1);
```
и добавьте модуль LCLProc в объявление uses и запустите заново программу. Теперь длина строки S1 также стала равна 6.

Попробуйте заменить оператор

```
i := Length (S);
```
на оператор

```
i := UTF8Length (S);
```
Вы увидите, что длина строки S по-прежнему равна 6. Т.е. функция UTF8Length() для строк с латиницей работает идентично функции Length (). Отсюда можно сделать вывод, что удобнее применять функцию

UTF8Length(), особенно, если вам заранее неизвестно содержимое строки.

Процедура SetLength - устанавливает длину строки. Описание: SetLength(S: string, n: integer);

S - строка, n - новая длина строки. Если строка состоит из кириллицы, то необходимо п умножать на 2. А если строка содержит символы и кириллицы и латиницы, то придется высчитывать, сколько символов кириллицы содержится в строке. Так что, без особой необходимости применять эту функцию не стоит.

Функция Сору - возвращает подстроку строки.

Описание:

Copy (S: string, index, count: integer): string;

S- исходная строка,

index - номер символа, начиная с которого выделяется подстрока из S, count - количество символов в подстроке.

В модуле LCLProc имеется аналог этой функции UTF8Copy ().

#### Пример:

```
program function copy;
\{\$mode\ objfpc\} \uses
  CRT, FileUtil, LCLProc;
var
  a, c: string;
begin
```
### $a :=$  'Head&Shoulders';

```
writeln (UTF8ToConsole ('Исходная строка: '),
```
 $UTF8ToConsole(a))$ ;

 $c := Copy(a, 6, 9);$ 

```
с: = UTF8Copy(a, 6, 9); // можно и так
```
writeln (UTF8ToConsole ('Результирующая строка: '),

```
UTF8ToConsole(c));
```

```
a := 'Mеню:Окружение';
```

```
writeln (UTF8ToConsole ('Исходная строка: '),
```

```
UTF8T0Console(a)):
```
//с: = Сору(а, 6, 9); // это неправильно!

 $//c := Copy(a, 10, 18); // no moxho rak$ 

с: = UTF8Copy (а, 6, 9); // лучше всего так

writeln (UTF8ToConsole ('Результирующая строка: '),

 $UTF8ToConsole(c))$ ;

writeln (UTF8ToConsole ('Нажмите любую клавишу'));

readkey;

end.

Процедура Delete- удаляет из строки подстроку

Описание:

Delete (var S: string, index: integer, count: integer);

S - исходная строка, index - номер символа, начиная с которого удаляется подстрока из S, count-количество символов в подстроке. Также имеется аналогичная процедура UTF8Delete ().

### Пример:

program procedure delete;  $\{\$mode\ objfpc\} \$ 

```
uses
  CRT, FileUtil, LCLProc;
var
  a: string;
begin
  a := 123XYZ;
  writeln (UTF8ToConsole ('Исходная строка: '),
           UTF8ToConsole(a));
  UTF8Delete(a, 4, 3);
  writeln (UTF8ToConsole ('Результирующая строка: '),
           UTF8ToConsole(a));
  a := 123ABB;
   writeln (UTF8ToConsole ('Исходная строка: '),
           UTF8ToConsole(a));
  UTF8Delete(a, 4, 3);
  writeln (UTF8ToConsole ('Результирующая строка: '),
           UTF8ToConsole(a));
  writeln (UTF8ToConsole ('Нажмите любую клавишу'));
  readkey;
end.
    Процедура Insert - добавляет подстроку в строку.
   Описание:
   Insert (Source: string, S: string, index: integer);
    Source - исходная строка
```
S- добавляемая строка

index - номер символа строки Source, начиная с которого добавляется подстрока S.

```
Пример:
program procedure_insert;
\{\$mode\ objfpc\} \uses
  CRT, FileUtil, LCLProc;
var
  S: string;
begin
  S := 1236789;
  writeln (UTF8ToConsole ('Исходная строка: '),
           UTF8ToConsole(S));
  Insert ('45', S, 4);
  writeln (UTF8ToConsole ('Результирующая строка: '),
           UTF8ToConsole(S));
  S := 'a\overline{b}веёжзиклмн';
  writeln (UTF8ToConsole ('Исходная строка: '),
           UTF8ToConsole(S));
  UTF8Insert('\GammaI', S, 4);
  writeln (UTF8ToConsole ('Результирующая строка: '),
           UTF8ToConsole(S));
  writeln (UTF8ToConsole ('Нажмите любую клавишу'));
  readkey;
end.
```
Функция Pos-производит поиск подстроки в строке.

Описание:

```
Pos (Substr, S: string): Byte;
```
Substr -подстрока, поиск которой производится в строке S. Функция Pos возвращает номер символа, начиная с которого подстрока Substr найдена в S. Если такой подстроки нет, то возвращается 0. В модуле LCLProc имеется аналогичная функция UTF8Pos ().

```
Пример:
program function pos 1;
\{\text{%mode objfpc}\}\uses
  CRT, FileUtil;
var
  S: string;
  i: integer;
begin
  s := 'MAMAIIA';i := Pos('IIIA', S);writeln(UTF8ToConsole('Crpoka:'), UTF8ToConsole(S));
  writeln (UTF8ToConsole ('Номер символа, с которого') ) ;
  writeln (UTF8ToConsole ('начинается подстрока "ША"= '), i);
  writeln (UTF8ToConsole ('Нажмите любую клавишу'));
  readkey;
```
end.

Пример: Дана строка символов. Определить, входит ли в эту строку подстрока 'ША'. Строку ввести с клавиатуры.

```
program function pos 2;
\{\$mode\ objfpc\} \uses
  CRT, FileUtil, LConvEncoding, LCLProc;
var
```

```
S: string;
  Substr: string;
  i: integer;
begin
  writeln (UTF8ToConsole ('Введите строку символов') ) ;
  readln(S);{$IFDEF WINDOWS}
    S := CP866T\circ UTF8(S);{SENDIF}Substr: \blacksquare 'IIIA';
  i := UTF8Pos(Substr, S);if i = 0 then
    writeln (UTF8ToConsole ('В данной строке') +
            UTF8ToConsole(S) + UTF8ToConsole(' подстрока '),
            UTF8ToConsole(Substr) +
            UTF8ToConsole (' OTCYTCTBYCT') )
  else
    writeln (UTF8ToConsole ('подстрока') +
              UTF8ToConsole(Substr) +
    UTF8ToConsole ('входит в данную строку с номера символа '), i);
```

```
writeln (UTF8ToConsole ('Нажмите любую клавишу'));
```
readkey;

end.

Процедура Str - преобразует численное значение в его строковое представление. Описание:

```
Str(X[: width[: decimals]], S: string);
```
X- числовая переменная (типа integer или real)

width - длина строки S; decimals - количество знаков после запятой.

```
Пример:
program function str;
\{\$mode\ objfpc\} \uses
  CRT, FileUtil;
var
  S: string;
  X: real;
begin
  X:=123.565;Str(X:6:2, S);{renews = '123.56'}writeln(S);writeln (UTF8ToConsole ('Нажмите любую клавишу'));
  readkey;
end.
```
Процедура Val преобразует строковое значение в его численное представление

Описание:

Val(S: string, v, code: integer);

S- исходная строка символов

v- числовая переменная - результат преобразования S

code-целая переменная

Если невозможно преобразовать S в число, то после выполнения процеду-

ры Val code≠0, если преобразование произошло удачно, то code=0.

Пример:

program function val; uses

CRT, FileUtil;

```
var
  S: string;
  c: integer;
  X: real;
begin
  S := 234.12;
  Val(S, X, c);writeln(X);writeln(X:0:2);writeln (UTF8ToConsole ('Нажмите любую клавишу'));
  readkey;
```
end.

Процедуру удобно использовать для организации контроля при вводе числовых данных. Для этого сначала необходимо вводить числа в символьном формате, затем преобразовывать в число процедурой Val и проверять значение code.

Функция LowerCase преобразует заглавные буквы в строчные (не работает с кириллицей). Описание:

LowerCase(const S: String): String;

Функция Uppercase преобразует строчные буквы в заглавные (не работает с кириллицей). Описание:

```
Uppercase (const S: String): String;
```
Удобнее для этих же целей использовать функции UTF8LowerCase () и UTF8UpperCase () которые поддерживают кириллицу.

```
program project1;
```

```
uses
  Crt, FileUtil, LCLProc, LConvEncoding;
var
  str: string;
begin
  writeln (UTF8ToConsole ('Введите строку'));
  readln(str);
  {$IFDEF WINDOWS}
    str:= CP866ToUtf8(str);
  {SENDIF}str:= UTF8UpperCase(str);
  writeln (UTF8ToConsole ('Строка в верхнем регистре: '),
          UTF8ToConsole(str));
  str:= UTF8LowerCase(str);
  writeln (UTF8ToConsole ('Строка в нижнем регистре: '),
          UTF8ToConsole(str));
  writeln (UTF8ToConsole ('Нажмите любую клавишу'));
  readkey;
```
end.

Рассмотрим вкратце еще несколько функций работы со строками:

• CompareStr(const S1, S2: string): Integer - BLINOJHACT сравнение двух строк, делая различие между строчными и заглавными буквами; не учитывает местный язык. Возвращаемое значение меньше нуля, если  $S1 <$ S2, равно нулю, если S1 = S2, и больше нуля, если S1 > S2.

• CompareText(const S1, S2: string): Integer - BLINOJHACT сравнение двух строк, не делая различий между строчными и заглавными буквами; не учитывает местный язык. Возвращаемое значение меньше нуля, если  $S1 < S2$ , равно нулю, если  $S1 = S2$ , и больше нуля, если  $S1 > S2$ .

IntToStr(Value: Integer): string — преобразует целое число Value в строку.

StrToInt (const S: string): Integer - преобразует строку в целое число. Если строка не может быть преобразована в целое число, функция генерирует исключительную ситуацию класса EConvertError (обработка исключительных ситуаций рассматривается в главе 6).

DateToStr (const DateTime: TDateTime): string - преобразует числовое значение даты в строку.

StrToDate (const S: string): TDateTime - преобразует строку со значением даты в числовой формат даты и времени.

Trim (const S: string): string — возвращает часть строки S без лидирующих и завершающих пробелов и управляющих символов.

AnsiToUTF8 (const S: string): UTF8String - преобразует строку в формат UTF-8.

• UTF8Decode (const S: UTF8String): WideString - mpeo opasyer строку формата UTF-8 к строке формата Unicode.

UTF8Encode (const WS: WideString): UTF8String - mpeo opasyer строку формата Unicode к строке формата UTF-8.

• UTF8ToAnsi (const S: UTF8String): string - преобразует строку формата UTF-8 к стандартной строке.

# 3.4. Массивы

В некоторых случаях приходится сталкиваться с ситуацией, когда должно использоваться относительно много переменных одного типа.

Представим себе программу, которая позволяет вычислить определенные метеорологические данные и в которой всегда будет не меньше 365 переменных. Таким образом можно присваивать отдельным переменным метеорологические данные по отдельным дням всего года.

В принципе сейчас нет никакой проблемы, чтобы объявить тип real у 365 переменных, используя запись.

var dayl, day2, day3 и т.д. day365: real;

Однако в Паскале нельзя писать и "т.д.". Нужно перечислить все переменные. Для этого нужна по крайней мере страница. Если теперь нужно подсчитать среднее арифметическое на один день, то нужно записать:

 $sred := (day1+day2+w\tau.\mu.\ day365)$ 

и опять как быть с "и т.д."?

Для таких случаев Паскаль предоставляет возможность введения большого числа переменных одного и того же типа, используя простые выражения.

Эта возможность в Паскале реализуется с помощью так называемых массивов. Используется служебное слово аггау, которое указывает на ряд переменных одного и того же типа и имеющих одно имя.

Например:

var

day: array[1..365] of real;

С помощью этого описания определяется массив day состоящий из 365 элементов (переменных) вещественного типа. Каждый элемент массива может использоваться как отдельная переменная. Можно записать:

day $[1] := 1.25$ ;

day $[2] := 0.34;$ 

Другими словами, каждый элемент массива определяется именем массива и номером элемента в квадратных скобках. Говорят еще индекс массива. Причем в качестве индекса можно использовать арифметическое выражение целого типа.

В описании массива после имени в квадратных скобках указывается минимальное значение индекса, затем две точки без пробелов и максимальное значение индекса. В нашем случае массив  $day$  состоит из 365 элементов, нумерация идет от 1 до 365 т.е. шаг нумерации по умолчанию всегда равен 1.

При использовании массивов запись программы становится намного короче и наглядней.

Пусть, например, в начале, все элементы массива day должны быть приравнены 0.

Вместо того, чтобы писать

```
day[1]:=0;day[2] := 0;И Т.Д.
day [365]: = 0;
мы можем поступить следующим образом:
var
  day: array[1..365] of real;
  k: integer;
begin
   for k:= 1 to 365 do
     day[k] := 0;
```
#### Пример.

Пусть имеются 2 массива типа string. В одном массиве содержатся фамилии людей, а в другом номера их домашних телефонов. Написать программу, которая в цикле по номеру телефона выводит на экран фамилию этого абонен-Ta.

```
program phone 1;
\{\$mode\ objfpc\} \uses
  CRT, FileUtil, SysUtils;
var
  name: array[1..50] of string [30];
  tel: array[1..50] of string[3];
  k: integer;
  phone: string[3];
begin
  for k:=1 to 50 do
  begin
    writeln (UTF8ToConsole ('Введите фамилию'));
    readln(name[k]);
    writeln (UTF8ToConsole ('Введите номер телефона'));
    readln(tel[k]);
  {Удаляем ведущие и ведомые ("хвостовые") пробелы }
    tel[k] := Trim(tel[k]);
  end:
  writeln (UTF8ToConsole ('Ввод данных закончен') ) ;
  writeln (UTF8ToConsole ('Для поиска абонента введите') ) ;
  writeln(UTF8ToConsole('номер его телефона'));
  writeln (UTF8ToConsole ('Для выхода из программы') ) ;
  writeln(UTF8ToConsole('введите"***"'));
  phone := ''';while phone \langle \rangle '***' do
```

```
begin
  writeln (UTF8ToConsole ('Введите номер телефона'));
  readln(phone);
  for k := 1 to 50 do
    if tel[k] = phone thenwriteln (UTF8ToConsole ('Фамилия этого абонента'),
               name[k]);
end;
```
end.

Недостаток этой программы в том, что если указанный номер телефона в массиве не существует, то никаких сообщений на этот счет на экран не выводится. Кроме того, после того как найден абонент, например для k=2, программа ещё 48 раз прокрутит цикл. Как модифицировать программу?

```
program phone 2;
\{\$mode\ objfpc\} \uses
  CRT, FileUtil, SysUtils;
var
  name: array[1..50] of string [30];
  tel: array[1..50] of string[7];
  k: integer;
  phone: string[7];
  found: boolean;
begin
  for k := 1 to 50 do
  begin
    writeln (UTF8ToConsole ('Введите фамилию') ) ;
```

```
readln (name[k]);
   writeln (UTF8ToConsole ('Введите номер телефона'));
   readln(tel[k]);
   {Удаляем ведущие и ведомые ("хвостовые") пробелы }
   tel [k] := Trim(tel[k]);
 end:
 writeln (UTF8ToConsole ('Ввод данных закончен'));
 writeln (UTF8ToConsole ('Для поиска абонента введите') ) ;
 writeln(UTF8ToConsole('номер его телефона'));
 writeln (UTF8ToConsole ('Для выхода из программы') ) ;
 writeln(UTF8ToConsole('введите"***"'));
 phone:=''while phone <> '***' do
 begin
   found: = false;writeln (UTF8ToConsole ('Введите номер телефона'));
   readln(phone);
   for k:=1 to 50 do
     if tel [k] = phone then
     begin
       writeln (UTF8ToConsole ('Фамилия этого абонента'),
                 name[k]);
        found: = true;
       break;
     end:
   if not found then
     writeln (UTF8ToConsole ('Абонента с таким номером нет') ) ;
   end;
end.
```
Здесь мы ввели булевую переменную found, которой присваиваем значение true, если абонент с указанным номером найден. Затем мы "досрочно" выходим из цикла for командой break. Во внешнем цикле, если абонент не найден, выводим соответствующее сообщение на экран.

Если вы несколько раз запускали программу, то могли видеть, что каждый раз приходится заново вводить фамилии и телефоны. Вводить их при каждом новом прогоне программы явно неудобно. Единственный выход - сохранить введенные данные в файле. Но, поскольку, мы еще использование файлов в Паскале не изучали, введем признак окончания ввода. Договоримся, что если вместо очередной фамилии мы введем строку '\*\*\*', то это означает, что ввод данных закончен. Теперь мы можем вводить лишь несколько фамилий и телефонов только для того, чтобы убедиться в работоспособности программы.

```
program phone 3;
\{\$mode\ objfpc\} \uses
  CRT, FileUtil, SysUtils;
var
  name: array[1..50] of string[30];
  tel: array[1..50] of string[7];
  fam: string[30];
  k, n: integer;
  phone: string[7];
  found: boolean;
begin
  n := 0;writeln (UTF8ToConsole ('Введите фамилию'));
  writeln (UTF8ToConsole ('Чтобы закончить ввод введите "***"') ) ;
  for k := 1 to 50 do
```

```
 begin
   readln (fam);
  if fam = 1***1 then break;
  name[k] := \text{fam};n := n + 1;writeln(UTF8ToConsole('Введите номер телефона'));
  readln(tel[k]);
   {Удаляем ведущие и ведомые ("хвостовые") пробелы}
  tel[k]:= Trim(tel[k]);
  writeln(UTF8ToConsole('Введите фамилию'));
 end;
if n = 0 then exit;
writeln(UTF8ToConsole('Ввод данных закончен'));
writeln(UTF8ToConsole('Для поиска абонента введите'));
writeln(UTF8ToConsole('номер его телефона'));
 writeln(UTF8ToConsole('Для выхода из программы'));
writeln(UTF8ToConsole('введите "***"'));
phone:= ' ';
 while phone <> '***' do
 begin
   found:= false;
  writeln(UTF8ToConsole('Введите номер телефона'));
   readln(phone);
   for k:= 1 to n do
    if tel[k] = phone then
     begin
       writeln(UTF8ToConsole('Фамилия этого абонента '), 
               name[k]);
       found:= true;
```

```
break;
```
end;

if not found then

writeln (UTF8ToConsole ('Абонента с таким номером нет') ) ; end:

end.

И опять не останавливаемся на достигнутом, ищем недостатки в программе, улучшаем и совершенствуем ее. Собственно так и поступают все разработчики программ. Они распространяют свои программные продукты версиями, улучшая и совершенствуя свою программу от версии к версии.

В нашем случае мы научились вводить меньше данных, чем зарезервировали в массивах name и tel, но компилятор распределит память для всего объема массивов. Значит, часть памяти останется неиспользованной. Налицо нерациональное использование памяти. Хотя для современных компьютеров проблемы с объемами доступной памяти не столь остры, как в недавнем прошлом, все же ни один профессиональный программист не пойдет на резервирование памяти, так сказать, "про запас", использует ровно столько памяти, сколько ему нужно. Для исправления этого недостатка в нашей программе воспользуемся так называемыми динамическими массивами.

### 3.4.1 Динамические массивы

Динамический массив – это массив, память для которого выделяется динамически во время выполнения программы. А в момент компиляции его реальный размер неизвестен. Компилятор просто выделяет память для указателя на этот массив (4 байта).

При описании динамического массива границы не указываются, а указывается только его тип, например:

197

var name array of string[30]; tel array of string[7];

Перед использованием такого массива необходимо установить размер массива с помощью процедуры SetLength(имя массива, размер), например:

SetLength(name, 50);

В этом случае для массива name будет выделено (динамически!) память для размещения 50 элементов.

Можно использовать и многомерные динамические массивы. Вот как, например, описывается 3-х мерный динамический массив:

a: array of array of array of integer;

Выделим под этот массив память:

SetLength $(a, 50, 50, 50)$ ;

После использования динамических массивов, память, распределенная для них, будет автоматически освобождена. Но можно и "вручную" освободить память, занимаемую динамическим массивом. Для этого достаточно присвоить массиву значение nil.

 $a := nil:$ 

Поскольку для реализации динамических массивов используется механизм указателей, применение оператора присваивания

 $b := a$ 

где а и b динамические массивы не приведет к созданию нового массива b, а будут созданы два указателя, ссылающиеся на одни и те же участки памяти. Т.е. изменение элемента массива b приведет к изменению соответствующего элемента массива а, поскольку фактически это одно и то же данное, только с разными именами (в нашем случае a и b).

Для того чтобы создать другой массив идентичный по содержанию необходимо использовать процедуру Сору (), например:

 $b :=$  Сору (а) ; // полная копия массива а

Можно скопировать часть массива:

b:=  $Copy(a, 5, 5);$ 

В новый массив b будет скопировано 5 элементов массива a, начиная с пятого элемента.

Необходимо помнить, что нумерация элементов в динамических массивах начинается с нуля.

При передаче динамических массивов в качестве параметров в функции и процедуры узнать реальный размер массива можно с помощью функции high(имя массива), но можно просто передать реальный размер массива через дополнительный параметр.

Теперь мы можем написать нашу многострадальную программу. В ней мы использовали динамические массивы, а также реализовали ввод данных в виде процедуры и функцию поиска. В функции для определения фактического размера массива использовали функцию high (), а в процедуру передали фактический размер массива через параметр.

```
program phone 4;
\{\$mode\ objfpc\} \11SESCRT, FileUtil, SysUtils;
var
  name: array of string[30];
  tel: array of string[7];
  n: integer;
  phone: string[7];
{Эта функция осуществляет поиск абонента по его номеру телефона}
function find data (var name: array of string[30];
                     var tel: array of string[7];
```

```
phone: string[7]): boolean;
var
  k: integer;
begin
  find data:= false;
  for k := 0 to high (tel) do
  if (tel[k] = phone) and (phone \leq '') then
  begin
    writeln (UTF8ToConsole ('Фамилия этого абонента'),
             name[k]);
    find data: = true;
    break;
  end:
end;
{Процедура ввода фамилий и номеров телефонов }
procedure data input (var name: array of string [30];
                       var tel: array of string[7];
                       var n: integer);
var
  k: integer;
  fam: string[30];
begin
  writeln (UTF8ToConsole ('Введите фамилию'));
  writeln (UTF8ToConsole ('Чтобы закончить ввод введите "***"') ) ;
  for k := 0 to n - 1 do
  begin
    // запомним текущий индекс в переменной п
    n := k; // по его значению мы потом
    // установим фактический размер массивов
```

```
readln (fam);
    if fam = 1***1 then break;
    name[k] := fan;writeln (UTF8ToConsole ('Введите номер телефона'));
    readln(tel[k]);
     {Удаляем ведущие и ведомые ("хвостовые") пробелы }
    tel[k] := Trim(tel[k]);
    writeln (UTF8ToConsole ('Введите фамилию'));
  end;
  writeln (UTF8ToConsole ('Ввод данных закончен'));
end;
begin
  n := 50;{сначала устанавливаем максимальный размер массивов}
  SetLength (name, 50);
  SetLength(tel, 50);
  data input (name, tel, n); \{BBO\mu\} \{\mu\} \{HMH\mu\} \{HMH\mu\} \{CHO\mu\}{теперь устанавливаем фактический размер массивов}
  SetLength (name, n);
  SetLength(tel, n);
  if n = 0 then exit;
  writeln (UTF8ToConsole ('Для поиска абонента введите') ) ;
  writeln(UTF8ToConsole('номер его телефона'));
  writeln (UTF8ToConsole ('Для выхода из программы'));
  Writeln(UTF8ToConsole('BBeAUTe"***"'));
  phone := '';while phone <> '***' do
  begin
    writeln (UTF8ToConsole ('Введите номер телефона'));
```
 $readln(phone)$ ;

if (not find data(name, tel, phone)) and (phone  $\langle \rangle$  $1***1$ ) then

writeln (UTF8ToConsole ('Абонента с таким номером нет') ) ; end:

end.

Как вы думаете, есть ли в программе еще недостатки? Вообще говоря, можно, конечно, придраться и к столбу, но, справедливости ради, отмечу, что в программе есть еще существенные недостатки.

Во-первых, что будет, если при вводе будут введены одинаковые фамилии и/или телефоны? Будут выведены та фамилия и/или тот телефон, которые были введены первыми. Но в массиве дублирующие данные останутся. Значит, предварительно необходимо просмотреть уже сформированный массив и только, если фамилия и/или телефон не совпадают, лишь тогда добавлять очередного абонента в массив. Второй значительный недостаток - при вводе телефона не осуществляется никакого контроля. В номере телефона могут быть только цифры, ну, может быть еще знак тире.

Однако разбор этой программы занимает уже чуть ли не половину книги. Поэтому попробуйте сами покопаться. Идеи я вам подкинул. Уверен, что вы справитесь с этой задачей!

# 3.4.2 Программа решения системы линейных алгебраических уравнений методом Гаусса

Напишем программу, реализующую алгоритм Гаусса с выбором главного элемента для решения системы линейных алгебраических уравнений. Сам алгоритм был нами рассмотрен в 1.3.4.

Как уже повелось у нас с вами, прежде чем смотреть программу, напишите его сами по блок схеме, приведенной в разделе 1.3.4. Используя массивы, реа-

202

лизовать этот алгоритм для вас не составит труда. И лишь после этого сопоставьте свою программу с приведенной в книге. Думайте, анализируйте, сравнивайте коды, ищите лучшие решения, нещадно критикуйте меня! Вполне возможно, что вы напишете программу лучше. Лучше не в смысле получаемых результатов (они должны совпадать!), а с точки зрения реализации. Может быть, вы напишете более эффективную программу или реализуете отдельные фрагменты алгоритма более просто, ну и т.д. И имейте в виду, что и сами алгоритмы, решающие одну и ту же задачу, можно составлять по-разному! Так что попробуйте и алгоритм придумать свой.

Для сравнения я приведу три варианта программы, написанных тремя моими студентами. Первый, назовем его "плохим программистом", реализовал алгоритм, как говорится в "лоб". Как записано в блок-схеме, так и реализовано в программе. На защите своей программы он признался мне, что так и не смог написать эту программу без оператора goto. Кроме того, его программа не умела определять существует решение или нет, а также не был организован ввод коэффициентов расширенной матрицы. Его программа умела решать только систему из трех уравнений с тремя неизвестными.

Второй студент, назовем его "средним программистом", сумел написать программу без до рад но также действовал в "лоб". Правда его программа уже "умела" вводить коэффициенты расширенной матрицы.

И, наконец, третий студент, назовем его "хорошим программистом", сумел написать очень изящную по реализации программу. Его программа оказалась намного короче по количеству операторов в тексте программы. В программе он использовал динамические массивы, что позволило реализовать алгоритм метода Гаусса для любого числа уравнений. Кроме того, часть кода, где непосредственно реализуется алгоритм метода Гаусса, организовал в виде процедуры.

В качестве модельного примера выбрана система:

```
2x_1 + 6x_2 - x_3 = -12x_1 = 3;5x_1 - x_2 + 2x_3 = 29 ee peшением является x_2 = -2;<br>-3x_1 - 4x_2 + x_3 = 5 x_3 = 6
```
## 3.4.1.1. Вариант  $1 - c$  goto

```
program Gauss console app;
\{\$mode\ objfpc\} \uses
  CRT, FileUtil;
label
  L1, L2, L3, L4, L5, L6, L7;
var
  a: array[1..3, 1..3] of real;
  b: array[1..3] of real;
  x: array[1..3] of real;
  i, j, k, p, n: integer;
  m, S, t: real;
begin
  {Определение коэффициентов расширенной матрицы}
  n := 3;a[1,1] := 2; a[1,2] := 6; a[1,3] := -1; b[1] := -12;a[2,1]: = 5; a[2,2]:=-1; a[2,3]: = 2; b[2]:=29;a[3,1]:=-3; a[3,2]:=-4; a[3,3]:=1; b[3]:=5;{Основная часть программы}
  k := 1;L1: i:= k + 1;
  if (a[k, k] = 0) then
  begin
    {перестановка уравнений}
    p:= k; // в алгоритме используется буква 1, но она
похожа на 1
    // Поэтому используем идентификатор р
    L6: if abs(a[i, k]) > abs(a[p, k]) then p:= i;
    if not( i = n) then
    begin
      i := i + 1;goto L6;
    end;
    if p = k then i:= k + 1
```

```
else
 begin
    j := k;L7: t := a[k, j];a[k, j] := a[p, j];a[p, j] := t;if not(j = n) then
    begin
      j := j + 1;goto L7;
    end;
    t := b[k];
    b[k] := b[p];
    b[p] := t;end;
end; // конец блока перестановки уравнений
L2: m := a[i, k] / a[k, k];a[i, k] := 0;j := k + 1;L3: a[i, j] := a[i, j] - m * a[k, j];if not(j = n) then
begin
  j := j + 1;goto L3;
end;
b[i] := b[i] - m * b[k];if not(i = n) then
begin
 i := i + 1;goto L2;
end;
if not (k = n - 1) then
begin
 k := k + 1;goto L1;
end;
x[n] := b[n] / a[n, n];i := n - 1;L4: j := i + 1;S := 0;L5: S:= S - a[i, j] * x[j];
if not(j = n) then
begin
 j := j + 1;
```

```
goto L5;
  end;
  x[i] := (b[i] + S) / a[i, i];if not(i = 1) then
  begin
    i := i - 1;goto L4;
  end;
  for i := 1 to n do
  writeln('x', i, '= ', x[i]:0:4);
  writeln (UTF8ToConsole ('Нажмите любую клавишу'));
  readkey;
end.
```
## 3.4.1.2. Вариант  $2-6e$ з дось

```
program Gauss_console_app;
\{\$mode\ objfpc\} \uses
  CRT, FileUtil;
var
  a: array[1..3, 1..3] of real;
  b: array[1..3] of real;
  x: array[1..3] of real;
  i, j, k, p, n: integer;
  m, S, t: real;
begin
  {Ввод коэффициентов расширенной матрицы}
  n := 3;for i := 1 to n do
  begin
    for j := 1 to n do
    begin
      writeln(UTF8ToConsole('Bведите a'), i, j);
      readln (a[i, j]);
    end;
    writeln (UTF8ToConsole ('Bведите b'), i);
    readln(b[i]);end;
```

```
{Основная часть программы}
k := 1;
```

```
while true do
begin
  i := k + 1;if (a[k, k] = 0) then
  begin
    {перестановка уравнений }
    p := k; // в алгоритме используется буква l, но она похожа на l
    // Поэтому используем идентификатор р
    while true do
    begin
      if abs(a[i, k]) > abs(a[p, k]) then p:= i;
      if i = n then break;
      i := i + 1;continue;
    end;
    if p= k then i:= k + 1else
    begin
      \dot{\mathbf{j}} := k;while true do
      begin
        t := a[k, j];a[k, j] := a[p, j];a[p, j] := t;if j = n then break;
         j := j + 1;continue;
      end;
      t := b[k];
      b[k] := b[p];
      b[p] := t;end;
  end; // конец блока перестановки уравнений
  while true do
  begin
    m:=a[i, k] / a[k, k];a[i, k] := 0;j := k + 1;while true do
    begin
      a[i, j] := a[i, j] - m * a[k, j];if j = n then break;
      j := j + 1;
```

```
continue;
    end;
    b[i] := b[i] - m * b[k];
    if i = n then break;
    i := i + 1;continue;
  end:
  if k = n - 1 then break;
  k := k + 1;continue;
end;
{Проверка существования решения}
if a[n, n] \leq 0 then
begin
  x[n] := b[n] / a[n, n];i := n - 1;while true do
  begin
    j := i + 1;S := 0:
    while true do
    begin
      S:= S - a[i, j] * x[j];
      if j = n then break;
      j := j + 1;continue;
    end;
    x[i] := (b[i] + S) / a[i, i];if i = 1 then break;
    i := i - 1;continue;
  end;
  for i := 1 to n do
  writeln('x', i, '=', x[i]:0:4);
end
else
if b[n] = 0 then
  writeln (UTF8ToConsole ('Система уравнений'+
          ' не имеет решения. ') )
else
  writeln (UTF8ToConsole ('Система уравнений'+
         ' имеет бесконечное множество решений. ') ) ;
writeln (UTF8ToConsole ('Нажмите любую клавишу'));
```

```
readkey;
end.
3.4.1.3. Вариант 3 – наилучшая реализация
program Gauss console app;
\{\$mode\ objfpc\} \uses
  CRT, FileUtil;
var
  a: array of array of real; {матрица коэффициентов системы,
 двумерный динамический массив }
  vector: array of real; {преобразованный одномерный
  динамический массив }
  b: array of real;
  x: array of real;
  i, j, k, n: integer;
procedure gauss (var vector: array of real;
                  var b: array of real;
                  var x: array of real;
                  var n: integer);
var
  a: array of array of real; {матрица коэффициентов системы,
 двумерный динамический массив }
  i, j, k, p, r: integer;
  m, s, t: real;
begin
  SetLength (a, n, n); // установка фактического размера массива
   {Преобразование одномерного массива в двумерный }
  k := 1:
  for i := 0 to n-1 do
  for j := 0 to n-1 do
  begin
    a[i,j] := vector[k];
    k := k + 1;end;
  for k := 0 to n-2 do
  begin
    for i:=k+1 to n-1 do
    begin
      if (a[k,k]=0) then
      begin
```
{перестановка уравнений }

```
p:=k; // в алгоритме используется буква 1, но она похожа на 1
            // Поэтому используем идентификатор р
      for r:=i to n-1 do
      begin
         if abs(a[r,k]) > abs(a[p,k]) then p:=r;
      end;
      if p<>k then
      begin
         for j := k to n-1 do
         begin
           t := a[k, j];
           a[k,j]:=a[p,j];a[p, j] := t;end;
         t:=b[k];b[k]:=b[p];
        b[p] := t;end;
    end; // конец блока перестановки уравнений
    m := a[i, k] / a[k, k];
    a[i,k]:=0;for j:=k+1 to n-1 do
    begin
      a[i,j]:=a[i,j]-m*a[k,j];end;
    b[i] := b[i] - m * b[k];end;
end;
{Проверка существования решения}
if a[n-1, n-1] \iff 0
                     then
begin
  x[n-1]:=b[n-1]/a[n-1,n-1];for i:=n-2 downto 0 do
  begin
    s := 0;for j:=i+1 to n-1 do
    begin
      s:=s-a[i,j]*x[j];end;
    x[i] := (b[i] + s) / a[i, i];end:
  writeln('');
  Writeln(UTF8ToConsole('Peщение:'));
```

```
writeln('');
    for i := 0 to n-1 do
    writeln('x', i+1, '= ', x[i]:0:4);
  end
  else
  if b[n-1] = 0 then
    writeln (UTF8ToConsole ('Система не имеет решения.'))
  else
    writeln (UTF8ToConsole ('Система уравнений'+
     ' имеет бесконечное множество решений. ') ) ;
  writeln('');
  {освобождение памяти,
  распределенной для динамического массива }
  a:=min1;
end;
  {Начало основной программы}
begin
  {Ввод коэффициентов расширенной матрицы}
  writeln (UTF8ToConsole ('Введите количество неизвестных'));
  readln(n);
  {Установка реальных размеров динамических массивов}
  SetLength(a, n, n);
  SetLength (vector, n*n) ;
  SetLength(b, n);
  SetLength(x, n);
   {в динамических массивах индексы начинаются с нуля}
  for i := 0 to n-1 do
  begin
    for j := 0 to n-1 do
    begin
       writeln (UTF8ToConsole ('BBegure a'), i+1, j+1);
       readln(a[i,j]);
    end;
    writeln (UTF8ToConsole ('Bведите b'), i+1);
    readln(b[i]);end;
  {Преобразование двумерного массива в одномерный }
  k := 1;for i := 0 to n-1 do
  for j := 0 to n-1 do
  begin
    vector[k]:=a[i,j];
```

```
k := k + 1;end;
 {Вызов процедуры решения системы линейных
 алгебраических уравнений методом Гаусса }
 gauss (vector, b, x, n);
 { освобождение памяти,
 распределенной для динамических массивов }
 a:=nil;vector:=nil;x := \nii1:
 b:=nil;writeln (UTF8ToConsole ('Нажмите любую клавишу'));
 readkey;
end.
```
Обратите внимание, что массив "а" в главной программе и массив "а" в процедуре это разные массивы, в том смысле, что они будут при выполнении программы занимать совершенно разные участки памяти. Хотя по смыслу задачи это одна и та же матрица коэффициентов, поэтому им присвоено одинаковое имя. Перед передачей матрицы коэффициентов в процедуру двумерный массив преобразуется в одномерный, который и передается, а внутри процедуры одномерный массив преобразуется обратно в двумерный массив с именем "а".

В принципе, можно реализовать алгоритм и с одномерным массивом, главное не запутаться в индексах. Предлагаю вам самим написать такую программу. Организуйте ввод коэффициентов системы сразу в одномерный динамический массив и реализуйте с ним алгоритм метода Гаусса.

Общим недостатком всех трех программ является отсутствие контроля при вводе коэффициентов системы. Однако это сделано намеренно, чтобы не отвлекаться от сути задачи и не загромождать программы излишними деталями. Программы и так получаются достаточно большими. Вы можете самостоятельно вставить проверку при вводе, используя способы, изложенные в 2.1.25. Более продвинутые и профессиональные способы контроля мы будем рассматривать в главе 6

2.12

# 3.5. Модули в Паскале

Модуль это такая программная единица, которая может и, чаще всего, компилируется отдельно и независимо от главной программы. В модуле могут содержаться определения и реализации часто используемых функций и процедур, а также константы, переменные, объявленные типы. Это позволяет разделить работу между программистами при разработке больших и сложных программ. Например, один программист может разрабатывать один модуль, второй программист - другой модуль, а третий главную программу.

Распределением работы, в том числе какие функции и процедуры должны содержаться в том или ином модуле, что они должны делать, какие результаты они должны выдавать, их интерфейс, т.е. список и типы формальных параметров, как правило, занимается руководитель проекта.

При этом каждый программист пишет и отлаживает свой модуль независимо от других.

Текст модуля на языке программирования называется исходным модулем. После компиляции создается так называемый объектный модуль. Объектный модуль это такой модуль, который уже переведен на внутренний машинный язык. На этапе компоновки (сборки) необходимые модули включаются в программу (компонуются) для обеспечения правильных вызовов функций и процедур. Например, главная программа вызывает некую функцию из модуля  $A$ , в модуле  $\bm{B}$  происходит вызов процедуры из модуля  $\bm{C}$  и т.д. Такой процесс называется разрешением связей. В итоге собирается исполняемая программа.

### 3.5.1 Структура модуля

Структура модуля имеет вид:

```
unit<Имя модуля>;
interface
                   \frac{1}{2}раздел интерфейса
 <раздел открытых описаний>
implementation //
                         раздел реализации
 <раздел закрытых описаний>
initialization // раздел инициализации
finalization
                 // раздел завершения
end.
```
Модуль начинается со служебного слова unit, за которым следует имя модуля. В случае если данный модуль использует другие модули, после слова interface необходимо поместить служебное слово uses и список используемых модулей.

Интерфейсный раздел модуля начинается со служебного слова interface. В этом разделе можно определять константы, типы данных, переменные, процедуры и функции, которые доступны для всех программ и модулей, использующих данный модуль. Глобальные переменные, помещенные в интерфейсной секции, могут быть использованы в основной программе.

Разлел служебным реализации модуля начинается словом implementation. В секции реализации могут находиться свои описания, невидимые для программ и модулей, использующих данный модуль. Описанные в секции интерфейса константы, типы данных, переменные, процедуры и функции являются видимыми в секции реализации.

Те процедуры и функции, которые описаны в интерфейсной секции, описываются еще раз в секции реализации, причем их заголовок должен быть точно таким же, как тот, который указан в секции интерфейса.

В секции инициализации помещаются операторы, выполняющиеся только один раз при обращении к данному модулю основной программы. Эти операторы обычно используются для подготовительных операций. Например, в секции инициализации могут инициализироваться переменные, открываться нужные файлы. При выполнении программы, использующей некоторый модуль, секция инициализации этого модуля вызывается перед запуском основного тела программы. При использовании нескольких модулей, их секции инициализации вызываются в порядке, указанном в uses. Секция инициализации является необязательной и может вообще отсутствовать.

Раздел finalization также является необязательным. В нем выполняются различные действия перед закрытием программы, например закрытие файлов баз данных, освобождение динамически распределенной памяти и т.д.

С целью уменьшения размера основной программы, улучшения читабельности готовые подпрограммы рекомендуется оформлять в виде модуля. Со временем у вас появится своя собственная библиотека модулей.

Имя библиотечного модуля должно совпадать с именем файла, под которым хранится текст модуля на диске. Исходный текст библиотечного модуля имеет расширение \*.pas (<имя модуля>.pas).

В качестве примера оформим программу вычисления синуса из раздела 3.1.1.3 в виде модуля.

В меню Файл выберите пункт Создать модуль. В окне редактора исходного кода появится заготовка кода для модуля. Очистите окно редактора и введите текст модуля:

```
unit my module;
```

```
interface
```
function No standard sin(x:real):real; implementation

{повторяем заголовок функции точно таким что и в разделе interface} function No standard sin(x:real):real; var eps, s, t: real;

```
n: integer;
begin
  s:= x; t:= x; n:= 2; eps:= 1e-7;
  repeat
    t:= -t * (sqr(x)/(n * (n + 1)));
    s := s + t;n := n + 2;until abs (t) < eps;
  No standard sin:= s;
end:
```
end.

Сохраните модуль обязательно с тем же именем, что указан в заголовке модуля, т.е. my\_module.pas в какой-нибудь папке. Откомпилируйте модуль нажав клавиши Ctrl+F9 или меню Запуск-> Собрать. Для каждого модуля создаются два файла: двоичный файл описания модуля с расширением (.ppu) и объектный с расширением (.о). Таким образом, в вашей папке создадутся два файла my\_module.ppu и my\_module.o

Создайте консольное приложение и введите текст программы:

```
program project with my module;
\{\$mode\ objfpc\} \uses
  CRT, FileUtil, SysUtils, my module; // указываем имя модуля
var x, y, dx: real;
begin
  x := 0;dx := 0.1;while x \leq 1 do
    begin
```
```
y := No standard sin(x);writeln('x= ', x:0:1, ' y= ', y:0:7,
              \sin(x) = \frac{1}{2} \sin(x) : 0 : 7;x := x + dx;end:
writeln (UTF8ToConsole ('Нажмите любую клавишу'));
readkey;
```
end.

Сохраните проект в той же папке, где вы сохранили модуль или скопируйте файлы my\_module.ppu и my\_module.o в папку с текущим проектом. Нажмите клавишу F9. Начнется компиляция и сборка (компоновка) программы. На этапе сборки ваш модуль будет автоматически добавлен в исполняемую программу. После выполнения программы вы получите те же самые результаты, что и в разделе 3.1.1.3.

Если вы хотите, чтобы ваш модуль был доступен и в других программах, то проще всего поступить следующим образом:

1. Создайте папку, например с именем my-units

2. Перенесите в эту папку файлы my\_module.ppu и my\_module.o;

3. Скопируйте my-units camy папку  $\, {\bf B}$ системный каталог "C:\lazarus\fpc\2.2.4\units\i386-win32" если вы работаете в Windows или в каталог "/usr/lib/fpc/2.2.4/units/i386-linux", если вы работаете в Linux.

Теперь ваш модуль будет автоматически подключаться в ваши программы (разумеется, надо прописать имена модулей в объявлении uses). Почему именно в этот каталог? Потому что компилятор если не найдет модуль в папке с вашим проектом, он будет искать его по умолчанию в этой системной папке.

Если же вы разместили папку my-units в другом месте, то вам придется прописывать путь к этой папке, либо в инспекторе проекта, либо непосредственно в объявлении uses вот таким образом:

uses my module in '<путь к папке с исходным кодом модуля>'

Другой способ - это добавить путь к модулю в файле fpc.cfg. Файл находится в папке \lazarus\fpc\2.2.4\bin\i386-win32 в Windows или в папке /etc в Linux. Найдите в этом файле строку

# searchpath for units and other system dependent things

И добавьте запись вида:

- Fипуть к модулю (именно без пробела!), например

 $-Fuc:\my-projects\my-units$  (Windows)

 $-Fu/home/user/my-projects/my-units$  (Linux)

Но этот файл системный, "лезть" в него без особой необходимости не рекомендую.

В предложенном мною способе "ничего не надо делать"! Надо просто скопировать папку my-units в системный каталог. Путь к нему уже прописан в файле fpc.cfg. Только чтобы не "замусоривать" системный каталог, вам нужно все свои модули, сколько бы их ни было, помещать только в одну папку, в нашем случае мы будем размещать все наши общие модули в папку my-units.

## 3.5.2 Системные модули

Системные модули Паскаля содержат ряд полезных процедур, функций и констант, которые дают возможность использовать почти всю мощь компьютеров. Рассмотрим вкратце некоторые системные модули:

System - содержит стандартные функции и процедуры "классического" Паскаля, например, вычисления функции cos, sin, ln, exp и др. Модуль

System автоматически доступен всем программам. Фактически мы широко пользовались этим модулем.

DOS- содержит процедуры и функции, позволяющие использовать средства операционной системы MS-DOS.

CRT - набор процедур для работы с экраном и клавиатурой.

Graph – содержит обширный набор программ, который позволяет использовать графические возможности компьютера.

В настоящее время этот модуль устарел и практически не используется. Логика его работы слабо совместима с современными системами и проблем с ним уйма. Начинающие часто находят какие-то примеры с его использованием и разочаровываются - часть не работает вообще, в Linux возникают проблемы с библиотеками, правами доступа и т.д.

Для использования модуля достаточно в программе после строки заголовка вставить строку:

uses имя модуля;

Если используется несколько модулей, то пишется так:

uses имя модуля 1, имя модуля 2, ...., имя модуля N;

Просмотреть тот или иной системный модуль можно, нажав клавишу Ctrl и одновременно подведя указатель мыши к имени модуля. Когда имя модуля заменится на гиперссылку, нажмите на левую клавишу мыши.

В частности, если вы посмотрите модули SysUtils, FileUtil, LCLProc и др., то увидите там объявления и реализации тех функций и процедур, которыми мы широко пользовались.

Рекомендую почаще заглядывать в эти и другие системные модули. Вы

219

найдете для себя немало интересного и поучительного. Заодно посмотрите, как пишут программы профессионалы высокого уровня.

# 3.5.2.1. Модуль CRT

Модуль CRT, как уже говорилось, содержит ряд процедур и функции для работы с экраном в текстовом режиме, клавиатурой и динамиком. Замечу, что этот модуль оставлен для совместимости с Turbo Pascal. В настоящее время программисты чаще используют другие средства.

Рассмотрим экран компьютера в текстовом режиме. Обычно на нем размещается 25 строк текста и 80 символов в каждой строке. Для того чтобы полностью владеть экраном, нужно знать координаты курсора, менять цвет символов, текста и фона. Для этого существуют следующие процедуры:

- $GOTOXY(i, j)$  позиционирует курсор в і строку и јстолбец экрана.
- write (s) выводит строку s начиная с текущей позиции курсора.
- процедура TextColor (Color) устанавливает цвет выводимого текста. Существуют следующие константы цветов:

Black - черный;

Blue - синий;

Green - зеленый;

Суап - бирюзовый;

Red - красный;

Magenta - малиновый;

Brown - коричневый;

LightGray - светло-серый;

DarkGray - темно-серый;

LightBlue - ярко-голубой;

LightGreen - ярко-зеленый;

LightCyan -ярко-бирюзовый;

LightRed - ярко-красный;

LightMagenta - ярко-малиновый;

Yellow - желтый;

White - белый;

Blink - мерцание (мигание);

• Процедура  $TextBackGround(Color)$  - устанавливает цвет фона.

• Процедура ClrScr - очищает экран, одновременно окрашивая его в цвет установленного фона.

• Процедура Window(x1,  $y1$ , x2,  $y2$ ) - определяет на экране окно, где x1, y1- координаты левого верхнего угла, а x2, y2- координаты правого нижнего угла окна

Функция KeyPressed - возвращает значение true, если клавиша нажата и false – в противном случае.

Функция readkey – считывает символ с клавиатуры.

Пример.

Написать программу, которая очищает экран и устанавливает синий фон. Затем выводит текст желтым цветом.

program project1; uses CRT, FileUtil; begin TextBackGround(Blue); ClrScr; GOTOXY $(6, 6)$ ; TextColor(Yellow);

```
Writeln(UTF8ToConsole('Привет, Baca!'));
writeln (UTF8ToConsole ('Нажмите любую клавишу'));
readkey;
```
end.

Дальнейшие "игры" с цветами и окнами предоставляю вам самому, уважаемый читатель, а сейчас давайте напишем более серьезную программу.

Пример.

В некой компании по продаже компьютеров имеются менеджеры, фамилии которых, хранятся в массиве Name. В другом массиве имеются данные о количестве проданных компьютеров каждым менеджером за месяц. Написать программу, которая выводит таблицу, в которой следующие графы: фамилия, количество проданных компьютеров, сумма выручки, сумма премии. Итоговая строка должна содержать общее количество проданных компанией компьютеров за месяц, общую сумму выручки, сумму премиальных.

Стоимость компьютера принять равной 1000\$, размер премии за каждый проданный компьютер 25\$

```
program manager;
uses
  CRT, FileUtil, SysUtils;
var
  name: array of string[18];
  kol: array of integer;
  sum, cost, prem, i, k, n: integer;
  progprem: integer;
begin
  writeln (UTF8ToConsole ('Введите количество менеджеров'));
  readln(n);SetLength (name, n);
```

```
 SetLength(kol, n);
for k:= 0 to n - 1 do
 begin
  writeln(UTF8ToConsole('Введите фамилию'));
   readln(name[k]);
  writeln(UTF8ToConsole('Введите количество компьютеров'));
   readln(kol[k]);
 end;
 ClrScr;
GOTOXY(6,1);
write(UTF8ToConsole('Сведения о реализации компьютеров'));
GoToXY(14,2);write(UTF8ToConsole('за январь 2010 г.'));
GOTOXY(1,3);
 write('------------------------------------------------');
GOTOXY(1, 4);
write(UTF8ToConsole('Фамилия Количество Выручка Премия'));
GoToXY(1, 5);
 write('------------------------------------------------');
cost:= 1000; progprem:= 25;
for k:= 0 to n - 1 do
 begin
  sum:= cost * kol[k];
   prem:= progprem * kol[k];
   writeln;
  writeln(name[k]);
  GOTOXY(24, k + 6);
   write(kol[k]);
```

```
GOTOXY(32, k + 6);
     write(sum);
    GOTOXY(40, k + 6);
     write(prem);
   end;
  sum:= 0;i := 0;for k:= 0 to n - 1 do
   begin
    i := i + kol[k]; sum:= i * cost; {Сумма выручки}
     prem:=i * progprem;
   end;
  GOTOXY(1, n + 6);
   write('------------------------------------------------');
   GoToXY(17, n + 7);
  writeln(UTF8ToConsole('Итого:'));
   GoToXY(24, n + 7);
   write(i);
  GoToXY(32, n + 7);
   write(sum);
   GoToXY(40, n + 7);
   write(prem);
  GoToXY(1, n + 9);
   write(UTF8ToConsole('Нажмите любую клавишу'));
   readkey;
end.
```
# 3.6. Файлы

Файл – некоторый участок на диске, где хранятся данные. Каждому файлу присваивается уникальное имя, благодаря которому становится возможным обращаться к различным данным на диске. Файлы состоят из отдельных элементов одного типа. Размер файла зависит от объема того физического устройства, на котором он хранится.

# 3.6.1 Тип данных - запись

Запись – совокупность данных, имеющих свои имена и тип, объединенных одним именем. Запись - комбинированный тип данных. Каждая запись состоит из отдельных полей, которые могут иметь разные типы.

Общий вид объявления записи:

```
type
```

```
<имя записи> = record
 <MMA1): <TMN1);
 <MMA2>: <TMH2>;
 . . . . . . . . . . . . . .
 <MMAN>: <TMNN>;
end;
```
После этого можно объявить переменные с типом запись:

var <имя переменной>: <имя записи>;

Пример. Пусть имеется таблица следующей структуры:

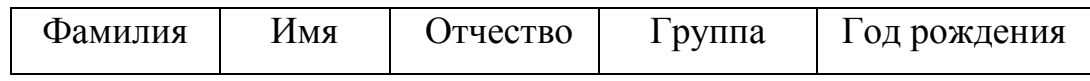

Тогда можно объявить запись следующего вида:

type

```
student = recordfamily, name, otch, group: string[20];
 birthday: integer;
end;
var
  a, b: student;
```
Обращение к элементам записи выполняется через уточненное (составное) имя.

```
a.family := 'MBAHOB';b.group := TOOBTAC-1/08
```
Чтобы не удлинять слишком текст программы, в Паскале предусмотрен оператор присоединения with. Это дает возможность определить кусок программы, внутри которого можно просто указывать требуемые поля записи, не указывая каждый раз при этом имя самой записи.

Синтаксис оператора:

```
with <список имен записей> do
begin
```
... {в этом блоке при обращении к полям записи не обязательно каждый раз указывать имя записи}

```
.........
 end;
 Пример:
type
   student = recordfamily, name, otch, group: string[20];
```
end;

```
var
  a, b: student;
begin
  with b do
 begin
    family:='IABAOB';qrow := 'TOBTAC-1/08';end:
end.
```
# 3.6.2 Файловые типы

В программе для работы с файлами вводятся файловые переменные. Переменные файловых типов необходимы тем программам, которым требуется читать данные с диска или записывать данные на диск. Синтаксис описания файловой переменной:

var <имя файловой переменной>: <тип файла>;

Различают три типа файлов:

- текстовый файл;
- типизированный файл;
- нетипизированный файл

Текстовый файл состоит из последовательности любых символов переменной длины, поделенных на строки. Каждая строка заканчивается специальным признаком "конец строки" - eoln (end of line).

Описание текстового файла имеет вид:

var <имя файловой переменной>: TextFile;

Типизированный файл состоит из элементов одного типа. Однако программист может создать свой тип данных - запись с разнородными типами полей данных. Таким образом, вообще говоря, в типизированном файле можно хранить данные различных типов, но только в структурированном виде - в виде записей.

Описание типизированного файла имеет вид:

var <имя файловой переменной>: File of <тип компонентов>;

И, наконец, в нетипизированных файлах хранятся данные любого типа и структуры. Описание нетипизированного файла имеет вид:

```
var <имя файловой переменной>: File;
```
Пример.

#### var

name: TextFile; // Текстовый файл

kol: File of integer; // Типизированный файл

buf: File; // Нетипизированный файл

Файл name состоит из последовательности строк любых символов переменной длины, файл kol из целых чисел, файл buf содержит данные любого типа и структуры, т.е. интерпретируются независимо от типа и структуры содержащихся в нем данных.

Для всех типов файлов определяется специальный признак "конец файла"  $-\text{eof}$  (end of file).

## 3.6.3 Процедуры для работы с файлами

## 3.6.3.1. Общие процедуры для работы с файлами всех типов

Для связи файловой переменной с файлом во внешней памяти используется процедура:

```
AssignFile(f, fname);
```
где f - файловая переменная, fname - переменная типа string, содержащая имя файла. Процедура AssignFile - связывает имя внешнего файла на диске с файловой переменной.

Общий вид имени файла:

```
<диск>:\<имя каталога>\<имя подкаталога>\...\<имя файла> (Windows)
```

```
/<имя каталога>/<имя подкаталога>/.../<имя файла> (Linux)
```
Если указано только имя файла, то принимается текущий каталог и текущее логическое устройство. Только после выполнения AssignFile можно обращаться к другим процедурам по обработке файлов.

AssignFile(name, 'Name.dat') AssignFile(kol, 'C:\Work\Kol.dat') AssignFile(data, '/home/user/data.dat')

Процедура Rewrite создает  $\mathbf{M}$ открывает новый файл. Описание:

```
Rewrite (f)
```
f - является файловой переменной. Перед использованием Rewrite переменная f должна быть связана с дисковым файлом с помощью процедуры AssignFile. Если файл с таким именем уже существует, то он удаляется, а на его месте создается новый пустой файл.

Процедура Reset- открывает существующий файл для чтения или записи. Описание:

#### $Reset(f)$

где f - файловая переменная. Перед использованием Reset переменная f должна быть связана с файлом на диске с помощью процедуры AssignFile.

После создания или открытия любого файла создается специальный указа-

тель, с помощью которого отслеживается местоположение текущего элемента в файле. После чтения очередного элемента файла указатель автоматически перемещается к следующему элементу. После записи указатель автоматически перемещается к только что записанному в файл на диске элементу.

Процедура CloseFile (f) - закрывает открытый файл.

Функция Eof () в случае, если достигнут конец файла, возвращает значение true и false, если конец файла еще не достигнут.

Процедура Rename (f, newname); позволяет переименовать файл; newname - переменная типа string, содержащая новое имя файла;

Процедура Erase (f) ; - удаляет файл.

Функция IOResult - позволяет определить результат последней операции ввода/вывода. Возвращает 0, если ввод/вывод прошел успешно. Если операция ввода/вывода прошла неудачно, возвращает код ошибки.

Функция FileExists (fname) - позволяет определить существует ли файл fname на диске. Здесь fname - переменная типа string, в нейзадается имя файла на внешнем устройстве, чаще всего на диске. Допускается указывать имя файла вместе с путем к файлу, например

FileExists('C:\Work\Data\Student.dat') - возвращает true, если файл существует и false, если файл с этим именем в указанной папке не существует.

#### 3.6.3.2. Процедуры для работы с текстовыми файлами

Текстовые файлы являются файлами с последовательным доступом. Доступ к каждой строке возможен лишь последовательно, начиная с первой. Если нужно, например, прочитать строку n, то сначала нужно прочитать все n-1 строк.

Процедура Reset (f) открывает текстовый файл только для чтения.

Процедура Rewrite (f) создает новый файл (если файл с тем же именем

уже существовал, то он уничтожается) и открывается только для записи.

Процедура Append (f) открывает файл для записи и позволяет добавлять новые элементы в конец файла.

Процедура Read  $(f, v)$  – считывает в переменную  $v$  очередной элемент текстового файла, соответствующего текущему положению указателя. Если производится считывание сразу в несколько переменных, то они разделяются запятыми, например:

Read(f, v1, v2, v3);

При этом после считывания значения элемента файла в последнюю переменную списка ( $v3$ ) указатель остается на месте. Допускается использование переменных разных типов.

Процедура Readln  $(f, v)$  - считывает в переменную  $v$  очередной элемент текстового файла, соответствующего текущему положению указателя. Если производится считывание сразу в несколько переменных, то они разделяются запятыми, например:

Readln(f,  $v1, v2, v3$ );

При этом после считывания значения элемента файла в последнюю переменную списка (v3), оставшиеся элементы вплоть до символа eoln пропускаются, а указатель сдвигается на следующую строку. В этом заключается отличие Readln or Read.

Поэтому, если в текстовом файле имеется несколько строк, процедурой Read можно прочитать только одну строку, а процедурой Readln несколько строк, но для этого надо процедуру Readln вызывать столько раз, сколько это необходимо.

Вызов процедуры в виде Readln (f) позволяет пропустить строку в файле, не считывая ее содержимого.

При использовании процедур Read и Readln происходит автоматическое преобразование прочитанных символов в типы тех переменных, которые указаны в списке ввода. При чтении переменных типа char выполняется чтение одного символа и присваивание считанного значения переменной. При чтении из файла значения строковой переменной, длина которой явно задана в ее объявлении, считывается столько символов, сколько указано в объявлении, но не больше, чем в текущей строке.

При чтении из файла значения строковой переменной, длина которой явно не задана в объявлении переменной, значением переменной становится оставшаяся после последнего чтения часть текущей строки.

Если одной инструкцией Readln осуществляется ввод нескольких, например, двух переменных, то первая переменная будет содержать столько символов, сколько указано в ее объявлении или, если длина не указана, всю строку файла. Вторая переменная будет содержать оставшиеся символы текущей строки или, если таких символов нет, не будет содержать ни одного символа (длина строки равна нулю).

При чтении числовых значений алгоритм работы процедур ввода меняется. Начиная с текущего положения указателя выделяются значащие символы до первого пробела, знака табуляции или признака конца строки. Полученная последовательность символов считается символьным представлением числа и делается попытка преобразования его во внутреннее представление числа (целого или вещественного, в зависимости от типа вводимой переменной). Если преобразование прошло успешно, соответствующей переменной присваивается значение этого числа. В противном случае фиксируется ошибка, т.е. это означает, что в символьном представлении числа встречается недопустимый символ. Такие ошибки можно обработать программно. Способы фиксации и обработки ошибок ввода/вывода мы рассмотрим в разделе 3.6.3.5.

Процедура Write (f, v) - записывает значение переменной v в файл. Здесь f по-прежнему файловая переменная. Если производится запись значений сразу нескольких переменных, то они разделяются запятыми, например:

Write  $(f, v1, v2, v3)$ ;

Процедура Writeln(f,  $v$ ) - записывает значение переменной  $v$  в файл и добавляет символ конца строки eoln. Если производится запись значений сразу нескольких переменных, то они разделяются запятыми, например:

Writeln(f,  $v1, v2, v3$ );

В текстовых файлах при записи происходит автоматическое преобразование типов переменных в списке вывода в их символьное представление.

Процедура Writeln (f) позволяет записать в файл пустую строку.

Чтобы проверить не является ли текущий элемент символом конца строки eoln можно использовать функции EoLn(f) и SeekEoLn(f). Функция EOLn (f) проверяет только текущую позицию указателя на признак конца строки, а SeekEoLn (f) сначала пропускает пробелы и символы табуляции и лишь затем проверяет на признак конца строки.

Точно также функция SeekEof (f) сначала пропускает пробелы и символы табуляции и лишь затем проверяет файл на признак конца.

Рассмотрим снова программу из раздела 3.5.2.1. С этой программой, было неудобно работать, т.к. постоянная информация (фамилии, количество проданных компьютеров) не сохранялась и при каждом запуске программы приходилось заново их вводить. Проблема решается, если постоянную информацию сохранить на диске.

Напишем программу создания файлов на диске и добавления в них данных:

```
program create files;
\{\text{%mode objfpc}\}
```
## uses

{В модуле SysUtils содержится функция FileExists }

```
CRT, FileUtil, SysUtils;
```
# var

name: TextFile; // Файловая переменная

```
 kol: TextFile; // Файловая переменная
   comp, k, n:integer;
  fam: string[18];
begin
   AssignFile(name,'Name.txt');
   AssignFile(kol,'Kol.txt');
   {Проверка существования файлов. Если файлы
   существуют, то они открываются для дозаписи.
   Если нет, то создаются новые пустые файлы}
   if not FileExists('Name.txt') then
     Rewrite(name)
   else
     Append(name);
   if not FileExists('Kol.txt') then
     Rewrite(kol)
   else
     Append(kol);
  writeln(UTF8ToConsole('Введите количество менеджеров));
   readln(n);
   for k:=1 to n do
   begin
    writeln(UTF8ToConsole('Введите фамилию'));
     readln(fam);
    Writeln(name, fam); // запись в файл
    writeln(UTF8ToConsole('Введите количество компьютеров'));
     readln(comp);
     Writeln(kol, comp); // запись в файл
   end;
  writeln(UTF8ToConsole('Информация на диск записана'));
```

```
CloseFile(name);
  CloseFile(kol);
  writeln (UTF8ToConsole ('Нажмите любую клавишу'));
  readkey;
end.
```
Напишем программу обработки файлов:

```
program manager;
\{\$mode\ objfpc\} \uses
  CRT, FileUtil, SysUtils;
var
  name: TextFile;
  kol: TextFile;
  sum, cost, prem, k: integer;
  comp, sumc, sumv, sump, sum1: integer;
  fam: string[18];
begin
  {При необходимости укажите полный путь
  к файлам или скопируйте эти файлы в папку
```
с данным проектом или сохраните сам проект

```
в папке, где создан проект create files.lpr }
```

```
if (not FileExists('Name.txt')) or
```

```
(not FileExists ('Kol.txt')) then
```
begin

```
writeln (UTF8ToConsole ('Файлы не существуют') ) ;
writeln (UTF8ToConsole ('Сначала создайте их') );
writeln (UTF8ToConsole ('Нажмите любую клавишу'));
```

```
 readkey;
   exit;
 end;
 begin
   AssignFile(name,'Name.txt');
   AssignFile(kol,'Kol.txt');
   // файлы открываются для чтения
   Reset(name);
   Reset(kol);
 end;
 ClrScr;
GOTOXY(6, 1);
write(UTF8ToConsole('Сведения о реализации компьютеров'));
GOTOXY(14, 2);
write(UTF8ToConsole('за январь 2010 г.'));
GOTOXY(1, 3);
 write('------------------------------------------------');
GOTOXY(1, 4);
write(UTF8ToConsole(' Фамилия Количество Выручка Премия') );
GOTOXY(1, 5);
 write('------------------------------------------------');
 cost:= 1000; // стоимость компьютера
 prem:= 25; // размер премии
sumc:= 0; // Общее количество компьютеров
sumv: = 0; \frac{\partial}{\partial \theta} // Общая сумма выручки
sump: = 0; \frac{\partial}{\partial \theta} // Общая сумма премии
k := 0; // Отслеживает текущую строку на экране
 while not Eof(name) do
```

```
 begin
   Readln(name, fam);
   Readln(kol, comp);
  sum:=comp*cost; // сумма выручки для одного менеджера
  sum1:=comp*prem; // сумма премиальных для одного менеджера
  sumc:=sumc+comp; // всего продано компьютеров
   sumv:=sumv+sum; // выручка от продажи всех компьютеров
  sump: = sump+sum1; // общая сумма премиальных
   writeln;
   writeln(fam);
  GOTOXY(24, k + 6);
   write(comp);
  GoToXY(32, k + 6);
   write(sum);
  GOTOXY(40, k + 6);
   write(sum1);
  k := k + 1; end;
GOTOXY(1, k + 6);
 write('------------------------------------------------');
GoToXY(17, k + 7);
write(UTF8ToConsole('V1 VGoToXY(24, k + 7);
 write(sumc);
GoToXY(32, k + 7);
 write( sumv);
GOTOXY(40, k + 7);
 write(sump);
GOTOXY(1, k + 9);
```

```
writeln (UTF8ToConsole ('Нажмите любую клавишу'));
  CloseFile(name);CloseFile(kol);
  readkey;
end.
```
Почему мы разделили эти программы на две самостоятельные? Чтобы отделить процесс ввода от непосредственно обработки. Так часто делают на практике. Ведь вводом данных может заниматься, например, оператор. Причем данные должны вводиться, по идее, каждый день. А программа выдачи сводных данных запускается один раз в месяц.

# 3.6.3.3. Процедуры для работы с типизированными файлами

Процедура Read  $(f, v)$  - считывает в переменную  $v$  очередной элемент файла. Тип переменной у должен соответствовать файловой переменной  $f$ .

Процедура Write (f, v) - записывает переменную v в файл. f- файловая переменная, v- переменная того, же типа, что и элемент файла f.

Для типизированных файлов применение процедур Writeln и Readln запрещены.

Типизированные файлы в отличие от текстовых являются файлами прямого доступа, т.е. позволяют обратиться "сразу" к нужному элементу по его номеру. Таким образом, в типизированных файлах все его элементы имеют свой номер. Нумерация элементов файла начинается с 0.

Для перемещения по типизированному файлу применяется процедура Seek. Формат вызова процедуры:

Seek $(f, n)$ ;

Где f - файловая переменная, n - номер элемента в файле. Процедура Seek просто устанавливает указатель на элемент с номером n.

Функция FilePos (f) возвращает текущую позицию указателя, т.е. номер того элемента на который установлен указатель.

Функция FileSize (f) возвращает число элементов в файле.

Напишем программу предыдущего раздела с использованием типизированных файлов. В том примере мы создали два файла, каждый элемент которых состоял только из одного поля.

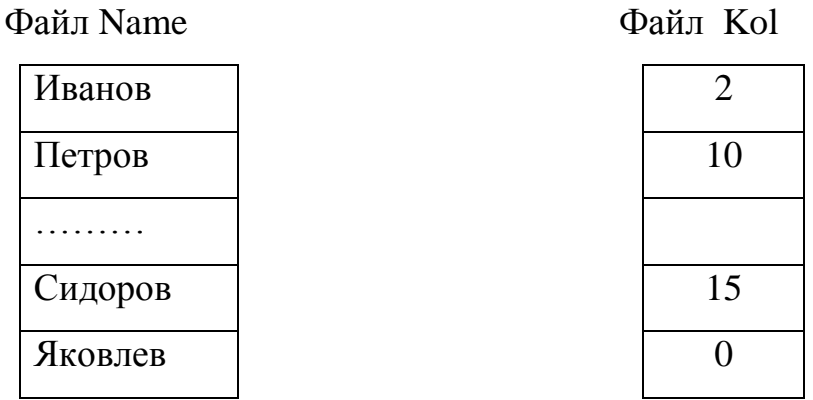

Как мы уже отмечали, типизированные файлы позволяют организовать хранение данных более сложной структуры, т.е. состоящие из нескольких полей, имеющих разные типы. Создадим один файл с именем "File\_manager.dat", имеющий следующую структуру записи:

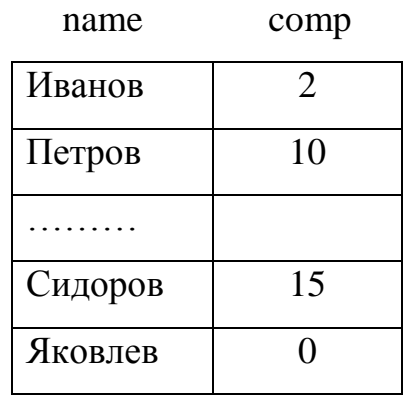

Для этого сначала создадим тип данных запись следующей структуры: type

 $m$ anager = record

```
name: string[18];
   comp: integer;
end;
```
Программа создания и ввода данных в типизированный файл будет выглядеть следующим образом:

```
program create files;
\{\text{%mode objfpc}\}\ \{\text{$H+}\}\uses
  CRT, FileUtil, SysUtils;
type
  manager= record
  name: string[18];
  comp: integer;
end;
var
  company: manager;
  fmanager: File of manager; // Файловая переменная
  k: integer;
  n: integer;
begin
  AssignFile(fmanager, 'File manager.dat');
  {Проверка существования файлов. Если файлы
  существуют, то они открываются для дозаписи.
  Если нет, то создаются новые пустые файлы }
  if not FileExists ('File manager.dat') then
    Rewrite (fmanager)
  else
```

```
Reset (fmanager);
  Seek (fmanager, System. FileSize (fmanager));
  while not Eof (fmanager) do
     Read (fmanager, company);
  writeln (UTF8ToConsole ('Введите количество менеджеров'));
  readln(n);with company do
  begin
    for k := 1 to n do
    begin
      writeln (UTF8ToConsole ('Введите фамилию'));
      readln(name);writeln (UTF8ToConsole ('Введите количество компьютеров') ) ;
      readln(comp);Write (fmanager, company); // запись в файл
    end;
  end:
  writeln (UTF8ToConsole ('Информация на диск записана') ) ;
  CloseFile(fmanager);
  writeln (UTF8ToConsole ('Нажмите любую клавишу'));
  readkey;
end.
```
## Обратите внимание, процедура

```
Seek (fmanager, System. FileSize (fmanager));
```
переводит указатель на конец файла, что позволяет производить дозапись элементов в конец файла. Также обратите внимание на вызов функции FileSize(). Имейте в виду, что существуют две версии функции

FileSize():

- function FileSize(const Filename: string): int64;
- · function FileSize (var f: File): int64;

Первая функция описана в модуле FileUtil, она возвращает полный объем файла в байтах. А вторая описана в модуле System, она возвращает количество записей в файле. Нам нужна именно вторая функция, поэтому мы перед именем файла указываем имя модуля System, а затем через точку имя функ-ЦИИ.

Напишем программу выдачи сводных данных. Поскольку мы собираемся в дальнейшем использовать созданный типизированный файл менеджеров и программу вывода сводной ведомости на экран, оформим эту программу в виде модуля. Тогда программа будем выглядеть таким образом:

```
unit OutScr;
interface
uses
  CRT, Classes, FileUtil, SysUtils, LCLProc;
procedure output to screen (var name file: string);
implementation
procedure output to screen (var name file: string);
type
    manager= record
    name: string[18];
    comp: integer;
end;
var
  company: manager;
  sum, cost, prem, k: integer;
```

```
sumc, sumv, sump, sum1: integer;
   fmanager: File of manager;
begin
  Assign(fmanager, name file);
   Reset(fmanager);
   ClrScr;
  GOTOXY(6, 1);
  write(UTF8ToConsole('Сведения о реализации компьютеров'));
  GoToXY(14, 2);
  write(UTF8ToConsole('за январь 2010 г.'));
  GOTOXY(1, 3);
   write('------------------------------------------------');
  GOTOXY(1, 4);
  write(UTF8ToConsole(' Фамилия Количество Выручка Премия'));
  GOTOXY(1, 5);
   write('------------------------------------------------');
   cost:= 1000; // стоимость компьютера
  prem: = 25; // размер премии
  sumc:= 0; \frac{1}{2} // Общее количество компьютеров
  sumv: = 0; \frac{\partial}{\partial \theta} // Общая сумма выручки
  sump: = 0; \frac{\partial}{\partial \theta} // Общая сумма премии
  k := 0; // Отслеживает текущую строку на экране
   with company do
   begin
      while not Eof(fmanager) do
      begin
        Read(fmanager, company);
       sum: = comp * cost; // сумма выручки для одного менеджера
```

```
sum1:= comp * prem; // cyмма премиалыных одного менеджера sumc:= sumc + comp;
        sumv:= sumv + sum;
        sump:= sump + sum1;
       writeln;
       writeln(name);
       GOTOXY(24, k + 6);
        write(comp);
       GoToXY(32, k + 6);
       write(sum);
      GOTOXY(40, k + 6);
       write(sum1);
      k := k + 1; end;
   end;
  GOTOXY(1, k + 6);
   write('------------------------------------------------');
  GoToXY(17, k + 7);
  write(UTF8ToConsole('Итого:'));
   GoToXY(24, k + 7);
   write(sumc);
  GoToXY(32, k + 7);
   write( sumv);
  GOTOXY(40, k + 7);
   write(sump);
  GOTOXY(1, k + 9);
   CloseFile(fmanager);
end;
end.
```
Скопируйте полученные после компиляции объектные модули (с расшиpeнием OutScr. о и OutScr. ppu) в папку, где находятся ваши часто используемые модули, например в папку my-units (см. раздел 3.5.1).

Программа, использующая этот модуль, будет такой:

```
program manager computer;
uses
  CRT, SysUtils, FileUtil, OutScr;
var
  name file: string;
begin
  {При необходимости укажите полный путь
 к файлам или скопируйте эти файлы в папку
 с данным проектом или сохраните сам проект
 в папке, где создан проект create_files.lpr }
  name file:='File manager.dat';
  if not FileExists (name file) then
  begin
    writeln (UTF8ToConsole ('Файлы не существуют') ) ;
    writeln (UTF8ToConsole ('Сначала создайте их'));
    writeln (UTF8ToConsole ('Нажмите любую клавишу'));
    readkey;
    exit;
  end;
  output_to_screen(name_file);
  writeln (UTF8ToConsole ('Нажмите любую клавишу'));
  readkey;
end.
```
Проанализировав нашу программу, мы вынуждены констатировать, что

при создании файла отсутствует контроль вводимых данных. Исправим этот недостаток. Воспользуемся следующим способом. Будем вводить количество менеджеров и количество компьютеров сначала в символьные переменные. Затем воспользуемся функцией Val () для преобразования строки в число. Как вы знаете, эта функция имеет специальный параметр и если при преобразовании произошла ошибка, функция передает через этот параметр код ошибки. Если преобразование прошло успешно, параметр равен нулю. Контролировать ввод будем в цикле для того, чтобы в случае ошибки при вводе дать возможность пользователю повторить ввод.

```
program create files;
```

```
\{\$mode\ objfpc\} \
```
uses

CRT, FileUtil, SysUtils;

type

manager=record

name: string [18];

comp: integer;

end;

#### var

```
company: manager;
```
fmanager: File of manager; // Файловая переменная

k: integer;

n: integer;

code: integer;

str n, str comp: string;

begin

AssignFile(fmanager, 'File manager.dat');

{Проверка существования файлов. Если файлы

```
существуют, то они открываются для дозаписи.
Если нет, то создаются новые пустые файлы }
if not FileExists ('File manager.dat') then
  Rewrite (fmanager)
else
Reset (fmanager) ;
Seek (fmanager, System. FileSize (fmanager));
while not Eof (fmanager) do
   Read (fmanager, company);
while true do
begin
  writeln (UTF8ToConsole ('Введите количество менеджеров') ) ;
  readln(str n);Val(str n, n, code);
  if code = 0 then
    break
  else
    writeln (UTF8ToConsole ('Ошибка! Повторите ввод') ) ;
end;
with company do
begin
  for k := 1 to n do
  begin
    writeln (UTF8ToConsole ('Введите фамилию'));
    readln(name);while true do
    begin
    writeln (UTF8ToConsole ('Введите количество компьютеров') ) ;
    readln(str_comp);
```

```
Val(str comp, comp, code);
    if code = 0 then
      break
    else
      writeln (UTF8ToConsole ('Ошибка! Повторите ввод') ) ;
    end;
    Write (fmanager, company); // запись в файл
  end;
end:
writeln (UTF8ToConsole ('Информация на диск записана') ) ;
CloseFile(fmanager);
writeln (UTF8ToConsole ('Нажмите любую клавишу'));
readkey;
```
end.

## 3.6.3.4. Процедуры для работы с нетипизированными файлами

В файлах любого типа чтение и запись данных производится порциями определенной длины, называемых блоками или записями. В текстовых и типизированных файлах размер записей определяется автоматически. За этим следит операционная система, точнее, ее часть, называемая файловой системой. Для нетипизированных файлов программист сам должен следить за размером вводимых и выводимых записей. Обратите внимание, что в данном случае понятие "запись" и тип данных в Паскале "запись" - это совершенно разные вещи. При операциях с файлами под записью понимается размер физического блока данных, которые записываются или считываются с внешнего устройства.

Нетипизированные файлы также являются файлами прямого доступа. К ним применимы все те процедуры, которые используются для типизированных файлов, за исключением процедур ввода/вывода.

Ввод/вывод в нетипизированных файлах осуществляется с помощью процедур, имеющих следующий формат:

BlockRead(f, buf, count[, fact count]); BlockWrite(f, buf, count[, fact count]);

Процедура BlockRead осуществляет чтение данных из дискового устройства, а процедура BlockWrite запись данных.

Здесь f — файловая переменная, buf — переменная, содержимое которой либо записывается в файл, либо данные из файла считываются в эту переменную, count - переменная целого типа, содержит количество записей, которые необходимо прочитать или записать, fact count - необязательный параметр, переменная целого типа, в нем содержится фактическое количество прочитанных или записанных блоков данных.

Создать или открыть файл можно процедурами Rewrite или Reset, при этом в параметры процедур можно добавить необязательный параметр - размер записей, например:

Rewrite  $(f, 256)$ ;

Reset $(f1, 1);$ 

Этими процедурами создается файл f с длиной записи 256 байтов и открывается файл f1 размер записи которой составляет 1 байт.

Если второй параметр не указан, то размер записи по умолчанию принимается равным 128 байтам. Для обеспечения максимальной скорости обмена данными можно указывать размер записи кратной величине кластера дискового накопителя. Однако на практике пользуются размером записи всего в один байт, что позволяет обмениваться данными блоками любой длины.

Часто требуется определить размер памяти, занимаемый тем или иным объектом. Для этого используется функция SizeOf(x), которая возвращает количество байт, занимаемых аргументом х в памяти.

При написании нашей любимой программы - решения системы линейных

алгебраических уравнений методом Гаусса введенные коэффициенты не сохранялись. Перепишем программу так, чтобы введенные коэффициенты расширенной матрицы сохранялись на диске. Программа записывает в нетипизированный файл количество уравнений системы и коэффициенты расширенной матрицы системы.

```
program Input coeff;
\{\$mode\ objfpc\} \uses
  CRT, FileUtil;
var
  matrix: File;
  temp: real;
  i, j, n, count: integer;
begin
  AssignFile(matrix, 'Coeff.dat');
  {Создается нетипизированный файл. Длина блока 1 байт}
  Rewrite (matrix, 1);
  writeln (UTF8ToConsole ('Введите количество неизвестных') ) ;
  readln(n);{На диск будет записано count блоков длиной по 1 байту.
  Поскольку целый тип занимает 4 байта, будет записано 4 блока }
  count:= SizeOf (integer);
  BlockWrite(matrix, n, count);
  {Поскольку вещественный тип real занимает 8 байт,
  будет записано 8 блоков по 1 байту }
  count := SizeOf (real);{Ввод коэффициентов расширенной матрицы}
  for i := 1 to n do
  begin
    for i:=1 to n do
    begin
       writeln(UTF8ToConsole('BBegure a'), i, j);
       readln(temp);
       BlockWrite(matrix, temp, count);
    end;
    writeln (UTF8ToConsole ('BBegure b'), i);
    readln(temp);
    {Можно сразу записать функцию SizeOf в качестве
```

```
3-го параметра процедуры записи/чтения }
    BlockWrite(matrix, temp, SizeOf(real));
  end;
  writeln (UTF8ToConsole ('Информация на диск записана') ) ;
  CloseFile(matrix);
  writeln (UTF8ToConsole ('Нажмите любую клавишу'));
  readkey;
end.
```
Программа решения системы линейных алгебраических уравнений методом Гаусса, коэффициенты расширенной матрицы вводятся из нетипизированного файла:

```
program Gauss File;
\{\text{~%mode} \text{ obj} \text{~fpc}\}\{\text{~H+}}
uses
  CRT, FileUtil;
\overline{v}ar
  matrix: File;
  a: array of array of real; {матрица коэффициентов системы,
  двумерный динамический массив }
  vector: array of real; {преобразованный одномерный
  динамический массив }
  b: array of real;
  x: array of real;
  temp: real;
  i, j, k, n: integer;
{Процедура остается без изменений }
procedure gauss (var vector: array of real;
                   var b: array of real;
                   var x: array of real;
                   var n: integer);
var
  a: array of array of real; {матрица коэффициентов системы,
  двумерный динамический массив }
  i, j, k, p, r: integer;
  m, s, t: real;
begin
  SetLength (a, n, n); // установка фактического размера массива
```

```
{Преобразование одномерного массива в двумерный}
k := 1;for i := 0 to n-1 do
  for j:=0 to n-1 do
  begin
    a[i,j] := vector[k];
    k := k + 1;end:
for k:=0 to n-2 do
begin
  for i:=k+1 to n-1 do
  begin
    if (a[k,k]=0) then
    begin
       {перестановка уравнений }
      p:=k; // в алгоритме используется буква 1, но она похожа на 1
      // Поэтому используем идентификатор р
       for r:=i to n-1 do
      begin
         if abs(a[r,k]) > abs(a[p,k]) then p:=r;
      end;
      if p<>k then
      begin
         for j := k to n-1 do
         begin
           t := a[k, j];a[k,j]:=a[p,j];a[p, j] := t;end;
         t:=b[k];
         b[k]:=b[p];
         b[p] := t;end;
    end; // конец блока перестановки уравнений
    m := a[i, k] / a[k, k];a[i,k]:=0;for j:=k+1 to n-1 do
    begin
       a[i,j]:=a[i,j]-m*a[k,j];end;
    b[i] := b[i] - m * b[k];end;
end;
```
```
{Проверка существования решения}
  if a[n-1, n-1] \iff 0
                        then
  begin
    x[n-1]:=b[n-1]/a[n-1,n-1];for i:=n-2 downto 0 do
    begin
       s := 0;for i:=i+1 to n-1 do
      begin
         s := s - a[i, j] * x[j];end;
       x[i] := (b[i] + s) / a[i, i];end;
    writeln('');
    Writeln(UTF8ToConsole('Peщение:'));
    writeln('');
    for i := 0 to n-1 do
      writeln('x', i+1, '= ', x[i]:0:4);
  end
  else
  if b[n-1] = 0 then
    writeln (UTF8ToConsole ('Система не имеет решения.'))
  else
    writeln (UTF8ToConsole ('Система уравнений'+
    ' имеет бесконечное множество решений. ') ) ;
  writeln('');
  {освобождение памяти,
 распределенной для динамического массива }
  a:=nil;end;
{Начало основной программы}
begin
  AssignFile(matrix, 'Coeff.dat');
  Reset (matrix, 1);
  {Чтение количества уравнений системы из файла}
  BlockRead(matrix, n, SizeOf(integer));
  {Установка реальных размеров динамических массивов}
  SetLength(a, n, n);
  SetLength (vector, n * n);
  SetLength(b, n);
  SetLength(x, n);
  {Ввод коэффициентов расширенной матрицы}
  for i := 1 to n do
```

```
begin
    for j := 1 to n do
    begin
      BlockRead(matrix, temp, SizeOf(real));
      a[i-1, j-1] := temp;end:
    BlockRead(matrix, temp, SizeOf(real));
    b[i-1] := temp;end;
  {Преобразование двумерного массива в одномерный }
  k := 1:for i := 0 to n-1 do
    for j := 0 to n-1 do
    begin
      vector[k]:=a[i,j];k := k + 1;end;
  CloseFile(matrix);
  {Вызов процедуры решения системы линейных
  алгебраических уравнений методом Гаусса }
  gauss (vector, b, x, n) ;
  { освобождение памяти, распределенной
  для динамических массивов }
  a:=nil;vector: = nil;x := \nii1;b:=nil;writeln (UTF8ToConsole ('Нажмите любую клавишу'));
  readkey;
end.
```
## 3.6.3.5. Организация контроля ввода/вывода при работе файлами

При работе с файлами часто возникают непредвиденные ситуации, которые приводят к ошибкам ввода/вывода. Такие ситуации возникают, например, если указанный файл не существует на диске или диск не готов к работе или файл по каким-либо причинам был запорчен и прочитать данные невозможно и т.п. В таких случаях, если не предусмотреть соответствующих действий, программа аварийно завершается. Паскаль предоставляет возможность ввести в программу контроль операций ввода/вывода. Это дает возможность даже если не исправить сразу возникшую ошибку, то хотя бы локализовать ее, вывести какое-то сообщение или предупреждение и продолжить работу с программой.

Для организации контроля за операциями ввода/вывода применяется функция IOResult. Перед вызовом этой функции необходимо отключить автоматический контроль операций ввода/вывода директивой компилятора {\$I-}. Этой директивой программа как бы сообщает компилятору и операционной системе, что контроль последующих операций ввода/вывода она берет на себя. Только после этого функция IOResult становится доступной. После завершения очередной операции ввода/вывода функция возвращает 0, если операция прошла успешно. В противном случае функция возвращает код ошибки. Необходимо анализировать значение функции IOResult сразу после ввода/вывода. В противном случае функция сбрасывает свое значение в 0. После завершения опасного участка программы, автоматический контроль ввода/вывода нужно восстановить директивой компилятора { $$I+$ }.

Рассмотрим пример. Пусть имеется текстовый файл Data.txt. В программе моделируется ситуация, когда пользователь записывает в файл последовательности целых чисел в их символьном представлении. Затем программа читает эти числа в переменную целого типа. В первый раз пользователь вводит строку '1234', во второй раз пользователь случайно ввел вместо цифры недопустимый для числа символ, например вводит строку '12#4', т.е. нажал на клавишу с цифрой 3 в верхнем регистре.

```
program project1;
```

```
\{\$mode\ objfpc\} \{\$H+\}
```
uses

CRT, FileUtil, SysUtils; var F: TextFile; code: word;

number:integer;

```
s:string;
begin
  AssignFile(F, 'Data.txt');
  Rewrite(F);
  s := 1234Writeln(F, s);
  s := 1244;
  Writeln(F, s);
  Reset(F);
  while not Eof(F) do
  begin
    {5I-}Readln(F, number);
    \{\$I+\}code:=IOResult;if code<>0 then
    begin
      writeln (UTF8ToConsole ('Ошибка преобразования типов, ') ) ;
      writeln (UTF8ToConsole ('код ошибки'), code);
      break
    end;
    written ('number = ', number);end;
  CloseFile(F);writeln (UTF8ToConsole ('Нажмите любую клавишу'));
  readkey;
```
end.

Как видим, первая строка файла прочитана правильно. Выводится значение целого числа number=1234. При чтении второй строки файла происходит ошибка преобразования строки символов в целое число, о чем программа и сообщает пользователю.

Для проверки существования файла удобнее пользоваться функцией

FileExists (fname), где fname имя файла - строка символов. В следующем фрагменте программе проверяется существование файла на диске. Если файл существует, он открывается для чтения, в противном случае создается новый пустой файл с тем же именем:

if not FileExists ('My file.txt') then Rewrite (kol) else Reset (kol);

#### 3.6.3.6. Создание простой базы данных с типизированными файлами.

Рассмотрим пример разработки достаточно большой и сложной программы. При ее написании мы будем использовать все полученные нами знания по языку Паскаль, изложенные в предыдущих главах. В частности, методы работы с типизированными файлами, в которой используются записи сложной структуры, процедуры и функции, контроль операций ввода/вывода. Освоим технику создания и работы с меню. Фактически создается небольшая и простенькая база данных. Чтобы не загромождать текст программы многочисленными проверка- $\overline{B}$ программу введены процедуры Reset file, Read File МИ  $\mathbf{M}$ Write File внутри которых и производится контроль правильности операций ввода/вывода. Структура записи, используемая в программе имеет вид:

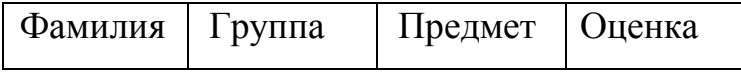

program Database Student;  $\{\$mode\ objfpc\} \$ 

```
uses
  CRT, FileUtil, SysUtils, LConvEncoding, LCLType;
type
  student = record \{TUM 3aHWCB\}fio: string[24]; // фамилия
  predmet: string [32]; // предмет
  qruppa: string [24]; // rpynna
  ocenka: integer;
end;
  fstud = File of student;var
  fam: string [24]; // фамилия
  sub: string [32]; // предмет
  qr: string [24]; // rpynna
  answ: TUTF8Char; // символ для приема ответа пользователя
  f, v: fstud; {f, v - файловые переменные,
  где f - имя основного файла;
  v - имя вспомогательного файла }
  new student: student;
  choice, choose, ocen: integer; { nеременные,
  предназначенные для выбора режима }
  fname: string; {строковая переменная,
  имя файла на диске без расширения }
  full fname: string; {строковая переменная,
  полное имя файла на диске с расширением }
  code error: integer; // код ошибки ввода/вывода
// опережающее объявление функций и процедур
procedure Reset File( var f: fstud); forward;
procedure Read File (var f: fstud;
                     var st: student); forward;
procedure Write File (var f: fstud;
                      var st: student); forward;
procedure check file; forward;
procedure input data;
begin
  with new student do
  begin
```

```
writeln (UTF8ToConsole ('Фамилия ') ) ;
    readln(fio);writeln(UTF8ToConsole(' Группа '));
    readln(gruppa);
    writeln(UTF8ToConsole('Предмет'));
    readln(predmet);
    writeln(UTF8ToConsole('OueHKa '));
    repeat
      {5I -}readln(ocenka);
      \{$I+}
      if (IOResult \langle> 0) or ((ocenka > 5)
        or (ocenka \langle 1 \rangle) then
      begin
         writeln (UTF8ToConsole ('BBeдите целое число от 1 до 5'));
      end;
    until (ocenka >= 1) and (ocenka \leq 5);
  end:
end;
{ ================ Создание файла =================== }
procedure create data;
begin
  check file;
  Rewrite(f);
  writeln (UTF8ToConsole ('Введите данные ') ) ;
  repeat
  input data;
  Write (f, new student);
  writeln (UTF8ToConsole ('\Piродолжить?, ответ - д/н (y/n) ') ;
  readln{(answ)};
  {$IFDEF WINDOWS}
     answ := CP866TOUTF8(answ);{SENDIF}until (answ='N') or (answ='n') or (answ='H') or (answ= 'H');
end;
procedure check file;
var
answ: TUTF8char;
begin
  if FileExists (full fname) then
  begin
```

```
Assign(f, full fname);
    Reset(f);writeln (UTF8ToConsole ('Текущий файл будет уничтожен!!') ) ;
    writeln (UTF8ToConsole ('Чтобы стереть существующий ') ) ;
    writeln (UTF8ToConsole ('файл, нажмите клавишу Esc,'));
    writeln (UTF8ToConsole ('иначе нажмите любую клавишу.') ) ;
    repeat
      answ := readkey;if answ= #27 then
        begin
           writeln (UTF8ToConsole ('Вы уверены? Нажмите'));
           writeln (UTF8ToConsole ('еще раз клавишу Esc'));
           writeln (UTF8ToConsole ('Для отмены нажмите'));
           writeln (UTF8ToConsole ('любую клавишу.') ) ;
           answ := readkey;if answ = #27 then
             break;
        end;
        writeln (UTF8ToConsole ('Введите другое имя файла'));
        CloseFile(f);readln(fname);Assign(f, fname +' .dat');
        break;
    until answ = \#27;
  end;
end:
{ ================= Вывод содержимого файла =================== }
procedure out to screen;
var j: integer;
begin
  Reset File(f);
  ClrScr;
  GOTOXY(1, 5);
  j := 0;writeln (UTF8ToConsole ('*фамилия * группа * предмет*оценка *') ) ;
  wri-
teln('====while not Eof(f) do
  begin
    read (f, new student);
    j := j + 1;GOTOXY (2, 6 + j);
```

```
writeln(new student.fio);
    GoToXY(15, 6 + j);
    writeln(new student.gruppa);
    GoToXY(28, 6 + j);
    writeln(new student.predmet);
    GoToXY(48, 6 + j);
    writeln(new student.ocenka);
   end;
   wri-
teln('===============================================');
  writeln(UTF8ToConsole('Число студентов='),j:2);
   writeln(UTF8ToConsole('Нажмите любую клавишу '));
   readkey;
end;
\{ ========= \prod ОИСК ЗАПИСЕЙ ПО ЗАДАННЫМ ПОЛЯМ ============= \}procedure select data;
begin
   repeat
  Reset File(f);
   ClrScr;
   GoToXY(10, 10);
  write (UTF8ToConsole('Выбор информации по:'));
   GoToXY(10, 11); 
  write (UTF8ToConsole('rpynne - 1'));
   GoToXY(10, 12);
  write (UTF8ToConsole(' предмету - 2'));
   GoToXY(10, 13);
  write (UTF8ToConsole('oue+<math>3')</math>); GoToXY(10, 14);
  writeln(UTF8ToConsole(' выход из режима - 4') );
   readln(choice);
   ClrScr;
   case choice of
     1: begin
          write(UTF8ToConsole(' Группа-'));
           readln(gr);
          writeln(UTF8ToConsole(' Сведения по группе '),
                   UTF8ToConsole(gr):5);
        end;
     2: begin
          write(UTF8ToConsole(' Предмет-'));
           readln(sub);
```

```
writeln (UTF8ToConsole ('Сведения по предмету'),
                  UTF8ToConsole(sub):15);
       end;
    3: begin
         write(UTF8ToConsole('Oqethx = 1));readln(ocen);writeln (UTF8ToConsole ('Сведения по оценке '),
                  ocen:1);
       end;
  else
    exist;end; { end of case }
  while not eof(f) do
  begin
    Read File (f, new student);
    case choice of
      1: if new student.gruppa=gr then
            writeln (new student.fio:15,
            ' ', new student. predmet: 15,
            ' ', new student.ocenka:1);
      2: if new student.predmet=sub then
            writeln (new student.fio:15,
             ', new student.gruppa:15,
            ' ', new student.ocenka:1);
      3: if new student.ocenka=ocen then
            writeln (new student.fio:15,
            ' ', new student. predmet: 15,
            ' ', new student.gruppa: 5) ;
    end; { end of case }
  end; { end of while }
  GOTOXY(5, 24);
  writeln (UTF8ToConsole ('Нажмите любую клавишу'));
  readkey;
  until choice = 4;
end;
\{ ======== Восстановление файла под основное имя f ========== }
procedure restorefile;
begin
  CloseFile(f);CloseFile(v);Erase(f);
  Rewrite(f);
```

```
Reset(v);
  while not Eof(v) do
  begin
    Read File (v, new student);
    Write File (f, new student);
  end:
  CloseFile(f); CcoseFile(v); <math>Erase(v);
    \{ удален вспомогательный файл v под внешним именем s.dat }
end;
procedure add data;
begin
  Assign(v, 's.data');
  Rewrite (v) ;
  { "s.dat" - имя вспомогательного файла}
  Reset File(f);
  { копирование содержимого файла f в файл v }
  while not Eof(f) do
  begin
    Read File (f, new student);
    Write File (v, new student);
  end;
  writeln (UTF8ToConsole ('Вводите информацию ') ) ;
  { записи добавляются в конце файла }
  repeat
    input data;
    Write File(v, new student);
    writeln (UTF8ToConsole (' \BoxПродолжить?, ответ - д/н (y/n) ') ) ;
    readln{(answ)};
    {$IFDEF WINDOWS}
      answ := CP866TOUTF8(answ);{SENDIF}until (answ='N') or (answ='n') or (answ='H') or (answ= 'H');
  restorefile;
end;
procedure delete data;
begin
  Assign(v, 's.dat'); Rewrite(v); Reset(f);
  ClrScr;
```

```
 GoToXY(10, 10);
 writeln(UTF8ToConsole('Удаление информации по:'));
  GoToXY(10, 11);
 writeln(UTF8ToConsole(' rpyπne - 1'));
  GoToXY(10, 12); 
 write1n(UTF8ToConsole(' 0) 0) GoToXY(10, 13); 
 write1n(UTF8ToConsole('mpeamery -3'));GOTOXY(10, 14);
 writeln(UTF8ToConsole('oueHKe – 4'));GOTOXY(10, 15);
 writeln(UTF8ToConsole(' выход из режима - 5'));
  GoToXY(10, 16); 
 write(UTF8ToConsole(' выбор режима ='));
  readln(choice);
  case choice of
     1: begin
         write(UTF8ToConsole(' Группа - '));
          readln(gr); 
        end;
     2: begin
         write(UTF8ToConsole(' Фамилия - ') ) ;
          readln(fam); 
        end;
     3: begin
         write(UTF8ToConsole(' Предмет - ') ) ;
          readln(sub);
        end;
     4: begin 
         write(UTF8ToConsole(' Оценка - ') ) ;
          readln(ocen);
        end;
     5: exit; { выход в основную программу }
  end; { end of case }
\{ ========= поиск записи для удаления ============= }
  while not Eof(f) do
  begin
   Read File(f, new student);
     case choice of
      1: if new student.gruppa<>gr then
           Write File(v, new student);
```

```
2: if new student. fio<>fam then
            Write File (v, new student);
       3: if new student.predmet<>sub then
            Write File (v, new student);
       4: if new student.ocenka<>ocen then
            Write File (v, new student);
          else
          begin
            writeln (UTF8ToConsole ('Ошибка при вводе') ) ;
            writeln (UTF8ToConsole ('Нажмите любую клавишу'));
            readkey;
          end;
    end; {end of case}
  end; {end of while }
  restorefile;
end:
{ ======= процедура открытия файла с контролем операции ======== }
procedure Reset File ( var f:fstud);
begin
  {5I -}Reset (f) ;
  \{S I + \}code error:= IOResult;
  if code error \Leftrightarrow 0 then
  begin
    writeln (UTF8ToConsole ('Файл не существует, код ошибки '),
code error);
    writeln (UTF8ToConsole ('Нажмите любую клавишу'));
    readkey;
    Halt;
  end;
end;
\{ ========== процедура чтения с контролем операции =================
procedure Read File (var f: fstud; var st: student);
begin
  \{ST-\}Read(f, st);
  \{S I + \}code error:= IOResult;
  if code error \Leftrightarrow 0 then
  begin
```

```
\mathbf{F}),
    writeln (UTF8ToConsole ('Ошибка
                                       чтения.
                                                кол ошибки
code error);
    writeln (UTF8ToConsole ('Нажмите любую клавишу'));
    readkey;
    Halt;
  end;
end;
\{ ========== процедура записи с контролем операции ================ }
procedure Write File (var f: fstud; var st: student);
begin
  {5I -}Write (f, st);
  \{$I+}
  code error:= IOResult;
  if code error \Leftrightarrow 0 then
  begin
    writeln (UTF8ToConsole ('Ошибка записи в файл, код ошибки '),
code error);
    writeln (UTF8ToConsole ('Нажмите любую клавишу'));
    readkey;
    Halt;
  end;
end;
\{ ============== корректировка записей в файле ============== }
procedure find data;
var r: student;
begin
  Reset File(f); Assign(v, 's.data'); Rewrite(v);
  ClrScr;
  GOTOXY(10, 9);writeln (UTF8ToConsole ('Укажите ключ (поле) для поиска') ) ;
  GOTOXY(10, 10);
  writeln (UTF8ToConsole ('корректируемой записи - по:') ) ;
  GOTOXY(10, 11);
  writeln(UTF8ToConsole('rpynne -1'));GOTOXY(10, 12);
  writeln (UTF8ToConsole ('фамилии
                                         -2!) ) ;
  GOTOXY (10, 13);
  writeln (UTF8ToConsole (' предмету
                                         -3!) ) ;
  GOTOXY (10, 14);
  writeln(UTF8ToConsole(' OHCHKC
                                       -4!) ) ;
  GOTOXY(10, 15);
```

```
writeln(UTF8ToConsole(' выход из режима - 5'));
GOTOXY(10, 16);
write(UTF8ToConsole(' выбор режима ='));
 readln(choice); ClrScr;
GOTOXY(10, 9);
writeln(UTF8ToConsole(' Замена информации ') );
 case choice of { поиск записи }
   1: begin
        GoToXY(10, 10);
       write(UTF8ToConsole('группа='));
        readln(gr);
        input_data;
      end;
   2: begin
       GoToXY(10, 10);
      write(UTF8ToConsole('фамилия='));
       readln(fam);
      input data;
     end;
   3: begin
       GoToXY(10, 10);
      write(UTF8ToConsole('предмет='));
       readln(sub);
       input_data;
     end;
   4: begin
       GoToXY(10, 10);
      write(UTF8ToConsole('оценка='));
       readln(ocen);
       input_data;
     end;
   5: exit; { выход в основную программу }
 end; { end of case }
 while not Eof(f) do
 begin
  Read File(f, r);
   case choice of
     1: begin
           if gr=r.gruppa then 
            Write File(v, new student)
           else
            Write File(v, r) end;
```

```
2: begin
           if fam=r.fio then
             Write File (v, new student)
           else
             Write File (v, r)end;
      3: begin
           if sub=r.predmet then
             Write File (v, new student)else
             Write File (v, r)end;
      4: begin
           if ocen=r.ocenka then
             Write File (v, new student)else
             Write File (v, r)end;
    end; {end of case}
  end; { end of while }
  restorefile:
end;
   begin
  writeln (UTF8ToConsole ('Введите имя файла:'));
  readln(fname);
  {$IFDEF WINDOWS}
    fname:=CP866TOUTF8(fname);fname:=UTF8ToAnsi(fname);
  \{$ENDIF}
  full fname:=fname + '.dat';
  Assign(f, full fname);
  repeat
    ClrScr;
\{ Формирование меню работы с основным файлом f }
    GOTOXY(10, 7);
    writeln (UTF8ToConsole ('Выберите нужный режим работы :') ) ;
    GOTOXY(10, 8);writeln (UTF8ToConsole ('Создание файла
                                                     1'));
    GOTOXY(10, 9);
                                                     2') ) ;
    writeln (UTF8ToConsole ('Вывод содержимого файла
    GOTOXY(10, 10);
    writeln (UTF8ToConsole ('Поиск по заданным полям
                                                     3!) ) ;
```

```
GOTOXY(10, 11);writeln (UTF8ToConsole ('Добавление записей в файл
                                                         (4!) ) ;
    GOTOXY (10, 12);
    writeln (UTF8ToConsole ('Удаление записей из файла
                                                         5!) ) ;
    GoroxY(10, 13);writeln (UTF8ToConsole ('Корректировка записей в файле
                                                          6!) ) ;
    GOTOXY(10, 14);writeln (UTF8ToConsole ('Выход из программы
                                                          7!) ) ;
    readln(choose);
    case choose of
  { choose - значение для выбора режима работы с файлом f }
      1: create data;
      2: out to screen;
      3: select data;
      4: add data;
      5: delete data;
      6: find data;
    end; { end of case }
  until choose=7;end.
```
В этой программе новым для нас является только опережающее объявление функций и процедур. В Паскале строго соблюдается правило - каждый объект перед использованием должен быть описан. Что касается функций и процедур, то здесь сделаны некоторые "поблажки". Пусть имеются две процедуры, одна из которых вызывает другую.

```
procedure A (param: integer;)
begin
     \cdot \cdot \cdot \cdot \cdotB(i);\begin{array}{cccccccccccccc} \bullet & \bullet & \bullet & \bullet & \bullet & \bullet & \bullet & \bullet \end{array}end;
procedure B(param: integer);
begin
     \cdots . . . .
```
end;

При таком расположении и таком описании процедур компилятор выдаст ошибку "Identifier not found "В"". Можно конечно переставить местами эти процедуры, но можно сделать так называемое опережающее описание процедуры таким вот образом:

```
procedure B(param: integer); forward;
procedure A (param: integer;)
begin
  . . . . .
  B(i);\ddot{\phantom{a}} . . . .
end;
procedure B(param: integer);
begin
  . . . . .
end;
```
Как видим, опережающее описание заключается в том, что объявляется лишь заголовок процедуры В, а тело процедуры заменяется директивой forward. Теперь в процедуре А можно использовать обращение к процедуре В, поскольку она уже описана, точнее, известны ее формальные параметры, и компилятор может правильным образом организовать ее вызов.

Рассмотрим другую ситуацию. Предположим, что процедуры А и В вызывают друг друга:

procedure A (param: integer;) begin

 $\cdots$  . . . .

```
B(i);\begin{array}{cccccccccccccc} . & . & . & . & . & . \end{array}end;
procedure B(param: integer);
begin
     \cdot \cdot \cdot \cdot \cdotA(i);\langle\cdot\mid\cdot\mid\cdot\mid\cdot\mid\cdot\mid\cdot\mid\cdot\midend;
```
Теперь не поможет и перестановка местами процедур, так как они "зациклены" друг на друга. Только использование опережающего объявления процедуры В позволяет разрешить эту проблему.

```
procedure B(param: integer); forward;
procedure A (param: integer;)
begin
  \cdot \cdot \cdot \cdot \cdotB(i);\cdots . . . .
end;
procedure B(param: integer);
begin
  \cdot \cdot \cdot \cdot \cdotA(i);\cdots . . . . .
end;
```
# Глава 4 Типовые алгоритмы обработки информации

К типовым алгоритмам я отношу алгоритмы сортировки, поиска и алгоритмы работы с динамическими структурами. Можно, конечно, рассмотреть и множество других алгоритмов, отнеся их к типовым. Но мы данной главе рассмотрим именно эти алгоритмы.

# 4.1. Алгоритмы сортировки

Сортировка - процесс упорядочения элементов какого-либо объекта по возрастанию или убыванию значений выбранного признака. По окончании сортировки элементы располагаются либо по возрастанию, либо по убыванию. Если среди элементов имеются одинаковые, то говорят сортировка по неубыванию или по невозрастанию. На сортировку информации тратится 25-50% машинного времени при работе со сложными программными комплексами (различные информационно-поисковые системы на базе СУБД, компиляторы и другие программные средства).

Сортировать можно данные, для которых определены операции сравнения. Чаще всего сортировке подлежат числа. Однако сортировать можно не только числа как таковые. Мы с вами уже знаем, что символы представляются в памяти в виде некоторых кодов. Таким образом, вполне можно сортировать символы, например, фамилии можно отсортировать по алфавиту. Сортировать можно не только объекты, содержащие одиночные элементы, но и объекты достаточно сложной структуры, например записи, содержащие несколько элементов. Фай-Таким правило, содержат записи сложной структуры. ЛЫ. как

образом и в основном, сортировке подлежат файлы. В программе предыдущего раздела структура записи файла состояла из нескольких полей, таких как "Фамилия", "Группа", "Предмет", "Оценка". Вполне можно осуществить сортировку этого файла, например по группе, а внутри группы отсортировать фамилии студентов по алфавиту. Поле, по которому осуществляется сортировка называется ключом. В нашем случае ключ это сначала поле "Группа", затем поле "Фамилия" внутри отсортированной части файла, соответствующей той или иной группе.

Эффективность методов сортировки оценивается по числу сравнений элементов между собой и числу перестановок элементов для упорядочения массива или файла. Существуют огромное количество алгоритмов сортировки. Если сортируемый файл полностью помещается в оперативной памяти, то сортировка называется внутренней. Сортировка файлов на диске называется внешней сортировкой. Кроме того, все алгоритмы сортировки можно условно разделить на "простые", но "медленные" и "сложные", но "быстрые". Взятие в кавычки здесь не случайно. В некоторых случаях "сложные", но "быстрые" алгоритмы оказываются медленнее "простых". Чаще всего так происходит для небольших файлов. Для подавляющего числа случаев "простые" алгоритмы вполне подходят по скорости работы и нет смысла "извращаться", пытаясь реализовать сложные и хитроумные алгоритмы. Необходимо помнить, что чем проще алгоритм (и это относится не только к алгоритмам сортировки), тем надежнее будет работать ваша программа. И только для очень больших файлов, когда именно на сортировке ваша программа "застревает", стоит поискать более сложные и быстрые алгоритмы.

Рассмотрим несколько алгоритмов сортировки. В примерах мы будем рассматривать сортировку массивов целых чисел.

273

#### 4.1.1 Обменная сортировка (метод "пузырька")

Свое название алгоритм получил благодаря тому, что в процессе сортировки меньшие (большие) числа как бы всплывают вверх как пузырьки воздуха в воде. Если идет сортировка по возрастанию, "всплывают" меньшие числа, если по убыванию, то большие. Рассмотрим пример.

Пусть имеется массив, состоящий из четырех чисел: 4, 3, 2, 1. Необходимо расположить элементы массива по возрастанию. Сравниваются, начиная с конца массива пары соседних чисел. Если они расположены в неправильном порядке – меняем их местами. В результате первого прохода наименьший элемент (число 1) оказывается "наверху", на месте нулевого элемента, т.е. самый "легкий" элемент "всплыл на поверхность", рис. 4.1.

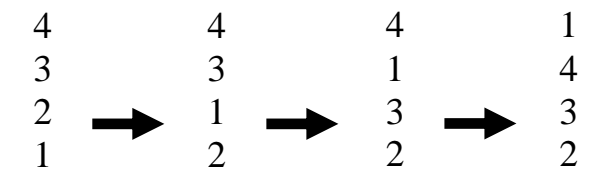

Рис. 4.1 Состояние массива во время первого прохода.

Как видно из рисунка, на первом шаге текущего прохода меняются местами числа "1" и "2". На втором шаге меняются "1" и "3" и на четвертом шаге меняются местами "1" и "4".

Далее осуществляется второй проход, в котором просматриваются элементы массива, кроме первого, который уже "встал" на свое место. Состояние массива во время второго прохода, рис. 4.2:

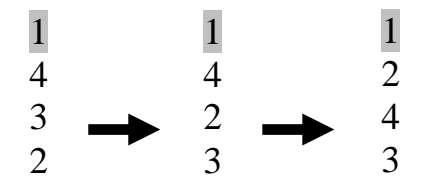

Рис. 4.2 Состояние массива во время второго прохода.

На рисунке элемент, который уже не участвует в просмотре, выделен.

На следующем (последнем для данного массива) проходе поменяются местами числа "4" и "3". В итоге получаем отсортированный массив:

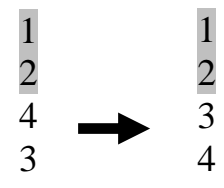

Рис. 4.3 После третьего прохода получаем отсортированный массив.

Таким образом, проходы делаются по все уменьшающейся нижней части массива до тех пор, пока в ней не останется только один элемент. На этом сортировка заканчивается, так как последовательность упорядочена по возрастанию. Блок-схема алгоритма сортировки методом "пузырька" приведена на рисунке 4.4.

Составим программу с использованием динамических массивов. При разборе программы не забудьте, что индексация элементов в таких массивах начинается с 0!

```
program bubble sort;
uses
  CRT, FileUtil;
var
  i, n: integer;
     vector: array of integer;
\{ ============= Сортировка методом "пузырька" ======== }
procedure bubble (var vector: array of integer);
var
  temp: integer;
  i, j, count: integer;
begin
```
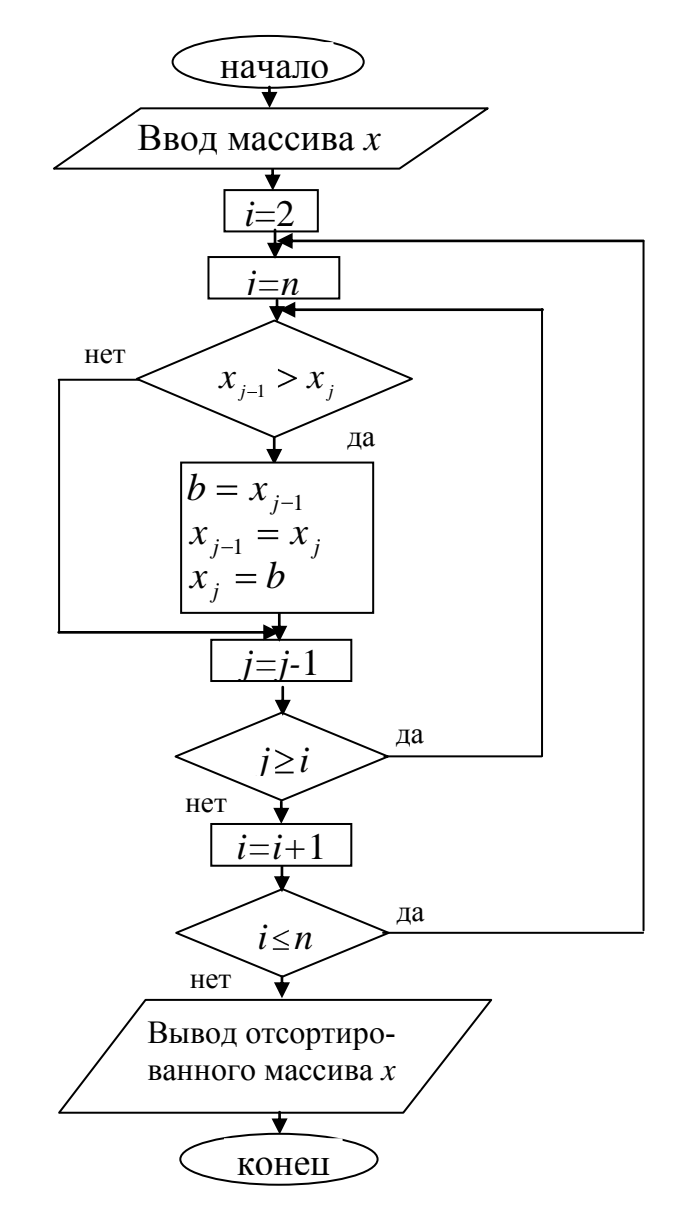

Рис. 4.4 Блок-схема алгоритма сортировки методом "пузырька".

```
count:= high (vector) ;
for i := 1 to count do
for j:= count downto i do
if vector[j - 1] > vector[j] then
begin
  temp:= vector[j - 1];
 vector[j - 1] := vector[j];vector[j] := temp;end
```

```
end;
begin
  writeln (UTF8ToConsole ('Введите количество элементов массива') ) ;
  readln(n);SetLength (vector, n);
  writeln(UTF8ToConsole('Введите'), n);
  writeln (UTF8ToConsole ('значений элементов массива'));
  for i:= 0 to n - 1 do read(vector[i]);
  bubble (vector);
  writeln;
  writeln (UTF8ToConsole ('Отсортированный массив'));
  for i:= 0 to n - 1 do write (vector[i], '');
  writeln:
  writeln (UTF8ToConsole ('Нажмите любую клавишу'));
  readkey;
```
end.

Алгоритм пузырьковой сортировки является одним из самых медленных. В реализации алгоритма имеются два цикла. При первом выполнении внутреннего цикла будет выполнено *n*-1 сравнений, при втором *n*-2 сравнений и т.д. Всего будет выполнено *n*-1 таких циклов. Таким образом, всего будет выполнено

 $(n-1) + (n-2) + ... + 1$ 

сравнений. Выражение можно упростить:

 $n(n-1)/2$  или  $(n^2 - n)/2$ 

Таким образом, пузырьковая сортировка требует  $O(n^2)$  сравнений. Количество перестановок для самого худшего случая, когда элементы массива отсортированы в обратном порядке равно количеству сравнений, т.е.  $O(n^2)$ .

Имеется возможность небольшого улучшения алгоритма. Если во внутреннем цикле не происходит ни одной перестановки, то это означает, что массив уже отсортирован и дальнейшее выполнение алгоритма можно прекратить.

В наилучшем случае, когда входной массив уже отсортирован, алгоритму требуется всего  $(n-1)$  сравнений и ни одной перестановки. К сожалению, в наихудшем случае, когда все элементы массива расположены в обратном порядке, выигрыша во времени исполнения алгоритма не происходит. Приведем всетаки реализацию этой модификации метода:

```
program modify bubble sort;
uses
  CRT, FileUtil;
var
  i, n: integer;
  vector: array of integer;
\{ ============= Сортировка методом "пузырька" ======== }
procedure bubble (var vector: array of integer);
var
  temp: integer;
  i, j, count: integer;
  perestanovka: boolean = false;
begin
  count := high(vector);
  for i := 1 to count do
  begin
    for j := count downto i do
    if vector[j - 1] > vector[j] then
    begin
      perestanovka:= true;
      temp:= vector[j - 1];
      vector[j - 1]:=vector[j];
      vector[j] := temp;
```

```
end;
    if not perestanovka then break;
  end;
end;
begin
  writeln (UTF8ToConsole ('Введите количество элементов массива') );
  readln(n);
  SetLength(vector, n);
  writeln(UTF8ToConsole('BBegure'), n);
  writeln (UTF8ToConsole ('значений элементов массива') ) ;
  for i:= 0 to n - 1 do read(vector[i]);
  bubble (vector);
  writeln:
  writeln (UTF8ToConsole ('Отсортированный массив') ) ;
  for i:= 0 to n - 1 do write (vector[i], '');
  writeln;
  writeln (UTF8ToConsole ('Нажмите любую клавишу'));
  readkey;
```
end.

Существуют еще несколько модификаций и улучшений этого алгоритма. При желании вы можете ознакомиться с ними в специальной литературе.

#### 4.1.2 Сортировка выбором

Алгоритм сортировки выбором работает следующим образом: находим наименьший элемент в массиве и обмениваем его с элементом находящимся на первом месте. Затем ищем минимальный элемент без учета первого элемента и найденный минимальный элемент обмениваем со вторым элементом и так далее. На *i*-м шаге выбираем наименьший из элементов  $a[i]$ , ...,  $a[n]$  и меняем его

местами с  $a[i]$ . После шага *i*, последовательность  $a[0]$ ,...,  $a[i]$  будет уже упорядоченной. Теперь ищем минимальный элемент среди  $a[i+1]$ , ...,  $a[n]$  и меняем его с  $a[i+1]$ . Таким образом, на  $(n-1)$ -м шаге вся последовательность, кроме  $a[n]$ оказывается отсортированной, а  $a[n]$  оказывается как раз там, где он и должен стоять, так как все меньшие элементы уже "ушли" влево. Этот метод называется сортировкой выбором, поскольку он на каждом следующем шаге алгоритма находит наименьший из оставшихся элементов массива и переставляет его сразу в нужное место в массиве.

Количество сравнений для первого прохода равно n, для второго n-1 и т.д. Общее количество сравнений равно  $n(n+1)/2 - 1$ , т.е. данный алгоритм требует  $O(n^2)$  сравнений. Количество же перестановок в этом алгоритме меньше, так как в каждом проходе он переставляет элементы только один раз и число перестановок составляет  $O(n)$ . Таким образом, алгоритм выбора несколько эффективнее пузырькового метода. К тому же, алгоритм выбора является устойчивым. Что это означает? Если среди элементов сортируемого объекта имеются одинаковые, то алгоритм не нарушает их взаимного расположения в исходном объекте. Пусть имеются две записи с одинаковыми ключами

> $\mathbf{1}$  $\overline{A}$  $\mathcal{D}_{\mathcal{L}}$ <sub>B</sub>  $\mathbf C$  $\mathbf{1}$

Рис. 4.5. Записи с одинаковыми ключами

Устойчивый алгоритм отсортирует записи в таком виде:

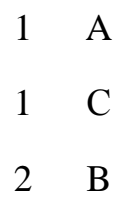

Рис. 4.6. Результат сортировки устойчивым алгоритмом

а неустойчивый может упорядочить записи в таком виде:

```
1 -\mathcal{C}1 \quad A\overline{2}<sub>B</sub>
```
Рис. 4.7. Результат сортировки неустойчивым алгоритмом

т.е. порядок следования записей с одинаковыми ключами по сравнению с исходным файлом может нарушиться.

Блок-схему алгоритма составить не представляет труда. Предлагаю это слелать вам самим.

```
program select sort;
uses
  CRT, FileUtil;
var
  vector: array of integer;
  i, n: integer;
  \{ ============= Сортировка выбором ======== }
procedure select (var vector: array of integer);
var
  i, j, count, min, t: integer;
begin
  count := high(vector);
  for i := 0 to count - 1 do
  begin
   min := ifor j := i + 1 to count do
   if vector[j] < vector[min] then min:= j;
   t := vector [min];
```

```
vector[\min] := vector[i];vector[i] := t;end:
end;
```
begin

writeln (UTF8ToConsole ('Введите количество элементов массива') );

```
readln(n);
  SetLength (vector, n);
  written (UTF8ToConsole('BBEQUTE'), n);writeln (UTF8ToConsole ('значений массива'));
  for i:= 0 to n - 1 do read(vector[i]);
  select (vector);
  writeln;
  writeln (UTF8ToConsole ('Отсортированный массив'));
  for i:= 0 to n - 1 do write (vector[i], '');
  writeln;
  writeln (UTF8ToConsole ('Нажмите любую клавишу'));
  readkey;
and
```
Разберем случай сортировки файлов, используя алгоритм выбора. Для этого воспользуемся файлом менеджеров созданный в программе раздела 3.6.3.3. Для того чтобы вам проще было сравнивать результаты, программа создает новый отсортированный файл, а старый не отсортированный оставляет без изменений, хотя в реальных программах, как правило, отсортированный файл замещает собой исходный. Для небольших файлов более эффективным является внутренняя сортировка, т.е. весь файл сначала считывается в некоторый массив, сортируется и затем записывается на диск на место исходного не отсортированного файла. Листинг программы сортировки типизированного файла выглядит следующим образом:

```
program select sort file;
uses
  CRT, FileUtil, SysUtils, OutScr;
type
  manager= record
  name: string[18];
  comp: integer;
 end;
var
  company: manager;
    {Файловые переменные}
  f not sorted, f sorted: File of manager;
  vector: array of manager;
  i, n: integer;
  name file: string;
{ Сортировка выбором, файла по фамилиям менеджеров }
procedure select (var vector: array of manager);
var
  i, j, count, min: integer;
  t: manager;
begin
  count := high(vector);
  for i := 0 to count - 1 do
  begin
```

```
min := i;
  for j := i + 1 to count do
  if vector[j].name < vector[min].name then min:= j;
  t := vector [min];
  vector[\min] := vector[i];vector[i] := t;
 end;
end;
```
## begin

{При необходимости укажите полный путь к файлу

или скопируйте файл в папку с данным проектом }

```
if not FileExists ('File not sorted.dat') then
begin
```

```
writeln (UTF8ToConsole ('Файлы не существуют') ) ;
```

```
writeln (UTF8ToConsole ('Сначала создайте их'));
```
writeln (UTF8ToConsole ('Нажмите любую клавишу'));

```
readkey;
```
exit;

```
end:
```

```
AssignFile(f not sorted, 'File not sorted.dat');
Reset (f not sorted);
```

```
// Определение количества записей в файле
n:= System. FileSize (f not sorted) ;
SetLength (vector, n) ;
{Подготовка к внутренней сортировке,
```
считывание записей файла в массив,

```
в процедуру передается массив, а не файл. }
  i := 0;while not Eof (f not sorted) do
  begin
     Read (f not sorted, company) ;
     // массив, который будет сортироваться
     vector[i] := company;i := i + 1;end;
  select (vector); // вызов процедуры сортировки методом выбора
  CloseFile(f not sorted);
  AssignFile(f sorted, 'File sorted.dat');
  Rewrite (f sorted);
  for i := 0 to n - 1 do
  Write (f sorted, vector[i]);
  CloseFile(f sorted);
  name file:= 'File sorted.dat';
  {Вызов процедуры для вывода на экран сводной ведомости.
  Процедура находится в модуле OutScr }
  output to screen (name file);
  write (UTF8ToConsole ('Нажмите любую клавишу') ) ;
  readkey;
end.
```
Отсортируем файл менеджеров по количеству проданных компьютеров. Для этого достаточно в процедуре сортировки select изменить оператор

```
if vector[j].name[1] < vector[min].name[1] then min:= j;
```
на

if vector[j].comp < vector[min].comp then min:= j;

#### 4.1.3 Сортировка вставками

Алгоритм этого метода следующий: берем первые два элемента и располагаем их в правильном порядке. Затем берем следующий элемент и вставляем его в нужное место среди тех, что мы уже обработали. Рассматриваемый элемент вставляется в позицию посредством передвижения большего элемента на одну позицию вправо и затем размещением меньшего элемента в освободившуюся позицию. На каждом шаге *і* элемент *a*[*i*] помещается в подходящую позицию среди элементов  $a[1]$ , ...,  $a[i-1]$ . Теперь элементы  $a[1]$ , ...,  $a[i]$  являются упорядоченными, но не "совсем", поскольку среди оставшихся элементов  $a[i+1], ..., a[n]$  на каком-нибудь k-м шаге может найтись элемент меньший, чем  $a[1], ..., a[i], a[i+1], ... a[k-1]$  и он будет вставлен в подходящее место среди этих элементов. Процесс завершится когда последний *п*-й элемент будет помещен в подходящее для него место. Проиллю стрируем сказанное:

> $\overline{3}$  $\mathbf{1}$  $\overline{4}$  $\overline{2}$

Рис. 4.8 Исходный массив

3  $\mathcal{D}_{\mathcal{L}}$  $\overline{4}$  $\mathbf{1}$ 

Рис. 4.9 Шаг первый, меняются первые два элемента

3 2  $\overline{4}$  $\mathbf{1}$  $\mathcal{L}$ 3  $\mathbf{1}$  $\overline{\mathcal{A}}$ 

Рис. 4.10 Шаг второй, элемент "2" занял свое место, при этом "3" и "4" сдвинулись вправо.

#### Глава 4 Типовые алгоритмы обработки информации

| $2 \quad 3 \quad 1 \quad 4$ |                                    |  |
|-----------------------------|------------------------------------|--|
| $2 \quad 1 \quad 3 \quad 4$ |                                    |  |
| $1 \t2 \t3 \t4$             | $\sim$ $\sim$ $\sim$ $\sim$ $\sim$ |  |

Рис. 4.11 Шаг третий, элемент "1" занял свое место, при этом "2", "3" и "4" сдвинулись вправо.

Алгоритм будет содержать два цикла. Во внешнем цикле указатель і будет двигаться направо (увеличиваться) начиная с 2, до *п*, где *п* количество элементов. Во внутреннем цикле указатель *ј* сдвигается влево начиная с *i*-1. На каждом шаге *j*-м шаге происходит сдвиг элементов вправо до тех пор, пока *a*[*i*] не окажется меньше  $a[j]$ . Тогда  $a[i]$  останется на этом месте и внутренний цикл завершится. Внутренний цикл также может завершиться, когда будет достигнуто начало списка. Рассмотрим программу сортировки строки символов по алфавиту методом вставок:

```
program insertion sort string;
uses
  CRT, FileUtil;
var
  str: string;
{Процедура сортировки методом вставок}
procedure insert (var str: string);
var
```

```
i, j: integer;
  v: char;
begin
```
for  $i := 2$  to Length (str) do

```
begin
    v := str[i]; j := i - 1;{Условие выхода из цикла: найдено подходящее место
     для текущего элемента или достигнуто начало строки }
    while (str[j] > v) and (j > 0) do
    begin
       str[j+1] := str[j];dec(j);end;
    str[j+1]:=v;end;
end;
begin
  str:= 'hgfedcba';
  writeln (UTF8ToConsole ('Исходная строка: '),
           UTF8ToConsole(str));
  insert (str);
  writeln (UTF8ToConsole ('Отсортированная строка: '),
           UTF8ToConsole(str));
  writeln (UTF8ToConsole ('Нажмите любую клавишу'));
  readkey;
end.
```
В этой программе мы рассматривали строку как массив символов. Для строки, состоящей из символов кириллицы, алгоритм необходимо несколько видоизменить. Внешний цикл будет начинаться с 3, так как в кодировке UTF-8 первый байт второго символа строки будет иметь номер 3.
```
program insertion sort string;
uses
  CRT, FileUtil;
var
  str: string;
```
{Процедура сортировки методом вставок кириллицы}

```
procedure insert kyr (var str: string);
var
  i, j: integer;
  v, v1: string[2];begin
  for i := 3 to Length (str) do
  begin
    v := Copy(x, i, 2);j := i - 2;
```
{Условие выхода из цикла: найдено подходящее место

для текущего элемента или достигнуто начало строки}

```
while (Copy(str, j, 2) > v) and (j > 0) do
    begin
      v1 := Copy(str, j, 2);str[j+2] := v1[1];str[j+3] := v1[2];
      dec(j, 2);
    end;
    str[j+2] := v[1];
    str[i+3] := v[2];
  end;
end;
```

```
begin
  str: = '3жедгвба';
  writeln (UTF8ToConsole ('Исходная строка: '),
           UTF8ToConsole(str));
  insert kyr(str);
  writeln (UTF8ToConsole ('Отсортированная строка: '),
           UTF8ToConsole(str));
  writeln (UTF8ToConsole ('Нажмите любую клавишу'));
  readkey;
end.
```
Что будет, если строка "смешанная"? Т.е. содержит и символы кириллицы и символы латиницы. Проще всего поступить следующим образом. Просмотреть всю строку и сформировать две новые строки. Одна будет содержать только кириллицу, а другая только латиницу. Затем "скормить" процедуре insert\_kyr строку с кириллицей, процедуре insert строку с латиницей. И в завершение объединить отсортированные строки функцией Concat.

```
program insertion sort string;
11SESCRT, FileUtil;
var
  str, str lat, str kyr: string;
  i: integer;
```
{Процедура сортировки методом вставок латиницы}

procedure insert (var str: string); var i, j: integer;

```
v: char;
begin
  for i := 2 to Length (str) do
  begin
    v := str[i]; j := i - 1;
```
{Условие выхода из цикла: найдено подходящее место для текущего элемента или достигнуто начало строки}

```
while (str[j] > v) and (j > 0) do
   begin
      str[j+1]:=str[j];dec(j);end;
    str[j+1]:=v;end;
end;
```

```
{Процедура сортировки методом вставок кириллицы}
```

```
procedure insert kyr (var str: string);
var
  i, j: integer;
  v, v1: string[2];begin
  for i := 3 to Length (str) do
  begin
    v := Copy(x, i, 2);j := i - 2;{Условие выхода из цикла: найдено подходящее место
  для текущего элемента или достигнуто начало строки}
```
while  $(Copy(str, j, 2) > v)$  and  $(j > 0)$  do

```
begin
      v1 := Copy(str, j, 2);str[j+2] := v1[1];str[j+3]:=v1[2];dec(j, 2);end;
    str[j+2] := v[1];
    str[j+3] := v[2];
  end;
end;
```

```
begin
  str: = 'зжедгвбаhgfedсbаиклмнijklmn';
  i := 1;str lat := \cdotsstr kyr := '';while i \le Length (str) do
  begin
    if ord(str[i]) < 128then
    begin
      str lat:= str lat + str[i];
      inc(i);
    end
    else
    begin
      str_kyr:= str_kyr + Copy(str, i, 2);
      inc(i, 2);
    end;
```

```
end;
writeln (UTF8ToConsole ('Исходная строка: '),
         UTF8ToConsole(str));
insert (str_lat); // сортировка латиницы
insert kyr (str kyr); // сортировка кириллицы
str:= Concat(str lat, str kyr);
writeln (UTF8ToConsole ('Отсортированная строка: '),
         UTF8ToConsole(str));
writeln (UTF8ToConsole ('Нажмите любую клавишу'));
readkey;
```
end.

Напишем программу сортировки массива строк методом вставок. В программе строки сортируются по первому символу строки. Например, если задан массив из 4 строк:

Яковлев Петров Сидоров Алексеев

то программа выдаст массив в следующем виде:

Алексеев Петров Сидоров Яковлев

```
program insertion sort array;
uses
  CRT, FileUtil;
var
  str: array of string;
  i, n: integer;
{Процедура сортировки методом вставок}
procedure insert (var str: array of string);
var
  i, j: integer;
  stroka: string;
begin
  for i := 1 to High (str) do
  begin
    stroka:= str[i]; j := i - 1;while (str[j][1] > stroka[1]) and (j \ge 0) do
    begin
      str[j+1] := str[j];dec(j);end;
    str[j+1] := stroka;end;
end;
begin
  writeln (UTF8ToConsole ('Введите количество строк в массиве') ) ;
  readln(n);
```

```
SetLength (str, n) ;
```

```
writeln(UTF8ToConsole('BBegure'), n);
  writeln(UTF8ToConsole('строк(и)символов'));
  for i := 0 to n - 1 do
  readln(str[i]);
  writeln (UTF8ToConsole ('Исходный массив строк'));
  for i := 0 to n - 1 do
  writeln(str[i]);insert (str);
  writeln (UTF8ToConsole ('Отсортированный массив строк: ') ) ;
  for i := 0 to n - 1 do
  writeln(str[i]);
  writeln (UTF8ToConsole ('Нажмите любую клавишу'));
  readkey;
end.
```
Отсортируем массив менеджеров (раздел 3.6.3.3. и 4.1.2) методом вставок:

```
program insertion sort file;
uses
  CRT, SysUtils, OutScr, FileUtil;
type
  manager= record
  name: string[18];
  comp: integer;
 end;
var
  company: manager;
  f not sorted, f sorted: File of manager;
  vector: array of manager;
```
i, n: integer; name file: string;

{Процедура сортировки методом вставок файла по фамилиям менеджеров}

```
procedure insert (var vector: array of manager);
var
  i, j, count: integer;
  t: manager;
begin
  count := high(vector);
  for i := 0 to count do
 begin
   t := vector[i];j := i - 1;while (vector[j].name > t.name) and (j >= 0) do
   begin
     vector[j + 1] := vector[j];dec(i);end;
   vector[j + 1] := t;
  end:
end;
begin
  {При необходимости укажите полный путь к файлу
  или скопируйте файл в папку с данным проектом }
  if not FileExists ('File not sorted.dat') then
```
begin

writeln (UTF8ToConsole ('Файлы не существуют') ) ;

```
writeln (UTF8ToConsole ('Сначала создайте их'));
  writeln (UTF8ToConsole ('Нажмите любую клавишу'));
  readkey;
  exit;
end:
AssignFile(f not sorted, 'File not sorted.dat');
Reset (f_not_sorted) ;
// Определение количества записей в файле
n:= System. FileSize (f not sorted) ;
SetLength (vector, n) ;
{Подготовка к внутренней сортировке,
считывание записей файла в массив,
в процедуру передается массив, а не файл. }
i := 0;while not Eof (f not sorted) do
begin
   Read(f not sorted, company);
   vector[i] := company; // company Maccus
   i := i + 1;end;
insert (vector); // вызов процедуры сортировки методом вставок
CloseFile(f not sorted);
AssignFile(f sorted, 'File sorted.dat');
Rewrite (f sorted);
for i := 0 to n - 1 do
Write(f sorted, vector[i]);
CloseFile(f sorted);
name file:= 'File sorted.dat';
```
{Вызов процедуры для вывода на экран сводной ведомости.

```
Процедура находится в модуле OutScr }
  output to screen (name file);
  write (UTF8ToConsole ('Нажмите любую клавишу'));
  readkey;
end.
```
Во внутреннем цикле метода вставок осуществляется две проверки. Одна для нахождения подходящего места текущему элементу, а другая ( $j>0$ , если нумерация индексов начинается с 1 и  $\rightarrow$  >=0, если нумерация индексов начинается с 0) для предотвращения выхода за пределы левого края массива (строку символов можно рассматривать как массив, элементами которого являются отдельные символы строки).

Однако эта дополнительная проверка, как показывают многочисленные эксперименты, замедляют работу алгоритма почти до 7%. Выходом из этой ситуации является помещение в первый элемент массива так называемого "сторожевого" элемента, который являлся бы минимальным элементом массива. Но заранее (до начала работы алгоритма) значение минимального элемента, как правило, неизвестно. Следовательно, необходимо предварительно просмотреть весь массив, найти минимальный элемент и переместить его в начало массива (фактически это выполнение первого цикла сортировки методом выбора). Теперь, когда первый элемент уже находится в требуемой позиции, можно запускать алгоритм сортировки методом вставок без проверки на выход за пределы начала массива. Программа для улучшенного метода вставок выглядит следующим образом:

```
program modify_insertion_sort string;
uses
  CRT, FileUtil;
var
```

```
str: string;
```
{Процедура, реализующая улучшенный алгоритм

сортировки методом вставок }

```
procedure insert (var str: string);
```
### var

```
i, j: integer;
v: char;
```
min: integer;

## begin

## {Поиск минимального элемента в строке}

```
min := 1;for i := 2 to length (str) do
if str[i] < str[\min] then min:= i;
```
{Меняем местами найденный символ с первым

символом в строке}

```
v:= str[1];
str[1] := str[min];
str[\min] := v;
```
{Реализация собственно метода вставок}

```
for i := 2 to length (str) do
```
begin

 $v := str[i]; j := i - 1;$ 

// теперь в цикле проверяется только одно условие

```
while str[j] > v do
begin
  str[j+1]:=str[j];dec(j);end;
```

```
str[j+1]:=V;end:
end;
begin
  str:='dkfhytcbawriteln (UTF8ToConsole ('Исходная строка: '),
           UTF8ToConsole(str));
  insert (str);
  writeln (UTF8ToConsole ('Отсортированная строка: '),
           UTF8ToConsole(str));
  writeln (UTF8ToConsole ('Нажмите любую клавишу'));
  readkey;
end.
```
В качестве упражнения напишите программы сортировки строки с кириллицей, массива строк и файла менеджеров улучшенным методом вставок.

Как и предыдущие алгоритмы, сортировка методом вставок принадлежит классу  $O(n^2)$ . Если же список частично отсортирован, алгоритм метода вставок работает очень быстро и имеет порядок  $O(n)$ . Немаловажно и то, что алгоритм является устойчивым.

### 4.1.4 Метод быстрой сортировки

Алгоритм быстрой сортировки был разработан К. Хоаром в 1960 году. Быструю сортировку называют еще сортировкой с разделением или просто алгоритмом сортировки Хоара. Суть метода заключается в следующем: выбирается какой-нибудь элемент списка, называемый базовым или опорным. После этого сортируемый список делится на две части: в левую помещаются все элементы меньшие базового элемента, в правую элементы, большие базового элемента, а сам базовый элемент при этом окажется на нужном месте в списке. Далее полученные два списка сортируются таким же образом, т.е. вновь выбираются базовые элементы (уже внутри подсписков), подсписки делятся на два, в левую помещаются элементы меньшие базового элемента, в правую элементы, большие базового элемента и т.д. При реализации алгоритма процедура, выполняющая основные действия по сортировке вызывает саму себя. Такой вызов функции или процедуры самой себя называется рекурсией. Рассмотрим алгоритм подробнее.

Сначала поговорим о выборе базового элемента. Идеальным случаем было бы выбор в качестве базового элемента среднего по значению элемента списка. Но для этого нужно предварительно просмотреть весь список, вычислить среднее значение, затем снова просмотреть весь список - имеется ли это среднее значение среди элементов списка и все это рекурсивно! По количеству операций это равносильно самой сортировке.

Если в качестве базового выбирать минимальный или максимальный элемент списка, то, во-первых, для этого все равно нужен предварительный просмотр всего списка (подсписков в дальнейшем), во-вторых, что еще хуже, при разделении списка на два, один из подсписков окажется пустым, поскольку все элементы списка будут находиться по одну сторону от базового. При числе элементов списка *п*, будут выполнены *п* рекурсивных вызовов. При большом числе *п* может не хватить стековой памяти, к тому же алгоритм может просто зациклиться.

Не вдаваясь в дальнейшие тонкости, скажем, что чаще всего в качестве базового элемента берут элемент средний по месту нахождения элемента в списке. Итак, алгоритм:

Заводятся два указателя (индекса) *і* и *ј*. В начале *i* = 1 и *j* = *n*, где *n* число сортируемых записей.

На каждом шаге выполняется разбиение записей на две подгруппы так, чтобы

301

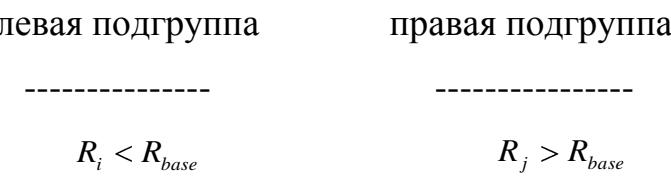

 $R_i$ ,  $R_i$  - текущие записи (элементы);  $R_{base}$  - базовый элемент рассматриваемой группы из п записей (элементов). Имеются два внутренних цикла. Первый цикл делает просмотр элементов правой подгруппы справа. Сравниваются  $R_{base}$  с  $R_i$ ,  $j = n, n-1, \dots$ , до тех пор, пока не встретится  $R_j < R_{base}$ . Затем второй внутренний цикл выполняет просмотр элементов левой подгруппы слева. Сравниваются  $R_{base}$  с  $R_i$ ,  $i = 1, 2, \cdots$  до тех пор, пока не встретится  $R_i > R_{base}$ . Теперь возможны два случая:

1.  $i < j$ , это означает, что два элемента, на которые указывают индексы расположены в неправильном порядке. Действительно, элемент, который находится в левом подсписке больше, чем базовый элемент, а элемент, который находится в правом подсписке, меньше базового элемента.

Меняем местами элементы и продолжаем выполнение внутренних циклов.

2.  $i \geq j$ , это означает, что текущая подгруппа успешно разделена. Выполнение внутренних циклов завершается.

Внешний цикл начинает свою работу вновь с определения базового элемента, теперь уже для текущей подгруппы.

Теоретические расчеты эффективности метода показывают в среднем  $n \log_2(n)$  операций сравнений.

Напишем программу быстрой сортировки для массива с произвольным числом элементов. В качестве элементов возьмем целые числа.

```
program quick sort;
```
uses

CRT, FileUtil;

```
type
  vector= array of integer;
var
  i, n: integer;
  sorted array: vector; // сортируемый массив
  \{ ============= Метод быстрой сортировки ======== }
procedure QuickSort (var sorted array: vector);
  { rec sort - рекурсивная процедура }
procedure rec sort (first, last: integer;
                     var sorted array: vector);
 { first, last - первый и последний элементы текущей группы }
var
  i: integer; // указатель для левого списка
  j: integer; // указатель для правого списка
  middle: integer; // средний элемент списка
  temp: integer;
begin
  while (first \langle last) do
  begin
    middle:= sorted array[(first + last) div 2];
    i := pred(first);
    j := succ(\text{last});while true do
    begin
      repeat dec(j);
      until sorted array[j] \leq middle;
```
repeat  $inc(i);$ 

```
until sorted array[i] \geq = middle;if i \geq j then break;
       temp:= sorted array[i];
       sorted array[i] := sorted array[j];sorted array[j] := temp;end;
  {рекурсивный вызов процедуры }
  if first \langle j then rec sort(first, j, sorted array);
  first := succ(j);end;
end;
\{ = = = = = = конец процедуры rec sort = = = = = = = }
begin
  { первый вызов рекурсивной процедуры }
  rec sort (0, n - 1, sorted array);
end;
\{ == == == конец процедуры QuickSort = = = = = = }
begin
  writeln (UTF8ToConsole ('Введите количество элементов массива') );
  readln(n);
  SetLength (sorted array, n);
  writeln (UTF8ToConsole ('Введите элементы массива'));
  for i := 0 to n - 1 do
    read(sorted array[i]);
  QuickSort (sorted array);
  writeln (UTF8ToConsole ('Отсортированный массив:') ) ;
  writeln;
```

```
for i := 0 to n - 1 do
    write (sorted array[i], '');
  writeln;
  writeln;
  writeln (UTF8ToConsole ('Нажмите любую клавишу'));
  readkey;
end.
```
В программе использованы функции pred () и succ ().

Функция succ увеличивает (инкрементирует) значение порядковой переменной. Можно инкрементировать:

- Символы;
- Невещественные числовые типы;
- Тип перечисления;
- Указатели.

Функция pred уменьшает значение порядковой переменной.

Выше мы неоднократно отмечали, что один и тот же алгоритм можно реализовывать по разному. Вот пример другой реализации того же алгоритма.

```
program quick sort;
uses
  CRT, FileUtil;
type
  vector= array of integer;
var
  i, n: integer;
  sorted array: vector; // сортируемый массив
```

```
\{ ============= Метод быстрой сортировки ======= }
```

```
procedure QuickSort (var sorted array: vector);
  { rec sort - рекурсивная процедура }
procedure rec sort (first, last: integer;
                     var sorted array: vector);
 { first, last - первый и последний элементы текущей группы }
var
  i: integer; // указатель для левого списка
  j: integer; // указатель для правого списка
  middle: integer; // средний элемент списка
  temp: integer;
begin
  i := first; // первый элемент текущего списка
  j := last; // последний элемент текущего списка
  middle:= sorted array[(first + last) div 2];
  repeat
    while sorted array[i] < middlei := i + 1;while middle \langle sorted array[j] do
      \dot{\eta} := \dot{\eta} - 1;if i \leq j then
    begin
      temp:= sorted array[i];
      sorted array[i] := sorted array[j];sorted array[j] := temp;i := i + 1;j := j - 1;
```
end;

```
until i > j;
  {рекурсивные вызовы процедуры для левых и правых подсписков }
  if first \langle j then rec sort(first, j, sorted array);
  if i < last then rec sort (i, last, sorted array);
end;
 begin
  {первый вызов рекурсивной процедуры }
  rec sort (0, n - 1, sorted array);
end;
      begin
  writeln (UTF8ToConsole ('Введите количество элементов массива') );
  readln(n);
  SetLength (sorted array, n);
  writeln (UTF8ToConsole ('Введите элементы массива'));
  for i := 0 to n - 1 do
    read(sorted array[i]);
  QuickSort (sorted array);
  writeln (UTF8ToConsole ('Отсортированный массив:') ) ;
  writeln:
  for i := 0 to n - 1 do
    write (sorted array[i], ' '');
  writeln;
  writeln;
  writeln (UTF8ToConsole ('Нажмите любую клавишу'));
  readkey;
end.
```
Напишем программу сортировка файла алгоритмом Хоара.

```
program quick sort file;
uses
  CRT, FileUtil, SysUtils, OutScr;
type
  manager= record
  name: string[18];
  comp: integer;
 end;
var
  company: manager;
  f not sorted, f sorted: File of manager;
  vector: array of manager;
  i, n: integer;
  name file: string;
  \{ ========= Метод быстрой сортировки ======== }
procedure QuickSort (var sorted array: array of manager);
  { rec sort - рекурсивная процедура }
procedure rec sort (first, last: integer;
                    var sorted array: array of manager);
 { first, last - первый и последний элементы текущей группы }
var
  i: integer; // указатель для левого списка
  j: integer; // указатель для правого списка
```

```
middle: manager; // средний элемент списка
  temp: manager;
begin
  while (first \langle last) do
  begin
    middle:= sorted array[(first + last) div 2];
    i := Pred(first);
    j := Succ(last);
    while true do
    begin
      repeat dec(j);
      until sorted array[j].name \leq middle.name;
      repeat inc(i);until sorted array[i].name >= middle.name;
      if i \geq j then break;
      temp:= sorted array[i];
      sorted array[i] := sorted array[j];sorted array[j] := temp;end;
 {рекурсивный вызов процедуры}
if first \langle j then rec sort(first, j, sorted array);
  first:= Succ(j);
```
end;

end:

begin

{первый вызов рекурсивной процедуры }

```
rec sort (0, n - 1, sorted array);
```
end;

```
begin
  {При необходимости укажите полный путь к файлу
   или скопируйте файл в папку с данным проектом }
  if not FileExists ('File not sorted.dat') then
  begin
    writeln (UTF8ToConsole ('Файлы не существуют') ) ;
    writeln (UTF8ToConsole ('Сначала создайте их') ) ;
    writeln (UTF8ToConsole ('Нажмите любую клавишу'));
    readkey;
    exit:
  end;
  AssignFile(f not sorted, 'File not sorted.dat');
  Reset (f not sorted) ;
  // Определение количества записей в файле
  n:= System. FileSize (f not sorted) ;
  SetLength (vector, n) ;
  {Подготовка к внутренней сортировке,
   считывание записей файла в массив,
   в процедуру передается массив, а не файл. }
  i := 0:while not Eof (f not sorted) do
  begin
     Read(f not sorted, company);
     vector [i] := company; // \gamma сортируемый массив
     i := i + 1;end;
  QuickSort (vector); // вызов процедуры быстрой сортировки
  CloseFile(f not sorted);
  AssignFile(f sorted, 'File sorted.dat');
```

```
Rewrite (f sorted);
for i := 0 to n - 1 do
Write (f sorted, vector[i]);
CloseFile(f sorted);
name file:= 'File sorted.dat';
{Вызов процедуры для вывода на экран сводной ведомости.
 Процедура находится в модуле OutScr}
output to screen (name file);
```

```
write (UTF8ToConsole ('Нажмите любую клавишу'));
```
readkey;

end.

Резюмируя все вышесказанное относительно методов сортировки можно сказать, что наиболее часто используются метод вставок и алгоритм быстрой сортировки Хоара. Что касается других алгоритмов сортировки, то вы можете их найти в специальной литературе [9, 10, 12].

# 4.2. Алгоритмы поиска

Поиск каких-либо данных, наряду с сортировкой, является одной из наиболее распространенных задач при разработке сколько-нибудь сложных программных проектов, в частности при разработке информационно-поисковых и информационно-справочных систем. В любой базе данных присутствуют задачи сортировки и поиска. Алгоритмы поиска являются не менее сложными и интересными, чем алгоритмы сортировки.

Рассмотрим некоторые алгоритмы поиска в массивах.

### 4.2.1 Поиск в массивах

Пусть нам дан какой-нибудь массив. Требуется найти элемент массива по заданному ключу. Первое, что приходит на ум, чтобы решить эту задачу, это последовательно сравнивать элементы массива с заданным ключом, пока не будет найден искомый элемент. Если элемент найден, алгоритм должен выдать номер индекса этого элемента в массиве. Если же такого элемента в массиве нет, то алгоритм должен нам каким-то образом сообщить об этом. Чаще всего в таком случае алгоритм возвращает значение, которого заведомо нет в массиве, а точнее такого индекса. Такой алгоритм называется алгоритмом линейного поиска. Напишем соответствующую функцию в предположении, что поиск ведется в массиве целых чисел.

```
function LinearSearch (var a: array of integer;
                       key: integer): integer;
var
```
i: integer;

begin

312

```
for i := 0 to High (a) do
  begin
    if key = a[i] then
    begin
      LinearSearch: = i;
      exit;
    end;
  end;
LinearSearch: = -1;
end;
```
Итак, эта функция возвращает нам номер индекса в массиве, где находится искомый элемент. Возвращать само значение не имеет смысла, мы и так его знаем (значение key). В случае отсутствия искомого элемента функция возвращает -1. Обратите внимание, в самом массиве может быть и есть элемент со значением -1, но функция возвращает индекс элемента в массиве. Как мы знаем, индекс не может быть отрицательным, возврат -1 и говорит нам о том, что искомого элемента в массиве нет.

Программа линейного поиска для целочисленного массива:

```
program search in array;
uses
  CRT, FileUtil;
const SizeOfFile= 9;
var
  a:array[0..SizeOfFile] of integer =
  (1, 2, 3, 4, 5, 6, 7, 8, 9, 10);n: integer;
  key: integer;
```

```
\left\{ \right. ============== Линейный поиск ======== }
function LinearSearch (var a: array of integer;
                     key: integer): integer;
var
  i: integer;
begin
  for i:=0 to SizeOfFile do
  begin
    if key = a[i] then
   begin
     LinearSearch := i;
     exit;
   end;
  end;
LinearSearch: = -1;
end;
```
### begin

```
writeln (UTF8ToConsole ('Введите ключ для поиска'));
```
readln(key);

### {вызов функции поиска}

```
n := LinearSearch (a, key);
```

```
if n = -1 then
```

```
writeln (UTF8ToConsole ('Такого элемента в массиве нет'))
```
else

```
writeln (UTF8ToConsole ('Элемент найден, его номер в массиве'),
```
 $n)$ ;

```
write (UTF8ToConsole ('Нажмите любую клавишу') ) ;
```

```
readkey;
```
end.

Напишем программу поиска менеджера по фамилии. Для удобства проверки результатов работы программы, одновременно выводится весь файл менеджеров и указывается номер искомой записи.

```
program search_in_file;
uses
  CRT, FileUtil, SysUtils, OutScr;
type
    manager= record
    name: string[18];
    comp: integer;
 end;
var
  company: manager;
  f not sorted: File of manager; // Файловая переменная
  vector: array of manager;
  i, n: integer;
  name file: string;
  name manager: string;
  \{ ========= Линейный поиск ======== }
function LinearSearch (var not sorted array:
                       array of manager;
                       name manager: string): integer;
var
```
i: integer;

```
begin
 for i:= 0 to High (not sorted array) do
 begin
   if name manager = not sorted array[i].name then
   begin
     LinearSearch := i;
     exit;
   end;
 end:
LinearSearch: = -1;
end;
```

```
begin
```

```
{При необходимости укажите полный путь к файлу
 или скопируйте файл в папку с данным проектом }
if not FileExists ('File not sorted.dat') then
begin
  writeln (UTF8ToConsole ('Файл не существует') ) ;
  writeln (UTF8ToConsole ('Сначала создайте его'));
  writeln (UTF8ToConsole ('Нажмите любую клавишу'));
  readkey;
  exit;
end:
AssignFile(f not sorted, 'File not sorted.dat');
Reset (f not sorted) ;
// Определение количества записей в файле
n:= System. FileSize (f not sorted) ;
SetLength (vector, n) ;
```

```
{Подготовка поиску,
   считывание записей файла в массив,
   в функцию передается массив, а не файл. }
  i := 0;while not Eof (f not sorted) do
  begin
     Read(f not sorted, company);
     vector [i]: = сотрапу; // массив, в которым будет вестись поиск
     i := i + 1;end;
  CloseFile(f not sorted);
  writeln (UTF8ToConsole ('Введите фамилию менеджера'));
  readln (name manager) ;
  {вызов функции поиска}
  n:= LinearSearch (vector, name manager);
  name file:= 'File not sorted.dat';
  {Вызов процедуры для вывода на экран списка менеджеров.
  Процедура находится в модуле OutScr }
  output to screen (name file);
  if n = -1 then
     writeln (UTF8ToConsole ('Такого менеджера нет'))
  else
     writeln(UTF8ToConsole('Менеджер найден, его номер '),
n+1);
  write (UTF8ToConsole ('Нажмите любую клавишу') ) ;
  readkey;
end.
```
Очевидно, что время поиска по этому алгоритму зависит от размера масси-

ва - количества его элементов *п*. Т.е. этот алгоритм принадлежит классу  $O(n)$ .

Если массив неупорядочен, то единственный способ найти какой-либо элемент, это линейный поиск. Если же массив упорядочен, то существуют более быстрые и эффективные алгоритмы. Наиболее часто используемым является алгоритм двоичного (бинарного) поиска. Его также часто называют метод деления пополам.

Суть метода в том, что, пользуясь тем, что массив отсортирован, вместо просмотра подряд всех элементов массива, находим элемент, находящийся посередине массива. Назовем его средним элементом (не по значению, а по месту в массиве). Затем сравниваем искомый элемент с этим средним элементом. Если искомый элемент меньше среднего, то искать теперь его следует только среди тех, которые меньше среднего. Таким образом, диапазон поиска уменьшается ровно наполовину. Берем ту половину массива, где следует искать наш элемент и опять находим средний элемент, опять его сравниваем с искомым элементом и вновь суживаем зону поиска наполовину и т.д. продолжаем процесс до тех пор, пока в рассматриваемых подмассивах не останется один элемент. Если он равен искомому, значит элемент найден, если не равен, значит такого элемента в массиве нет.

При выполнении алгоритма в каждом следующем цикле размер массива уменьшается в два раза, отсюда оценка скорости работы алгоритма  $O(log_2 n)$ .

Напишем программу бинарного поиска в массиве целых чисел:

```
program search in array;
\{\$mode\ objfpc\} \uses
  CRT, FileUtil;
const SizeOfFile= 9;
var
  a: array[0..SizeOfFile] of integer =
```

```
 (1, 2, 3, 4, 5, 6, 7, 8, 9, 10);
   n: integer;
   key: integer;
  \{ ======== Бинарный поиск ======== }
function BinarySearch(var a: array of integer;
                         key: integer): integer;
var
   left, right, middle: integer;
begin
  left:= Low(a);
   right:= High(a);
   repeat
   middle:= (left + right) div 2;
   if key < a[middle] then
     right:= middle - 1
   else
     if key > a[middle] then
       left:= middle + 1
     else
     begin
       BinarySearch:= middle;
       exit;
     end;
   until left > right;
  BinarySearch:= -1;end;
```
begin

```
writeln (UTF8ToConsole ('Введите ключ для поиска'));
```
readln(key);

{вызов функции поиска}

```
n := \text{BinarySearch}(a, \text{key});
```
if  $n = -1$  then

```
writeln (UTF8ToConsole ('Такого элемента в массиве нет'))
```
else

```
writeln (UTF8ToConsole ('Элемент найден, его номер'), n);
writeln (UTF8ToConsole ('Нажмите любую клавишу'));
readkey;
```
end.

Напишем программу поиска в файле менеджеров по фамилии бинарным методом:

```
program search in file;
uses
  CRT, FileUtil, SysUtils, OutScr;
type
    manager= record
    name: string[18];
    comp: integer;
 end;
var
  company: manager;
  f not sorted, f sorted: File of manager;
  vector: array of manager;
  i, n: integer;
```

```
name file: string;
  name manager: string;
  \{ ======= Бинарный поиск ======== }
function BinarySearch (var a: array of manager;
                        name manager: string): integer;
var
   left, right, middle: integer;
begin
  left:= Low(a);
  right:= High(a);
   repeat
   middle:= (left + right) div 2;
  if name manager \langle a[middle].name then
     right:= middle - 1
   else
    if name manager > a[middle].name then
       left:= middle + 1
     else
     begin
       BinarySearch:= middle;
       exit;
     end;
   until left > right;
   BinarySearch:= -1;
end;
{ ========================================= }
begin
   {При необходимости укажите полный путь к файлу
```
или скопируйте файл в папку с данным проектом}

```
if not FileExists ('File not sorted.dat') then
begin
  writeln (UTF8ToConsole ('Файл не существует') ) ;
  writeln (UTF8ToConsole ('Сначала создайте его'));
  writeln (UTF8ToConsole ('Нажмите любую клавишу'));
  readkey;
  exit;
end;
AssignFile(f sorted, 'File sorted.dat');
Reset (f sorted);
n:= System. FileSize (f sorted) ;
SetLength (vector, n) ;
{Подготовка к поиску,
 считывание записей файла в массив,
в функцию передается массив, а не файл. }
i := 0:while not Eof (f sorted) do
begin
   Read (f sorted, company) ;
   vector [i] := company; // массив, который будет сортироваться
   i := i + 1;end;
CloseFile(f sorted);
writeln (UTF8ToConsole ('Введите фамилию менеджера') ) ;
readln (name manager) ;
{вызов функции поиска}
n:= BinarySearch (vector, name manager);
name file:= 'File sorted.dat';
```
{Вызов процедуры для вывода на экран сводной ведомости.

Процедура находится в модуле OutScr } output to screen (name file); if  $n = -1$  then writeln (UTF8ToConsole ('Такого менеджера нет')) else writeln (UTF8ToConsole ('Менеджер найден, его номер '),  $n+1$ ); write (UTF8ToConsole ('Нажмите любую клавишу'));

readkey;

end.

#### 4.2.2 Вставка и удаление элементов в упорядоченном массиве

Часто бывает необходимо вставлять новые элементы в упорядоченный массив, а также удалять элементы из массива. Такие задачи часто возникают в системах управления базами данных, где пользователи вводят большое количество данных. "Приличная" система должна давать пользователям возможность корректирования введенных данных, т.е. вставки новых данных, изменения уже введенных данных и удаления данных. Задача эта не столь тривиальна, как может показаться на первый взгляд. Пусть необходимо вставить новый элемент х в упорядоченный по возрастанию массив  $a[1..n]$  в место с номером k, где  $k$ <n. Если просто присвоить

 $a[k]=x;$ 

то элемент с индексом k, который находился там ранее, будет потерян. Следовательно, предварительно необходимо сдвинуть все элементы a[k],  $a[k+1], ..., a[n]$  на одну позицию вправо. Это можно сделать с помощью цикла:

for i:= n downto  $k$  do  $a[i+1] := a[i];$ 

323

inc $(n)$ ;

То же самое при удалении элемента из массива. Если удаляется элемент  $a[k]$ , то все оставшиеся элементы  $a[k+1]$ , ...,  $a[n]$  надо сдвинуть на одну позицию влево, чтобы закрыть возникшую "дыру" в k-й позиции массива.

Код для сдвига элементов массива при удалении элемента  $a[k]$  будет та-КИМ:

```
for i := k + 1 to n do
    a[i-1] := a[i];dec(n);
```
Напишем программу вставки нового элемента в массив. Предположим, что массив состоит из целых чисел 1, 2, 3, 4. Моделируем ситуацию, когда пользователь при вводе массива допустил ошибку, пропустил число 3. Поскольку oператор readln "не реагирует" на ввод пустой строки, была введена следующая последовательность чисел: 1, 2, 4, 5. Необходимо дать пользователю возможность откорректировать данные, введенные им в массив.

```
program project1;
uses
  CRT, FileUtil;
var
  i, n: integer;
  a: array of integer;
  NewElement: integer;
  IndexOfNewElement: integer;
  SizeOfArray: integer;
  answ: char;
```
```
begin
  writeln (UTF8ToConsole ('Введите размер массива'));
  readln(SizeOfArray);
  SetLength(a, SizeOfArray);
  writeln (UTF8ToConsole ('Введите элементы массива'));
  for i := 0 to SizeOfArray - 1 do
  read(a[i]);writeln (UTF8ToConsole ('Введен массив: ') ) ;
  for i := 0 to SizeOfArray - 1 do
  write(a[i], ''); writeln;
  writeln (UTF8ToConsole ('Откорректируйте данные') ) ;
  writeln (UTF8ToConsole ('Если все правильно, нажмите Enter,') ) ;
  writeln (UTF8ToConsole ('иначе - любую клавишу') ) ;
  answ := readkey;if answ = #13 then exit;
  writeln (UTF8ToConsole ('Введите новый элемент') ) ;
  readln(NewElement);
  writeln (UTF8ToConsole ('Введите индекс в массиве,') );
  writeln (UTF8ToConsole ('куда нужно вставить новый элемент') ) ;
  readln(IndexOfNewElement);
  for i:= SizeOfArray - 1 downto IndexOfNewElement do
    a[i+1] := a[i];a[IndexOfNewElement]:=NewElement;if IndexOfNewElement= SizeOfArray then
  inc(SizeOfArray);
  writeln (UTF8ToConsole ('Массив после вставки нового элемента') ) ;
  for i := 0 to SizeOfArray - 1 do
  write(a[i], ''); writeln;
  writeln (UTF8ToConsole ('Нажмите любую клавишу'));
```
readkey;

end.

Как всегда, ищем возможность улучшения программы. В предыдущей программе пользователь сам вводил индекс в массиве, куда нужно вставить новый элемент. Оказывается, алгоритм бинарного поиска позволяет автоматически вставлять новый элемент в нужное место. Каким образом? Рассмотрим на конкретном примере. Пусть имеется массив из 5 элементов. Необходимо вставить число 3. Вспомним алгоритм бинарного поиска. Первоначальное расположение указателей будет, так как показано на рисунке 4.12.

| left | middle | right |
|------|--------|-------|

Рис. 4.12. Начальное расположение указателей

При этом значения переменных будут равны:  $key = 3$ ,  $left = 0$  (не забывайте, нумерация в динамических массивах с нуля!) *right* = 4, *middle* = (*left+right*) div 2 =  $(0 + 4)$  div 2 = 2  $a[middle] = a[2] = 4$ 

 $key = 3 < a[2] = 4$ , т.е. значение ключа меньше значения среднего элемента. Согласно алгоритму, переменной right будет присвоено значение:

 $right = middle - 1 = 2 - 1 = 1$ 

```
middle = (left+right) div 2 = (0 + 1) div 2 = 1
```
Новое расположение указателей показано на рисунке 4.13.

 $\mathcal{D}_{\mathcal{L}}$  $\boldsymbol{\Delta}$  $\mathbf{1}$  $\overline{5}$ 6 ↑ middle right left

Рис. 4.13. Новое расположение указателей

 $a[middle] = a[1] = 2$ 

 $key = 3 > a[1] = 2$ , т.е. значение ключа больше значения среднего элемента, следовательно, переменной *left* будет присвоено значение

 $left = middle + 1 = 1 + 1 = 2$ 

Значение left оказывается больше right:

 $left = 2 > right = 1$ 

Алгоритм поиска заканчивает свою работу, искомый элемент не найден. Но, посмотрите чему равно значение *left*. Оно равно 2, т.е. как раз тому индексу в массиве, куда должен быть помещен новый элемент, т.е. key равный 3!

В алгоритме достаточно изменить один оператор, в том месте, где функция BinarySearch возвращает -1 (элемент не найден!), т.е. вместо

BinarySearch:  $= -1$ ;

необходимо записать

BinarySearch: = left;

Итак, улучшенная программа предыдущего примера. В этой программе вставка нового элемента оформлена в виде процедуры. Кроме того, введены проверки на правильность ввода размера массива

```
program modify insert;
uses
  CRT, FileUtil;
var
  i: integer;
  a: array of integer;
  NewElement: integer;
```

```
 IndexOfNewElement: integer;
   SizeOfArray: integer;
   answ: char;
function BinarySearch(var a: array of integer;
                        key: integer): integer;
var
   left, right, middle: integer;
begin
  left:= Low(a);
  right:= High(a);
   repeat
   middle:= (left + right) div 2;
   if key < a[middle] then
    right:= middle - 1
   else
    if key > a[middle] then
       left:= middle + 1
     else
     begin
       BinarySearch:= middle;
       exit;
     end;
   until left > right;
   BinarySearch:= left;
end;
procedure insert new element (var a: array of integer;
var NewElement: integer; var IndexOfNewElement: integer);
begin
   for i:= SizeOfArray - 1 downto IndexOfNewElement do
```

```
a[i + 1] := a[i];a[IndexOfNewElement]: = NewElement;if IndexOfNewElement= SizeOfArray then
  inc(SizeOfArray);
end;
begin
  writeln (UTF8ToConsole ('Введите размер массива'));
  while true do
  begin
    readln(SizeOfArray);
    if SizeOfArray = 0 then
    begin
      writeln (UTF8ToConsole ('Paзмер массива не может быть = 0'));
      writeln (UTF8ToConsole ('Введите размер массива'));
    end
    else
    if SizeOfArray < 0 then
    begin
      writeln (UTF8ToConsole ('Размер массива не может быть < 0') ) ;
      writeln (UTF8ToConsole ('Введите размер массива'));
    end
    else break;
  end;
  SetLength(a, SizeOfArray);
  writeln (UTF8ToConsole ('Введите элементы массива'));
  for i := 0 to SizeOfArray - 1 do
  read(a[i]);writeln (UTF8ToConsole ('BBegeH MacCUB:') ) ;
  for i := 0 to SizeOfArray - 1 do
```

```
write(a[i], ' ''); writeln;writeln (UTF8ToConsole ('Откорректируйте данные') ) ;
  writeln (UTF8ToConsole ('Если все правильно, нажмите Enter,') ) ;
  writeln (UTF8ToConsole ('иначе - любую клавишу') ) ;
  answ := readkey;if answ = #13 then exit;
  writeln (UTF8ToConsole ('Введите новый элемент') ) ;
  readln(NewElement);
  IndexOfNewElement: = BinarySearch(a, NewElement);
  insert new element (a, NewElement, IndexOfNewElement);
  writeln (UTF8ToConsole ('Массив после вставки нового элемента') ) ;
  for i := 0 to SizeOfArray - 1 do
  write(a[i], ' '); writeln;
  writeln (UTF8ToConsole ('Нажмите любую клавишу'));
  readkey;
end.
```
В программе предполагается, что первоначальный размер массива не должен изменяться. Если вы помните, в примере мы моделировали ситуацию, ко-

гда пользователю необходимо было откорректировать ошибочно введенные данные. Если же вам нужно, чтобы вставляемый элемент расширял исходный массив, вам нужно в процедуре insert new element заменить условный оператор

```
if IndexOfNewElement = SizeOfArray then
  inc(SizeOfArray);
```
на просто оператор инкремента

```
inc(SizeOfArray);
```
Предлагаю вам самостоятельно написать процедуру вставки в массив только уникального элемента, т.е. если в исходном массиве уже имеется такой элемент, то вставка не производится.

# 4.3. Динамические структуры данных

При описании некоторых задач применяются абстрактные структуры данных, в частности графы.

Ориентированный граф – это система из двух множеств  $G=(X,U)$ , где X - множество элементов, называемых вершинами, а U - определенное на множестве X отношение (т.е.  $U \supseteq X \times X$ ), элементы которого называются дугами или ребрами. Если а и b - вершины, то  $(a,b)$ - ребро. Говорят, что ребро направлено от а к b.

Неориентированный граф - это такой граф, в котором отсутствует ориентация ребер, т.е.  $(a, b) = (b, a)$ .

Если каждому ребру поставить в соответствие некоторое число, то это взвешенный граф.

Вершины графа или его ребра (или те и другие) могут быть помечены. В качестве меток могут использоваться символы или числа.

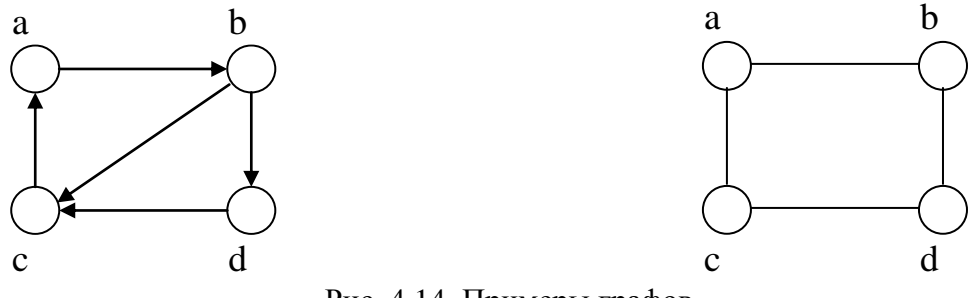

Рис. 4.14. Примеры графов

Путем в графе называется последовательность вершин, связанных между

собой ребрами. Две вершины связаны между собой, если существует путь от одной вершины до другой.

Граф называется связным, если все пары вершин связаны. Будем говорить, что граф пуст, если в нем нет вершин (а, следовательно, и ребер).

Рассмотрим теперь графы специального вида, называемыми деревьями. Деревом называется связный граф, в котором:

- 1) имеется единственная особая вершина, называется корнем, в которую не заходит ни одно ребро;
- 2) во все остальные вершины (иначе называемых листьями, а также узлами) заходит только одно ребро, а исходит сколько угодно ребер;
- 3) нет циклов (т.е. замкнутых петель)

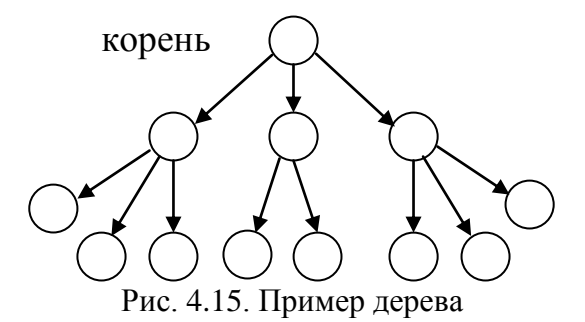

На рисунках корень указывают с помощью наглядного расположения, когда корень изображается самой верхней вершиной. С помощью дерева мы можем представить родословную некоторого человека.

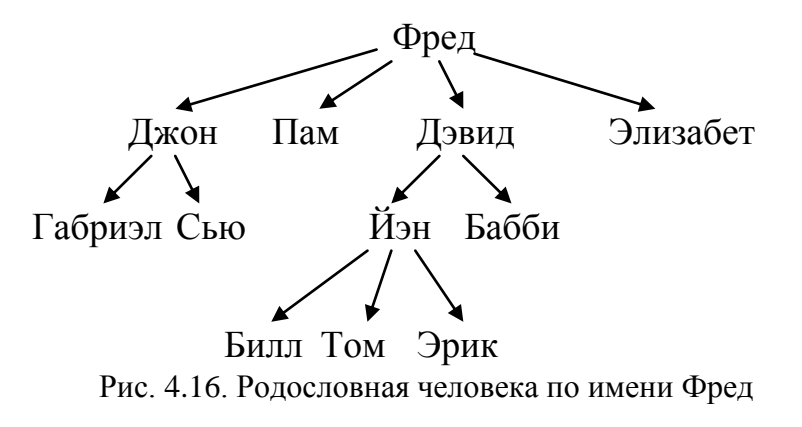

Этой родословной соответствует дерево вида:

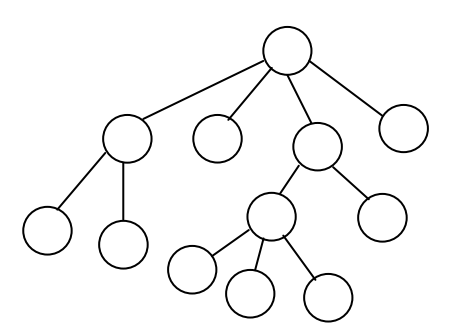

Рис. 4.17. Дерево, соответствующее родословной Фреда

Поэтому вершины нижних уровней называют еще потомками или сыновь-ЯМИ.

Одно из первых применений деревьев в программировании это трансляция арифметических выражений. Пусть имеется некоторое арифметическое выражение:  $X+Y^*Z-A^*B+C/D$ 

При переводе этого выражения на внутренний язык компилятор строит дерево вида:

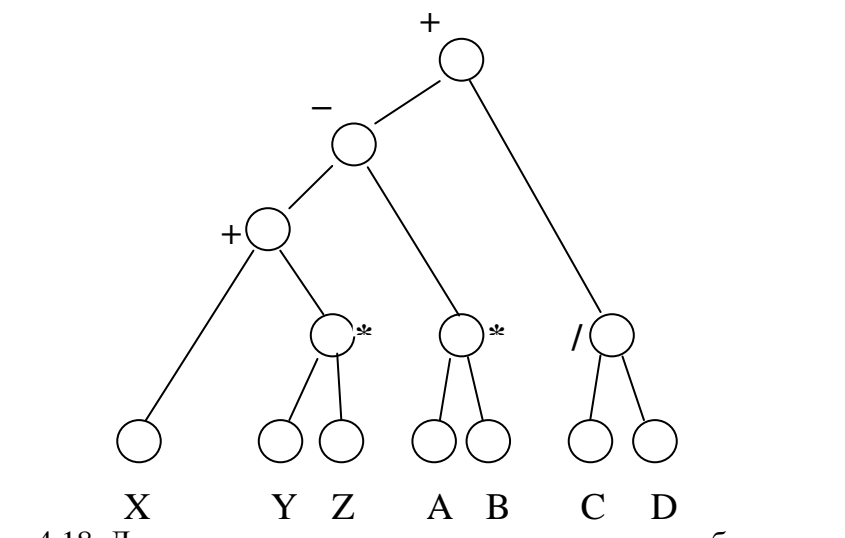

Рис. 4.18. Дерево, построенное компилятором при разборе выражения

Любая иерархическая структура может быть представлена в виде дерева. Рассмотрим упрощенную структуру типичного университета.

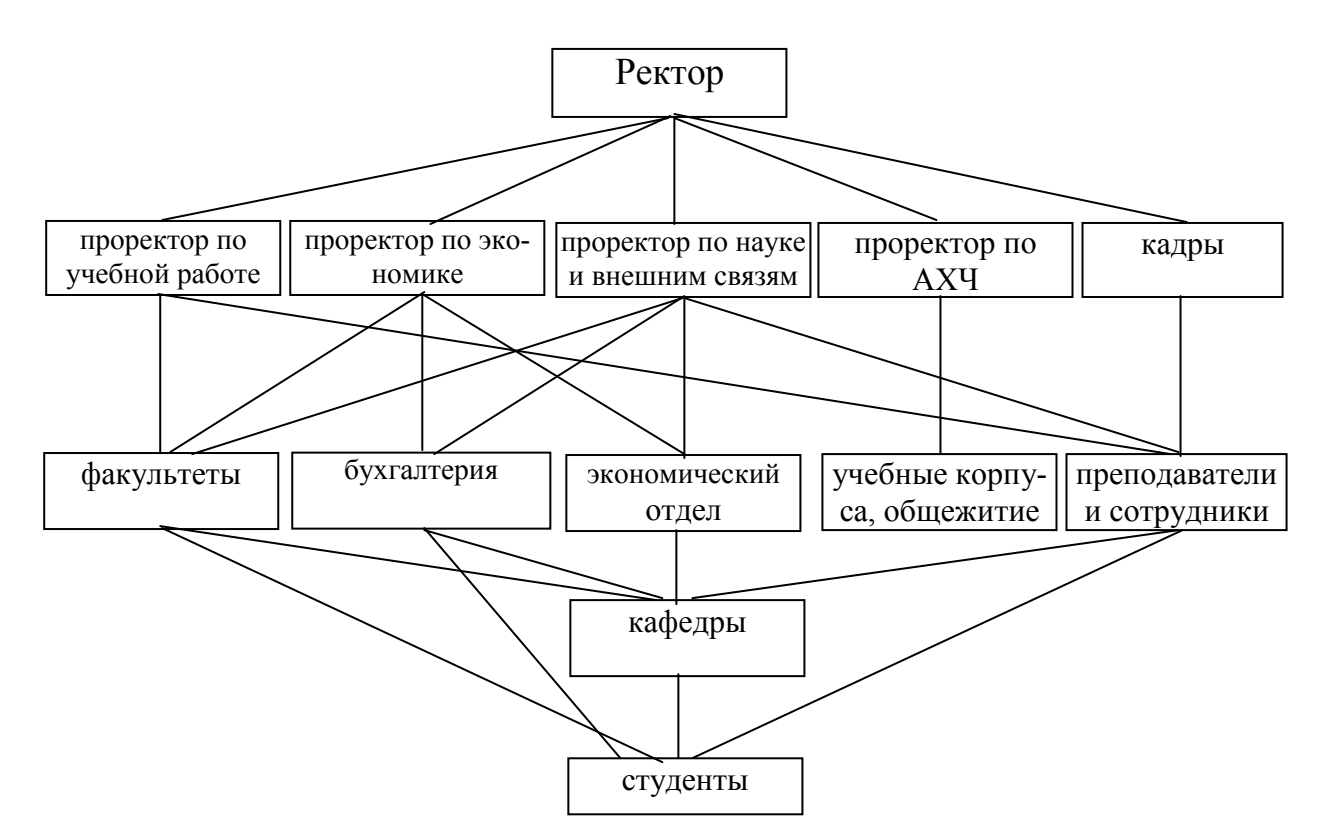

Рис. 4.19. Структура типичного университета

Нарисовать соответствующее дерево предоставляется самому читателю.

Количество ребер выходящих из любой вершины называется степенью узла или степенью вершины. Если из вершины не выходит ни одного ребра, степень такой вершины равна нулю.

Важнейшим классом деревьев, чаще всего используемых в программировании являются так называемые двоичные или бинарные деревья. Двоичным деревом называется такое дерево, из каждой вершины которого выходит не более двух ребер, т.е. в степень двоичного дерева не превышает двух. Строгое бинарное дерево состоит только из узлов, имеющих степень два или степень ноль. Нестрогое бинарное дерево содержит узлы со степенью равной 0, 1 или 2.

В бинарном дереве на каждом уровне *п* может быть не более  $2^{n-l}$  вершин.

Бинарное дерево называется полным, если в строгом бинарном дереве на каждом *n*-м уровне содержатся все  $2^{n-1}$  вершин, рис. 4.20.

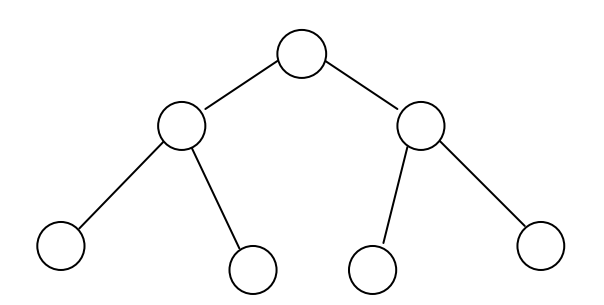

Рис. 4.20. Бинарное (двоичное) дерево

Наиболее часто используемые действия над деревьями - это обход дерева. Обходя дерево, мы можем что-то делать с вершиной, которую обходим, на пример, печатать номер вершины. Различают 3 способа обхода дерева:

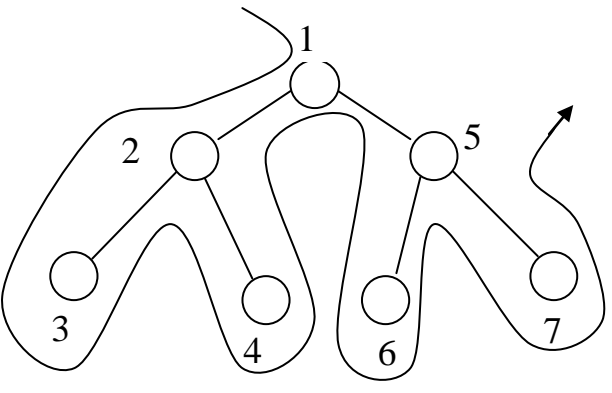

Рис. 4.21. Обход дерева

- 1) обход сверху, при этом сначала обрабатывают корень, затем левое поддерево, и затем правое поддерево. Тогда будут напечатаны 1, 2, 3, 4, 5, 6, 7;
- 2) обход слева. Здесь сначала обрабатывают левое поддерево, затем корень, затем правое поддерево. Будут напечатаны 3, 2, 4, 1, 6, 5, 7;
- 3) обход снизу. Здесь обрабатываются сначала левое поддерево, затем правое поддерево, затем корень. Будут напечатаны 3, 4, 2, 6, 7, 5, 1.

Обход слева часто используется в алгоритмах сортировки, при работе с таблицами.

Рассмотрим еще одну информационную структуру - стек.

Стек это динамическая структура, приспособленная для того, чтобы добавлять элементы в стек и извлекать их оттуда по определенным правилам очередной элемент в стек можно поместить или взять только через специальное место, называемое верхушкой стека. В верхушке стека находится всегда элемент, помещенный в него последним. Стек работает по принципу «последним пришел, первым ушел» ("Last In - First Out", LIFO).

Лицам мужского пола, возможно, будет легче понять принцип работы стека, если они представят себе обойму пистолета. Патрон, помещенный в обойму последним, первым уйдет в цель. Особам женского пола более приятно будет ассоциировать стек со стопкой тарелок. Тарелка, помещенная в стопку последней, первой пойдет в "дело".

Рассмотрим процесс помещения в стек трех элементов а, b, с. Первоначально стек пусть будет пустым. На рисунке 4.22 показаны последовательные состояния стека при добавлении элементов а, b, с.

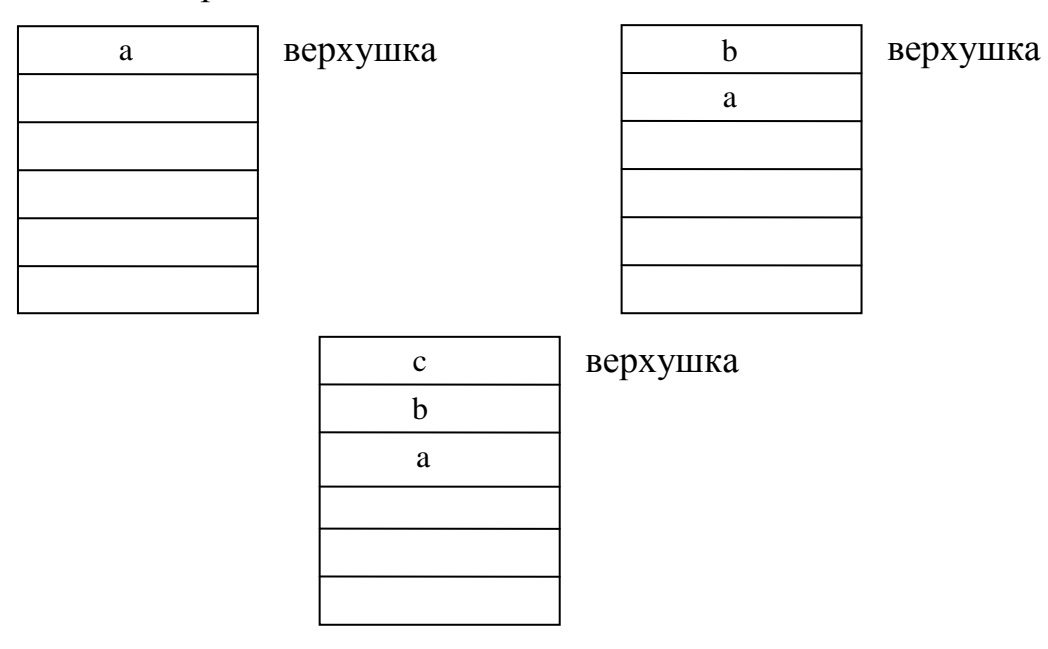

Рис. 4.22. Последовательные состояния стека при добавлении элементов

Таким образом, последний добавленный в стек элемент с оказывается в верхушке стека. Применение стека рассмотрим на примере составления алгоритма обхода двоичного дерева слева.

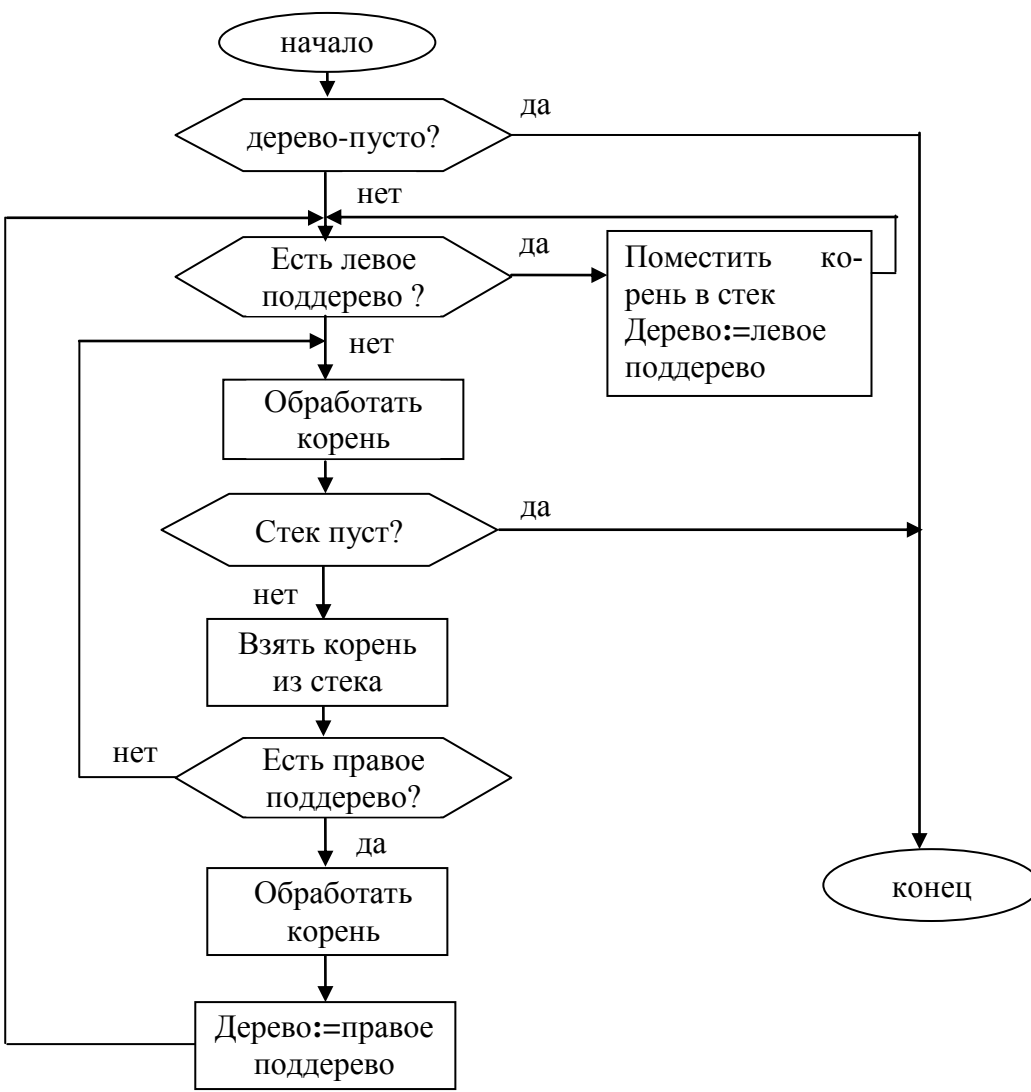

Рис. 4.23 Алгоритм обхода двоичного дерева слева

### 4.3.1 Представление в памяти компьютера динамических структур.

Память компьютера состоит из ячеек, называемых байтами. Каждый байт имеет свой номер или иначе адрес. Нумерация идет от 0 до N-1. Где N объем оперативной памяти. Если мы хотим записать в память компьютера значение некоторой переменной, то мы не указываем конкретный адрес, куда должно быть записано значение переменной. Мы просто даем этой переменной имя, т.е. обозначаем ее, например А. Компилятор отведет этой переменной нужное количество байтов. Каждая переменная в памяти занимает в зависимости от ее типа определенное количество байтов, расположенных подряд. При этом, адресом переменной считается адрес ее первого байта. Таким образом, под А мы подразумеваем не само значение переменной, а ее адрес (адрес первого байта). Хотя в программе мы пишем, например  $A := 28$ ; на самом деле мы говорим компьютеру: запиши в байты памяти начиная с номера А число 28. Переменной А компилятор отведет четыре подряд расположенных байта, поскольку число 28 является целым.

Если мы хотим представить в памяти некоторый массив, то под этот массив компилятор также отведет группу подряд расположенных байтов. Пусть этому массиву присвоено имя М, количество элементов массива 20, тип массива - целый, т.е. каждый его элемент это целые числа.

Тогда компилятор отведет под этот массив 20\*4=80 байтов. Причем для обращения к отдельным элементам массива используется индекс М[1], М[I], В[I+К], т.е. в этом случае адрес состоит из двух частей: одна часть указывает на начало всей совокупности, отводимой для массива, а другая - адрес байта относительно начала совокупности. Обычно адрес начала совокупности называют базовым адресом, а адрес байта относительно начала совокупности смещением.

Таким образом:

Полный адрес = базовый адрес + смещение

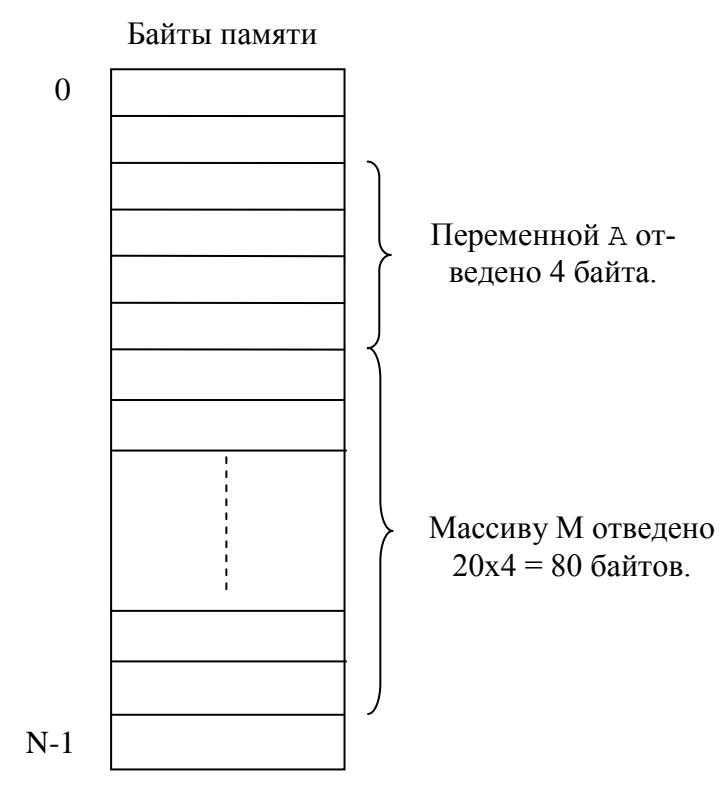

Рис. 4.24. Схема распределения памяти переменной А и массиву М

Такая совокупность называется вектором памяти. В языке Pascal массивы (как одномерные, так и многомерные) представляются векторами.

Но можно использовать и другой способ представления информации.

Как известно, последовательности байтов памяти мы можем интерпретировать как угодно, в частности их можно интерпретировать как адрес некоторой другой совокупности байтов. Например, значение переменной А:

 $\langle A \rangle$  = 2000  $\leftarrow$  можно считать адресом

Переменная, значением которой является некоторый адрес памяти, называется указателем, а адрес, на который указывает указатель, называется звеном. Если имеется некоторая последовательность указателей и звеньев, то ее называют цепочкой или сцеплением звеньев.

Рассмотрим простейшую структуру сцепления - связанный список. Представим, например, с помощью связанного списка строку символов "МАМА".

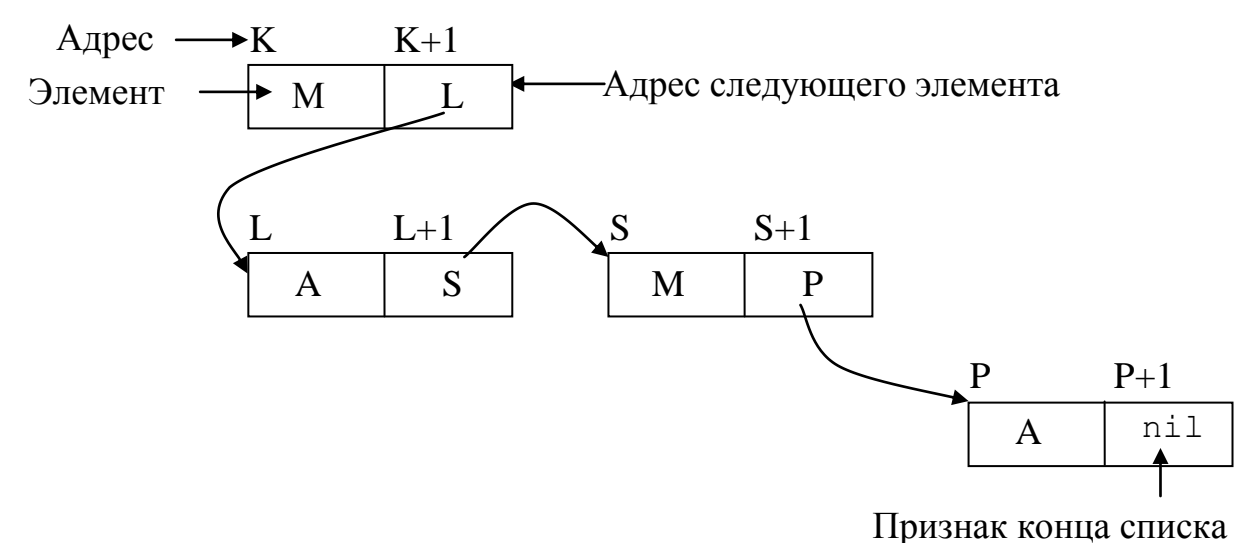

Рис. 4.25. Связанный список

Как видно из рисунка связанный список состоит из двух полей. Первое поле содержит непосредственно сам элемент списка. Второе поле - указатель на следующий элемент списка. Причем поле указателя последнего элемента списка содержит специальный признак конца списка - nil.

Тип nil означает "пустой" адрес, т.е. этот адрес не может быть адресом ни одной переменной, он является "ничейным", фиктивным адресом. В списках nil обозначает конец списка.

Связанные списки еще называют линейными списками.

Стек и деревья можно реализовать как с помощью векторов памяти (массивов), так и с помощью линейных списков, используя указатели.

#### 4.3.2 Реализация стека с помощью массивов

Напишем программу работы со стеком. Существует всего две операции со стеком – поместить элемент в стек и извлечь элемент из стека. Используются также термины втолкнуть (затолкнуть) элемент в стек и вытолкнуть элемент из стека. Процедуру, реализующую операцию помещения элемента в стек назовем Put Stack, а процедуру, реализующую процесс извлечения элемента из стека - Take Stack. Вполне можно было бы назвать эти процедуры и Push Stack, Pop\_Stack. Сначала реализуем стек с помощью массива, рисунок 4.26.

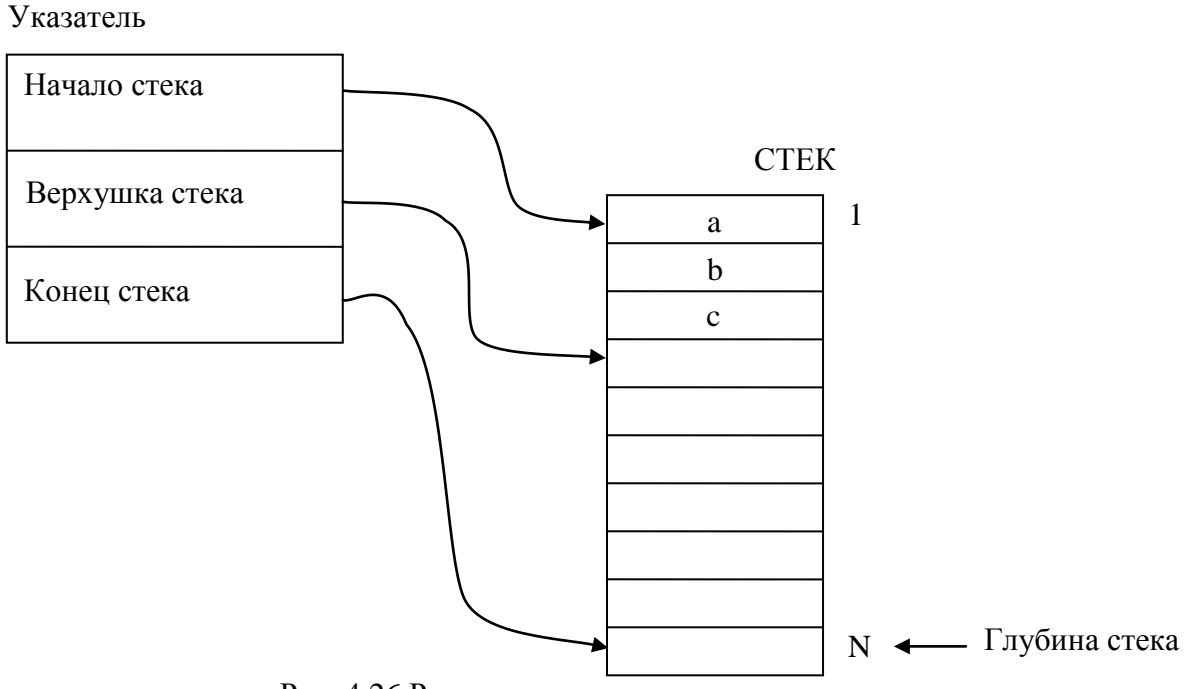

Рис. 4.26 Реализация стека на основе массивов.

Из рисунка видно, что для реализации стека нам нужны два массива, массив-указатель, назовем его ukaz[1..3] и массив-тело стека, назовем его стек. Для определенности пусть он состоит из 100 элементов, т.е. глубина стека равна 100 элементам. Пусть, также для определенности, элементами стека являются просто целые числа. На практике элементами стека могут являться и более сложные структуры, например, записи. В массиве ukaz первый элемент, т.е. ukaz [1] содержит индекс массива СТЕК, равный началу стека, обычно это 1. Элемент ukaz [3] содержит индекс массива СТЕК, равный концу стека, т.е. заданной глубине стека  $N = 100$  и обычно совпадает с максимальным размером массива СТЕК. Элемент массива ukaz [2] - это индекс в массиве СТЕК, куда будет помещен новый элемент стека, а ukaz [2] −1 это индекс, по которому из СТЕК можно будет взять последний помещенный в него элемент.

Программа будет выводить на экран меню, с помощью которого можно помещать новый элемент в стек, брать элемент из верхушки стека и просматри-

341

```
вать весь массив стека.
program project1;
\{\text{~%mode} \text{ obj} \text{~fpc}\}\{\text{~$H+}\}uses
 CRT, FileUtil;
const
 SizeOfArray = 100;
type
 c= array[1..SizeOfArray] of integer;
 u= array[1..3] of integer;
var
 choose: integer;
 EMPTY: boolean;
 ERROR: boolean;
 CTEK: c;
 ukaz: u;
 ELEM: integer;
procedure Put Stack (var ELEM: integer; var CTEK: c;
                  var ukaz: u; var ERROR: Boolean);
var k: integer;
begin
 if ukaz[2] > ukaz[3] then
     ERROR := trueelse
 begin
```

```
k:= ukaz[2];
    CTEK[k]:= ELEM;ukaz[2] := k + 1; end;
end;
{ ================================================== }
procedure Take_Stack(var ELEM: integer; var CTEK: c;
                       var ukaz: u; var EMPTY: Boolean);
{ ================================================== }
var k: integer;
begin
  if ukaz[2] \leq ukaz[1] then
     EMPTY:= true
   else
   begin
    k := \text{ukaz}[2] - 1;ELEM: = CTEK[K];ukaz[2]:= k; end;
end;
procedure View Stack(var CTEK: c; var ukaz: u);
var
   i: integer;
begin
  writeln(UTF8ToConsole('Массив стека'));
  for i:= 1 to ukaz[2] - 1 do
    write(CTER[i], ' '');
   writeln;
```

```
end;
```

```
begin
   {Инициализация стека}
  ukaz[1]:= 1;ukaz[2]:= 1; ukaz[3]:= SizeOfArray;
   repeat
     EMPTY:= false;
     ERROR:= false;
    writeln(UTF8ToConsole('Выберите нужный режим работы :'));
    writeln(UTF8ToConsole('Поместить элемент в стек 1'));
    writeln(UTF8ToConsole('Взять элемент из стека 2'));
    writeln(UTF8ToConsole('Просмотреть содержимое стека 3'));
    writeln(UTF8ToConsole('Выход из программы 4'));
     readln(choose);
     case choose of
     1: begin
         writeln(UTF8ToConsole('Введите новый элемент стека'));
           readln(ELEM);
          Put Stack(ELEM, CTEK, ukaz, ERROR);
           if ERROR then
          begin
            writeln(UTF8ToConsole('Переполнение стека.'));
            writeln(UTF8ToConsole('Увеличьте размер массива'));
            writeln(UTF8ToConsole('Нажмите любую клавишу'));
             readkey;
           end;
        end;
```

```
2: begin
          Take Stack (ELEM, CTEK, ukaz, EMPTY);
          if EMPTY then
            writeln(UTF8ToConsole('Crek nycr'))
          else
            writeln (UTF8ToConsole ('Из стека взят элемент'),
                     ELEM) ;
       end;
    3: View Stack (CTEK, ukaz);
    end; { end of case }
  until choose = 4;
end.
```
Процедура Put Stack просто помещает новый элемент в массив СТЕК по индексу ukaz [2] и затем увеличивает значение этого индекса на единицу. Перед этим процедура проверяет стек на переполнение, т.е. не перешли ли мы за пределы массива СТЕК.

Процедура Take Stack возвращает элемент массива СТЕК с индексом ukaz [2] -1 и уменьшает значение индекса на единицу. Перед этим она проверяет не пуст ли уже стек.

Если внимательно присмотреться  $\mathbf K$ процедурам Put Stack  $\boldsymbol{\mathsf{M}}$ Take Stack, то возникает вполне резонный вопрос, а зачем, собственно говоря, здесь нужен массив-указатель ukaz? И мы будем абсолютно правы. При реализации стека вполне можно обходиться одним массивом, только для размещения элементов стека. А в качестве указателя использовать простую целочисленную переменную, которую назовем также ukaz. Вот листинг другой, улучшенной реализации стека:

345

```
program modify stack;
{$mode objfpc}{$H+}
uses
   CRT, FileUtil;
const
   SizeOfArray = 100;
type
   c= array[1..SizeOfArray] of integer;
var
   choose: integer;
   EMPTY: boolean;
   ERROR: boolean;
   CTEK: c;
   ukaz: integer;
   ELEM: integer;
{ =================================================== }
procedure Put Stack(var ELEM: integer; var CTEK: c;
                  var ukaz: integer; var ERROR: Boolean);
{ =================================================== }
begin
   if ukaz > SizeOfArray then
       ERROR:= true
   else
   begin
     CTEK[ukaz]:= ELEM;
    ukaz:= ukaz + 1;
   end;
```
end;

```
{ ================================================== }
procedure Take_Stack(var ELEM: integer; var CTEK: c;
                var ukaz: integer; var EMPTY: Boolean);
{ ================================================== }
begin
  if ukaz = 1 then
     EMPTY:= true
   else
   begin
    ukaz:= ukaz - 1;
     ELEM:= CTEK[ukaz];
   end;
end;
procedure View_Stack(var CTEK: c; var ukaz: integer);
var
   i: integer;
begin
  writeln(UTF8ToConsole('Массив стека'));
  for i:= 1 to ukaz - 1 do
    write(CTER[i], ' '');
   writeln;
end;
begin
```
{Инициализация указателя стека (начального индекса в массиве)}

```
ukaz:= 1; repeat
  EMPTY := false;
```

```
 ERROR:= false;
    writeln(UTF8ToConsole('Выберите нужный режим работы:'));
    writeln(UTF8ToConsole('Поместить элемент в стек 1'));
    writeln(UTF8ToConsole('Bзять элемент из стека 2'));
    writeln(UTF8ToConsole('Просмотреть содержимое стека 3'));
    writeln(UTF8ToConsole('Выход из программы 4'));
     readln(choose);
     case choose of
     1: begin
         writeln(UTF8ToConsole('Введите новый элемент стека'));
           readln(ELEM);
          Put Stack(ELEM, CTEK, ukaz, ERROR);
           if ERROR then
          begin
            writeln(UTF8ToConsole('Переполнение стека.'));
            writeln(UTF8ToConsole('Увеличьте размер массива'));
             writeln(UTF8ToConsole('Нажмите любую клавишу'));
             readkey;
           end;
        end;
     2: begin
          Take Stack(ELEM, CTEK, ukaz, EMPTY);
           if EMPTY then
            writeln(UTF8ToConsole('Стек пуст'))
          else
             writeln(UTF8ToConsole('Из стека взят элемент '), 
ELEM);
```
end;

3: View Stack(CTEK, ukaz);

```
end; { end of case }
  until choose = 4;
end.
```
В этой реализации переменная ukaz является индексом (указателем) верхушки стека и одновременно показывает количество элементов в стеке, т.е. определяет фактический размер массива. Для того чтобы поместить элемент в стек, мы записываем его в массив СТЕК по индексу ukaz и увеличиваем ukaz на единицу. Для того чтобы взять элемент из стека процедура Take Stack должна уменьшить значение ukaz на единицу и возвратить элемент с индексом ukaz. Таким образом, указатель (индекс в массиве) расположен так, как показано на рисунке 4.26.

Существенным недостатком представления стека векторным способом является необходимость задания максимальной глубины стека, поскольку не всегда известна точная глубина стека. Отсюда необходимость задания глубины стека с "запасом", т.е. память используется нерационально. Достоинство - относительная простота работы со стеком.

# 4.3.3 Представление двоичного дерева в виде массива и реализация алгоритма обхода двоичного дерева слева.

Деревья наиболее важные структуры, используемые в программировании. Поэтому крайне необходимо освоить технику работы с ними. Здесь мы рассмотрим представление дерева с помощью массива.

Пусть имеется дерево, рис. 4.27.

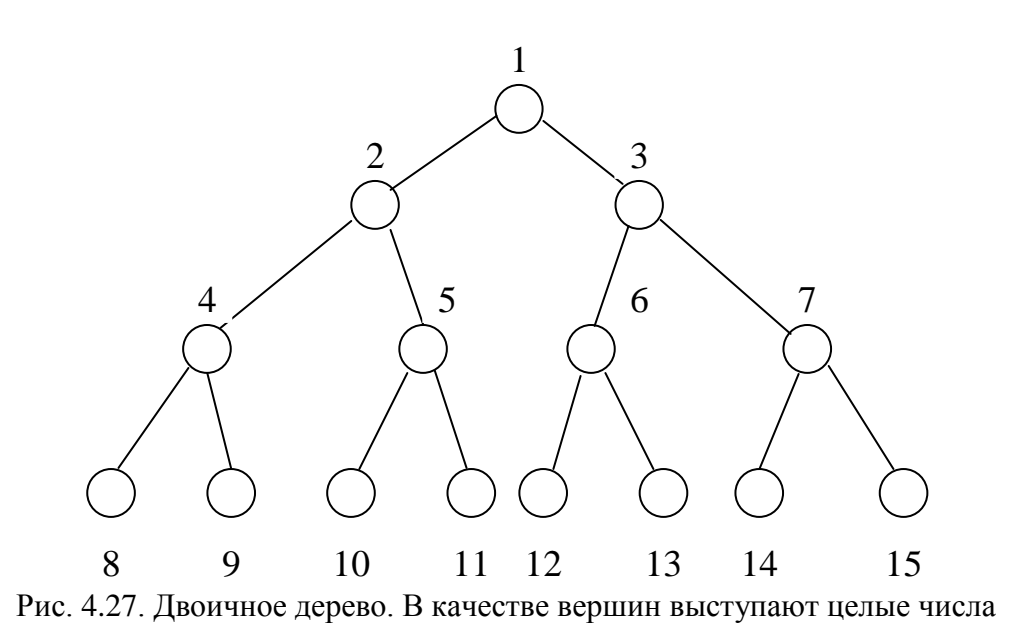

В этом дереве вершинами являются просто целые числа, хотя в качестве вершин могут выступать любые объекты. Представим наше дерево в виде, рис. 4.28. Отсюда возникает идея хранить в массиве не только саму вершину, но и индексы левого и правого поддерева. Таким образом, каждый элемент массива представляет собой тройку чисел - корень и индексы в массиве левого и правого поддерева. Если левое или правое поддеревья пустые, то индекс равен -1 (аналог nil).

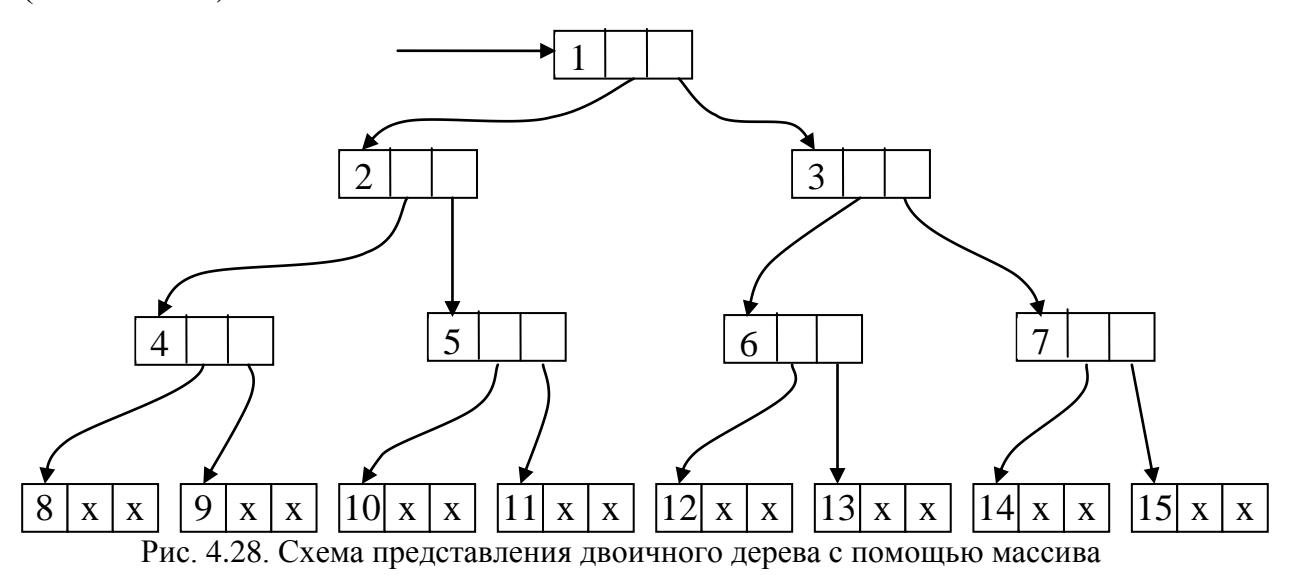

Внимательно присмотритесь к рисунку. Фактически это похоже на связанный список, только вместо указателей мы используем индексы массива. Представление этого же дерева с помощью "настоящего" связанного списка и указа-

телей мы рассмотрим в следующем разделе. Для того чтобы записать индексы на левые и правые поддеревья в массиве поступим следующим образом: если вершина - корень имеет номер индекса  $n$ , то левое и правое поддерево - соответственно  $2*n$  и  $2*n+1$ . Нумерация начинается с  $n=1$ . Ячейка со значением -1 обозначает отсутствие вершины. Сначала сделаем вручную распределение индексов в массиве для нашего дерева, табл. 4.1.

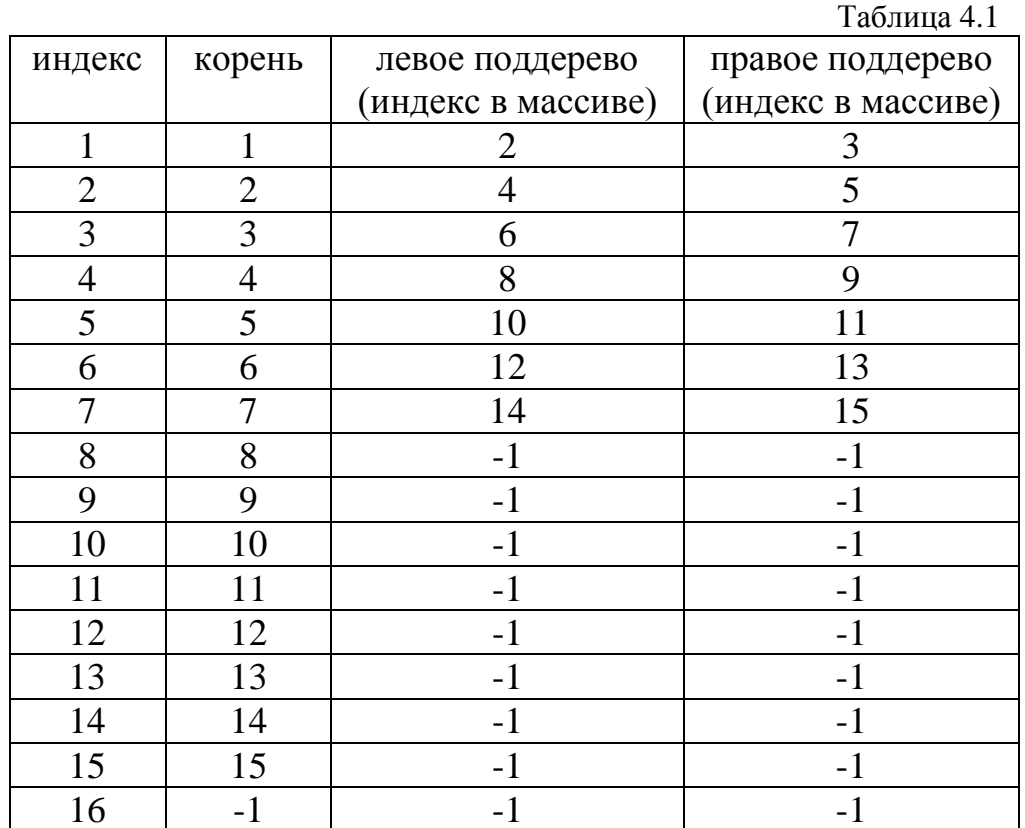

Визуально массив, реализующий наше исходное двоичное дерево можно представить следующим образом, рис. 4.29.

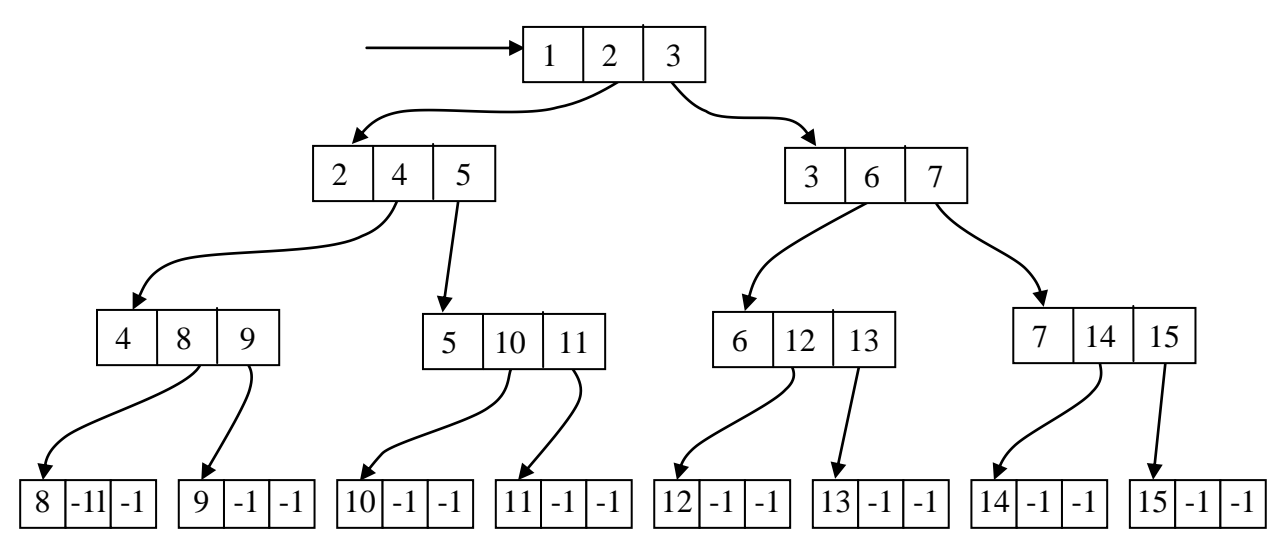

Рис. 4.29. Окончательная схема представления двоичного дерева с помощью массива

При обходе этого двоичного дерева слева последовательность обработки вершин будет следующей:

8, 4, 9, 2, 10, 5, 11, 1, 12, 6, 13, 3, 14, 7, 15

Блок схему алгоритма обхода мы с вами уже рассматривали, см. рис. 4.23.

Последовательность состояний стека для данного алгоритма будет следующей, рис. 4.30:

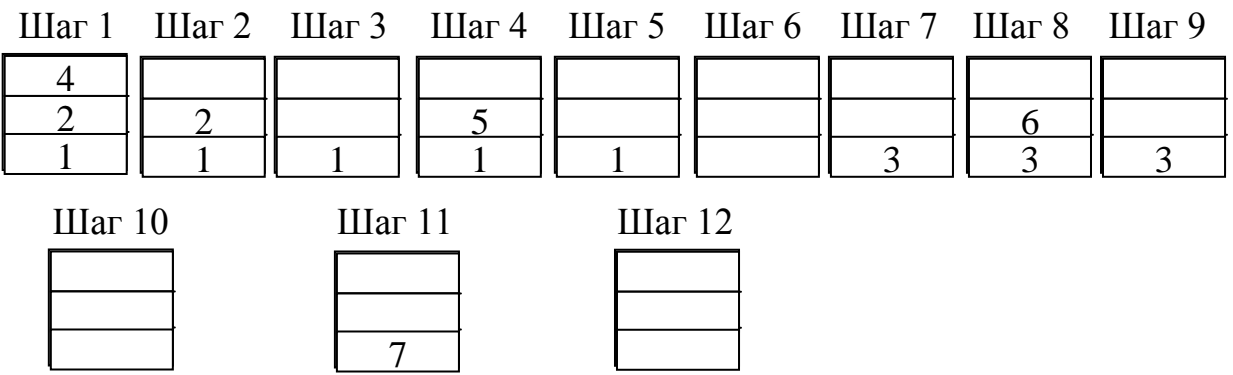

Рис. 4.30. Состояния стека при обходе двоичного дерева слева

Напишем программу обхода двоичного дерева слева. Сначала отладим программу для уже готового дерева. Далее мы научимся организовывать ввод дерева в диалоговом режиме с клавиатуры. Для этого подготовьте в текстовом

редакторе "Блокнот" (NotePad) файл представления двоичного дерева в виде массива приведенного в таблице 4.1 с именем "derevo.dat" и разместите его в папке с проектом. Можете взять готовый файл из прилагаемого к книге DVD диска. В соответствии со структурой массива будем использовать запись вида:

type  $T = record$ TElem: integer; TLeft: integer; TRight: integer; end;

Где т - элемент массива типа запись, TElem вершина дерева, TLeft индекс в массиве левого поддерева, TRight индекс в массиве правого поддерева.

Чтобы  $He$ загромождать текст основной программы, процедуры Put Stack и Take Stack оформим в виде отдельного модуля STACK.

Текст модуля:

```
unit STACK;
interface
const
  SizeOfArrayCTEK= 100;
  SizeOfArrayDER= 100;
type
  T = recordTElem: integer;
  TLeft: integer;
  TRight: integer;
end;
```

```
procedure Put Stack(var ELEM: integer;
                      var CTEK: array of T;
                      var ukaz: integer;
                      var ERROR: Boolean);
procedure Take Stack(var ELEM: integer;
                       var CTEK: array of T;
                       var ukaz: integer; 
                       var EMPTY: Boolean);
implementation
{ ======================================== }
procedure Put Stack(var ELEM: integer;
                      var CTEK: array of T;
                      var ukaz: integer;
                      var ERROR: Boolean);
{ ======================================== }
begin
   if ukaz > SizeOfArrayCTEK then
       ERROR:= true
   else
   begin
     CTEK[ukaz].TElem:= ELEM;
    ukaz:= ukaz + 1;
   end;
end;
{ ====================================== }
procedure Take Stack(var ELEM: integer;
                       var CTEK: array of T;
                       var ukaz: integer;
```

```
var EMPTY: Boolean);
begin
  if ukaz = 1 then
    EMPTY := trueelse
  begin
    ukaz := ukaz - 1;ELEM:= CTEK[ukaz].TElem;
  end;
end;
end.
   Листинг программы обхода двоичного дерева слева:
program Derevo Left;
\{\text{~%mode} \text{ objfpc}\}\{\text{~$H+}\}{Процедуры работы со стеком мы оформили в виде модуля!}
uses
  CRT, FileUtil, STACK;
var
  CTEK: array [1.. SizeOfArrayCTEK] of T;
  DER: array [1.. SizeOfArrayDER] of T;
  ukaz: integer;
  i , ELEM: integer;
  ERROR, EMPTY: Boolean;
  fder: TextFile;
```
begin

{Инициализация указателя стека (начального индекса в массиве)}

 $ukaz := 1;$ 

```
 {Чтение из файла дерева}
 Assign(fder, 'derevo.dat');
 Reset(fder);
i := 1; while not Eof(fder) do
 begin
   Read(fder, DER[i].TElem);
   Read(fder, DER[i].TLeft);
   Read(fder, DER[i].TRight);
   inc(i);
 end;
 Close(fder);
 ERROR:= false;
EMPTY := false;i := 1;writeln(UTF8ToConsole('Обход двоичного дерева слева'));
while DER[i].TElem \iff -1 do
 begin
   if DER[i].TLeft <> -1 then
   begin
    ELEM: = i;Put Stack(ELEM, CTEK, ukaz, ERROR);
     if ERROR = true then
     begin
      writeln(UTF8ToConsole('Ошибка! Переполнение стека.'));
      writeln(UTF8ToConsole('Увеличьте размер массива'));
      writeln(UTF8ToConsole('Нажмите любую клавишу'));
       readkey;
       exit;
```

```
end;
    i := \text{DER}[i]. TLeft;
  end
  else
  begin
    repeat
      writeln(DER[i].TElem);
      Take Stack (ELEM, CTEK, ukaz, EMPTY) ;
      if EMPTY = true then break;
       i := ELEM;until DER[i]. TRight \langle -1;
    if EMPTY = true then break;
    writeln(DER[i].TElem);
    i := \text{DER}[i]. TRight;
  end;
end;
writeln (UTF8ToConsole ('Нажмите любую клавишу'));
readkey;
```
end.

Теперь напишем программу, где ввод дерева производится с клавиатуры.

```
program Derevo Left;
\{\text{%mode objfpc}\}\
```
{Процедуры работы со стеком мы оформили в виде модуля!}

uses

CRT, FileUtil, STACK;

var

```
CTEK: array [1..SizeOfArrayCTEK] of T;
DER: array[1..SizeOfArrayDER] of T;
```

```
ukaz: integer;
i, ELEM: integer;
ERROR, EMPTY: Boolean;
k: integer;
answ: char;
```
## begin

{Ввод дерева}

```
writeln (UTF8ToConsole ('Вводите дерево строго'));
```

```
writeln (UTF8ToConsole ('сверху вниз и слева направо'));
```

```
writeln (UTF8ToConsole ('Чтобы закончить ввод введите-1') ) ;
```
 $i := 1;$ 

while true do

begin

```
writeln(UTF8ToConsole('Введите корень.'));
```
{\$i-} // отключение стандартного режима контроля ввода

repeat

```
ERROR := false;readln(k);ERROR:= (IoResult \leq 0);
```

```
if ERROR then {если ERROR=true, значит произошла ошибка при
```
## вводе }

```
write1n (UTF8ToConsole('Оши6ka! BBEQUTE HOMep BepIIIHHI'));
until not ERROR;
{$+} // восстановление стандартного режима контроля ввода/вывода
DER[i].TElem:= k;
if k = -1 then
begin
  DER[i].TLeft:= -1;
  DER[i].TRight:= -1;
```

```
break;
   end;
   writeln (UTF8ToConsole ('Текущая вершина имеет поддеревья?') ) ;
   written (UTF8ToConsole('OrBer(y/n)'));
   repeat
     readln(answ);
     if (answ = 'y') then
     begin
       DER[i].TLeft:= 2 * i;DER[i].TRight:= 2 * i + 1;
     end
     else
     begin
       DER[i]. TLeft:= -1;
       DER[i].TRight:= -1;
     end;
   until (answ = 'n') or (answ = 'y');
   inc(i);
end;
{Обход заданного двоичного дерева слева}
{Инициализация указателя стека (начального индекса в массиве) }
ukaz := 1;ERROR:=false;EMPTY := false;i := 1;writeln (UTF8ToConsole ('Обход двоичного дерева слева') ;
while DER[i].TElem \iff -1 do
begin
   if DER[i].TLeft \Leftrightarrow -1 then
```

```
 begin
    ELEM: = i;Put Stack(ELEM, CTEK, ukaz, ERROR);
     if ERROR = true then
     begin
      writeln(UTF8ToConsole('Ошибка! Переполнение стека.'));
      writeln(UTF8ToConsole('Увеличьте размер массива'));
      writeln(UTF8ToConsole('Нажмите любую клавишу'));
       readkey; exit;
     end;
     i:= DER[i].TLeft;
   end
   else
   begin
     repeat
       writeln(DER[i].TElem);
      Take Stack(ELEM, CTEK, ukaz, EMPTY);
      if EMPTY = true then break;
      i := ELEM;
    until DER[i].TRight \langle \rangle -1;
     if EMPTY=true then break;
     writeln(DER[i].TElem);
     i:= DER[i].TRight;
   end;
 end;
writeln(UTF8ToConsole('Нажмите любую клавишу'));
 readkey;
```
end.

Намучились с вводом дерева? Действительно, муторное это занятие. К сча-
стью, в реальных задачах деревья никто и никогда не вводит. Они формируются программно в зависимости от задачи. Пример автоматического создания дерева мы рассмотрим в разделе сортировка и поиск с помощью двоичного дере-Ba.

Теперь попробуйте самостоятельно реализовать другие способы обхода двоичного дерева, т.е. обход сверху и снизу.

Достоинства представления деревьев в виде массивов - относительная простота реализации. Для небольших деревьев, особенно если количество вершин заранее известно, использование массивов может оказаться более эффективным решением. Но отсюда вытекает и недостаток, если количество вершин дерева заранее неизвестно, то, как и в случае со стеком, приходится резервировать память по максимуму. А каков этот максимум? Определенных критериев нет. Память расходуется непродуктивно. Еще один существенный недостаток порядок расположения поддеревьев в массиве не поддается формализации.

Паскаль предоставляет значительно более удобный механизм для представления списков и, следовательно, для реализации стека и деревьев. Рассмотрим этот механизм.

#### 4.3.4 Указатели

Существует ряд задач, где статические структуры данных неэффективны для реализации алгоритма, поэтому в Паскале предусмотрена возможность работы с динамическими типами структур. С некоторыми из них, в частности стеками и связанными списками, мы познакомились в предыдущих разделах. Также мы увидели, что стек можно реализовать, используя массивы.

Эффективным средством построения связанных списков являются указатели.

Об указателях мы уже вели разговор в разделе 3.2.1.6, где шла речь о типе данных - указатель.

Напомним синтаксис объявления типизированных указателей:

```
type
   Pint = \landinteger;
var
  p: ^integer; {указатель на переменную целого типа}
  p1: ^ string; {указатель на строку символов}
  p2: Pint;
```
Нетипизированный указатель описывается следующим образом:

var

ptr: pointer; {нетипизированный указатель}

Описание указателей р и р2 эквивалентны, т.е. можно применять тот и другой способ.

Указатель фактически является адресом памяти, по которому осуществляется доступ к значениям динамической переменной.

Над указателями допустимы операции проверки на равенство (=) и неравенство (<>), а также возможно выполнение оператора присваивания := . Если список пуст, то значение переменной-указателя равно nil.

Память для динамических структур, реализуемых при помощи указателей, распределяется в специальной области оперативной памяти компьютера и называется "кучей" (от англ. heap – куча) или динамически распределяемой памятью (ДРП).

Для работы с динамическими переменными в Паскале предусмотрены процедуры:

 $New(p)$  – выделить в динамически распределяемой памяти (ДРП) необходимую память для переменной заданного типа с типизированным указателем р;

 $Dispose(p) - ocso6oq$ ить участок ДРП, занятый переменной с типизированным указателем р.

Getmem $(p, \text{ size})$  - второй способ выделить память переменной с указателем р размером size байтов. Этой процедурой можно выделить память как для типизированных, так и для нетипизированных указателей.

Freemem $(p, \text{ size})$ ) – освободить память распределенной переменной с указателем р размером size байтов.

Пример:

New (p) ; {Выделяется память для переменной целого типа}

New (p1): {Выделяется память для строки символов}

Getmem (p2,  $1000$ ); {Выделяется память размером 1000 байт для переменной с указателем р2 }

Как вы видите, динамические переменные не имеют собственного имени и доступ к значению такой переменной осуществляется через операцию разыменования указателя. Для этого используется тот же символ "^", что использовался при описании указателей.

Пример:  $p^{\wedge}$ : = 25;  $p1^* := '$ Это строка символов';  $p2^{\wedge}$ : = 44;

При выделении памяти процедурой Getmem для типизированных указателей и определении размера выделяемой памяти, лучше всего использовать процедуру SizeOf так как, размеры памяти, отводимой под тот или иной тип, могут разниться в различных версиях компиляторов, например:

```
Getmem(p2, SizeOf(integer));
```
Обязательно освобождайте память после использования! Имейте в виду

только, что после освобождения памяти значения указателей не изменятся, что может привести к ошибкам. Необходимо присваивать значениям указателей пі 1 после освобождения памяти. Кроме того, нельзя смешивать методы выделения и освобождения памяти. Так, если память была выделена процедурой New(), то нельзя освобождать память процедурой Freemem() и, наоборот, если память была выделена процедурой Getmem (), то нельзя освобождать процедурой Dispose().

Теперь давайте построим связанный список, используя указатели. Для этого достаточно определить тип данных - запись и указатель на него. Структура записи будет следующей:

```
type
```

```
PMyList = \land TMyList;TMyList = recorddata: integer;
  next: PMyList;
  end;
var
  mylist: PMyList;
```
В поле data находится содержательная часть элемента списка, причем data может быть, в свою очередь, записью достаточно сложной структуры. Поле next - указатель. В нем содержится ссылка на следующий элемент списка. Благодаря этому указателю можно передвигаться к следующему элементу списка. В качестве признака окончания списка используют пустой указатель nil. Если необходимо двигаться по списку в прямом и обратном направлении, то в структуру записи добавляют еще одно поле - указатель, в котором указывают адрес предыдущего элемента списка. Такие списки с двумя указателями называются двусвязными или двунаправленными.

Если в конце списка вместо пустого указателя nil поставить ссылку на начало списка, т.е. на первый элемент списка, то получим так называемый кольцевой список.

Для всех видов списков можно определить стандартные операции, которые производятся над списками и которые должен уметь реализовывать программист. К таким операциям относятся добавление нового элемента в список, удаление элемента из списка, поиск нужного элемента в списке. Рассмотрим их.

### 4.3.5 Стандартные операции с линейными списками

Запишем стандартные операции с линейными списками в виде готовых процедур и функций.

Процедура добавления (вставки) нового элемента в список:

```
procedure Insert MyList (Elem: integer;
                             var pHead, pCurrent: PMyList);
{pHead - указатель на первый элемент списка ("голову" списка)
 pCurrent - указатель на текущий элемент списка}
var
  р: PMyList; // рабочий указатель
begin
  new (p) ; // заводим новый элемент
  p^{\wedge}.data: = Elem; // записываем в него данные
  {Если список был пустой, то головой списка становится р}
  if pHead = nil then
  begin
    p^{\wedge}. next: = nil;
    pHead := p;end
```

```
else
begin
  p^.next:= pCurrent^.next; { в новом элементе делаем ссылку
  на следующий элемент, который был до вставки }
  pCurrent<sup>^</sup>.next: = p; {в текущем элементе делаем
  ссылку на новый}
end;
pCurrent: = p; // текущим становится новый элемент
```
end;

Функция поиска элемента в списке просто проходит все элементы списка по ссылкам от начала до тех пор, пока не будет найден искомый элемент.

```
function Search MyList (Elem: integer;
                         var pHead: PMyList): boolean;
var
  p: PMyList;
begin
  if pHead <> nil then
    p:= pHead
  else
  begin
    writeln (UTF8ToConsole ('Список пуст'));
    exit;
  end;
  Search MyList: = false;
  while true do
  begin
    if p^{\wedge}.data = Elem then
```

```
begin
       Search MyList:= true;
       break;
    end
    else
    if p^{\wedge}.next = nil then break;
    p := p^{\wedge} \text{.next};
  end;
end;
    Функция возвращает true, если требуемый элемент найден.
   Процедура удаления элемента из списка:
procedure Delete MyList (Elem: integer;
                            var pHead, pCurrent: PMyList);
var
  p: PMyList;
  pPrev: PMyList; // предыдущий элемент списка
  find: boolean;
begin
   if pHead <> nil then
    p := pHead
  else
  begin
    Writeln (UTF8ToConsole ('Список пуст'));
    exit;
  end;
  find := false;while true do
```
begin

```
if p^{\wedge}.data = Elem then
    begin
       find := true;break;
    end
    else
    if p^{\wedge}.next = nil then break;
    pPrev:= p;
    p := p^{\wedge} \cdot \text{next};end:
  if find then
  begin
    if p = pHead then // если удаляется первый элемент
    begin
       p: = pHead^.next; // запоминаем ссылку на следующий элемент
       Dispose (pHead) ; \frac{1}{2} удаляем первый элемент списка
       pHead:= p; // головой списка становится р
    end
    else
    begin // если удаляется не первый элемент
       pPrev^.next:= p^.next; { в предыдущем элементе заменяем
       ссылку на следующий элемент после удаляемого }
       Dispose(p);
       pCurrent: = pPrev; // текущим делаем предыдущий элемент
    end:
    writeln (UTF8ToConsole ('Элемент успешно удален') ) ;
  end
  else writeln (UTF8ToConsole ('Элемент не найден'));
end:
```
Процедура, прежде чем удалить элемент, должна его найти. Эта часть совпадает с функцией поиска. Поскольку код функции поиска небольшой, мы вставили в процедуру непосредственно сам код. В принципе, в процедуре можно вызвать функцию поиска. Для этого необходимо видоизменить функцию таким образом, чтобы она возвращала ссылку на найденный элемент. Если элемента нет, она должна возвращать *nil*. Предоставляем изменить функцию поиска самому читателю.

Напишем главную программу работы со списком (не забудьте включить в программу процедуры и функции, которые мы только что разобрали):

```
program operation list;
\{\$mode\ objfpc\} \uses
  CRT, FileUtil;
type
  PMyList = \text{``TMyList;}TMyList = recorddata: integer;
  next: PMyList;
  end;
var
  pHead, pCurrent: PMyList;
  Elem, choose: integer;
```
{Сюда добавьте процедуры и функции, реализующие

стандартные операции с линейными списками }

```
begin
```

```
pHead := nil;pCurrent := nil;repeat
```

```
writeln(UTF8ToConsole('Выберите нужное действие:'));
 writeln(UTF8ToConsole('1-ввод элемента списка'));
writeln(UTF8ToConsole('2-поиск элемента списка'));
writeln(UTF8ToConsole('3-удаление элемента списка'));
writeln(UTF8ToConsole('4-просмотр всего списка'));
writeln(UTF8ToConsole('5-выход из программы'));
 readln(choose);
 case choose of
 1: begin {ввод элемента списка}
     writeln(UTF8ToConsole('Введите элемент списка'));
      readln(Elem);
     Insert MyList(Elem, pHead, pCurrent);
    end;
 2: begin {поиск элемента списка}
      writeln(UTF8ToConsole('введите искомый элемент'));
      readln(Elem);
     if Search MyList(Elem, pHead)then
         writeln(UTF8ToConsole('Элемент найден'))
      else
       writeln(UTF8ToConsole('Элемент не найден'));
    end;
 3: begin {удаление элемента списка}
     writeln(UTF8ToConsole('введите элемент'));
      readln(Elem);
```
Delete MyList(Elem, pHead, pCurrent);

end;

## 4: begin {Вывод списка на экран}

writeln(UTF8ToConsole('Элементы списка:'));

```
writeln;
          view MyList (pHead);
          writeln;
       end;
     end; { end of case }
  until choose = 5;
  writeln (UTF8ToConsole ('Нажмите любую клавишу'));
  readkey;
end.
```
Кроме того, часто встречаются особые списки, где добавление или удаление элементов производится только в начале или в конце списка. Какие это списки:

• линейный список, в котором добавление или удаление элементов производится только в одном конце. Читатель, наверное, уже догадался, что это есть не что иное, как стек!

• линейный список, в котором добавление элементов производится на одном конце, а удаление на противоположном конце списка. Если внимательно подумать, то работа такого списка будет напоминать живую очередь людей в магазине. Поэтому такой список так и называют - очередь. Часто очередь называют структурой FIFO (First In - First Out, т.е. "первый пришел, первый ушел").

• линейный список, в котором все добавления и удаления производятся с обоих концов списка. Такой список носит название дек.

Реализуем рассмотренные динамические структуры с помощью линейных списков.

## 4.3.6 Реализация динамических структур линейными списками

## 4.3.6.1. Реализация стека

Для того чтобы поместить элемент в стек, достаточно написать следующий код:

 $New(p)$ ; // Резервируем память для нового элемента р  $\hat{\ }$ . data: = ELEM; //Записываем данные p^.next:= CTEK; // устанавливаем ссылку на текущую вершину стека СТЕК: = р; // Теперь новый элемент стал верхушкой стека Для того чтобы взять элемент из верхушки стека, необходим код:

```
if CTEK \langle \rangle nil then // Если стек не пуст
  begin
     ELEM: = CTEK^{\wedge}. data; // Взять элемент
    р: = СТЕК^.next; // Указатель на следующий элемент
     Dispose (СТЕК) ; // Удалить текущий элемент из вершины стека
     СТЕК: = р; //Предыдущий элемент сделать вершиной стека
```
Приведем полный листинг программы работы со стеком:

```
program stack;
\{\$mode\ objfpc\} \uses
  CRT, FileUtil;
type
  c = \wedge MyStack; // указатель
  MyStack = record // cryptarypa 3aписи
  data: integer; // содержательная часть стека
```

```
next: c; // ссылка на следующий элемент
 end:
var
 choose: integer;
 EMPTY: boolean;
 СТЕК: с; // указатель, указывает на вершину стека
 ukaz: c; // рабочий указатель
 ELEM: integer; // содержательный элемент стека
procedure Put Stack (var ELEM: integer; var CTEK: c);
begin
```

```
New (ukaz); // создаем новый элемент стека
  ukaz^{\wedge}. data: = ELEM; // B поле data записи записываем значение
  ukaz\land. next: = СТЕК; // ссылка на следующий элемент
  CTEK: = ukaz; // вершиной стека становится новый элемент
end;
procedure Take Stack (var ELEM: integer; var CTEK: c;
                    var EMPTY: Boolean);
var ukaz: c;
begin
  if CTEK <> nil then
  begin
   ELEM: = CTEK^{\wedge}. data; // Берем элемент из вершины стека
   ukaz: = CTEK^*. next; // Указатель на следующий элемент
    Dispose (СТЕК) ; // уничтожение текущей вершины
```

```
CTEK: = ukaz; // вершиной стека становится следующий элемент
  end
  else EMPTY:= true;
end;
procedure View Stack(var CTEK: c);
var ukaz: c;
begin
  writeln (UTF8ToConsole ('Содержимое стека') ) ;
  ukaz: = СТЕК; // Берем вершину стека
  {В цикле проходим все элементы стека и печатаем их }
  while ukaz \langle \rangle nil do
  begin
    write(ukaz^.data, '');
    ukaz := ukaz<sup>^</sup>.next;
  end;
  writeln;
end:
begin
  {Инициализация стека}
  CTEK := nil;repeat
    EMPTY := false;writeln (UTF8ToConsole ('Выберите нужный режим работы:') ) ;
    written (UTF8ToConsole('IIMCCTWT5 JICMCHT B CTEK 1'));writeln (UTF8ToConsole ('Взять элемент из стека
                                                       2!) ) ;
    writeln (UTF8ToConsole ('Просмотреть содержимое стека 3') ) ;
                                                       4!) ) ;
    writeln (UTF8ToConsole ('Выход из программы
     readln(choose);
```

```
case choose of
    1: begin
          writeln (UTF8ToConsole ('Введите новый элемент стека') ) ;
          readln(ELEM);
          Put Stack (ELEM, CTEK) ;
       end;
    2: begin
          Take Stack (ELEM, CTEK, EMPTY);
          if EMPTY then
          begin
            writeln(UTF8ToConsole('CTek nycr'));
          end
          else
          begin
            writeln (UTF8ToConsole ('Из стека взят элемент'),
                     ELEM) ;
          end;
       end;
    3: begin
        View Stack (CTEK) ;
      end;
    end; { end of case }
  until choose = 4;
end.
```
## 4.3.6.2. Реализация очереди с помощью линейного списка

Проще всего для этого завести два указателя. Указатель на первый элемент очереди first и указатель на последний элемент очереди last. Листинг программы:

```
program queue; // queue означает по английски очередь
\{\$mode\ objfpc\} \uses
  CRT, FileUtil;
type
  PQueue = ELement; // yказатель
  Element = record / / cтруктура записи
  data : integer; // содержательная часть очереди
  next : PQueue; // ссылка на следующий элемент
  end:TQueue = record // структура для реализации очереди
  first: PQueue; // указатель, указывает на первый элемент очереди
  last: PQueue; // указатель, указывает на последний элемент очереди
  end:
procedure Put Que (ELEM: integer; var Que: TQueue);
var ukaz: PQueue; // временный указатель
begin
  if (Que.last = nil) then
  {Если очередь пуста, то указатели на первый
   и последний элемент будут совпадать }
```
begin

{Выделяем память для нового элемента}

```
Que.last: = New(PQueue);
```

```
Que.first: = Que.last; // Приравниваем указатели
Que.last<sup>^</sup>.data:= ELEM; // 3aписываем данные
```

```
Que.last^.next: = nil; // Следующий элемент пока пустой
 end
 else
 begin
   ukaz := New(PQueue);ukaz^{\wedge}.data:=ELEM;ukaz^{\wedge}.next := nil;Que.last^.next: = ukaz; // ссылка на следующий элемент
   Que.last: = ukaz; // Сдвигаем указатель на последний элемент
 end;
end;
procedure Take Que (var ELEM: integer; var Que: TQueue;
                 var EMPTY: Boolean) ;
var ukaz: PQueue;
begin
 if (Que.first = nil) thenbegin
   EMPTY: = true;
 end
 else
 begin
   ELEM: = Que.first^.data; {Первый элемент очереди}
   ukaz := Que.first; // Запомним ссылку
   Que.first: = Que.first^.next; {переход на следующий
элемент }
```

```
Dispose (ukaz) ; {уничтожение текущего элемента}
  end:
end;
procedure View Que (var Que: TQueue);
var
  ukaz: PQueue;
begin
  writeln (UTF8ToConsole ('Содержимое очереди'));
  ukaz: = Que.first; // Берем первый элемент очереди
  {В цикле проходим все элементы очереди и печатаем их }
  while ukaz \langle \rangle nil do
  begin
   write(ukaz^.data, '');
   ukaz := ukaz, next;
  end;
  writeln;
end:
var
  choose: integer;
  EMPTY: boolean;
  Que: TQueue;
  ELEM: integer; // содержательный элемент очереди
begin
```
{Инициализация очереди}

```
Que.last:= nil;repeat
  EMPTY := false;writeln (UTF8ToConsole ('Выберите нужный режим работы:') ) ;
  writeln (UTF8ToConsole ('Поместить элемент в очередь 1') ) ;
  writeln (UTF8ToConsole ('Взять элемент из очереди
                                                   2');
  writeln (UTF8ToConsole ('Просмотреть содержимое очереди 3') ) ;
  writeln (UTF8ToConsole ('Выход из программы
                                                    4') ) ;
  readln(choose);
  case choose of
  1: begin
        writeln (UTF8ToConsole ('Введите новый элемент') ) ;
        readln (ELEM) ;
        Put Que (ELEM, Que) ;
     end;
  2: begin
        Take Que(ELEM, Que, EMPTY);
        if EMPTY then
        begin
          writeln (UTF8ToConsole ('Очередь пуста') ) ;
        end
        else
       begin
          writeln (UTF8ToConsole ('Из очереди взят элемент'),
                   ELEM) ;
        end;
     end;
  3: begin
```

```
View Que (Que) ;
```

```
end;
    end; { end of case }
  until choose = 4;
end.
```
Реализация дека теперь для вас не представляет такой уж сложной задачей. Попробуйте реализовать его самостоятельно.

### 4.3.6.3. Реализация двоичного дерева с помощью линейного списка

Двоичное дерево можно представить с помощью двухсвязного списка следующим образом:

```
type
```

```
PTree= \text{`Tree}; // Указатель на дерево
Tree= record // Само дерево, имеет тип - запись
node: string; // значение вершины (узла) дерева
left: PTree; // Ссылка на левое поддерево
right: PTree; // Ссылка на правое поддерево
end:
```
Здесь для разнообразия в качестве значений вершин мы взяли строки символов. Напишем рекурсивную процедуру поиска вершины по его значению:

```
procedure search node (Elem: string;
                       ptr tree: PTree;
                       var current tree: PTree);
```
var

р: <u>Tree</u>; // рабочий указатель

begin

```
p:= ptr tree;
  if not (p^{\wedge}.node = \text{Elem}) then
     begin
       if p^{\wedge}. left \langle \rangle nil then
          search node (Elem, p^.left, current tree);
       if p^{\wedge}.right \langle \rangle nil then
          search node (Elem, p^.right, current tree);
     end
  else current tree:= p;
end;
```
В процедуру передаются значение искомого узла Elem, само дерево ptr tree. Процедура возвращает ссылку на найденный узел current tree. Рекурсивная процедура удаления текущего поддерева:

```
procedure dispose tree (ptr tree: PTree);
var
  p: ^Tree;
begin
  if ptr tree <> nil then
  begin
     p:=ptr\_tree;if p^{\wedge}. left \langle \rangle nil then
     begin
       dispose_tree(p^.left);
     end;
     if p^{\wedge}. right \langle \rangle nil then
     begin
       dispose tree(p^.right);
```

```
end;
    dispose(p);
  end
end;
```
Рекурсивная процедура обхода двоичного дерева слева запишется на удивление просто:

```
procedure obhod (p: PTree);
begin
    if p<>nil then
   begin
       obhod(p^{\wedge}.left);
       write (p^{\wedge}. node, '');
       obhod(p^{\wedge}.right);
    end;
end;
```
Реализуйте самостоятельно обход двоичного дерева слева по не рекурсивному алгоритму 4.30!

Напишем программу ввода двоичного дерева с клавиатуры и его обхода слева:

```
program project1;
{\frac{1}{2}mode objfpc}{\frac{1}{2}H + }uses
  CRT, FileUtil;
type
  PTree= ^Tree; // Указатель на дерево
```

```
Tree= record // Само дерево, имеет тип - запись
  node: string; // значение вершины (узла) дерева
  left: PTree; // Ссылка на левое поддерево
  right: PTree; // Ссылка на правое поддерево
  end;
var
  ptr tree, current tree, root: ^Tree;
  p, current: 'Tree;
  s: string;
  choose: integer;
{Процедура поиска узла}
procedure search node (Elem: string;
                         ptr_tree:PTree;
                         var current tree: PTree);
var
  p: ^Tree;
begin
  p:=ptr_ttree;writeln(p^{\wedge}.node);
  if not (p^{\wedge}.\text{node} = \text{Elem}) then
    begin
       if p^.left <> nil then
         search node (Elem, p^.left, current tree);
       if p^.right <> nil then
         search node (Elem, p^.right, current tree);
    end
  else current tree:= p;
end;
{Процедура вывода дерева на экран}
```

```
procedure view tree (ptr tree: PTree);
var
   p: ^Tree;
begin
   p:= ptr_tree;
   writeln(p^.node);
   if p^.left <> nil then
     view_tree(p^.left);
   if p^.right <> nil then
    view tree(p^.right);
end;
```
{Процедура удаления текущего поддерева} procedure dispose tree (ptr tree: PTree); var p: ^Tree; begin if ptr tree <> nil then begin p:= ptr\_tree; writeln(p^.node); if p^.left <> nil then begin dispose tree(p^.left); end; if p^.right <> nil then begin dispose tree(p^.right); end;

```
 dispose(p);
   end
end;
procedure obhod(p: PTree);
begin
    if p <> nil then
    begin
        obhod(p^.left);
       write(p^{\wedge}.node, ' ');
        obhod(p^.right);
    end;
end;
begin
  writeln(UTF8ToConsole('введите номер или имя вершины'));
   readln(s);
   new(current);
   root:= current;
  current^.node:= s;
   current^.left:= nil;
   current^.right:= nil;
   repeat
     writeln;
     writeln(UTF8ToConsole('Корень текущего подерева: '),
              current^.node);
    writeln(UTF8ToConsole('Выберите нужное действие:'));
    writeln(UTF8ToConsole('1-ввод левого поддерева'));
    writeln(UTF8ToConsole('2-ввод правого поддерева'));
    writeln(UTF8ToConsole('3-сделать корень поддерева текущим'));
    writeln(UTF8ToConsole('4-просмотреть дерево'));
```

```
writeln(UTF8ToConsole('5-удалить текущее поддерево'));
writeln(UTF8ToConsole('6-обход дерева слева'));
writeln(UTF8ToConsole('7-выход из программы'));
 readln(choose);
 case choose of
 1: begin {Создание левого поддерева}
      if current^.left= nil then
         new(p)
      else
         p:= current^.left;
     writeln(UTF8ToConsole('введите номер или имя вершины'));
      readln(s);
      p^.node:= s;
      p^.left:= nil;
      p^.right:= nil;
      current^.left:= p;
    end;
 2: begin {Создание правого поддерева}
       if current^.right= nil then
         new(p)
      else
         p:= current^.right;
     writeln(UTF8ToConsole('введите номер или имя вершины'));
      readln(s);
      p^.node:= s;
      p^.left:= nil;
      p^.right:= nil;
     current^.right:= p;
    end;
```
3: begin {Поиск нужной вершины}

```
writeln(UTF8ToConsole('введите номер или имя вершины'));
   readln(s);
  current tree:= nil;
  ptr tree:= root;
  search node (s, ptr tree, current tree);
  if current tree <> nil then
    current:= current tree;
 end;
```
4: begin {Вывод введенного дерева на экран}

```
ptr tree:= root;
 view_tree(ptr_tree);
```
end;

5: begin {Удаление поддерева}

```
writeln(UTF8ToConsole('введите букву L для'));
writeln(UTF8ToConsole('удаления левого поддерева'));
 writeln(UTF8ToConsole('или любой символ для'));
writeln(UTF8ToConsole('удаления правого поддерева'));
 readln(s);
if (s= 'l') or (s= 'L') then
 begin {Удаление левого поддерева}
  ptr tree:= current^.left;
   current^.left:= nil;
  dispose tree(ptr tree);
 end
 else
 begin {Удаление правого поддерева}
  ptr tree:= current^.right;
   current^.right:= nil;
```

```
dispose tree(ptr tree);
          end;
        end;
    6: begin
          writeln (UTF8ToConsole ('Обход двоичного дерева слева:') ) ;
          writeln;
          obhod (root):
          writeln:
        end:
     end; { end of case }
  until choose = 7end.
```
#### 4.3.7 Сортировка и поиск с помощью двоичного дерева

Двоичные деревья чаще всего применяются для сортировки и поиска. Пусть для определенности сортируется массив, состоящий из целых чисел. Для этого сначала строится двоичное дерево по следующему алгоритму: в качестве корня двоичного дерева берется первый элемент массива. Следующие элементы массива становятся либо левыми, либо правыми потомками в зависимости от значения элемента. Если следующий элемент меньше корня, то он вставляется в левое поддерево, если больше корня, то в правое поддерево, причем вставляется в нужное место в зависимости от значения текущего элемента. После построения двоичного дерева осуществляется его обход слева. Легко видеть, что если двоичное дерево построено так, как описано выше, то при его обходе слева мы получим упорядоченный по возрастанию массив.

Такие двоичные деревья называются двоичными деревьями поиска или деревья бинарного поиска (binary search tree), поскольку при поиске используется упорядоченность двоичного дерева. Поиск происходит следующим

образом. В качестве текущего узла принимаем корень. Затем сравниваем значение искомого элемента со значением текущего узла. Если они равны, то требуемый элемент найден и алгоритм заканчивает свою работу. В противном случае, если искомый элемент меньше значения текущего узла, то текущим делаем левое поддерево, если больше, то текущим становится правое поддерево. Снова сравниваем наш элемент с текущим узлом и так далее до тех пор, пока искомый элемент не будет найден, либо не будет достигнут пустой узел, что будет означать, что искомого элемента в массиве нет.

Выше мы уже отмечали, что деревья обычно не вводятся, а формируются программно. Напишем процедуру формирования двоичного дерева по заданному массиву целых чисел:

```
procedure insert node (Elem: integer; var root: PTree);
var
  р: ^Тгее; // текущий узел
  newTree: ^Tree; // новый узел
begin
  p := root; // начинаем с корня и проходим до нужного узла
  while (Elem > p^{\wedge}.node) and (p^{\wedge}.right <> nil) or
           (Elem < p^{\wedge}.node) and (p^{\wedge}.left <> nil) do
  if Elem \langle p^{\wedge} \cdot \text{node} \rangle then
     p := p^{\wedge}. left
  else
     p := p^{\wedge}. right;
  New (newTree) ; { \{Cos}\}дание нового узла}
  newTree^.left:= nil;
  newTree^.right:= nil;
  newTree^.node:= Elem;
   {В зависимости от значения Elem новый
```

```
узел добавляется либо справа, либо слева }
  if Elem > p^{\wedge}. node then
     p^{\wedge}. right: = newTree
  else
     p^{\wedge}. left: = newTree;
end;
```
Процедуру поиска мы уже разрабатывали в последнем примере предыдущего раздела. На этот раз оформим поиск в виде функции:

```
function Search Elem (Elem: integer;
                         var root: PTree): boolean;
var
  p: PTree;
begin
  Search Elem:= false;
  if root = nil then exit;
  p:= root;
  if p^{\wedge}. node = Elem then
     Search Elem: = true // элемент найден
  else
     if Elem \langle p^{\wedge} \cdot \text{node} \rangle then
        Search Elem: = Search Elem (Elem, p^.left)
    else
        Search Elem: = Search Elem (Elem, p^.right);
end;
```
Теперь давайте напишем программу сортировки массива целых чисел по возрастанию и поиска в дереве бинарного поиска нужного элемента. Все нужные процедуры у нас уже имеются.

```
program in order;
\{\$mode\ objfpc\} \{\$H+\}uses
  CRT, FileUtil;
type
  vector = array of integer;PTree= ^Tree; // Указатель на дерево
  Tree= record // Само дерево, имеет тип - запись
  node: integer; // значение вершины (узла) дерева
  left: PTree; // Ссылка на левое поддерево
  right: PTree; // Ссылка на правое поддерево
  end;
var
  i, n, choose: integer;
  Elem: integer;
  sorted array: vector; // сортируемый массив
  root: PTree;
{Процедура обхода двоичного дерева слева}
procedure obhod (p: PTree);
begin
   if p \iff \text{nil} then
   begin
       obhod(p^{\wedge}.left);
       write (p^{\wedge}. node, '');
       obhod(p^.right);
   end;
end;
```

```
{Процедура поиска узла для вставки нового узла}
procedure insert node (Elem: integer; var root: PTree);
var
  р: ^Тгее; // текущий узел
  newTree: ^Tree; // новый узел
begin
  p: = root; // начинаем с корня и проходим до нужного узла
  while (Elem > p^{\wedge}.node) and (p^{\wedge}.right <> nil) or
          (Elem < p^{\wedge}.node) and (p^{\wedge}.left <> nil) do
  if Elem < p^{\wedge}.node then
    p:= p^{\wedge}. left
  else
     p := p^{\wedge}. right;
  {Создание нового узла}
  New (newTree) ;
  newTree^.left:= nil;
  newTree^.right:= nil;
  newTree^.node:= Elem;
  {В зависимости от значения Elem новый
 узел добавляется либо справа, либо слева }
  if Elem > p^{\wedge}.node then
    p^{\wedge}. right: = newTree
  else
    p^{\wedge}. left: = newTree;
end:
   { ========= Сортировка двоичным деревом поиска ======== }
procedure Tree Sort (var sorted array: vector);
var
  Elem: integer;
```

```
begin
  Elem:= sorted array[0];
  New (root);
  root^.left:= nil;root^.right:= nil;
  root^*.node: = Elem;
  for i := 1 to High (sorted array) do
  begin
    Elem:= sorted array[i];
    insert_node(Elem, root);
  end;
  obhod (root); // Обход полученного дерева слева
end;
```

```
{Функция поиска в бинарном дереве}
function Search Elem (Elem: integer;
                          var root: PTree): boolean;
var
  p: PTree;
begin
  Search Elem:= false;
  if root = nil then exit;
  p := root;if p^{\wedge}. node = Elem then
     Search Elem: = true // элемент найден
  else
     if Elem \langle p^{\wedge} \cdot \text{node} \rangle then
        Search Elem: = Search Elem (Elem, p^.left)
     else
```

```
Search Elem: = Search Elem (Elem, p^.right);
end;
begin
  writeln (UTF8ToConsole ('Введите количество элементов массива'));
  readln(n);
  SetLength (sorted array, n);
  writeln (UTF8ToConsole ('Введите элементы массива'));
  for i := 0 to n - 1 do
    read(sorted array[i]);
  repeat
    writeln (UTF8ToConsole ('Выберите нужное действие:') ) ;
    writeln (UTF8ToConsole ('1-сортировка массива') ) ;
    writeln (UTF8ToConsole ('2-поиск элемента массива') ) ;
    writeln (UTF8ToConsole ('3-выход из программы') ) ;
    readln(choose);
    case choose of
    1: begin {Сортировка}
      {Вызов процедуры сортировки массива бинарным деревом поиска}
          Tree Sort (sorted array); writeln;
        end;
    2: begin { nonc K}
          writeln (UTF8ToConsole ('введите искомый элемент') ) ;
          readln(Elem);
          if Search Elem (Elem, root) then
            writeln (UTF8ToConsole ('Элемент найден'))
          else
            writeln (UTF8ToConsole ('Элемент не найден'));
        end;
```

```
end; { end of case }
  until choose = 3;end.
```
При работе с программой обратите внимание на то, что, прежде чем вызывать функцию поиска, необходимо отсортировать массив, т.е. построить соответствующее двоичное дерево.

# Глава 5 Основы объектно-ориентированного программирования

## 5.1. Три источника и три составные части ООП.

Аббревиатура ООП расшифровывается как объектно-ориентированное программирование. Рассмотрим три источника и три составные части марксизма-ленинизма, ой простите (куда это меня занесло?!), конечно же, ООП!

Три источника - это объекты, абстракция и классификация.

Основная идея ООП заключается в объединении данных, с которыми работает программа и процедур, которые эти данные обрабатывают в единое целое – объект. Такая организация программы позволила максимально приблизить к естественному восприятию человеком окружающих его предметов, сущностей и понятий. Ведь человек воспринимает окружающий его мир, предметы и явления в совокупности свойств, составляющих их элементов и их поведения.

Программист при решении задачи из какой-либо предметной области, выделяет отдельные объекты, исходя из особенностей задачи. Этот процесс называется объектной декомпозицией [5]. Объекты состоят из данных, описывающих свойства этих объектов и процедур, обрабатывающих эти данные. Например, при создании, скажем, базы данных студентов некоторого университета, можно выделить объект "Студент". Данными (свойствами) для этого объекта могут выступать фамилия и имя студента, курс, группа, его оценки и т.д. При этом можно определить некоторые процедуры для обработки этих данных, например процедуру вычисления средней оценки за семестр (эту процедуру можно в дальнейшем использовать для установления размера стипендии), процедуру перевода с курса на курс, процедуру отчисления (к сожалению) из университета и т.д.
При рассмотрении объектов очень важен уровень абстракции (или уровень детализации) с которой мы рассматриваем объект. В нашем случае нас совершенно не интересуют такие характеристики объекта как рост, цвет глаз, размер обуви и т.д. Мы абстрагируемся от этих свойств и выделяем только те свойства, которые позволяют нам решать поставленную задачу.

В то же время важно понимать, что конкретный "экземпляр" студента, например по фамилии Иванов является представителем целого класса студентов. Эту классификацию можно продолжать и развивать как говорится "в разные стороны". Вообще студент, студент какой-либо группы, студент какого-нибудь ВУЗа. Следовательно, мы можем ввести в рассмотрение объект "Группа", объект "ВУЗ". Наконец, студент без всякого сомнения является человеком!! Отсюда мы можем говорить о таком объекте, как "Человек".

Три составные части – это инкапсуляция, наследование и полиморфизм.

Объединение данных и обрабатывающих их функций и процедур в виде отдельных объектов называется инкапсуляцией. Основная сложность ООП заключается в искусстве выделить объекты, используя абстрагирование и классификацию, которые как можно точнее описывали бы решаемую задачу и, кроме того, позволяли бы их повторное использование. Внутреннее "устройство" объекта может быть достаточно сложным, но оно "скрыто от чужих глаз". Для связи с "внешним миром" используются лишь небольшие объемы данных, причем количество и тип этих данных строго под контролем. Это существенно повышает надежность программы.

Наследование одно из важнейших свойств ООП. Создание новых объектов путем использования уже существующих дает программисту ряд преимуществ:

Не нужно повторно разрабатывать код. Весь код для существующих объек- $\bullet$ тов автоматически может быть использован для новых объектов;

• Вероятность ошибок резко снижается. Если код для уже существующих объектов был уже отлажен и проверен, то любые возникшие ошибки следует искать в кодах, которые были добавлены для новых объектов и, наоборот, если

найдены и исправлены ошибки в кодах для исходных объектов, то они будут автоматически исправлены и в кодах для новых объектов, созданных путем наследования;

• Код программы становится более понятным. Для того чтобы понять как работают объекты, созданные путем наследования достаточно понять как работают добавленные данные и функции.

Под полиморфизмом понимается возможность одних и тех же функций или процедур по разному обрабатывать данные, принадлежащие разным объектам. Например, пусть у вас имеется объект "Геометрическая фигура" и пусть у нее имеется функция вычисления площади. Если необходимо вычислить площадь прямоугольника, то функция будет вычислять ее по одному алгоритму, а если это треугольник, то ее площадь функция будет вычислять по совсем другому алгоритму.

## 5.2. Классы и объекты.

Основным понятием ООП является класс. Класс представляет собой структуру, состоящую из описания полей данных, функций и процедур, обрабатывающих поля данных и свойств. Функции и процедуры класса принято называть методами. Поля, методы и свойства называются элементами или членами класса.

Поле это обычная переменная языка Паскаль. Допускаются любые разрешенные в языке типы переменных, в том числе поле может иметь тип класса. С помощью полей описываются состояние объекта. С помощью методов - поведение объекта. Свойство это специфический способ для организации связи с ланными класса.

Таким образом, класс описывает состояние и поведение объекта. Под объектом понимается конкретный экземпляр (сущность) класса. В программе объ-

398

ект описывается как переменная типа класс. В языке Free Pascal как и в большинстве современных объектно-ориентированных языков программирования переменная типа класс содержит не сами данные, а ссылку на них, т.е. является указателем, а сам объект размещается в динамической памяти. Однако операция разыменования для классовых переменных в Free Pascal не применяется. Перед использованием объекта необходимо выделить для него память путем создания нового экземпляра класса или присвоением существующего экземпляра переменной типа класс. После завершения работы с этим экземпляром класса (объектом) память необходимо освободить. Объявление класса в простейшем случае производится следующим образом:

type

```
\langleИмя класса> = class
  <объявление полей класса>
  <объявление методов класса>
end:
```
Рассмотрим пример объявления класса:

#### type

```
THuman = class // объявление класса
  name: string; // поля класса
  fam: string;
  function GetData: string; // объявление метода класса
end;
```
Здесь тнита имя класса. Имена классов принято начинать с буквы Т (от слова Туре), хотя это и не обязательно. Полями класса являются name и fam,

a GetData - метод класса (в данном случае это функция).

Реализация метода (тело функции или процедуры) помещается после объявления класса (ключевого слова end). Если класс создается внутри модуля (в большинстве случаев именно так и происходит), то реализацию метода следует помещать после ключевого слова implementation. При этом перед именем метода указывается имя класса через точку:

```
function THuman.GetData: string; // реализация метода
begin
```

```
Result:= name + ' + fam;
end;
```
В данном случае мы создали класс ТНитап (человек) с полями name (имя), fam (фамилия) и методом GetData, который просто возвращает имя и фамилию человека.

Обратите внимание, что все поля класса доступны методам класса и их не надо передавать в качестве формальных параметров. Если вы укажете имена полей класса в качестве формальных параметров метода класса, например таким образом

function GetData (name, fam: string): string;

то компилятор выдает ошибку. Точно так же в теле метода нельзя описывать переменные полей класса, например таким образом:

function GetData: string; var name: string;

### 5.2.1 Обращение к членам класса.

После того как класс объявлен необходимо создать экземпляр класса путем объявления переменной типа класс:

var Person: THuman;

После описания переменной можно обращаться к членам класса. Обращение производится аналогично обращению к полям записи, т.е. через точку, например:

Person.name:= 'Виталий'; Person.fam:=  $'$ Herpon'; fname: = Person. GetData;

или с помощью оператора with:

```
with Person do
begin
  name: = 'Алексей';
  fam := 'Moposob';fname:= GetData;
end;
```
Напишем программу работы с только что созданным классом:

```
program project1;
```

```
uses
  CRT, FileUtil;
type
  THuman = class // объявление класса
      name: string; // поля класса
      fam: string;
      function GetData: string; // объявление метода класса
  end;
function THuman.GetData: string; // реализация метода
begin
  Result: = name + ' ' + fam;end;
var
  Person: THuman; // объявление переменной типа класс
  fname: string;
begin
  Person: = THuman. Create; // создание объекта
  Person.name: = 'Виталий'; // присвоение значений полям
  Person.fam:= 'Herpon';
  fname: = Person. GetData; // вызов метода
  writeln(UTF8ToConsole('\overline{3}TO:' + fname));
  with Person do // другой вариант обращения к членам класса
  begin
    name: = 'Алексей';
```

```
fam := 'Moposob';fname:= GetData;
  end;
  writeln (UTF8ToConsole ('\frac{1}{2}TO: ' + fname) );
  writeln (UTF8ToConsole ('Нажмите любую клавишу'));
  readkey;
  Person. Free; // освобождение памяти (уничтожение объекта)
end.
```
В этой программе нами остался не рассмотренным оператор

Person:= THuman. Create;

С помощью этого оператора в момент выполнения программы объект реально создается (конструируется), т.е. объект размещается в памяти, поля объекта инициализируются необходимыми значениями, указанными в специальном методе, называемым конструктором (о конструкторах мы поговорим позже), адрес этого объекта заносится в Person (не забывайте, что это указатель!).

В конце программы память, выделенная объекту, освобождается, т.е. объект уничтожается.

В программе можно использовать сколько угодно экземпляров класса. В следующем примере создается массив объектов. Имена и фамилии вводятся с клавиатуры.

```
program project1;
\{\$mode\ objfpc\} \uses
  CRT, FileUtil;
type
```

```
 THuman = class
       name: string;
       fam: string;
       function GetData: string;
      procedure SetData(var f name, s name: string);
   end;
function THuman.GetData: string;
begin
  Result:= name + ' ' + fam;end;
procedure THuman. SetData (var f name, s name: string);
begin
  name:= f name;
  fam:= s name;
end;
function GetName(var f name, s name: string): boolean;
begin
   Result:= true;
  writeln(UTF8ToConsole('Введите имя'));
  readln(f name);
  if f name = '***' then
   begin
     Result:= false;
     exit;
   end;
  writeln(UTF8ToConsole('Введите фамилию'));
```

```
readln(s name);
end;
const kolHuman = 25;
var
  Person: array [1..kolHuman] of THuman;
  i, kolperson: integer;
  fname, sname: string;
begin
  kolperson:= 0;for i: = 1 to kolHuman do
  begin
    if not GetName(fname, sname) then break;
    Person[i] := THuman.Createst;Person[i].SetData(fname, sname);
    inc(kolperson);
  end:
  for i := 1 to kolperson do
  begin
    writeln (UTF8ToConsole ('JTO: '), Person[i].GetData);
    Person[i].Free;
  end:
  writeln (UTF8ToConsole ('Нажмите любую клавишу'));
  readkey;
end<sub>l</sub>
```
Функция GetName не является членом класса. Это обычная функция, которая организует ввод данных. В качестве параметров передаются строковые переменные, в которые вводятся имя и фамилия. После ввода необходимых данных создается новый объект. В класс ТНитап добавлен новый метод

SetData с помощью которого введенные данные заносятся в нужные поля класса. Признаком окончания ввода служит строка '\*\*\*'. Получив такую строку с клавиатуры, функция GetName "сигнализирует" вызывающей программе о том, что ввод окончен. При этом новый объект, естественно, создаваться не будет. Переменная kolperson это счетчик, которая отслеживает количество реально созданных объектов.

# 5.3. Инкапсуляция

Выше мы отмечали, что под инкапсуляцией понимается объединение данных и логики их обработки в одно целое – объект. Помимо этого, инкапсуляция подразумевает сокрытие внутренней структуры и ограничение доступа. Связь с "внешним миром" осуществляется через так называемый интерфейс класса, т.е. набором правил, регламентирующих доступ к членам класса. В известном смысле с классом можно ассоциировать некий "черный ящик". Нам известно что он ("черный ящик") может делать. Управлять им мы можем только через его интерфейс. А вот как он это делает нам неизвестно.

Точно так же, нам важно знать что делает и умеет делать класс. А как он это делает нас, вообще говоря, не должно занимать. Этим должен заниматься программист - разработчик класса. Также для нас важно, как этим классом пользоваться (какой у этого класса интерфейс), т.е. какие у этого класса имеются доступные свойства и методы.

Возьмем, для примера, телевизор. Что происходит у него внутри, когда мы его включаем известно "одному аллаху", но нам это и не нужно знать. Возможно, кому-то интересно как устроен телевизор, но для большинства людей важно то, что у телевизора имеются соответствующие кнопки или пульт с кнопками (интерфейс) с помощью которых мы можем смотреть футбол или хоккей (ну, или кому что нравится смотреть).

Принцип сокрытия информации - один из важнейших принципов ООП. Скрывая внутреннее устройство класса, мы абстрагируемся от ненужных деталей. Кроме того, это позволяет защитить члены класса от несанкционированного доступа извне.

В первой программе раздела 5.2.1. мы обращались к членам класса напрямую, например оператором

```
Person.name: = 'Виталий';
```
Вообще говоря, прямое обращение к полям не рекомендуется. Это может стать источником ошибок. Напишем для иллюстрации следующий пример:

```
program project1;
\{\text{%mode objfpc}\}\uses
  CRT, FileUtil;
type
  THuman = classname: string;
      fam: string;
      birthday: integer;
      function GetData: string;
  end;
function THuman. GetData: string;
var
  s: string;
begin
```

```
str(birthday, s);
  Result:= name + ' ' + fam + ' ' + s;
end;
var
  Person: THuman;
begin
  Person: = THuman. Create;
  writeln (UTF8ToConsole ('Введите имя'));
  readln(Person.name);
  writeln (UTF8ToConsole ('Введите фамилию'));
  readln(Person.fam);
  writeln (UTF8ToConsole ('Введите год рождения'));
  readln(Person.birthday);
  writeln(UTF8ToConsole('JTO:'), Person.GetData);
  writeln (UTF8ToConsole ('Нажмите любую клавишу'));
  readkey;
  Person.Free;
end.
```
В класс THuman мы добавили новое поле birthday (год рождения). Кроме того, немного видоизменили метод GetData. Поскольку эта функция возвращает строку, необходимо содержимое поля birthday, имеющий тип integer, преобразовать в строку. Теперь предположим, при вводе года рождения был введен недопустимый символ. Ваша программа аварийно завершится. Поэтому для изменения значения поля лучше использовать метод (процедуру или функцию). Во второй программе раздела 5.2.1. с массивом объектов мы собственно так и поступили. В методе вы можете организовать контроль над

вводимыми данными. Перепишем предыдущую программу следующим обра-30M:

```
program project1;
\{\text{~%mode} \text{ obj} \text{~fpc}\}\{\text{~$H+}\}uses
  CRT, FileUtil;
type
  THuman = classname: string;
       fam: string;
      birthday: integer;
       function GetData: string;
      procedure SetData (var f name, s name,
                           b year: string);
  end;
function THuman. GetData: string;
var
  s: string;
begin
  str(birthday, s);Result:= name + ' ' + fam + ' ' + s;
end;
procedure THuman. SetData (var f name, s name,
                            b year: string);
```
var

```
 code, year: integer;
begin
  name:= f name;
  fam:= s name;
  val(b year, year, code);
  if code = 0 then
     birthday:= year;
end;
var
   Person: THuman; 
   fname, sname, year: string;
begin
   Person:= THuman.Create; 
  writeln(UTF8ToConsole('Введите имя'));
   readln(fname);
  writeln(UTF8ToConsole('Введите фамилию'));
   readln(sname);
  writeln(UTF8ToConsole('Введите год рождения'));
   readln(year);
   Person.SetData(fname, sname, year);
  writeln(UTF8ToConsole('Это: '), Person.GetData);
  writeln(UTF8ToConsole('Нажмите любую клавишу'));
   readkey;
   Person.Free; 
end.
```
Здесь мы вводим данные в некоторые вспомогательные переменные. Лишь после окончания ввода методом SetData записываем значения в поля объекта

Person. Причем в SetData осуществляем контроль значения года рождения путем преобразования строки в число функцией val. Как вам уже известно, эта функция возвращает ненулевое значение в параметре code, если строка не может быть преобразована в число.

Однако, в большинстве случаев, целесообразно вообще запретить доступ к некоторым членам класса извне. Для этого применяются спецификаторы доступа.

### 5.3.1 Спецификаторы доступа.

Для реализации инкапсуляции имеются следующие спецификаторы (директивы), управляющие видимостью (доступностью) членов класса:

• private (частный, говорят еще приватный) - поля и методы класса недоступны из других модулей. Это позволяет полностью скрыть всю "кухню" реализации класса. Однако они доступны в пределах того модуля, где описан данный класс. Более того, если в одном модуле определены несколько классов, то они "видят" приватные разделы друг друга. Это сделано для удобства разработчика данного класса (классов) в этом модуле. Согласитесь, глупо ограничивать в доступе к "внутренностям" телевизора самого изготовителя.

• protected (защищенный) - поля и методы класса имеют ограниченную видимость. Они видны в самом классе, во всех классах наследниках этого класса (том числе и в других модулях) и в программном коде, расположенном в том же модуле, что и данный класс.

• public (публичный) – свободно доступны из любого места программы, в том числе и из других модулей.

Как правило, поля класса объявляются как private, а методы - public. Хотя те методы, которые нужны только для внутреннего использования, вполне можно поместить в раздел private или protected.

```
Напишем следующую программу:
```

```
program project1;
{$mode objfpc}{$H+}
uses
   CRT, FileUtil;
type
  THuman = class private
       name: string;
       fam: string;
     public
       function GetData: string;
   end;
function THuman.GetData: string;
begin
  Result:= name + ' ' + fam;end;
var
   Person: THuman;
   fname: string;
begin
   Person:= THuman.Create;
   Person.name:= 'Виталий';
   Person.fam:= 'Петров';
```

```
fname: = Person. GetData;
  writeln(UTF8ToConsole('\frac{1}{2}TO:' + fname));
  writeln (UTF8ToConsole ('Нажмите любую клавишу'));
  readkey;
  Person.Free;
end.
```
Эта программа отличается от первой программы раздела 5.2.1. тем, что мы ввели в описание класса спецификаторы доступа. Здесь поля name и fam попрежнему останутся доступны программе, несмотря на то, что они помещены в раздел private.

Теперь создайте модуль (меню Файл->Создать модуль) и переместите описание класса в созданный модуль (раздел interface), а реализацию метода GetData в раздел implementation. Остальной код программы оставьте без изменений. Обратите внимание, Lazarus автоматически добавил в объявление uses имя вновь созданного модуля.

```
unit Unit1;
\{\$mode\ objfpc\} \interface
uses
  Classes, SysUtils;
type
  THuman = classprivate
      name: string;
      fam: string;
    public
```

```
 function GetData: string;
   end;
implementation
function THuman.GetData: string;
begin
  Result:= name + ' ' + fam;end;
end.
program project1;
{$mode objfpc}{$H+}
uses
   CRT, FileUtil, Unit1;
var
   Person: THuman;
   fname: string;
begin
   Person:= THuman.Create;
   Person.name:= 'Виталий';
   Person.fam:= 'Петров';
   fname:= Person.GetData;
  writeln(UTF8ToConsole('Это: ' + fname));
  writeln(UTF8ToConsole('Нажмите любую клавишу'));
   readkey;
   Person.Free;
end.
```
При попытке компиляции компилятор выдаст ошибку на операторах:

```
Person.name: - 'Виталий';
Person.fam:= 'Herpon';
```
Для записи значений в поля name и fam необходимо создать метод и поместить его объявление в раздел public.

```
unit Unit1;
\{\$mode\ objfpc\} \interface
uses
  Classes, SysUtils;
type
  { THuman }
  THuman = classprivate
      name: string;
      fam: string;
    public
      function GetData: string;
      procedure SetData (const f name, s name: string);
  end;
implementation
function THuman. GetData: string;
begin
  Result:= name + ' ' + fam;
end;
```

```
procedure THuman. SetData (const f name, s name: string);
begin
  name := f name;fam := s name;end:
end.
program project1;
\{\$mode\ objfpc\} \uses
  CRT, FileUtil, Unit1;
var
  Person: THuman;
  fname: string;
begin
  Person:= THuman.Create;
  Person. SetData ('Виталий', 'Петров');
  fname: = Person. GetData;
  writeln(UTF8ToConsole('\frac{1}{2}TO:' + fname));
  writeln (UTF8ToConsole ('Нажмите любую клавишу'));
  readkey;
  Person. Free;
end.
```
При разработке классов используйте функцию "Автозавершение кода". После того, как вы написали объявление метода, нажмите Ctrl+Shift+С и редактор исходного кода Lazarus автоматически сформирует заготовку тела вашего метода. Например, в описании класса наберите

procedure SetData (const f name, s name: string);

#### и нажмите Ctrl+Shift+C. Lazarus автоматически создаст следующий код:

procedure THuman. SetData (const f name, s name: string); begin

end;

### 5.3.2 Свойства.

В предыдущей программе для доступа к частным (private) полям мы использовали методы, которые поместили в раздел public. Фактически мы организовали обмен данными между классом и внешней средой. Но для доступа к полям данных в классе лучше использовать свойства. Свойства описывают состояние объекта, поскольку определяются полями класса и снабжены двумя специальными методами для записи и чтения значения поля. Таким образом, свойство это специальный механизм для организации доступа к полю. Определяется тремя составляющими: поле, метод чтения, метод записи. Преимущество свойства в том, что методы чтения и записи полностью скрыты. Это позволяет вносить изменения в код класса не изменяя использующий его внешний код.

Объявление свойства имеет вид:

property MMS 1: THIT < read MMS 2> < write MMS 3>;

property (свойство) - ключевое слово; где

> имя 1 - имя свойства, любой разрешенный идентификатор; ТИП - ТИП ПОЛЯ;

имя 2 - имя метода чтения или непосредственно имя поля; имя 3 - имя метода записи или непосредственно имя поля;

Угловые скобки означают, что данный параметр может отсутствовать. В случае отсутствия параметра write свойство становится свойством "только для чтения". Изменить значение свойства тогда будет невозможно. Отсутствие параметра read приводит к тому, что свойство становится свойством "только для записи". Однако это лишено смысла, поскольку значение этого свойства (для чтения) будет недоступно.

Наиболее логично использовать свойство со следующими параметрами:

property имя свойства: тип read имя поля write имя метода записи;

В этом случае для обращения к значению свойства программа производит чтение непосредственно защищенного поля, а для записи значения свойства будет вызываться метод записи. В методе перед записью можно организовать контроль данных на соответствие каким-либо критериям в зависимости от решаемой залачи.

Объявления свойств следует располагать в разделе public. При записи свойства вы также можете воспользоваться функцией "Автозавершение кода" редактора исходного кода. Введите

property имя свойства: тип

и нажмите Ctrl+Shift+C. Lazarus автоматически завершит объявление свойства, а также заготовку тела метода записи. Кроме того, добавит в секцию private поле с именем <Fимя свойства> с соответствующим типом и процедуру записи со стандартным именем <Setums свойства>. Имена полей принято начинать с буквы F, поэтому Lazarus формирует такое имя. Но это не обязательно. Если вас не устраивают имена, предложенные Lazarus, вы можете просто их переименовать. Например, начните набирать описание класса:

```
type
  THuman = classprivate
      name: string;
    public
      property name: string
 end;
```
Hажмите Ctrl+Shift+С. Автоматически будет создан следующий код:

#### type

```
\{ THuman \}THuman = classprivate
      Fname: string;
      name: string;
      procedure Setname (const AValue: string);
    public
      property name: string read Fname write Setname;
  end;
implementation
procedure THuman. Setname (const AValue: string);
begin
  if Fname=AValue then exit;
  Fname: = \DeltaValue;
```
end;

Поскольку при использовании функции "Автозавершение кода" Lazarus всегда добавляет новое поле в секцию private, логичнее начинать описание класса со спецификатора public и определения свойств. В этом случае секция private также будет автоматически создана и вы получите описание полей и свойств и готовые шаблоны реализации методов записи. В данном случае мы получили описание поля Fname и заготовку процедуры Setname.

При использовании свойства нет необходимости явно вызывать процедуру записи. Достаточно записать:

Person:= THuman.Create; Person.name:= AValue;

Таким образом, для пользователя класса свойство будет выглядеть как обычное поле.

Если вы хотите (при использовании функции "Автозавершение кода") для чтения также использовать метод, то вам достаточно перед именем поля в описании свойства добавить слово Get и вновь нажать на комбинацию клавиш Ctrl+Shift+С. Вы получите заготовку процедуры чтения, например:

```
property name: string read GetFname write Setname;
 implementation
function THuman.GetFname: string;
begin
```
end;

Рассмотрим примеры работы со свойствами.

```
unit Unit1; 
{$mode objfpc}{$H+}
interface
uses
   Classes, SysUtils; 
type
   { THuman }
   THuman = class
     private
       Fname: string;
       Ffam: string;
       procedure Setfam(const AValue: string);
       procedure Setname(const AValue: string);
     public
       property name: string read Fname write Setname;
       property fam: string read Ffam write Setfam;
       function GetData: string;
    end;
implementation
{ THuman }
procedure THuman.Setname(const AValue: string);
begin
  if Fname = AValue then exit; Fname:= AValue;
end;
procedure THuman.Setfam(const AValue: string);
begin
   if Ffam = AValue then exit;
```

```
Ffam := AValue;end;
function THuman.GetData: string;
begin
  Result: = name + ' ' + fam;end:
end.
program project1;
\{\$mode\ objfpc\} \uses
  CRT, FileUtil, Unit1;
var
  Person: THuman;
  fname: string;
begin
  Person:= THuman.Create;
  Person.name:= 'Виталий';
  Person.fam:= 'Herpon';
  fname: = Person. GetData;
  writeln(UTF8ToConsole('\frac{1}{2}To:' + fname));
  writeln (UTF8ToConsole ('Нажмите любую клавишу'));
  readkey;
  Person. Free;
end.
```
В этой программе мы определили два свойства name и fam. Воспользовавшись функцией автозавершения, мы получили методы записи данных в поля. В программе в явном виде мы эти методы не вызывали. Мы записали про-

#### **CTO**

```
Person.name: = 'Виталий';
Person.fam:= 'Herpon';
```
Всю остальную работу (вызов методов записи) за нас выполнил компилятор. Обратите внимание, по сравнению с предыдущей программой name и fam это не имена полей, а имена свойств. В следующем примере данные считываются с клавиатуры. Добавлен контроль ввода данных.

```
unit Unit1;
\{\text{%mode objfpc}\}\interface
uses
  Classes, SysUtils;
type
  \{ THuman \}THuman = classprivate
      Fname: string;
      Ffam: string;
      Fbirthday: integer;
      procedure Setname (const AValue: string);
      procedure Setfam(const AValue: string);
      procedure Setbirthday (const AValue: integer);
    public
      property name: string read Fname write Setname;
      property fam: string read Ffam write Setfam;
```

```
 property birthday: integer read Fbirthday write 
                                         Setbirthday;
       function GetData: string;
    end;
implementation
{ THuman }
procedure THuman.Setname(const AValue: string);
begin
  if Fname = AValue then exit; Fname:= AValue;
end;
procedure THuman.Setfam(const AValue: string);
begin
   if Ffam = AValue then exit;
   Ffam:= AValue;
end;
procedure THuman.Setbirthday(const AValue: integer);
begin
   if Fbirthday = AValue then exit;
   Fbirthday:= AValue;
end;
function THuman.GetData: string;
var
   s: string;
```

```
begin
   str(birthday, s);
  Result:= name + ' ' + fam + ' ' + s;
end;
end.
program project1;
{$mode objfpc}{$H+}
uses
   CRT, FileUtil, Unit1;
var
   Person: THuman;
  fname, sname, s year: string;
   code, year: integer;
begin
   Person:= THuman.Create;
  writeln(UTF8ToConsole('Введите имя'));
   readln(fname);
   Person.name:= fname;
  writeln(UTF8ToConsole('Введите фамилию'));
   readln(sname);
   Person.fam:= sname;
  writeln(UTF8ToConsole('Введите год рождения'));
   readln(s_year);
   val(s_year, year, code); // контроль ввода
```

```
if code = 0 then
    Person.birthday:= year
  else
    Person.birthday:= 0;fname:= Person.GetData:
  written (UTF8ToConsole('3To:'), frame);writeln (UTF8ToConsole ('Нажмите любую клавишу'));
  readkey;
  Person. Free;
end.
```
# 5.4. Наследование

Представьте себе, что имеется класс, который вас в принципе удовлетворяет, но чего-то в нем чуть-чуть не хватает. Что придется заново разрабатывать класс? Конечно же, заново создавать класс не нужно. Достаточно создать класс на основе существующего и просто добавить в него недостающие члены (поля, методы и свойства). Это и есть наследование. Новый класс называется наследником или потомком или дочерним классом. А старый класс называется родительским классом или предком или базовым классом. Объявляется класс наследник следующим образом:

type

 $\langle$ Имя класса наследника> = class(Имя класса родителя)

<Описание полей, методов и свойств,

характерных только для класса наследника>

end;

<Реализация методов>

Если имя класса родителя не указано, то по умолчанию класс наследуется

от самого общего класса TObject. Наш класс ТНитап из предыдущих примеров является наследником TObject.

Класс наследник получает (наследует) все поля, методы и свойства класса родителя. В то же время созданный класс, в свою очередь может выступать в качестве родителя. В Free Pascal существует так называемая иерархия классов, на вершине которого и находится класс TObject. Таким образом, класс TObject является прародителем всех остальных классов.

Например, создадим класс TStudent (студент). Можно создать этот класс с нуля, но, поскольку студент является человеком, то логично будет создать класс на основе класса THuman.

```
program project1;
\{\$mode\ objfpc\} \
```
uses

CRT, FileUtil; type

```
THuman = class // объявление базового класса
    private
      name: string;
      fam: string;
    public
      function GetData: string;
  end;
function THuman. GetData: string;
begin
  Result: = name + ' ' + fam;end:
```
#### type

```
TStudent = class (ТНитап) // объявление класса – наследника
 private
    group: string;
end;
```
#### var

Student: TStudent; fname: string;

#### begin

```
Student: = TStudent. Create;
  Student.name:= 'Bиталий';
  Student.fam:= 'HerpoB';
  Student.group:= 'HOBTAC-1/09';
  fname: = Student. GetData;
  writeln (UTF8ToConsole ('\overline{3}TO: ' + fname));
  writeln (UTF8ToConsole ('Нажмите любую клавишу'));
  readkey;
  Student. Free;
end.
```
Здесь в класс TStudent мы ввели поле group, характерное только для студента. В данном случае это группа. В то же время, благодаря наследованию, будут доступны поля name (имя) и fam (фамилия), а также метод GetData родительского класса. И класс THuman и класс TStudent являются потомками класса TObject, поэтому для класса TStudent доступен метод (конструкrop) Create класса TObject (более подробно о конструкторах смотрите ниже). Обратите внимание, если вы собираетесь использовать только объект класca TStudent, то создавать экземпляр класса THuman вовсе не обязательно. Более того, вы можете создавать класс наследник в другом модуле, нежели где описан базовый класс.

```
unit Unit1;
\{\$mode\ objfpc\} \interface
```
uses

Classes, SysUtils;

type

```
THuman = class // объявление класса
    protected
      name: string;
      fam: string;
    public
      function GetData: string;
  end;
implementation
function THuman. GetData: string;
begin
  Result:= name + ' ' + fam;
end;
end.
```

```
program project1;
{\$mode objfpc}{\$H+}_{11}ses
  CRT, FileUtil, Unit1;
type
  TStudent = class (THuman) // o6ъявление класса - наследника
    private
       group: string;
  end;
var
  Student: TStudent;
  fname: string;
begin
  Student:=TStudent.Create;
  Student.name: = 'Bиталий';
  Student.fam:= 'HerpoB';
  Student.group:= 'HOBTAC-1/09';
  fname: = Student. GetData;
  writeln (UTF8ToConsole ('\frac{1}{2}TO: ' + fname) );
  writeln (UTF8ToConsole ('Нажмите любую клавишу'));
  readkey;
  Student. Free;
```
end.

Здесь мы описали родительский класс в отдельном модуле Unit1. Обратите внимание, чтобы поля родительского класса были доступны классу наследнику, мы в классе ТНитап объявили поля со спецификатором protected.

Если поля родительского класса защитить спецификатором private, то дочерний класс может получить доступ к его полям с помощью его свойств (разумеется, в родительском классе должны быть описаны соответствующие свой $crba)$ .

```
unit Unit1;
```

```
{\frac{1}{2}mode objfpc}{\frac{1}{2}H + }
```
interface

uses

Classes, SysUtils;

type

```
\{ THuman \}THuman = class
 private
    Fname: string;
    Ffam: string;
    procedure Setname (const AValue: string);
    procedure Setfam(const AValue: string);
 public
    property name: string read Fname write Setname;
    property fam: string read Ffam write Setfam;
    function GetData: string;
 end;
```

```
implementation
{ THuman }
procedure THuman.Setname(const AValue: string);
begin
   if Fname=AValue then exit;
   Fname:=AValue;
end;
procedure THuman.Setfam(const AValue: string);
begin
   if Ffam=AValue then exit;
   Ffam:=AValue;
end;
function THuman.GetData: string;
begin
  Result:= name + ' ' + fam;end;
end.
program project1;
{$mode objfpc}{$H+}
uses
   CRT, FileUtil, Unit1;
type
```
```
TStudent = class (THuman) // объявление класса - наследника
    private
      group: string;
  end;
var
  Student: TStudent;
  fname: string;
begin
  Student:= TStudent.Create;
  Student.name: = 'Виталий';
  Student.fam: = 'Herpon';
  Student.group: = 'IIOBTAC-1/09;
  fname:= Student.GetData;
  writeln(UTF8ToConsole('\overline{3}TO:' + fname));
  writeln (UTF8ToConsole ('Нажмите любую клавишу'));
  readkey;
  Student. Free;
```
### end.

Напишем класс TProfessor (преподаватель). Преподаватель тоже является человеком (или у вас есть сомнения на этот счет?!), поэтому совершенно естественно, что этот класс будет также наследоваться от класса ТНитап. Так же как студенты "кучкуются" в группы, так и преподаватели объединяются в кафедры. Поэтому для класса введем поле kafedra. В следующем примере создаются сразу два класса наследника. Приведу только код основной программы. Класс THuman (модуль Unit1, см. предыдущий пример) не претерпит никаких изменений.

```
program project1;
{$mode objfpc}{$H+}
uses
   CRT, FileUtil, Unit1;
type
  TStudent = class(THuman) // объявление класса - наследника
     private
       group: string;
   end;
   type
     TProfessor = class(THuman) // объявление класса - наследника
       private
         kafedra: string;
     end;
var
   Student: TStudent;
   Professor: TProfessor;
   fname: string;
begin
   Student:= TStudent.Create;
   Professor:= TProfessor.Create;
   Student.name:= 'Виталий';
   Student.fam:= 'Петров';
   Student.group:= 'ПОВТАС-1/09';
   fname:= Student.GetData;
  writeln(UTF8ToConsole('Это: ' + fname));
   Professor.name:= 'Иван';
   Professor.fam:= 'Иванов';
   Professor.kafedra:='Программирование';
```

```
fname:= Professor.GetData;
  writeln (UTF8ToConsole ('\frac{1}{2}TO: ' + fname) );
  writeln (UTF8ToConsole ('Нажмите любую клавишу'));
  readkey;
  Student.Free;
end.
```
# 5.5. Полиморфизм

Во всех примерах раздела 5.4. мы использовали метод GetData родительского класса. Но он возвращает только значения полей name и fam. Поэтому, несмотря на то, что мы в программе указывали значения полей дгоир и kafedra, они на экран не выводились. Как же вывести значения этих полей?

Решение заключается в написании соответствующего метода в дочернем классе. Причем мы вольны присваивать этому методу любое имя. Например, мы можем написать методы:

```
function TStudent.A: string;
begin
  Result: = name + ' + fam + ', rpynna' + group;
end;
function TProfessor.B: string;
begin
  Result:= name + ' ' + fam + ', кафедра ' + kafedra;
end;
```
Но, давайте вспомним, что методы как мы отмечали выше, характеризуют некоторые действия по обработке данных класса. В этом контексте мы можем ввести в рассмотрение действие "Получить сведения об объекте". В одном случае это будет "Получить сведения о человеке", в другом случае "Получить сведения о студенте", в третьем - "Получить сведения о преподавателе". Во всех трех случаях это в принципе однотипные действия, хотя и несколько различающиеся по сути. Мы можем написать совсем коротко - "Получить сведения".

Так вот, возвращаясь "к нашим баранам", мы можем констатировать, что функция GetData это и есть действие "Получить сведения". Поэтому мы можем использовать в дочерних классах методы с таким же именем, что и в родительском классе. Конечно, реализации этих методов различаются и даже могут различаться кардинально, но по сути, если вы хотите реализовать однотипные аспекты поведения объектов, вы можете и должны давать одинаковые имена их методам. Давая им различные имена, вы можете очень скоро запутаться, особенно если производных классов достаточно много. Отсюда, мы можем написать:

function TStudent. GetData: string;

begin

```
Result: = name + ' + fam + ', rpynna' + group;
end:
```
function TProfessor. GetData: string;

begin

```
Result:= name + ' ' + fam + ', кафедра ' + kafedra;
end:
```
Такое явление, когда методы класса родителя и методы дочерних классов имеют одинаковые имена, но различные реализации называется полиморфиз-TStudent.GetData MOM. Функции THuman.GetData,  $\overline{M}$ TProfessor. GetData несомненно различаются, поскольку возвращают

строки с разным содержанием. В одном случае просто имя и фамилию, в другом имя, фамилию и наименование группы, а в третьем случае – имя, фамилию и название кафедры. Можно еще более подчеркнуть их различие, если в классе TStudent описать тип поля group как integer. В этом случае будет возвращаться не название группы, а его номер. Реализация этого метода будет следующая:

```
function TStudent. GetData: string;
```

```
var
  s: string;
begin
  str(qroup, s);Result:= name + ' ' + fam + ', rpynna' + s;
end;
```
### 5.5.1 Раннее связывание.

Одноименные методы, определенные таким образом, называются статическими. При вызове метода, помимо явно описанных параметров функции или процедуры, неявно передается еще один параметр self - указатель на объект, вызвавший метод. Таким образом, компилятор легко определяет объект какого класса вызвал метод и организует вызов нужного метода. Это так называемое раннее связывание. Метод дочернего класса как бы подменяет метод родительского класса с тем же именем. Гораздо чаще применяются термины перекрытие или переопределение. Можно было сказать - метод дочернего класса перекрывает (переопределяет) метод родительского класса с тем же именем. При этом количество и типы параметров нового метода дочернего класса и переопределяемого метода могут не совпадать. Рассмотрим пример, где используется механизм раннего связывания.

```
unit Unit1; 
{$mode objfpc}{$H+}
interface
uses
   Classes, SysUtils; 
type
   { THuman }
   THuman = class
     private
       Fname: string;
       Ffam: string;
       procedure Setname(const AValue: string);
       procedure Setfam(const AValue: string);
     public
       property name: string read Fname write Setname;
       property fam: string read Ffam write Setfam;
       function GetData: string;
    end;
implementation
{ THuman }
procedure THuman.Setname(const AValue: string);
begin
   if Fname=AValue then exit;
   Fname:=AValue;
end;
```

```
procedure THuman.Setfam(const AValue: string);
begin
   if Ffam=AValue then exit;
   Ffam:=AValue;
end;
function THuman.GetData: string;
begin
  Result:= name + ' ' + fam;end;
end.
program project1;
{$mode objfpc}{$H+}
uses
   CRT, FileUtil, Unit1;
type
   TStudent = class(THuman)
     private
       group: string;
     public
       function GetData: string;
   end;
```
function TStudent.GetData: string;

```
begin
  Result:= name + ' ' + fam + ', rpynna' + group;end;
   type
     TProfessor = class(THuman)
       private
         kafedra: string;
       public
         function GetData: string;
     end;
function TProfessor.GetData: string;
begin
  Result:= name + ' ' + fam + ', kapeqpa ' + kafedra;end;
var
   Student: TStudent;
   Professor: TProfessor;
   fname: string;
begin
   Student:= TStudent.Create;
   Professor:= TProfessor.Create;
   Student.name:= 'Виталий';
   Student.fam:= 'Петров';
```

```
Student.group:= '"\text{TOBTAC-1/09"'};
```

```
fname:= Student.GetData;
  writeln(UTF8ToConsole('\overline{3}TO:' + fname));
  Professor.name:= ' ' ' ' ' 'Professor.Fam := 'WBAHOB';Professor.kafedra: = "Программирование" ;
  fname:= Professor.GetData;
  writeln(UTF8ToConsole('\overline{3}TO:' + fname));
  writeln (UTF8ToConsole ('Нажмите любую клавишу'));
  readkey;
  Student. Free;
  Professor. Free;
end.
```
Посмотрите на реализации методов GetData. В чем-то они похожи. Особенно если мы перепишем их в виде:

```
function TStudent. GetData: string;
begin
  Result:= name + ' ' + fam;
  Result: = Result + ', rpynna ' + group;
end;
function TProfessor. GetData: string;
begin
  Result:= name + ' ' + fam;
  Result: = Result + ', кафедра ' + kafedra;
end;
```
Первые операторы этих функций совпадают с методом родительского класса. Это в наших примерах методы очень простые. В реальности методы могут быть очень сложными и насчитывать не один десяток, а то и сотен строк кода. Что, надо копировать весь похожий код в каждый из дочерних методов? Конечно же, нет! Оказывается можно вызывать метод родительского класса с помощью ключевого слова inherited. Например:

```
function TStudent. GetData: string;
begin
  Result: = inherited GetData;
  Result: = Result + ', rpynna ' + group;
end;
```
Здесь сначала вызывается метод родительского класса, а затем добавляется новый кол.

#### 5.5.2 Позднее связывание.

Выше мы видели, что для статических методов разрешение связей, т.е. определение того, какой именно метод следует вызывать, происходит на этапе компиляции. Но бывают ситуации, когда компилятор не может определить, к какому объекту (экземпляру класса) относится метод. Рассмотрим пример. Пусть нам необходимо, чтобы на экран выводилась кроме прежней информации еще и статус человека, т.е. кто он - студент или преподаватель. Для этого введем новый метод Status. Этот метод будет вызываться из метода GetData. Во время компиляции неизвестно, объект какого класса вызывает метод Status. Это определяется на этапе выполнения, когда точно известен активный в данный момент объект. Разрешение связей на этапе выполнения называется поздним связыванием. Для реализации механизма позднего связывания применяются ключевые слова virtual и override. Метод родительского класса помечается ключевым словом virtual. Методы дочерних классов, перекрывающих метод родительского класса помечаются ключевым словом override, а все эти методы, включая и родительский, называются виртуальными методами. Причем в отличие от статических методов, количество, тип и порядок следования параметров в виртуальных методах должны совпадать. Рассмотрим пример.

```
unit Unit1;
\{\text{%mode objfpc}\}\interface
uses
  Classes, SysUtils;
type
  { THuman }
  THuman = classprivate
      Fname: string;
      Ffam: string;
      procedure Setname (const AValue: string);
      procedure Setfam(const AValue: string);
    public
      property name: string read Fname write Setname;
      property fam: string read Ffam write Setfam;
      function GetData: string;
      function Status: string; virtual;
   end;
implementation
{ THuman }
procedure THuman. Setname (const AValue: string);
begin
```
if Fname=AValue then exit;

```
 Fname:=AValue;
end;
procedure THuman.Setfam(const AValue: string);
begin
   if Ffam=AValue then exit;
   Ffam:=AValue;
end;
function THuman.Status: string;
begin
end;
function THuman.GetData: string;
begin
  Result:= name + ' ' + fam + Status;end;
end.
program project1;
{$mode objfpc}{$H+}
uses
   CRT, FileUtil, Unit1;
type
   TStudent = class(THuman)
     private
       group: string;
```

```
 public
       function GetData: string;
       function Status: string; override;
   end;
function TStudent.Status: string;
begin
   Result:= ' - студент';
end;
function TStudent.GetData: string;
begin
  Result:= inherited GetData + ', rpynna ' + group;
end;
type
   TProfessor = class(THuman)
     private
       kafedra: string;
     public
       function GetData: string;
       function Status: string; override;
   end;
function TProfessor.Status: string;
begin
  Result: = ' - преподаватель';
end;
function TProfessor.GetData: string;
begin
```

```
 Result:= inherited GetData + ', кафедра ' + kafedra;
end;
var
   Student: TStudent;
   Professor: TProfessor;
   fname: string;
begin
   Student:= TStudent.Create;
   Professor:= TProfessor.Create;
   Student.name:= 'Виталий';
   Student.fam:= 'Петров';
   Student.group:= '"ПОВТАС-1/09"';
   fname:= Student.GetData;
  writeln(UTF8ToConsole('Это: ' + fname));
   Professor.name:= 'Иван';
   Professor.fam:= 'Иванов';
  Professor.kafedra: = '"Программирование"';
   fname:= Professor.GetData;
  writeln(UTF8ToConsole('Это: ' + fname));
  writeln(UTF8ToConsole('Нажмите любую клавишу'));
   readkey;
   Student.Free;
   Professor.Free;
```
end.

Кроме виртуальных методов могут быть объявлены и так называемые динамические методы. Они объявляются с помощью ключевого слова dynamic.

А в классах наследниках все того же ключевого слова override. С точки зрения наследования, методы этих двух видов одинаковы: они могут быть перекрыты в дочернем классе только одноименными методами, имеющими тот же тип. Разница заключается в реализации механизма позднего связывания. Для виртуальных методов используется специальная таблица виртуальных методов (ТВМ), а для динамических методов таблица динамических методов (ТДМ).

В ТВМ хранятся адреса всех виртуальных методов класса, включая и родительских классов, даже если они не перекрыты в данном классе. Поэтому вызовы виртуальных методов происходят достаточно быстро, однако ТВМ требует больше памяти.

С другой стороны, каждому динамическому методу присваивается уникальный индекс. В ТДМ хранятся индексы и адреса только тех динамических методов, которые описаны в данном классе, поэтому ТДМ занимает меньше памяти. При вызове динамического метода, происходит поиск в ТДМ данного класса. Если поиск не дал результатов, поиск продолжается в ТДМ всех классов-родителей в порядке иерархии. Чем больше глубина иерархии классов, тем медленнее будут работать вызовы динамических методов.

Чтобы реализовать динамические методы для нашего примера, достаточно заменить слово virtual, на dynamic.

Посмотрим теперь на код метода Status в родительском классе. Фактически в этом методе ничего не делается, функция возвращает пустую строку. В таких случаях удобнее объявить метод как абстрактный с помощью ключевого слова abstract. Реализация метода, который объявлен как абстрактный, в данном классе не производится, но обязательно должен быть переопределен в дочерних классах. Обратите внимание, только виртуальные методы могут быть объявлены абстрактными. Для нашего примера чтобы объявить абстрактный метод добавьте в классе THuman в объявление метода Status после слова virtual через точку с запятой ключевое слово abstract и удалите код реализации метода.

447

#### 5.5.3 Конструкторы и деструкторы.

Для создания объектов мы применяли метод Create. Это так называемый конструктор, т.е. специальный метод класса, который предназначен для выделения памяти и размещения в памяти экземпляра класса. Кроме того, в задачу конструктора входит инициализация значений полей экземпляра класса. Стандартный конструктор устанавливает все данные нового экземпляра класса в ноль. В результате все числовые поля и поля порядкового типа приобретают нулевые значения, строковые поля становятся пустыми, а поля, содержащие указатели и объекты получают значение nil. Под стандартным конструктором имеется в виду конструктор, унаследованный классом от класса TObject.

Если нужно инициализировать данные экземпляра класса определенными значениями, то необходимо написать свой собственный конструктор. Допускается использование нескольких конструкторов. Желательно, чтобы все конструкторы имели стандартное имя Create. Это позволяет переопределять конструкторы, включая и стандартный конструктор, для выполнения каких-либо полезных действий. Описание конструктора производится с помощью ключевого слова constructor. Давайте в последнем примере предыдущего раздела в класс THuman добавим конструктор. Код программы будет следующим:

unit Unit1;

```
\{\text{~Smode} \text{ obifpc}\}\
```
interface

uses

Classes, SysUtils;

type

448

```
\{ THuman \}THuman = classprivate
      Fname: string;
      Ffam: string;
      procedure Setname (const AValue: string);
      procedure Setfam(const AValue: string);
   public
      property name: string read Fname write Setname;
      property fam: string read Ffam write Setfam;
      Constructor Create; // KOHCTPYKTOP
      function GetData: string;
      function Status: string; virtual; abstract;
  end;
implementation
```

```
\{ THuman \}
```

```
constructor THuman. Create; // реализация конструктора
begin
```

```
Fname: \blacksquare 'AHApe\mathtt{M}';
Ffam := 'Apmавин';
```
end;

```
procedure THuman. Setname (const AValue: string);
```
begin

if Fname=AValue then exit;

```
 Fname:=AValue;
end;
procedure THuman.Setfam(const AValue: string);
begin
   if Ffam=AValue then exit;
   Ffam:=AValue;
end;
function THuman.GetData: string;
begin
  Result:= name + ' ' + fam + Status;end;
end. 
program project1;
{$mode objfpc}{$H+}
uses
   CRT, FileUtil, Unit1;
type
   TStudent = class(THuman)
     private
       group: string;
     public
       function GetData: string;
       function Status: string; override;
   end;
```

```
function TStudent.Status: string;
begin
   Result:= ' - студент';
end;
function TStudent.GetData: string;
begin
  Result:= inherited GetData + ', rpynna' + group;
end;
type
   TProfessor = class(THuman)
     private
       kafedra: string;
     public
       function GetData: string;
       function Status: string; override;
   end;
function TProfessor.Status: string;
begin
   Result:= ' - преподаватель';
end;
function TProfessor.GetData: string;
begin
   Result:= inherited GetData + ', кафедра ' + kafedra;
end;
```

```
var
   Student: TStudent;
   Professor: TProfessor;
   fname: string;
begin
   Student:= TStudent.Create;
   fname:= Student.GetData;
  writeln(UTF8ToConsole('Это: ' + fname));
   Professor:= TProfessor.Create;
   Student.name:= 'Виталий';
   Student.fam:= 'Петров';
   Student.group:= '"ПОВТАС-1/09"';
   fname:= Student.GetData;
  writeln(UTF8ToConsole('Это: ' + fname));
   Professor.name:= 'Иван';
   Professor.fam:= 'Иванов';
  Professor.kafedra: = '"Программирование"';
   fname:= Professor.GetData;
  writeln(UTF8ToConsole('Это: ' + fname));
  writeln(UTF8ToConsole('Нажмите любую клавишу'));
   readkey;
   Student.Free;
   Professor.Free;
end.
```
При выполнении оператора

Student:= TStudent.Create;

сработает конструктор, определенный нами в классе THuman, поскольку он пе-

рекрывает стандартный конструктор. В результате поля Fname и Ffam будут инициализированы значениями 'Андрей' и 'Аршавин'. После выполнения операторов

```
fname: = Student. GetData;
writeln (UTF8ToConsole ('\frac{1}{2}TO: ' + fname) );
```
на экран будет выведено

"Это: Андрей Аршавин – студент, группа".

Обратите внимание, название группы выведено не будет. Для инициализации значения поля дгоир необходимо написать конструктор в классе TStudent, например таким образом:

```
constructor TStudent. Create;
begin
  group := "Apcenan";
end;
```
Теперь при выполнении оператора

Student:= TStudent. Create;

будет вызван конструктор, определенный в классе TStudent и на экран будет выведено:

"Это: - студент, группа "Арсенал"".

Мы видим, что имя и фамилия отсутствуют. Это опять происходит из-за того, что конструктор Create дочернего класса TStudent перекрывает конструктор родительского класса ТНитап. Чтобы вызвать конструктор родительского класса, необходимо использовать ключевое слово inherited. Таким образом, реализацию конструктора класса TStudent необходимо записать в виде:

```
constructor TStudent. Create;
begin
  inherited Create;
  group := "Apceha\pi";
end;
```
Теперь на экран будет выведена строка так, как мы хотели: "Это: Андрей Аршавин - студент, группа "Арсенал"".

Вполне возможно использовать конструкторы с параметрами. Вот как, например, может выглядеть конструктор с параметрами класса THuman:

```
public
     constructor Create (n, f: string);
end;
implementation
\{ THuman \}constructor THuman. Create (n, f: string);
begin
 Fname:= n;Ffam := f;end;
```
Конструктор класса TStudent:

public

constructor Create (gr: string);

end;

```
constructor TStudent. Create (gr: string);
```
begin

inherited Create ('Андрей', 'Аршавин');

 $group := gr;$ 

end:

Если вы теперь вызовете конструктор в виде Student:= TStudent.Create;

то компилятор будет "сильно ругаться"! Необходимо вызывать конструктор таким образом:

Student: = TStudent. Create ('"Арсенал"');

Обратите внимание и на вызов конструктора родительского класса

inherited Create ('Андрей', 'Аршавин');

Поскольку, мы с вами отлично знаем, что Андрей Аршавин не студент, видоизмените описания классов, чтобы на экран выводилось, ну что-то типа: "Андрей Аршавин - футболист команды Арсенал".

В заключение отметим, что конструктор создаёт новый объект только в том случае, если перед его именем указано имя класса. Если указать имя уже существующего объекта, он поведёт себя по-другому: не создаст новый объект, а только выполнит код, содержащийся в теле конструктора.

Деструктор имеет стандартное имя Destroy и предназначен для уничто-

жения объекта:

Student. Destroy;

В теле деструктора обычно должны уничтожаться встроенные объекты и динамические данные, как правило, созданные конструктором. Как и обычные методы, деструктор может иметь параметры, но эта возможность используется крайне редко. Для объявления деструктора используется ключевое слово destructor.

Destroy - это виртуальный деструктор класса TObject. Поэтому при переопределении деструктора его необходимо объявлять с ключевым словом override, например:

destructor Destroy; override;

В теле самого деструктора необходимо вызывать родительский деструктор (inherited Destroy). Этим обеспечивается формирование цепочки деструкторов, восходящей к деструктору класса TObject, который и осуществляет освобождение памяти, занятой объектом.

Рекомендуется вместо метода Destroy использовать метод Free. Этот метод вначале проверяет, не является ли текущий объект nil и лишь, затем вызывает метод Destroy. Если объекты создаются в начале работы программы, а уничтожаются в самом конце, то применение метода Free является самым оптимальным.

На этом мы закончим наш краткий экскурс в объектно-ориентированное программирование. В следующей главе мы еще коснемся некоторых аспектов ООП применительно к созданию программ с графическим интерфейсом.

Более подробные сведения о ООП вы можете почерпнуть из [5] и [6]. Хотя

ЭТИХ книгах материал излагается применительно  $\, {\bf B}$  $\bf K$ Turbo Pascal и Delphi, тем не менее, вы можете использовать их, особенно [6].

Если вы помните, при создании нашего самого первого консольного приложения (см. 2.1.10) Lazarus предложил нам заготовку кода, который мы с вами просто удалили. Тогда нам этот код был совершенно непонятен. Ну а теперь..., теперь вы можете без труда разобраться с этим кодом! Да-да, Lazarus создал для нас заготовку класса с конструктором и деструктором!

# Глава 6 Программирование приложений с графическим интерфейсом

В предыдущих главах мы с вами создавали только консольные приложения. При изучении основ языка программирования (не только Паскаля, но и любого другого языка), консольные приложения являются наиболее удобными, так как позволяют сосредоточиться на существе той или иной конструкции или возможности языка

Однако, как вы неоднократно имели возможность видеть, интерфейс пользователя был довольно примитивен и скуден. В основном удавалось построить лишь простое меню. Можно, конечно, ценой значительных усилий, создать в консольном приложении и более "приличный" интерфейс. Примером может служить IDE самого компилятора FPC.

Но в настоящее время наибольшую и заслуженную популярность завоевала идея графического интерфейса. Согласно этой идее каждая программа работает в своем собственном окне. Управление окнами стандартизовано. Стандартный интерфейс очень удобен для пользователей и значительно облегчает изучение самых разных программных средств. Запустите, например, Word и Excel в Windows или текстовый процессор OpenOffice.org и электронные таблицы OpenOffice.org в Linux. Вы увидите много похожих элементов управления окнами (кнопки, переключатели, меню и т.д.).

Графический интерфейс пользователя, иначе GUI (Graphics User Interface) является обязательным компонентом большинства современных программных продуктов, ориентированных на работу конечного пользователя. Появление графического интерфейса - одно из важнейших достижений в области разработки программного обеспечения последних лет. В дальнейшем мы будем использовать как термин "графический интерфейс пользователя", так и термин "приложение с GUI" или "GUI-приложение".

Рассмотрим вкратце некоторые элементы графического интерфейса.

# 6.1. Элементы графического интерфейса

Как уже отмечалось, в приложениях с графическим интерфейсом управление окнами стандартизовано. Практически все окна имеют одни и те же элементы управления. Рассмотрим их на рисунке 6.1. для операционной системы Windows.

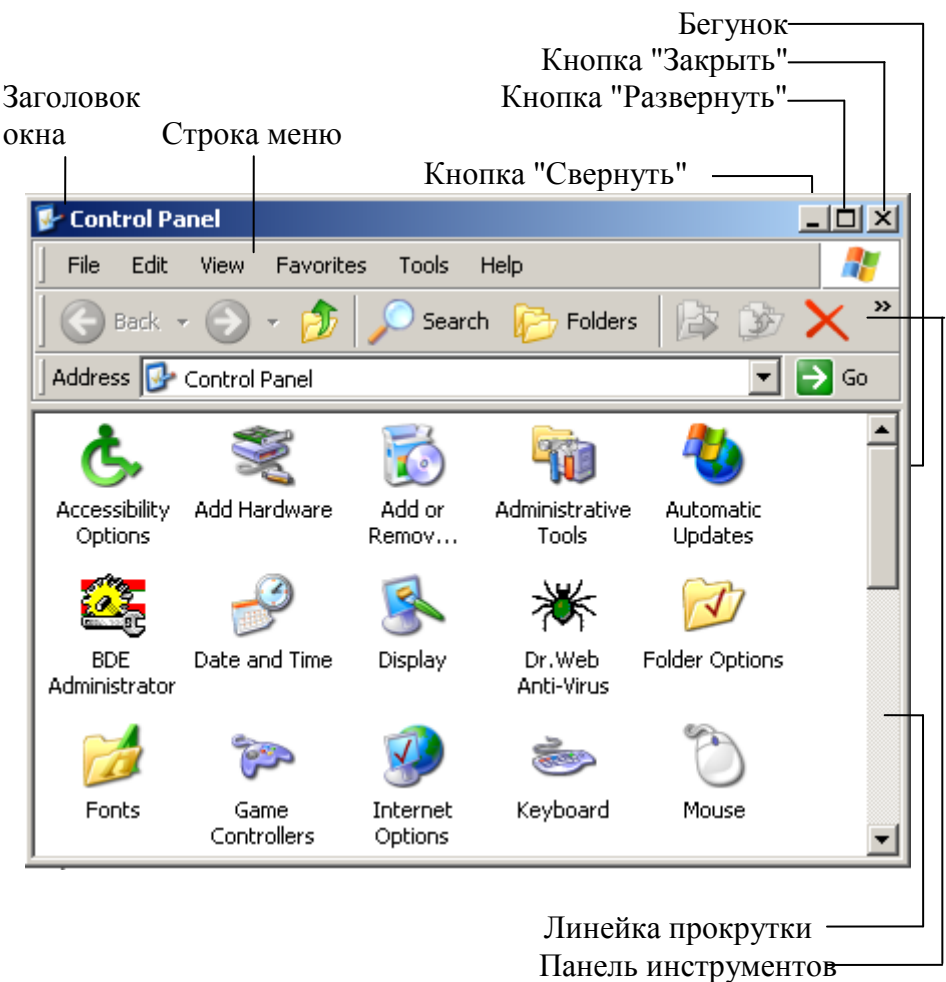

Рис. 6.1 Элементы окон Windows

Любое окно имеет строку заголовка в котором указывается имя программы и имя документа.

При нажатии кнопки "Свернуть" активное окно уменьшается до размеров значка и помещается на панель задач. Следует иметь в виду, что программа в этом случае продолжает работать, но в свернутом виде. При нажатии кнопки "Развернуть" окно разворачивается до максимально возможных размеров. При этом кнопка "Развернуть" заменяется на кнопку "Восстановить"  $\blacksquare$ 

Если щелкнуть по этой кнопке, то окно восстановит свой первоначальный размер. Чтобы закрыть окно, щелкните по кнопке "Закрыть".

Вторая строка окна называется строкой меню. Если щелкнуть по какому либо пункту, то появится **подменю** – вертикальное меню в котором можно выбрать соответствующие команды.

Панель инструментов позволяет выполнять некоторые действия быстрее, используя кнопки на панели и не обращаясь к пунктам меню. Кнопки на панели инструментов дублируют некоторые, наиболее часто используемые команды меню.

Линейка прокрутки используется в том случае, когда вся информация не помещается в окне. Если нажать на кнопки  $\blacktriangleright$ ,  $\blacktriangleright$  то информация в окне будет сдвигаться вверх или вниз.

Бегунок показывает относительное положение в документе. Например, если бегунок находится вверху линейки прокрутки, то вы находитесь ближе к началу документа, если внизу, то ближе к концу документа. Можно прокручивать текст и с помощью бегунка. Для этого надо нажать на бегунок мышью и, не отпуская двигать бегунок в нужном направлении. Линейки прокрутки бывают вертикальные и горизонтальные.

#### Меню

В окне каждой программы может находиться строка меню. Это так называемое горизонтальное меню. Каждый пункт этого меню состоит в свою очередь из соответствующих подменю - вертикальных меню. Для того чтобы от-

460

крыть подменю надо щелкнуть по соответствующему пункту горизонтального меню. Каждый пункт меню содержит либо команды, с помощью которых можно выполнить какие - то действия, либо режимы (опции), которые можно активизировать или дезактивизировать, либо содержат ещё дополнительные подменю (вложенные меню).

Найдите похожие элементы в окне файлового менеджера Dolphin в Linux, рис. 6.2.

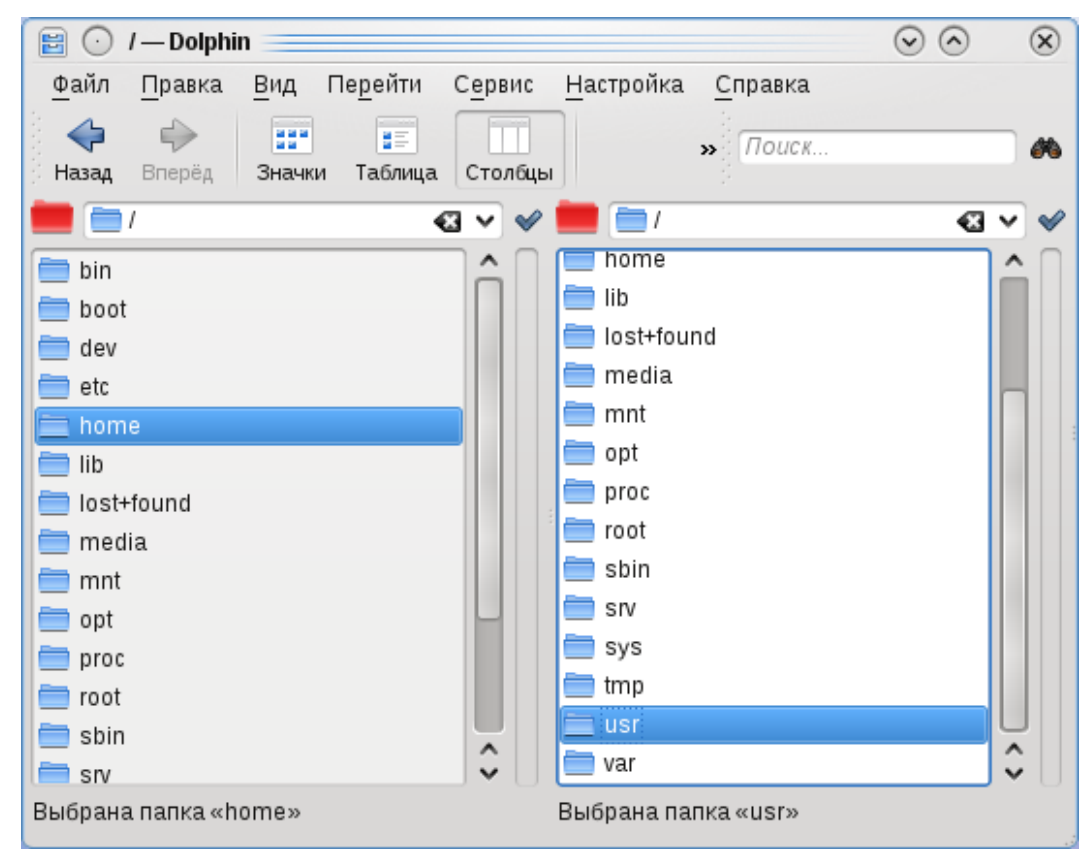

Рис. 6.2. Окно файлового менеджера Dolphin

### Диалоговые окна

Для выполнения некоторых команд необходимо задать один или несколько параметров. Для этого используются диалоговые окна. Диалоговые окна содержат специальные области (называемые элементами управления или параметрами). Значения параметров необходимо выбрать из некоторого списка или ввести с клавиатуры.

Типы параметров диалоговых окон.

| Открытие документа             |                                                                                                    | $ ?  \times$                                                                                                    |
|--------------------------------|----------------------------------------------------------------------------------------------------|----------------------------------------------------------------------------------------------------|
| Папка:                         | Информатика для программиста                                                                                                    | $\leftarrow$ $\left \bigcirc\right\rangle$ $\times$ $\bigcirc\right\rangle$ $\left \left \bigcirc\right\rangle\right\rangle$ $\times$ CepbMc $\cdot$ |
| Журнал                         | Name $\triangleq$<br><b>M</b> Аннотация<br><b>В</b> ]Введение<br>函 Введение в MS Word                                                             | Аннотация<br>16                                                                                                    |
| Мои<br>документы               | <b>ВЕ</b> Введение в язык Турбо Пас<br>國门Глава 1 часть 1<br><b>22</b> Глава 1 часть 2<br><b>201</b> Глава 1 часть 3<br><b>МАР</b> Глава 2 часть 1 | 61<br>2:<br>Настоящий<br>учебник<br>20<br>предназначен для студентов<br>21<br>младших<br>курсов<br>15 <sup>2</sup>                                   |
| Рабочий стол<br>*<br>Избранное | <b>2</b> Глава 2 часть 2<br>₩]Глава 3<br><b>M</b> ] Литература<br>₩]Обложка книги_титульный …<br><b>DE</b> Оглавление                             | специальности<br>$17^{\circ}$<br>"Программное обеспечение<br>вьгчислительной<br>техники<br>и<br>автоматизированных                                   |
| Мое сетевое<br>окружение       | 网]Основы Windows<br>Имя ффйла:<br>Тип файлов:<br>Bce документы Word                                                                               | систем",<br>а<br>также<br>$3(\pm)$<br>специальности<br><b>Открыть</b><br>۰<br>Отмена                                                                 |

Поле списка Поле ввода Поле предварительного просмотра Кнопки команд Рис. 6.3 Диалоговое окно открытия документа

Кнопки команд - используются для выполнения действий. Все диалоговые окна обязательно имеют кнопки ОК и Отмена. При нажатии кнопки ОК диалог завершается и команда с выбранными вами параметрами выполняется. При нажатии кнопки Отмена окно диалога просто закрывается и команда не исполняется. Наличие остальных кнопок зависит от вида команды.

Поле ввода – используется для ввода значения параметра с клавиатуры.

Поле списка – требуемый параметр выбирается из списка. Выбор осуществляется простым щелчком по нужному элементу списка. При необходимости можно воспользоваться линейкой прокрутки.

Найдите на рис. 6.4. похожие элементы и параметры диалоговых окон в операционной системе Linux.

| 氇 C<br>Открыть    |                 | $(\mathsf{x})$<br>$(\checkmark)$<br>$\left( \mathbf{v}\right)$ |  |
|-------------------|-----------------|----------------------------------------------------------------|--|
|                   |                 | $\left  \leftarrow \right $                                    |  |
| Заголовок д       | Тип             | Размер<br>Дата изменения                                       |  |
| bin               | Папка           | 05.01.2010, 17:19:50                                           |  |
| boot              | Папка           | 06.01.2010, 11:19:02                                           |  |
| dev               | Папка           | 04.02.2010, 20:00:53                                           |  |
| etc               | Папка           | 04.02.2010, 19:57:09                                           |  |
| home              | Папка           | 05.01.2010, 17:37:21                                           |  |
| lib               | Папка           | 05.01.2010, 18:23:15                                           |  |
| lost+found        | Папка           | 05.01.2010, 17:00:10                                           |  |
| media             | Папка           | 04.02.2010. 19:54:39                                           |  |
| Имя файла:        | т               | $\checkmark$<br>Открыть                                        |  |
| Версия:           |                 | $\checkmark$<br><u>О</u> тменить                               |  |
| Тип файла:        | Все файлы (*.*) | $\checkmark$                                                   |  |
|                   |                 | Справка                                                        |  |
| Только для чтения |                 |                                                                |  |

Рис. 6.4. Диалоговое окно открытия файла в Linux

Вкладки - некоторые команды используют очень большое количество различных параметров. В этом случае диалоговые окна оформляются в виде вкладок или подшивок. Чтобы выбрать некоторую группу параметров нужно нажать на требуемую вкладку. Рисунок 6.5.

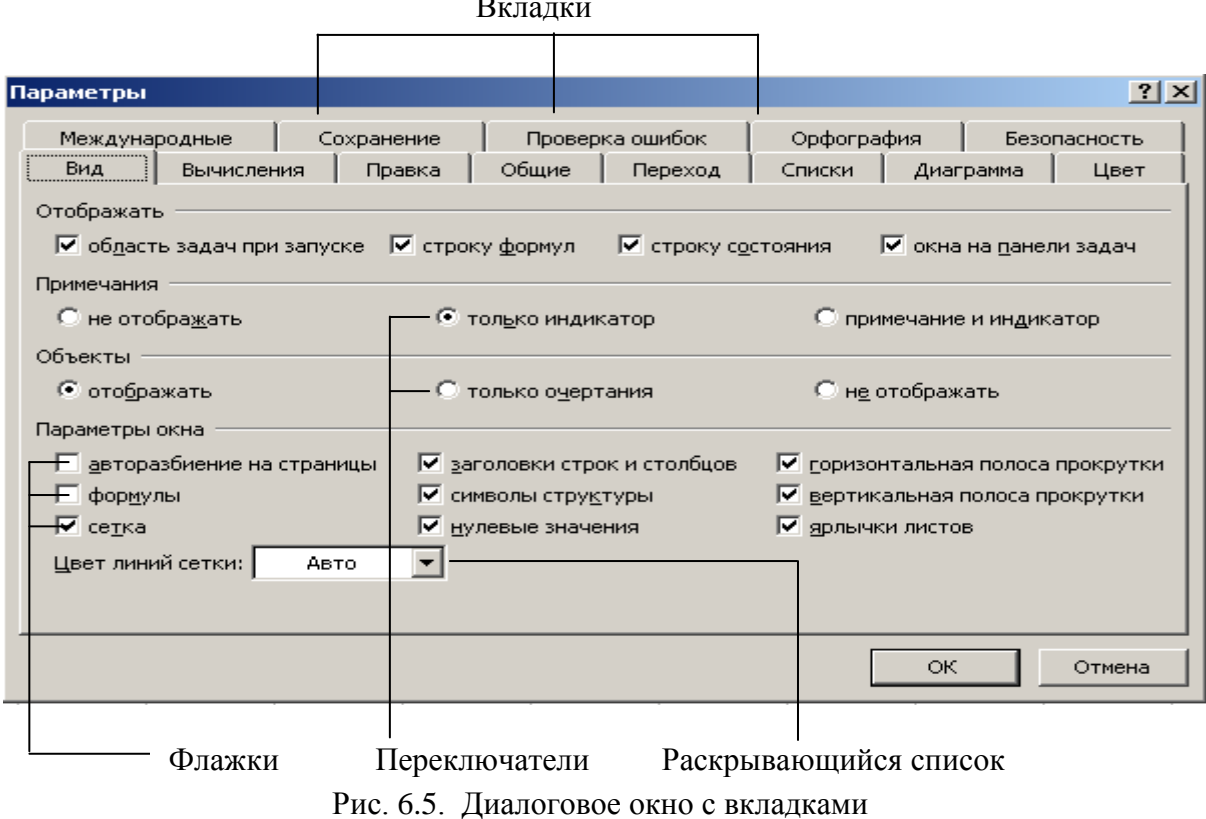

На рис. 6.6 показано диалоговое окно с вкладками для текстового процесcopa OpenOffice.org

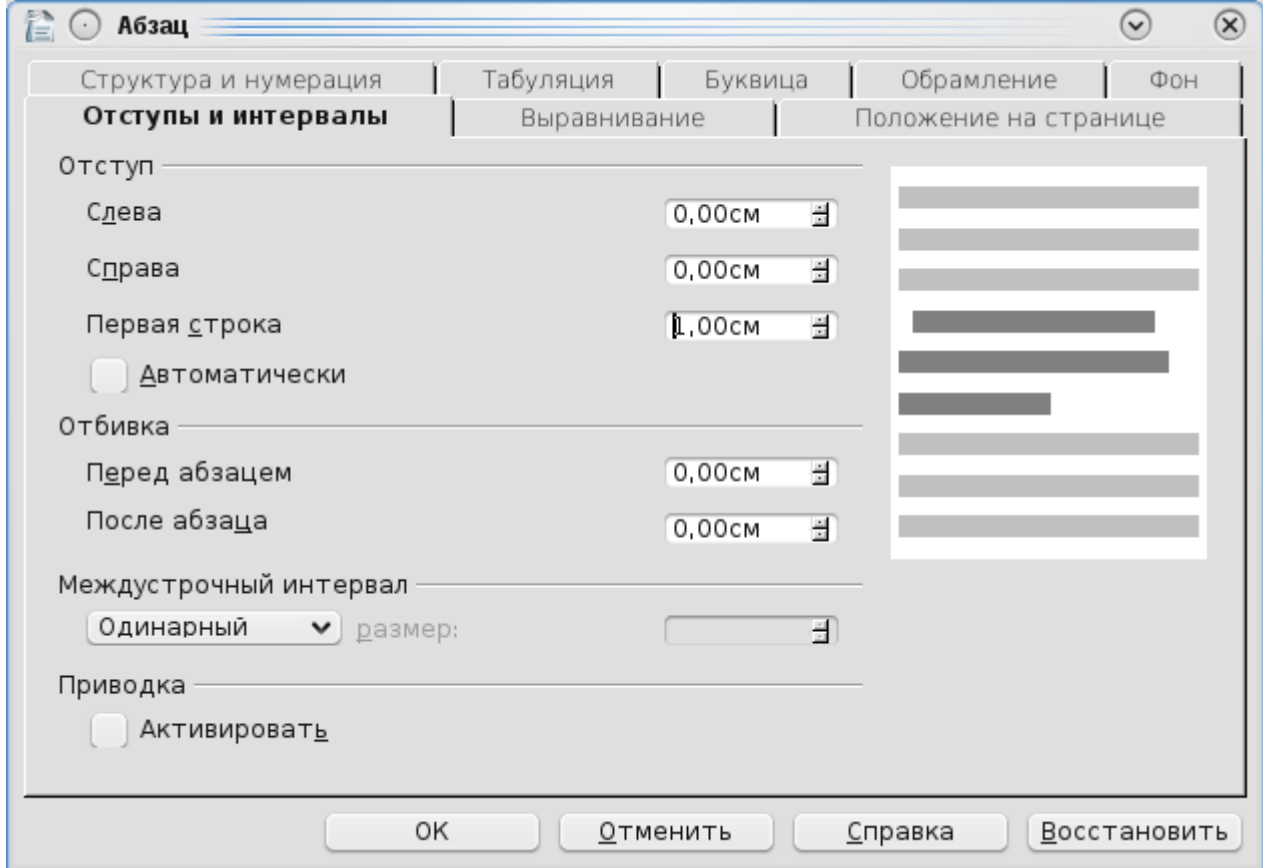

Рис. 6.6. Диалоговое окно с вкладками для текстового процессора OpenOffice.org

Раскрывающийся список - используется в целях экономии места на экране. Чтобы раскрыть этот список необходимо нажать на кнопку с треугольником. В дальнейшем работа с этим списком полностью аналогична работе с обычным списком.

Флажок (индикатор) - это поле может иметь только два значения: включен или выключен. С помощью флажков можно выбрать (включить) некоторые режимы или какие-то опции.

Чтобы включить или отключить флажок нужно просто щелкнуть по флажку. Соглашения здесь таковы:

выключено

включено

Если имеются несколько флажков (индикаторов), то каждый из них может быть включен или выключен независимо от других флажков.

Переключатель - говорят еще радиокнопка, также имеет только два значения: включен/выключен. Имеет вид кружочка с точкой или без. Если переключатель включен, то он отмечается кружочком с точкой внутри. Если имеются несколько переключателей, то может быть включен только один переключатель. Таким образом, этот механизм позволяет выбрать только один из возможных режимов (опций). В этом различие переключателей от флажков.

Также в литературе вы можете встретить понятия "группа независимых переключателей" - это в нашей терминологии флажки и "группа зависимых переключателей" - по-нашему просто переключатели.

Как видим, стандарты GUI для различных операционных систем и платформ несколько различаются, но в целом намечается тенденция к их сближению и унификации.

Все рассмотренные элементы графического интерфейса, а также множество других можно реализовать в среде Lazarus с помощью специальной библиотеки LCL (Lazarus Component Library). Эта библиотека предоставляет программисту целую палитру так называемых визуальных компонентов, с помощью которых и можно разрабатывать интерфейс программы. При этом программист освобождается от мелких рутинных операций и может сосредоточиться именно на проектировании интерфейса своей будущей программы. Для этого он выбирает необходимые ему визуальные компоненты, настраивает их под собственные нужды и таким образом строит внешний вид (интерфейс) своей программы. При этом он еще до компиляции своего приложения видит результаты проектирования интерфейса пользователя.

Поскольку элементы библиотеки LCL доступны для всех поддерживаемых платформ, то GUI-приложения созданные на одной платформе (например,

Windows), могут быть без изменения скомпилированы на другой платформе (например, OS X или Linux). При этом следует помнить, что графический интерфейс в различных операционных системах реализован совершенно подругому. Так, в Windows GUI основан на функциях WinAPI, а в Linux на библиотеках GTK-2 или QT.

# 6.2. Различия между консольными и графическими приложениями

Итак, приложение с GUI отличается от консольного наличием графического интерфейса (напомню, что консольное приложение использует экран в текстовом режиме, а приложение с GUI в графическом режиме). Но между консольным и GUI-приложением существует еще одно, более существенное различие. Консольное приложение, получив управление, далее полностью само контролирует вычислительный процесс. По мере необходимости запрашивает данные для работы (оператор read), выводит результаты вычислений на экран (опеparop writeln) и завершает работу по достижению последнего оператора программы.

Совершенно по-другому работают GUI-программы. Они реагируют на события. Событие может вызвать действие пользователя, например, нажатие мышью на какую-нибудь кнопку в приложении. Событие может вызвать операционная система или же событие может породить само приложение. Все события отслеживаются операционной системой, которая формирует на каждый тип события соответствующее сообщение. Это сообщение передается в приложение, на которое приложение должно реагировать в соответствии с алгоритмом своей работы. Т.е. GUI-приложение должно уметь обрабатывать сообщения операционной системы и уметь генерировать и посылать свои собственные сообшения.

Приложение, после запуска, создает свое окно и запускает так называемый

цикл обработки сообщений. Грубо говоря, оно ждет сообщений от операционной системы. Роль программиста заключается в разработке кода по обработке сообщений при возникновении какого-либо события.

Сообщения передаются операционной системой именно тому приложению, которому оно предназначено. Таким образом реализуется мультипрограммность операционной системы, т.е. возможность одновременно запускать и работать с несколькими приложениями.

В Lazarus обработка сообщений заменена на обработку событий. При этом Lazarus берет на себя всю рутинную работу по расшифровке многочисленных типов сообщений и их не менее многочисленных параметров. Таким образом, работа программиста значительно облегчается. Программисту достаточно выбрать те события, на которые будет реагировать его приложение и написать процедуру по обработке соответствующего события.

В таблице 6.1 приведены некоторые события и условия, при которых они возникают.

Исходя из таблицы 6.1. для некоторого окна может быть создано девять процедур для обработки событий. Например, процедура по обработке события OnCreate (создание окна) может в это время выполнить некоторые подготовительные операции, такие как открытие файлов, инициализацию некоторых переменных и т.д.

Разумеется, не обязательно писать обработчики событий для всех возможных событий. В этом случае, если отсутствует обработчик какого-нибудь события, то это событие просто не будет обработано вашим приложением. Например, если в приложении отсутствует обработчик события OnKeyDown, то на нажатие клавиш на клавиатуре приложение будет реагировать стандартным образом, например при нажатии Alt+F4 окно приложения будет закрыто.

467

Таблица 6.1

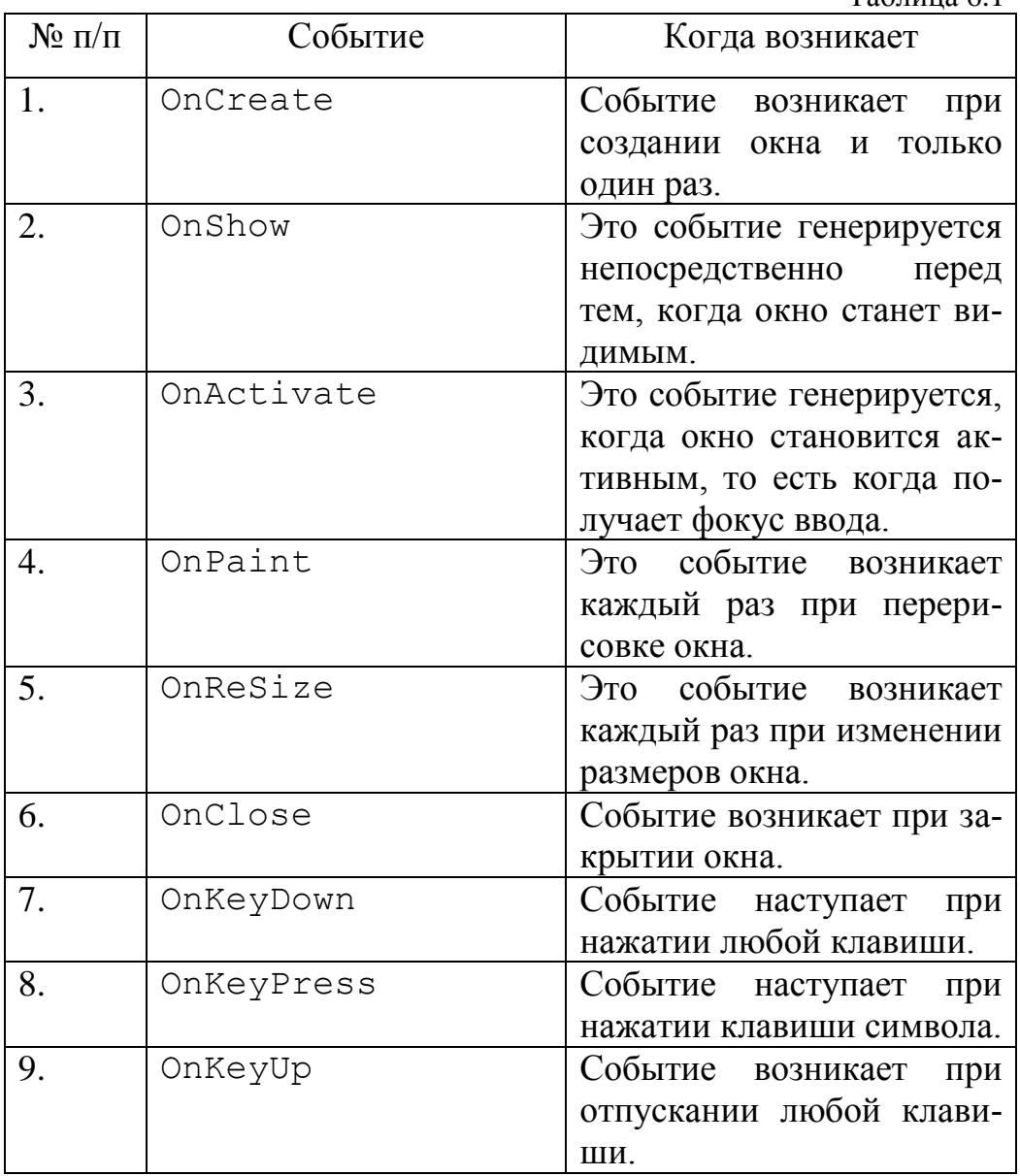

# *6.3. Визуальное программирование в среде Lazarus*

## **6.3.1 Создание графического приложения**

Для создания графического приложения можно в главном меню открыть пункт **Файл-> Создать.** Во вкладке **Проект** выберите пункт **Приложение**, рис. 6.7.
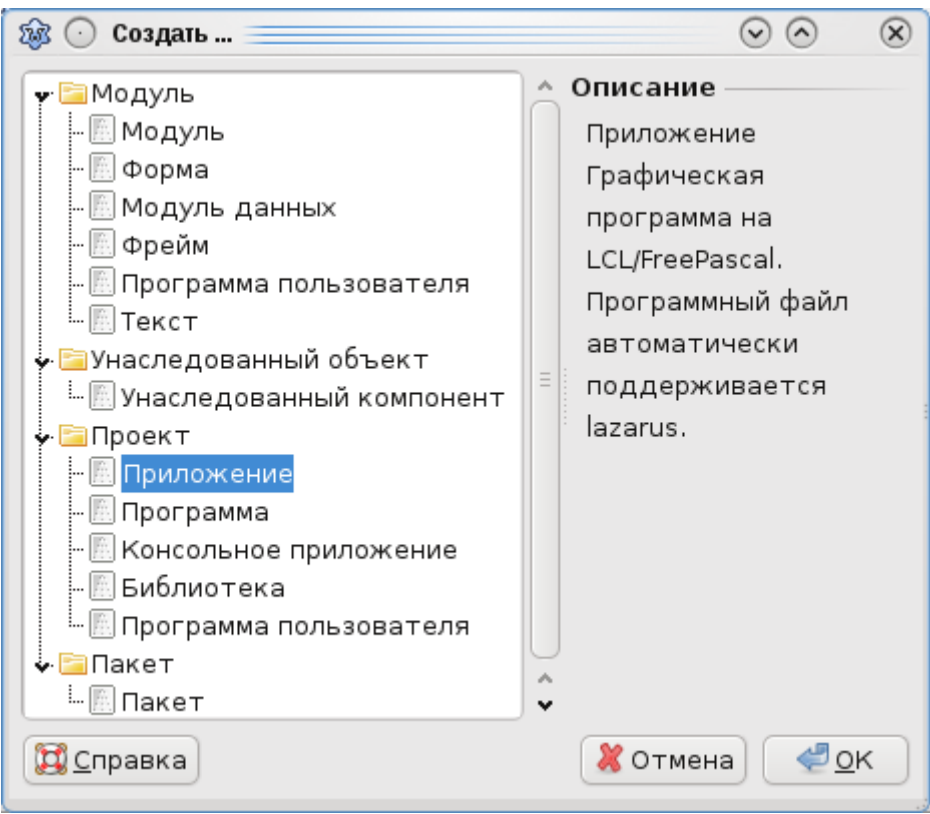

Рис. 6.7. Создание графического приложения

## Нажмите **ОК**.

Второй способ. Выберите пункт меню **Проект, Создать проект…** (рис. 6.8).

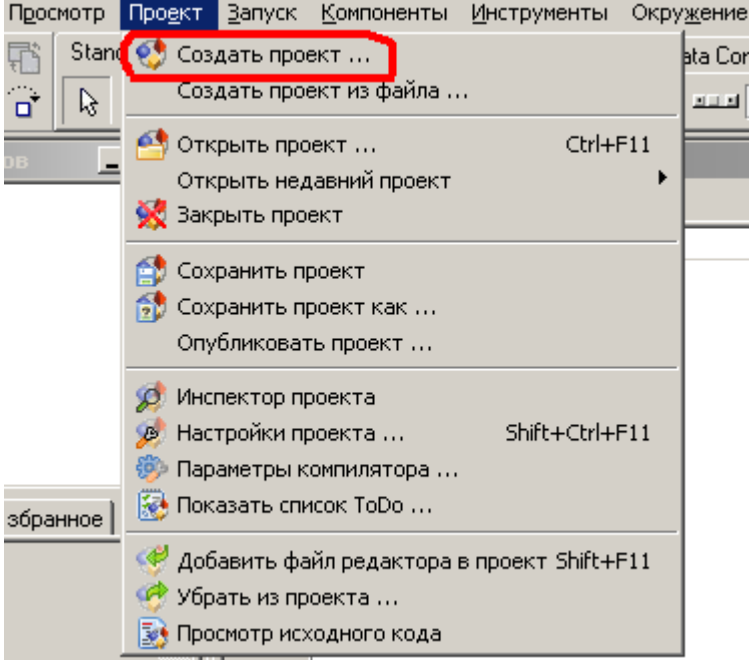

Рис. 6.8. Меню "Проект"

Выберите **Приложение** и нажмите **ОК**, рис. 6.9

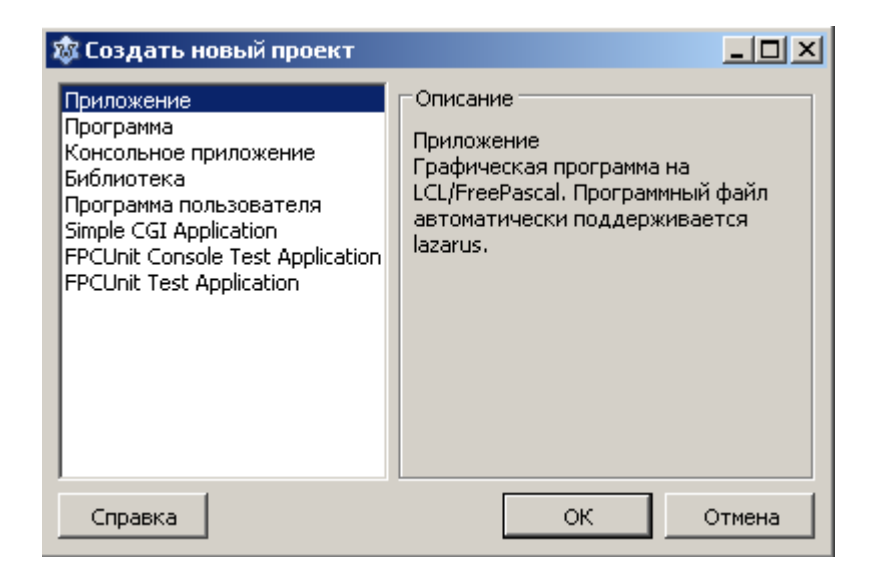

Рис. 6.9. Другой способ создания графического приложения

Кроме того, если в настройках окружения (Окружение-> Настройки окружения-> Файлы) снять галочку "Открывать последний проект при запуске" (рис. 6.10.), то Lazarus автоматически будет создавать новый проект GUIприложения при каждом запуске.

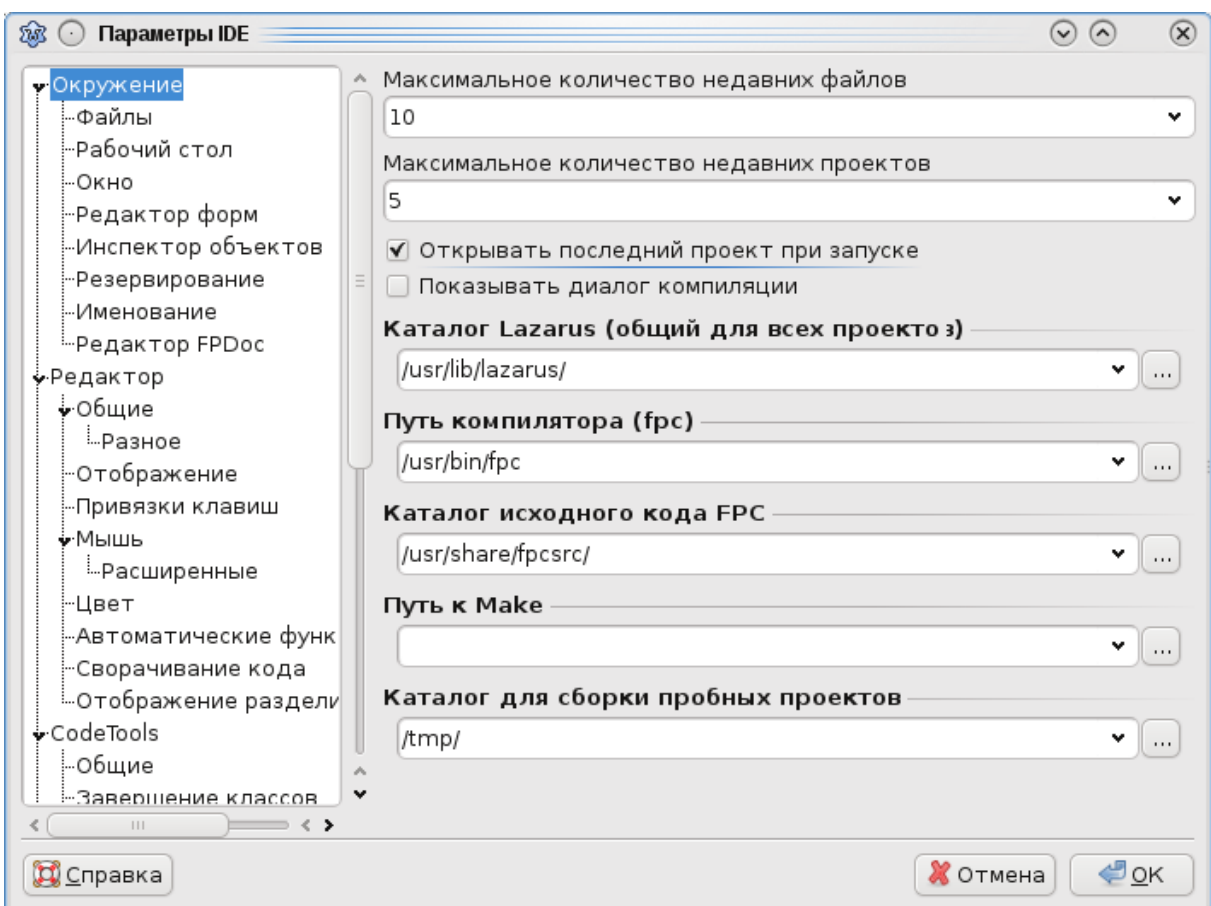

Рис. 6.10. Окно "Параметры IDE"

На экране появится пустая форма, рис. 6.11.

|               | $\odot$ Form1 $\equiv$                                | $\left( \mathbf{v}\right)$ |  |
|---------------|-------------------------------------------------------|----------------------------|--|
|               | .<br>$\cdots$<br>$\cdot$ $\cdot$                      |                            |  |
| $\sim$        | .<br>$\cdot$ $\cdot$ $\cdot$<br>.<br>.                |                            |  |
|               | $\mathbf{r}$<br>$\mathbf{r}$                          |                            |  |
|               |                                                       |                            |  |
|               |                                                       |                            |  |
|               |                                                       |                            |  |
|               |                                                       |                            |  |
|               |                                                       |                            |  |
|               |                                                       |                            |  |
|               |                                                       |                            |  |
|               |                                                       |                            |  |
| $\sim$ $\sim$ | .<br>.                                                |                            |  |
|               |                                                       |                            |  |
|               |                                                       |                            |  |
|               |                                                       |                            |  |
|               |                                                       |                            |  |
|               |                                                       |                            |  |
|               |                                                       |                            |  |
|               |                                                       |                            |  |
|               | $\cdot$ $\cdot$<br>.                                  |                            |  |
|               | $\cdot$ $\cdot$<br>$\cdot$ $\cdot$<br>$\cdot$ $\cdot$ |                            |  |
|               |                                                       |                            |  |
|               |                                                       |                            |  |
|               |                                                       |                            |  |
|               |                                                       |                            |  |
|               |                                                       |                            |  |
|               |                                                       |                            |  |
|               |                                                       |                            |  |
|               |                                                       |                            |  |
|               |                                                       |                            |  |
|               |                                                       |                            |  |
|               |                                                       |                            |  |
|               |                                                       |                            |  |
|               |                                                       |                            |  |
|               |                                                       |                            |  |
|               |                                                       |                            |  |
|               |                                                       |                            |  |

Рис. 6.11. Форма нового проекта

Если формы не видно, нажмите клавишу F12.

var

В окне редактора исходного кода Lazarus автоматически создаст следующий код:

```
unit Unit1;
\{\text{~%mode} \text{ obj} \text{~fpc}\}\{\text{~$H+}\}interface
uses
  Classes, SysUtils, LResources, Forms, Controls,
  Graphics, Dialogs;
type
  TForm1 = class(TForm)private
    { private declarations }
  public
     { public declarations }
end;
```

```
Form1: TForm1;
implementation
initialization
  {$I unit1.lrs}
```
end.

Мы видим, что Lazarus создал для нас модуль со стандартным именем Unit1. А в теле модуля создается класс TForm1 основанный на базовом классе TForm и описывает объект - стандартное графическое окно.

Сразу же сохраните свой проект в нужной папке. Если необходимо, то создайте новую папку. При сохранении помните, что имена модуля и проекта не должны совпадать, то есть файл проекта (lpr) и файл модуля (pas) должны иметь разные имена, потому что Lazarus присваивает имя модулю (в исходном коде) такое же, какое и имя файла модуля, а программе по имени файла проекта. Это необходимо сделать, иначе компилятор может впоследствии не найти модуль по ссылке на него в файле проекта.

Исходный код основной программы (проекта) будет сохранен в файле с именем <Имя проекта>.1pr и имеет вид:

```
program project1;
\{\$mode\ objfpc\} \uses
  {$IFDEF UNIX}{$IFDEF UseCThreads}
  cthreads,
  {SENDIF} {SENDIF}Interfaces, // this includes the LCL widgetset
  Forms, Unit1, LResources
  { you can add units after this };
```
{\$IFDEF WINDOWS}{\$R project1.rc}{\$ENDIF}

begin

```
{$I project1.lrs}
  Application. Initialize;
  Application.CreateForm(TForm1, Form1);
  Application.Run;
end.
```
Здесь в объявлении uses перечисляются модули, подключаемые в проект по умолчанию. Кроме того, Lazarus автоматически включил имя только что созданного модуля. По умолчанию Unit1. Далее ЭТО директивой

{\$IFDEF WINDOWS}{\$R project1.rc}{\$ENDIF}

для операционной системы Windows включается файл описания ресурсов. Под ресурсами понимаются ресурсы приложения: пиктограммы, курсоры, битовые образы и пр.

В исполняемой части программы содержится еще одна директива

```
{$I project1.lrs}
```
с помощью которой подключается автоматически генерируемый файл ресурсов Lazarus. Заметьте, что это не файл ресурсов Windows.

Последние три оператора

```
Application. Initialize;
Application.CreateForm(TForm1, Form1);
Application.Run;
```
реализуют обращение к методам объекта Application. В объекте Application собраны данные и подпрограммы, необходимые для нормального функционирования программы в среде операционной системы. Lazarus автоматически создает объект-программу Application для каждого нового проекта. Метод Initialize отвечает за инициализацию (первоначальную настройку) приложения. Метод CreateForm создает главную форму приложения Form1 (окно приложения). После вызова метода Run осуществляется запуск нашего приложения.

Без особой необходимости не следует редактировать код проекта. Поэтому при создании проекта этот код не виден. Lazarus "скрывает" этот код от излишне любопытных. Но, если "очень хочется", то можно посмотреть его в меню Проект->Просмотреть исходный код проекта или открыть файл проекта с расширением .lpr любым текстовым редактором.

А исходный код нашего приложения будет сохранен в файле <имя модуля>.pas (по умолчанию Unit1.pas).

Откомпилируйте и выполните свое приложение. Вы увидите пустое окно. Ну и что тут такого, скажете вы. По большому счету вы правы, ничего особенного. Но если вдуматься, то мы с вами только что, без видимых усилий, создали полноценное приложение с графическим интерфейсом! Окно вашей программы обладает всеми свойствами стандартных графических окон. Его можно свернуть, можно развернуть во весь экран, можно менять размеры. Окно можно перемещать в любое место экрана. Так же как и любое другое окно, оно имеет строку заголовка и системное меню. Не так уж и мало! И все это на основе стандартного класса TForm. В Lazarus имеется немало таких стандартных классов, на основе которых можно создавать приложения практически любой сложности!

Как уже отмечалось, класс описывает некоторый объект. Чтобы иметь возможность обращаться в программе к этому объекту, необходимо создать эк-

474

земпляр класса. Это делается с помощью объявления

```
var
  Form1: TForm1;
```
Теперь мы можем работать с этим объектом, обращаясь к нему по имени Form1.

#### 6.3.2 Форма и ее основные свойства

При создании нового проекта появляется пустая форма (рис. 6.8.). Следует заметить, что форма и окно приложения это не одно и то же. Форма – это то, что вы видите во время проектирования, а окно - это то, что видит пользователь во время выполнения вашего приложения. Таким образом, с помощью формы вы проектируете вид окна вашего приложения. Кроме того, форме соответствует класс, производный от базового класса TForm.

В главе V мы с вами рассматривали спецификаторы доступа private, protected и public с помощью которых можно управлять видимостью членов класса извне.

Имеется еще один спецификатор – published (опубликованный). В этом разделе помещаются свойства, которые пользователь может устанавливать на этапе проектирования, но доступны и во время выполнения, т.е. содержат так называемую RTTI – информацию (run-time type information). Обычно в разделе published размещаются только свойства и события.

Все компоненты Lazarus имеют опубликованный интерфейс, который отображается в инспекторе объектов.

Рассмотрим подробнее некоторые свойства формы. Как вы уже поняли, свойства формы, равно как и события, представляют собой опубликованную часть интерфейса класса формы. Их можно будет увидеть в инспекторе объектов во вкладке Свойства, рис 6.12.

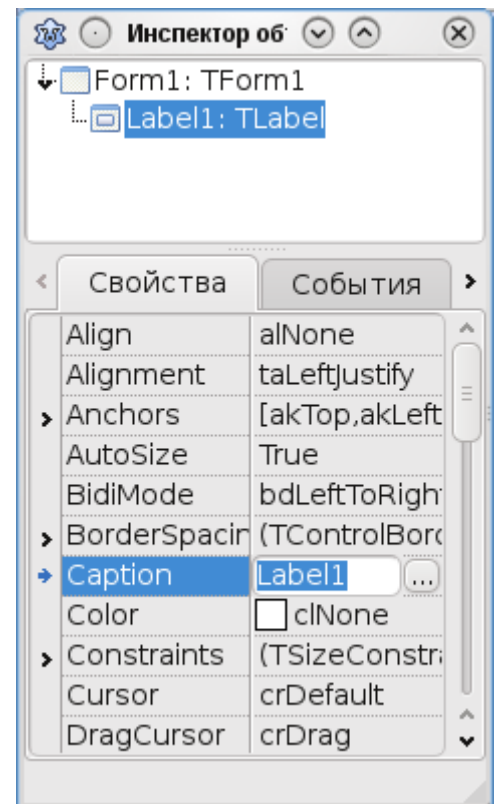

Рис. 6.12. Вкладка "Свойства" Инспектора объектов

Свойство Caption - заголовок окна, представляет собой некоторый текст. По умолчанию присваивается значение "Form1". Желательно здесь указывать краткое содержание программы, например "Расчет заработной платы". Очень часто разработчики здесь выводят название программы и имя документа, связанного с этой программой.

Свойство Name – имя формы в программе. По этому имени можно обращаться к форме как к объекту в программе. По умолчанию присваивается имя Form1. Желательно давать осмысленные имена, особенно если в программе имеется несколько форм. Именование должно подчиняться требованиям языка Паскаль, т.е. имя не должно содержать недопустимые символы, пробелы и т.д. (см. главу 2).

Свойство Left устанавливает координаты левого верхнего угла окна по горизонтали.

Свойство Тор устанавливает координаты левого верхнего угла окна по вертикали.

Сами размеры окна задаются свойствами Height и Width. Размеры задаются в пикселах.

Положение окна при запуске определяется свойством Position, оно может принимать следующие значения:

poDesigned - положение окна и его размеры остаются такими же, что и при проектировании;

poDefault - положение окна и его размеры определяется автоматически операционной системой;

poDefaultPosOnly - положение окна определяется автоматически операционной системой, а размеры соответствуют установкам при проектировании;

poDefaultSizeOnly - размеры окна определяется автоматически операционной системой, а положение соответствуют установкам при проектировании;

poScreenCenter или poDesktopCenter - окно выводится в центре экрана, размер определяется при проектировании;

poMainFormCenter - форма отображается в центре главной формы, размер определяется при проектировании, если имеется только одна главная форма, то этот параметр соответствует poScreenCenter;

poOwnerFormCenter - форма отображается в центре той формы, которая является владельцем данной формы.

Для того чтобы выбрать нужное значение, необходимо щелкнуть на название свойства. Появится раскрывающийся список, из которого и можно выбрать требуемое значение, рис. 6.13.

477

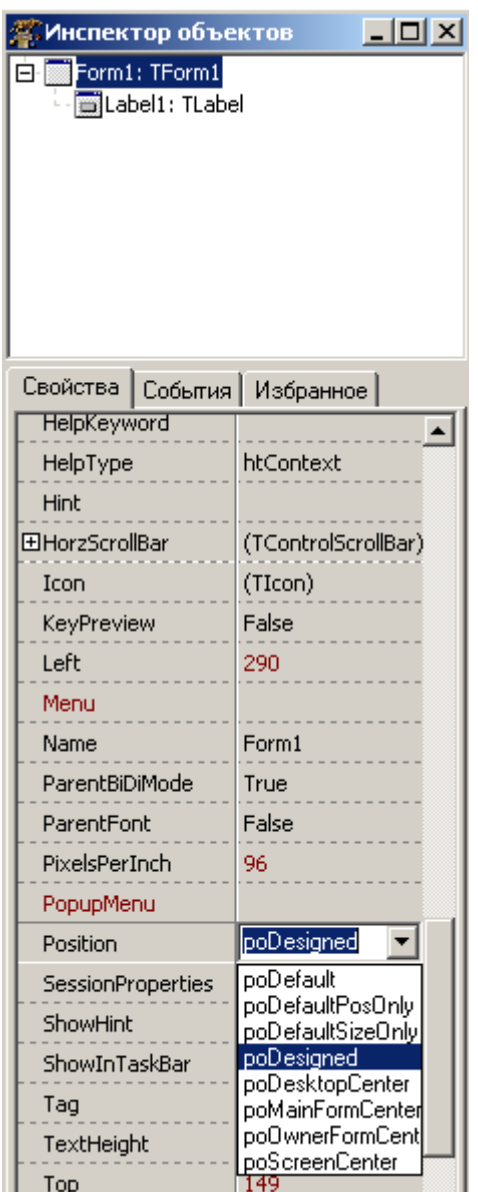

Рис. 6.13. Возможные значения свойства "Position"

Управлять положением формы на экране можно также с помощью свойства Align. Оно может принимать значения:

alNone - положение формы и его размеры не меняются;

alBottom - форма располагается внизу экрана;

alLeft - форма располагается в левой части экрана;

alRight - форма располагается в правой части экрана;

alTop - форма располагается вверху экрана;

alClient - форма занимает весь экран;

Перечисленные свойства относятся к так называемым простым свойствам, для задания которых достаточно просто ввести одно необходимое значение или выбрать из раскрывающегося списка также только одно значение.

Есть свойства, которые называются составными или сложными. Они помечаются в инспекторе объектов знаком "+" или кнопкой с троеточием. Например, свойство Font является составным. Составные свойства, как следует из названия, состоят из нескольких значений. На рис. 6.14 показан пример задания значений для свойства Font.

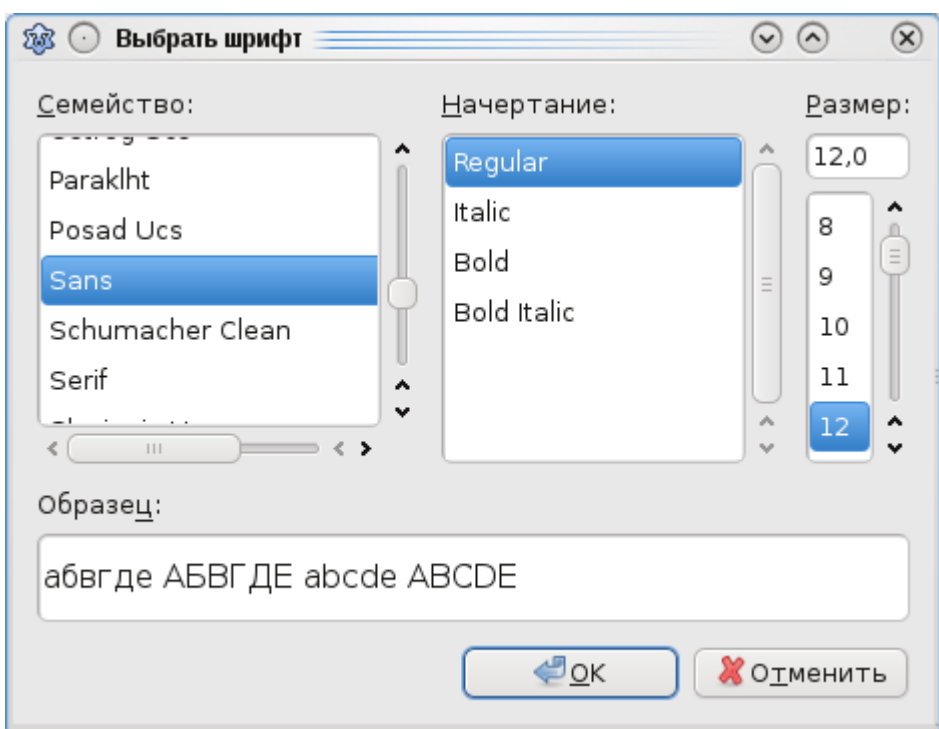

Рис. 6.14. Окно выбора шрифта (Linux)

С другими свойствами формы мы будем знакомиться в дальнейшем по мере необходимости.

Над объектами – экземплярами класса можно производить некоторые действия, причем перечень действий определен в самом классе. Никаких других действий с ними производить нельзя. Эти действия иначе называются метода-МИ.

Например, для класса формы существует метод Show - показать, метод

 $Hide - c$ крыть, метод  $Close - 3a$ крыть.

В редакторе исходного кода Lazarus есть прекрасный инструмент CodeTools с помощью которого можно просмотреть все свойства и методы того или иного класса.

Посмотрим, например свойства и методы класса TForm1. Для этого в редакторе исходного кода после строк

initialization  $\{\$I$  unitl.lrs}

наберите Form1. и немного подождите. Перед вами появится список всех свойств и методов класса TForm1, рис. 6.15.

| procedure SetFocus; |                                                       |
|---------------------|-------------------------------------------------------|
|                     | function SetFocusedControl(Control:TWinControl)       |
|                     | procedure SetRestoredBounds (ALeft, ATop, AUidth, AHe |
| procedure Show;     |                                                       |
| property            | ShowInTaskBar: TShowInTaskbar                         |
|                     | function <b>ShowModal:</b> Integer;                   |

Рис. 6.15. Окно "Code Tools"

Пользуясь подсказками CodeTools можно значительно ускорить процесс набора кода программы.

Форма может быть модальной и немодальной. Модальная форма это такая форма, которая не позволяет открывать другие формы, пока она сама не будет закрыта. К таким формам чаще всего относятся диалоговые окна. Чтобы отобразить форму в модальном режиме необходимо вызвать метод ShowModal.

По умолчанию главная форма приложения открывается в немодальном режиме.

## 6.3.3 Компоненты

Суть визуального программирования заключается в том, что вы из набора компонентов библиотеки LCL переносите на форму нужные вам визуальные компоненты, настраиваете их под собственные потребности и формируете дизайн вашей программы. Компоненты также как и форма являются некоторыми графическими объектами. И каждый компонент реализован в виде класса. Например, компонент TLabel (надпись) реализован в виде класса. Название компонента соответствует имени класса. То есть когда мы ведем речь о компоненте TLabel, мы подразумеваем класс TLabel.

Компоненты бывают видимыми и невидимыми. При проектировании форма выступает в роли контейнера для компонентов. При этом на форму можно разместить и невидимые компоненты.

Свойства и методы компонентов также отображаются в инспекторе объектов. Чтобы увидеть их, достаточно выделить требуемый компонент на форме.

## 6.3.4 Обработчики событий

Свойства объекта определяют его внешний вид (размер, шрифт, цвет и т.д.), а совокупность событий определяют поведенческую сторону объекта. Обработчиком события является процедура, которая выполняет те или иные действия в ответ на наступление события. Т.е. с помощью этой процедуры (обработчика события) реализуется реакция объекта на событие, например на щелчок мыши.

Таким образом, задача программиста сводится к тому, чтобы определить необходимые свойства объектов в его приложении и написать обработчики тех событий, на которые должен реагировать тот или иной объект приложения.

Инспектор объектов позволяет определить обработчики событий, на которые должна реагировать форма или ее компоненты. Во вкладке События в ле-

вой колонке приведен список всех событий для данного объекта. Не обязательно разрабатывать обработчики для всех событий. Как мы уже отмечали, если для некоторого события отсутствует его обработчик, то приложение просто не будет реагировать на это событие. Создайте новый проект в Lazarus. В инспекторе объектов откройте вкладку События. Выберите событие OnCreate, рис. 6.16. Это событие возникает при создании окна приложения. Щелкните по кнопке с троеточием. В редакторе кода появится заготовка кода процедуры обработчика данного события, рис. 6.17.

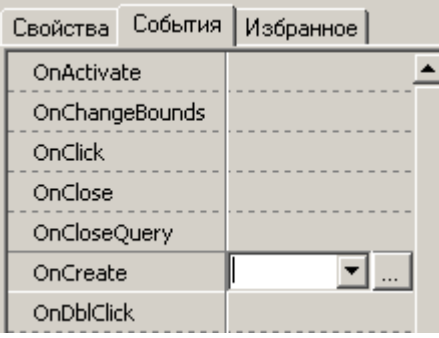

Рис. 6.16. Вкладка "События"

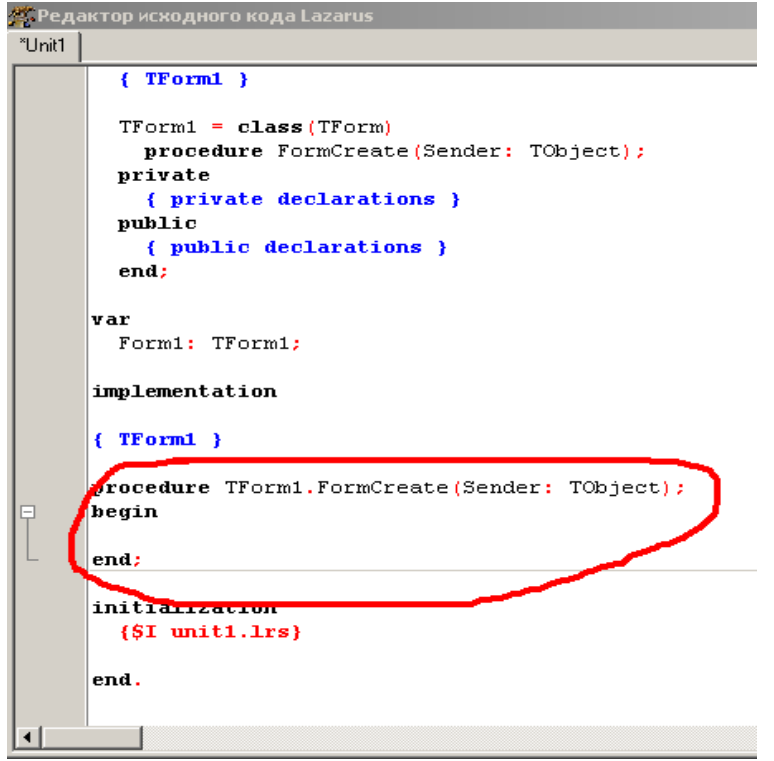

Рис. 6.17. Заготовка кода процедуры обработчика события

Обратите внимание, Lazarus автоматически присвоил процедуре имя FormCreate, присоединив к нему имя класса TForm1. В инспекторе объектов также появилось имя процедуры FormCreate - обработчика события OnCreate.

обработчике события Перейдите в редактор исходного кода, в FormCreate введите следующий код:

 $Form1.$  Caption: = 'Моё первое графическое приложение';

Запустите свое приложение. Вы увидите, что в строке заголовка окна вместо стандартного Form1, появился ваш текст.

Из этого примера мы можем сделать один очень важный вывод. Оказывается свойства объекта можно изменять динамически во время выполнения приложения. Для доступа к свойству объекта необходимо указать имя этого объекта (в нашем случае формы Form1) и через точку имя свойства (Caption).

Далее, в инспекторе объектов выберите событие OnClick. В обработчике события введите код:

Form1. Caption: = 'Зачем ты на меня нажал?';

Запустите приложение. Щелкните мышью по окну вашего приложения. Вы видите, что в строке заголовка окна текст меняется. Т.е. можно воочию убедиться, что ваше приложение на самом деле реагирует на нажатие мыши.

Выберите теперь, например, событие OnDblClick. Если вы раскроете раскрывающийся список, то вы увидите список уже имеющихся обработчиков событий, рис. 6.18.

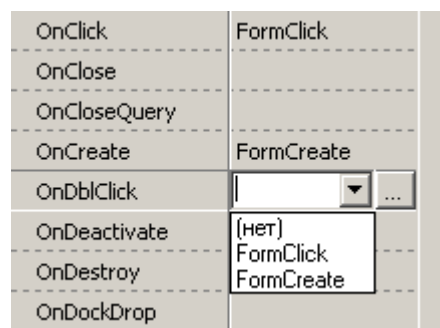

Рис. 6.18. Список уже имеющихся обработчиков событий

Если вам нужно, чтобы ваше приложение реагировало на какое-то событие точно таким же образом, как и на некоторое другое событие, и обработчик этого события уже имеется, то вы можете просто выбрать из списка нужный вам обработчик события. В нашем примере для события OnDblClick вы можете выбрать обработчик FormClick или FormCreate. Этим можно избежать неоправданного дублирования кода.

#### 6.3.5 Простейшие компоненты

Рассмотрим теперь некоторые компоненты библиотеки LCL Lazarus. Доступ к компонентам в Lazarus организован через палитру компонентов, рис. 6.19.

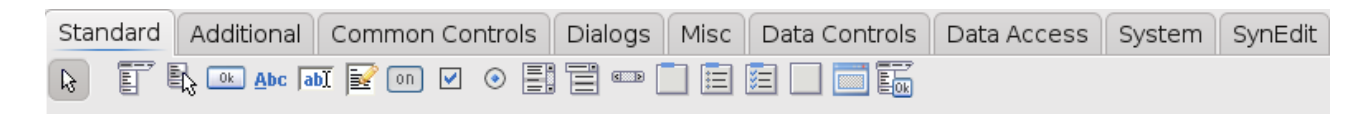

Рис. 6.19. Палитра компонентов Lazarus

Палитра компонентов состоит из страниц или вкладок, в которых и находятся компоненты, сгруппированные по некоторому признаку. На рисунке 6.19 показана страница Standard, в которой расположены наиболее часто используемые, так называемые стандартные компоненты. По названию страницы можно понять, какие компоненты находятся в той или иной вкладке. Например, ясно, что на странице Dialogs находятся компоненты для организации диалога с пользователем.

В соответствии с предназначением книги, мы не будем рассматривать все компоненты (для этого необходимо писать новую книгу примерно такого же объема, что и эта!).

## 6.3.5.1. Компонент TLabe1

Этот компонент, его еще называют меткой или надписью, позволяет отобразить некоторый текст на экране. Основные свойства этого компонента:

- Name имя в приложении, используется для доступа к компоненту.
- Caption текст, который будет отображаться в поле компонента.
- $Color$  цвет фона надписи.

• Font - это свойство является составным. С помощью этого свойства можно настроить параметры шрифта, для отображения текста надписи: цвет букв (Color), размер шрифта (Size), название шрифта (Name) и т.д.

• Alignment - выравнивание текста надписи. Здесь taleftJustify - по левому краю, taCenter - по центру, taRightJustify - по правому краю.

- Height высота надписи в пикселах.
- $\bullet$  Width ширина надписи в пикселах.

• AutoSize - автоматическое изменение размера надписи в зависимости от длины текста. True - вертикальный и горизонтальный размер надписи зависит от длины текста, False - размеры компонента устанавливаются вручную, выравнивание текста производится свойством Alignment.

• WordWrap - если имеет значение True, то производится перенос текста по словам, т.е. текст надписи отображается в несколько строк, иначе текст выводится в одну строку.

• Visible - определяет видимость компонента во время выполнения приложения. По умолчанию имеет значение True, т.е. компонент виден в момент выполнения приложения.

Таковы наиболее часто используемые свойства компонента TLabel. В инспекторе объектов вы найдете еще множество свойств, разобраться с которыми вы можете самостоятельно.

Наиболее важными свойствами являются Name и, естественно Caption.

B Caption вы задаете текст надписи, а в Name имя, которое будет использоваться вами для доступа к компоненту в программе.

Рассмотрим пример. Практически в любой книге посвященной программированию для начинающих рассматривается пример, которому даже присвоено имя - Hello World. Эта простейшая программа просто выводит текст приветствия на экран. Не отступим от этой традиции и мы. Давайте напишем эту программу. Запустите Lazarus, создайте новый проект. Если вы в настройках окружения убрали галочку "Открывать последний проект при запуске", то новый проект создастся автоматически. Перенесите на форму компонент TLabel. Это делается очень легко и просто. В палитре компонентов на странице Standard (по умолчанию открыта именно эта страница) найдите компонент TLabel, рис. 6.20.

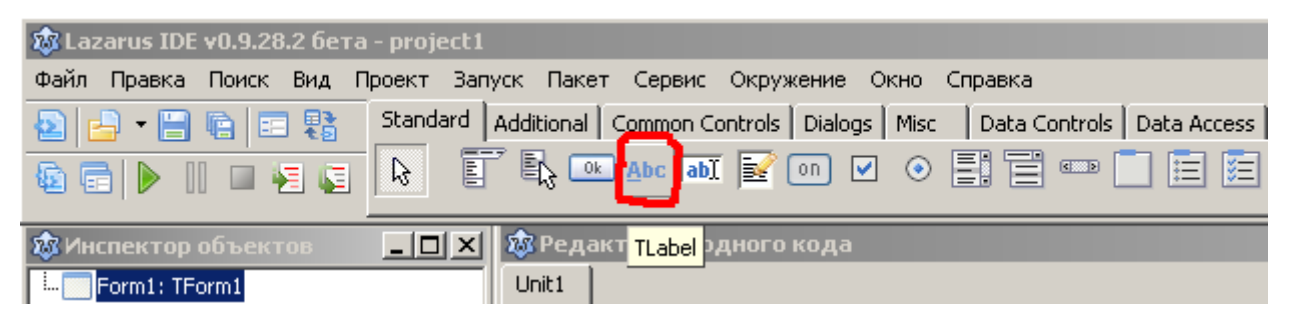

Рис. 6.20. Страница "Standard" палитры компонентов

Кроме того, если немного подержать указатель мыши над компонентом, выведется всплывающая подсказка с именем компонента. Нажмите на значок компонента, затем щелкните мышью на свободном месте формы. Выбранный вами компонент будет перенесен на форму. Он будет также автоматически выделенным, так что все его свойства будут доступны в инспекторе объектов.

Нажмите на свойство Caption, его значение (по умолчанию Labell) будет выделено синим цветом. Можете сразу набирать текст надписи. Наберите "Hello, World!" Этот текст появится не только в окошке ввода свойства Caption, но и сразу будет виден в поле текста компонента, рис. 6.21.

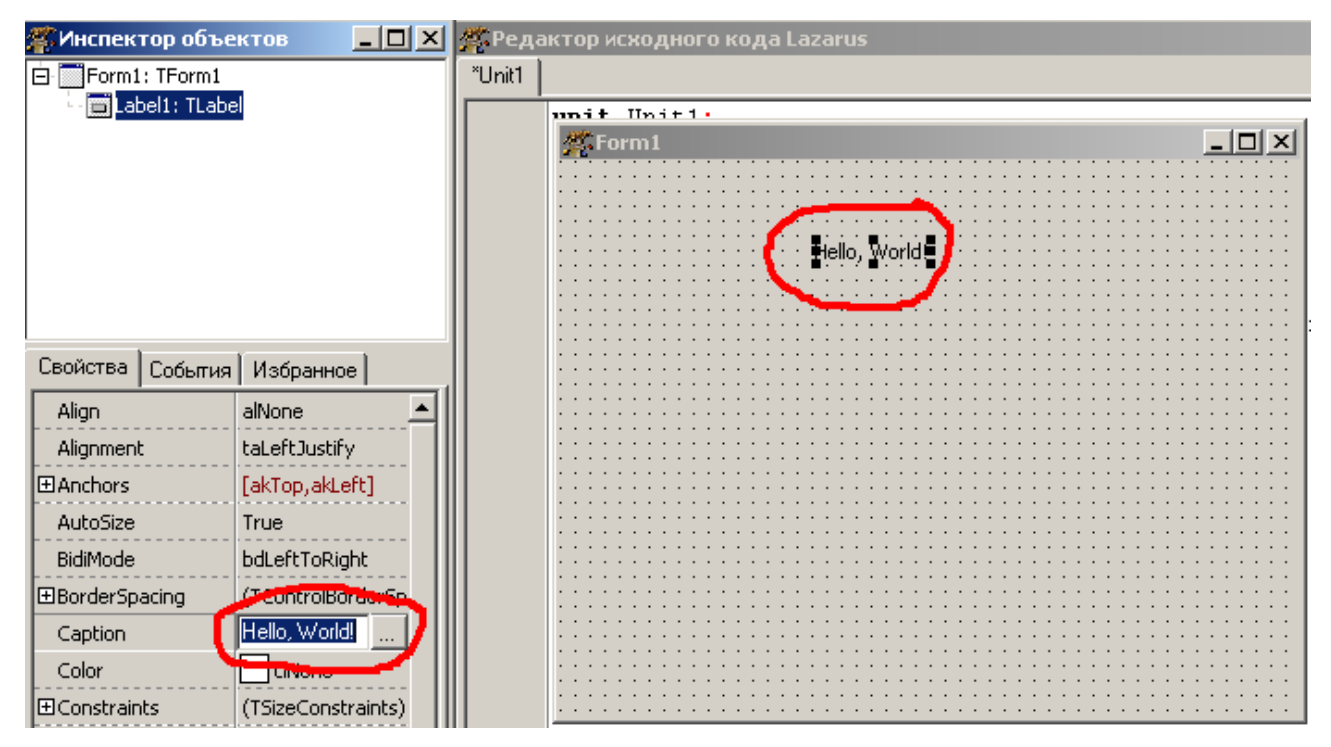

Рис. 6.21. Пример ввода текста надписи

Посмотрим, какие изменения произошли в коде по сравнению с программой с пустым окном (см. раздел 6.3.1). Мы видим, что Lazarus добавил в описание класса формы TForm1 экземпляр класса TLabel - Label1, причем автоматически, без нашего участия! Как только мы добавляем на форму тот или иной компонент, Lazarus тут же добавит экземпляры классов соответствующих компонентов, формируя таким образом описание класса формы вашего приложения. Нажмите клавишу F9. После компиляции и запуска вашего приложения на экран будет выведено окно с надписью "Hello, World!", рис. 6.22.

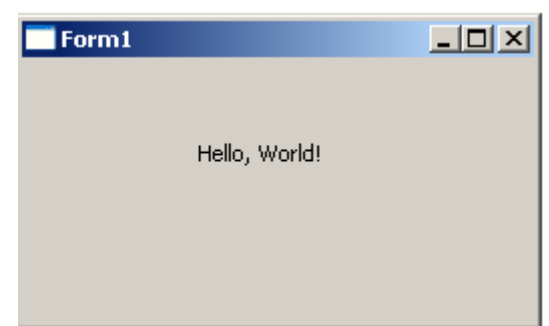

Рис. 6.22. Окно графического приложения с компонентом ТМето

Рассмотрим еще одно интересное свойство, которое довольно часто применяется. Это свойство Visible. С помощью этого свойства можно управлять видимостью компонента во время работы приложения.

Давайте создадим приложение, в котором будем динамически менять свойства компонента, а также посмотрим последовательность действий для разработки обработчика событий.

Создайте новый проект. Перенесите на форму три компонента TLabel. Компонент Label1 разместите в центре формы. Свойство Caption оставьте без изменения. Компонент Label2 разместите в правом верхнем углу формы, примерно так, как показано на рисунке 6.23.

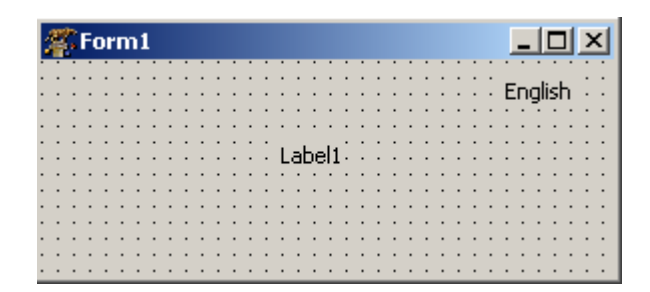

Рис. 6.23. Форма программы

Свойство Caption измените на "English". Компонент Label3 разместите прямо на компонент Label2 так, чтобы он закрывал его (оказывается так можно делать!). Свойство Caption измените на "Русский". Выделите форму. Проще всего это сделать в инспекторе объектов, рис. 6.24.

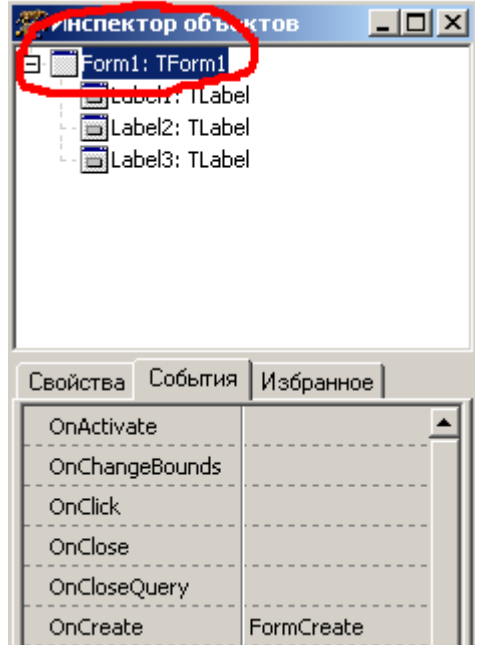

Рис. 6.24. Инспектор объектов. События формы

Откройте вкладку События, выберите событие OnCreate. Нажмите на кнопку с троеточием или дважды щелкните по полю с треугольником. Lazarus тут же добавит в описание класса формы соответствующий метод, а в редакторе исходного кода появится заготовка для реализации этого метода - обработчика события, рис. 6.25.

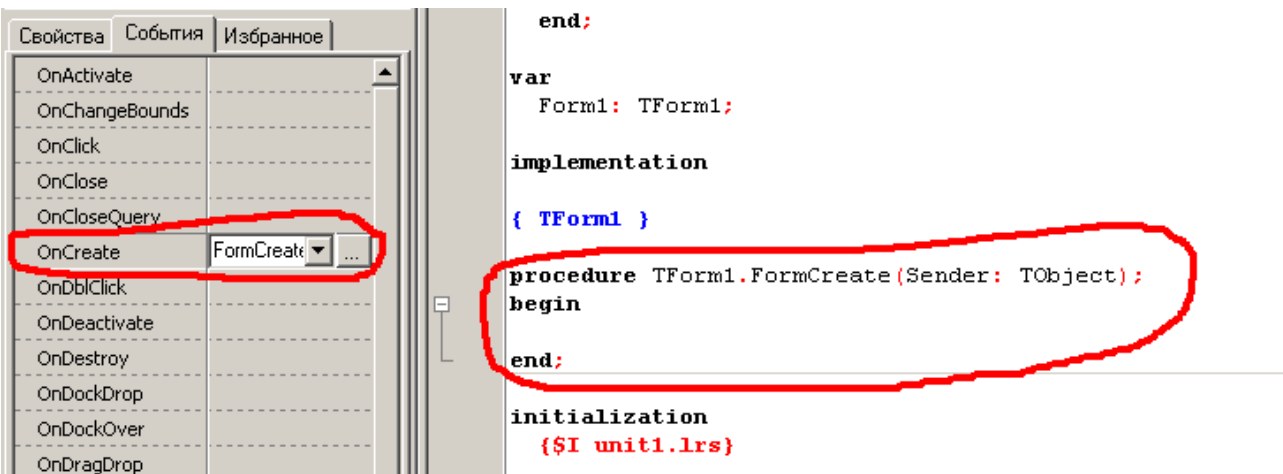

Рис. 6.25. Заготовка обработчика события

Обработчик событий это обычная процедура. В обработчике события OnCreate между операторами begin и end введите следующий код (для удобства привожу текст процедуры полностью:

```
procedure TForm1.FormCreate(Sender: TObject);
begin
   Label1.Caption:= 'Привет, Мир!';
   Label2.Visible:= true;
   Label3.Visible:= false;
end;
```
Выделите компонент Label2, опять же проще будет через инспектор объектов. Во вкладке События, выберите событие OnClick. В его обработчике введите код:

```
procedure TForm1.Label2Click(Sender: TObject);
begin
   Label2.Visible:= false;
   Label3.Visible:= true;
   Label1.Caption:= 'Hello, World!!';
end;
```
Теперь выделите компонент Label3, выберите событие OnClick. В его обработчике введите код:

```
procedure TForm1.Label3Click(Sender: TObject);
begin
   Label2.Visible:= true;
   Label3.Visible:= false;
   Label1.Caption:= 'Привет, Мир!';
end;
 Запустите приложение, рис. 6.26.
```
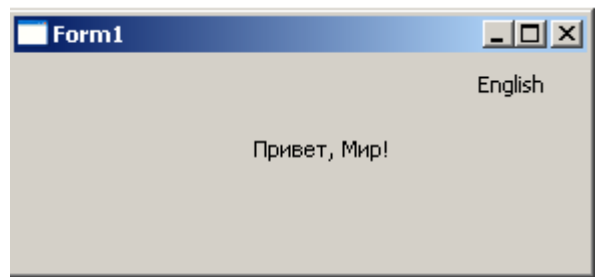

Рис. 6.26. Окно приложения

Если нажать на надпись English, приветствие выведется на английском языке, а надпись изменится на Русский, рис. 6.27.

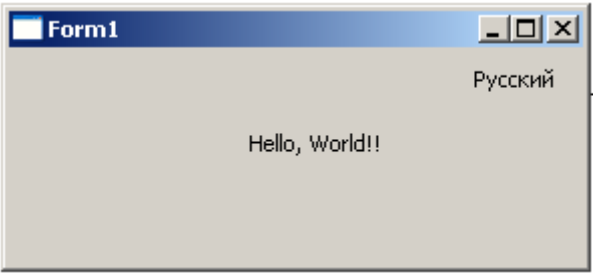

Рис. 6.27. Окно приложения после нажатия на надпись "English"

Если мы снова нажмем на надпись Русский, текст приветствия вновь выведется на русском языке, а текст надписи изменится на English.

Вам, наверное, приходилось видеть программы, в которых реализован многоязычный интерфейс. Переключение с одного языка на другой в них реализован примерно по такому же методу, который мы с вами только что реализовали.

По уже установившейся нашей с вами традиции посмотрим еще раз код программы и попробуем найти недостатки. Это код настолько прост, что, кажется, здесь нечего и улучшать. В общем-то, вы правы. Единственное замечание, которое можно сделать относится, скорее, к стилю программирования. Я имею в виду способы именования объектов в программе. Есть довольно много различных рекомендаций при выборе имен объектов. В частности, для именования переменных многие используют так называемую венгерскую нотацию, то есть правила написания имен переменных. Смысл этих правил в том, чтобы по имени переменной можно было определить ее тип. Для этого используют префиксы, например во многих наших программах для обозначения указателей мы использовали префикс " p "( pHead, pCurrent и т.д.). Исходя из этого, для переменных целого типа можно применять префикс " і ", для переменных логического типа префикс " b " и т.д.

Для компонентов тоже можно использовать префиксы, например для TLabel уместно использовать префикс "lb".

Существуют и другие способы именования, тем более что есть немало и ярых противников венгерской нотации. Не стану их описывать. При желании вы можете найти все это в Интернете.

В принципе, каких-то жестких требований на этот счет нет. Главное, вы должны найти, выработать свой, собственный стиль, понятный не только вам, но и другим. Будете вы использовать префиксы, не будете использовать, это ваше дело. Основной принцип здесь - понятность, то есть все обозначения должны быть понятны и не только вам, но и другим.

Представьте себе, что вы написали какую-то достаточно большую программу. Через несколько месяцев, а, может быть лет, вам или кому-то другому (конечно, с вашего разрешения!) понадобилось ее модернизировать. Если в вашей программе будут обозначения, типа "ааа" или "х123", то в вашей программе будет трудно разобраться не только тому другому, но и вам самому!

К хорошему стилю также относится наличие в программе комментариев. И здесь не должно быть крайностей. Сухие односложные комментарии типа "х - это переменная" одна крайность. Многочисленные, многословные комментарии чуть ли не после каждого оператора другая крайность. Важно найти золотую середину!

Не забывайте также об использовании отступов при записи кода программы. Во всех наших программах этой книги мы использовали отступы и комментарии.

Вернемся к нашей программе. Здесь используются три компонента TLabel. Lazarus присвоил им по умолчанию имена Label1, Label2 и

492

Label 3. Понятно, что это надписи. Поэтому применение слова Label вполне логично и оправдано. Но дальше идет простая нумерация! А если в программе 10, 20, 100 надписей? Очень скоро вы запутаетесь, что означает, например Label5 *u*, например, Label12.

Поэтому при небольшом числе одинаковых компонентов вполне допустимо использовать имена по умолчанию, но все же лучше, особенно если количество одинаковых компонентов больше трех, выбирать информативные имена, которые отражают суть того или иного объекта. При этом не бойтесь придумывать имена в русском контексте, хотя записывать их приходится английскими буквами. Например, имя Stroka будет понятна любому русскоязычному программисту. Хотя, если вы будете работать, ну скажем, в Microsoft, то за этот идентификатор вас слегка пожурят и попросят изменить на другое, более понятное им имя!

Исходя из этих рассуждений, перепишем нашу программу в виде:

```
unit Unit1;
\{\$mode\ objfpc\} \interface
uses
  Classes, SysUtils, LResources, Forms, Controls,
  Graphics, Dialogs, StdCtrls, Windows;
type
  \{ TForm1 \}TForm1 = class(TForm)L Hello: TLabel; // здесь будет выводиться само приветствие
    L English: TLabel; // для переключения на английский язык
    L Russian: TLabel; // для переключения на русский язык
    procedure FormShow(Sender: TObject);
    procedure L EnglishClick (Sender: TObject);
```

```
procedure L RussianClick(Sender: TObject);
   private
     { private declarations }
   public
     { public declarations }
   end; 
var
   Form1: TForm1; 
implementation
{ TForm1 }
procedure TForm1.FormShow(Sender: TObject);
begin
   L_Hello.Caption:= 'Привет, Мир!';
end;
procedure TForm1.L EnglishClick(Sender: TObject);
begin
  L English.Visible:= false;
  L Russian.Visible:= true;
   L_Hello.Caption:= 'Hello, World!';
end;
procedure TForm1.L RussianClick(Sender: TObject);
begin
   L_English.Visible:= true;
  L Russian.Visible:= false;
   L_Hello.Caption:= 'Привет, Мир!';
end;
initialization
```
 $\{\$I$  unitl.lrs} end.

Повторяю, вы вольны выбирать любые имена для своих объектов в программе, в частности, и здесь вы можете придумать другие имена для компонентов, более логичные, информативные и понятные с вашей точки зрения. Этот пример лишь иллюстрация к тому, что было сказано выше.

Имеются ли различия при создании собственных классов в программах с графическим интерфейсом по сравнению с консольными приложениями?

Давайте реализуем последний пример из главы V с конструкторами и виртуальными функциями в виде GUI-приложения. Для этого создайте новый проект и поместите на форму четыре компонента TLabel. Код программы:

```
unit Unit1;
\{\$mode\ objfpc\} \interface
uses
  Classes, SysUtils,
                         FileUtil,
                                      LResources,
                                                    Forms,
  Controls, Graphics, Dialogs, StdCtrls, Unit2;
type
  \{ TForm1 \}TForm1 = class(TForm)Label1: TLabel;
    Label2: TLabel;
    Label3: TLabel;
    Label4: TLabel;
    procedure FormShow(Sender: TObject);
  private
    { private declarations }
```

```
 public
     { public declarations }
   end; 
type
   TStudent = class(THuman)
     private
       group: string;
     public
       constructor Create(gr: string);
       function GetData: string;
       function Status: string; override;
   end;
type
   TProfessor = class(THuman)
     private
       kafedra: string;
     public
       constructor Create(kaf: string);
       function GetData: string;
       function Status: string; override;
   end;
var
   Form1: TForm1; 
   Student: TStudent;
   Professor: TProfessor;
```

```
 fname: string;
```

```
implementation
function TStudent.Status: string;
begin
  Result: ' – студент';
end;
constructor TStudent.Create(gr: string);
begin
   inherited Create('Андрей', 'Аршавин');
   group:= gr;
end;
function TStudent.GetData: string;
begin
  Result:= inherited GetData + ', rpynna' + group;
end;
constructor TProfessor.Create(kaf: string);
begin
   inherited Create('Алексей', 'Попов');
   kafedra:= kaf;
end;
function TProfessor.Status: string;
begin
  Result: = ' - mреподаватель';
end;
function TProfessor.GetData: string;
begin
```

```
 Result:= inherited GetData + ', кафедра ' + kafedra;
end;
{ TForm1 }
procedure TForm1.FormShow(Sender: TObject);
begin
   Student:= TStudent.Create('"Арсенал"');
   fname:= Student.GetData;
  Label1.Caption:= 'Это: ' + fname;
   Professor:= TProfessor.Create('"Телеканал Россия 2"');
   fname:= Professor.GetData;
  Label2.Caption:= 'Это: ' + fname;
   Student.name:= 'Виталий';
   Student.fam:= 'Петров';
  Student.group:= '"\text{TOBTAC-1/09"'};
   fname:= Student.GetData;
  Label3.Caption:= 'Это: ' + fname;
   Professor.name:= 'Иван';
   Professor.fam:= 'Иванов';
   Professor.kafedra:= '"Программирование"';
   fname:= Professor.GetData;
  Label4.Caption:= 'Это: ' + fname;
   Student.Free;
   Professor.Free;
end;
initialization
   {$I unit1.lrs}
```

```
end.
unit Unit2; 
{$mode objfpc}{$H+}
interface
uses
   Classes, SysUtils; 
   type
   { THuman }
   THuman = class
     private
       Fname: string;
       Ffam: string;
       procedure Setname(const AValue: string);
       procedure Setfam(const AValue: string);
     public
       property name: string read Fname write Setname;
       property fam: string read Ffam write Setfam;
       constructor Create(n, f: string);
       function GetData: string;
      function Status: string; virtual; abstract;
    end;
implementation
{ THuman }
constructor THuman.Create(n, f: string);
begin
   Fname:= n;
```

```
Ffam := f;end;
procedure THuman. Setname (const AValue: string);
begin
  if Fname=AValue then exit;
  Fname:=AValue;
end;
procedure THuman. Setfam (const AValue: string);
begin
  if Ffam=AValue then exit;
  Ffam:=AValue:
end:
function THuman. GetData: string;
begin
  Result:= name + ' ' + fam + Status;end;
end.
```
Мы видим, что практически никакой разницы нет, за исключением того, что реализации методов классов следует помещать в раздел implementation модуля.

#### 6.3.5.2. Кнопки TButton, TBitBtn и TSpeedButton

Кнопка является элементом управления, предназначенным для запуска каких-то действий или команд. Щелчок по кнопке мышью вызывает событие OnClick в обработчике которого программист и инициирует выполнение каких-либо действий, команд и процедур. В палитре компонентов имеются две разновидности кнопок. На странице Standard имеется компонент TButton, а на странице Additional компонент TBitBtn.

Рассмотрим свойства, присущие только кнопке. Такие его свойства, как Name, Left, Top, Height, Width, Font, Visible и др. имеют тот же смысл, что и для рассмотренного ранее компонента TLabel.

• Caption - текст, отображаемый на кнопке.

• Enabled - признак доступности кнопки. По умолчанию имеет значение True, то есть кнопка доступна. Если False, то кнопка в данный момент недоступна. Надпись на кнопке имеет блеклый вид, нажатие на кнопку не приводит ни к каким действиям, даже если имеется обработчик события OnClick.

• Default - если установлено значение True, то нажатие клавиши Enter будет эквивалентно щелчку по кнопке мышью.

• Cancel - если установлено значение True, то нажатие клавиши Esc будет эквивалентно щелчку по кнопке мышью.

Компонент TBitBtn отличается от TButton тем, что на нем можно отображать пиктограммы. Перечисленные выше свойства для TButton имеют место и для TBitBtn. Кроме этого, этот компонент имеет и свои особые свойст-Ba.

• Kind - задает тип кнопки. Имеются несколько предопределенных типов кнопки с готовой пиктограммой и текстом:

 $\checkmark$  bkAbort - с текстом "Прервать".

 $\checkmark$  bkAll - c текстом "Bce".

 $\checkmark$  bkCancel - с текстом "Отмена".

 $\checkmark$  bkClose - с текстом "Закрыть".

V bkCustom - произвольный текст, устанавливается программистом.

 $\checkmark$  bkHelp-с текстом "Справка".

 $\checkmark$  bkIqnore - с текстом "Пропуск".

- $\checkmark$  bkNo c текстом "Her".
- $\checkmark$  bkNoToAll с текстом "Нет для всех".
- $\checkmark$  bkOK с текстом "ОК".
- $\checkmark$  bkRetry-c текстом "Повтор".
- $\checkmark$  bkYes c текстом "Да".
- $\checkmark$  bkYesToAll-с текстом "Да для Всех".

•  $Glyph$  - если вас не устраивают предлагаемые рисунки, вы можете выбрать другие. Будет открыто диалоговое окно, необходимо указать путь к этому рисунку.

• Margin - задает расстояние от края кнопки до рисунка (в пикселах). По умолчанию -1. В этом случае рисунок и текст располагаются в центре.

- Layout определяет положение рисунка на кнопке. Можно выбрать:
	- $\checkmark$  blGlyphLeft-cлeba.
	- $\checkmark$  blGlyphRight-cnpaba.
	- $\checkmark$  blGlyphBottom-chusy.
	- $\checkmark$  blGlyphTop-cBepxy.

• Spacing - задает расстояние в пикселах между рисунком и текстом кноп-КИ.

Рассмотрим пример. Положите на пустую форму две кнопки TButton и TBitBtn. Для кнопки Button1 установите ОДНУ свойство Caption="Показать кнопку", для кнопки Button2 установите свойство Caption="Сделать доступной". Для кнопки BitBtn1 установите свойство Kind=bkClose, Enabled=False, Visible=False, puc. 6.28.

| Form1 |                   |  |
|-------|-------------------|--|
|       |                   |  |
|       | Показать кнопку   |  |
|       |                   |  |
|       | Сделать доступной |  |
|       |                   |  |
|       |                   |  |
|       | <b>Ш</b> Закрыть  |  |
|       |                   |  |
|       |                   |  |
|       |                   |  |

Рис. 6.28. Форма приложения

В обработчик события OnClick для Button1 введите код:

procedure TForm1.Button1Click(Sender: TObject);

begin

BitBtn1.Visible:= true;

end;

В обработчик события OnClick для Button2 введите код:

```
procedure TForm1.Button2Click(Sender: TObject);
begin
```

```
 BitBtn1.Enabled:= true;
end;
```
Откомпилируйте и запустите приложение. Вы видите, что кнопка BitBtn1 сразу после запуска не видна. Нажмите на кнопку "Показать кнопку". Кнопка BitBtn1 станет видна, но будет недоступна. Теперь нажмите на кнопку " Сделать доступной". Кнопка BitBtn1 станет доступна. Закройте с ее помощью приложение.

Кнопки TSpeedButton (она находится на странице Additional) обычно используются в качестве быстрых кнопок в панелях инструментов. На них также можно поместить некоторое изображение. Разумеется, их можно использовать и как обычные кнопки. Отличительной особенностью этих кнопок является возможность фиксации нажатого состояния. Для этого используются свойства GroupIndex и AllowAllUp.

По умолчанию свойство GroupIndex имеет значение 0. В этом случае кнопка ведет себя как обычная кнопка. Если значение GroupIndex  $> 0$ , то при нажатии на кнопку она останется в нажатом состоянии. Если свойству AllowAllUp присвоить значение = true, то при повторном нажатии на кнопку она возвратится в нормальное состояние.

Если присвоить свойствам GroupIndex нескольких кнопок одинаковое значение > 0, то при нажатии следующей кнопки она останется в нажатом состоянии, а предыдущая кнопка вернется в обычное отжатое состояние (свойство AllowAllUp должно иметь значение = true для всех этих кнопок).

Узнать в каком состоянии находится кнопка (нажатом или отжатом) можно по свойству Down. Если Down = true, то кнопка в нажатом состоянии.

# 6.3.6 Организация ввода данных. Однострочные редакторы TEdit, TLabeledEdit

Любая программа в своей работе использует какие-то исходные данные. Чаще всего эти данные вводятся пользователем с клавиатуры.

Для организации ввода используются компоненты TEdit, TLabeledEdit и др. Сигналом завершения ввода и начала обработки введенных данных служит обычно нажатие пользователем кнопки. Для завершения ввода также часто используется клавиша Enter.

## 6.3.6.1. Компонент TEdit

С помощью этого компонента можно вводить и редактировать некоторый
текст. Этот компонент носит также название однострочный редактор.

• Text - вводимое значение содержится в этом свойстве в виде строки символов. По умолчанию содержит строку "Edit1".

• AutoSelect  $-$  если установлено значение True, то при передаче фокуса на компонент, весь текст в поле редактирования будет выделен.

ReadOnly - если установлено значение True, то текст в поле редактирования доступен только для чтения, при этом сохраняется возможность копирования текста в буфер обмена.

Рассмотрим пример, консольный вариант которого мы рассматривали в разделе 3.3.1.3. Сделаем этот же пример в виде графического приложения. Как вы помните, в примере имитировался случай авторизации пользователя для входа в систему.

Перенесите на форму компонент TEdit, очистите свойство Text. Также нам понадобятся кнопка и надпись. Расположите их на форме так, как показано на рисунке 6.29, соответственно изменив свойства Caption формы, надписи и кнопки.

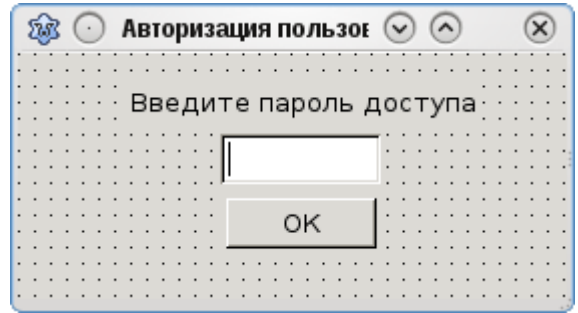

Рис. 6.29. Форма приложения

В редакторе исходного кода в обработчик события OnCreate формы введите следующий код:

```
procedure TForm1. FormCreate (Sender: TObject);
begin
  passw := '1234';
```

```
n := 1;end;
```
А в обработчик OnClick кнопки следующий код:

```
procedure TForm1.Button1Click(Sender: TObject);
begin
  if passw <> Edit1. Text then
  begin
    Edit1.SetFocus;
    if n = 1 then
    begin
       ShowMessage ('Неправильный пароль!');
       inc(n);
    end
    else
    begin
       if n = 3 then
       begin
         ShowMessage ('Вам отказано в доступе');
         Close();
       end
       else
      begin
         Stroka: = 'B<sub>bI</sub>' + IntToStr(n) + ' раза ввели неправиль-
ный пароль';
         Stroka: = Stroka + 'После 3-й попытки вам будет отказано в
доступе ';
```

```
ShowMessage (Stroka) ;
```

```
inc(n);
      end
    end
  end
  else
  begin
    ShowMessage ('Вы успешно авторизовались!');
    Close();
  end;
end;
```
В разделе описания переменных модуля, добавьте следующие описания переменных:

```
var
  Form1: TForm1;
  passw: string[4];
  Stroka: string;
  n: integer;
```
Обратите внимание - чтобы введенные нами переменные были доступны в обработчиках, мы поместили их объявления в разделе interface.

Запустите приложение и поэкспериментируйте с вводом различных паролей. Правильный пароль "1234".

В программе мы использовали функцию IntroStr(n), которая переводит целое число в ее строковое представление и стандартную процедуру ShowMessage, для вывода сообщения с кнопкой ОК. Единственным параметром этой процедуры является строка символов.

Можно ли улучшить программу?

Многие пользователи привыкли завершать ввод в однострочном редакторе

нажатием клавиши Enter. Для того чтобы реализовать эту возможность просто установите у кнопки свойство Default равным True в инспекторе объектов. Однако учтите, если у вас в программе несколько кнопок, то сработает та кнопка, которая имеет в этот момент фокус ввода. Отслеживать фокус при большом числе компонентов становится делом довольно обременительным. Выход заключается в написании обработчика в компоненте Edit1 на событие OnKeyPress. В этом обработчике имеется параметр Кеу, которому система передает код нажатой клавиши. Код клавиши Enter равен #13 (см. табл. 3.4. в разделе 3.3.1). Отсюда обработчик будет выглядеть следующим образом:

```
procedure TForm1.Edit1KeyPress(Sender: TObject;
```

```
var Key: char);
```

```
begin
  if Key \langle \rangle #13 then exit;
    if passw <> Edit1. Text then
  begin
    Edit1.SetFocus;
    if n = 1 then
    begin
       ShowMessage ('Неправильный пароль!');
       inc(n);end
    else
    begin
       if n = 3 then
       begin
         ShowMessage ('Вам отказано в доступе');
         Close();
       end
```

```
else
       begin
         Stroka: = 'Вы ' + IntToStr(n) + ' раза ввели неправильный
пароль';
         Stroka: = Stroka + ' После 3-й попытки вам будет отказано в
доступе ';
         ShowMessage (Stroka) ;
         inc(n);
       end
    end
  end
  else
  begin
    ShowMessage ('Вы успешно авторизовались!');
    Close();
  end;
end;
```
От обработчика Button1Click код отличается лишь одним первым оператором

```
if Key \langle \rangle #13 then exit;
```
К сожалению, здесь имеет место почти полное дублирование кода. Чтобы избежать этого создадим процедуру и в обработчиках будем просто ее вызывать. Окончательно программа будет иметь вид:

```
unit Unit1;
\{\text{~%mode} \text{ objfpc}\}\{\text{~$H+}\}interface
uses
```

```
 Classes, SysUtils, FileUtil, LResources, Forms, 
   Controls, Graphics, Dialogs,
   StdCtrls;
type
   { TForm1 }
  TForm1 = class(TForm) Button1: TButton;
     Edit1: TEdit;
     Label1: TLabel;
     procedure Button1Click(Sender: TObject);
     procedure Edit1KeyPress(Sender: TObject; 
                               var Key: char);
     procedure FormCreate(Sender: TObject);
     procedure avtorization;
   private
     { private declarations }
   public
     { public declarations }
   end; 
var
   Form1: TForm1;
   passw: string[4];
   Stroka: string;
   n: integer;
implementation
{ TForm1 }
```

```
procedure TForm1.avtorization;
begin
  if passw <> Edit1. Text then
  begin
    Edit1.SetFocus;
    if n = 1 then
    begin
       ShowMessage ('Неправильный пароль!');
       inc(n);
    end
    else
    begin
       if n = 3 then
       begin
         ShowMessage ('Вам отказано в доступе');
         Close();
       end
       else
      begin
         Stroka: = IB_{\text{LI}} + Introstr(n) + ' раза ввели неправиль-
ный пароль';
         Stroka: = Stroka + ' После 3-й попытки вам будет отказано в
доступе ';
         ShowMessage (Stroka) ;
         inc(n);
       end
    end
  end
```

```
 begin
     ShowMessage('Вы успешно авторизовались!');
     Close();
   end;
end;
procedure TForm1.FormCreate(Sender: TObject);
begin
   passw:= '1234';
  n := 1;end;
procedure TForm1.Button1Click(Sender: TObject);
begin
   avtorization;
end;
procedure TForm1.Edit1KeyPress(Sender: TObject; 
                                   var Key: char);
begin
   if Key <> #13 then exit;
   avtorization;
end;
initialization
   {$I unit1.lrs}
```
end.

# **6.3.6.2. Компонент TLabeledEdit**

В палитре компонентов на странице Additional имеется еще одна разновидность однострочного редактора TLabeledEdit. Это фактически тот же самый однострочный редактор, но с присоединенной к нему надписью. Во многих случаях для удобства пользователя над окнами редактирования необходимо помещать некоторый текст, поясняющий, что за информацию следует вводить пользователю в этом окне. В этих случаях удобнее использовать TLabeledEdit.

Довольно часто необходимо организовывать ввод числовой информации. При этом всегда необходимо помнить, что данные вводятся в символьном виде, то есть в свойстве Text компонентов TEdit и TLabeledEdit содержится строка символов. Если введено число, то для работы с ним как с числом, необходимо эту строку символов преобразовать во внутреннее представление числа. Для этого используются функции StrToInt - для преобразования строки в целое число и StrToFloat - для преобразования в вещественное число. С другой стороны, для того чтобы вывести числовые данные, например результаты вычислений, необходимо выполнить обратное преобразование чисел в их строковое представление. Для этого применяются функции IntToStr - для преобразования целого числа в строку и FloatToStr - для преобразования вещественного числа в строку.

Рассмотрим пример.

Создайте новый проект. Поместите на форму три компонента TLabeledEdit, четыре кнопки TSpeedButton, одну кнопку TBitBtn и компонент TStatusBar, расположенную на странице Common Controls, примерно так, как показано на рис. 6.30.

513

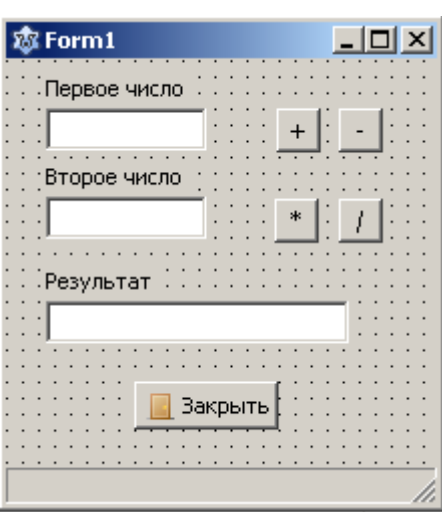

Рис. 6.30. Форма приложения

Для LabeledEdit1 раскройте свойство EditLabel и установите свойство Caption = "Первое число". Точно так же для LabeledEdit2 ycтановите свойство Caption = "Второе число" и для LabeledEdit3 Cap- $\text{tion} = \text{``Pegysqrtar''}.$ 

Для SpeedButton1 установите свойство Caption = " + ". Для SpeedButton2 свойство Caption = " - ", для SpeedButton3 Caption =  $" * "$  M SpeedButton2 CBOЙСТВО Caption = "/".

Установите для всех кнопок SpeedButton свойства GroupIndex= 1, свойства AllowAllUp= true.

В обработчик события OnShow для Form1 введите код:

procedure TForm1. FormShow (Sender: TObject);

begin

LabeledEdit1.SetFocus;

end;

В обработчик события OnKeyPress для LabeledEdit1 введите код:

procedure TForm1.LabeledEdit1KeyPress(Sender: TObject; var Key: char);

```
begin
  if Key = #13 then
   begin
     LabeledEdit2.SetFocus;
     SpeedButton1.Down:= false;
     SpeedButton2.Down:= false;
     SpeedButton3.Down:= false;
     SpeedButton4.Down:= false;
     exit;
   end;
end;
```
В обработчик события OnClick для SpeedButton1 введите код:

```
procedure TForm1.SpeedButton1Click(Sender: TObject);
begin
   LabeledEdit3.Text:=IntToStr(StrToInt(LabeledEdit1.Text)
                + StrToInt(LabeledEdit2.Text));
   StatusBar1.SimpleText:= 'Сложение';
   LabeledEdit1.SetFocus;
   LabeledEdit1.SelectAll;
```
end;

В обработчик события OnClick для SpeedButton2 введите код:

```
procedure TForm1.SpeedButton2Click(Sender: TObject);
begin
```

```
 LabeledEdit3.Text:=IntToStr(StrToInt(LabeledEdit1.Text)
```
- StrToInt(LabeledEdit2.Text));

```
 StatusBar1.SimpleText:= 'Вычитание';
   LabeledEdit1.SetFocus;
   LabeledEdit1.SelectAll;
end;
```
В обработчик события OnClick для SpeedButton3 введите код:

```
procedure TForm1.SpeedButton3Click(Sender: TObject);
begin
```

```
 LabeledEdit3.Text:=IntToStr(StrToInt(LabeledEdit1.Text)
              * StrToInt(LabeledEdit2.Text));
 StatusBar1.SimpleText:= 'Умножение';
```
LabeledEdit1.SetFocus;

LabeledEdit1.SelectAll;

end;

В обработчик события OnClick для SpeedButton4 введите код:

```
procedure TForm1.SpeedButton4Click(Sender: TObject);
begin
   LabeledEdit3.Text:=IntToStr(StrToInt(LabeledEdit1.Text) 
                        div StrToInt(LabeledEdit2.Text));
   StatusBar1.SimpleText:= 'Деление нацело';
   LabeledEdit1.SetFocus;
   LabeledEdit1.SelectAll;
end;
```
Здесь новым для нас является компонент TStatusBar, который позволяет выводить в окне так называемую строку состояния. В этой строке приложение обычно выводит различную вспомогательную информацию. В нашей программе будет выводиться информация о последней выполненной операции.

В строке состояния можно определить одну или несколько независимых панелей. Если вы хотите иметь всего одну панель, то установите свойство  $Simple Panel = true$ . В этом случае для вывода текста в строку состояния используйте свойство SimpleText. Если вам необходимо иметь несколько панелей установите свойство SimplePanel = false. Тогда для вывода текста в нужную панель используйте свойство Panels [k], где номер к панели (нумерация с 0) или подсвойство Items, например:

StatusBar1. Panels [0]. Text: = 'Какой либо текст'; StatusBar1. Panels. Items [0]. Text: = 'Какой либо текст';

Откомпилируйте и запустите программу. Опробуйте работу кнопок.

В процессе ввода информации пользователи довольно часто допускают ошибки. В большинстве случаев эти ошибки носят случайный и непреднамеренный характер, но могут вызвать сбой или даже аварийное завершение программы. Поэтому программист должен предусматривать соответствующие меры защиты своих программ от такого рода ошибок.

В нашем примере мы реализовали действия для целых чисел. При вводе чисел пользователь может, например, ввести недопустимый символ или вместо целого ввести вещественное число. В этой программе никакого контроля при вводе нет. В таких случаях программа, как правило, аварийно завершается. В 2.1.14 и 2.1.25 мы уже касались этого вопроса.

При возникновении какой-либо ошибочной ситуаций (говорят еще исключительной ситуации) генерируется так называемое исключение. К возникновению исключений могут привести не только действия пользователя, но и ряд других обстоятельств. Например, обращение к несуществующему файлу, обращение к устройству, которое в этот момент не готово, выход за пределы выделенной динамической области памяти, деление на ноль, переполнение разрядной сетки и пр. Программист обязан и для таких случаев предусмотреть какието действия, чтобы не допустить краха своей программы.

Отвлечемся на некоторое время от изучения компонентов и рассмотрим некоторые способы обнаружения и организации соответствующей реакции программы в случае возникновения каких-либо ошибочных ситуаций.

# 6.3.7 Обработка исключений. Компонент тмазкеді t. Организация контроля ввода данных

Для обработки стандартных исключений в Lazarus имеются специальные классы. Если в программе не предусмотрена обработка какого-нибудь исключения, то оно обрабатывается глобальным обработчиком. Он обеспечивает стандартную реакцию на возникшее исключение - выводит предупреждение на экран с кратким описанием причины, вызвавшее исключение, рис. 6.31.

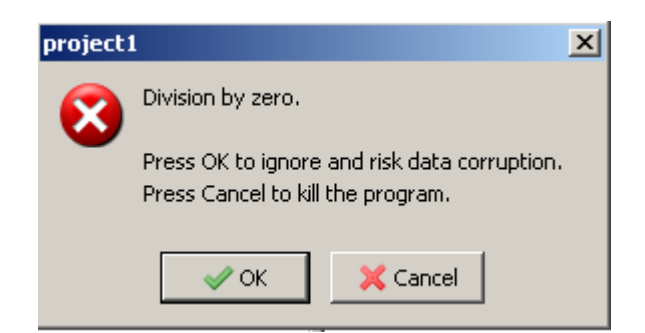

Рис. 6.31. Стандартная реакция на исключение

Здесь указано, что произошла попытка деления на ноль и предлагаются варианты действий - продолжить выполнение программы или завершить ее.

В большинстве случаев стандартной реакции оказывается недостаточной. Поясню примером. Предположим, в программе создается временный файл, который после завершения программы должен быть удален. Пусть во время работы программы с файлом произошла ошибка. Скажем, был прочитан недопустимый символ. Обработка такой ошибки программистом не был предусмотрен. Тогда последует стандартная реакция, рис. 6.32.

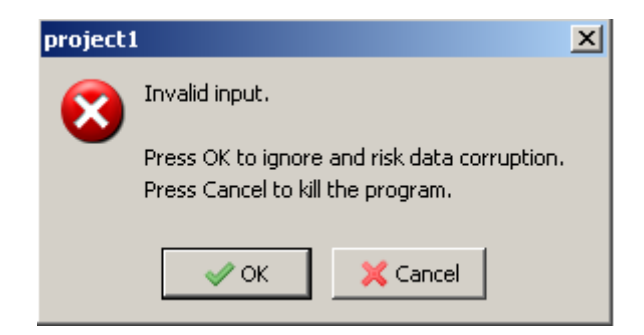

Рис. 6.32. Стандартная реакция на исключение

Пользователь закрывает программу, нажав кнопку Cancel. А временный файл, который должен был быть уничтожен, останется на диске! Существуют очень много программ, которые оставляют после своей работы всякий "мусор" на диске, если они завершаются аварийно. И это происходит из-за того, что программист не предусмотрел соответствующих действий по очистке мусора в случае возникновения исключительных ситуаций.

В таких случаях гораздо лучше, если программист организует свою собственную обработку исключения, в которой и выполнит очистку мусора. Кроме того, программист знает логику работы своего приложения, знает - где именно произошло исключение и, в большинстве случаев, почему это произошло, поэтому он может выдать пользователю более развернутое описание причины ошибки, к тому же на русском языке, а также предусмотреть такие действия, которые могли бы пользователю продолжить работу (если это возможно).

Рассмотрим некоторые классы исключений.

• EConvertError - ошибка преобразования типов. Чаще всего происходит при преобразовании строки в число.

- EDivByZero попытка деления целого числа на ноль.
- EZeroDivide попытка деления вещественного числа на ноль.

• ERangeError - выход за пределы допустимого диапазона индекса или порядкового типа.

• EIntOverflow - переполнение в операциях с целыми числами, т.е. попытка присвоения переменной целого типа значения больше допустимого.

• EOverflow - переполнение в операциях с вещественными числами.

EUnderflow - потеря значащих разрядов в операциях с вещественными числами.

• EAccessViolation - попытка обращения к недействительному адресу в памяти. Чаще всего возникает из-за неправильной работы с указателями.

Для обработки исключений используются две конструкции. Первая конструкция имеет вид:

#### try

< Потенциально "опасные" операторы, при выполнении которых могут возникнуть исключительные ситуации >

except

```
on класс исключения 1 do < оператор обработки исключения 1 >;
on класс исключения 2 do < оператор обработки исключения 2 > p;
on класс исключения n do < оператор обработки исключения n >;
else
< операторы обработки остальных исключений >
```
end;

Данная конструкция означает, что после ключевого слова  $try$  и до ключевого слова except следуют операторы, при выполнении которых возможно возникновение исключений. После except следуют операторы, которые образуют секцию обработки исключений. Признаком конца секции служит ключевое слово end. Внутри секции программист указывает классы исключений (говорят еще типы исключений) после слова on, а затем после ключевого слова do оператор обработки исключения, причем оператор может быть составным. После необязательного else следуют операторы обработки исключений, не вошедшие в перечень on. Если программисту нужно только установить сам факт исключения, независимо от типа, то он может просто записать обработчик исключения после слова except.

Вторая конструкция имеет вид:

try

< Потенциально "опасные" операторы, при выполнении которых могут возникнуть исключительные ситуации >

finally

< операторы, которые должны быть выполнены в любом случае, независимо от того, произошло исключение или нет >

end;

В чем их различие? В конструкции  $\text{try.}.$ ехсер $\text{t}$  если при выполнении операторов секции  $try$  возникло исключение, то управление передается в секцию except, где и происходит обработка исключения. Если же исключения не произошло, то операторы блока except просто пропускаются. В конструкции try. .finally операторы будут выполнены независимо от того, произошло исключение или нет.

Рассмотрим пример:

```
try
```
num: = StrToInt (Stroka) ; except

on EConvertError do

ShowMessage ('Ошибка преобразования строки в целое число'); end;

Здесь сообщение будет выведено только в том случае, когда невозможно преобразование строки символов в целое число, то есть когда возникнет исключение EConvertError.

Конструкции try..ехсерt и try..finally могут быть вложены друг в друга на неограниченную глубину. Рассмотрим реализацию примера с файлом.

```
Procedure Test;
var
   F: TextFile;
   number: integer;
   s: string;
begin
   AssignFile(F, 'Data.txt');
   Rewrite(F);
   s := 1244, \frac{1}{244}, \frac{1}{244}, \frac{1}{244}, \frac{1}{244}, \frac{1}{244}, \frac{1}{244}, \frac{1}{244}, \frac{1}{244}, \frac{1}{244}, \frac{1}{244}, \frac{1}{244}, \frac{1}{244}, \frac{1}{244}, \frac{1}{244}, \frac{1}{244}, \frac{1}{244}, Writeln (F, s); // ошибочная строка символов
   Reset(F);
   try // начало секции (блока) try..ехсерt
      Readln(F, s);
      try // начало секции try..finally
         number:= StrToInt(s);
      finally
         CloseFile (F); // эти два оператора будут выполнены
         DeleteFile ('Data.txt'); // в любом случае
```

```
// конец секции try..finally
    end;
  except
    on EConvertError do
       ShowMessage ('Ошибка преобразования');
  end;
       // конец секции try..ехсерt
end;
```
Вернемся к примеру, в котором осуществляется ввод двух целых чисел и выполняются четыре арифметических действия (сложение, вычитание, умножение и деление нацело), рис. 6.30. Модифицируем программу, добавив в него обработку исключений. Перепишите обработчики события OnKeyPress для LabeledEdit1 и событий OnClick кнопок SpeedButton1, SpeedButton2, SpeedButton3 и SpeedButton4 в виде:

```
procedure TForm1.LabeledEdit1KeyPress(Sender: TObject;
                                          var Key: char);
begin
  if Key = #13 thenbegin
    try
      StrToInt(LabeledEdit1.Text);
    except
      on EConvertError do
      begin
         ShowMessage ('Ошибка преобразования! Вероятно, ' +
                      'Вы ошиблись при вводе числа') ;
        exit;
      end;
    end;
```

```
 LabeledEdit2.SetFocus;
     SpeedButton1.Down:= false;
     SpeedButton2.Down:= false;
     SpeedButton3.Down:= false;
     SpeedButton4.Down:= false;
     exit;
   end;
end;
procedure TForm1.SpeedButton1Click(Sender: TObject);
begin
   try
   LabeledEdit3.Text:=IntToStr(StrToInt(LabeledEdit1.Text)
                      + StrToInt(LabeledEdit2.Text));
   except
     on EConvertError do
     begin
       ShowMessage('Ошибка преобразования! Вероятно, ' +
                     'Вы ошиблись при вводе второго числа');
       exit;
     end;
   end;
   StatusBar1.SimpleText:= 'Сложение';
   LabeledEdit1.SetFocus;
   LabeledEdit1.SelectAll;
end;
```

```
 try
   LabeledEdit3.Text:=IntToStr(StrToInt(LabeledEdit1.Text)
                     - StrToInt(LabeledEdit2.Text));
   except
     on EConvertError do
     begin
       ShowMessage('Ошибка преобразования! Вероятно, ' +
                     'Вы ошиблись при вводе второго числа');
       exit;
     end;
   end;
   StatusBar1.SimpleText:= 'Вычитание';
   LabeledEdit1.SetFocus;
   LabeledEdit1.SelectAll;
end;
procedure TForm1.SpeedButton3Click(Sender: TObject);
begin
   try
   LabeledEdit3.Text:=IntToStr(StrToInt(LabeledEdit1.Text)
                      * StrToInt(LabeledEdit2.Text));
   except
     on EConvertError do
     begin
       ShowMessage('Ошибка преобразования! Вероятно, ' +
                     'Вы ошиблись при вводе второго числа'); 
exit;
     end;
```
end;

```
 StatusBar1.SimpleText:= 'Умножение';
   LabeledEdit1.SetFocus;
   LabeledEdit1.SelectAll;
end;
procedure TForm1.SpeedButton4Click(Sender: TObject);
begin
   try
   LabeledEdit3.Text:=IntToStr(StrToInt(LabeledEdit1.Text) 
                    div StrToInt(LabeledEdit2.Text));
   except
     on EConvertError do
     begin
        ShowMessage('Ошибка преобразования! Вероятно, ' +
                      'Вы ошиблись при вводе второго числа');
        exit;
     end;
     on EDivByZero do
     begin
        ShowMessage('Ошибка! Произошло деление на ноль. Вероятно, ' +
                      'Вы ошиблись при вводе второго числа');
        exit;
     end;
   end;
   StatusBar1.SimpleText:= 'Деление нацело';
   LabeledEdit1.SetFocus;
   LabeledEdit1.SelectAll;
end;
```
Теперь при вводе недопустимого символа для целого числа, а также при вводе числа 0 в качестве второго операнда программа перехватывает исключения и реагирует соответствующим образом.

Имейте в виду, если вы запускаете программу из среды Lazarus, то исключения будет перехватывать отладчик. Поэтому лучше запускать программу из командной строки или в настройках окружения для отладчика добавьте нужные вам типы исключений в список игнорирования.

Обработку исключений вполне можно применять и в консольных приложениях. Вспомним программу из 2.1.14. Организуем контроль ввода данных, используя механизм исключений.

```
program int operations control;
\{\$mode\ objfpc\} \uses
  CRT, FileUtil, SysUtils;
var
  A, B, C: integer;
begin
  writeln (UTF8ToConsole ('Введите два числа') ) ;
  readln(A, B);
  writeln('A= ', A, ' B= ', B);
  C := A + B;writeln (UTF8ToConsole ('Демонстрация сложения, C = '), C);
  C := A * B;writeln (UTF8ToConsole ('Демонстрация умножения, C = '), C);
  try
    C := A div B;
    writeln (UTF8ToConsole ('Демонстрация деления нацело, C='),
```

```
except
  on EDivByZero do
    begin
       writeln (UTF8ToConsole ('Ошибка!! Деление на ноль.') ) ;
       writeln (UTF8ToConsole ('Нажмите любую клавишу'));
       readkev;
       exit;
    end;
  end:
  C := A \text{ mod } B;writeln (UTF8ToConsole ('Ocrarok or деления, C = '), C);
  C := A - B;writeln (UTF8ToConsole ('Демонстрация вычитания, C = '), C);
  writeln (UTF8ToConsole ('Нажмите любую клавишу'));
  readkey;
end.
```
Сравните эту программу с программой из 2.1.25.

Контроль и обработку ошибок с применением механизма исключений удобнее использовать, когда работа программы уже не зависит от действий пользователя, т.е. все необходимые данные от пользователя уже получены, программа перешла непосредственно к обработке данных - идут вычисления, происходит чтение и запись в файлы, обращения к различным внешним устройствам и т.д. На этапе же ввода данных, когда пользователь в режиме диалога вводит какие-то данные с клавиатуры, удобнее использовать другой способ контроля. Поскольку обработка исключений происходит после завершения ввода пользователем, то есть этим происходит только констатация факта, что ошибка пользователем уже совершена. Приходится организовывать повторный ввод, причем с того места, где пользователь ошибся. А это приведет к усложнению кода. Гораздо разумнее и эффективней при вводе данных просто не давать пользователю совершить ошибку. Например, если пользователь должен вводить только целые числа, проще контролировать введенные пользователем символы и, если будет попытка ввести недопустимый для целых чисел символ, просто этот символ игнорировать.

Для этого удобнее использовать другую разновидность компонента TEdit - TMaskEdit из страницы Additional.

## 6.3.7.1. Компонент TMaskEdit

В этом компоненте имеется свойство EditMask, с помощью которого можно задать маску ввода. Маска это некий шаблон, задающий какие символы может вводить пользователь в окне ввода. Недопустимые символы игнорируются. Маска состоит из трех частей, между которыми ставится точка с запятой (;). В первой части маски - шаблоне записываются символы (табл. 6.2), которые указывают какие символы можно вводить в каждой позиции.

Таблица 6.2

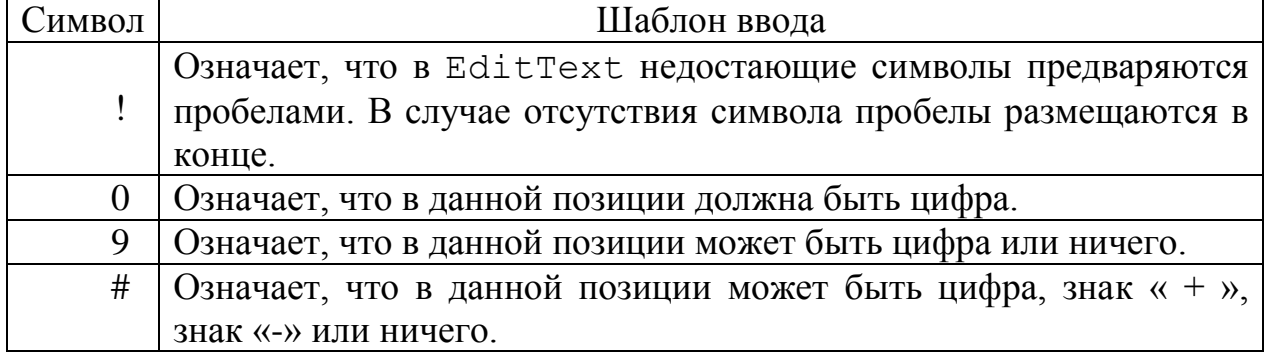

Далее через точку с запятой (;) записывается 1 или 0 в зависимости от того, надо или нет, чтобы символы, добавляемые маской, включались в свойство Text компонента. В третьей части маски указывается символ-заполнитель, используемый для обозначения позиций, в которых еще не осуществлен ввод. Установить нужную маску можно прямо в свойстве EditMask, введя необходимые символы маски или в редакторе масок, открыть который можно нажав

### кнопку с троеточием, рис. 6.33.

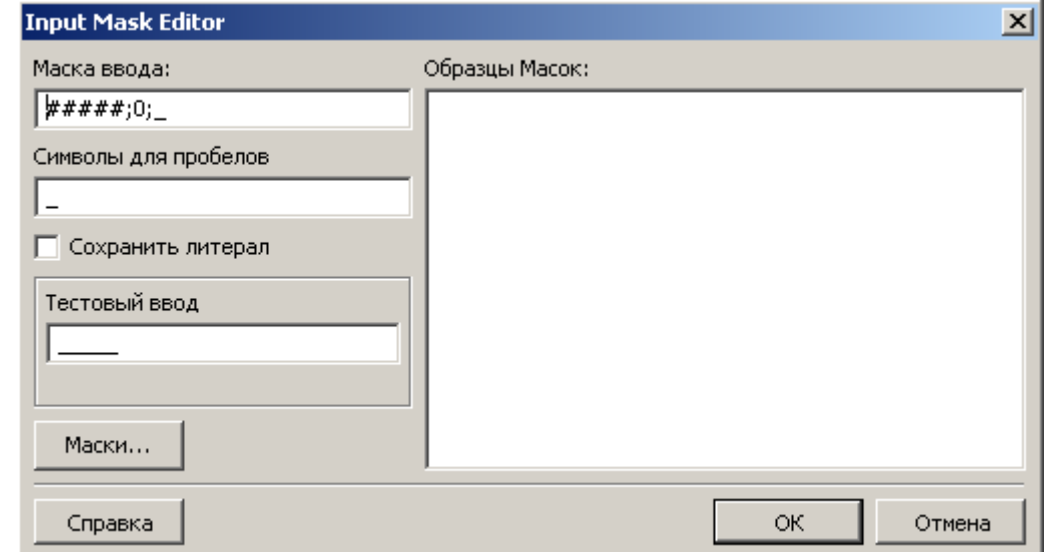

Рис. 6.33. Окно редактора масок

Прочитать результат ввода можно или в свойстве Text, которое, в зависимости от вида второй части маски, включает или не включает в себя символы маски, или в свойстве EditText, содержащем введенный текст вместе с символами маски

Итак, давайте применим для нашего примера компонент TMaskEdit. Удалите из формы LabeledEdit1 и LabeledEdit2. Перенесите на их место два компонента TMaskEdit. Также вставьте в форму два компонента TLabe1. В общем, восстановите внешний вид формы как на рисунке 6.30.

Установите следующие свойства MaskEdit1:

- · AutoSelect = true
- EditMask =  $\#9999;0;$
- $\bullet$  TabOrder = 0
- свойство Text оставьте пустым.

В качестве символа заполнителя в окошке "Символы для пробелов" в редакторе масок введите пробел вместо знака подчеркивания.

Установите свойства MaskEdit2:

- AutoSelect = true
- EditMask =  $\#9999;0;$
- $\bullet$  TabOrder = 1
- свойство Text оставьте пустым.

Установите символ заполнитель такой же, что и для MaskEdit1.

B LabeledEdit3 и BitBtn1 свойству TabStop присвойте значение false.

Обработчики событий запишите в виде:

```
procedure TForm1.FormShow(Sender: TObject);
begin
  MaskEdit1.SetFocus;
end:
procedure TForm1.SpeedButton1Click(Sender: TObject);
begin
  LabeledEdit3.Text:= IntToStr(StrToInt(MaskEdit1.Text)
                    + StrToInt (MaskEdit2.Text));
  StatusBar1.SimpleText:= 'Сложение';
  MaskEdit1.SetFocus;
  MaskEdit1.SelectAll;
end;
procedure TForm1.SpeedButton2Click(Sender: TObject);
begin
  LabeledEdit3.Text:= IntToStr(StrToInt(MaskEdit1.Text)
                    - StrToInt (MaskEdit2.Text));
  StatusBar1.SimpleText:= 'Вычитание';
  MaskEdit1.SetFocus;
  MaskEdit1.SelectAll;
end;
```

```
procedure TForm1.SpeedButton3Click(Sender: TObject);
begin
  LabeledEdit3.Text:= IntToStr(StrToInt(MaskEdit1.Text)
                     * StrToInt(MaskEdit2.Text));
  StatusBar1.SimpleText:= 'Умножение';
  MaskEdit1.SetFocus;
  MaskEdit1.SelectAll;
end:
procedure TForm1.SpeedButton4Click(Sender: TObject);
begin
  try
  LabeledEdit3.Text:= IntToStr(StrToInt(MaskEdit1.Text)
                   div StrToInt (MaskEdit2.Text));
  except
  on EDivByZero do
    ShowMessage ('Ошибка! Произошло деление на ноль.' +
      " Вероятно Вы ошиблись при вводе второго числа');
  end;
  StatusBar1. SimpleText: - 'Деление нацело';
  MaskEdit1.SetFocus;
  MaskEdit1.SelectAll;
end;
```
Как видите, обработку исключений на возможные ошибки преобразования типов мы убрали, поскольку MaskEdit не позволит пользователю ввести недопустимые символы. Но в обработчике операции деления исключение, возникающее при попытке деления на ноль мы, естественно, оставили.

Переход от MaskEdit1 к MaskEdit2 и обратно осуществляйте клавишей Tab. Впрочем, можете добавить обработчик OnKeyPress для MaskE-

 $dit1:$ 

```
procedure TForm1.MaskEdit1KeyPress(Sender: TObject;
                                    var Key: char);
begin
  if Key = #13 thenbegin
    MaskEdit2.SetFocus;
    SpeedButton1.Down:= false;
    SpeedButton2.Down:= false;
    SpeedButton3.Down:= false;
    SpeedButton4.Down:= false;
    exit;
  end;
end;
```
Давайте теперь попробуем сами реализовать контроль ввода для компонента TLabeledEdit. Реализуем полный контроль ввода целых чисел с учетом знака. Для этого создадим простое приложение. Поместите на форму два компонента TLabeledEdit и одну кнопку TButton, рис. 6.34.

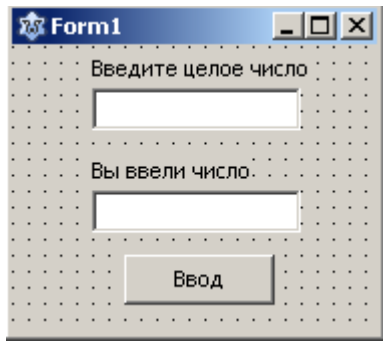

Рис. 6.34. Форма приложения

Установите свойство TabOrder=0 TabStop=true  $\boldsymbol{\mathit{H}}$ ДЛЯ LabeledEdit1, M TabOrder=1, TabStop=true ANN TButton1, a ANN LabeledEdit2 свойство TabStop=false. Это для того, чтобы при нажатии клавиши Tab фокус автоматически перемещался с LabeledEdit1 на кнопку Кроме того, установите CBOЙСТВО AutoSelect обратно.  $\mathbf{M}$ ЛЛЯ LabeledEdit1 paBHbIM true.

Будем вводить числа в окне LabeledEdit1, затем введенное число просто выведем в LabeledEdit2, но не "сразу"! Сначала преобразуем его во внутреннее представление целого числа для того, чтобы "выловить" ошибки. Если будут ошибки при вводе, то естественно, преобразования не произойдет и возникнет исключение EConvertError. Для отладки и тестирования нашего приложения нам хватит и стандартной реакции системы, поэтому обработку будем. Добавьте исключения делать He ЛИШЬ исключение МЫ EConvertError  $\overline{B}$ список игнора через меню Окружение->Параметры>Отладчик->Исключения языка, чтобы удобнее было запускать наше приложение из среды Lazarus.

Итак, с чего начнем? Задача вполне ясная. Необходимо обеспечить ввод пользователем только цифр от 0 до 9 и знака минус (-) (знак плюс (+) перед числом обычно не ставится). Для этого проще всего воспользоваться определенным в Паскаль типом - множество и оператором in для определения принадлежности символа к допустимым.

В LabeledEdit1 для события OnKeyPress напишите следующий обработчик:

```
procedure TForm1.LabeledEdit1KeyPress(Sender: TObject;
                                      var Key: char);
```
begin

{ разрешаем только цифры, знак минус и кл. BackSpace }

if not (Key in ['0' .. '9', '-', #8])

then  $Key := #0;$ 

end;

В операторе if если пользователь нажимает на клавиши отличные от цифр, клавиши BackSpace и знака (-) параметру Кеу присваивается нулевой символ.

Для события OnClick кнопки напишите следующий обработчик:

```
procedure TForm1. Button1Click (Sender: TObject);
```
begin

```
LabeledEdit1.SetFocus;
```

```
n := StrToInt (LabeledEdit1. Text) ;
```

```
LabeledEdit2.Text:= IntToStr(n);
```
end;

Не забудьте объявить переменную *п* целого типа:

var

```
Form1: TForm1;
```
n: integer;

Запустите приложение. Попробуйте ввести символы, отличные от цифр и знака минус. Вы видите, что недопустимые символы просто не появляются в окне ввода. И что? Задача решена? К сожалению, нет!

Введите несколько цифр, а затем знак минус. Например, "2010-". Если нажать на кнопку, получите сообщение об ошибке. Потому что знак числа ставится перед первой значащей цифрой. Или введите сначала два или более знака (-), затем цифры, например, "--2010". Опять получите ошибку.

Вы скажете, ну не может быть, чтобы пользователь допускал такие ошибки! Не настолько же пользователь глуп и туп! И вы правы! Речь может идти о случайных ошибках. Мы на протяжении этой книги не раз говорили об этом. Программа должна быть защищена от любых случайных и непреднамеренных ошибок пользователя!

Значит после ввода цифр, знак (-) тоже должен быть запрещен. Кроме того, необходимо разрешить ввод знака числа только один раз, причем вначале числа! Для этого введем логическую переменную, назовем ее sign. Первоначально ее значение будет равно false. Как только пользователь нажал на хотя бы один допустимый символ, включая знак числа, переменной sign присваиваем значение true.

Обработчик для LabeledEdit1 переписываем в следующем виде, заодно разрешим пользователю заканчивать ввод нажатием клавиши Enter:

```
procedure TForm1.LabeledEdit1KeyPress(Sender: TObject;
                                       var Key: char);
begin
```

```
if Key = #13 thenbegin
  sign := false;n:= StrToInt(LabeledEdit1.Text);
  LabeledEdit2.Text:= IntToStr(n);
```
end;

{ разрешаем только цифры, знак минус и кл. BackSpace }

```
if not (Key in ['0' .. '9', '-', #8])
then
begin
  Key:= #0;
  exit;
end;
if (Key = I - I) and (sign)then Key:= #0;
sign := true;
```
end;

```
Оператор
if (Key = ' -') and (sign)then Key:= #0;
```
не позволит пользователю ввести знак числа после значащих цифр и, кроме того, дважды ввести знак (-).

Теперь, кажется все. Но нет, еще не все! Представьте ситуацию - пользователь хотел ввести отрицательное число, но забыл ввести знак минус, а цифры уже ввел. Попробуйте ввести несколько цифр, затем вернуть курсор на начало строки и попытайтесь ввести (-). У вас не получится! Даже если вы удалите введенные цифры клавишей Delete или BackSpace. Потому что sign имеет значение true. Ситуация не столь проста, как кажется. Чтобы ввести отрицательное число нужно сначала нажать на кнопку "Ввод" или на клавишу Enter, т.е. пользователь будет вынужден ввести число, которое не хотел вводить!

Придется контролировать положение курсора. У компонента есть свойство SelStart, которое указывает на текущее положение курсора. Используя это свойство и функцию Pos, перепишем обработчик следующим образом:

```
procedure TForm1.LabeledEdit1KeyPress(Sender: TObject;
                                       var Key: char);
begin
  if Key = #13 then
  begin
    sign := false;n:= StrToInt(LabeledEdit1.Text);
    LabeledEdit2.Text:= IntToStr(n);
    exist;
```

```
end;
{ разрешаем только цифры, знак минус и кл. BackSpace }
  if not (Key in ['0' .. '9', '-', #8])
  then
  begin
    Key:= #0;
    exit;
  end;
  if (Key = ' -') and (sign)then
  begin
    if (LabeledEdit1.SelStart \iff 0)then
    begin
      Key := #0;exit;
    end
    else
      if (Pos('-', LabeledEdit1.Text) < 0)then Key:= #0;
  end;
  sign:= true;
end;
```
Обработчик работает следующим образом – если текущий символ знак (-) и цифры введены, то проверяем позицию курсора. Если курсор установлен на начало и минуса нет, то разрешаем ввод знака.

Уф! Наконец-то должно все заработать как надо. Но есть нюанс!

Попробуйте ввести только один знак (-) и больше ничего. Опять получите

ошибку. Но это уже слишком, воскликнете вы! Кому придет в голову вводить один только минус. Ну, а вдруг, чисто случайно, пользователь нажал на Enter? И еще. А что если, пользователь ничего не введя, опять же случайно, нажмет кнопку или Enter, т.е. будет введена пустая строка?

У вас не возникает ощущения, что мы пишем программу для американцев? (Как говорил М. Задорнов – "Ну, тупые...!).

Сделаем так, если длина строки равна единице и это знак (-), то запрещаем ввод.

```
procedure TForm1.LabeledEdit1KeyPress(Sender: TObject;
                                         var Key: char);
begin
  if Key = #13 then
  begin
    sign := false;if Length (LabeledEdit1.Text) = 0 // если пустая строка
    then exit;
    if (Lenqth(LabeledEdit1.Text) = 1) and
        (LabeledEdit1.Text = ' -')then exit;
    n:= StrToInt(LabeledEdit1.Text);
    LabeledEdit2.Text:= IntToStr(n);
    exist;end;
{ разрешаем только цифры, знак минус и кл. BackSpace }
  if not (Key in ['0' .. '9', '-', #8])
  then
  begin
    Key := #0;
```

```
 exit;
   end;
  if (Key = ' -') and (sign) then
   begin
     if (LabeledEdit1.SelStart <> 0)
     then
     begin
      Key:= #0; exit;
     end
     else
       if (Pos('-', LabeledEdit1.Text) <> 0)
       then Key:= #0;
   end;
   sign:= true;
end;
procedure TForm1.Button1Click(Sender: TObject);
begin
   LabeledEdit1.SetFocus;
   sign:= false;
  if Length(LabeledEdit1.Text) = 0 // если пустая строка
   then exit;
   if (Length(LabeledEdit1.Text) = 1)and 
      (LabeledEdict1.Text = ' -') then exit
   else
   n:= StrToInt(LabeledEdit1.Text);
```
```
LabeledEdit2.Text:= IntToStr(n);
end;
```
Между прочим, компонент TMaskEdit при установленной маске на ввод только чисел тоже не "ловит" одиночный минус и "молча, проглатывает" пустую строку!

Почему такие ситуации надо контролировать? Представьте себе, что пользователь должен вводить большое количество числовых данных. Спустя некоторое время после начала ввода пользователь начинает уставать и, чисто машинально, вводит пустую строку или одиночный минус. Ваша программа аварийно завершается из-за ошибки преобразования (EConvertError)! Вся проделанная пользователем работа пошла "коту под хвост". Как же он будет вас проклинать! Именно вас - разработчика программы!

Этот пример еще раз демонстрирует, как надо последовательно улучшать и "доводить" алгоритм и программу до достижения требуемой функциональности. Пусть сам алгоритм, быть может, не является оптимальным. Не в этом суть! Это конкретный (хотя и простой) пример того, как надо разрабатывать реальные программы. Уже неоднократно отмечал, что с первого раза невозможно написать полностью правильно работающую программу. Если можно так выразиться, этот пример показывает метод "последовательных приближений" разработки программ.

А теперь попробуем реализовать контроль ввода вещественных чисел. Ясно, что надо добавить проверку на символы точки (.) и запятой (,). Использование точки или запятой для отделения целой части числа от дробной зависит от настроек операционной системы Windows. Хотя Lazarus спокойно преобразует строку в число и с точкой, и с запятой. А вот Delphi "ругается", если разделитель не совпадает с настройками Windows. Так что будем учитывать оба разделителя. Для определения какой разделитель используется системой, служит глобальная переменная DecimalSeparator, значением которой и является символ разделителя. При этом поступим следующим образом, если пользователь ввел "не тот" разделитель, то просто заменим его на нужный. Так что, наша программа будет "обладать" уже кое-каким интеллектом! При реализации применим, для разнообразия, несколько другой способ, нежели в предыдущей программе. Будем использовать оператор выбора case .. of. Основываясь на опыте разработки предыдущей программы, будем учитывать не только одиночный минус, но и одиночный разделитель, и комбинацию "-" и разделитель. Опять же для разнообразия используем компонент TEdit. Код программы:

```
unit Unit1;
\{\$mode\ objfpc\} \{\$H+\}
```
interface uses Classes, SysUtils, FileUtil, LResources, Forms, Controls, Graphics, Dialogs, StdCtrls; type { TForm1 }  $TForm1 = class(TForm)$ Button1: TButton; Edit1: TEdit; Edit2: TEdit; Label1: TLabel; Label2: TLabel; procedure Button1Click (Sender: TObject); procedure Edit1KeyPress (Sender: TObject; var Key: char); private

{ private declarations }

```
public
    { public declarations }
  end;
var
  Form1: TForm1;
implementation
\{ TForm1 \}procedure TForm1.Button1Click(Sender: TObject);
begin
  Edit1.SetFocus;
  if (Edit1.Text \ll '') and // если пустая строка
     (Edit1.Text \leq Y -') and // если одиночный минус
     (Edit1.Text <> DecimalSeparator) and {если одиночный
разделитель }
     (Edit1.Text <> '-' + DecimalSeparator) {если "-" и разде-
литель }
  then Edit2.Text:= FloatToStr(StrToFloat(Edit1.Text));
  Edit1.Clear;
end;
procedure TForm1.Edit1KeyPress(Sender: TObject;
                                 var Key: char);
begin
  case Key of
    '0'..'9', #8:; // если цифры и кл. BackSpace, ввод разрешен
    #13: // если нажата клавиша <Enter>
      begin
        if (Edit1.Text \leq Y') and
```

```
(Edit1.Text \leq Y - '') and
        (Edit1.Text <> DecimalSeparator) and
        (Edit1.Text <> '-' + DecimalSeparator)
    then
       Edit2.Text:=FloatToStr(StrToFloat(Edit1.Text));
    Edit1.SetFocus;
    Edit1.Clear;
  end;
\langle \cdot, \cdot, \cdot, \cdot \rangle / если разделители
begin
  if Key <> DecimalSeparator then
  Key := DecimalSeparator; // same an argument is a sequence of the set.if Pos (DecimalSeparator, Edit1.Text) <> 0
  then Key:= #0;
end;
1 - 1 : // если знак минус
begin
if (Edit1.SelStart <> 0) // если одиночный минус
then
begin
  Key:= #0;
  exit;
end
else
  if (Pos('-', Edit1.Text) <> 0) // два минуса
  then Key:= #0;
end;
```

```
else
  Key := #0;end;
end;
initialization
  \{\$I unitl.lrs}
```
end.

И, наконец, самый простой способ контроля ввода числовых данных это использование функции val (). Функция была рассмотрена нами в 3.3.1.4.

```
unit Unit1;
\{\$mode\ objfpc\} \interface
uses
  Classes, SysUtils, FileUtil,
                                      LResources, Forms,
  Controls, Graphics, Dialogs, StdCtrls;
type
  \{ \text{TForm1 } \}TForm1 = class(TForm)Button1: TButton;
    Edit1: TEdit;
    Edit2: TEdit;
    Label1: TLabel;
    Label2: TLabel;
    procedure Button1Click(Sender: TObject);
    procedure Edit1KeyPress(Sender: TObject;
```

```
 var Key: char);
   private
     { private declarations }
   public
     { public declarations }
   end; 
var
   Form1: TForm1; 
   code: integer;
   value: real;
implementation
{ TForm1 }
procedure TForm1.Button1Click(Sender: TObject);
begin
   Edit1.SetFocus;
   val(Edit1.Text, value, code);
   if code <> 0 then exit;
   Edit2.Text:= FloatToStr(value);
end;
procedure TForm1.Edit1KeyPress(Sender: TObject; 
                                  var Key: char);
begin
if Key = #13 then
   begin
     Edit1.SetFocus;
     val(Edit1.Text, value, code);
     if code <> 0 then exit;
     Edit2.Text:= FloatToStr(value);
```
end; end; initialization  $\{\$I$  unit $1.Irs\}$ end.

### 6.3.8 Специальные компоненты для ввода чисел

Если необходимо вводить последовательность чисел с заранее определенным шагом изменения значений, то бывает удобнее использовать специальные компоненты TSpinEdit и TFloatSpinEdit, расположенные на вкладке Misc. Основные свойства этих компонентов:

• Increment — шаг приращения числа. Разумеется, для  $\texttt{TSpinEdit}\ \texttt{mar}\ \texttt{mo-}$ жет быть только целым, а для TFloatSpinEdit может быть и дробным.

• MaxValue - максимально возможное значение числа.

• MinValue - минимально возможное значение числа.

ReadOnly - изменить значение пользователь не может, правда программно изменить значение можно.

• Value - указывает текущее значение. Во время проектирования можно задать начальное значение числа, с которого будет начинаться ввод.

• DecimalPlaces - только для TFloatSpinEdit, указывает количество разрядов после запятой.

Вводить числа можно не только с помощью кнопок прокрутки, но и с клавиатуры. При этом обеспечивается контроль на ввод недопустимых символов.

В компоненте TSpinEdit нельзя ввести число вне установленного диапазона как с помощью кнопок прокрутки, так и с клавиатуры. В компоненте TFloatSpinEdit если ввод производится с помощью кнопок, то переход за пределы указанного при проектировании диапазона блокируется, т.е. например,

нажимая на кнопку увеличения нельзя ввести число больше MaxValue или нажимая на кнопку уменьшения, нельзя ввести число меньше MinValue. Но можно ввести числа вне этого диапазона с клавиатуры. Однако если после этого нажать на любую из кнопок прокрутки, то в окне ввода появится число, первое из возможных в установленном диапазоне! Например, вы установили MaxVa $lue = 10.0$ , с клавиатуры ввели число 24.5. После этого нажали кнопку увеличения, в окне компонента появится число 10.0. Если нажать на кнопку уменьшения, то появится число 9.5.

Упомяну еще об одном компоненте TUpDown из вкладки Common Controls, который позволяет вводить целые числа. Основные свойства у него практически такие же, как и у TSpinEdit, только по-другому названные. Например, свойство MaxValue в TUpDown называется Max, MinValue в TUp-Down называется Min, свойство Value называется Position. Если его использовать "в одиночку", то текущее значение (Position) будет не видно пользователю. Поэтому его чаще всего используют совместно с TEdit. Для этого имеется свойство Associate. Используя раскрывающийся список, можно указать нужный компонент. В этом случае TUpDown "прижимается" к выбранному компоненту и оба компонента превращаются в один, но только визуально! В программе обращаться к ним надо отдельно по своим именам. Свойcтвом AlignButton можно управлять расположением TUpDown вокруг компонента (слева, справа, сверху, снизу). Также имеется свойство Orientation, позволяющее управлять положением кнопок TUpDown (вертикально или горизонтально). И, наконец, свойство Wrap определяет, что будет происходить, если пользователь попытается ввести значение больше максимального или меньше минимального. При Wrap=false ввод числа с помощью кнопок вне указанного диапазона (Min..Max) блокируется, а при Wrap=true происходит автоматический переход с Min на Max при нажатии кнопки на уменьшение и с Мах на Min при нажатии кнопки на увеличение. При вводе с клавиатуры следует помнить, что этот компонент абсолютно не защищен от ввода недопустимых символов.

В целом можно сказать, что рассмотренные компоненты удобны лишь в случае, если вводимые числа имеют постоянный шаг приращения и известен диапазон допустимых значений. При вводе случайных чисел, особенно, если они достаточно далеко "отстоят" друг от друга по значению, их применение может причинить пользователю лишь неудобства.

Итак, мы с вами рассмотрели способы организации ввода и контроля числовых данных. И хотя мы можем быть теперь уверены, что пользователь ввел числа, а не что-нибудь другое, к сожалению, при выполнении программы, все еще могут появиться ошибки. Для поиска и локализации ошибок выполняют специальные действия, называемые тестированием и отладкой программы.

#### 6.3.9 Тестирование и отладка программы

Какие бывают виды ошибок?

Ошибки можно разделить на три группы. К первой относятся так называемые синтаксические ошибки. Это ошибки, допущенные непосредственно в момент кодирования, т.е. записи (набора в редакторе исходного кода) текста программы. Такие ошибки легче всего находить и исправлять, так как компилятор сам укажет на такие ошибки.

Ко второй группе ошибок относятся так называемые логические ошибки или их еще называют ошибками времени исполнения. Иностранные программисты их называют bugs - жучки. Логические ошибки проявляются во время запуска приложения. В большинстве случаев, логические ошибки приводят к получению неверных результатов. Очень часто приложение завершается аварийно. Программист получает только сообщение об ошибке. Если логическая ошибка тривиальная, то уже по сообщению можно определить, где именно кроется ошибка. Однако бывают ошибки, которые находятся с большим трудом.

Третья группа ошибок - это алгоритмические ошибки. Это такие ошибки, при которых внешне правильно и без ошибок работающая программа выдает в корне неверные результаты или решает совсем не ту задачу.

На практике довольно трудно сразу определить, к какой группе относится та или иная ошибка - к логической или алгоритмической. Если программа выдает неправильные результаты (но работает!), то следует, прежде всего, проверить сам алгоритм решения задачи. И если обнаруживается ошибка в алгоритме, то эта ошибка алгоритмическая. Если же алгоритм правильный, то ошибку следует признать логической.

Процесс обнаружения алгоритмических ошибок называется тестированием. При тестировании задается некоторый ряд входных данных, называемых модельными данными, для которых заранее известен результат (вспомните задачу вычисления значений синуса, разд. 2.1.26) или для которых можно "вручную" вычислить требуемый результат. Например, если это программа начисления заработной платы, то очень часто, на этапе внедрения, расчет заработной платы производится параллельно с помощью программы и бухгалтерии. Или, если программа сортирует какие-то данные, можно просто посмотреть на полученные результаты и определить, правильно программа работает или нет.

Процесс поиска, обнаружения и исправления логических ошибок называется отладкой. В основном процесс отладки сводится к определению в коде программы того места, где "сидит" ошибка (жучок!). Для отладки программы в Lazarus имеются несколько полезных инструментов.

 $\checkmark$  Точки останова (Breakpoints). Выполнение программы приостанавливается по достижению некоторого места (строки кода). Точку останова задает сам программист. Для этого надо в редакторе исходного кода просто щелкнуть мышью по полю, где показаны номера строк кода напротив нужной строки. Точка останова будет выделена красным цветом и помечена галочкой, рис. 6.35. При запуске программы отладчик выполнит все операторы до точки останова и остановит выполнение программы. Далее вы можете продолжить выполнение

программы пошагово.

√ Пошаговое выполнение с входом. При нажатии клавиши F7 будут выполнены все операторы текущей строки (поэтому рекомендуется располагать в строке строго по одному оператору, чтобы иметь возможность контролировать выполнение каждого оператора в отдельности). Каждое последующее нажатие клавиши F7 вызовет выполнение оператора в следующей строке. Выполняемый в данный момент оператор будет выделен серым цветом, а ее номер помечен зеленой стрелкой, рис. 6.35. Если в коде встречается вызов процедуры или функции, то будут выполнены все операторы тела этой процедуры (функции) также в пошаговом режиме.

 $\checkmark$  Пошаговое выполнение в обход. При каждом нажатии клавиши F8 также будут выполнены все операторы текущей строки. Если в коде встречается вызов процедуры или функции, то будут выполнены все операторы тела процедуры (функции) без входа, т.е. "сразу" и указатель будет установлен на следующей после вызова подпрограммы строке.

• Окно наблюдений. Пожалуй, самый главный и полезный инструмент отладки. В этом окне можно наблюдать за текущими значениями переменных в процессе выполнения программы. Это средство поможет вам проследить за жизненным циклом интересующих вас переменных и увидеть, как изменяются их значения после выполнения того или иного оператора. Открыть это окно можно командой меню Вид-> Окна отладки -> Окно наблюдений. Еще проще открыть комбинацией клавиш <Ctrl+Alt+W>. Вид окна наблюдений показан на рисунке 6.36. Чтобы добавить новую переменную щелкните правой клавишей в окне наблюдений, в открывшемся диалоговом окне введите имя переменной или выражение, рис. 6.37. Можно назначить постоянное местоположение окна наблюдений в настройках окружения, например, так как показано на рис. 6.35. Окно наблюдений имеет такую же ширину, что и инспектор объектов и частично его перекрывает. Это логично, так как в момент отладки инспектор объектов нам не нужен и окно наблюдений не мешает нам работать в редакторе

исходного кода. Увидеть значение переменной можно также просто наведя мышь на эту переменную в редакторе исходного кода. На рисунке 6.37. показан момент, когда мышь была наведена на переменную *п* в 56 строке редактора кода.

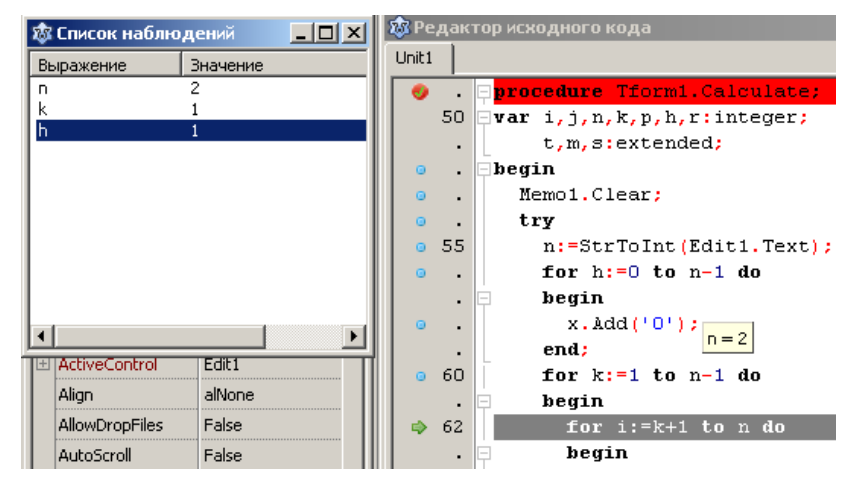

Рис. 6.35. Пошаговое выполнение приложения

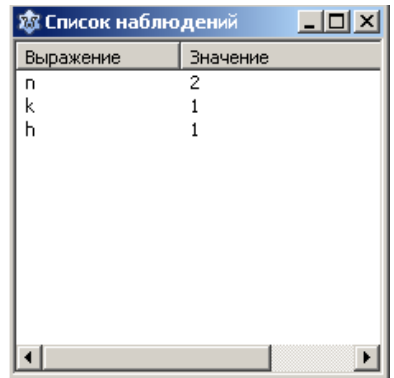

Рис. 6.36. Окно списка наблюдений

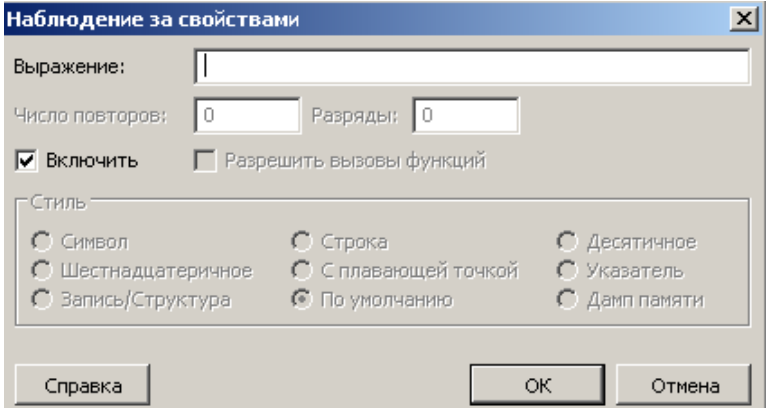

Рис. 6.37. Окно добавления новой переменной в список наблюдения

Принято считать, что отладка предшествует тестированию. То есть про-

граммист, разрабатывая программу, сначала отлаживает ее (обнаруживает и "убивает" всех "жучков"), затем приступает к тестированию. Но, вообще говоря, тестирование и отладка взаимосвязанные процессы. Зачастую при тестировании обнаруживаются ошибки, которые исправляются... отладкой, и наоборот, во время отладки обнаруживаются многие алгоритмические ошибки. Поэтому это словосочетание практически всегда употребляют вместе - тестирование и отладка.

В принципе, тестирование начинается тогда, когда ваше приложение стала вполне работоспособной, то есть перестала "вылетать", "зависать", "зацикливаться" и так далее и стала выдавать результаты. Правильные ли это результаты выявляются тестированием. Но, кроме правильности получаемых результатов, во время тестирования очень важно проверять "недопустимые", "невозможные" и даже "глупые" действия пользователя. Если он не должен вводить число 0, вы обязательно должны проверить, как поведет себя ваша программа при вводе именно этого самого нуля и т.д. В рассмотренных нами примерах мы, по существу, этим и занимались!

# 6.3.10 Компоненты отображения и выбора данных

Эта группа компонентов позволяет в наглядном виде отображать информацию, а также легко осуществлять выбор нужных данных. Информация в этих компонентах содержится в виде списка (набора) строк. Для работы со списками строк разработан специальный класс TStrings. Этот класс является абстрактным и инкапсулирует методы для работы с наборами строк. От этого класса наследуются специализированные классы в компонентах отображения и выбора данных, которые обеспечивают доступ и обработку набора строк в соответствии с функциональностью компонента. Поскольку методы добавления и удаления строк в классе TStrings не реализованы и объявлены как абстрактные,

все классы наследники в компонентах отображения и выбора перекрывают эти методы. Для ввода, редактирования и вывода многострочных данных удобнее использовать компонент ТМето.

## 6.3.10.1. Компонент ТМето

Окно компонента ведет себя как обычный текстовый редактор типа "Блокнот", т.е. доступны все стандартные функции редактирования (выделение, копирование, вставка, удаление и пр.).

Информация в ТМето содержится в виде совокупности (массива) строк типа TStrings. Каждый элемент массива содержит ровно одну строку. Доступ к отдельной строке осуществляется с помощью свойства Lines по ее номеру (индексу). Индекс указывается, как и положено для массивов, в квадратных скобках. Нумерация строк начинается с нуля. Общее количество строк содержится в свойстве Lines. Count.

Если строка не умещается целиком в окне, то можно установить свойство WordWrap= true и тогда не уместившаяся часть строки будет автоматически перенесена на следующую строку.

Можно также установить полосы прокрутки свойством ScrollBars. Возможные значения свойства:

- ssNone установлено по умолчанию, полосы прокрутки отсутствуют.
- · ssVertical установить вертикальную полосу прокрутки.
- · ssHorizontal установить горизонтальную полосу прокрутки.
- ssBoth установить и вертикальную и горизонтальную полосы.
- ssAutoVertical вертикальная полоса в окне компонента видна, но не доступна, пока окно не заполнится по вертикали.

 $\bullet$  sshorizontal - горизонтальная полоса в окне компонента видна, но не доступна, пока окно не заполнится по горизонтали.

• ssAutoBoth - объединяет два предыдущих значения.

Запретить пользователю редактирование можно, установив свойство ReadOnly=true.

Добавление новой строки при вводе данных с клавиатуры осуществляется нажатием клавиши Enter, при этом свойство WantReturns должно быть установлено равным true. Если WantReturns= false, то для перехода на новую строку необходимо нажать Ctrl+Enter.

Cвойство SelStart указывает начало выделенного текста, a SelLength - длину выделенного текста (количество символов).

В свойстве Text весь набор строк представляется в виде одной строки с разделителями возврат каретки и перенос строки (#13#10) между строками.

Посмотрим, как программно заполнять поле ввода компонента. Чтобы добавить строку в ТМето необходимо воспользоваться методами:

• function Add (const S: string): integer; -  $\mu$ 00 aBJJ ACT VPOKY S в конец набора строк ТМето и возвращает ее индекс.

• procedure Append (const S: string) ; - просто добавляет строку  $S$ в конец набора строк.

Чтобы добавить целый набор строк, например, из другого компонента TMemo, можно применить методы:

• procedure AddStrings (TheStrings: Tstrings); - rue The-Strings набор строк типа TStrings, добавляет этот набор строк к существующему.

• procedure Assign (Source: TPersistent) ; - полностью очищает содержимое ТМето и загружает новый набор строк из Source.

Для вставки строки в произвольное место списка строк существует метод

procedure Insert(Index: integer; const S: string); где Index номер (индекс) строки куда вставляется строка S. При этом старая строка не исчезает, а сдвигается вниз вместе со всеми нижележащими строками (их индексы автоматически увеличиваются на единицу).

6.3 Визуальное программирование в среде Lazarus

Заменить содержимое какой-либо строки можно простым оператором присваивания, например, чтобы заменить содержимое строки с индексом к достаточно записать оператор:

Memo1. Lines [k] := 'Содержимое заменяемой строки';

Добавлять строки оператором присваивания тоже можно, но при одном условии, нельзя применять этот способ во время создания формы, т.е. в обработчике OnCreate формы.

И, наконец, чтобы удалить строку применяется метод

Delete(Index: integer);

Давайте применим полученные знания на простом примере. Создайте новый проект. Положите на форму два компонента TMemo, две надписи и кнопку примерно так, как показано на рисунке 6.38.

| $\delta$ Form $1$     |  |
|-----------------------|--|
| Введите текст в Memo  |  |
|                       |  |
|                       |  |
|                       |  |
|                       |  |
|                       |  |
|                       |  |
|                       |  |
| Memo <sub>2</sub>     |  |
|                       |  |
|                       |  |
|                       |  |
|                       |  |
|                       |  |
|                       |  |
|                       |  |
|                       |  |
|                       |  |
|                       |  |
|                       |  |
| Вывести текст в Мето2 |  |
|                       |  |
|                       |  |

Рис. 6.38. Форма с компонентами ТМето

В обработчик OnCreate формы введите код:

procedure TForm1.FormCreate(Sender: TObject);

begin

```
Memol.Lines.Append('Это длинная строка, '+ // метод Append
```
' не умещающаяся в окне Memo1');

Memo1.Lines.Add('А это короткая строка'); // метод Add

end;

В обработчик OnClick кнопки введите код:

```
procedure TForm1. Button1Click (Sender: TObject);
var
```
i: integer;

begin

Memo1.Lines [2]: = 'Акинфеев'; // добавление строк Memol.Lines[3]:= 'Аршавин'; // оператором присваивания Memol.Lines.Delete(2);  $//$  удаление строки Memol. Lines. Insert  $(2, 'Tyc$  Иванович'); // вставка строки Memo2.Clear; // очистка набора строк Мето2 for i:= 0 to Memol.Lines.Count - 1 do//  $\mu$ обавление строк Memo2. Lines. Append (Memo1. Lines [i]); // в цикле //Memo2.Lines.Add(Memo1.Lines[i]);// можно применить Add {добавление всего содержимого Memo1} Memo2.Lines.AddStrings(Memo1.Lines);// 1-й cποcoб Memo2.Lines.Assign(Memo1.Lines);// 2-й, сочисткой end;

Поэкспериментируйте с вводом текста при разных значениях свойств WordWrap, WantReturns, ReadOnly W ScrollBars.

Для установки параметров шрифта имеется свойство Font. В нем имеются такие подсвойства, как Name - название шрифта, Size - размер, Color цвет, Style - стиль начертания шрифта и другие.

Свойство Aligment - служит для выравнивания текста в окне TMemo. Оно имеет значения:

taLeftJustify - выравнивание по левому краю.

taCenter - выравнивание по центру.

taRightJustify - выравнивание по правому краю.

Свойство Font также доступно в программе. Для предыдущего примера добавьте на форму еще одну кнопку, как показано на рис. 6.39.

Напишите для этой кнопки следующий обработчик:

```
procedure TForm1.Button2Click(Sender: TObject);
```
begin

```
Memo2. Font. Size := 12;
```

```
Memo2. Font. Color: = clBlue;
```
end:

| 恋 Form1                                        | $   \times$ |
|------------------------------------------------|-------------|
| : Введите текст в Мето1                        |             |
|                                                |             |
| $\therefore$ Memo2<br>$\ddot{\phantom{1}}$     |             |
|                                                |             |
|                                                |             |
| <b>Вывести текст в Memo2</b><br>Изменить шрифт |             |

Рис. 6.39. Форма приложения

После запуска приложения и нажатия на кнопку "Изменить шрифт" текст в Мето2 изменит свой размер и цвет.

Возникает вопрос, а нельзя ли предоставить самому пользователю право изменять атрибуты шрифта? Для этого существует специальный компонент выбора свойств шрифта TFontDialog. Он расположен на странице Dialogs палитры компонентов. Компонент является не визуальным, так как во время выполнения пользователь увидит не сам компонент, а стандартный диалог, вызываемый при обращении к этому компоненту. Поэтому его можно расположить в любом месте формы. Показ диалога инициируется специальным методом компонента Execute. Это функция, которая возвращает true, если в результате диалога пользователь в действительности выбрал какие-то параметры шрифта. Выбранные параметры запоминаются в свойствах компонента TFont-Dialog. Если же пользователь ничего не выбрал и нажал на кнопку Отмена или клавишу Esc, то функция возвращает false.

Таким образом, для вызова диалога необходимо записать:

if FontDialog1. Execute then Memol.Font.Assign(FontDialog1.Font);

Создайте новое приложение. Перенесите на форму компонент ТМето, TFontDialog, две кнопки и две надписи, как показано на рис. 6.40.

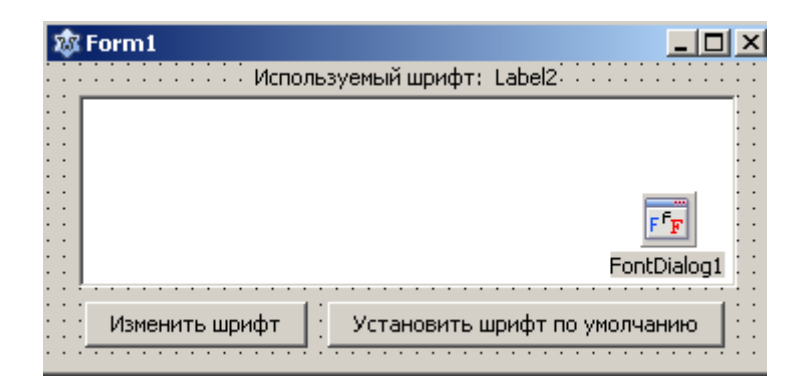

Рис. 6.40. Форма приложения с дополнительным компонентом TFontDialog

В обработчик кнопки "Изменить шрифт" введите код:

procedure TForm1.Button1Click(Sender: TObject);

begin

if FontDialog1. Execute then

```
 Memo1.Font.Assign(FontDialog1.Font);
 Label2.Caption:= Memo1.Font.Name + ', '
                + IntToStr(Memo1.Font.Size);
 Memo1.SetFocus;
```
end;

В обработчик кнопки "Установить шрифт по умолчанию" введите код:

```
procedure TForm1.Button2Click(Sender: TObject);
```
begin

```
 Memo1.Font.SetDefault;
```

```
 Label2.Caption:= Memo1.Font.Name + ', '
```
+ IntToStr(Memo1.Font.Size);

end;

И, наконец, в обработчик OnCreate формы введите код:

```
procedure TForm1.FormCreate(Sender: TObject);
begin
```

```
 Label2.Caption:= Memo1.Font.Name + ', '
                + IntToStr(Memo1.Font.Size);
```
end;

Теперь пользователь может сам по своему усмотрению устанавливать параметры шрифта, рис. 6.41, 6.42.

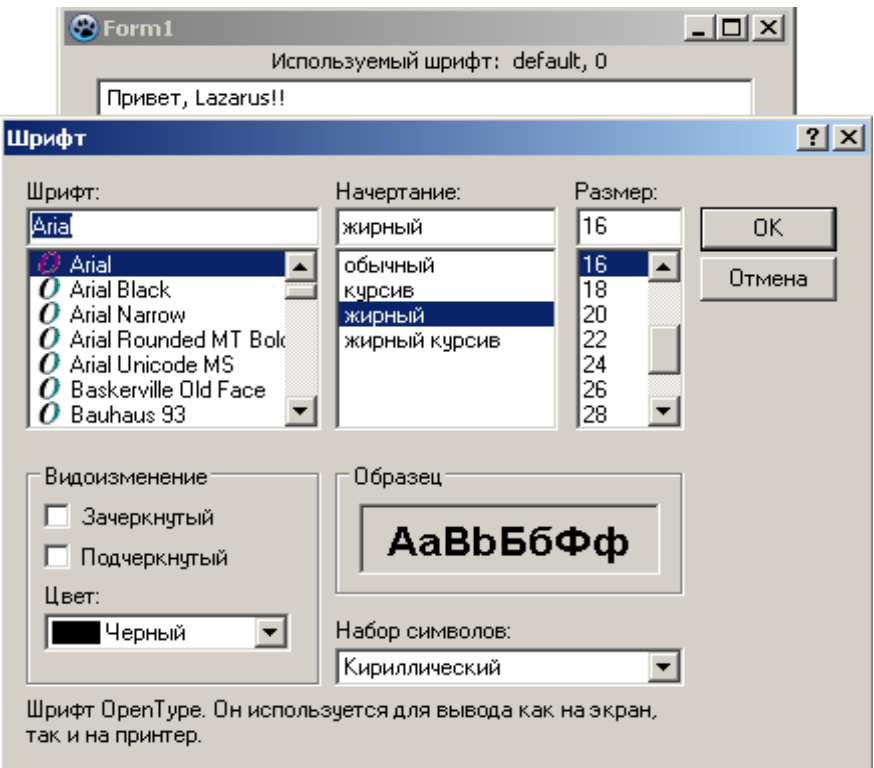

Рис. 6.41. Стандартный диалог выбора шрифта в Windows.

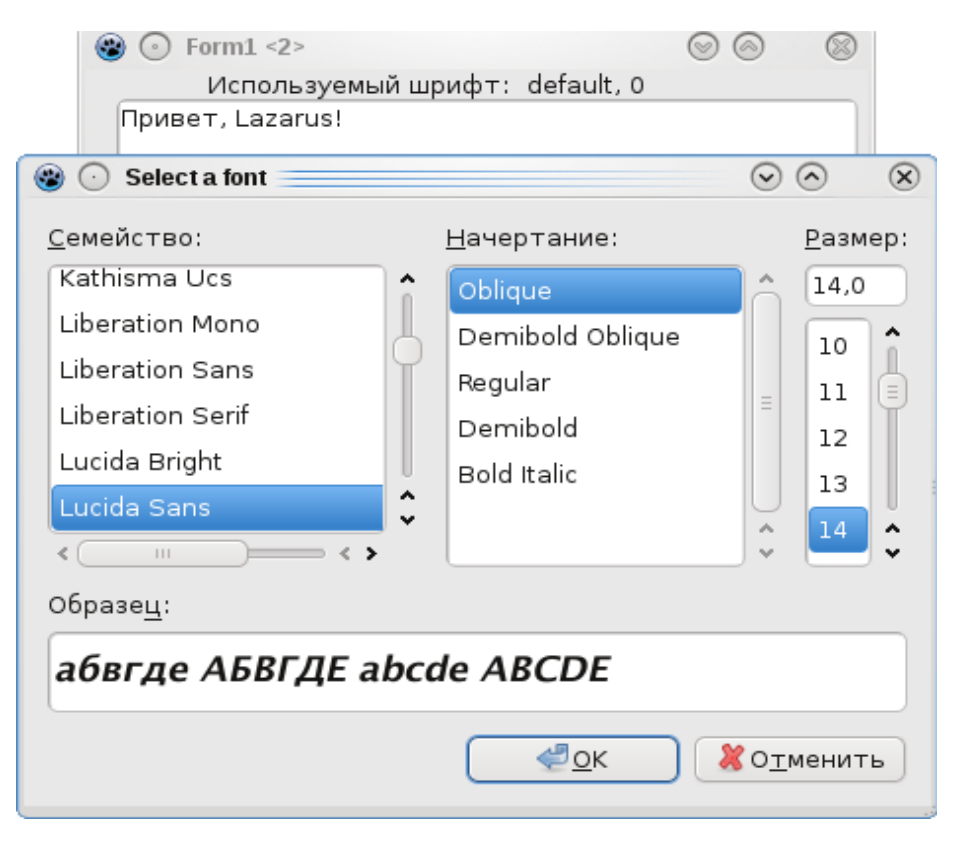

Рис. 6.42. Стандартный диалог выбора шрифта в Linux.

Точно так же пользователь может устанавливать цвет фона окна TMemo.

Для этого используется компонент выбора цвета TColorDialog, расположенный в той же вкладке Dialogs. Видоизмените только что рассмотренный пример. Добавьте на форму компонент TColorDialog и кнопку, рис. 6.43.

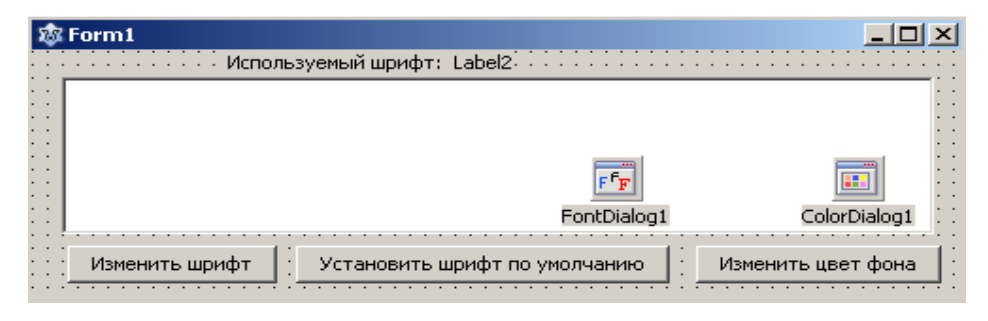

Рис. 6.43. Форма приложения

Напишите следующий обработчик для кнопки "Изменить цвет фона":

```
procedure TForm1.Button3Click(Sender: TObject);
```
begin

```
if ColorDialog1. Execute then
```

```
Memol.Color:= ColorDialog1.Color;
```
## end;

Теперь пользователь может выбирать и устанавливать нужный ему цвет фона, рис. 6.44, 6.45.

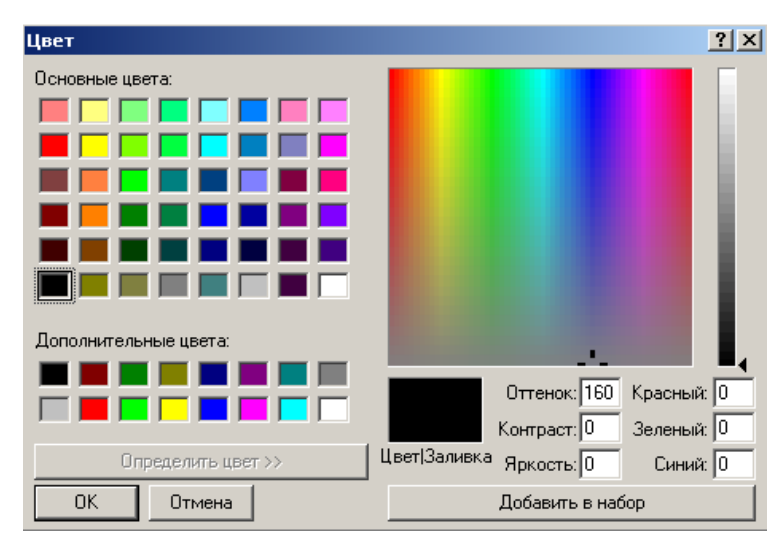

Рис. 6.44. Стандартный диалог выбора цвета фона в Windows.

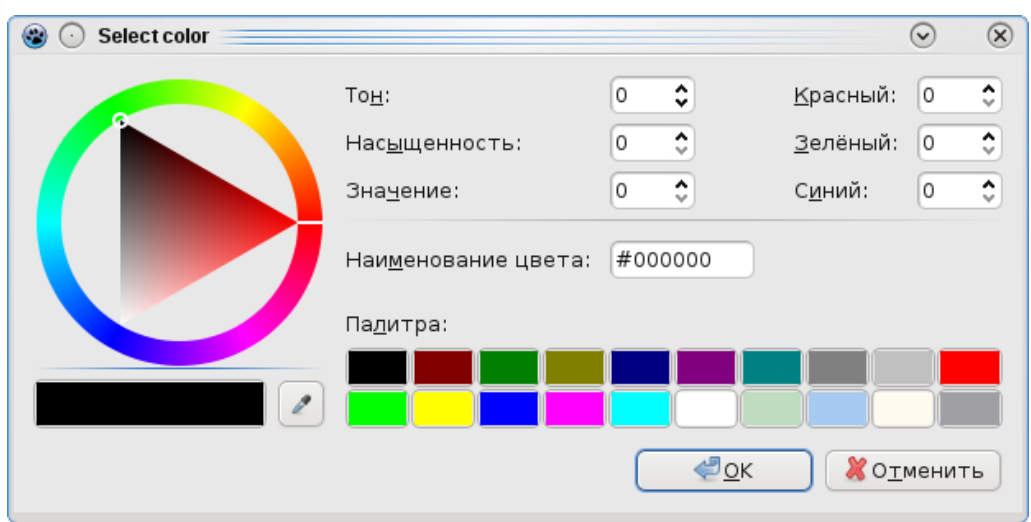

Рис. 6.45. Стандартный диалог выбора цвета фона в Linux.

Для дальнейшего нам понадобится умение работать с классом TStringList. Класс TStringList имеет широкий набор свойств и методов для работы со списками строк. Рассмотрим основные свойства и методы этого класса.

Свойства класса:

Таблица 6.3

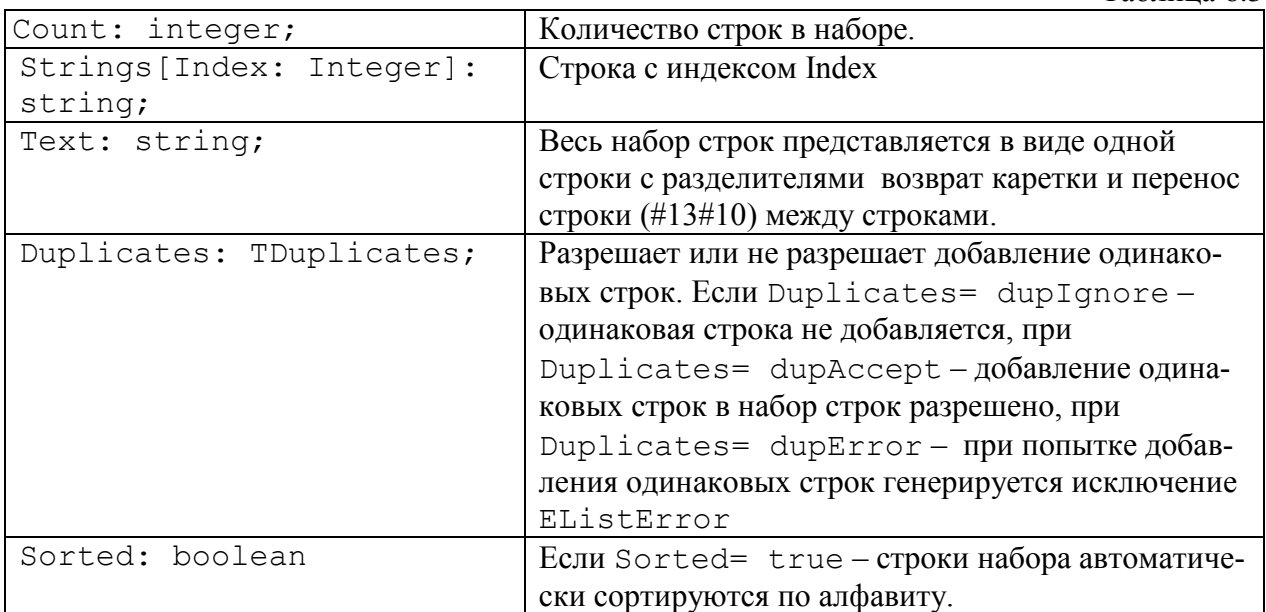

# Методы класса:

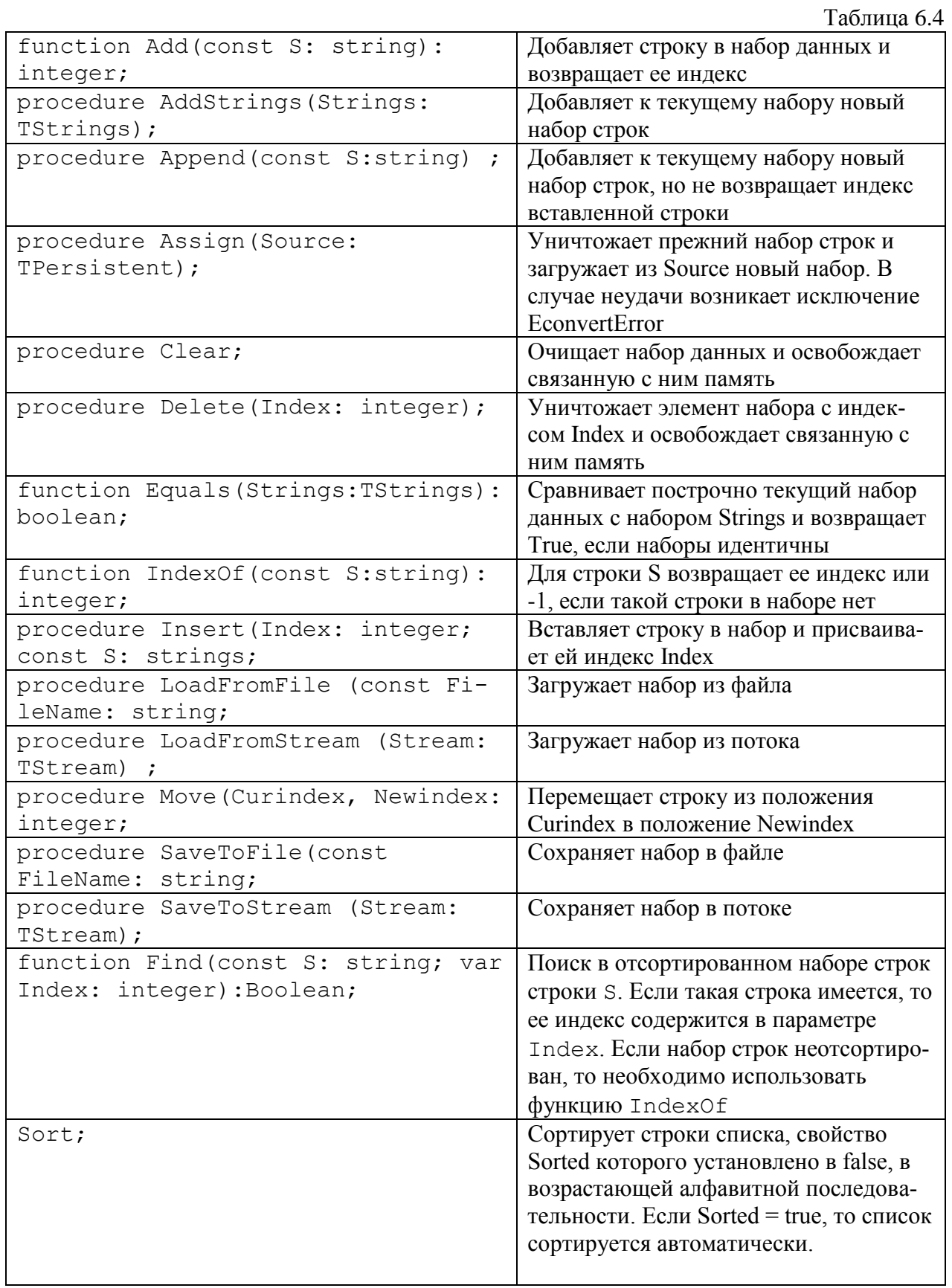

Как видите, свойства и методы класса TStringList практически совпадают (кроме некоторых) с ТМето. Только строки в TStringList содержатся в свойстве Strings, а в ТМето в свойстве Lines.

Задавать значения строкам с помощью оператора присваивания можно только после того, как строка создана, например методами Add или AddStrings.

Довольно часто ТМето заполняют содержимым какого-нибудь текстового файла или набор строк TStringList формируется из записей текстового файла. Для этого существует метод

LoadFromFile(const FileName: string);

где FileName имя файла, включая путь к нему. Если файл расположен в одной папке с программой, путь указывать не обязательно.

Точно так же, набор строк можно сохранить в виде текстового файла методом

SaveToFile(const FileName: string);

При работе с текстовыми файлами следует иметь в виду, что при выводе в тмето файла с русским текстом, в Windows буквы будут отображаться некорректно. Это вызвано тем, что текстовые файлы в Windows имеют кодировку СР-1251. Необходимо сначала преобразовать содержимое файла в кодировку UTF-8. Это можно сделать следующим образом:

```
procedure Ansi UTF8;
var
  tfile: TStringList;
  str: string;
begin
```

```
tfile: = TStringList.Create; // создание списка строк
tfile.LoadFromFile('File in Russian.txt');
str:= tfile.Text;
{$IFDEF WINDOWS}
  str:= SysToUTF8 (str); // преобразование в кодировку UTF-8
{SENDIF}Memol.Lines.Add(str);
tfile.Free;
```
end:

Функция SysToUTF8 () преобразует строку из системной кодировки (в данном случае CP1251) в кодировку UTF-8.

Наборы строк TStringList "невидимы" для пользователя, в отличие от набора строк ТМето. Обычно с помощью TStringList производят различные операции с набором строк, а в ТМето выводят уже окончательно сформированные (например, отсортированные) строки. Некоторые операции с набором строк можно производить и непосредственно в ТМето, но, обычно, так не делают. Так как, если вы будете делать какие-то операции со строками в ТМето, а количество строк достаточно велико, то во время выполнения вашего приложения в его окне будет что-то быстро "мелькать". Разумеется, это нехорошо. Так что, операции со строками в ТМето "на виду" у пользователя является признаком дурного тона!

Злесь MЫ создаем список строк типа TStringList, методом LoadFromFile загружаем файл. Для этого создайте текстовый файл с именем 'File in Russian' с русским текстом в той же папке, что и ваш проект. В примерах, содержащихся на приложенном к книге диске, такой файл имеется. Используя свойство Техт, копируем содержимое списка в одну строку. Затем, если приложение выполняется в Windows, используя функцию SysToUTF8 (), преобразуем полученную строку в UTF-8. И только после этого добавляем в Memo1. Если вы используете Linux, то применять функцию SysToUTF8() не надо, так как строка уже в UTF-8. В принципе ничего страшного не произойдет, если вы примените функцию SysToUTF8 () к строке, которая уже в кодировке UTF-8. Функция просто вернет исходную строку, не преобразовывая ее. Если хотите, вы можете убрать директивы компилятора

```
{$IFDEF WINDOWS}
{SENDIF}
```
Обратите внимание, что после завершения работы с TStringList методом Free память, выделенная набору строк, освобождается.

Точно так же, при сохранении списка строк ТМето в файл необходимо обратное преобразование, например, вот таким образом:

```
procedure UTF8 Ansi;
var
  tfile: TStringList;
  str: string;
begin
  tfile: = TStringList.Create; // создание списка строк
  str:=Memo1.Text;
  {$IFDEF WINDOWS}
    str:= UTF8ToSys (str) ; // преобразование в системную кодировку
  {SENDIF}tfile.Add(str);
  tfile.SaveToFile('File in Russian.txt');
  tfile.Free;
end:
```
В этой программе загружается файл с фиксированным именем

'File in Russian.txt' находящийся в той же папке, что и сама программа. Сохранение производится в файл с тем же именем.

Естественно, можно предоставить возможность пользователю самому выбирать файл для открытия и задавать имя файла при сохранении. Для этого используется компоненты TOpenDialog и TSaveDialog из вкладки Dialogs. Рассмотрим некоторые свойства этих компонентов:

• DefaultExt - указывает значение расширения файла по умолчанию. В нашем случае укажите DefaultExt= .txt

• Filter - задает шаблоны фильтра при выборе файлов. Если в окне этого свойства нажать на кнопку с троеточием, появится окно редактора фильтров, рис. 6.46.

| Имя фильтра            | Фильтр |
|------------------------|--------|
| Текстовый файл (*,txt) | *.txt  |
|                        |        |
|                        |        |
|                        |        |
|                        |        |
|                        |        |
|                        |        |
|                        |        |
|                        |        |
|                        |        |

Рис. 6.46. Редактор фильтров

Задайте фильтр как показано на рисунке. Тогда значение свойства будет равно Filter= 'Текстовый файл (\*.txt) | \*.txt', т.е. имя фильтра и сам фильтр разделены вертикальной линией. Если вы зададите еще один фильтр, то они будут разделены точкой с запятой. Таким образом, значение свойства Filter можно задавать программно.

• Filterlndex - определяет номер фильтра, который будет по умолчанию

показан пользователю в момент открытия диалога.

InitialDir - определяет начальный каталог, который будет открыт в момент начала работы пользователя с диалогом. Если значение этого свойства не задано, то открывается текущий каталог или тот, который был открыт при последнем обращении пользователя к соответствующему диалогу в процессе выполнения данного приложения.

• Title - задает заголовок диалогового окна.

Для вызова диалога открытия и загрузки файла в ТМето следует написать следующий обработчик:

```
procedure TForm1. Button1Click (Sender: TObject);
```
var

fname, str: string;

tfile: TStringList;

## begin

```
tfile: = TStringList.Create; // создание списка строк
```
if OpenDialogl. Execute

then fname:= OpenDialogl.FileName;

// преобразование в системную кодировку

```
{\tt finance:= UTF8Tosys} (fname) ;
```

```
tfile.LoadFromFile(fname);
```
 $str:=$  tfile. Text;

```
{$IFDEF WINDOWS}
```

```
str: = SysToUTF8(str); // преобразование в кодировку UTF-8
{SENDIF}
```

```
Memol.Lines.Add(str);
```

```
tfile.Free;
```
end;

После запуска приложения и нажатии кнопки Button1 будет открыт диа-

лог открытия файла, рис. 6.47, 6.48.

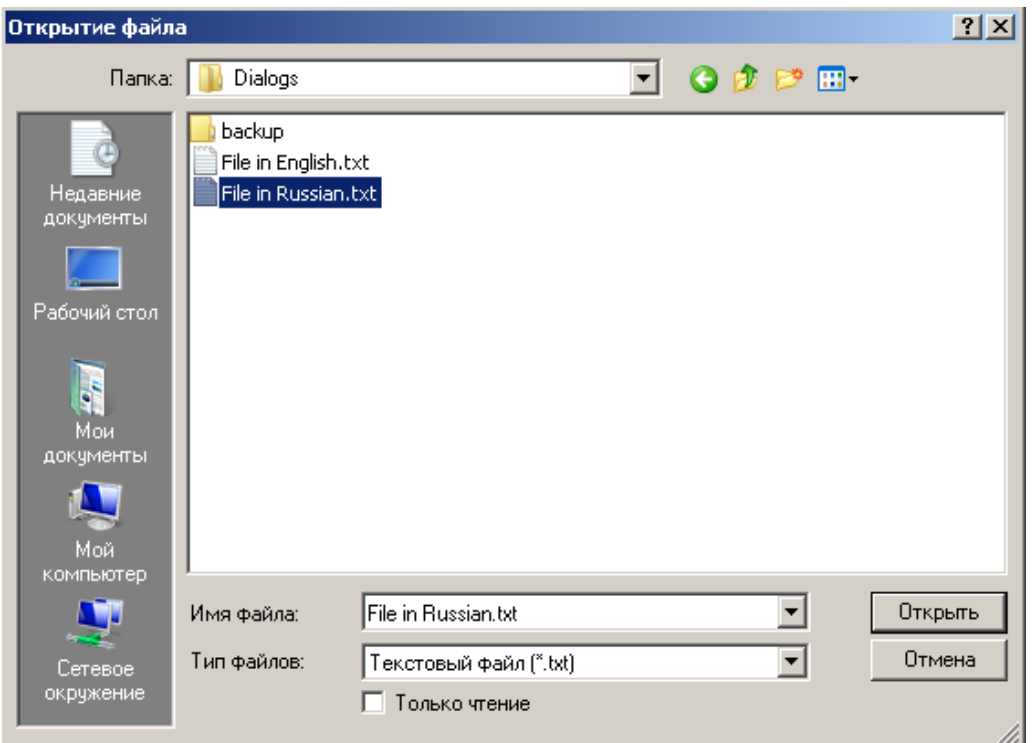

Рис. 6.47. Стандартный диалог открытия файла в Windows.

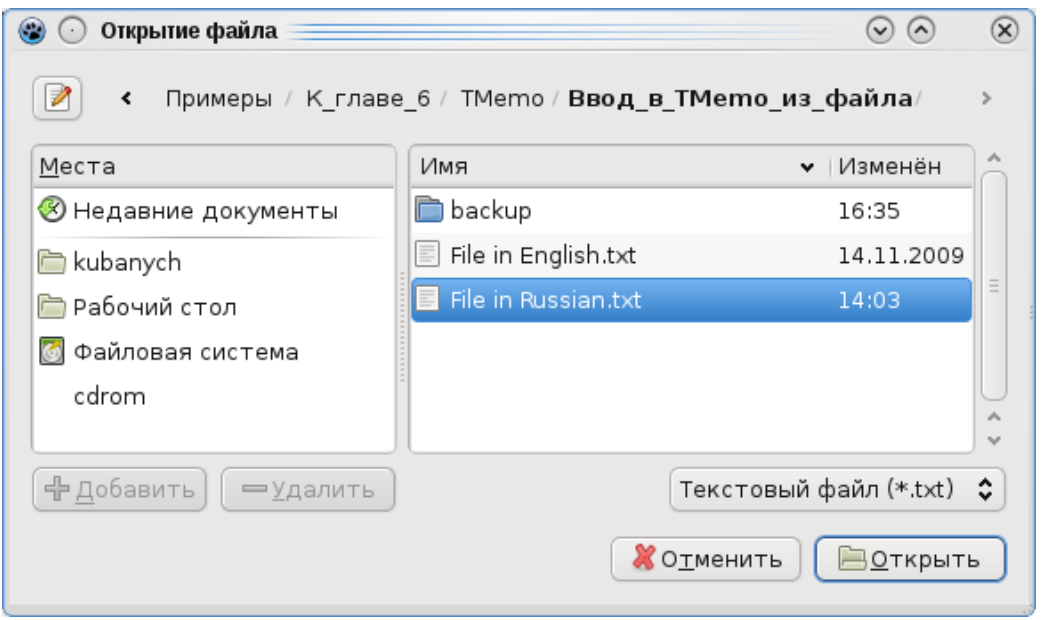

Рис. 6.48. Стандартный диалог открытия файла в Linux.

После выбора пользователем файла, в свойстве OpenDialog1.FileName будет находиться имя файла вместе с путем к нему. Обратите внимание на оператор

```
{\texttt{frame}} := {\texttt{UTF8ToSys}} ({\texttt{frame}});
```
Если имя файла, а также путь содержит кириллицу, то необходимо строку с именем файла и путем преобразовать в системную кодировку.

Для вызова диалога сохранения файла необходимо написать следующий код:

```
procedure TForm1.Button2Click(Sender: TObject);
var
  fname, str: string;
  tfile: TStringList;
begin
  tfile: = TStringList.Create; // создание списка строк
  str:=Memo1.Text;
  {$IFDEF WINDOWS}
    str:= UTF8ToSys (str) ; // преобразование в системную кодировку
  {SENDIF}tfile.Add(str);
  SaveDialogl.FileName:= fname;
  if SaveDialogl. Execute
  then fname:= SaveDialogl.FileName;
  // преобразование в системную кодировку
  {\tt finance:= UTF8Tosys} (fname) ;
  tfile.SaveToFile(fname);
  tfile.Free;
```
end;

При нажатии кнопки Button2 будет открыт стандартный диалог сохранения файла, рис. 6.49, 6.50.

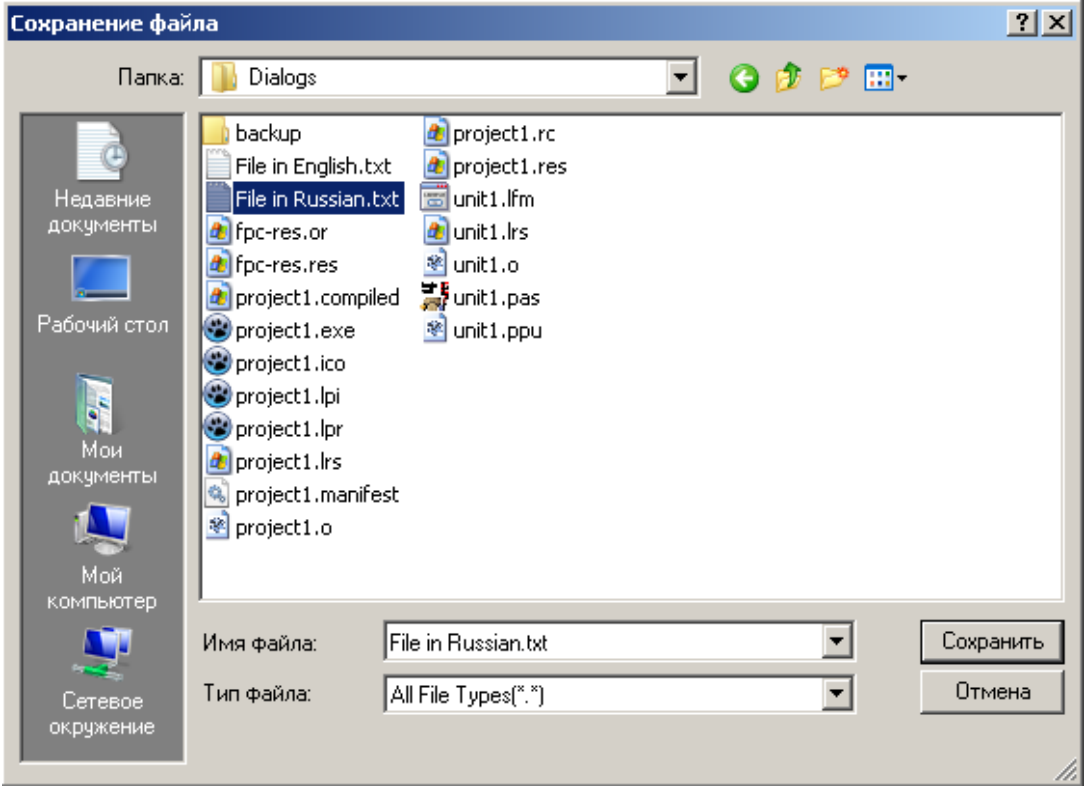

Рис. 6.49. Стандартный диалог сохранения файла в Windows.

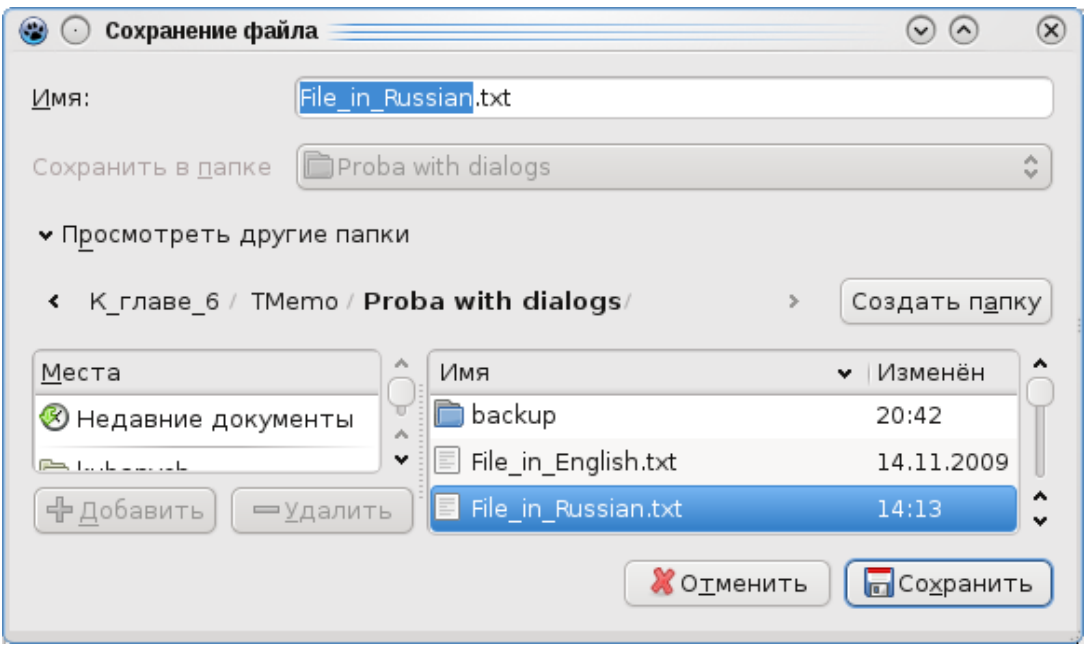

Рис. 6.50. Стандартный диалог сохранения файла в Linux.

Так, загружать файлы в TMemo и сохранять мы научились. Теперь давайте посмотрим, какие манипуляции со строками можно будет делать.

Во-первых, можно сортировать. Если набор строк содержит только символы латиницы, организовать сортировку достаточно тривиально. Можно установить просто свойство Sorted: true в TStringList и строки будут отсортированы по алфавиту автоматически. Можно применить метод Sort.

Создайте новый проект. Спроектируйте окно будущего приложения на форме так, как показано на рис. 6.51.

| 恋 Form1 |                          | $ \Box$ $\times$ |
|---------|--------------------------|------------------|
|         | : Введите текст в Мето1: |                  |
|         |                          |                  |
|         |                          |                  |
|         |                          |                  |
|         |                          |                  |
|         | ∴∴ Memo2 i               |                  |
|         |                          |                  |
|         |                          |                  |
|         |                          |                  |
|         |                          |                  |
|         |                          |                  |
|         | Сортировать              |                  |

Рис. 6.51. Форма приложения

## В обработчике нажатия кнопки введите код:

```
procedure TForm1. Button1Click (Sender: TObject);
var
  strList: TStringList;
begin
  strList:= TStringList.Create;
  strList.Duplicates:= dupAccept;
  strList.AddStrings(Memo1.Lines);
  strList.Sort;
```

```
Memo2.Clear;
  Memo2.Lines.AddStrings(strList);
  strList.Free;
end;
```
В Мето1 введите несколько строк латиницей. При нажатии кнопки "Сортировать" в Memo2 выведутся строки, отсортированные в алфавитном порядке.

Однако этот код не работает для строк, содержащих кириллицу. Происходит это, опять же, из-за кодировки UTF-8. По умолчанию TStringList использует следующую функцию, которая работает с ANSI строками:

```
function TStringList.DoCompareText(const s1, s2 : string)
: PtrInt;
begin
    if FCaseSensitive then
       result: = AnsiCompareStr(s1, s2)
    else
       result := AnsicompareText(s1, s2);end;
```
К счастью, среди методов класса TStringList имеется метод CustomSort. Его объявление в классе имеет вид:

```
type
```

```
TStringListSortCompare = function(List: TStringList;
Indexl, Index2: integer): integer;
```
procedure CustomSort (CompareFn: TStringListSortCompare);

Можно воспользоваться методом CustomSort передав ему в качестве параметра свою функцию сравнения. Чтобы отсортировать список, построим функцию сравнения двух элементов S1 и S2 с индексами indexl и index2 соответственно, которая должна возвращать:

 $0 - e$ сли, S1 < S2; 0 — если,  $S1 = S2$ ;  $> 0$  — если, S1 > S2; Функция имеет вид:

```
function ListSortRus(List: TStringList; Index1, Index2:
integer): integer;
begin
  Result:= WideCompareText(UTF8Decode(List[Index1]),
           UTF8Decode(List[Index2]));
```
end;

Здесь используется функция:

function WideCompareText(const S1: WideString; const S2: WideString): integer;

Она работает со строками WideString. Тип WideString представляет собой динамически размещаемые в памяти строки, длина которых ограничена только объемом свободной памяти. Каждый символ строки типа WideString является Unicode-символом. Функция возвращает результат:

 $0 - e$ сли, S1 < S2;

 $0 - e$ сли,  $s1 = s2$ ;

 $> 0$  — если, S1 > S2;

Это как раз то, что нам нужно! В разделе implementation добавьте описание функции

function ListSortRus(List: TStringList; Index1, Index2: integer): integer;

### begin

```
 Result:= WideCompareText(UTF8Decode(List[Index1]), 
          UTF8Decode(List[Index2]));
```
end;

### Функция

UTF8Decode(const S: UTF8String): WideString - преобразует строку формата UTF-8 к строке формата Unicode.

Перепишите обработчик OnClick кнопки:

```
procedure TForm1.Button1Click(Sender: TObject);
var
   strList: TStringList;
begin
   strList:= TStringList.Create;
   strList.Duplicates:= dupAccept;
   strList.AddStrings(Memo1.Lines);
   strList.CustomSort(@ListSortRus);
   Memo2.Clear;
   Memo2.Lines.AddStrings(strList);
   strList.Free;
end; 
   В обработчике изменилась только одна строка. Вместо метода Sort вы-
```
зывается CustomSort(@ListSortRus). Как видите, чтобы передать функцию как параметр, надо перед именем функции поставить знак @.
Теперь сортировка будет правильно работать как для латиницы, так и для кириллицы.

Во-вторых, довольно часто необходимо осуществлять поиск. Причем не только отдельных строк целиком, но и некоторой части строки (говорят еще подстроки). Если говорить о тексте, то необходимо найти слово, фразу или предложение, причем предложение может занимать несколько строк.

Для поиска удобно использовать свойство Text компонента TMemo в котором весь набор строк представляется в виде одной длинной строки и функцию Pos, которую мы изучали в 3.3. Составим программу поиска слов в текстовом файле. Создайте новый проект. Поместите на форму компоненты как показано на рис. 6.52.

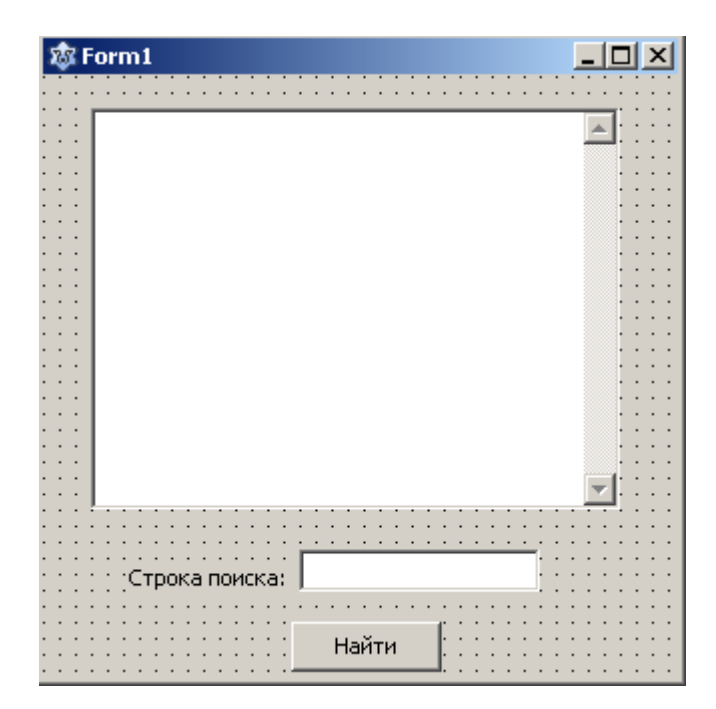

Рис. 6.52. Форма приложения

Введите следующий код:

procedure TForm1. FormShow (Sender: TObject); begin

```
Memol.Lines.LoadFromFile('File in English.txt');
```
Edit1.SetFocus;

end;

```
procedure TForm1.Button1Click(Sender: TObject);
var
   k: integer;
begin
   Edit1.SetFocus;
   Edit1.SelectAll;
   if Edit1.Text= '' then
   begin
     ShowMessage('Введите строку для поиска');
     exit;
  end;
   k:= Pos(Edit1.Text, Memo1.Text);
  if k > 0 then
   begin
     Memo1.SetFocus;
    Memol.SelStart:= k - 1;
    Memo1.SelLength: = Length(Edit1.Text);
   end
   else
     ShowMessage('Строка не найдена');
end;
```
Во время создания окна программы в Memo1 загружается текстовый файл. В обработчике нажатия кнопки осуществляется поиск фрагмента текста, введенного пользователем в поле ввода Edit1. Для выделения найденного фрагмента используется свойство Memo1.SelStart и Memo1.SelLength. Чтобы найденный текст был выделен необходимо, чтобы фокус был установлен в Memo1. В этом примере мы осуществляли поиск в текстовом файле, в котором содержится только английские буквы. Для текста, содержащего кириллицу, наша программа работать корректно не будет.

Поэтому нам придется видоизменить программу для поиска в текстовых файлах, содержащих кириллицу. В обработчике OnCreate формы загружаем кириллический текст в Memo1, предварительно преобразовав его в UTF-8 (для Windows). В обработчике OnClick мы используем уже знакомую нам функцию UTF8Decode, а также функции UTF8Pos и UTF8Length. Не забудьте включить модуль LCLProc в объявление uses.

```
procedure TForm1. FormShow (Sender: TObject);
var
  tfile: TStringList;
  str: string;
begin
  tfile:= TStringList.Create;
  tfile.LoadFromFile('File in Russian.txt');
  str:= tfile. Text;
  {$IFDEF WINDOWS}
    str: = SysToUTF8 (str) ; // преобразование в кодировку UTF-8
  {SENDIF}Memol.Lines.Add(str);
  tfile.Free;
end;
procedure TForm1.Button1Click(Sender: TObject);
var
  k: integer;
  text UTF8, str UTF8: string;
begin
```
Edit1.SetFocus;

579

```
if Edit1. Text= '' then
begin
  ShowMessage ('Введите строку для поиска');
  exit;
end:
text UTF8:= UTF8Decode (Memo1.Text) ;
str UTF8:= UTF8Decode(Edit1.Text);
k := UTF8Pos (str UTF8, text UTF8);if k > 0 then
begin
  Memol.SetFocus;
  Memol.SelStart:= k - 1;
  Memol.SelLength: = UTF8Length (str UTF8) ;
end
else
  ShowMessage ('Строка не найдена');
```
end;

Позволим пользователю заканчивать ввод в Edit1 нажатием клавиши Enter. Чтобы избежать дублирования кода, создадим процедуру CyrillicSearch и в обработчиках будем вызывать эту процедуру:

```
unit Unit1;
\{\text{%mode objfpc}\}\interface
uses
  Classes, SysUtils, FileUtil, LResources, Forms,
  Controls, Graphics, Dialogs, StdCtrls, LconvEncoding,
  LCLProc;
```

```
type
   { TForm1 }
   TForm1 = class(TForm)
     Button1: TButton;
     Edit1: TEdit;
     Label1: TLabel;
     Memo1: TMemo;
     procedure Button1Click(Sender: TObject);
     procedure Edit1KeyPress(Sender: TObject; 
                               var Key: char);
     procedure CyrillicSearch;
     procedure FormShow(Sender: TObject);
   private
     { private declarations }
   public
     { public declarations }
   end; 
var
   Form1: TForm1; 
implementation
{ TForm1 }
procedure TForm1.CyrillicSearch;
var
   k: integer;
  text UTF8, str UTF8: string;
begin
   Edit1.SetFocus;
   if Edit1.Text= '' then
```

```
 begin
     ShowMessage('Введите строку для поиска');
     exit;
   end;
  text UTF8:= UTF8Decode(Memo1.Text);
  str UTF8:= UTF8Decode(Edit1.Text);
  k:= UTF8Pos(str UTF8, text UTF8);
  if k > 0 then
   begin
     Memo1.SetFocus;
    Memo1.SelStart:= k - 1;
    Memo1.SelLength:= UTF8Length(str UTF8);
    end
   else
     ShowMessage('Строка не найдена');
end;
procedure TForm1.FormShow(Sender: TObject);
var
   tfile: TStringList;
   str: string;
begin
   tfile:= TStringList.Create;
   tfile.LoadFromFile('File in Russian.txt');
   str:= tfile.Text;
   {$IFDEF WINDOWS}
    str: = SysToUTF8(str); // преобразование в кодировку UTF-8
   {$ENDIF}
   Memo1.Lines.Add(str);
```

```
tfile.Free;
  Edit1.SetFocus;
end;
procedure TForm1.Button1Click(Sender: TObject);
begin
  CyrillicSearch;
end;
procedure TForm1.Edit1KeyPress(Sender: TObject;
                                var Key: char);
begin
  if Key = #13 thenbegin
    Key:= #0;CyrillicSearch;
  end;
end;
initialization
  \{\$I unit1.lrs\}end.
```
При такой реализации наша программа находит лишь первое вхождение искомой подстроки. Чтобы найти все вхождения будем "скармливать" функции Роѕ строку каждый раз без последней найденной подстроки. Для этого используем свойства SelStart и SelLength Memo1 и функцию UTF8Copy таким образом:

```
text UTF8:=UTF8Copy(UTF8Decode(Memo1.Text),
```
Memol.SelStart + 1 + Memol.SelLength, Length (UTF8Decode (Memo1.Text)) -Memol.SelStart - Memol.SelLength);

Функцию UTF8Copy мы рассматривали в 3.3.1.4. Чтобы выделить в Memo1 следующую найденную подстроку оператор

Memol.SelStart:=  $k - 1$ ;

надо заменить на

584

```
Memol.SelStart:=Memol.SelStart +
                Memol.SelLength + k - 1;
```
Теперь программа находит все вхождения заданной подстроки в Memo1. Для нахождения следующего вхождения нужно нажимать на кнопку "Найти". Нажимать на клавишу Enter нельзя, так как фокус находится в Memo1. Чтобы продолжить поиск нажатием Enter надо клавишей Tab или мышью установить фокус на Edit1. Появляется некоторое неудобство в работе. Если же мы в программе сразу после нахождения подстроки и его выделения передадим фокус Edit1, то с найденного фрагмента выделение будет снято. Что тоже нехорошо.

```
Можно добавить обработчик MemolKeyPress, чтобы только при нажа-
тии Enter передать фокус Edit1. Итак, код улучшенной программы (предва-
рительно установите в Memo1 свойство WantReturns= false):
unit Unit1;
\{\$mode\ objfpc\} \interface
uses
```

```
 Classes, SysUtils, FileUtil, LResources, Forms,
   Controls, Graphics, Dialogs, StdCtrls, LconvEncoding, 
   LCLProc;
type
   { TForm1 }
   TForm1 = class(TForm)
     Button1: TButton;
     Edit1: TEdit;
     Label1: TLabel;
     Memo1: TMemo;
     procedure Button1Click(Sender: TObject);
     procedure Edit1KeyPress(Sender: TObject; 
                               var Key: char);
     procedure CyrillicSearch;
     procedure FormShow(Sender: TObject);
     procedure Memo1KeyPress(Sender: TObject; 
                               var Key: char);
   private
     { private declarations }
   public
     { public declarations }
   end; 
var
   Form1: TForm1; 
implementation
{ TForm1 }
```

```
procedure TForm1.CyrillicSearch;
```

```
var
   k: integer;
  text UTF8, str UTF8: string;
begin
   Edit1.SetFocus;
   if Edit1.Text= '' then
   begin
     ShowMessage('Введите строку для поиска');
     exit;
   end;
  text UTF8:= UTF8Copy(UTF8Decode(Memo1.Text),
                Memo1.SelStart + 1 + Memo1.SelLength, 
               UTF8Length(UTF8Decode(Memo1.Text)) -
               Memo1.SelStart - Memo1.SelLength);
  str UTF8:= UTF8Decode(Edit1.Text);
  k:= UTF8Pos (str_UTF8, text_UTF8);
  if k > 0 then
   begin
     Memo1.SetFocus;
     Memo1.SelStart:= Memo1.SelStart +
                      Memol.SelLength + k - 1;
    Memo1.SelLength:= UTF8Length(str UTF8);
    end
   else
   begin
     ShowMessage('Строка не найдена');
     Memo1.SelStart:= 0;
     Memo1.SelLength:= 0;
   end;
```

```
end;
procedure TForm1.FormShow(Sender: TObject);
var
   tfile: TStringList;
   str: string;
begin
   tfile:= TStringList.Create;
  tfile.LoadFromFile('File in Russian.txt');
   str:= tfile.Text;
   {$IFDEF WINDOWS}
    str:= SysToUTF8(str); // преобразование в кодировку UTF-8
   {$ENDIF}
   Memo1.Lines.Add(str);
   Memo1.SelStart:= 0;
   Memo1.SelLength:= 0;
   tfile.Free;
   Edit1.SetFocus;
end;
procedure TForm1.Memo1KeyPress(Sender: TObject; 
                                  var Key: char);
begin
  if Key = #13 then Edit1.SetFocus;
      CyrillicSearch;
end;
```

```
procedure TForm1.Button1Click(Sender: TObject);
```

```
begin
  CyrillicSearch;
end;
procedure TForm1.Edit1KeyPress(Sender: TObject;
                                 var Key: char);
begin
  if Key = #13 thenbegin
    Key := #0;CyrillicSearch;
  end;
end:
initialization
  \{\$I unit1.lrs\}end.
```
Практически во всех текстовых редакторах функцию поиска можно запустить, используя сочетание клавиш Ctrl+F. А продолжение поиска нажатием клавиши F3. Возьмите, например, Word, "Блокнот" или "Редактор исходного кода" Lazarus.

Давайте и мы реализуем такой же вызов поиска в ТМето. Заодно научимся использовать в программе несколько форм. Создайте новый проект. Поместите на форму компонент ТМето, рис. 6.53.

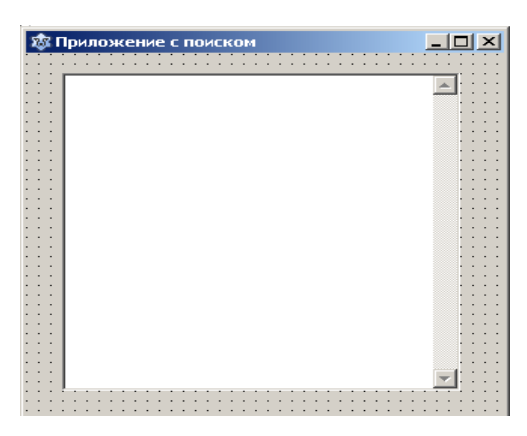

Рис. 6.53. Главная форма приложения

В меню "Файл" выберите пункт "Создать форму". В окне редактора исходного кода появится новая пустая форма и соответствующий ей модуль с именем Unit2. Поместите на вторую форму надпись, TEdit и кнопку, рис. 6.54.

| <b>28 Поиск</b> |  |             |  |  |  |  |  |  |  |  |       |  |  |  |  |  |  |  |  |  |  |
|-----------------|--|-------------|--|--|--|--|--|--|--|--|-------|--|--|--|--|--|--|--|--|--|--|
|                 |  |             |  |  |  |  |  |  |  |  |       |  |  |  |  |  |  |  |  |  |  |
|                 |  |             |  |  |  |  |  |  |  |  |       |  |  |  |  |  |  |  |  |  |  |
|                 |  |             |  |  |  |  |  |  |  |  |       |  |  |  |  |  |  |  |  |  |  |
|                 |  | Найти текст |  |  |  |  |  |  |  |  |       |  |  |  |  |  |  |  |  |  |  |
|                 |  |             |  |  |  |  |  |  |  |  |       |  |  |  |  |  |  |  |  |  |  |
|                 |  |             |  |  |  |  |  |  |  |  |       |  |  |  |  |  |  |  |  |  |  |
|                 |  |             |  |  |  |  |  |  |  |  |       |  |  |  |  |  |  |  |  |  |  |
|                 |  |             |  |  |  |  |  |  |  |  | Найти |  |  |  |  |  |  |  |  |  |  |
|                 |  |             |  |  |  |  |  |  |  |  |       |  |  |  |  |  |  |  |  |  |  |
|                 |  |             |  |  |  |  |  |  |  |  |       |  |  |  |  |  |  |  |  |  |  |
|                 |  |             |  |  |  |  |  |  |  |  |       |  |  |  |  |  |  |  |  |  |  |

Рис. 6.54. Вторая форма приложения

Если у вас в приложении несколько форм, то для открытия нужной нажмиre Shift+F12 и в появившемся окне выберите нужную вам форму, рис. 6.55.

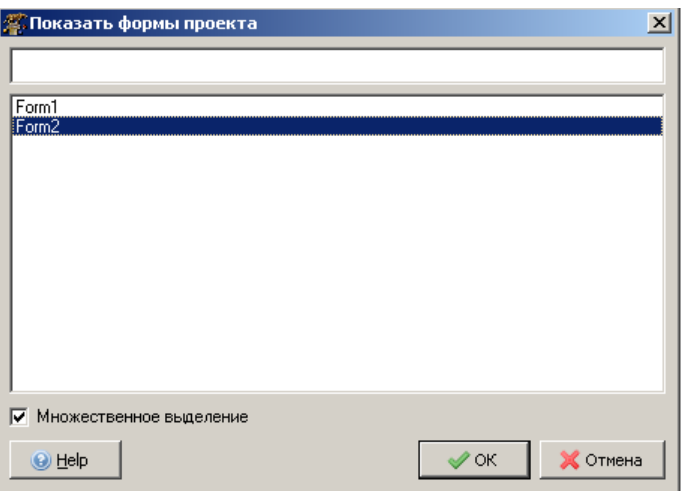

Рис. 6.55. Окно выбора формы

 $\mathbf{B}$ Unit1 ключевого слова implementation после поместите uses Unit2;

A в Unit2 после ключевого слова implementation поместите

uses Unit1;

Ранее, для распознавания нажатого символа мы использовали обработчик события OnKeyPress, однако при этом событии нельзя распознать нажатие функциональных и служебных клавиш. Для их распознавания подходит событие OnKeyDown.

Заголовок обработчика события OnKeyDown имеет следующий вид:

## procedure TForm1.Memo1KeyDown (Sender: TObject; var Key: Word; Shift: TShiftState);

Параметр Кеу определяет нажатую в момент события клавишу. Так же как и для события OnKeyPress он определен как var, т.е. может изменяться в обработчике события. Но, обратите внимание, что это целое число, а не символ. Коды клавиш можно указывать в десятичном или шестнадцатеричном виде. Для некоторых клавиш введены также именованные константы, которые облегчают написание программы, поскольку не требуют помнить численные коды клавиш. Например, вместо

if (Key = 13) then ...;

можно записать

if (Key = VK RETURN) then  $\ldots$  ;

Для остальных клавиш удобнее использовать функцию ord, которая воз-

вращает код символа.

Параметр Shift это множество элементов, отражающих нажатые в это время служебные клавиши. Элементы этого множества ssShift - нажата клавиша Shift, ssAlt - нажата клавиша Alt и ssCtrl - нажата клавиша Ctrl. Поскольку Shift является множеством, проверять наличие в нем тех или иных элементов надо операцией in. Таким образом, для определения нажатия клавиш Ctrl+F можно написать следующий код:

```
if((Key = ord('F')) and (ssCtrl in Shift)) then...;
```
При нажатии Ctrl+F будем открывать окно диалога поиска. Окно будем открывать как модальное методом ShowModal. Модальным окном называется такое окно, в котором пользователь не может переключаться на другие окна, пока не закроет текущее окно. Код программы поиска в ТМето будет состоять из двух модулей.

```
Модуль Unit1:
```

```
unit Unit1;
\{\$mode\ objfpc\} \{\$H+\}interface
uses
  Classes, SysUtils, FileUtil, LResources, Forms,
  Controls, Graphics, Dialogs, StdCtrls, LconvEncoding,
  LCLProc;
type
  \{ TForm1 \}TForm1 = class(TForm)Memo1: TMemo;
```

```
 procedure FormCreate(Sender: TObject);
     procedure Memo1KeyDown(Sender: TObject; 
                              var Key: Word; 
                             Shift: TShiftState);
     procedure CyrillicSearch;
   private
     { private declarations }
   public
     { public declarations }
   end;
var
   Form1: TForm1;
implementation
uses Unit2;
{ TForm1 }
procedure TForm1.CyrillicSearch;
var
   k: integer;
  text Area: string;
begin
  text Area:= UTF8Copy(UTF8Decode(Memo1.Text),
                Memo1.SelStart + 1 + Memo1.SelLength, 
               UTF8Length(UTF8Decode(Memo1.Text)) -
               Memo1.SelStart - Memo1.SelLength);
   k:= UTF8Pos(str_Search, text_Area);
  if k > 0 then
   begin
```

```
Memol.SetFocus;
    Memol.SelStart:= Memol.SelStart +
                      Memol.SelLength + k - 1;
    Memol.SelLength: = UTF8Length (str Search) ;
  end
  else
  begin
    ShowMessage ('Строка не найдена');
    Memol.SelStart:= 0;Memol.SelLength:= 0;end;
end;
procedure TForm1.Memo1KeyDown (Sender: TObject;
                                var Key: Word;
                                Shift: TShiftState);
begin
  if((Key = ord('F')) and (ssCtrl in Shift)) then
  begin
    Memol.SelStart:= 0;
    Memol.SelLength:= 0;Form2.ShowModal;
   end
  else
  if Key = 114 then \frac{7}{2} десятичный код клавиши F3
     CyrillicSearch;
end;
procedure TForm1.FormCreate(Sender: TObject);
var
  tfile: TStringList;
```

```
str: string;
begin
  tfile:= TStringList.Create;
  tfile.LoadFromFile('File in Russian.txt');
  str:= tfile. Text;
  {$IFDEF WINDOWS}
    str: = SysToUTF8 (str); // преобразование в кодировку UTF-8
  {SENDIF}Memol.Lines.Add(str);
  tfile.Free;
end;
initialization
  \{\$I unit1.lrs\}end.
Модуль Unit2:
unit Unit2;
\{\text{~%mode} \text{ obj} \text{~fpc}\}\{\text{~$H+}\}interface
uses
  Classes, SysUtils, FileUtil, LResources, Forms,
  Controls, Graphics, Dialogs, StdCtrls;
type
  \{ TForm2 \}
```
 $TForm2 = class (TForm)$ 

```
 Button1: TButton;
     Edit1: TEdit;
     Label1: TLabel;
     procedure Button1Click(Sender: TObject);
     procedure Edit1KeyPress(Sender: TObject; 
                               var Key: char);
     procedure GetSearchString;
   private
     { private declarations }
   public
     { public declarations }
   end; 
var
   Form2: TForm2; 
  str Search: string;
implementation
uses Unit1;
{ TForm2 }
procedure TForm2.GetSearchString;
begin
   if Edit1.Text='' then
   begin
     ShowMessage('Введите строку для поиска');
     exit;
   end;
   Edit1.AutoSelect:= true;
  if str Search <> UTF8Decode(Edit1.Text) then
   begin
```

```
str Search: = UTF8Decode (Edit1.Text) ;
  end;
  Form2. Close; // закрытие формы
  Form1.CyrillicSearch;
end:
procedure TForm2.Edit1KeyPress(Sender: TObject;
                                 var Key: char);
begin
  if Key = #13 thenbegin
    Key:= #0;
    GetSearchString;
  end:
end;
procedure TForm2. Button1Click (Sender: TObject);
begin
  GetSearchString;
end;
initialization
  \{\$I unit2.lrs}
end.
```
В нашем приложении предполагается, что пользователь обязательно воспользуется функцией поиска. Но ведь это происходит не всегда! Вспомните, часто ли вы пользуетесь поиском? А по умолчанию все формы создаются в момент запуска приложения. Значит, если пользователь не воспользовался поиском, форма Form2 будет создана "зря"! Она будет занимать лишнюю память. В хороших программах такого не должно быть, особенно если имеются много

форм. Выход заключается в том, чтобы создавать форму тогда, когда это необходимо. Для этого в свойствах проекта (меню Проект-> Параметры проекта-> Формы) уберите Form2 из списка автосоздаваемых форм в список доступных, рис. 6.56.

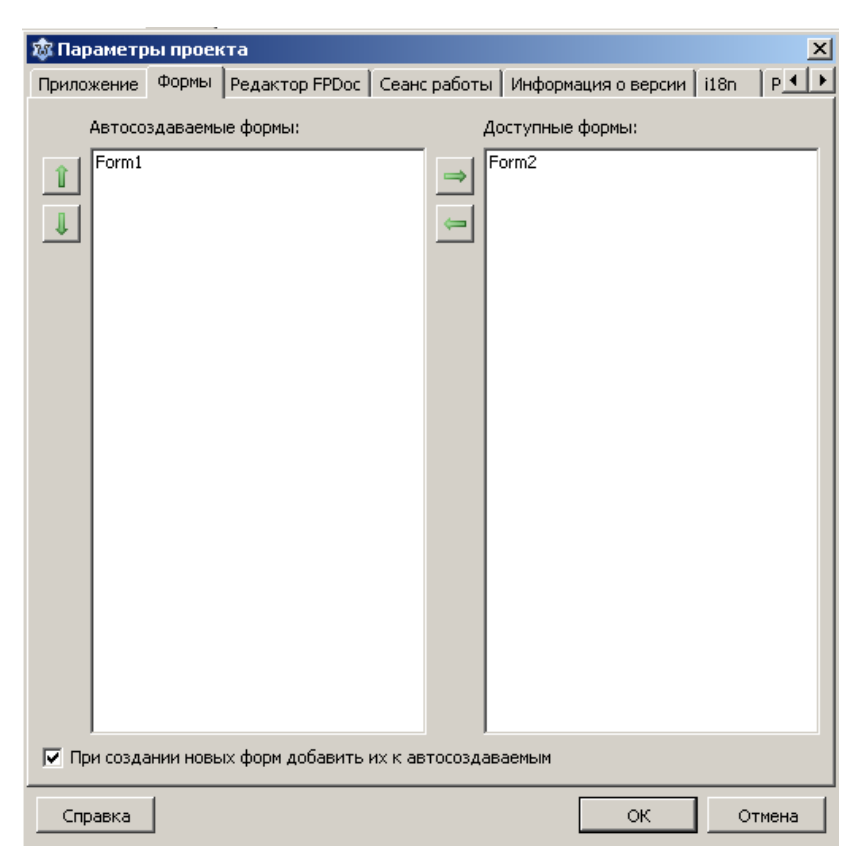

Рис. 6.56. Окно списка автосоздаваемых форм

Будем создавать Form2 только тогда, когда пользователь нажмет комбинацию клавиш Ctrl+F. В обработчике события MemolKeyDown перед оператором

```
Form2.ShowModal;
```
## запишите оператор

```
Application.CreateForm(TForm2, Form2);
```
После того, как нам форма уже не нужна, мы ее закрываем оператором

Form2.Close;

Но закрытие формы еще не означает, что она удалена из памяти. Она еще "жива зараза" и мы можем в любой момент ее снова показать методом ShowModal, на случай, если пользователь повторно запустит функцию поиска.

Форма будет "окончательно" уничтожена после закрытия главного окна приложения. Следовательно, перед созданием формы мы должны проверить, может быть, она уже была создана. Теперь уже перед оператором

Application.CreateForm(TForm2, Form2);

вставьте оператор

if not Assigned (Form2) then

## Приведу окончательную редакцию обработчика Memo1KeyDown:

```
procedure TForm1.Memo1KeyDown (Sender: TObject;
                               var Key: Word;
                               Shift: TShiftState);
begin
  if((Key = ord('F')) and (ssCtrl in Shift)) then
  begin
    Memol.SelStart:= 0;Memol.SelLength:= 0;if not Assigned (Form2) then
      Application. CreateForm (TForm2, Form2);
      Form2.ShowModal;
```

```
end
  else
  if Key = 114 then
                        // десятичный код клавиши F3
     CyrillicSearch;
end;
```
В заключение, напишем программу решения системы линейных алгебраических уравнений методом Гаусса с использованием ТМето. Консольный вариант программы мы рассматривали в 1.3.4. и 3.4.2.

Вначале приведу программу, написанную одним из моих студентов. Затем мы с вами вместе разберем недостатки программы, а потом попробуем улучшить эту программу. Форма программы имеет вид, рис. 6.57.

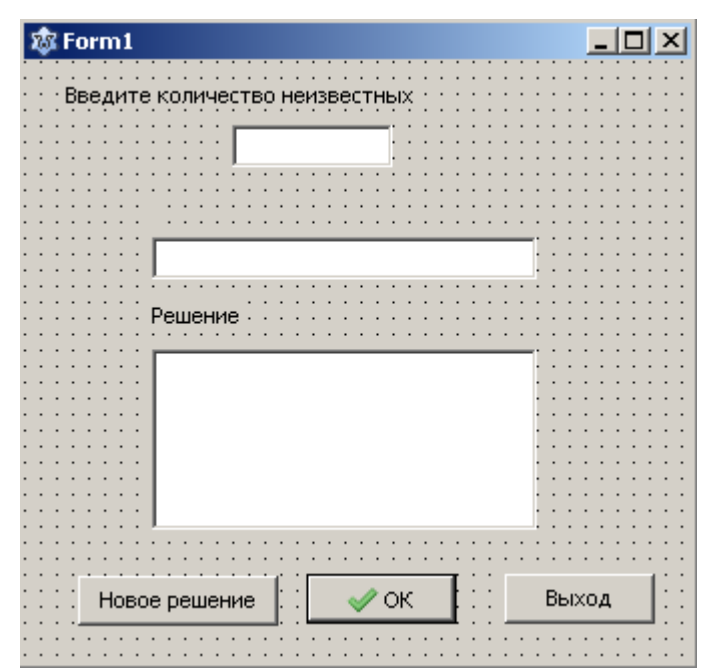

Рис. 6.57. Форма приложения

Код программы следующий:

```
unit Unit1:
\{\text{~%mode} \text{ objfpc}\}\{\text{~$H+}\}interface
uses
  Classes, SysUtils, LResources, Forms, Controls,
  Graphics, Dialogs, StdCtrls, Buttons;
```

```
type
   { TForm1 }
   TForm1 = class(TForm)
     BitBtn1: TBitBtn;
     Button1: TButton;
     Button2: TButton;
     Edit1: TEdit;
     Edit2: TEdit;
     Label1: TLabel;
     Label2: TLabel;
     Label3: TLabel;
     Memo1: TMemo;
     procedure BitBtn1Click(Sender: TObject);
     procedure Button1Click(Sender: TObject);
     procedure Button2Click(Sender: TObject);
     procedure Edit1Change(Sender: TObject);
     procedure Edit1KeyPress(Sender: TObject; 
                               var Key: char);
     procedure Edit2Change(Sender: TObject);
     procedure FormCreate(Sender: TObject);
     procedure Calculate;
   private
     { private declarations }
   public
     A, b, x: TStrings;
     v, v2: integer;
     { public declarations }
   end; 
var
   Form1: TForm1; 
implementation
{ TForm1 }
procedure Tform1.Calculate;
var i,j,n,k,p,h,r:integer;
     t,m,s:extended;
begin
   Memo1.Clear;
   n:=StrToInt(Edit1.Text);
```

```
for h := 0 to n-1 do
begin
  x.Add('0');end;
for k:=1 to n-1 do
begin
  for i:=k+1 to n do
  begin
    if a. Strings [(k-1) * n + (k-1)] = '0' then
    begin
       {Начало блока перестановки уравнений }
      p:=k; {В блок схеме используется буква l,
               но она похожа на цифру 1,
               поэтому используем идентификатор р}
       for r:=i to n do
       if abs(StrToFloat(a.Strings[(r-1) * n + (k-1)]))>
       abs (StrToFloat (a. \text{Strings}[(p-1)*n+(k-1)])
       then p:=r;
       if p<>k then
       begin
         for j:=k to n do;
         begin
           t:=StrToFloat(a.Strings[(k-1)*n+(j-1)]);
           a. Strings [(k-1) * n + (j-1)] :=a. Strings [(p-1) * n + (j-1)];
           a. Strings [(p-1)*n+(j-1)] := \text{FloatToStr}(t);
         end;
           t := (StrToFloat (b. Strings[k-1]));
           b. Strings [k-1]:=b. Strings [p-1];
           b. Strings [p-1] := FloatToStr (t) ;
       end;
    end; // Конец блока перестановок уравнений
    m:=StrToFloat (a.Strings[(i-1)*n+
     (k-1)])/StrToFloat (a. Strings[(k-1)*n+(k-1)];
    a. Strings [(i-1) * n + (k-1) ] := '0';for j:=k+1 to n do
    begin
       a. Strings [(i-1) * n + (j-1) ] :=FloatToStr(StrToFloat(a.Strings[(i-1)
       *n+(j-1)]) – (m*StrToFloat (a. Strings (k-1)*n + (j - 1)])));
```

```
 end;
       b.Strings[i-1]:=FloatToStr(StrToFloat 
       (b.Strings[i-1]) - (m*StrToFloat(b.Strings[k-1])));
     end;
   end;
   {Проверка существования решения}
   if StrToFloat (a.Strings[(n-1)*n+(n-1)])<>0 then
   {Решение существует и единственно}
   begin
     x.Strings[n-1]:=(FloatToStr(StrToFloat 
     (b.Strings[n-1])/StrToFloat(a.Strings[(n-1)*
     n+(n-1)])));
     for i:=n-1 downto 1 do
     begin
      s:=0;for j:=i+1 to n do
       begin
         s:=s-StrToFloat (a.Strings[(i-1)*n+(j-1)])*
               StrToFloat (x.Strings[j-1]);
       end;
       x.Strings[i-1]:=(FloatToStr((StrToFloat 
       (b. \text{Strings}[i-1]) + s) StrToFloat (a.Strings[(i-1)*n+(i-1)])));
     end;
    Memo1.Lines.Add('Решение:');
     for j:=0 to x.Count-1 do
       Memo1.Lines.Add('X'+IntToStr(j+1)+
                        ' = '+x. Strings[j]);
   end
   else
   if StrToFloat (b.Strings[n-1])=0 then
      Memo1.Lines.Add('Система уравнений'+
                        ' не имеет решения.')
   else
      Memo1.Lines.Add('Система уравнений'+
             ' имеет бесконечное множество решений.');
end;
procedure TForm1.FormCreate(Sender: TObject);
begin
   A:=TStringList.Create;
   b:=TStringList.Create;
   x:=TStringList.Create;
```

```
v := 1;v2 := 1;end;
procedure TForm1.Edit2Change(Sender: TObject);
begin
  if Edit2. Text = '-' then exit;
  StrToFloat (Edit2.Text);
  BitBtn1.Enabled:=true;
end;
procedure TForm1. BitBtn1Click (Sender: TObject);
var n: integer;
begin
  if (Edit2.Text= '-') or (Edit2.Text= '') then exit;
  begin
    n:=StrToInt(Edit1.Text);
    Edit2.SetFocus;
    Edit2.SelectAll;
    if v2=1 then
      Edit1.Enabled:=false;
    if v2 <= n+1 then
    begin
      if v<=n+1 then
        v := v + 1else
        v := 1;if v<=n+1 then
      begin
        if v<=n then
        Label3. Caption: = 'BBegure a' +
                        IntToster(v2) +IntToStr(v);if v>n then
           Label3. Caption: = 'Bведите b' + IntToStr (v2);
        A.Add(Edit2.Text);
      end;
      if v>n+1 then
      begin
        b.Add(Edit2.Text);
        v2 := v2 + 1;v := 1;if v2 <= n then
```

```
 Label3.Caption:='Введите a' +
                           IntToStr(v2)+
                          IntToStr(v)
         else
         begin
            Label3.Caption:='';
            calculate;
            BitBtn1.Enabled:=false;
            Button1.SetFocus;
         end;
       end;
     end;
   end
   else
   Edit2.SetFocus;
end;
procedure TForm1.Button1Click(Sender: TObject);
begin
   b.Clear;
   a.Clear;
   x.Clear;
   Memo1.Clear;
   Edit1.Enabled:=true;
   Edit1.Clear;
   Edit2.Clear;
   Edit1.SetFocus;
  v:=1;v2 := 1; Label3.Caption:='';
end;
procedure TForm1.Button2Click(Sender: TObject);
begin
   Close;
end;
procedure TForm1.Edit1Change(Sender: TObject);
begin
   if strtoint(Edit1.Text)>1 then
   begin
     BitBtn1.Enabled:=true;
     Edit2.Enabled:=true;
     Edit2.Clear;
```

```
Label3. Caption: = 'BBegure all';
    Edit2.SetFocus;
  end
  else
  begin
    BitBtn1.Enabled:=false;
    Edit2.Enabled:=false;
  end:
end;
procedure TForm1.Edit1KeyPress(Sender: TObject;
                                 var Key: char);
begin
  if Key = #13 then Key := #0;
end;
initialization
  {$I Unit1.lrs}
end.
```
Проанализируем программу с двух точек зрения - с точки зрения пользователя и с точки зрения программиста.

С точки зрения пользователя мы видим, что программа может решать систему уравнений не более чем с девятью неизвестными. Попробуйте ввести двузначное число. У вас не получится!

Во-вторых, хотя ввод коэффициентов и организован более или менее удовлетворительно, к сожалению, у пользователя нет возможности обозреть ранее введенные коэффициенты. При большом числе уравнений здесь немудрено допустить ошибки, перепутать коэффициенты. Хотя подсказка, какой коэффициент надо вводить в данный момент, присутствует.

Обратимся теперь к коду программы. В программе используется класс TStringList. Но, вообще говоря, класс TStringList не предназначен для вычислений! Он предназначен для обработки строк, т.е. для обработки символьной информации. Посмотрите сколько здесь производится преобразований из символьного представления в числовое и обратно.

В программах такого рода, где в основном производятся вычисления,

обычно преобразования выполняются всего два раза! В начале работы программы (при вводе исходных данных) строки символов преобразуются в числа, производятся все необходимые вычисления и в конце работы программы полученные результаты (числовые) преобразуются в их строковое представление для вывода на экран или принтер. При всех прочих равных условиях, эта программа будет работать на порядок (если не больше) медленнее, чем программа, в которой сначала все данные преобразованы в числа.

Теперь посмотрите на код, которым реализован ввод коэффициентов. Там "сам черт ногу сломит"! Используется слишком много условных операторов.

Кроме того, в программе напрочь отсутствует контроль вводимых данных. Хотя стандартная реакция системы поможет избежать аварийного завершения программы, рис. 6.58.

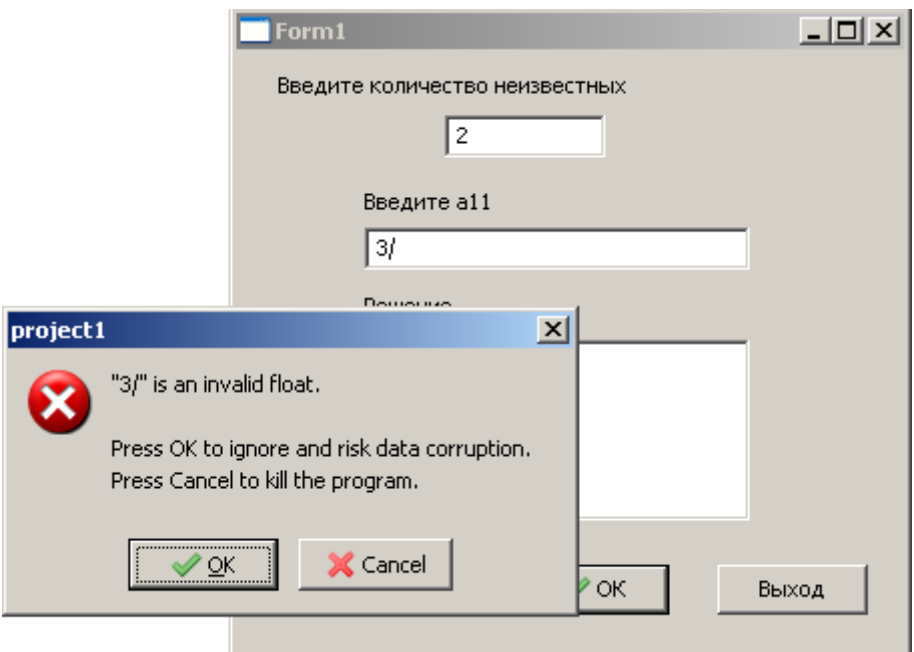

Рис. 6.58. Пример возникновения исключения

Нажав кнопку ОК, пользователь еще может ввести правильное число.

Давайте исправим программу с учетом сделанных выше замечаний. Чтобы пользователь мог видеть все введенные коэффициенты, а также редактировать их удобнее применить компонент TStringGrid. Поэтому, сначала познакомимся с этим компонентом.

## 6.3.10.2. Компонент TStringGrid

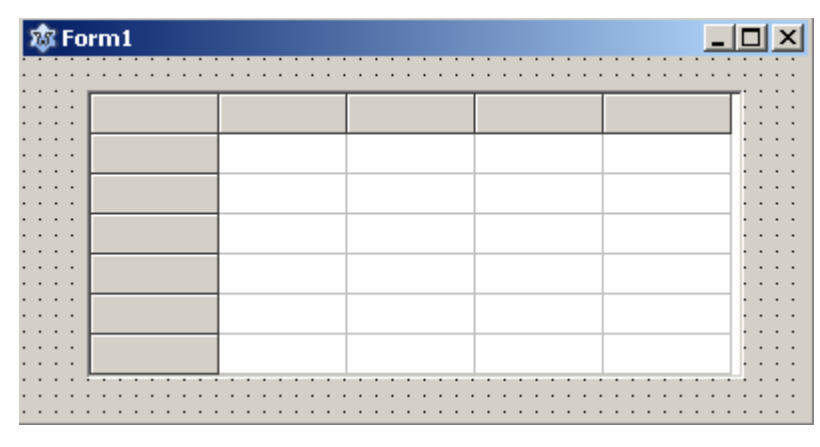

TStringGrid находится во вкладке Additional и имеет вид, рис. 6.59.

Рис. 6.59. Вид компонента TStringGrid

Компонент представляет собой таблицу, состоящую из строк ROWS и столбцов Cols. В свою очередь таблица это двумерный массив, значениями которого являются строки символов и, следовательно, имеет тип string. Доступ к данным осуществляется через свойство Cells. Ячейке таблицы, находящейся на пересечении столбца с номером Col и строки с номером Row, соответствует элемент массива Cells [Col, Row]. Обратите внимание, вначале указывается столбец, а затем строка. Нумерация столбцов и строк начинается с нуля. Основные свойства компонента TStringGrid следующие:

- ColCount количество столбцов таблицы;
- RowCount количество строк таблицы;

FixedCols - количество фиксированных столбцов таблицы. Обычно фиксируется один, самый левый столбец и используется для задания постоянной информации, например, заголовка столбца. Но можно зафиксировать и больше столбцов. При этом зафиксированные столбцы выделяются цветом и при горизонтальной прокрутке таблицы остаются на месте;

• FixedRows - количество фиксированных строк таблицы. Точно так же,

фиксируется обычно одна строка для задания заголовка, но можно зафиксировать и больше строк. Строки выделяются цветом и при вертикальной прокрутке таблицы остаются на месте:

• FixedColor - цвет фиксированных строк и столбцов.

• VisibleColCount - количество видимых (прокручиваемых) столбцов, равно ColCount - FixedCols;

• VisibleRowCount - количество видимых (прокручиваемых) строк, равно RowCount - FixedRows;

• ScrollBars - определяет наличие в таблице полос прокрутки. Если указать значение ssAutoBoth, то полосы прокрутки будут появляться и исчезать автоматически в зависимости от того, помещается таблица в окно компонента или нет.

Во вкладке Options свойств TStringGrid определены ряд свойств, наиболее важными из которых являются:

• goEditing - разрешает или запрещает редактирование содержимого ячеектаблицы. true - редактирование разрешено, false - запрещено;

•  $qoTab$  – разрешает (true) или запрещает (false) использование клавиши <Tab> для перемещения курсора в следующую ячейку таблицы;

• goAlwaysShowEditor - признак нахождения компонента в режиме редактирования. Если значение свойства false, то для того, чтобы в ячейке появился курсор, надо начать набирать текст, нажать клавишу <F2> или сделать щелчок мышью.

Итак, вернемся к реализации метода Гаусса решения системы линейных алгебраических уравнений. Для ввода коэффициентов расширенной матрицы системы воспользуемся компонентом TStringGrid. Создайте новый проект и спроектируйте вид приложения так, как показано на рисунке 6.60.

Установите следующие свойства компонента TStringGrid: ColCount = 1; RowCount = 1; FixedCols = 0; FixedRows = 0;  $q$ oEditing = true;  $q$ oTab = true; goAlwaysShowEditor = true;

| 恋 Form1                                |                        |
|----------------------------------------|------------------------|
| Введите количество неизвестных:        |                        |
| ттишиен                                |                        |
|                                        |                        |
| ٠<br>$\cdot$ $\cdot$<br>Решить<br>Ввод | Новое решение<br>Выход |

Рис. 6.60. Форма приложения

Код программы:

```
unit Unit1; 
{$mode objfpc}{$H+}
interface
uses
   Classes, SysUtils, LResources, Forms, Controls, 
   Graphics, Dialogs, StdCtrls, Buttons, Grids, LCLType, 
   LCLProc;
type
   { TForm1 }
  TForm1 = class(TForm) Button1: TButton;
     Button2: TButton;
     Button3: TButton;
     Button4: TButton;
     Button5: TButton;
     Edit1: TEdit;
     Label1: TLabel;
     Label2: TLabel;
     Label4: TLabel;
     Memo1: TMemo;
     StringGrid1: TStringGrid;
```

```
 procedure Button1Click(Sender: TObject);
     procedure Button2Click(Sender: TObject);
     procedure Button3Click(Sender: TObject);
     procedure Button4Click(Sender: TObject);
     procedure Button5Click(Sender: TObject);
     procedure Edit1KeyPress(Sender: TObject; 
                               var Key: char);
     procedure FormShow(Sender: TObject);
     procedure Gauss(var vector: array of extended;
                       var b: array of extended;
                      var x: array of extended;
                      var n: integer);
     procedure StringGrid1KeyDown(Sender: TObject; 
                                    var Key: Word;
       Shift: TShiftState);
   private
     { private declarations }
   public
     { public declarations }
   end; 
var
   Form1: TForm1; 
   n: integer;
   a: array of array of extended;{матрица коэффициентов системы, 
двумерный динамический массив}
   vector: array of extended; {преобразованный одномерный
 динамический массив }
   b: array of extended;
   x: array of extended;
implementation
{ TForm1 }
procedure TForm1.Gauss(var vector: array of extended;
   var b: array of extended; var x: array of extended;
   var n: integer);
var
   a: array of array of extended;{матрица коэффициентов системы, 
двумерный динамический массив}
  i, j, k, p, r: integer;
   m, s, t: real;
begin
   try
    SetLength(a, n, n); {установка фактического размера
     массива Преобразование одномерного массива в двумерный}
```

```
k := 1;for i := 0 to n - 1 do
for j := 0 to n - 1 do
begin
  a[i, j] := vector[k];k := k + 1;end;
for k := 0 to n - 2 do
begin
  for i := k + 1 to n - 1 do
  begin
    if (a[k, k] = 0) then
    begin
       {перестановка уравнений }
      p := k;for r:= i to n - 1 do
      begin
         if abs(a[r, k]) > abs(a[p, k]) then p:= r;
      end;
      if p \Leftrightarrow k then
      begin
         for j := k to n - 1 do
        begin
           t := a[k, j];a[k, j] := a[p, j];a[p, j] := t;end;
        t := b[k];
        b[k] := b[p];
        b[p] := t;end;
    end; // конец блока перестановки уравнений
    m := a[i, k] / a[k, k];a[i, k] := 0;for j := k + 1 to n - 1 do
    begin
      a[i, j] := a[i, j] - m * a[k, j];end;
    b[i] := b[i] - m * b[k];end;
end;
{Проверка существования решения}
if a[n - 1, n - 1] \iff 0 then
```

```
begin
    x[n - 1] := b[n - 1] / a[n - 1, n - 1];for i := n - 2 downto 0 do
    begin
      s := 0;for j := i + 1 to n - 1 do
      begin
         s:= s - a[i, j] * x[j];
      end;
      x[i] := (b[i] + s) / a[i, i];end;
    Memo1.Lines.Add('Решение:');
    for i := 0 to n - 1 do
      Memol.Lines.Add('x' + IntToStr(i + 1) +
                         != + FloatToStr(x[i]));
    end
    else
    if b[n - 1] = 0 then
       Memol.Lines.Add('Система уравнений' +
                          ' не имеет решения. ')
    else
       Memol.Lines.Add('Система уравнений' +
                 ' имеет бесконечное множество решений. ') ;
except
  on EInvalidOP do
  Memo1.Lines.Add('Неправильные данные. Система уравнений' +
                    ' не имеет решения. ') ;
  on EMathError do
  Memo1.Lines.Add('Неправильные данные. Система уравнений' +
                    ' не имеет решения. ');
  on EZeroDivide do
  Memol.Lines.Add('Неправильные данные. Система уравнений' +
                    ' не имеет решения. ') ;
  on EOverflow do
  Memo1.Lines.Add('Неправильные данные. Система уравнений' +
                    ' не имеет решения. ');
  on EUnderflow do
  Memo1.Lines.Add('Неправильные данные. Система уравнений' +
                    ' не имеет решения. ') ;
  on EAccessViolation do
  Memo1.Lines.Add('Неправильные данные. Система уравнений' +
                    ' не имеет решения.') ;
```
```
 end;
    a := \text{nil}; // освобождение памяти
end;
procedure TForm1.StringGrid1KeyDown(Sender: TObject; 
                     var Key: Word; Shift:TShiftState);
begin
   if (Key = VK_Return) then
   begin
     if (StringGrid1.Col >= n) then
     begin
       StringGrid1.Row:= StringGrid1.Row + 1;
       StringGrid1.Col:= 0;
      Key:= 0; end;
    end;
end;
procedure TForm1.FormShow(Sender: TObject);
begin
   StringGrid1.ColCount:= 1;
   StringGrid1.RowCount:= 1;
   Edit1.SetFocus;
   Button3.Visible:= true;
   Button4.Visible:= false;
end;
procedure TForm1.Button1Click(Sender: TObject);
begin
   Memo1.Clear;
   StringGrid1.Clean;
   StringGrid1.ColCount:= 1;
   StringGrid1.RowCount:= 1;
   Edit1.Clear;
   Edit1.SetFocus;
   Button3.Visible:= true;
   Button4.Visible:= false;
end;
procedure TForm1.Button2Click(Sender: TObject);
begin
   {освобождение памяти,
  распределенной для динамических массивов}
  a := \text{nil};
   vector:= nil;
  x := \text{nil};
```
 $b:= \text{nil}$ ;

```
 Close();
end;
procedure TForm1.Button3Click(Sender: TObject);
begin
   Edit1.SetFocus;
  if Length(Edit1.Text) = 0 // если пустая строка
   then exit;
   n:= StrToInt(Edit1.Text);
   StringGrid1.ColCount:= n + 1;
   StringGrid1.RowCount:= n ;
   Stringgrid1.SetFocus;
   Button3.Visible:= false;
   Button4.Visible:= true;
end;
procedure TForm1.Button4Click(Sender: TObject);
begin
   if (StringGrid1.Col >= n) then
   begin
     StringGrid1.Row:= StringGrid1.Row + 1;
     StringGrid1.Col:= 0;
   end
   else
     StringGrid1.Col:= StringGrid1.Col+1;
end;
procedure TForm1.Button5Click(Sender: TObject);
var i, j, k, code: integer;
begin
   {Установка реальных размеров динамических массивов}
   SetLength(a, n, n);
  SetLength(vector, n * n);
   SetLength(b, n);
   SetLength(x, n);
  for i := 0 to n - 1 do
  for i := 0 to n - 1 do
   begin
     val(StringGrid1.Cells[i, j], a[i, j], code);
     if code <> 0 then
     begin
       ShowMessage('Ошибка при вводе коэффициентов матрицы');
       StringGrid1.SetFocus;
       exit;
     end;
   end;
```

```
for i := 0 to n - 1 do
  begin
    val(StringGrid1.Cells[n, j], b[j], code);
    if code \leq 0 then
    begin
      ShowMessage ('Ошибка при вводе свободных членов');
      StringGrid1.SetFocus;
      exit;
    end;
  end;
  code:=0;{Преобразование двумерного массива в одномерный }
  k := 1;
  for j := 0 to n - 1 do
  for i := 0 to n - 1 do
  begin
    vector[k]:= a[i, j];
    k := k + 1;end;
  {Вызов процедуры решения системы линейных
   алгебраических уравнений методом Гаусса }
  Gauss (vector, b, x, n) ;
end;
procedure TForm1.Edit1KeyPress(Sender: TObject;
                                  var Key: char);
begin
if Key = #13 then
  begin
    if Length (Edit1. Text) = 0 // если пустая строка
    then exit;
    n:=StrToInt (Edit1.Text);
    StringGrid1.ColCount:= n + 1;
    StringGrid1. RowCount: = n ;
    Stringgrid1.SetFocus;
    exit;
  end;
  {разрешаем только цифры, знак минус и кл. BackSpace}
  if not (Key in ['0' .. '9', #8])
  then
  begin
    Key:= #0;
    exit;
  end;
```

```
end;
initialization
  \{\$I Unit1.lrs\}end.
```
В программе пользователь может вводить коэффициенты и редактировать их прямо в TStringGrid. После нажатия кнопки "Решить" данные из TStringGrid преобразуются в числовое представление и записываются в динамические массивы a - матрица коэффициентов системы, b - вектор свободных членов. Далее осуществляется вызов процедуры Gauss () решения системы линейных алгебраических уравнений методом Гаусса, которая практически не отличается от консольного варианта. Если решение системы существует, полученный вектор  $x[x_1, x_2, ..., x_n]$  преобразуется в строку и выводится на экран.

Для контроля ввода данных в Edit1 мы использовали метод, примененный нами в 6.3.7.1. Для контроля ввода в StringGrid1 функцию Val(), а при вычислениях применили механизм исключений.

### 6.3.10.3. Компоненты выбора

В этих компонентах можно организовать выбор каких-то элементов из списка. Весь список содержится в свойстве I tems и имеет тип TString. Элементами списка являются строки. Строки нумеруются, начиная с нуля. Доступ к строке осуществляется с помощью указания индекса элемента в свойстве Items, например Items[k] или свойства Items. Strings, например Items.Strings[k].

#### Компонент TListBox

Рассмотрим компонент TListBox. Он расположен на странице Standard. Основные свойства компонента:

• MultiSelect - признак множественного выбора. Если MultiSelect = true, то разрешается выбор одновременно нескольких элементов.

• ExtendedSelect - ecли ExtendedSelect= true и MultiSelect= true, то выбор нескольких элементов можно производить стандартным способом, т.е. при нажатой клавише Shift можно выбрать несколько элементов, расположенных подряд, а при нажатой клавише Ctrl выбрать элементы в произвольном порядке.

• Count  $-$  общее количество элементов в компоненте.

• ItemIndex - индекс выбранного элемента (при MultiSelect= false). Если выбрано несколько элементов (MultiSelect= true), то содержит индекс элемента, на котором установлен фокус.

• Selected [i] – если выбран элемент с индексом i, то значение этого свойства равно true.

• Sorted - если равно true, то элементы компонента автоматически сортируются.

Рассмотрим несколько примеров для того, чтобы освоить простейшую технику работы с этим компонентом. Поместите на форму два компонента TListBox и три кнопки, так как показано на рис. 6.61.

Заполним программно ListBox1 содержимым текстового файла, в котором содержатся фамилии, допустим студентов. Затем будем просто помещать выбранные элементы в ListBox2. Сначала реализуем выбор одиночного элемента.

| 恋 Form1    |                   |
|------------|-------------------|
|            |                   |
|            |                   |
| ٠          |                   |
|            |                   |
|            |                   |
|            |                   |
| ٠          |                   |
|            |                   |
|            |                   |
|            |                   |
|            |                   |
|            |                   |
| $\bullet$  |                   |
|            |                   |
|            |                   |
|            |                   |
| $\bullet$  |                   |
|            |                   |
|            |                   |
|            |                   |
| $\cdot$    |                   |
| $\cdot$    |                   |
| $\cdot$    |                   |
|            |                   |
|            |                   |
|            |                   |
|            |                   |
| Копировать | Выход<br>Очистить |
|            |                   |
|            |                   |
|            |                   |

Рис. 6.61. Форма приложения

# Вот код этой программы:

```
unit Unit1; 
{$mode objfpc}{$H+}
interface
uses
   Classes, SysUtils, FileUtil, LResources, Forms,
   Controls, Graphics, Dialogs, StdCtrls;
type
   { TForm1 }
  TForm1 = class(TForm) Button1: TButton;
     Button2: TButton;
     Button3: TButton;
     ListBox1: TListBox;
     ListBox2: TListBox;
     procedure Button1Click(Sender: TObject);
     procedure Button2Click(Sender: TObject);
     procedure Button3Click(Sender: TObject);
```

```
procedure FormCreate(Sender: TObject);
   private
     { private declarations }
   public
     { public declarations }
   end; 
var
   Form1: TForm1; 
implementation
{ TForm1 }
procedure TForm1.Button2Click(Sender: TObject);
begin
   with ListBox1 do
   begin
     if ItemIndex >= 0 then
       ListBox2.Items.Add(Items[ItemIndex]);
   end;
end;
procedure TForm1.Button1Click(Sender: TObject);
begin
   ListBox2.Clear;
end;
procedure TForm1.Button3Click(Sender: TObject);
begin
   Close;
end;
procedure TForm1.FormCreate(Sender: TObject);
var
   tfile: TStringList;
```

```
str: string;
begin
  tfile:= TStringList.Create;
  tfile.LoadFromFile('List.txt');
  str:= tfile. Text;
  {$IFDEF WINDOWS}
    str: = SysToUTF8 (str) ; // преобразование в кодировку UTF-8
  {SENDIF}with ListBox1 do
  begin
    Items. Text: = str;
  end;
  tfile.Free;
 end;
initialization
  \{\$I unit1.lrs\}end.
```
Если установить в ListBox2 свойство Sorted = true, то элементы будут выведены в отсортированном виде. При добавлении нового элемента, он будет помещен в нужное место автоматически.

В этой реализации, если при одном и том же выбранном элементе нажать на кнопку "Копировать" несколько раз, то этот элемент попадет в ListBox2 также несколько раз, т.е. строки в ListBox2 окажутся не уникальными.

Чтобы элементы в ListBox2 не повторялись, напишем функцию, которая проверяет не содержится ли уже этот элемент в ListBox2. Если такой элемент имеется, функция возвращает true, если нет, то false.

unit Unit1;

```
{$mode objfpc}{$H+}
interface
uses
   Classes, SysUtils, FileUtil, LResources, Forms, 
   Controls, Graphics, Dialogs, StdCtrls;
type
   { TForm1 }
  TForm1 = class(TForm) Button1: TButton;
     Button2: TButton;
     Button3: TButton;
     ListBox1: TListBox;
     ListBox2: TListBox;
     procedure Button1Click(Sender: TObject);
     procedure Button2Click(Sender: TObject);
     procedure Button3Click(Sender: TObject);
     procedure FormCreate(Sender: TObject);
     function Search(str: string): boolean;
   private
     { private declarations }
   public
     { public declarations }
   end; 
var
   Form1: TForm1; 
implementation
{ TForm1 }
function TForm1.Search(str: string): boolean;
var
```

```
 i: integer;
begin
   Result:= false;
   for i:= 0 to ListBox2.Count - 1 do
   if ListBox2.Items[i] = str then
   begin
     Result:= true;
     exit;
   end
   else Result:= false;
end;
procedure TForm1.Button2Click(Sender: TObject);
begin
   with ListBox1 do
   begin
     if (ItemIndex >= 0) and (not Search(GetSelectedText))
     then ListBox2.Items.Add(Items[ItemIndex]);
   end;
end;
procedure TForm1.Button1Click(Sender: TObject);
begin
   ListBox2.Clear;
end;
procedure TForm1.Button3Click(Sender: TObject);
begin
   Close;
end;
procedure TForm1.FormCreate(Sender: TObject);
var
```

```
tfile: TStringList;
  str: string;
begin
  tfile:= TStringList.Create;
  tfile.LoadFromFile('List.txt');
  str:= tfile. Text;
  {$IFDEF WINDOWS}
    str: = SysToUTF8 (str); // преобразование в кодировку UTF-8
  {SENDIF}with ListBox1 do
  begin
    Items. Text: = str;
  end;
  tfile.Free;
end;
initialization
  \{\$I unit1.Irs\}end.
```
Реализуем теперь множественный выбор. Обработчик события Button2Click несколько видоизменится, т.к. при множественном выборе для того, чтобы определить выбран ли этот элемент или нет, необходимо использовать свойство Selected.

```
unit Unit1;
\{\$mode\ objfpc\} \interface
uses
  Classes, SysUtils, FileUtil, LResources, Forms,
  Controls, Graphics, Dialogs, StdCtrls;
```

```
type
   { TForm1 }
  TForm1 = class(TForm) Button1: TButton;
     Button2: TButton;
     Button3: TButton;
     ListBox1: TListBox;
     ListBox2: TListBox;
     procedure Button1Click(Sender: TObject);
     procedure Button2Click(Sender: TObject);
     procedure Button3Click(Sender: TObject);
     procedure FormCreate(Sender: TObject);
     function Search(str: string): boolean;
   private
     { private declarations }
   public
     { public declarations }
   end; 
var
   Form1: TForm1; 
implementation
{ TForm1 }
function TForm1.Search(str: string): boolean;
var
   i: integer;
begin
   Result:= false;
   for i:= 0 to ListBox2.Count - 1 do
   if ListBox2.Items[i] = str then
```

```
 begin
     Result:= true;
     exit;
   end
   else Result:= false;
end;
procedure TForm1.Button2Click(Sender: TObject);
var
   i: integer;
begin
   with ListBox1 do
   for i:= 0 to Items.Count - 1 do
   begin
     if (Selected[i]) and (not Search(Items[i]))
     then
       ListBox2.Items.Add(Items[i]);
   end;
end;
procedure TForm1.Button1Click(Sender: TObject);
begin
   ListBox2.Clear;
end;
procedure TForm1.Button3Click(Sender: TObject);
begin
   Close;
end;
procedure TForm1.FormCreate(Sender: TObject);
var
   tfile: TStringList;
```

```
str: string;
begin
  tfile:= TStringList.Create;
  tfile.LoadFromFile('List.txt');
  str:= tfile. Text;
  {$IFDEF WINDOWS}
    str: = SysToUTF8 (str) ; // преобразование в кодировку UTF-8
  {SENDIF}with ListBox1 do
  begin
    Items. Text: = str;
  end;
  tfile.Free;
  ListBox1.MultiSelect:= true;
  ListBox2.Sorted:= true;
end;
initialization
  \{\$I unit1.lrs\}end.
```
В компоненте можно отображать не только строки, но и изображения, например пиктограммы. Однако мы в этой книге эти вопросы рассматривать не будем.

# Компонент TComboBox

Этот компонент расположен на странице Standard. Внешний вид компонента показан на рис. 6.62.

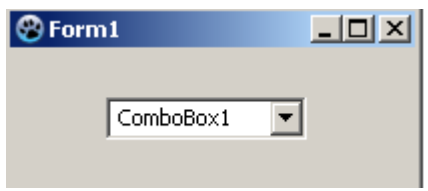

Рис. 6.62. Компонент ТСотьоВох

При нажатии на кнопку с треугольником появится раскрывающийся (говорят еще выпадающий) список. Методы работы с таким списком практически не отличаются от TListBox. По сравнению с TListBox у него есть преимущество, заключающееся в том, что можно редактировать элементы списка, а также добавлять в список новые элементы. Кроме того, компонент позволяет сэкономить пространство, когда на форме расположены много компонентов. Собственно для этих целей он и используется. К недостаткам можно отнести то, что в нем нельзя выбрать одновременно несколько элементов. Основные свойства компонента:

Items - содержит элементы списка. Доступ к отдельным элементам возможен по индексу, например Items [k] содержит элемент с номером (индексом) к (нумерация начинается с нуля).

• Style - стиль отображения данных в компоненте, имеет следующие значения:

1. csDropDown - раскрывающийся список с окном редактирования, позволяющим пользователю редактировать или добавлять новые строки в список; 2. csDropDownList - раскрывающийся список. В этом режиме разрешено

выбирать только существующие элементы списка. Редактировать или добавлять строки в этом режиме нельзя;

3. csSimple - список всегда раскрыт, по существу совпадает с ListBox, но имеется возможность редактирования и добавления новых строк;

4. csOwnerDrawFixed - раскрывающийся список со строками одинаковой высоты, в которых могут отображаться изображения и текст;

5. csOwnerDrawVariable - раскрывающийся список со строками разной

высоты, в которых могут отображаться изображения и текст.

• Text - содержит выбранный элемент списка или вновь введенную строку;

• ItemIndex - содержит индекс выбранного элемента. По умолчанию в момент проектирования ItemIndex =  $-1$ . Если вы запустите приложение с таким значением ItemIndex, то в окне ComboBox ничего не будет отображено. Особенно если вы используете свойство  $style = csSimple$ , да к тому же, забудете увеличить высоту Height компонента. В этом случае пользователю будет выведено маленькое пустое окошко без кнопки раскрытия! Поэтому желательно либо во время проектирования, либо программно, например, при создании формы (OnCreate) устанавливать значение ItemIndex. Чаще всего устанавливают ItemIndex = 0, в этом случае в окно ComboBox будет выведен первый элемент списка. Но можно присвоить ItemIndex и другое значение (естественно внутри допустимого диапазона индексов элементов списка). Например, того элемента, который должен быть выбран по умолчанию. Во время выполнения приложения значение ItemIndex может принимать значение -1. Это происходит в том случае, если в окне компонента производилось редактирование текущего элемента, т.е. по значению ItemIndex = -1 можно узнать, что редактирование проводилось и предпринять соответствующие действия, см. пример ниже;

• DropDownCount - задаёт количество элементов списка, выводимых без полосы прокрутки.

• DroppedDown - указывает состояние компонента.

При DroppedDown= true, список раскрыт.

Рассмотрим несколько примеров.

Создайте новый проект, поместите на форму компоненты TComboBox, TLabel и TButton, как показано на рис. 6.63.

|  |  | 愈 Form1 |  |                                    |  |  |  |  |  |  |  |  |  |  |  |
|--|--|---------|--|------------------------------------|--|--|--|--|--|--|--|--|--|--|--|
|  |  |         |  | Выберите из раскрывающегося списка |  |  |  |  |  |  |  |  |  |  |  |
|  |  |         |  |                                    |  |  |  |  |  |  |  |  |  |  |  |
|  |  |         |  |                                    |  |  |  |  |  |  |  |  |  |  |  |
|  |  |         |  |                                    |  |  |  |  |  |  |  |  |  |  |  |
|  |  |         |  | Какой это студент?                 |  |  |  |  |  |  |  |  |  |  |  |
|  |  |         |  |                                    |  |  |  |  |  |  |  |  |  |  |  |
|  |  |         |  |                                    |  |  |  |  |  |  |  |  |  |  |  |

Рис. 6.63. Форма программы

Установите свойство Style компонента ComboBox1 равным csDropDownList. В свойстве Items введите любые три фамилии, например, как на рисунке 6.64. Пусть это будут фамилии некоторых студентов.

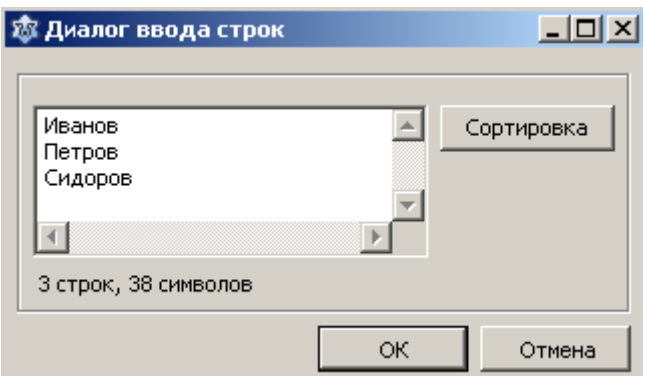

Рис. 6.64. Диалог ввода строк в компонент

В обработчик события OnClick введите следующий код:

procedure TForm1. Button1Click (Sender: TObject);

begin

with ComboBox1 do case ItemIndex of 0: ShowMessage ('Это отличник'); 1: ShowMessage ('Это двоечник'); 2: ShowMessage ('А этот середняк'); else

```
ShowMessage ('Никто не выбран');
```
end:

end;

При запуске программы в окне ComboBox1 не будет отображена фамилия студента. Пользователь должен раскрыть список. Как мы уже говорили, это не совсем удобно. Сделаем так, чтобы при запуске программы отображалась первая фамилия. Кроме того, пусть сообщение выводится сразу после выбора нужного элемента в списке ComboBox1, т.е. обойдемся без кнопки. Для этого используем событие OnSelect.

И еще, во многих случаях в окно ComboBox1 выводится значение, которое должно быть принято как значение по умолчанию. Если пользователя это значение устраивает, то, обычно, ему достаточно просто нажать клавишу Enter. Реализуем такую функциональность нашего приложения. Итак, код программы (не забудьте удалить из формы кнопку):

```
unit Unit1;
\{\$mode\ objfpc\} \interface
11SESClasses, SysUtils, FileUtil,
                                      LResources,
                                                    Forms,
  Controls, Graphics, Dialogs, StdCtrls, LCLType;
type
  \{ TForm1 \}TForm1 = class(TForm)ComboBox1: TComboBox;
    Label1: TLabel;
    procedure ComboBox1KeyPress (Sender: TObject;
                                var Key: char);
    procedure ComboBox1Select (Sender: TObject);
```

```
procedure FormCreate(Sender: TObject);
   private
     { private declarations }
   public
     { public declarations }
   end; 
var
   Form1: TForm1; 
implementation
{ TForm1 }
procedure TForm1.ComboBox1Select(Sender: TObject);
begin
  with ComboBox1 do
   case ItemIndex of
   0: ShowMessage('Это отличник');
   1: ShowMessage('Это двоечник');
   2: ShowMessage('А этот середняк');
   else
     ShowMessage('Никто не выбран');
   end;
end;
procedure TForm1.ComboBox1KeyPress(Sender: TObject; 
                                      var Key: char);
begin
   if Key = #13 then ComboBox1Select(Sender);
end;
procedure TForm1.FormCreate(Sender: TObject);
begin
   ComboBox1.ItemIndex:= 0;
```

```
end;
initialization
  \{\$I unit1.lrs\}
```
end.

Сделаем более полезную программу. Предположим, в некоторых текстовых файлах содержатся списки нескольких групп студентов. Пусть для определенности групп будет три. Необходимо, в зависимости от выбора пользователя, выводить список студентов выбранной группы. Список группы будем выводить в TListBox. В новом проекте сформируйте вид окна вашего приложения, рис. 6.65.

|  |  | 恋 Form1         |  |  |  |  |  |  |  |  |  |  |  |  | $-10x$ |  |
|--|--|-----------------|--|--|--|--|--|--|--|--|--|--|--|--|--------|--|
|  |  |                 |  |  |  |  |  |  |  |  |  |  |  |  |        |  |
|  |  | Выберите группу |  |  |  |  |  |  |  |  |  |  |  |  |        |  |
|  |  |                 |  |  |  |  |  |  |  |  |  |  |  |  |        |  |
|  |  |                 |  |  |  |  |  |  |  |  |  |  |  |  |        |  |
|  |  |                 |  |  |  |  |  |  |  |  |  |  |  |  |        |  |
|  |  |                 |  |  |  |  |  |  |  |  |  |  |  |  |        |  |
|  |  |                 |  |  |  |  |  |  |  |  |  |  |  |  |        |  |
|  |  |                 |  |  |  |  |  |  |  |  |  |  |  |  |        |  |
|  |  |                 |  |  |  |  |  |  |  |  |  |  |  |  |        |  |
|  |  |                 |  |  |  |  |  |  |  |  |  |  |  |  |        |  |
|  |  |                 |  |  |  |  |  |  |  |  |  |  |  |  |        |  |
|  |  |                 |  |  |  |  |  |  |  |  |  |  |  |  |        |  |
|  |  |                 |  |  |  |  |  |  |  |  |  |  |  |  |        |  |
|  |  |                 |  |  |  |  |  |  |  |  |  |  |  |  |        |  |
|  |  |                 |  |  |  |  |  |  |  |  |  |  |  |  |        |  |
|  |  |                 |  |  |  |  |  |  |  |  |  |  |  |  |        |  |
|  |  |                 |  |  |  |  |  |  |  |  |  |  |  |  |        |  |
|  |  |                 |  |  |  |  |  |  |  |  |  |  |  |  |        |  |
|  |  |                 |  |  |  |  |  |  |  |  |  |  |  |  |        |  |
|  |  |                 |  |  |  |  |  |  |  |  |  |  |  |  |        |  |
|  |  |                 |  |  |  |  |  |  |  |  |  |  |  |  |        |  |
|  |  |                 |  |  |  |  |  |  |  |  |  |  |  |  |        |  |
|  |  |                 |  |  |  |  |  |  |  |  |  |  |  |  |        |  |

Рис. 6.65. Форма приложения

В свойстве I tems введите любые три названия групп, например, как на рисунке 6.66.

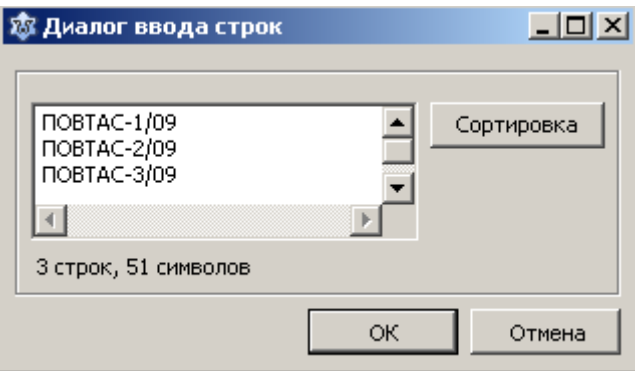

Рис. 6.66. Диалог ввода строк в компонент

Создайте три текстовых файла с именами List1.txt, List2.txt и List3.txt с фамилиями студентов. Заполнять TListBox содержимым файла мы уже умеем, для простоты предположим, что файлы находятся в той же папке, что и наше приложение. Код программы:

```
unit Unit1;
\{\$mode\ objfpc\} \interface
uses
  Classes, SysUtils, FileUtil,
                                      LResources,
                                                    Forms,
  Controls, Graphics, Dialogs, StdCtrls, LCLType;
type
  \{ TForm1 \}TForm1 = class(TForm)ComboBox1: TComboBox;
    Label1: TLabel;
    Label2: TLabel;
    ListBox1: TListBox;
    procedure ComboBox1KeyPress(Sender: TObject; var Key:
char);
    procedure ComboBox1Select (Sender: TObject);
    procedure FormCreate (Sender: TObject);
    procedure LoadListGroup(namefile: string);
  private
    { private declarations }
  public
    { public declarations }
  end;
```
var

```
 Form1: TForm1; 
implementation
{ TForm1 }
procedure TForm1.LoadListGroup(namefile: string);
var
   tfile: TStringList;
   str: string;
begin
   tfile:= TStringList.Create;
   tfile.LoadFromFile(namefile);
   str:= tfile.Text;
   {$IFDEF WINDOWS}
    str: = SysToUTF8(str); // преобразование в кодировку UTF-8
   {$ENDIF}
   with ListBox1 do
   begin
    Items.Text:= str;
   end;
   tfile.Free;
   ListBox1.Sorted:= true;
end;
procedure TForm1.ComboBox1Select(Sender: TObject);
begin
   with ComboBox1 do
   begin
     Label2.Caption:='Список группы ' + Text;
     case ItemIndex of
     0: LoadListGroup('List1.txt');
```

```
 1: LoadListGroup('List2.txt');
     2: LoadListGroup('List3.txt');
     else
       ShowMessage('Группа не выбрана');
     end;
   end;
end;
procedure TForm1.ComboBox1KeyPress(Sender: TObject; 
                                       var Key: char);
begin
  if Key = #13 then
   begin
     ComboBox1Select(Sender);
    Key:=\#0; end;
end;
procedure TForm1.FormCreate(Sender: TObject);
begin
   ComboBox1.ItemIndex:= 0;
   ComboBox1.Style:= csDropDownList;
end;
initialization
   {$I unit1.lrs}
end.
```
Загрузку в TListBox содержимого текстового файла мы оформили в виде процедуры, в которую в качестве параметра передается имя файла, соответствующее выбранной группе.

В заключение рассмотрим пример, как в TComboBox реализуются коррек-

тировка и добавление элементов в список. Создайте форму, рис. 6.67.

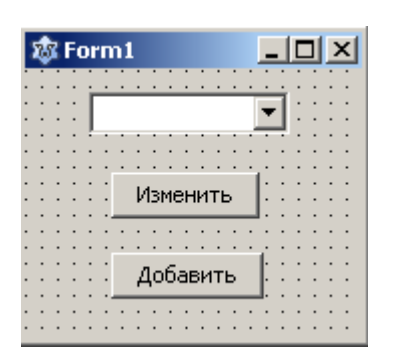

Рис. 6.67. Форма приложения

Теперь уже установите свойство Style компонента ComboBox1 рав-НЫМ csDropDown. В свойстве I tems введите любые данные. В обработчике OnSelect в переменной oldItemIndex мы запоминаем индекс выбранного элемента. Если нажата кнопка "Изменить", то оператор

ComboBox1.Items[oldItemIndex]:= ComboBox1.Text;

изменит выбранный элемент новым содержимым. Если пользователь нажмет кнопку "Добавить", то оператор

ComboBox1.Items.Add(ComboBox1.Text);

добавит новую запись в список.

```
unit Unit1;
\{\$mode\ objfpc\} \interface
uses
  Classes, SysUtils, FileUtil,
                                    LResources, Forms,
  Controls, Graphics, Dialogs, StdCtrls;
```

```
type
   { TForm1 }
  TForm1 = class(TForm) Button1: TButton;
     Button2: TButton;
     ComboBox1: TComboBox;
     procedure Button1Click(Sender: TObject);
     procedure Button2Click(Sender: TObject);
     procedure ComboBox1Select(Sender: TObject);
     procedure FormCreate(Sender: TObject);
   private
     { private declarations }
   public
     { public declarations }
   end; 
var
   Form1: TForm1;
   oldItemIndex: integer;
implementation
{ TForm1 }
procedure TForm1.ComboBox1Select(Sender: TObject);
begin
   oldItemIndex:= ComboBox1.ItemIndex;
end;
procedure TForm1.FormCreate(Sender: TObject);
begin
   ComboBox1.ItemIndex:= 0;
   ComboBox1.Style:= csDropDown;
end;
```

```
procedure TForm1.Button1Click(Sender: TObject);
begin
  if ComboBox1.ItemIndex = -1 thenComboBox1.Items[oldItemIndex]:= ComboBox1.Text;
end:
procedure TForm1.Button2Click(Sender: TObject);
begin
  if ComboBox1.ItemIndex = -1 thenComboBox1.Items.Add(ComboBox1.Text);
end:
initialization
  \{\$I unitl.lrs}
end.
```
#### Компоненты выбора – переключатели

Эта группа компонентов реализуют такие элементы графического интерфейса, как флажки и переключатели. Как было сказано в 6.1. с помощью таких элементов можно осуществлять выбор и установку каких-либо опций, режимов, состояний и т.д. Таким образом, в этих компонентах, в отличие от таких компонентов как TListBox и TComboBox, производится выбор не данных как таковых, а каких-то свойств и характеристик объектов, используемых в приложении. Выбор пользователя в этих компонентах подразумевает ответ пользователя типа "Да", "Нет". Рассмотрим компонент TCheckBox.

Этот компонент реализует элемент графического интерфейса флажок. Применяется также термин индикатор. Многие программисты говорят также просто "чек бокс". Обычно в диалоговом окне присутствуют несколько флажков. Состояние каждого флажка не зависит от других флажков, поэтому часто употребляется термин группа независимых переключателей, рис. 6.68.

| 嵞 Form1<br>$\mathbf{x}$           |
|-----------------------------------|
|                                   |
|                                   |
| $\overline{\mathsf{y}}$ CheckBox1 |
|                                   |
|                                   |
|                                   |
| CheckBox2                         |
|                                   |
|                                   |
|                                   |
| CheckBox3                         |
|                                   |
|                                   |
|                                   |

Рис. 6.68. Вид компонента TCheckBox

Основные свойства компонента

• State - компонент TCheckBox может находиться в общем случае в трех состояниях:

1. Флажок выбран, в окошке компонента стоит галочка. Этому состоянию соответствует значение State=cbChecked;

2. Флажок не выбран, в окошке компонента галочка отсутствует. Этому состоянию соответствует значение State=cbUnchecked;

3. Флажок выбран, в окошке компонента стоит галочка. Но само окошко и серого галочка цвета. Этому состоянию соответствует значение State=cbGrayed; Это, так называемое, промежуточное состояние. Чаще всего применяется в тех случаях, когда тот или иной режим, та или иная опция должна быть обязательно выбрана (задействована), но так, чтобы пользователь был проинформирован об этом. Очень часто это состояние используется в комбинации со свойством Enabled=false, т.е. данная опция автоматически установлена, пользователь об этом знает, но менять эту опцию нельзя.

• AllowGrayed - разрешает или не разрешает применение состояния State=cbGrayed. Если AllowGrayed= false (значение по умолчанию), то возможны только два состояния, флажок выбран и флажок не выбран;

• Checked  $-$  ecли Checked = true, то флажок выбран. Значение State= cbChecked. Если же Checked = false, то State равен либо cbUnchecked, либо cbGrayed;

639

• Caption - задает текст, связанный с флажком;

Для того чтобы определить выбран флажок или нет достаточно записать оператор

if CheckBox1. Checked then <действия, если флажок выбран> else <действия, если флажок не выбран>;

ИЛИ

```
case CheckBox1. State of
  cbChecked: <coorветствующие действия >;
  cbUnchecked: < соответствующие действия >;
  cbGrayed: \leq соответствующие действия >;
end;
```
Рассмотрим компонент, реализующий переключатель TRadioButton, рис. 6.69. Говорят также радиокнопка или зависимый переключатель.

| 愈 Form1              | lΠ | $\boldsymbol{\mathsf{x}}$ |  |
|----------------------|----|---------------------------|--|
|                      |    |                           |  |
|                      |    |                           |  |
| $\odot$ RadioButton1 |    |                           |  |
|                      |    |                           |  |
|                      |    |                           |  |
|                      |    |                           |  |
| C RadioButton2       |    |                           |  |
|                      |    |                           |  |
|                      |    |                           |  |
|                      |    |                           |  |
|                      |    |                           |  |

Рис. 6.69. Вид компонента TRadioButton

Следует заметить, что использование одного переключателя не имеет смысла, поскольку механизм переключателей предназначен для организации выбора пользователем только одного из нескольких возможных режимов (опций, свойств и т.д.). Поэтому необходимо использование как минимум двух компонентов TRadioButton. Свойства компонента:

• Checked - определяет включен или не включен переключатель. Если переключатель включен, то он отмечается точкой внутри кружочка, а Checked= true;

• Caption - задает текст надписи рядом с кнопкой.

Обычно компоненты TRadioButton размещаются в специальном компоненте-контейнере (об этом чуть позже), но можно положить их и на форму. Как только вы разместите несколько компонентов TRadioButton на форму, они начинают функционировать как единая группа переключателей. Т.е. даже на этапе проектирования вы не сможете установить Checked= true одновременно нескольким радиокнопкам, а можете установить это свойство равным true только у одного переключателя!

Для удобной работы TCheckBox  $\mathbf{c}$ группами компонентов  $\overline{M}$ TRadioButton существуют специальные контейнеры TCheckGroup и TRadioGroup. Контейнер это такой компонент, на котором можно размещать другие компоненты. Иначе их еще называют панелями, рис. 6.70.

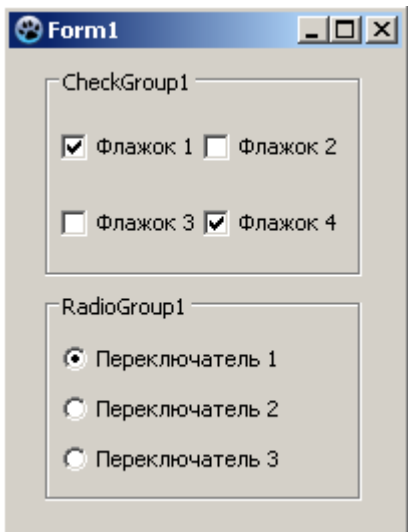

Рис. 6.70. Компоненты-контейнеры TCheckGroup и TRadioGroup

Общие свойства контейнеров TCheckGroup и TRadioGroup:

Caption – текст заголовка панели;

• Columns - задает количество столбцов. На рис. 6.70. панель CheckGroup1 содержит два столбца, а панель RadioGroup1 состоит из одного столбца;

• ColumnLayout - задает способ размещения дочерних компонентов в столбцах. Имеет значения: clHorizontalThenVertical - компоненты размещаются по горизонтали, clverticalThenHorizontal - компоненты размещаются по вертикали. На рисунке флажки размещены по горизонтали;

• Items - содержит список строк типа TStrings с текстами заголовков соответствующих компонентов. Строки можно формировать как при проектировании, так и программно. При проектировании необходимо раскрыть редактор строк I tems и ввести необходимые строки. Сколько было введено строк, столько и будет создано переключателей или флажков. Доступ к тексту флажка или переключателя осуществляется по индексу Items [k], индексы как обычно начинаются с нуля.

Определение того, какой элемент пользователь выбрал в компонентах TCheckGroup и TRadioGroup различаются. Так в TCheckGroup используется свойство Checked [k], где к индекс флажка. Например:

if CheckGroup1.Checked[k]

then ShowMessage ('Bыбран флажок' + IntToStr( $k + 1$ ));

B TRadioGroup для этих же целей можно использовать свойство ItemIndex, которое указывает индекс выбранного переключателя, например:

```
with RadioGroup1 do
begin
  k := ItemIndex + 1;
  case ItemIndex of
  0: ShowMessage ('Выбран переключатель ' + IntToStr(k));
  1: ShowMessage ('Выбран переключатель ' + IntToStr(k));
```
2: ShowMessage ('Выбран переключатель ' + IntToStr(k));

else

ShowMessage ('Не выбран ни один переключатель');

end;

end;

По умолчанию ItemIndex= -1. Это означает, что ни один переключатель не выбран. Чтобы программно или при проектировании указать выбранный переключатель достаточно ItemIndex присвоить значение из допустимого диапазона.

В рассмотренных нами контейнерах TCheckGroup, TRadioGroup расположение переключателей и флажков формируется автоматически самим контейнером. Иногда бывает удобнее применить другой контейнер, а именно Т G roup Box, где можно более рационально использовать площадь контейнера. Кроме того, в Т $G$ гоирВох можно размещать любые компоненты. Разница от контейнеров рассмотренных ранее специальных TCheckGroup, TRadioGroup заключается в том, что необходимо использовать компоненты TCheckBox W TRadioButton.

Внешний вид рассмотренных компонентов приведен на рис. 6.71.

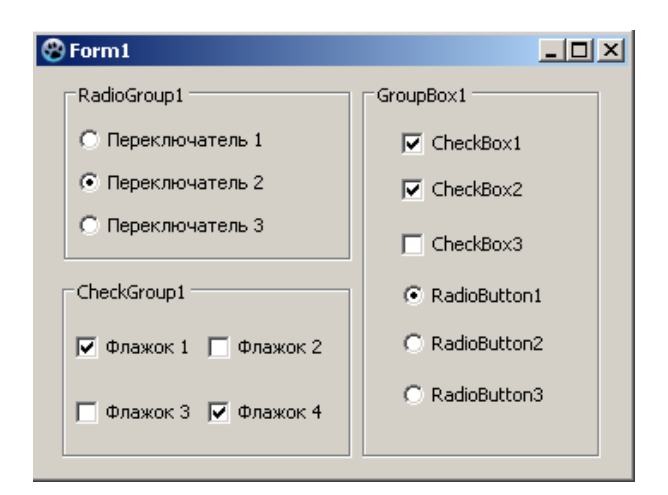

Рис. 6.71. Компонент-контейнер ТGroupBox

### 6.3.10.4. Компоненты отображения структурированных данных

### Компонент TTreeView

Этот компонент (вкладка Common Controls) применяется для отображения данных, имеющих иерархическую структуру или, иначе говоря, данных, которые можно представить в виде нескольких уровней. К таким данным, например, относятся структура какого-нибудь предприятия, генеалогическое дерево человека, файловая структура диска и т.д.

В компоненте ттее View информация отображается в виде связанных узлов. Каждый узел состоит из некоторого текста, собственно составляющих данные. Может содержать также некоторую пиктограмму и, кроме того, с каждым узлом может быть связан некоторый объект. Узел может иметь подузлы, т.е. узлы, лежащие на следующем, низшем уровне. Также любой узел, кроме узла самого верхнего уровня, может входить в другой узел в качестве подузла. Информация об узлах дерева содержится в свойстве Items. Информацию в компонент можно заносить как вручную, так и программно.

Для ручного заполнения существует специальный редактор элементов TReeView, открыть который можно выбрав пункт I tems в инспекторе объектов и нажав кнопку с многоточием или просто дважды щелкнув по самому компоненту на форме.

Для ввода нового элемента нажмите на кнопку "Новый элемент". Чтобы ввести для вновь введенного узла его подузлы, нажмите на кнопку "Новый подэлемент". Чтобы ввести узел, расположенный на одном уровне с каким-то узлом, его необходимо предварительно выделить. После этого нажмите на кнопку "Новый элемент", рис. 6.72.

644

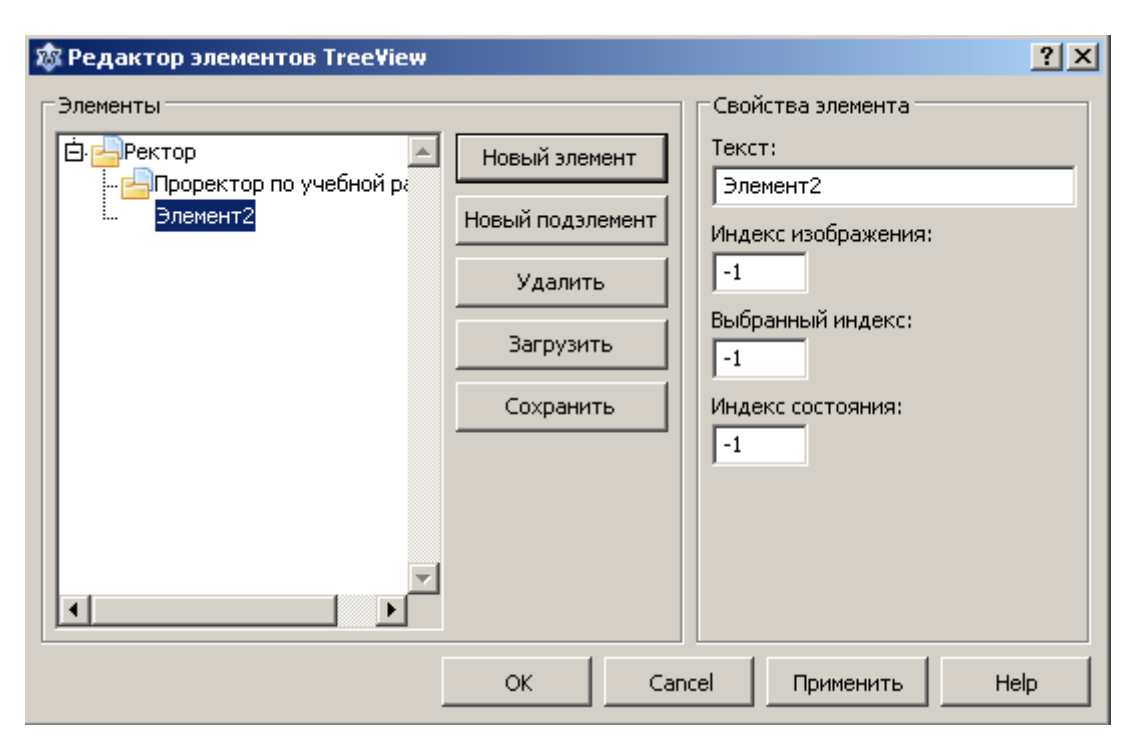

Рис. 6.72. Редактор элементов TTreeView

В поле "Текст" введите содержательную информацию для этого узла.

Кнопка "Загрузить" позволяет загрузить данные из текстового файла. В файле должны содержаться тексты узлов. Нижележащие уровни (подузлы) отмечаются отступом. Так, только что введенную информацию, мы могли бы загрузить из файла, записи которого имели бы вид:

# Ректор

Проректор по учебной работе

Теперь об индексах. Как видно из рисунка, рядом с текстом узла находится рисунок (пиктограмма). Рисунки размещаются в специальном компоненте TImageList, расположенном в той же вкладке Common Controls. Поместите компонент TImageList в любом месте формы, это невидимый компонент (естественно при выполнении). В нем также имеется специальный редактор для занесения изображений. Чтобы открыть его проще всего дважды щелкнуть по самому компоненту, рис. 6.73.

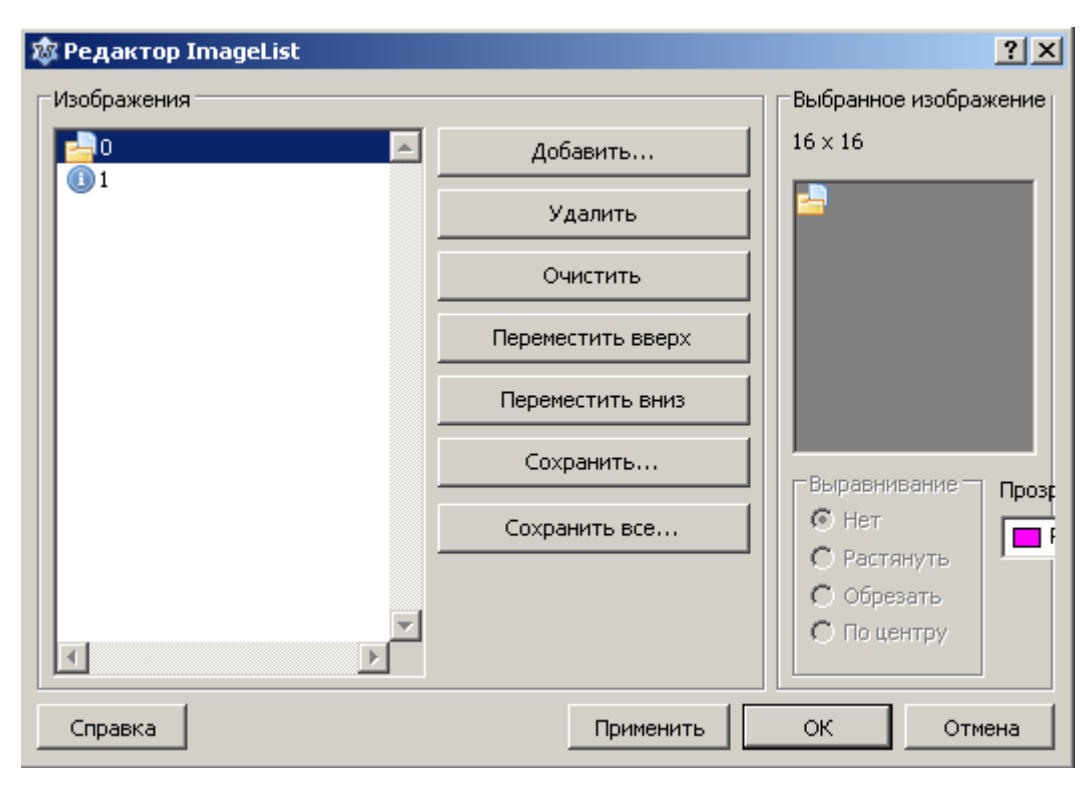

Рис. 6.73. Редактор компонента TImageList

Нажмите кнопку "Добавить...". Откроется стандартное диалоговое окно открытия файла изображения. Я выбрал два понравившихся мне рисунка из папки, где установлен Lazarus. Каждое изображение имеет свой индекс, по которому осуществляется доступ к нему. Индексы начинаются с нуля. Основные свойства компонента TImageList - высота Height и ширина Width. Эти свойства позволяют задать размер изображения. По умолчанию размер изображения 16х16 пикселей.

Чтобы связать компонент TImageList с TTreeView выделите компонент TTreeView, выберите в инспекторе объектов свойство Images и в выпадающем списке укажите нужный компонент, например ImageList1. Или программно запишите оператор

```
TreeView1.Images:= ImageList1;
```
Свойство ImageIndex позволяет указать индекс изображения  $\bf{B}$  TImageList, которое будет появляться рядом с текущим узлом. Свойство SelectedIndex изображения позволяет указать индекс  $\overline{B}$ TImageList, которое будет появляться рядом с текущим узлом при его выборе (выделении). И, наконец, свойство StateIndex позволяет добавить дополнительную пиктограмму, которое будет появляться рядом с текущим узлом. Изображения, соответствующие StateIndex хранятся в другом компоненте TImageList, а связь осуществляется через свойство StateImages. Так что, если вы собираетесь использовать дополнительные пиктограммы, вы должны поместить на форму второй компонент TImageList и заполнить его соответствующими изображениями. По умолчанию значения всех индексов равны -1, рис. 6.72. Это означает, что пиктограммы отсутствуют.

Рассмотрим некоторые другие свойства компонента ТТгееView:

• Images: TImageList - содержит набор изображений, которые будут использоваться при прорисовке узлов;

Indent: integer - определяет отступ в пикселях от левого угла узладля всех его подузлов;

• Items: TTreeNodes - содержит список всех узлов. Доступ к любому узлу осуществляется по индексу. Индексация начинается с нуля;

• ReadOnly: boolean - запрещает/разрешает редактирование текста надписей узлов;

• RightClickSelect: boolean - разрешает выбор узлов правой кнопкой мыши;

• Selected: TTreeNode - содержит список всех выбранных узлов. Если ничего не выбрано, то равно nil;

· SelectionCount: Cardinal - количество выбранных узлов;

• Selections [Index: integer]: TTreeNode - доступ к выбранным узлам по индексу;

• RowSelect: boolean - разрешает выделение цветом линий выбранных

узлов. Игнорируется, если ShowLines равен false;

ShowButtons: boolean - разрешает/запрещает показ стандартных кнопок раскрытия подузлов. По умолчанию true. Если false, узел раскрывается двойным щелчком мыши;

• ExpandSignType — определяет вид значка раскрытия узла. Может принимать значения tvestPlusMinus - значок в виде плюса/минуса, tvestArrow - значок в виде стрелки, tvestTheme - вид значка определяется системными настройками.

• ShowLines: boolean - разрешает/запрещает показ линий;

- ShowRoot: boolean разрешает/запрещает показ линий, идущих от самого верхнего уровня иерархии. Игнорируется, если ShowLines = false;
- SortType: TSortType указывает способ сортировки узлов: stNone нет сортировки, stData - сортировка по связанным с узлами данными объектов, stText - сортировка по тексту надписей, stBoth - сортировка по тексту и по данным;

• Topitem: TTreeNode - определяет корневой узел.

Методы компонента:

• procedure FullCollapse - сворачивает все узлы, кроме узлов самого верхнего уровня;

- procedure FullExpand-pacкрывает все узлы;
- function IsEditing: boolean-возвращает true, если пользователь редактирует какой-либо узел;

• procedure LoadFromFile(const FileName: string) - 3arpy xaer данные в компонент из файла;

• procedure SaveToFile(const FileName: string) - COXPAHST B файле содержимое компонента;

Рассмотрим события, связанные с ттее View:
• OnChange - возникает при изменении состояния выбора узла, например при выделении одного из узлов или при отмене выделения;

• OnExpanding – возникает перед раскрытием узла. В обработчик события OnExpanding передается параметр var AllowExpansion: boolean, который можно задать равным false, если вы хотите запретить раскрытие этого узла;

• OnExpanded - возникает после раскрытия узла;

• OnCollapsing - возникает перед сворачиванием узла. В обработчик OnCollapsing передается параметр var AllowCollapse: boolean, разрешающий или запрещающий сворачивание узла;

• OnCollapsed - возникает после сворачивания узла;

• OnCompare – возникает при сравнении двух узлов Node1 и Node2. В параметре Compare обработчик должен вернуть отрицательное число, если Node1<Node2, ноль, если Node1=Node2 и положительное число, если Node1>Node2;

• OnDeletion - возникает при удалении узла;

• OnEdited -возникает при завершении редактирования текста надписи в узле. В обработчик передаются узел Node и S - новая надпись.

Для работы с узлами Items предусмотрен специальный класс TTreeNodes. Рассмотрим некоторые свойства и методы этого класса.

- Count количество узлов в Items;
- Item [Index: integer] y3en c индексом Index; Методы класса TTreeNodes:

· function Add (Node: TTreeNode; const S: String): TTree-Node - добавляет узел в конец того списка, в котором зарегистрирован узел Node. Если Node =  $nil$ , добавляется корневой узел для всего компонента;

• function AddChild(Node: TTreeNode; const S:  $string$ : TTreeNode - добавляет узел в конец списка item дочерних узлов узла Node;

· function AddChildFirst(Node: TTreeNode;

const S: String): TTreeNode-A0-

бавляет узел в начало списка I tem дочерних узлов узла Node;

· function AddFirst (Node: TTreeNode;

const S: String): TTreeNode - добавляет узел в начало того списка, в котором зарегистрирован узел Node;

• procedure BeginUpdate - блокирует обновление экрана до тех пор, пока не будет выполнен метод EndUpdate. Используется при большом количестве операций по удалению и вставке узлов, поскольку при этом может возникнуть мерцание экрана;

- procedure Clear очищает список всех узлов и подузлов компонента;
- procedure Delete (Node: TTreeNode) удаляет узел Node;
- procedure EndUpdate отменяет блокировку обновления экрана методом BeginUpdate;
- function GetFirstNode: TTreeNode возвращает самый первый узел в списке Items [0];
- function GetNode (Itemid: HTreeItem): TTreeNode BO3Bpamaет узел по его идентификатору I temid;
- · function Insert (Node: TTreeNode;

Const S: string): TTreeNode - BCTABJJACT V3CJ непосредственно перед узлом Node;

Для работы непосредственно с узлом в классе ТТ гее Node имеет свой набор методов, свойств и событий:

· AbsoluteIndex: integer - возвращает абсолютный индекс узла (с учетом всех подузлов);

• Count: integer - содержит количество подузлов в списке Item;

- Cut: boolean помечает узел статусом "вырезанный";
- Expanded: boolean равен true, если узел раскрыт;
- Focused: boolean равен true, если на узле установлен фокус;
- · HasChildren: boolean-true, если узел имеет дочерние узлы;
- ImageIndex: TImageIndex равен индексу связанной с узлом пиктограммы;
- Index: Longint содержит индекс узла в списке дочерних узлов его родительского узла;
- IsVisible: boolean равен true, если узел виден;
- Level: integer содержит иерархический уровень узла;
- Owner: TTreeNodes содержит ссылку на владельца данного узла;
- Parent: TTreeNode содержит ссылку на родительский узел;
- Selected: boolean-paвен true, если узел выделен;
- SelectedIndex: integer-номер пиктограммы для выделенного узла;
- Text: Strings содержит текст узла;
- · function AlphaSort: boolean сортирует узлы по алфавиту свойств Text и возвращает true в случае успеха;
- procedure Collapse (Recurse: boolean) закрывает все узлы  $(Recursive = true)$  или только раскрытые  $(Recursive = false);$
- procedure Delete удаляет текущий узел;
- procedure DeleteChildren удаляет дочерние узлы;
- · function EditText: boolean переводит текст узла в режим редактирования;
- procedure EndEdit (Cancel: boolean) заканчивает редактирование текста и сохраняет изменения, если Cancel= false;
- procedure Expand (Recurse: boolean) открывает узел (и все подузлы, если Recurse= true);
- function GetFirstChild: TTreeNode возвращает ссылку на первый подузел или nil, если нет подузлов;
- · function GetLastChild: TTreeNode возвращает ссылку на последний подузел или nil, если нет подузлов;
- · function GetNext: TTreeNode возвращает ссылку на очередной подузел;
- function HasAsParent (Value: TTreeNode): boolean BO3Bpaщает true, если Value - родительский узел;
- function IndexOf (Value: TTreeNode): integer-возвращает индекс узла Value.

Давайте теперь завершим процесс ввода в TReeView1 структуру типичного университета, рис. 6.74.

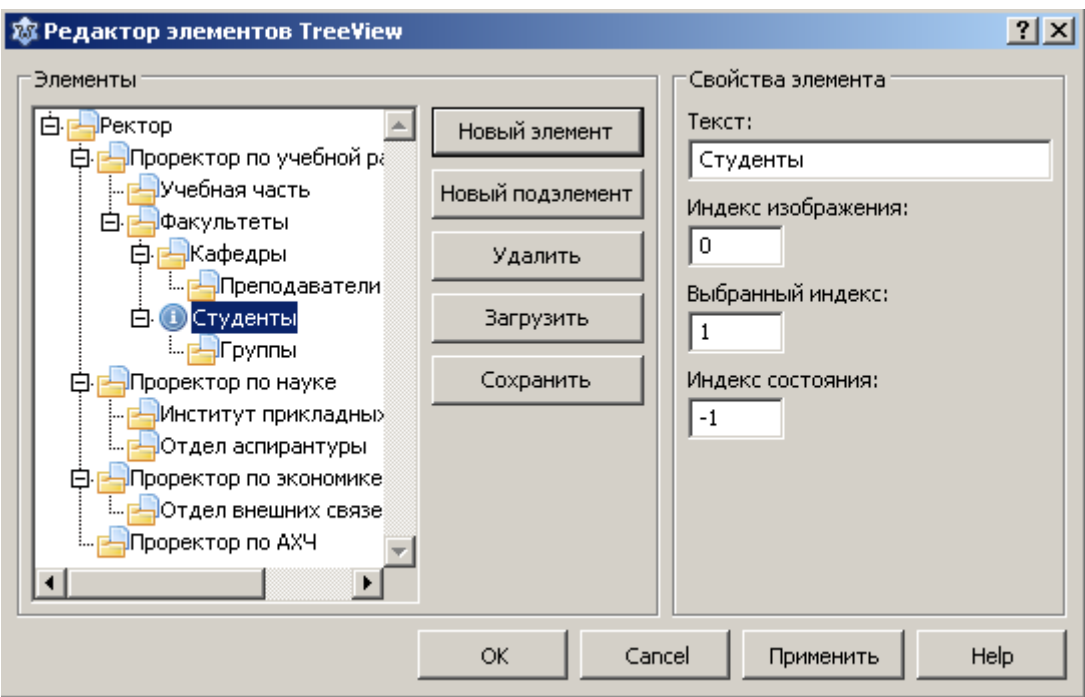

Рис. 6.74. Пример ввода элементов с помощью редактора TTreeView

Поместите на форму компонент TStatusBar и напишите следующие обработчики:

procedure TForm1. TreeView1Change (Sender: TObject; Node: TTreeNode);

begin

if Node. Selected then

StatusBar1.SimpleText: = 'Выбран узел: ' + Node.Text; end: procedure TForm1.FormCreate(Sender: TObject);

begin

TreeView1.Images:= ImageList1;

TreeView1.ExpandSignType:= tvestPlusMinus;

end;

В обработчике OnCreate формы мы связали изображения, содержащиеся в ImageList1 с TreeView1, а также указали вид кнопки раскрытия узла. В обработчик OnChange передается узел Node, состояние которого изменилось (например, при щелчке пользователя на узел, он будет выделен). Узнать, выделен (выбран) узел или нет, можно по свойству Selected. Текст этого узла содержится в свойстве Text.

Теперь создадим это же дерево программным путем. Кроме вывода в TStatusBar информации о выбранном пользователем узле, выполним какието еще действия. Например, выведем список групп студентов при нажатии узла "Группы". Создайте новый проект, поместите на форму компоненты TTreeView, TComboBox, TListBox, TStatusBar, TImageList и три компонента TLabel, так как показано на рисунке 6.75.

Поначалу компоненты TComboBox, TListBox и два TLabel будут невидимы. Только при выборе узла "Группы " мы сделаем их видимыми, а при выборе другого узла, снова сделаем их невидимыми.

Подготовьте три текстовых файла со списками студентов или возьмите файлы из примера, где мы рассматривали компонент TComboBox.

653

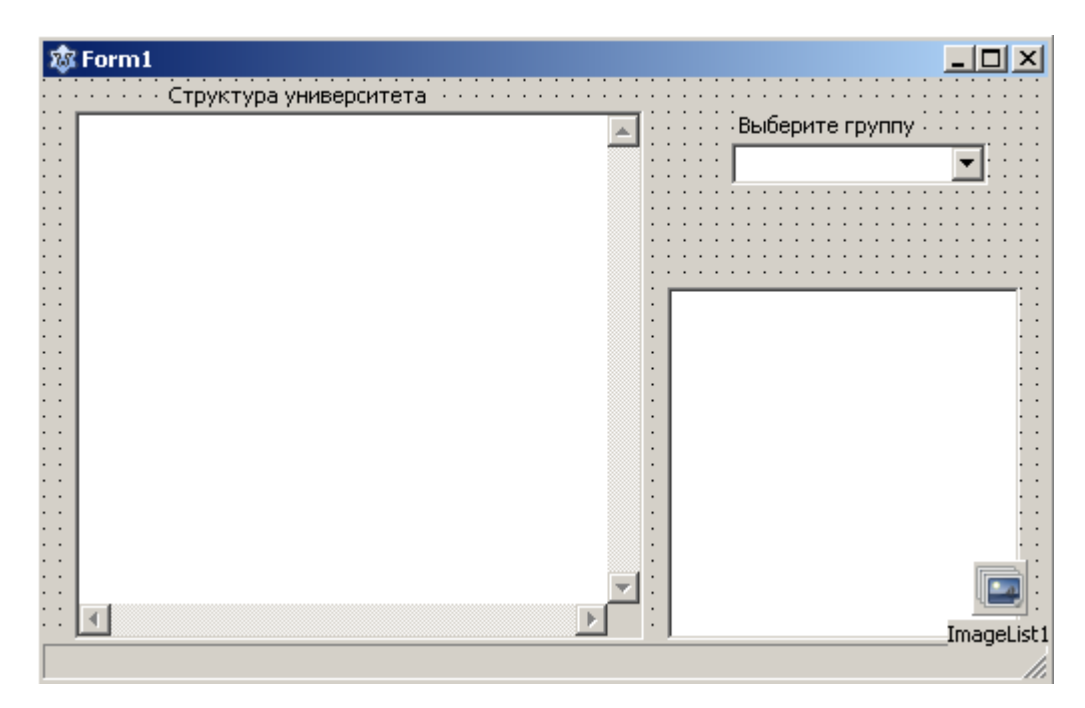

Рис. 6.75. Форма приложения

unit Unit1;

interface

uses

```
 Classes, SysUtils, FileUtil, LResources, Forms, 
  Controls, Graphics, Dialogs, ComCtrls, StdCtrls;
type
   { TForm1 }
  TForm1 = class(TForm) ComboBox1: TComboBox;
     ImageList1: TImageList;
     Label1: TLabel;
     Label2: TLabel;
     Label3: TLabel;
     ListBox1: TListBox;
     StatusBar1: TStatusBar;
     TreeView1: TTreeView;
```

```
 procedure ComboBox1KeyPress(Sender: TObject; 
                                        var Key: char);
     procedure ComboBox1Select(Sender: TObject);
     procedure FormCreate(Sender: TObject);
     procedure TreeView1Change(Sender: TObject; 
                                 Node: TTreeNode);
     procedure LoadListGroup(namefile: string);
   private
     { private declarations }
   public
     { public declarations }
   end; 
var
   Form1: TForm1;
implementation
{ TForm1 }
procedure TForm1.FormCreate(Sender: TObject);
var
   i: integer;
begin
   with TreeView1 do
   begin
     Images:= ImageList1;
     ExpandSignType:= tvestPlusMinus;
     Items.Clear;
     Items.Add(nil, 'Ректор');
     Items.AddChild(Items.Item[0],
                    'Проректор по учебной работе');
     Items.AddChild(Items.Item[1], 'Учебная часть');
```

```
 Items.AddChild(Items.Item[1], 'Факультеты');
     Items.AddChild(Items.Item[3], 'Кафедры');
     Items.AddChild(Items.Item[4], 'Преподаватели');
     Items.AddChild(Items.Item[3], 'Студенты');
     Items.AddChild(Items.Item[6], 'Группы');
     Items.AddChild(Items.Item[0], 'Проректор по науке');
     Items.AddChild(Items.Item[8], 
                     'Институт прикладных исследований');
     Items.AddChild(Items.Item[8], 'Отдел аспирантуры');
     Items.AddChild(Items.Item[0], 'Проректор по экономике');
     Items.AddChild(Items.Item[11], 'Отдел внешних связей');
     Items.AddChild(Items.Item[0], 'Проректор по АХЧ');
    for i := 0 to Items. Count -1 do
     begin
       Items.Item[i].ImageIndex:= 0;
       Items.Item[i].SelectedIndex:= 1;
     end;
     FullExpand;
   end;
   Label1.Caption:= 'Выберите группу';
   Label2.Caption:= '';
   Label3.Caption:= 'Структура университета';
   Label1.Visible:= false;
   Label2.Visible:= false;
   ComboBox1.Visible:= false;
   ListBox1.Visible:= false;
end;
procedure TForm1.TreeView1Change(Sender: TObject; Node:
```

```
TTreeNode);
begin
   StatusBar1.SimpleText:= 'Выбран: ' + Node.Text;
   if Node.AbsoluteIndex = 7 then
   begin
     Label1.Visible:= true;
     ComboBox1.Visible:= true;
     ComboBox1.SetFocus;
     ComboBox1.ItemIndex:= 0;
   end
   else
   begin
     Label1.Visible:= false;
     Label2.Visible:= false;
     ComboBox1.Visible:= false;
     ListBox1.Visible:= false;
   end;
end;
procedure TForm1.ComboBox1Select(Sender: TObject);
begin
   with ComboBox1 do
   begin
     Label2.Visible:= true;
     Label2.Caption:='Список группы ' + Text;
     ListBox1.Visible:= true;
     case ItemIndex of
     0: LoadListGroup('List1.txt');
     1: LoadListGroup('List2.txt');
     2: LoadListGroup('List3.txt');
```

```
 else
       ShowMessage('Группа не выбрана');
     end;
   end;
end;
procedure TForm1.LoadListGroup(namefile: string);
var
   tfile: TStringList;
   str: string;
begin
   tfile:= TStringList.Create;
   tfile.LoadFromFile(namefile);
   str:= tfile.Text;
   {$IFDEF WINDOWS}
    str:= SysToUTF8(str); // преобразование в кодировку UTF-8
   {$ENDIF}
   with ListBox1 do
   begin
     Items.Text:= str;
   end;
   tfile.Free;
   ListBox1.Sorted:= true;
end;
procedure TForm1.ComboBox1KeyPress(Sender: TObject; var 
Key: char);
begin
  if Key = #13 then
   begin
     ComboBox1Select(Sender);
```

```
Key:=\#0;end;
end;
initialization
  \{\$I unitl.lrs}
end.
```
Обратите внимание узлы, находящиеся на первом уровне, имеют одинаковые индексы. Например, у всех проректоров Items. Item [0]. Поскольку наше дерево фиксировано, добавление новых узлов и подузлов в программе не предусмотрено и, следовательно, индекс узла "Группы" нам известен, для опре-"Группы" свойством деления выбора узла МЫ воспользовались AbsoluteIndex:

if Node. AbsoluteIndex =  $7$  then

Но можно было поступить и по-другому:

if Node. Text =  $\Gamma$ pynn $\mu$  then

Компонент TTreeView можно применить для отображения дерева папок дисков, например как в левом окне Проводника Windows. Попробуем и мы реализовать эту задачу. Скажу сразу, в панели компонентов во вкладке "Misc" имеется специализированный компонент TShellTreeView предназначенный именно для этого. Но мы попытаемся сделать это сами, так сказать "ручками", ведь "не боги горшки обжигают"!

Сначала нам необходимо познакомиться с некоторыми функциями, которые будут нам нужны для работы.

## Функции поиска файлов

Для поиска файлов обычно применяются следующие функции:

FindFirst - определяется следующим образом:

function FindFirst (Const Path: String; Attr: Longint; out Rslt : TSearchRec) : Longint;

Параметр Path - задает путь к каталогу, а также маску поиска файлов. Маска может содержать символы - шаблоны:

- ? любой одиночный символ;
- \* сколько угодно символов или даже отсутствие символов.

Например, маска \*.\* означает любые файлы с любым расширением, а маска \*.pas означает любые файлы, с расширением pas.

Параметр Attr - атрибуты файла. Определяет, какие типы файлов следует искать. Может принимать следующие значения:

- faReadOnly файлы только для чтения;
- faHidden скрытые файлы;
- faSysFile системные файлы;
- faDirectory папки и каталоги;
- faArchive архивные файлы;
- faAnyFile любые файлы.

Можно применять любые их комбинации, например, для поиска скрытых и системных файлов можно задать faHidden + faSysFile.

Переменная Rslt представляет собой ТИП ланных запись TSearchRec, определяется следующим образом (привожу только те поля, которые представляют для нас интерес):

```
Type
  TSearchRec = recordTime: Longint;
    Size: Int64;
    Attr: Longint;
    Name: TFileName;
  end;
```
Здесь Attr - атрибуты файла (см. выше), Time - время и дата создания или последнего обновления файла в системном формате, Size - длина файла в байтах, Name - имя и расширение файла.

Директива out идентифицирует параметр только для вывода. Это эквивалентно var за исключением того, что значение не может быть изменено подпрограммой.

Функция FindFirst ищет файлы, соответствующие параметрам Path и Attr, возвращая 0, если первое соответствие найдено. Результат поиска при этом сохраняется в Rs1t. Если соответствие не найдено, то функция возвращает отрицательное число и в Rslt ничего не записывается.

FindNext - функция ищет следующий соответствующий файл, как задано в параметрах поиска функции FindFirst.

Определяется следующим образом:

function FindNext (var Rslt: TSearchRec): Longint;

Возвращает 0, если соответствие найдено, результат поиска сохраняется в Rslt.

FindClose - освобождает ресурсы, используемые функциями FindFirst и FindNext при поиске файлов. Определена в модуле SysUtils следующим образом:

```
procedure FindClose (var F : TSearchRec);
```
Эту процедуру нужно вызывать всегда, после окончания поиска.

Напишем программу, которая ищет в текущем каталоге файл с расширением \*.pas и, если находит, то выводит его в TMemo. Кроме того, в TStatusBar выводит имя файла, дату его создания и размер в байтах. Пусть все это происходит в момент показа главной формы программы, т.е. в обработчике OnShow.

```
procedure TForm1. FormShow (Sender: TObject);
var
 srRec: TSearchRec;
 tfile: TStringList;
 str: string;
begin
  if FindFirst('*.pas', faAnyFile, srRec) <> 0 then exit;
  tfile:= TStringList.Create;
  tfile.LoadFromFile(srRec.Name);
  str:= tfile. Text;
  Memol.Lines.Add(str);
  tfile.Free;
  StatusBar1.SimpleText:='Файл: ' + srRec.Name + ', создан '
  + DateToStr(FileDateToDateTime(srRec.Time)) +
  ", pasmep: '+ IntToStr(srRec.Size) + ' \deltaaйтов';
  FindClose(srRec);
```
end;

Здесь для преобразования системного формата даты и времени в обычный

формат дата-время мы воспользовались функцией FileDateToDateTime(), а для преобразования в строку функцией DateToStr().

Обратите внимание, при загрузке файла в ТМето мы не стали преобразовывать его в кодировку UTF-8 как это мы делали при загрузке текстового файла. Дело в том, что файл с исходным кодом модуля с расширением \*.pas создается Lazarus и он уже в кодировке UTF-8!

Также нам понадобится функция

function SetCurrentDir(const NewDir: string ): boolean; Устанавливает текущую директорию в NewDir, возвращая true в случае успеха.

Следующие две функции нужны только тем, кто использует Windows. Заядлым "линуксоидам", которые "на дух" не переносят Windows, описание этих функций могут пропустить.

Функция GetLogicalDriveStrings возвращает список всех дисков, зарегистрированных в Windows. Описание:

```
function GetLogicalDriveStrings (nBufferLength: DWORD;
                                 lpBuffer: LPSTR): DWORD;
```
Параметр nBufferLength определяет максимальный размер массива (буфера) символов, указанного в параметре lpBuffer.

Параметр lpBuffer - указатель типа PChar на массив, который содержит строки с нулевым символом (#0) в конце.

В случае успешного завершения работы функции, возвращаемое значение является общей длиной (в символах) всех строк скопированных в буфер. В массиве lpBuffer содержатся имена всех дисков (включая логические диски, CD-ROM, съемные носители, такие как флешки, дискеты и т.д.), разделенные друг от друга завершающим нулём #0.

Если функция терпит неудачу, возвращаемое значение является нулем.

Функция GetDriveType - определяет и возвращает тип носителя. Описание:

function GetDriveType(lpRootPathName: LPCSTR):UINT;

GetDriveType использует всего один параметр - указатель на устройство. Функция возвращает одно из следующих значений:

 $\bullet$  0 - мнемоническое обозначение Drive Unknown: диск не определен или не существует;

- 1-Drive No Root Dir: неверный путь;
- 2 Drive Removable: съемное устройство (дискета, флешка и т.д.);
- 3-Drive Fixed: тип устройства фиксированный (жесткий диск);
- $4 Drive$  Remote: удаленный (сетевой) диск;
- 5 Drive CDROM: это устройство CD-ROM;
- 6 Drive RAMDisk: виртуальный диск, созданный в оперативной памяти.

Напишем функцию, которая определяет имена всех разделов жесткого диска (или дисков, если на компьютере их имеются несколько). Для простоты будем рассматривать только жесткие диски.

function Find Logical Disks(): boolean;

const

Hard Disk =  $3$ ; // рассматриваем только жесткие диски var size: LongWord;

```
Drives: array[0..128] of char;
```
pDrive: PChar;

```
begin
  size:= GetLogicalDriveStrings(SizeOf(Drives), Drives);
  if size = 0 then
  begin
    Result: = false;
    exist;end;
  if size > SizeOf(Drives) then
  raise Exception. Create (SysErrorMessage (ERROR OUTOFMEMORY));
  pDrive: = Drives; // устанавливаем указатель на Drives
  while pDrive^* \iff #0 do
  begin
     // если тип устройства жесткий диск
    if GetDriveType(pDrive) = Hard Disk then
    begin
       s := pDrive;
       s := \text{Copy}(s, 1, 2); // берем только имя раздела и двоеточие
      Memol.Lines.Add(s); // добавляем имя раздела в Memol
    end;
    inc(pDrive, 4);
  end:
end;
   Здесь вопрос может вызвать оператор
```

```
inc(pDrive, 4);
```
Дело в том, что функция GetLogicalDriveStrings() записывает в массив (буфер) Drives имена устройств в виде 'Однобуквенный символ имени устройства: \#0', например ' $C$ : \#0', т.е. каждая строка массива состоит из четырех символов.

Найденные имена логических дисков мы сохраняем в Memo1, причем мы вырезали два последних символа (обратный слеш и #0). Можно, конечно, использовать массив строк. Но, поскольку количество установленных на том или ином компьютере жестких дисков и созданных в них разделов нам неизвестно, пришлось бы использовать динамический массив. И, к тому же, пришлось бы этот массив передавать в другие функции и процедуры. Поэтому проще использовать Memo1, ведь по сути это и есть динамический массив строк! Просто в программе мы его не будем показывать, установив свойство Visible в false.

С помощью следующей процедуры мы записываем в ттее View содержимое Мето1.

```
procedure TForm1.SetAllDirectories;
```
var

i: integer;

Node: TTreeNode;

begin

```
TreeView1.BeginUpdate;
```

```
for i := 0 to Memol. Lines. Count - 1 do
```
begin

```
Node= TreeView1.Items.AddChild(nil, Memo1.Lines[i]);
  Node. ImageIndex:= 0;
  Node. SelectedIndex:= 0;
  Node.HasChildren:= true;
end;
TreeView1.EndUpdate;
```
end;

Обратите внимание, если вы заносите в ТТгее View несколько элементов (узлов), то может возникнуть неприятное мерцание экрана. Поэтому мы использовали TreeView1. BeginUpdate перед началом записи узлов и TreeView1. EndUpdate после завершения записи.

Далее мы указали, что узел имеет дочерние подузлы оператором

Node.HasChildren:= true;

В этом случае рядом узлом появится значок раскрытия узла. Ну, что же, теперь мы можем реализовать задачу отображения дерева папок и каталогов в TTreeView. Создайте новый проект. Поместите на форму компоненты TTreeView, TMemo и TImageList. Код программы:

```
unit Unit1;
\{\$mode\ objfpc\} \interface
uses
  Classes, SysUtils, FileUtil, LResources, Forms,
  Controls, Graphics, Dialogs, ComCtrls, StdCtrls
  {$IFDEF WINDOWS}
   , Windows
  {SENDIF};
type
  \{ \text{TForm1 } \}TForm1 = class(TForm)ImageList1: TImageList;
    Memo1: TMemo;
    TreeView1: TTreeView;
    procedure FormCreate (Sender: TObject);
```

```
 procedure TreeView1Change(Sender: TObject; 
                                  Node: TTreeNode);
     procedure TreeView1Expanding(Sender: TObject; 
        Node: TTreeNode; var AllowExpansion: Boolean);
    function Real Directory(sname: string): boolean;
    procedure Show Only Dir(ParentNode: TTreeNode);
     {$IFDEF WINDOWS}
     function Find_Logical_Disks(): boolean;
     procedure SetAllDirectories;
     {$ENDIF}
   private
     { private declarations }
   public
     { public declarations }
   end; 
var
   Form1: TForm1; 
implementation
{ TForm1 }
function TForm1.Real Directory(sname: string): boolean;
begin
  result:= (sname \langle> '.') and (sname \langle> '..');
end;
{$IFDEF WINDOWS}
// Эти функции нужны только для Windows
```

```
function TForm1.Find_Logical_Disks(): boolean;
const
```

```
Hard Disk = 3; // рассматриваем только жесткие диски
var
  size: LongWord;
  Drives: array[0..128] of char;
  pDrive: PChar;
  s: string;
begin
  size:= GetLogicalDriveStrings(SizeOf(Drives), Drives);
  if size = 0 then
  begin
    Result:= false;
    exit;
  end;
  if size > SizeOf(Drives) then
    raise Exception. Create (SysErrorMessage (ERROR OUTOFMEMORY) ) ;
  pDrive: = Drives; // устанавливаем указатель на Drives
  while pDrive^* \iff #0 do
  begin
     // если тип устройства жесткий диск
    if GetDriveType(pDrive) = Hard_Disk then
    begin
       s := pDrive;
       s := \text{Copy}(s, 1, 2); // берем только имя раздела и двоеточие
      Memol.Lines.Add(s); // добавляем имя раздела в Memol
    end;
    inc(pDrive, 4);
  end;
end;
```

```
procedure TForm1.SetAllDirectories;
var
   i: integer;
   Node: TTreeNode;
begin
   TreeView1.BeginUpdate;
   for i:= 0 to Memo1.Lines.Count - 1 do
   begin
     Node:= TreeView1.Items.AddChild(nil, Memo1.Lines[i]);
     Node.ImageIndex:= 0;
     Node.SelectedIndex:= 0;
     Node.HasChildren:= true;
   end;
   TreeView1.EndUpdate;
end;
{$ENDIF}
procedure TForm1.FormCreate(Sender: TObject);
var
   Node: TTreeNode;
   srNode, srChild: TSearchRec;
   searchMask: string;
  SetDirWin: boolean = false;
begin
   Memo1.Clear;
   Memo1.Visible:= false;
   TreeView1.Images:= ImageList1;
   TreeView1.ExpandSignType:= tvestPlusMinus;
   TreeView1.BeginUpdate;
     {$IFDEF WINDOWS}
```

```
// Определение логических дисков
  if Find Logical Disks() then
  begin
    SetAllDirectories;
    SetDirWin:= true;
  end
  else
  {Если произошла ошибка в функции Find Logical Disks (),
   то выбираем корневой каталог текущего диска}
    SetCurrentDir('\\');
\{\$ELSE\}SetCurrentDir('/'); // корневой каталог в Linux
{SENDIF}if not SetDirWin then
begin
  path:= GetCurrentDir;
  if FindFirst(path + '*', faDirectory, srNode) = 0
  then
  begin
    repeat
      // Показываем только каталоги
      if (srNode.Attr and faDirectory \langle \rangle 0)
      and (Real Directory (srNode.Name)) then
      begin
        Node:= TreeView1.Items.AddChild(nil,
                SysToUTF8(srNode.Name));
        Node. ImageIndex:= 0;
        Node. SelectedIndex:= 0;{$IFDEF WINDOWS}
```

```
searchMask:= path + srNode.Name + \prime\^*;
              {$ELSE}
                searchMask:= path + srNode.Name + '/*';
              {$ENDIF}
              if FindFirst(searchMask, faDirectory, 
                srChild) = 0 then repeat
                if (srChild.Attr and faDirectory <> 0) and 
                    Real Directory(srChild.Name)
               then Node.HasChildren:= true;
              until (FindNext(srChild) <> 0) or 
                     Node.HasChildren;
              // Освобождение занятых ресурсов
              SysUtils.FindClose(srChild);
            end;
         until FindNext(srNode) <> 0;
         // Освобождение занятых ресурсов
         SysUtils.FindClose(srNode);
       end;
     end;
   TreeView1.EndUpdate;
procedure TForm1.Show Only Dir(ParentNode: TTreeNode);
   srNode, srChild: TSearchRec;
   Node: TTreeNode;
   path: string;
   searchMask: string;
```
end;

var

```
begin
  Node: = ParentNode;
  path := '';repeat
    {$IFDEF WINDOWS}
    path:= UTF8ToSys(Node.Text) + \prime \prime + path;
    {SELSE}path:= '/' + Node. Text + '/' + path;
    {SENDIF}Node:= Node. Parent;
  until Node = nil;if FindFirst(path + '*', faDirectory, srNode) = 0 then
  repeat
  if (srNode.Attr and faDirectory \langle > 0) and
      Real Directory (srNode.Name) then
  begin
    Node:= TreeView1.Items.AddChild(ParentNode,
            SysToUTF8(srNode.Name));
    Node. ImageIndex:= 0;
    Node. SelectedIndex:= 0;{$IFDEF WINDOWS}
      searchMask:= path + srNode.Name + \prime\^*;
    {SELSE}searchMask:= path + srNode.Name + \frac{1}{x};
    {SENDIF}if FindFirst(searchMask, faDirectory, srChild) = 0then
    repeat
```

```
if (srChild.Attr and faDirectory \langle > 0) and
```

```
Real Directory(srChild.Name)
       then Node.HasChildren:= true;
    until (FindNext(srChild) <> 0) or Node.HasChildren;
     SysUtils.FindClose(srChild);
   end;
   until FindNext(srNode) <> 0;
   SysUtils.FindClose(srNode);
end;
procedure TForm1.TreeView1Change(Sender: TObject; Node: 
TTreeNode);
begin
   if Node = nil then exit;
   TreeView1.BeginUpdate;
   Node.DeleteChildren;
  Show Only Dir(Node);
   Node.Expanded:= true;
   TreeView1.EndUpdate;
end;
procedure TForm1.TreeView1Expanding(Sender: TObject; 
Node: TTreeNode;
   var AllowExpansion: Boolean);
begin
   TreeView1.BeginUpdate;
   Node.DeleteChildren;
  Show Only Dir(Node);
   TreeView1.EndUpdate;
end;
initialization
```
 $\{\$I$  unitl.lrs}

end.

Рассмотрим процедуру FormCreate. В ней, если это Windows, с помо-

щью функции Find Logical Disks () и процедуры

SetAllDirectories определяются имена разделов жестких дисков и выводятся в TreeView1. Окно программы для Windows будет иметь вид, рис. 6.76:

| <b>O</b> Form1                                      | $ I \cap I $ |
|-----------------------------------------------------|--------------|
| 甲-自C:<br>申·<br>E D:<br>一中中<br>ÈB.<br>ET F<br>由 EnG: |              |
|                                                     |              |
|                                                     |              |
|                                                     |              |

Рис. 6.76. Вид окна программы в Windows

В Linux файловая система организована совсем по-другому. Поэтому мы oneparopom SetCurrentDir('/');

устанавливаем корневой каталог и программа сканирует каталоги только верхнего уровня, рис. 6.77.

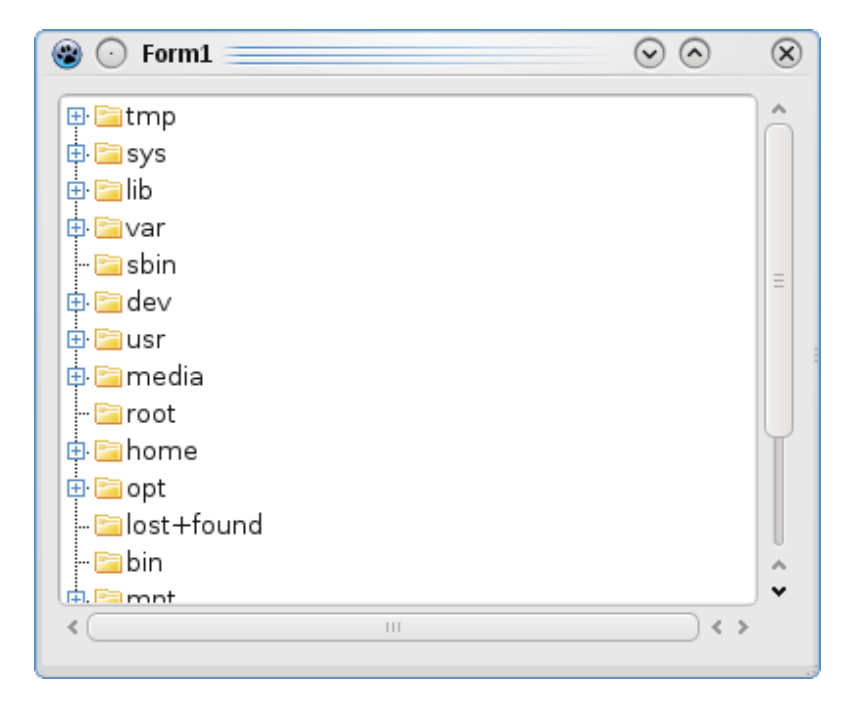

Рис. 6.77. Вид окна программы в Linux

Таким образом, наша программа не сканирует все диски и каталоги. Программа вначале лишь определяет буквы дисков и разделов дисков (если это Windows) или сканирует только каталоги самого верхнего уровня, расположенные в корневом каталоге (если это Linux).

Лишь при нажатии пользователем на какой-либо узел или на кнопку раскрытия этого узла, программа начнет сканировать каталоги, расположенные на один уровень ниже и только для текущего каталога. Поясню примером. Пусть мы находимся в каталоге C: \lazarus\components\lazreport или /usr/lib/lazarus/components/lazreport.

При нажатии на узел с именем 'lazreport' программа просканирует этот каталог и найдет пять подкаталогов doc, images, samples, source, tools. При этом эти подкаталоги имеют в свою очередь еще вложенные подкаталоги, но всех их программа в данный момент сканировать не будет! Для того чтобы определить, что, например, каталог samples имеет вложенные подкаталоги, программе достаточно найти только один подкаталог (первый попавшийся!). В нашем случае это будет каталог barcode.

Это позволяет значительно ускорить работу программы.

Рассмотрим процедуру Show Only Dir, которая и реализует изложен-Процедура вызывается в обработчиках ный алгоритм. OnChange  $\mathbf{M}$ OnExpanding. Вначале, процедура определяет полный путь к текущему каталогу, двигаясь снизу вверх от дочернего узла к родительскому и до корневого. Затем запускается цикл поиска FindFirst - FindNext с помощью которонаходятся все подкаталоги текущего каталога. Вложенный  $\Gamma$ O ЦИКЛ FindFirst - FindNext позволяет определить, имеются ли у найденных подкаталогов вложенные подкаталоги. Этот внутренний цикл завершается, как только вложенный каталог найден, а его родитель помечается признаком Node.HasChildren: = true.

Отметим еще, что перед вызовом процедуры Show Only Dir мы оператором

Node.DeleteChildren

удаляем все потомки текущего узла, поскольку процедура заново формирует ИХ.

Точно по такому же алгоритму сканируется корневой каталог в обработчике OnCreate.

Вот, собственно и все! Осталось пояснить, для чего предназначена функция Real Directory().

Как известно, в каждом каталоге имеются две особые записи. Одна из них обозначается просто точкой и является ссылкой на текущий каталог, а вторая запись, обозначаемая двумя точками (по стандарту так и читается точка-точка) является ссылкой на родительский каталог. Функции FindFirst-FindNext их находят и идентифицируют как каталоги. Но, обычно, в дереве каталогов их не принято показывать. Поэтому функция Real Directory () проверяет, не является ли имя найденного каталога точкой или точкой-точкой и возвращает true, если это не так.

## **Компонент TListView**

В отличие от TListBox компонент TListView позволяет отображать данные в разных стилях или режимах. Так, данные могут отображаться в виде списка, крупных или мелких пиктограмм и, наконец, в виде таблицы. Стиль отображения задается свойством ViewStyle, табл. 6.5.

Элементы списка содержатся в свойстве Items объекта TListItem. Компонент можно заполнять как вручную, во время проектирования, так и программно. Для ручного заполнения имеется редактор, похожий на редактор TTreeView. В нем точно так же задаются "Новый элемент" и "Новый подэлемент". В отличие от TTreeView в TListView допускается не более одного уровня вложенности подэлементов.

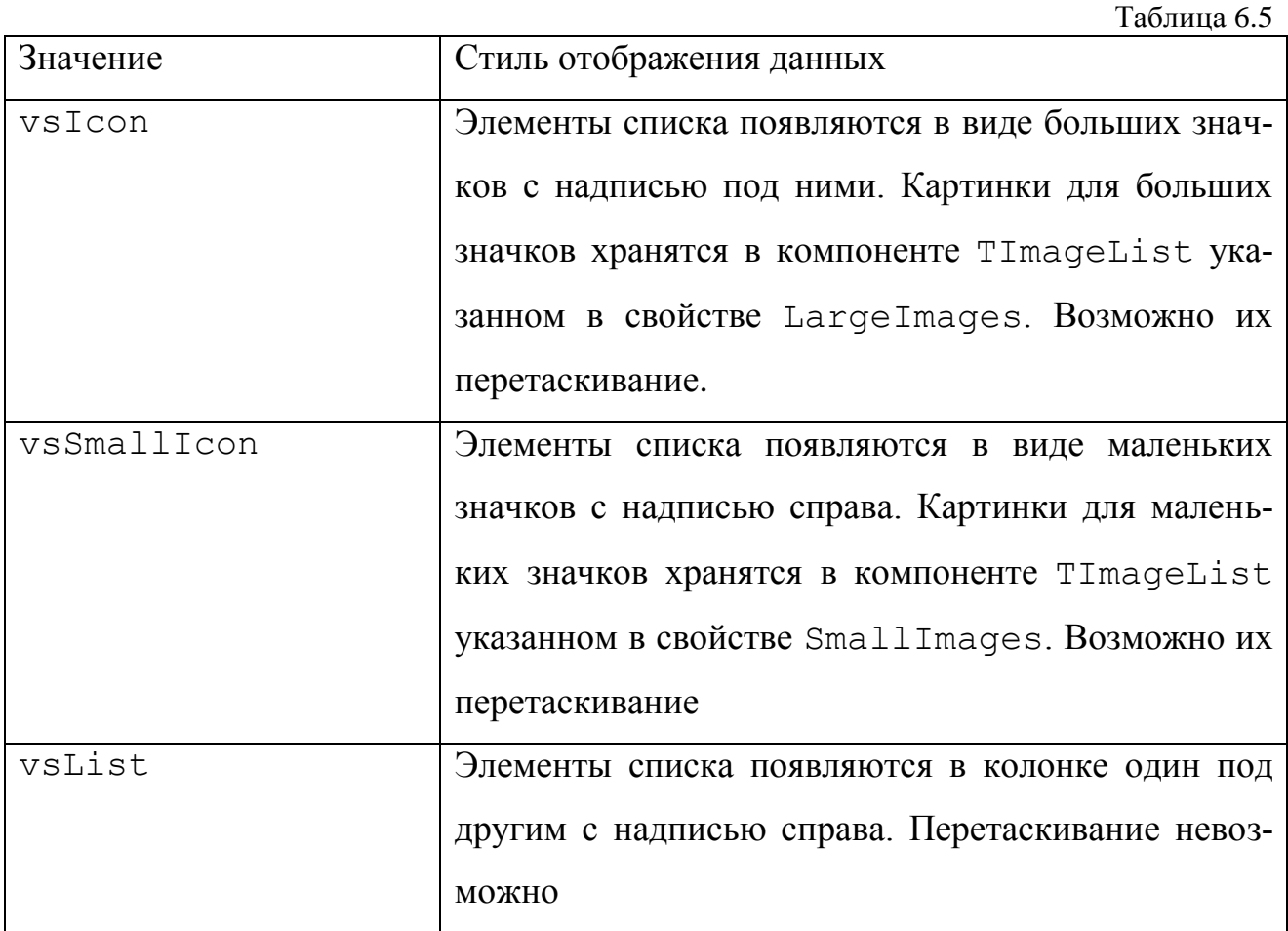

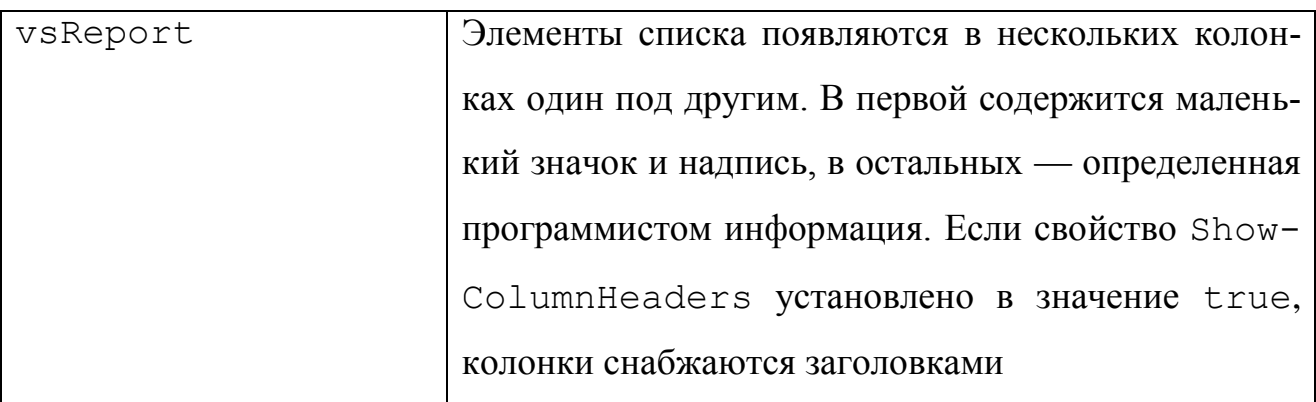

Как и в тттее View изображения необходимо предварительно занести в TImageList, затем указывать индекс нужного изображения в свойстве ImageIndex, рис. 6.78.

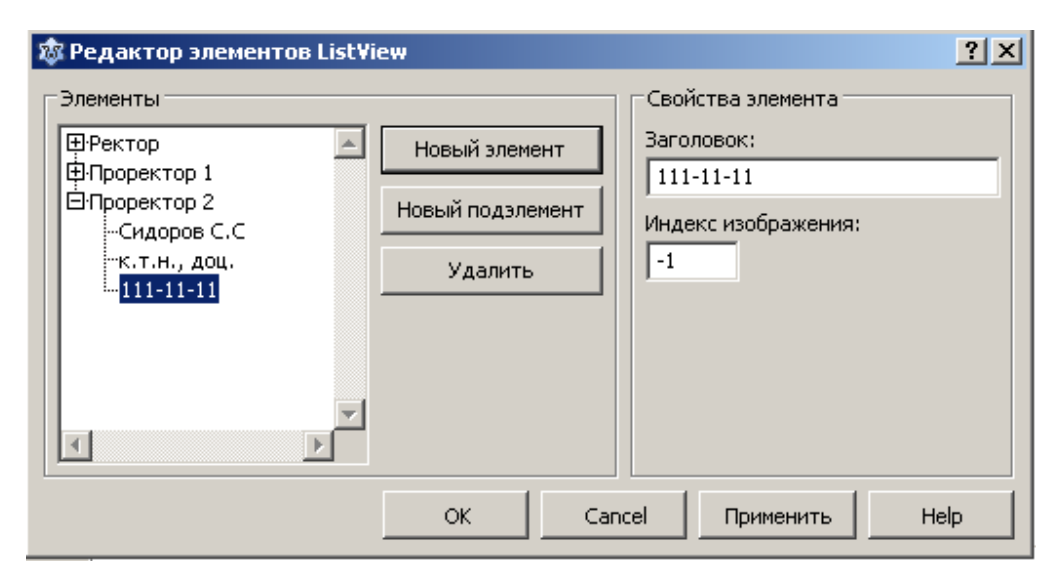

Рис. 6.78. Редактор элементов TListView

Ho подэлементы будут ВИДНЫ ТОЛЬКО режиме  $\bf{B}$ vsReport. Для того чтобы информация, введенная на рис. 6.78. была видна, необходимо создать четыре колонки (столбца). Для этого в Инспекторе объектов нажмите кнопку с многоточием напротив свойства Columns, появится редактор колонок рис. 6.79. Чтобы добавить колонку нажмите кнопку "Добавить".

В Инспекторе объектов появятся свойства этой колонки, рис. 6.80. Свойство Caption задает заголовок колонки, свойство Width ширину колонки. Установите необходимые свойства для каждого из четырех колонок и запустите программу, рис. 6.81.

| Редактирование ListView1.C X     |  |  |            |  | Свойства События Избранное С 1 ▶ |  |  |
|----------------------------------|--|--|------------|--|----------------------------------|--|--|
| 45                               |  |  | Alignment  |  | taLeftJustify                    |  |  |
| Добавить Удалить<br>Вверх        |  |  | AutoSize   |  | False                            |  |  |
|                                  |  |  | Caption    |  | Должность                        |  |  |
| Вниз                             |  |  | ImageIndex |  | $-1$                             |  |  |
| 0 - Должность<br>$1 - \Phi.M.O.$ |  |  | MaxWidth   |  | 100                              |  |  |
| 2 - Уч. степень                  |  |  | MinWidth   |  | 100                              |  |  |
| 3 - Телефон                      |  |  | Tag        |  | n                                |  |  |
|                                  |  |  | Visible    |  | True                             |  |  |
|                                  |  |  | → Width    |  | ) po                             |  |  |
|                                  |  |  |            |  |                                  |  |  |

Рис. 6.79. Редактор колонок Рис. 6.80. Свойства колонки

| Телефон<br>Ф.И.О.<br>Уч. степень<br>Должность<br>234-45-45<br>Иванов И.И.<br>д.ф.-м.н., проф.<br>Ректор<br>122-12-12<br>д.т.н., проф.<br>Проректор 1<br>Петров П.П. |  |
|----------------------------------------------------------------------------------------------------|--|
|                                                                                                    |  |
|                                                                                                    |  |
|                                                                                                    |  |
| Проректор 2<br>Сидоров С.С.<br>$111 - 11 - 11$<br>К.Т.Н., ДОЦ.                                                                                                    |  |
|                                                                                                    |  |

Рис. 6.81. Окно программы

Рассмотрим основные свойства компонента:

• Columns - содержит объекты - колонки (столбцы). Колонки видны только для стиля отображения ViewStyle = vsReport. При этом должна быть определена хотя бы одна колонка. Иначе элементы не будут видны;

• Column [Index: integer] - открывает доступ к колонкам элементов по их индексам;

• ColumnClick: boolean - разрешает или запрещает генерацию события

OnColumnClick;

• GridLines: boolean - разрешает или запрещает показ линий в режиме ViewStyle = vsReport;

• HideSelection: boolean - запрещает или разрешает сохранять выбор элементов при потере компонентом фокуса;

Items: TListItems - содержит список всех элементов;

- LargeImages: TImageList-указывает источник крупных пиктограмм;
- MultiSelect: boolean-paзрешает/запрещает множественный выбор;
- ReadOnly: boolean запрещает/разрешает редактирование надписей;
- ShowColumnHeaders: boolean разрешает/запрещает показ заголовков колонок в режиме ViewStyle = vsReport;
- SmallImages указывает источник мелких пиктограмм;
- SortType указывает способ сортировки элементов, возможные значения stNone, stData, stText, stBoth;
- StateImages указывает источник пиктограмм для выбранных элемен-TOB;

Свойства и методы класса TListItems:

- Item [Index: integer]: TListItem открывает индексный доступ к элементам списка;
- Count  $-\text{coqepm}$ ит количество элементов в Item;
- function Add: TListItem добавляет очередной элемент к списку;
- procedure Clear-очищает список;

BeginUpdate - блокирует обновление экрана до тех пор, procedure пока не будет выполнен метод EndUpdate. Используется при одновременной вставке нескольких элементов списка для предотвращения мерцания экрана;

· procedure Delete (Index: Integers) - удаляет элемент списка с

индексом Index;

• procedure EndUpdate - отменяет блокировку обновления экрана методом BeginUpdate;

• function IndexOf (Value: TListItem) - возвращает индекс эле-MeHTa Value;

• function Insert (Index: integer): TListItem - BCTABJJSET HOвый элемент после элемента, заданного Index;

Очень важное свойство SubItems: TStrings.

При помощи этого свойства с каждым элементом списка может быть связан целый набор строк и объектов. Сначала следует создать необходимое количество колонок. При этом следует учесть, что первая из них будет отведена под сам элемент списка. Последующие же колонки будут отображать тексты строк из свойства Items. SubItems.

Заполним программно TListView данными из рис. 6.78. В новом проекте поместите компонент TListView и в обработчике OnShow формы введите следующий код:

```
procedure TForm1.FormShow(Sender: TObject);
var
  ListItem: TListItem;
begin
  with ListView1 do
  begin
    ViewStyle:= vsReport;
    // создаем колонку
    Columns.Add;
    // заголовок колонки
    Columns. Items [0]. Caption: = '\LambdaOJIXHOCTb';
```

```
 // ширина колонки
```
Columns.Items[0].Width:= 100;

// создаем колонку

```
 Columns.Add;
```

```
 // заголовок колонки
```

```
 Columns.Items[1].Caption:='Ф.И.О.';
```
// ширина колонки

```
 Columns.Items[1].Width:= 100;
```
// создаем колонку

Columns.Add;

- // заголовок колонки
- Columns.Items[2].Caption:='Уч. степень';
- // ширина колонки

Columns.Items[2].Width:= 100;

// создаем колонку

```
 Columns.Add;
```

```
 // заголовок колонки
```
Columns.Items[3].Caption:='Телефон';

```
 // ширина колонки
```

```
 Columns.Items[3].Width:= 100;
```
// добавляем первый элемент

```
 ListItem:= Items.Add;
```
ListItem.Caption:= 'Ректор';

// добавляем подэлементы первого элемента

```
 ListItem.SubItems.Add('Иванов И.И.');
```

```
 ListItem.SubItems.Add('д.ф.-м.н., проф.');
```

```
 ListItem.SubItems.Add('234-45-45');
```

```
 // добавляем второй элемент
```

```
ListItem:= Items.Add;
  ListItem. Caption: = ' \BoxpopekTop 1';
  // добавляем подэлементы второго элемента
  ListItem. SubItems. Add ('\Pierpob\Pi.\Pi.');
  ListItem.SubItems.Add('Д.Т.Н., проф.');
  ListItem.SubItems.Add('122-12-12');
  // добавляем третий элемент
  ListItem:= Items.Add;
  ListItem. Caption: = 'Проректор 2';
  // добавляем подэлементы третьего элемента
  ListItem.SubItems.Add('Сидоров С.С.');
  ListItem.SubItems.Add('K.T.H., AOU.');
  ListItem.SubItems.Add('111-11-11');
end;
```
end;

Продолжим наши опыты с Проводником. Давайте, теперь реализуем правое окно Проводника. Для этой цели компонент TListView подходит как нельзя лучше. Создайте новый проект. Поместите на форму ттее View, затем компонент TListView. Не забудьте поместить на форму также TMemo и TImageList.

Если мы посмотрим, как работает Проводник, то мы увидим, что при нажатии кнопки раскрытия узла-каталога в левом окне, узел просто раскрывается, а в правом окне ничего не появляется. Если же мы нажмем на сам узел-каталог, то он также раскрывается и, в то же время, содержимое этого каталога (подкаталоги и файлы) появляются в ListView1.

Для отображения содержимого узла-каталога можно использовать ту же самую процедуру Show Only Dir(), только найденные подкаталоги теперь
будут добавляться не только ттее View, но и в TListView. Но эта процедура используется для вывода каталогов в левом окне, поэтому создадим процедуру с другим именем. Для вывода файлов, если в данном подкаталоге они имеются, также создадим процедуру. Алгоритм тот же самый, только функции FindFirst-FindNext будут искать уже не каталоги, а файлы. Причем скрытые файлы мы показывать не будем. Код программы:

```
unit Unit1;
```

```
\{\text{%mode objfpc}\}\
```
interface

#### uses

```
Classes, SysUtils, FileUtil,
                                 LResources, Forms,
Controls, Graphics, Dialogs, ComCtrls, StdCtrls,
ExtCtrls, LCLType,
```

```
{$IFDEF UNIX}
```
 $unix;$ 

 ${SELSE}$ 

Windows;

 ${SENDIF}$ 

### type

```
\{ \text{TForm1 } \}TForm1 = class(TForm)ImageList1: TImageList;
  ListView1: TListView;
 Memo1: TMemo;
  TreeView1: TTreeView;
 procedure FormCreate (Sender: TObject);
```

```
 procedure TreeView1Change(Sender: TObject;
                                  Node: TTreeNode);
 procedure TreeView1Expanding(Sender: TObject;
    Node: TTreeNode; var AllowExpansion: Boolean);
 function Real_Directory(sname: string): boolean;
procedure Show Only Dir(ParentNode: TTreeNode);
procedure Show in ListView Dir(ParentNode: TTreeNode);
procedure Show in ListView Files (ParentNode: TTreeNode);
 {$IFDEF WINDOWS}
```

```
 function Find_Logical_Disks(): boolean;
 procedure SetAllDirectories;
```
{\$ENDIF}

```
 private
```

```
 { private declarations }
```
public

```
 { public declarations }
```
end;

#### var

 Form1: TForm1; path: string; implementation

```
{ TForm1 }
```

```
function TForm1.Real Directory(sname: string): boolean;
begin
```

```
result:= (sname \langle \rangle '.') and (sname \langle \rangle '..');
end;
{$IFDEF WINDOWS}
// Эти функции нужны только для Windows
function TForm1. Find Logical Disks(): boolean;
const
  Hard Disk = 3; // рассматриваем только жесткие диски
var
  size: LongWord;
  Drives: array[0..128] of char;
  pDrive: PChar;
  s: string;
begin
  size:= GetLogicalDriveStrings(SizeOf(Drives), Drives);
  if size = 0 then
  begin
    Result:= false;
    exit;
  end:
  if size > SizeOf(Drives) then
    raise Exception. Create (SysErrorMessage (ERROR OUTOFMEMORY));
  pDrive: = Drives; // устанавливаем указатель на Drives
  while p^{Dirve^{\wedge}} \iff #0 do
  begin
    // если тип устройства жесткий диск
    if GetDriveType(pDrive) = Hard Disk then
    begin
       s := pDrive;
```

```
s := \text{Copy}(s, 1, 2); // берем только имя раздела и двоеточие
      Memol.Lines.Add(s); // добавляем имя раздела в Memol
    end;
    inc(pDrive, 4);
  end:
end:
procedure TForm1.SetAllDirectories;
var
  i: integer;
  Node: TTreeNode;
begin
  TreeView1.BeginUpdate;
  for i:= 0 to Memo1.Lines.Count - 1 do
  begin
    Node:= TreeView1.Items.AddChild(nil, Memo1.Lines[i]);
    Node. ImageIndex:= 0;
    Node.SelectedIndex:= 0;Node.HasChildren:= true;
  end:
  TreeView1.EndUpdate;
end;
{SENDIF}procedure TForm1.FormCreate(Sender: TObject);
var
  Node: TTreeNode;
  srNode, srChild: TSearchRec;
  searchMask: string;
```

```
SetDirWin: boolean = false;
begin
  Memol.Clear;
  Memol.Visible:= false;
  TreeView1.Images:= ImageList1;
  TreeView1.ExpandSignType:= tvestPlusMinus;
  TreeView1.BeginUpdate;
    {$IFDEF WINDOWS}
       // Определение логических дисков
      if Find Logical Disks() then
      begin
        SetAllDirectories;
        SetDirWin:= true;
      end
      else
      {Если произошла ошибка в функции Find Logical Disks (),
       то выбираем корневой каталог текущего диска }
        SetCurrentDir('\\');
    {SELSE}SetCurrentDir('/'); // корневой каталог в Linux
    {SENDIF}if not SetDirWin then
    begin
      path:= GetCurrentDir;
      if FindFirst(path + '*', faDirectory, srNode) = 0
      then
      begin
        repeat
```

```
// Показываем только каталоги
```

```
 if (srNode.Attr and faDirectory <> 0)
        and (Real Directory(srNode.Name)) then
         begin
         Node:= TreeView1.Items.AddChild(nil, 
                 SysToUTF8(srNode.Name));
         Node.ImageIndex:= 0;
         Node.SelectedIndex:= 0;
          {$IFDEF WINDOWS}
           searchMask:= path + srNode.Name + \prime\^*;
           {SELSE}searchMask:= path + srNode.Name + '/*'; {$ENDIF}
           if FindFirst(searchMask, faDirectory, 
              srChild) = 0 then repeat
              if (srChild.Attr and faDirectory <> 0) and 
                 Real Directory(srChild.Name)
             then Node.HasChildren:= true;
           until (FindNext(srChild) <> 0) or 
                   Node.HasChildren;
            // Освобождение занятых ресурсов
            SysUtils.FindClose(srChild);
         end;
       until FindNext(srNode) <> 0;
       // Освобождение занятых ресурсов
       SysUtils.FindClose(srNode);
     end;
   end;
 TreeView1.EndUpdate;
```

```
// установка свойств ListView1
  with ListView1 do
  begin
    Align:= alClient;
    ViewStyle:= vsReport;
    Columns.Add;
    Columns. Items [0]. Width: = 425;
    ScrollBars: = ssAutoBoth;
    SmallImages := ImageList1;end;
end;
procedure TForm1. Show Only Dir (ParentNode: TTreeNode);
var
  srNode, srChild: TSearchRec;
  Node: TTreeNode;
  searchMask: string;
begin
  Node:= ParentNode;
  path:= ';
  repeat
    {$IFDEF WINDOWS}
    path:= UTF8ToSys(Node.Text) + '\' + path;
    {SELSE}path:= '/' + Node. Text + '/' + path;
    {SENDIF}Node:= Node. Parent;
  until Node = nil;if FindFirst(path + '*', faDirectory, srNode) = 0 then
```

```
 repeat
   if (srNode.Attr and faDirectory <> 0) and 
      Real Directory(srNode.Name) then
   begin
     Node:= TreeView1.Items.AddChild(ParentNode, 
            SysToUTF8(srNode.Name));
     Node.ImageIndex:= 0;
     Node.SelectedIndex:= 0;
     {$IFDEF WINDOWS}
      searchMask:= path + srNode.Mame + '\';
    {SELSE}searchMask:= path + srhWode.Name + 1/*';
     {$ENDIF}
     if FindFirst(searchMask, faDirectory, srChild) = 0 
then
     repeat
       if (srChild.Attr and faDirectory <> 0) and 
          Real Directory(srChild.Name)
      then Node.HasChildren:= true;
    until (FindNext(srChild) <> 0) or Node.HasChildren;
     SysUtils.FindClose(srChild);
   end;
   until FindNext(srNode) <> 0;
   SysUtils.FindClose(srNode);
end;
procedure TForm1.Show in ListView Dir(ParentNode:
                                         TTreeNode);
```
var

```
srNode, srChild: TSearchRec;
  Node: TTreeNode;
  ListItem: TListItem;
  searchMask: string;
begin
  Node: = ParentNode;
  path:= ';
  repeat
    {$IFDEF WINDOWS}
    path:= UTF8ToSys(Node.Text) + \prime \prime + path;
    {SELSE}path:= '/' + \text{Node} \text{.} \text{Text} + '/' + \text{path};{SENDIF}Node:= Node. Parent;
  until Node = nil;if FindFirst(path + '*', faDirectory, srNode) = 0 then
  repeat
  if (srNode.Attr and faDirectory \langle > 0) and
      Real Directory (srNode.Name) then
  begin
    Node:= TreeView1.Items.AddChild(ParentNode,
            SysToUTF8(srNode.Name));
    if srNode.Attr and faHidden = 0 then
    begin
      ListItem:= ListView1.Items.Add;
      ListItem.Caption:= Node.Text;
      ListItem. ImageIndex:= 0;
    end;
    {$IFDEF WINDOWS}
```

```
searchMask:= path + srNode.Name + \prime\^*;
     {$ELSE}
      searchMask:= path + srhWode.Name + 1/*;
     {$ENDIF}
     if FindFirst(searchMask, faDirectory, srChild) = 0 
     then
     repeat
       if (srChild.Attr and faDirectory <> 0) and 
           Real Directory(srChild.Name)
      then Node.HasChildren:= true;
    until (FindNext(srChild) <> 0) or Node.HasChildren;
     SysUtils.FindClose(srChild);
   end;
   until FindNext(srNode) <> 0;
   SysUtils.FindClose(srNode);
end;
procedure TForm1.Show in ListView Files(ParentNode:
                                            TTreeNode);
var
   srNode: TSearchRec;
   Node: TTreeNode;
   ListItem: TListItem;
begin
   Node:= ParentNode;
  path := ''; repeat
     {$IFDEF WINDOWS}
    path:= UTF8ToSys(Node.Text) + \sqrt{ } + path;
```

```
{SELSE}path:= '/' + Node. Text + '/' + path;
    {SENDIF}Node:= Node. Parent;
  until Node = nil;if FindFirst(path + '*', faAnyFile, srNode) = 0 then
  repeat
  if srNode. Attr and faDirectory = 0 then
  begin
    if srNode.Attr and fallidden = 0 thenbegin
      ListItem:= ListView1.Items.Add;
      ListItem.Caption:= SysToUTF8(srNode.Name);
      ListItem. ImageIndex:= 1;end;
  end;
  until FindNext(srNode) \langle \rangle 0;
  SysUtils. FindClose (srNode) ;
end;
procedure TForm1.TreeView1Change(Sender: TObject;
                                   Node: TTreeNode);
begin
  if Node = nil then exit;
  TreeView1.BeginUpdate;
  ListView1.BeginUpdate;
  ListView1.Clear;
  Node.DeleteChildren;
  Show in ListView Dir(Node);
```

```
Show in ListView Files(Node);
   Node.Expanded:= true;
   ListView1.EndUpdate;
   TreeView1.EndUpdate;
end;
```

```
procedure TForm1.TreeView1Expanding(Sender: TObject; 
       Node: TTreeNode; var AllowExpansion: Boolean);
begin
   TreeView1.BeginUpdate;
   Node.DeleteChildren;
  Show Only Dir(Node);
   TreeView1.EndUpdate;
end;
initialization
   {$I unit1.lrs}
end.
```
Почему мы разделили вывод в TListView каталогов и файлов на две процедуры? Если их выводить в одной процедуре, то они будут отображаться вперемешку. А ведь принято, чтобы сначала отображались каталоги, и лишь затем файлы. Здесь сортировка не поможет.

Обратите внимание, для файлов мы выбрали другую пиктограмму.

Теперь нам нужно реализовать раскрытие папки в TListView по двойному щелчку по его имени. Для этого напишем две процедуры, одна из которых показывает только каталоги, а другая только файлы. Вызываться они будут в обработчике события OnDblClick для TListView.

```
procedure TForm1.Show ListView Dir(DirName: string);
var
```

```
srNode: TSearchRec;
  ListItem: TListItem;
begin
  oldpath := path;{$IFDEF WINDOWS}
  path:= path + UTF8ToSys(DirName) + '\' ;
  {SELSE}path:= '/' + path + DirName + '/';{SENDIF}ListView1.Clear;
  if FindFirst(path + '*', faDirectory, srNode) = 0 then
  repeat
  if (srNode.Attr and faDirectory \langle > 0) and
      Real Directory (srNode.Name) then
  begin
    ListItem:= ListView1.Items.Add;
    ListItem.Caption:= SysToUtf8(srNode.Name);
    ListItem. ImageIndex:= 0;
  end;
  until FindNext(srNode) \langle \rangle 0;
  SysUtils. FindClose (srNode) ;
end;
procedure TForm1. Show ListView Files (DirName: string);
var
  srNode: TSearchRec;
  ListItem: TListItem;
```
begin

 $path := '';$ 

```
 {$IFDEF WINDOWS}
  path:= oldpath + UTF8ToSys(DirName) + '\' ;
   {$ELSE}
  path:= '/' + oldpath + DirName + '/';
   {$ENDIF}
  if FindFirst(path + ', faAnyFile, srNode) = 0 then
   repeat
   if srNode.Attr and faDirectory = 0 then
   begin
     if srNode.Attr and faHidden = 0 then
     begin
       ListItem:= ListView1.Items.Add;
      ListItem.Caption:= SysToUTF8(srNode.Name);;
       ListItem.ImageIndex:= 1;
     end;
   end;
   until FindNext(srNode) <> 0;
   SysUtils.FindClose(srNode);
end;
procedure TForm1.ListView1DblClick(Sender: TObject);
var
   s: string;
   DirName: string;
   srNode: TSearchRec;
begin
   if ListView1.Selected = nil then exit;
   {$IFDEF WINDOWS}
  s:= path + UTF8ToSys(ListView1.Selected.Caption);
```

```
{SELSE}s:= path + ListView1.Selected.Caption;
{SENDIF}if FindFirst(s, faAnyFile, srNode) = 0 then
if (srNode.Attr and faDirectory) \langle \rangle 0 then
begin
  DirName:= ListView1.Selected.Caption;
  Show ListView Dir(DirName);
  Show ListView Files (DirName) ;
  SysUtils.FindClose(srNode);
end;
```
end;

Добавим в наш Проводник еще одну функциональность, а именно по двойному щелчку на имя исполняемого файла будем его запускать. Запуск исполняемого файла (внешнего приложения) в Windows проще всего организовать с помощью функции WinExec. Эта функция определена следующим образом:

```
function WinExec(lpCmdLine:LPCSTR; uCmdShow:UINT):UINT;
```
Параметр 1 pCmdLine является указателем на строку с нулевым символом в конце, содержащую имя выполняемого файла. Можно включить полный путь к файлу и, если необходимо, параметры командной строки. Если имя файла указано без пути, то Windows будет искать в каталогах выполняемый файл в следующей последовательности:

- Каталог, из которого загружено приложение;
- Текущий каталог;

Системный Windows, функцией возвращаемый каталог GetSystemDirectory;

• Каталог Windows, возвращаемый функцией GetWindowsDirectory;

• Список каталогов из переменной окружения РАТН.

Параметр uCmdShow определяет форму представления окна запускаемого приложения Windows. Чаще всего используется значение 1, при котором окно запускаемого приложения активизируется и отображается на экране. Если это окно в данный момент свернуто или развернуто, то оно восстанавливается до своих первоначальных размеров и отображается в первоначальной позиции.

B Linux исполняемый файл можно запустить с помощью функции Shell. Определена в модуле unix:

function Shell (const Command: String): cint;

Параметр Command задает имя файла с путем или без.

Обработчик события OnDblClick перепишите следующим образом:

```
procedure TForm1.ListView1DblClick(Sender: TObject);
var
  s: string;
  progr: pchar;
  srNode: TSearchRec;
  DirName: string;
begin
  if ListView1. Selected = nil then exit;
  {$IFDEF WINDOWS}
  s:= path + UTF8ToSys(ListView1.Selected.Caption);
  {SELSE}s:= path + ListView1.Selected.Caption;
  {SENDIF}if FindFirst(s, faAnyFile, srNode) = 0 then
```

```
if (srNode.Attr and faDirectory) \langle \rangle 0 then
begin
  DirName:= ListView1.Selected.Caption;
  Show ListView Dir(DirName);
  Show ListView Files (DirName) ;
  exit;
end;
if (srNode.Attr and faHidden) = 0 then
begin
  \text{progr} := \text{pchar}(s);
  {SIFDEF} UNIX}
    shell (progr);{SELSE}WinExec(progr, 1);
  {SENDIF}end;
```
end;

В Linux при таком способе запуска исполняемого файла запустить консольное приложение не удастся, поскольку консольное приложение должно запускаться в консоли или терминале. Кроме того, существует более эффективный способ запуска внешних приложений, подходящий как для Linux, так и для Windows. Это использование процессов и потоков (нитей). Не вдаваясь в подробности, отмечу, что при запуске программы порождается процесс. Если в программе запускается другая программа, то порождается дочерний процесс.

Создать и запустить дочерний процесс можно следующим образом:

var

AProcess: TProcess; begin

```
AProcess:= TProcess. Create (nil) ;
   AProcess. CommandLine: = 'Имя исполняемого файла';
   AProcess. Execute;
   AProcess.Free;
end:
```
## Перепишем обработчик OnDblClick:

```
procedure TForm1.ListView1DblClick(Sender: TObject);
var
  s: string;
  AProcess: TProcess;
  srNode: TSearchRec;
  DirName: string;
begin
  if ListView1. Selected = nil then exit;
  {$IFDEF WINDOWS}
  s:= path + UTF8ToSys(ListView1.Selected.Caption);
  {SELSE}s:= path + ListView1.Selected.Caption;
  \{$ENDIF}
  if FindFirst(s, faAnyFile, srNode) = 0 then
  if (srNode.Attr and faDirectory) \langle \rangle 0 then
  begin
    DirName:= ListView1.Selected.Caption;
    Show ListView Dir(DirName);
    Show ListView Files (DirName) ;
    exit;
  end:
```

```
if (srNode.Attr and faHidden) = 0 then
  begin
    AProcess:= TProcess. Create (nil) ;
    {$IFDEF UNIX}
      if MessageDlg('Открывать в терминале?', mtCustom,
                       [mbYes, mbNO], 0] = mrYes then
      s:= 'xterm -T ''Lazarus Run Output''' +
           ' -e \sqrt{2} (TargetCmdLine)' + s;
    {SENDIF}AProcess. CommandLine := s;AProcess. Execute;
    AProcess.Free;
  end;
end;
```
Окинем еще раз взглядом код всей нашей программы. Мы видим, что в ней имеются пять похожих процедур. Конечно, они не совсем похожи! Каждая процедура решает свою задачу. Я имею в виду, что в них имеются повторяющиеся участки кода. Хотелось бы написать одну общую процедуру. Ясно, что эта "универсальная" процедура будет довольно-таки запутанной из-за необходимости производить многочисленные проверки. В таких случаях перед программистом всегда встает дилемма, что выбрать - простой и ясный код, но с дублированием или код "с наворотами".

Все же большинство профессиональных программистов предпочтут более простой и прозрачный код, несмотря на то, что размер исполняемого файла может оказаться больше. Особенно, если планируется программу в дальнейшем модифицировать. Ведь спустя некоторое время разбираться даже в своей собственной программе бывает достаточно тяжело.

Однако мы все же попробуем объединить эти пять процедур в одну. Назо-

вем эту процедуру ShowExpandNode и введем два дополнительных параметра ShowMode: integer  $M$  IsinTListView: boolean.

Пусть ShowMode = 0, если необходимо вывести каталоги в TTreeView.

ShowMode  $\alpha = \alpha$ 1, если необходимо вывести только каталоги в TListView, но узел берется из TTreeView.

ShowMode = 2, если необходимо вывести только файлы в TListView из каталога выбранного в TTreeView.

IsinTListView = false, если мы находимся в TTreeView.

IsinTListView = true, если мы находимся в TListView.

Окончательно код программы будет выглядеть следующим образом:

```
unit Unit1;
```

```
\{\$mode\ objfpc\} \
```

```
interface
```
#### uses

```
Classes, SysUtils, FileUtil, LResources, Forms,
Controls, Graphics, Dialogs, ComCtrls, StdCtrls,
ExtCtrls, LCLType, Process,
```

```
\{\$IFDEF UNIX}
```

```
unix;
```

```
{SELSE}
```
Windows;

```
{SENDIF}
```
## type

```
\{ TForm1 \}TForm1 = class(TForm)ImageList1: TImageList;
```

```
 ListView1: TListView;
     Memo1: TMemo;
     TreeView1: TTreeView;
     procedure FormCreate(Sender: TObject);
     procedure ListView1DblClick(Sender: TObject);
     procedure TreeView1Change(Sender: TObject; Node: 
                                 TTreeNode);
     procedure TreeView1Expanding(Sender: TObject; 
           Node: TTreeNode; var AllowExpansion: Boolean);
    function Real Directory(sname: string): boolean;
     procedure ShowExpandNode(ParentNode: TTreeNode; 
                       DirName: string; ShowMode: integer; 
                       IsinTListView: boolean);
     function GetPath(ParentNode: TTreeNode): string;
    function GetPath 1(DirName: string;
                         p: string): string;
     {$IFDEF WINDOWS}
    function Find Logical Disks(): boolean;
     procedure SetAllDirectories;
     {$ENDIF}
   private
     { private declarations }
   public
     { public declarations }
   end; 
var
   Form1: TForm1; 
   path, oldpath: string;
implementation
```

```
\{ \text{TForm1 } \}function TForm1. Real Directory (sname: string): boolean;
begin
  result:= (sname \langle> '.') and (sname \langle> '..');
end;
{$IFDEF WINDOWS}
// Эти функции нужны только для Windows
function TForm1. Find Logical Disks(): boolean;
const
  Hard Disk = 3; // рассматриваем только жесткие диски
var
  size: LongWord;
  Drives: array[0..128] of char;
  pDrive: PChar;
  s: string;
begin
  size:= GetLogicalDriveStrings(SizeOf(Drives), Drives);
  if size = 0 then
  begin
    Result:= false;
    exit:
  end;
  if size > SizeOf(Drives) then
    raise Exception. Create (SysErrorMessage (ERROR OUTOFMEMORY) ) ;
  pDrive:= Drives; // устанавливаем указатель на Drives
  while p^{n} \leqslant \leqslant \neq 0 do
```

```
begin
    // если тип устройства жесткий диск
    if GetDriveType(pDrive) = Hard Disk then
    begin
      s := pDrive;
      s := \text{Copy}(s, 1, 2); // берем только имя раздела и двоеточие
      Memol.Lines.Add(s); // добавляем имя раздела в Memol
    end;
    inc(pDrive, 4);
  end;
end;
procedure TForm1.SetAllDirectories;
var
  i: integer;
  Node: TTreeNode;
begin
  TreeView1.BeginUpdate;
  for i := 0 to Memol. Lines. Count - 1 do
  begin
    Node:= TreeView1.Items.AddChild(nil, Memo1.Lines[i]);
    Node. ImageIndex:= 0;Node.SelectedIndex:= 0;Node.HasChildren:= true;
  end;
  TreeView1.EndUpdate;
end;
{SENDIF}function TForm1.GetPath(ParentNode: TTreeNode): string;
```

```
var
   Node: TTreeNode;
begin
   Node:= ParentNode;
  path := ''; repeat
     {$IFDEF WINDOWS}
    path:= UTF8ToSys(Node.Text) + \prime\prime + path;
     {$ELSE}
    path:= '/' + \text{Node} \text{.} Text + '/' + \text{path}; {$ENDIF}
     Node:= Node.Parent;
   until Node = nil;
   Result:= path;
end;
function TForm1.GetPath 1(DirName: string;
                              p: string): string;
begin
   {$IFDEF WINDOWS}
  p:= p + UTF8T0sys(DirName) + ' \ {$ELSE}
  p := ' / ' + p + DirName + ' /'; {$ENDIF}
   Result:= p;
end;
procedure TForm1.FormCreate(Sender: TObject);
var
```

```
Node: TTreeNode;
  srNode, srChild: TSearchRec;
  searchMask: string;
  SetDirWin: boolean = false;
begin
  Memol.Clear;
  Memol.Visible:= false;
  TreeView1.Images:= ImageList1;
  TreeView1.ExpandSignType:= tvestPlusMinus;
  TreeView1.BeginUpdate;
    {$IFDEF WINDOWS}
       // Определение логических дисков
      if Find Logical Disks () then
      begin
        SetAllDirectories;
        SetDirWin:= true;
      end
      else
      {Если произошла ошибка в функции Find Logical Disks (),
       то выбираем корневой каталог текущего диска }
        SetCurrentDir('\');
    {SELSE}SetCurrentDir('/'); // корневой каталог в Linux
    {SENDIF}if not SetDirWin then
    begin
      path:= GetCurrentDir;
      if FindFirst(path + '*', faDirectory, srNode) = 0
      then
```

```
begin
  repeat
    // Показываем только каталоги
    if (srNode.Attr and faDirectory \langle \rangle 0)
    and (Real Directory (srNode.Name)) then
    begin
    Node:= TreeView1.Items.AddChild(nil,
            SysToUTF8(srNode.Name));
    Node. ImageIndex:= 0;
    Node.SelectedIndex:= 0;
    {$IFDEF WINDOWS}
      searchMask:= path + srNode.Name + \prime \*';
       {SELSE}searchMask:= path + srNode.Name + \prime/*';
       {SENDIF}if FindFirst (searchMask, faDirectory,
          srChild) = 0 thenrepeat
         if (srChild.Attr and faDirectory \langle > 0) and
             Real Directory (srChild.Name)
         then Node.HasChildren:= true;
      until (FindNext(srChild) \langle > 0) or
              Node.HasChildren;
       // Освобождение занятых ресурсов
      SysUtils. FindClose (srChild) ;
    end;
  until FindNext(srNode) \langle \rangle 0;
  // Освобождение занятых ресурсов
  SysUtils. FindClose (srNode) ;
```

```
end;
    end;
  TreeView1.EndUpdate;
  // установка свойств ListView1
  with ListView1 do
  begin
    Align:= alClient;
    ViewStyle:= vsReport;
    Columns.Add;
    Columns. Items [0]. Width: = 425;
    ScrollBars: = ssAutoBoth;
    SmallImages := ImageList1;end;
end;
procedure TForm1.ShowExpandNode(ParentNode: TTreeNode;
                       DirName: string; ShowMode: integer;
                                   IsinTListView: boolean);
var
  srNode, srChild: TSearchRec;
  Node: TTreeNode;
  SearchMode: LongInt;
  ListItem: TListItem;
  searchMask: string;
begin
  if not IsinTListView then
    path:= GetPath(ParentNode)
  else
  begin
```

```
 if ShowMode = 1 then
   begin
     oldpath:= path;
     ListView1.Clear;
   end;
  path: = GetPath 1(DirName, oldpath);
 end;
 if ShowMode = 2 then
   SearchMode:= faAnyFile
 else
   SearchMode:= faDirectory;
if FindFirst(path + ', SearchMode, srNode) = 0 then
 repeat
 if ((srNode.Attr and faDirectory <> 0) and 
           Real_Directory(srNode.Name)) or 
     ((srNode.Attr and faDirectory = 0) and 
                         (ShowMode = 2)) then
 begin
   if ShowMode <> 2 then
   if not IsinTListView then
     Node:= TreeView1.Items.AddChild(ParentNode, 
             SysToUTF8(srNode.Name));
   case ShowMode of
   0: begin
        Node.ImageIndex:= 0;
        Node.SelectedIndex:= 0;
      end;
   1: begin
        ListItem:= ListView1.Items.Add;
```

```
ListItem.Caption:= SysToUTF8(srNode.Name);
     ListItem. ImageIndex:= 0
   end;
2: if srNode. Attr and faDirectory = 0 then
   begin
     if srNode. Attr and faHidden = 0 then
     begin
       ListItem:= ListView1.Items.Add;
       ListItem.Caption:= SysToUTF8(srNode.Name);;
       ListItem. ImageIndex:= 1;
     end;
   end;
end:
if not IsinTListView then
begin
  {$IFDEF WINDOWS}
    searchMask:= path + srNode.Name + \prime\^*;
  {SELSE}searchMask:= path + srNode.Name + \frac{1}{x};
  {SENDIF}if FindFirst(searchMask, faDirectory, srChild) = 0then
  repeat
    if (srChild.Attr and faDirectory \langle > 0) and
               Real Directory (srChild.Name)
    then Node.HasChildren:= true;
  until (FindNext(srChild) <> 0) or Node.HasChildren;
  SysUtils. FindClose (srChild) ;
end;
```

```
 end;
   until FindNext(srNode) <> 0;
   SysUtils.FindClose(srNode);
end;
procedure TForm1.ListView1DblClick(Sender: TObject);
var
   s: string;
   AProcess: TProcess;
   srNode: TSearchRec;
   DirName: string;
   IsinTListView: boolean;
begin
   if ListView1.Selected = nil then exit;
   {$IFDEF WINDOWS}
  s:= path + UTF8ToSys(ListView1.Selected.Caption);
   {$ELSE}
   s:= path + ListView1.Selected.Caption;
   {$ENDIF}
  if FindFirst(s, faAnyFile, srNode) = 0 then
   if (srNode.Attr and faDirectory) <> 0 then
   begin
     DirName:= ListView1.Selected.Caption;
     IsinTListView:= true;
     ShowExpandNode(nil, DirName, 1, IsinTListView);
     ShowExpandNode(nil, DirName, 2, IsinTListView);
     SysUtils.FindClose(srNode);
     exit;
   end;
```

```
if (srNode.Attr and faHidden) = 0 then
  begin
    AProcess:= TProcess. Create (nil) ;
    {$IFDEF UNIX}
      if MessageDlg('Открывать в терминале?', mtCustom,
          [mbYes, mbNO], 0] = mrYes then
      s:= 'xterm -T ''Lazarus Run Output''' +
          ' -e \sqrt{2} (TargetCmdLine)' + s;
    {SENDIF}AProcess.CommandLine:= s;
    AProcess. Execute;
    AProcess. Free;
  end;
end;
procedure TForm1.TreeView1Change(Sender: TObject;
                                   Node: TTreeNode);
var
  IsinTListView: boolean;
begin
  if Node = nil then exit;
  TreeView1.BeginUpdate;
  ListView1.BeginUpdate;
  ListView1.Clear;
  Node.DeleteChildren;
  IsinTListView:= false;
  ShowExpandNode(Node, '', 1, IsinTListView);
  ShowExpandNode(Node, '', 2, IsinTListView);
  Node.Expanded:= true;
```
ListView1.EndUpdate; TreeView1.EndUpdate;

end:

```
procedure TForm1.TreeView1Expanding (Sender: TObject;
      Node: TTreeNode; var AllowExpansion: Boolean);
var
  IsinTListView: boolean;
begin
  TreeView1.Items.BeginUpdate;
  Node.DeleteChildren;
  IsinTListView:= false;
  ShowExpandNode(Node, '', 0, IsinTListView);
  TreeView1.Items.EndUpdate;
end;
initialization
  \{\$I unit1.Irs\}end.
```
Дальнейшее наполнение функциональностью нашего Проводника предоставляю вам, уважаемый читатель. В частности, попробуйте сделать следующее - при двойном клике на какой-нибудь файл необходимо запустить связанное с этим файлом приложение. Например, при двойном щелчке на файл \*.doc должен запускаться текстовый редактор Word и в нем открываться этот файл.

Ну и все те функции, которыми должен обладать любой файловый менеджер, т.е. реализовать операции копирования, перемещения и удаления файлов и каталогов и пр.

Можете "замахнуться" на создание файлового менеджера типа TotalCommander, Krusader или Double Commander (который, кстати, разрабатывается на Lazarus). Дело не в том, что вы будете "изобретать велосипед".

Это будет отличнейшей тренировкой для вас!

А я, с вашего позволения, перейду к рассмотрению других вопросов.

# 6.3.11 Организация меню. Механизм действий - Actions

## 6.3.11.1. Компонент TMainMenu

Рассмотрим способы создания и организации меню. В меню пользователь выбирает не данные, а возможные действия. Таким образом, меню это специальный механизм, позволяющий пользователю внутри вашего приложения выбрать какие-то действия, например, открыть файл, сохранить файл, установить какие-то параметры и т.д.

Для создания главного меню используется компонент ТМаinМеnu (вкладка Standard). Компонент не визуальный. Пункты меню содержатся в свойстве Items. Чтобы начать формирование пунктов меню достаточно дважды щелкнуть по компоненту на форме или нажать на кнопку с многоточием в свойстве I tems компонента в инспекторе объектов. Откроется специальный редактор меню, рис. 6.82.

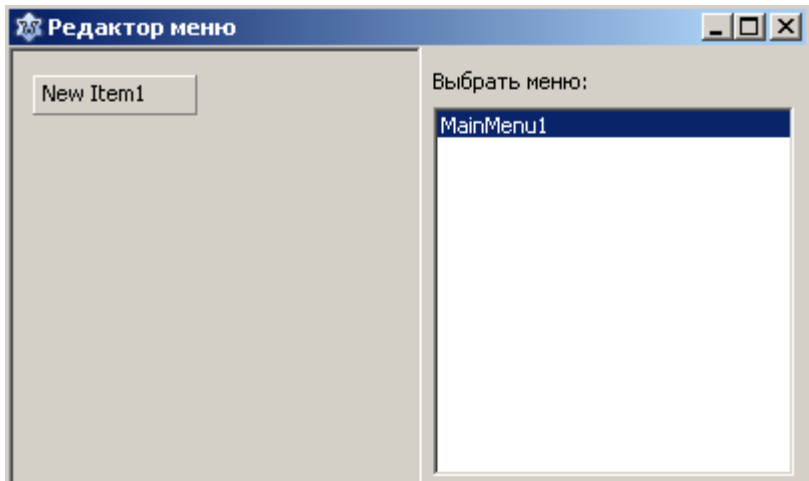

Рис. 6.82. Редактор меню

В инспекторе объектов в свойство Caption введите имя пункта меню. Чтобы создать следующий пункт меню или подменю, установите курсор на те-

кущий элемент меню и нажмите на правую клавишу мыши, рис. 6.83. Выберите нужное действие, например, для создания подменю нажмите "Создать подменю", рис. 6.84.

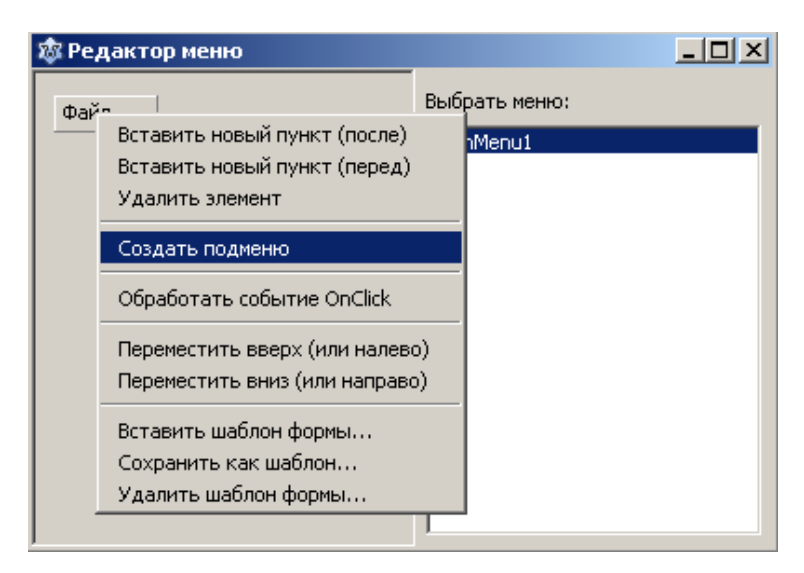

Рис. 6.83. Контекстное меню редактора

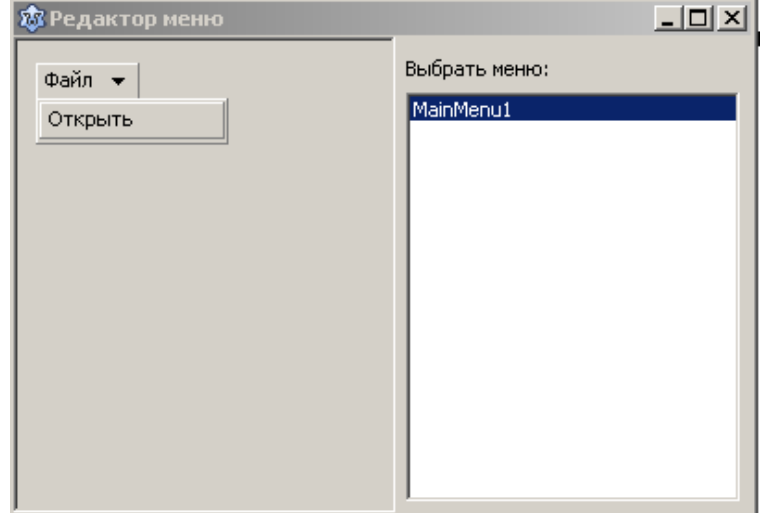

Рис. 6.84. Пример создания подменю

Lazarus предоставляет возможность при создании меню применить шаблоны меню. Имеется три стандартных шаблона для меню "Файл", "Правка" и "Справка", рис. 6.85.

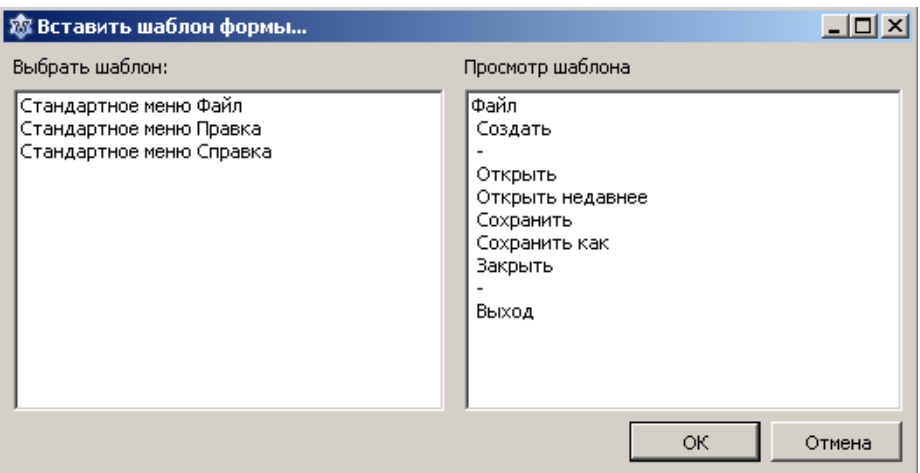

Рис. 6.85. Шаблоны меню

При создании меню имеется возможность вставки рядом с текстом пункта Для меню пиктограммы. этого поместите на форму компонент TImageList, заполните его соответствующими рисунками. Затем  $\mathbf{B}$ TMainMenu в свойстве Images укажите имя TImageList в программе. А при создании подпункта меню в свойстве ImageIndex укажите индекс соответствующего изображения.

Также вы можете добавить горячие клавиши для данного пункта меню. Для этого служит свойство Shortcut. Вы можете прямо ввести нужное сочетание клавиш в поле ввода этого свойства или нажав на кнопку с многоточием, выбрать нужное сочетание из появившегося редактора выбора сочетаний клавиш, рис. 6.86.

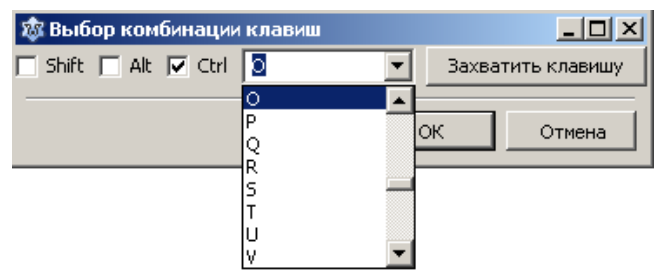

Рис. 6.86. Установка сочетаний клавиш

Для создания разделительной линии между пунктами меню достаточно создать новый элемент и в свойство Caption ввести знак "-".

Попробуйте реализовать пункт меню "Файл" Lazarus. Рисунки вы можете найти в папке установки Lazarus (подпапка Images), рис. 6.87.

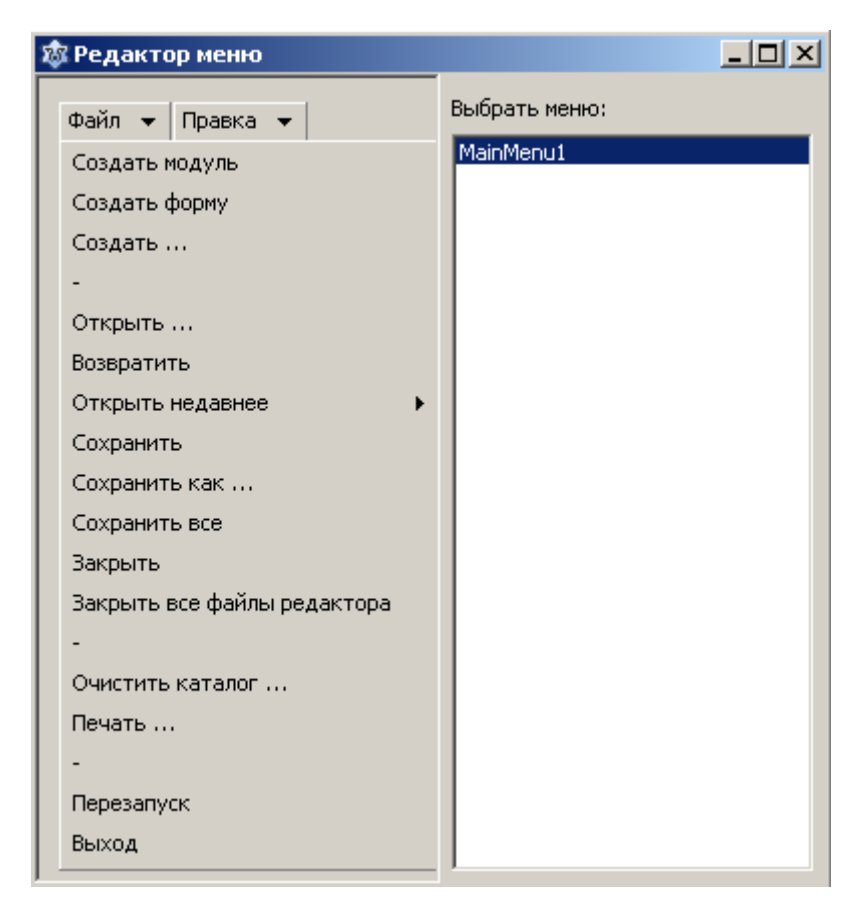

Рис. 6.87. Пример создания меню

При этом вместо безликих имен пунктов меню (в программе) типа MenuItem1, MenuItem2 и т.д. желательно присваивать им осмысленные имена, например MCreateModule, MCreateForm.

Для того чтобы реализовать действие пункта меню необходимо написать соответствующий обработчик события OnClick. Находясь в редакторе меню, достаточно просто дважды щелкнуть по этому пункту.

Еще с первой главы за мной тянется один должок. В 1.3.3. мы с вами рассматривали метод наименьших квадратов, а программу мы так и не написали. Но, как говорится, всему свое время. И вот это время наступило. Приступим к реализации этого метода.
Но сначала вкратце рассмотрим компонент TChart, который мы будем использовать в программе для вывода графиков. Основным свойством компонента является Series - наборы данных (серии), на основе которых и строятся графики или диаграммы. Если дважды щелкнуть по компоненту, размещенному на форме, то мы попадем в редактор серий, рис. 6.88.

| 愈 Edit series - Chart1 | $\underline{\blacksquare} \underline{\blacksquare} \underline{\mathsf{x}}$ |
|------------------------|----------------------------------------------------------------------------|
| Delete<br>Add          |                                                                            |
| Line series            |                                                                            |
| Area series            |                                                                            |
| <b>Bar series</b>      |                                                                            |
| Pie series             |                                                                            |
| <b>Function series</b> |                                                                            |
| Line                   |                                                                            |
|                        |                                                                            |
|                        |                                                                            |

Рис. 6.88. Редактор серий

Существуют разные типы Series для построения разных типов графиков или диаграмм, например Line series - для построения линий (графиков), Pie series - для построения круговых диаграмм и т.д. Выберите тип серии Line series. В инспекторе объектов появится объект ChartLineSeries1 типа TLineSeries.

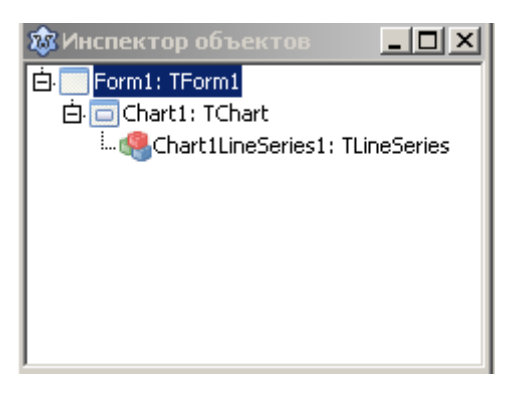

Рис. 6.89. Создание объекта типа TLineSeries

Создать программно объект типа TLineSeries можно оператором

Chart1LineSeries1:= TLineSeries.Create(Chart1);

Для добавления серии в TChart существует метод

procedure AddSeries (ASeries: TBasicChartSeries);

Добавление точек в объект типа TLineSeries производится с помощью функции

function AddXY(X, Y: Double): Integer;

Свойство ShowPoints: boolean позволяет показывать или не показывать точки на графике.

Cвойство SeriesColor: TColor позволяет указать цвет линии.

Чтобы вывести график функции, например, sin (x) можно написать следующую процедуру:

```
procedure Plot sin;
var
  i, n: integer;
  Chart1LineSeries1: TLineSeries;
begin
  n := 100;Chart1LineSeries1:= TLineSeries.Create(Chart1);
  Chart1LineSeries1.SeriesColor:= clRed;
  Chart1LineSeries1.ShowPoints:= false;
  Chart1.AddSeries(Chart1LineSeries1);
  Chart1.Title.Visible:= true;
  Chart1. Title. Text. Text: = \Gamma \Gammaрафик функции sin(x)';
  for i := 0 to n - 1 do
    Chart1LineSeries1.AddXY(i*Pi*0.02,
```
 $sin(i*Pi*0.02))$ ;

end;

Итак, давайте начнем реализацию метода наименьших квадратов. Создайте новый проект, поместите на форму компоненты TMainMenu, TOpenDialog и TChart, как показано на рис. 6.90. Меню программы должно состоять из следующих пунктов:

- $\bullet$  Файл
- Определение коэффициентов полинома
- $\bullet$  Графики

В свою очередь, меню "Файл" должен состоять из подпунктов "Открыть" и "Выход". Меню "Определение коэффициентов полинома" должна содержать пункт "Вычислить". И меню "Графики" должен содержать пункты "График экспериментальных точек" и "Подобранная кривая", рис.6.91.

Присвойте имена меню в программе как показано на рис. 6.92.

Вставим в пункты меню рядом с их текстами пиктограммы. Для этого поместите на форму компонент TImageList и заполните его подходящими значками. В свойстве Images MainMenu1 укажите имя TImageList. Затем для каждого пункта меню укажите соответствующие индексы в свойствах ImageIndex.

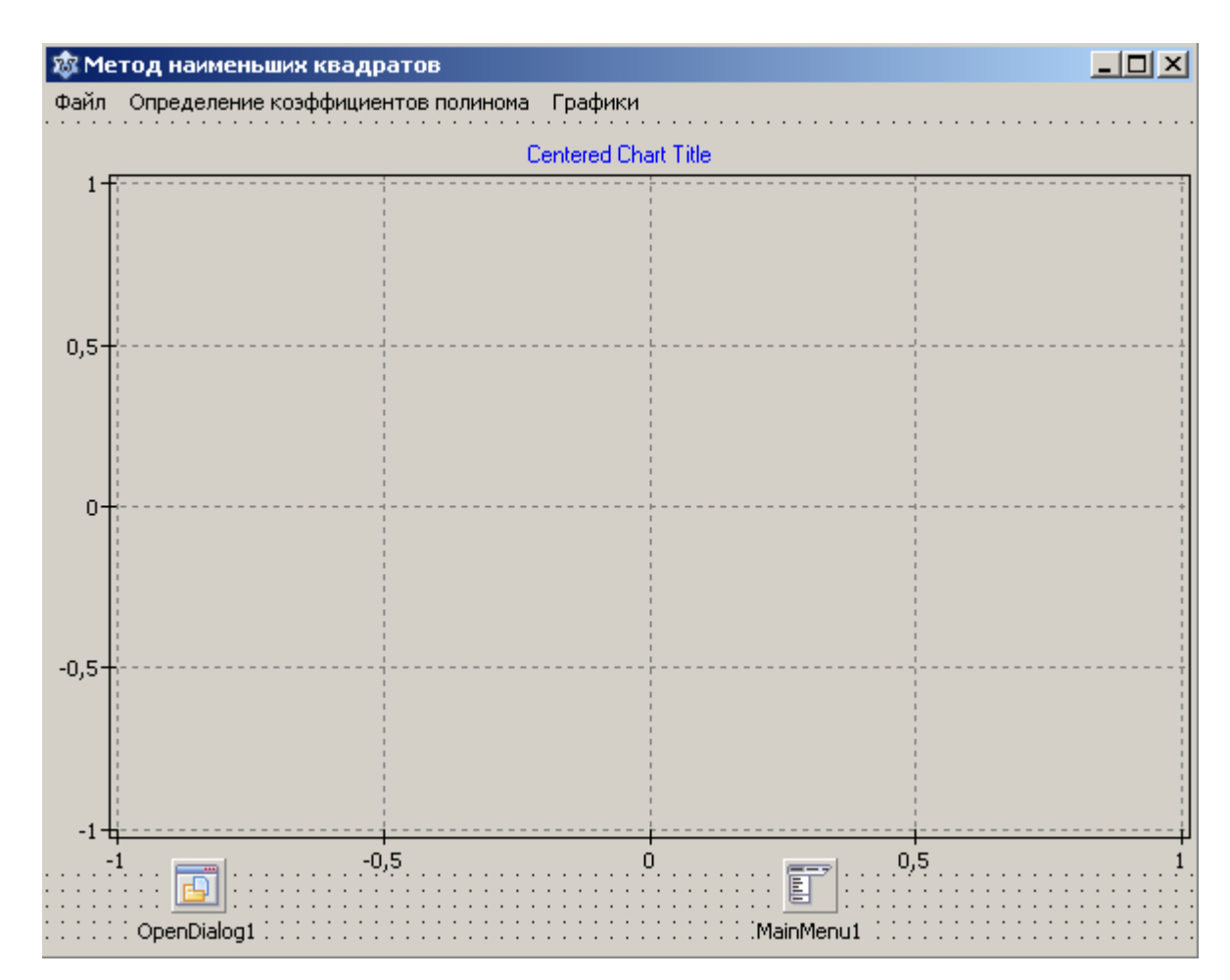

Рис. 6.90. Форма приложения

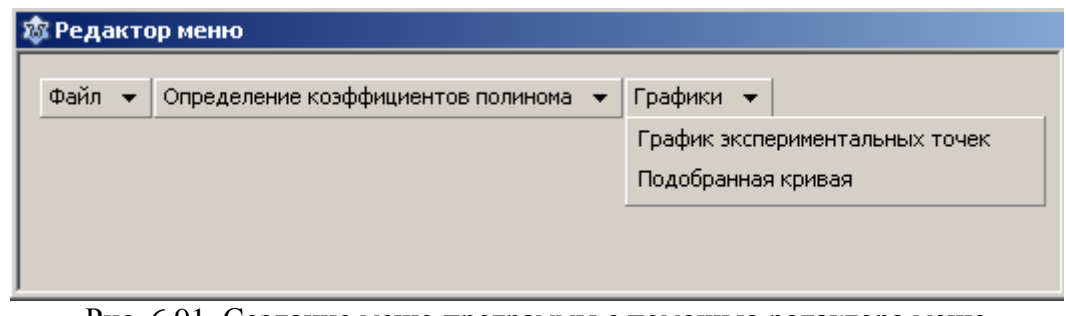

Рис. 6.91. Создание меню программы с помощью редактора меню

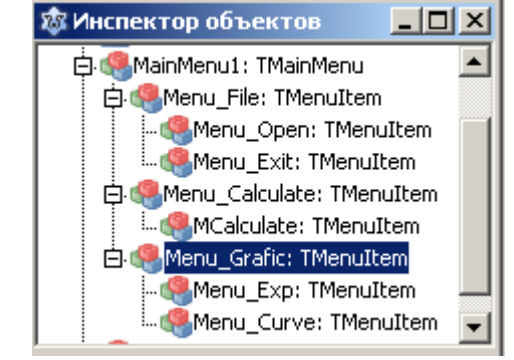

Рис. 6.92. Имена меню в программе

Код программы:

```
unit unit1;
{$mode objfpc}{$H+}
interface
uses
   Classes, SysUtils, LResources, Forms, Controls, 
   Graphics, Dialogs, ExtCtrls, TAGraph, TASeries, 
   Buttons, StdCtrls, Menus, FileUtil;
type
   { TForm1 }
  TForm1 = class(TForm) Chart1: TChart;
     MainMenu1: TMainMenu;
     MCalculate: TMenuItem;
    Menu File: TMenuItem;
    Menu Calculate: TMenuItem;
    Menu Grafic: TMenuItem;
    Menu Open: TMenuItem;
    Menu Exit: TMenuItem;
    Menu Exp: TMenuItem;
    Menu Curve: TMenuItem;
     OpenDialog1: TOpenDialog;
     procedure FormCreate(Sender: TObject);
    procedure Menu ExpClick(Sender: TObject);
    procedure Menu CurveClick(Sender: TObject);
    procedure Menu OpenClick(Sender: TObject);
     procedure MCalculateClick(Sender: TObject);
```
private

{ private declarations }

public { public declarations } end;

// Процедура решения СЛАУ методом Гаусса

procedure gauss (vector: array of real; b: array of real; var x: array of real; n: byte; var solve: byte);

// n - размерность системы,

// solve=0, если решение единственное,

// solve=1, если система не имеет решения,

// solve=2, если система имеет бесконечное количество решений,

## // Функция, подбираемая методом

// наименьших квадратов

function fx(t: real): real;

// Функция возведения в степень

```
function stepen (x: real; n: byte): real;
```
### var

```
Form1: TForm1;
n: byte;
x1, y1: real;
x, y, z: array of real;
Fname: string;
```
implementation function fx(t: real): real;

```
begin
  Result:= z[0] + z[1]*t + z[2]*t*t +z[3]*t*tt*t + z[4]*sqr(sqr(t));end;
function stepen (x: real; n: byte): real;
var
  i: integer;
begin
  Result: = 1;for i := 1 to n do
  Result: = Result*x;end:
// Реализация метода Гаусса
procedure Gauss (vector: array of real; b: array of real;
                 var x: array of real; n: byte;
                 var solve: byte);
var
 a: array of array of real; { матрица коэффициентов системы,
двумерный динамический массив }
 i, j, k, p, r: integer;
 m, s, t: real;
begin
 SetLength (a, n, n); // установка фактического размера массива
 { Преобразование одномерного массива в двумерный }
 k := 0;for i := 0 to n-1 do
   for j:=0 to n-1 do
```

```
begin
    a[i, j] := vector[k];k := k + 1;end;
for k := 0 to n-2 do
begin
  for i:=k+1 to n-1 do
  begin
    if (a[k, k]=0) then
    begin
       { перестановка уравнений }
      p:=k; // в алгоритме используется буква 1, но она похожа на 1
             // Поэтому используем идентификатор р
       for r:=i to n-1 do
      begin
         if abs(a[r, k]) > abs(a[p, k]) then p:=r;
       end;
       if p<>k then
      begin
         for j := k to n-1 do
         begin
           t := a[k, j];a[k, j] := a[p, j];a[p, j]:=t;end;
         t:=b[k];
         b[k] := b[p];b[p] := t;end;
```

```
end; // конец блока перестановки уравнений
    m:=a[i,k]/a[k, k];
    a[i, k] := 0;for j:=k+1 to n-1 do
    begin
      a[i, j] := a[i, j] - m * a[k, j];end;
    b[i] := b[i] - m * b[k];
  end;
end;
{Проверка существования решения}
if a[n-1, n-1] <> 0 then
begin
  x[n-1]:=b[n-1]/a[n-1,n-1];
  for i:=n-2 downto 0 do
  begin
    s := 0;for j:=i+1 to n-1 do
    begin
      s:=s-a[i, j]*x[j];end;
    x[i] := (b[i] + s) / a[i, i];end;
  solve := 0;end
else
if b[n-1] = 0 then
begin
  MessageDlg ('Система имеет бесконечное' +
```

```
'количество решений', mtInformation, [mbOK], 0);
   solve := 2:end
 else
 begin
   MessageDlg ('Система не имеет решений',
                   mtInformation, [mbOK], 0);
   solve:= 1;end;
 { освобождение памяти,
распределенной для динамического массива }
 a:=nil;end;
\{ \text{TForm1 } \}procedure TForm1.FormCreate(Sender: TObject);
begin
  Chart1. Title. Text. Text: = 'Метод наименьших квадратов';
  MCalculate.Enabled:= false;
  Menu Exp.Enabled: = false;
  Menu Curve.Enabled:= false;
end;
procedure TForm1. Menu ExpClick (Sender: TObject);
{Процедура вывода графика экспериментальных
 данных по точкам }
var
  i: integer;
```

```
 gr1: TLineSeries;
begin
   Chart1.Visible:= true;
   gr1:= TLineSeries.Create(Chart1);
   Chart1.AddSeries(gr1);
  for i:= 0 to n - 1 do
   gr1.AddXY(x[i], y[i]);
end;
procedure TForm1.Menu CurveClick(Sender: TObject);
{Процедура вывода совмещенных графиков
экспериментальных данных по точкам и
 подобранной методом наименьших квадратов
 кривой, наилучшим образом приближающейся
 к экспериментальным данным}
var
   i: integer;
   gr1, gr2: TLineSeries;
begin
   Chart1.Visible:= true;
   gr1:= TLineSeries.Create(Chart1);
   gr1.ShowPoints := true; // график с точками
  gr1.ShowLines := false; // не соединять точки линиями
   Chart1.AddSeries(gr1);
   gr2:= TLineSeries.Create(Chart1);
   gr2.ShowLines := true;
   Chart1.AddSeries(gr2);
  for i:= 0 to n - 1 do
   gr1.AddXY(x[i], y[i]);
```

```
for i := 0 to n - 1 do
  gr2.AddXY(x[i], fx(x[i]);end;
procedure TForm1.Menu OpenClick (Sender: TObject);
// процедура выбора, открытия и чтения файла данных
var
  f: TextFile;
  i: integer;
begin
  if OpenDialog1. Execute then
    Fname:= OpenDialog1.FileName
  else exit;
  Fname: = UTF8ToSys (Fname) ; //преобразование в системную кодировку
  AssignFile(f, Fname);
  Reset(f);// отключение контроля ошибок ввода/вывода
  \{ST-\}// чтение количества экспериментальных точек
  Readln(f, n);
  if IOResult \langle \rangle 0 then
  begin
    ShowMessage ('Ошибка при чтении из файла!');
    exit;
```
end;

```
// распределение памяти под динамические массивы
SetLength(x, n);
SetLength(y, n);
for i := 0 to n - 1 do
```

```
begin
    read(f, x[i]);if IOResult \langle \rangle 0 then
    begin
       ShowMessage ('Ошибка при чтении из файла!');
       exit;
    end;
  end;
  for i := 0 to n - 1 do
  begin
    read(f, y[i]);
    if IOResult \langle \rangle 0 then
    begin
       ShowMessage ('Ошибка при чтении из файла!');
      exit;
    end;
  end;
  \{\$I+\}CloseFile(f);MCalculate.Enabled: = true;
end;
procedure TForm1.MCalculateClick(Sender: TObject);
var
  i, j, k, l: integer;
  b, vector: array of real;
  s: real;
  solve: byte;
begin
  SetLength(z, 5);
```

```
SetLength(b, 5);
  SetLength (vector, 25);
  j := 0;for k := 0 to 4 do
  for l := 0 to 4 do
  begin
    s := 0;
    for i := 0 to n - 1 do
    s := s + stepen(x[i], k + 1);vector[j] := s;j := j+1;end;
  for k := 0 to 4 do
  begin
    s := 0;for i := 0 to n - 1 do
    s:= s + y[i]*stepen(x[i], k);b[k] := s;end;
  // решение СЛАУ
  gauss (vector, b, z, 5, solve);
  if solve = 0 then
  begin
    Menu Exp.Enabled:= true;
    Menu Curve.Enabled: = true;
  end;
end;
initialization
  \{\$I unitl.lrs}
```
end.

Для того чтобы понять программу вспомните реализацию метода Гаусса решения системы линейных алгебраических уравнений, причем в варианте с применением динамических массивов. В той программе матрицу коэффициентов системы мы сначала преобразовывали в одномерный динамический массив, поскольку передавать в качестве формального параметра в функцию или процедуру можно только одномерный динамический массив.

Поэтому в программе метода наименьших квадратов в процедуре MCalculateClick формируется одномерный динамический массив vector, который на самом деле является матрицей коэффициентов системы. Его мы и передаем (вместе с вектором свободных членов) в процедуру Gauss.

Перед пуском программы подготовьте в любом текстовом редакторе файл следующего вида:

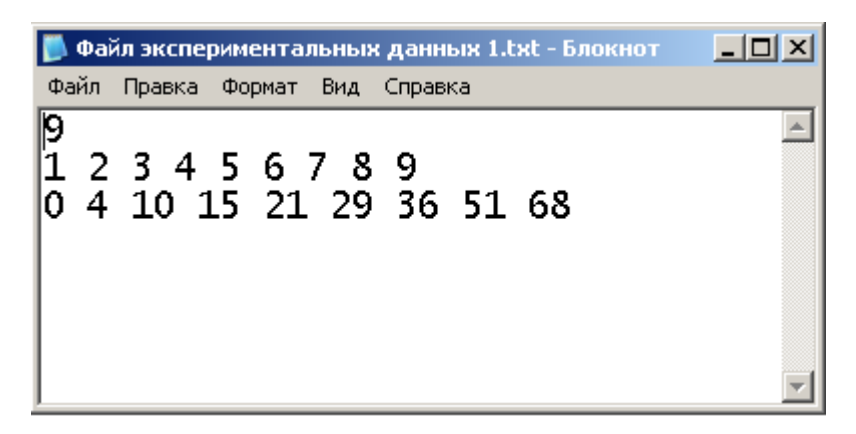

Рис. 6.93. Файл данных

Файл имеет следующую структуру. Первая строка содержит количество точек. Вторая строка содержит значения  $Z_i$ , третья строка содержит значения  $P_i$ .

Обратите внимание, что до загрузки файла с экспериментальными данныпункты меню "Вычислить", "График экспериментальных точек" и МИ "Подобранная кривая" необходимо сделать недоступными. После загрузки файла, пункт меню "Вычислить" надо сделать доступным, а пункты "График экспериментальных точек" и "Подобранная кривая" по-прежнему недоступными. Только после того, как будут выполнены необходимые вычисления, пункты "График экспериментальных точек" и "Подобранная кривая" становятся доступными.

# 6.3.11.2. Компонент TToolBar

Если в вашей программе имеется достаточно большое и разветвленное меню, то почти всегда имеет смысл добавить в программу так называемые кнопки быстрого доступа. Эти кнопки будут дублировать наиболее часто используемые пункты меню. Например, если в программе открывается много файлов, то одним из удобств, предоставляемых пользователю, будет наличие кнопки для быстрого доступа к этой операции. В сколько-нибудь больших программах обычно требуется разместить несколько кнопок быстрого доступа. Однако если они разбросаны по разным местам, то это затрудняет работу пользователя. Чаще всего кнопки быстрого доступа объединяют в виде инструментальной панели.

Компонент TToolBar представляет собой как раз панель для размещения кнопок быстрого доступа. В принципе в этот компонент можно вставлять любые компоненты, но поскольку он предназначен, прежде всего, для создания инструментальных панелей, в него и помещают кнопки. Причем TToolBar coдержит в себе специальный компонент TToolButton - инструментальная кнопка. Для того чтобы поместить инструментальную кнопку в TToolBar нажмите правую клавишу мыши и выберите пункт NewButton, рис. 6.94.

> New Button New Checkbutton New Separator New Divider

Рис. 6.94. Добавление новой кнопки

Изображение на кнопке задается свойством ImageIndex и определяет индекс изображения в компоненте TImageList. В момент выполнения приложения некоторые кнопки на инструментальной панели по тем или иным причинам могут быть недоступны, например, до выполнения определенных условий. Программист может для этих кнопок указать другие изображения. Для этого нужно поместить на форму еще один компонент TImageList и в свойстве DisabledImages указать его имя. Точно так же свойство HotImages позволяет указать контейнер изображений для кнопок, когда над ними проходит указатель мыши. На практике, чаще всего, предпочитают все же иметь один контейнер изображений для всех случаев.

New Checkbutton задает разновидность кнопки, которая после нажатия на нее остается в нажатом состоянии. Это так называемая западающая кнопка. Чтобы отжать ее необходимо нажать на нее еще раз.

New Separator задает разделитель (сепаратор). Позволяет разделить группы кнопок по функциональному назначению. Во время выполнения приложения на этом месте появляются две вертикальные линии.

New Divider тоже разделитель, но в момент выполнения появляется одна вертикальная линия.

Этим четырем разновидностям кнопок соответствуют следующие значения свойства Style:

- $\bullet$  tbsButton обычная инструментальная кнопка;
- $\bullet$  tbsCheck западающая кнопка;
- $\bullet$  tbsSeparator двойной разделитель;
- $\bullet$  tbsDivider-одинарный разделитель.

Кроме того, свойство Style имеет еще одно значение tbsDropDown. При нажатии на кнопку появляется выпадающее меню. Но для этого надо в свойстве MenuItem указать имя соответствующего пункта меню. Если при проектировании этого пункта меню были заданы такие свойства, как

ImageIndex, Hint, Enabled, Visible, то все эти свойства автоматически присвоятся и данной кнопке.

Свойство Caption позволяет вывести рядом с кнопкой некоторый текст, при этом текст будет виден, если свойство ShowCaptions компонента TToolBar установлено в true. Обычно в инструментальных панелях тексты кнопок не показывают, но тогда важное значение приобретает свойство Hint (подсказка). Ведь даже если рисунок кнопки достаточно информативен, пользователю иногда бывает трудно определить, для чего предназначена эта кнопка. Cвойство Hint: string позволяет вывести всплывающую подсказку при наведении на кнопку указателя мыши. Подсказка будет показана при условии, что свойство ShowHint= true.

Свойство Wrap позволяет управлять размещением кнопок в несколько рядов. Если вам необходимо, чтобы после текущей кнопки следующая кнопка располагалась в новом ряду, вам нужно установить свойство Мгар текущей кнопки в true.

Давайте доработаем предыдущую программу. Поместите на форму компонент и спроектируйте вид инструментальной панели как показано на рис. 6.95.

| <b>您 Метод наименьших квадратов</b>                                                            |  |  |  |  |  |  |  |  |  |  |  |  |  |  |  |  |  |  |  |  |  |  |  |  |  |  |  |  |  |
|------------------------------------------------------------------------------------------------|--|--|--|--|--|--|--|--|--|--|--|--|--|--|--|--|--|--|--|--|--|--|--|--|--|--|--|--|--|
| Файл – Определение коэффициентов полинома – Графики                                            |  |  |  |  |  |  |  |  |  |  |  |  |  |  |  |  |  |  |  |  |  |  |  |  |  |  |  |  |  |
| $\mathbb{E}[\mathbf{X} \mathbf{X}]$ in interaction control to the control control $\mathbf{X}$ |  |  |  |  |  |  |  |  |  |  |  |  |  |  |  |  |  |  |  |  |  |  |  |  |  |  |  |  |  |
|                                                                                                |  |  |  |  |  |  |  |  |  |  |  |  |  |  |  |  |  |  |  |  |  |  |  |  |  |  |  |  |  |

Рис. 6.95. Вид инструментальной панели приложения

Очень важно иметь в виду, что панель инструментов мы создали для того чтобы продублировать некоторые пункты меню (в нашем случае все). Обработчики событий OnClick для этих пунктов уже существуют и, поэтому, нет никакой необходимости писать новые обработчики! Для каждой кнопки просто укажите имена уже готовых обработчиков. Например, выделите первую инструментальную кнопку. Она будет дублировать пункт меню Файл->Открыть.

В инспекторе объектов во вкладке События в строке OnClick нажмите на кнопку с треугольником и выберите необходимый обработчик, рис. 6.96.

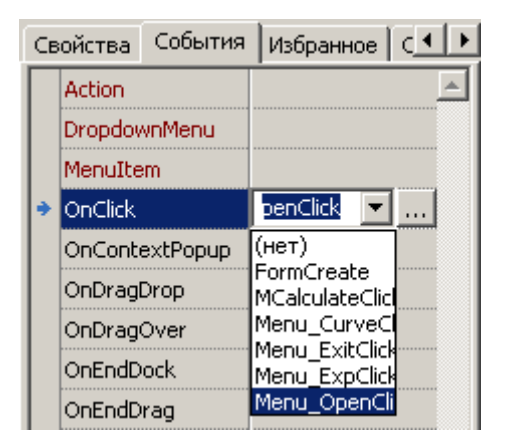

Рис. 6.96. Выбор нужного обработчика

В коде программы произойдут минимальные изменения. В обработчике OnCreate формы добавьте операторы:

```
TB Calculate.Enabled:= false;
TB Graf Exp.Enabled:= false;
TB Graf Curve.Enabled:= false;
```
Чтобы три последние кнопки были недоступны. В обработчике Menu OpenClick после оператора

MCalculate.Enabled:= true;

добавьте оператор

TB Calculate. Enabled: = true;

А в обработчике MCalculateClick после оператора

Menu Curve.Enabled: = true;

добавьте операторы

TB Graf Exp. Enabled: = true; TB Graf Curve. Enabled: = true;

Ну и, разумеется, в класс формы будут добавлены объекты классов TToolBar и TToolButton.

Посмотрите, как мы минимальными усилиями реализовали такой достаточно сложный элемент графического интерфейса как панель инструментов.

#### 6.3.11.3. Компонент TActionList

В предыдущей программе мы назначали для кнопки инструментальной панели тот же обработчик, что и для соответствующего пункта меню. Есть другой, более общий, метод унификации поведенческой стороны приложения. Это так называемый механизм действий Actions. Этот метод является более предпочтительным и рекомендуемым при разработке сложных программ. Основное достоинство метода - код программы становится более прозрачным и структурированным, а процесс проектирования и разработки приложения более стандартизованным и менее трудоемким. При этом под действием понимается организация реакции программы на какие-то действия пользователя, например нажатие на кнопку на панели инструментов. Почему же мы говорим действия, а не реакции. Потому что мы в программе заранее предусматриваем круг возможных действий пользователя и организуем соответствующие реакции на эти действия. Таким образом, исходным посылом является действие - Action. A на действия пользователя, которые не были предусмотрены, программа просто не будет реагировать. Например, если вы не предусмотрели обработчик для нажатия какой-нибудь кнопки, то, сколько бы вы ни нажимали на эту кнопку, никакого результата не будет.

Механизм действий дает удобное средство для организации централизованной реакции программы на те или иные действия пользователя. Компонент TActionList содержит список названий действий и связанных с ними имен обработчиков, которые эти действия реализуют. Чтобы связать какой-то компонент с нужным действием, достаточно раскрыть в Инспекторе объектов список в свойстве Action и выбрать нужное название. При этом все свойства этого действия и обработчик автоматически перенесутся в данный компонент, включая изображение, надпись на компоненте, а также связанная с ним всплывающая подсказка.

Поместите на форму компоненты TActionList и TImageList. Занесите в TImageList несколько пиктограмм. В свойстве Images компонента TActionList укажите имя компонента TImageList. Дважды щелкните по компоненту TActionList на форме. Появится редактор списка действий. Для того чтобы добавить новое действие вы можете:

Нажать на кнопку с изображением знака плюс. В правом окне редактора появится новое действие со стандартным именем Action1;

Нажать на маленький треугольник рядом с кнопкой с изображением знака плюс. Появится раскрывающийся список, рис. 6.97 в котором вы можете выбрать "Новое действие" или "Новое стандартное действие";

| 恋 Редактор списка действий                                         |     | ×l |
|--------------------------------------------------------------------|-----|----|
| 4∍  ▼ ==                                                           |     |    |
| Новое действие                                                     | Ins |    |
| Новое стандартное действие Ctrl+Ins<br><b>STEER COMPANY IS THE</b> |     |    |
|                                                                    |     |    |
|                                                                    |     |    |
|                                                                    |     |    |
|                                                                    |     |    |
|                                                                    |     |    |
|                                                                    |     |    |
|                                                                    |     |    |
|                                                                    |     |    |
|                                                                    |     |    |
|                                                                    |     |    |
|                                                                    |     |    |

Рис. 6.97. Редактор списка действий

• В редакторе списка действий щелкните правой клавишей мыши. Появится контекстное меню, рис. 6.98;

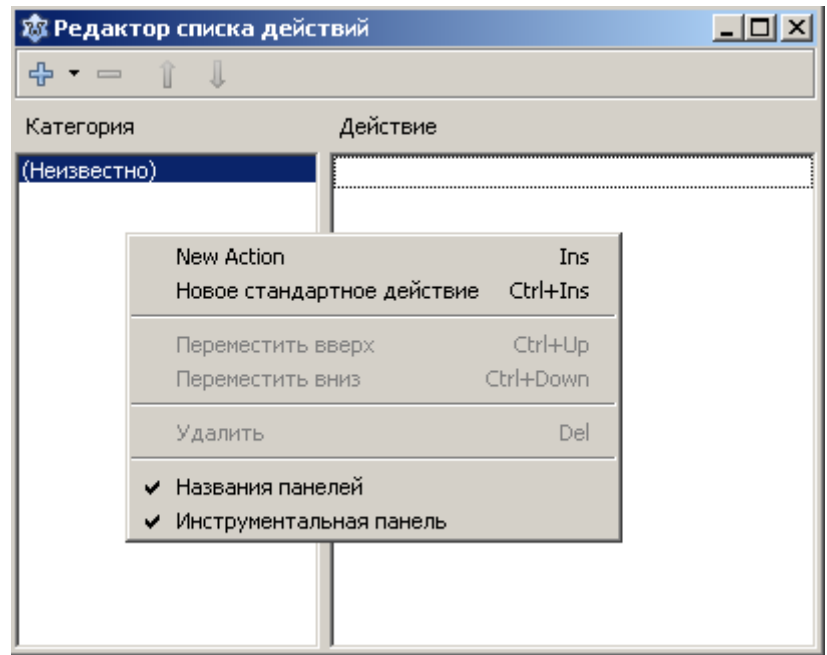

Рис. 6.98. Добавление нового действия

• И наконец, вы можете использовать клавишу Ins для ввода нового действия или нажать Ctrl+Ins для ввода нового стандартного действия.

Теперь, что такое стандартное действие. Разработчиками Lazarus созданы специальные классы, реализующие типовые, наиболее часто встречающиеся действия, так что для них даже не требуется писать обработчики! Если вы выберете "Новое стандартное действие", появится окно со списком стандартных действий, рис. 6.99.

На рисунке вы видите, что стандартные действия разбиты на категории. Там же вы видите имена соответствующих классов. Все остальные действия (по терминологии Lazarus unknown - неизвестные) относятся к классу TAction. Но лучше говорить просто действия или нестандартные действия.

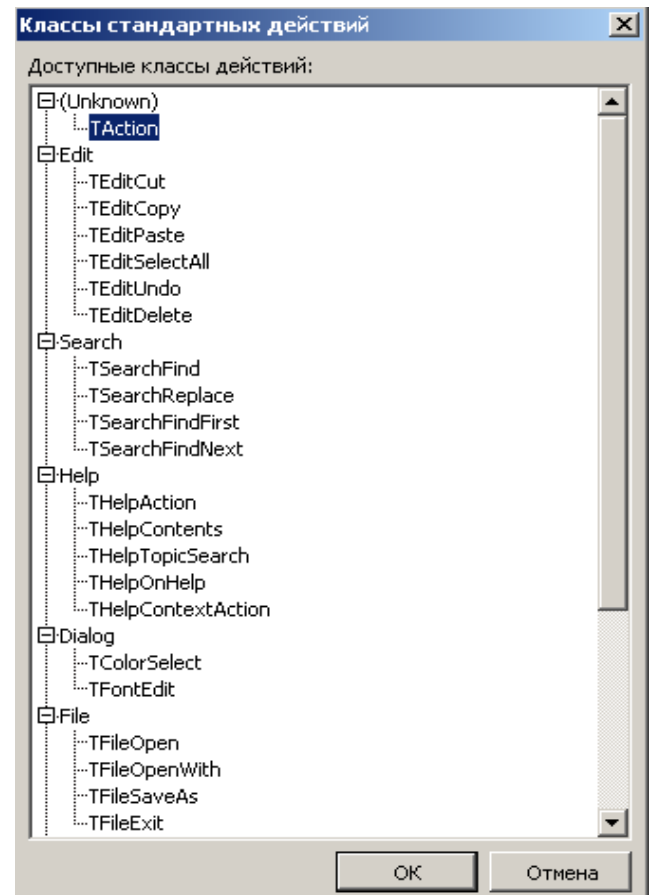

Рис. 6.99. Стандартные действия

Выберем, например стандартное действие TFileOpen, рис. 6.100, 6.101.

|           |               |                                   | Свойства События Избранное С 1 > Ф Редактор списка действий |           |  |
|-----------|---------------|-----------------------------------|-------------------------------------------------------------|-----------|--|
|           | Caption       | Открыть                           | 45                                                          |           |  |
|           | Category      | File                              | Категория                                                   | Действие  |  |
| $\vert$ + | Dialog        | FileOpen1.TOpenD                  | (Bce)                                                       | FileOpen1 |  |
|           | Enabled       | True                              | (Неизвестно)                                                |           |  |
|           | HelpContext   | n                                 | File                                                        |           |  |
|           | HelpKeyword   |                                   |                                                             |           |  |
|           | HelpType      | htContext                         |                                                             |           |  |
|           | <b>Hint</b>   | Открыть                           |                                                             |           |  |
|           | ImageIndex    | $-1$                              |                                                             |           |  |
|           | Name          | FileOpen1                         |                                                             |           |  |
|           |               | SecondaryShortCul (TShortCutList) |                                                             |           |  |
|           | ShortCut      | $Ctrl + 0$                        |                                                             |           |  |
|           | Tag           | п                                 |                                                             |           |  |
|           | UseDefaultApp | False                             |                                                             |           |  |
|           | Visible       | True                              |                                                             |           |  |

Рис. 6.100. Свойства Рис. 6.101. Добавление стандартного действия

Мы видим, что в Инспекторе объектов автоматически заполнились свойства Caption, Hint, ShortCut. Задайте необходимое значение свойству ImageIndex. В редакторе списка действий рядом с именем действия тут же появится соответствующее изображение, рис. 6.102.

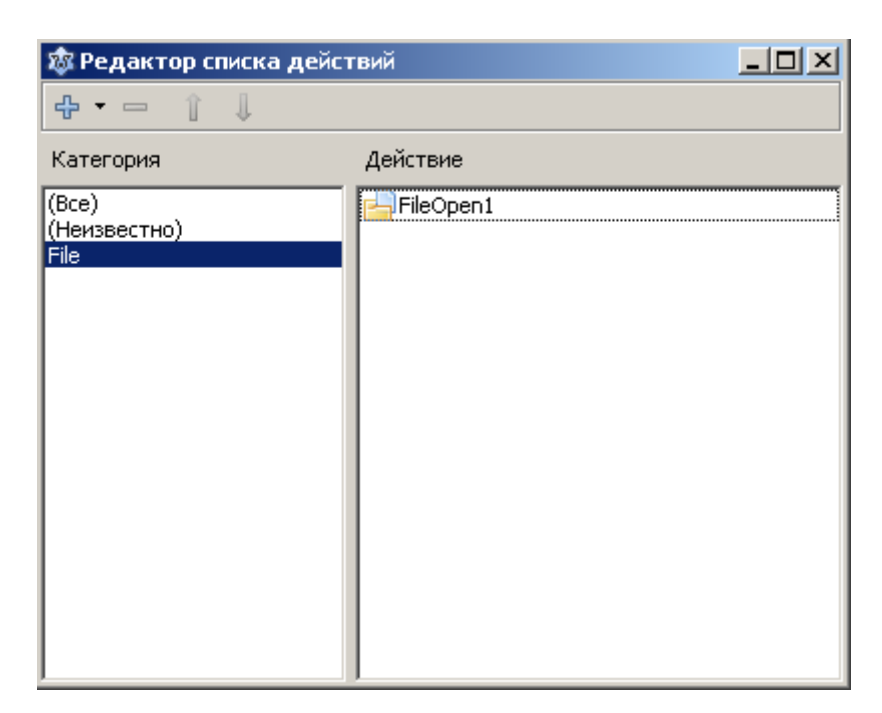

Рис. 6.102. Добавление пиктограммы

Раскрыв свойство Dialog, вы можете настроить свойства стандартного диалога открытия файла. При этом обратите внимание, мы на форму компонент TOpenDialog не переносили! Он уже реализован в классе TFileOpen.

При добавлении нестандартного действия вам необходимо будет заполнить свойства этого действия, в частности, упомянутые выше свойства Caption, Hint, ShortCut. И обязательно написать обработчик OnExecute, реализующий нужное действие. Это событие возникает, когда пользователь инициировал действие, например, нажал на кнопку. Кроме этого события для каждого действия определены еще два события OnHint и OnUpdate. Событие OnHint возникает в момент показа подсказки, когда пользователь задержал указатель мыши над интерфейсным компонентом. Обработчик определен следующим образом:

procedure FileOpen1Hint (var HintStr: string; var CanShow: Boolean);

Вы можете заменить текст подсказки Hint, указав новый текст в параметре HintStr.

Событие OnUpdate возникает, когда пользователь "ничего не делает". Вы можете использовать это событие для выполнения каких-то подготовительных операций.

В заключение отметим, что в стандартных действиях диалогов, требующих выбора (категории Search, Dialog, File) отсутствуют события OnExecute и OnUpdate. Вместо них введены события BeforeExecute (возникает перед вызовом диалога), OnAccept (возникает, если пользователь произвел выбор) и OnCancel (возникает, если пользователь в диалоге выбор не произвел).

Например, для того чтобы получить имя файла, выбранного пользователем в стандартном действии FileOpen1 надо в обработчике OnAccept записать

Fname:= FileOpen1.Dialog.FileName;

Напишем теперь программу метода наименьших квадратов с применением механизма действий, заодно определим порядок или методику разработки таких приложений.

Прежде всего, необходимо продумать и определить список тех действий (на бумаге), которые мы будем реализовывать. Записывается это в свободной форме, так, чтобы было понятно самому себе.

Итак, мы знаем, что экспериментальные данные содержатся в текстовом файле. Поэтому первое действие очевидно. Необходимо предоставить пользователю возможность в диалоге открыть файл с экспериментальными данными. Назовем это действие "Открыть файл". Заодно отмечаем для себя, что проще всего для этого использовать стандартное действие. Второе действие - выполнить необходимые вычисления, согласно алгоритму метода наименьших квадратов. Пусть это действие будет называться "Вычисления". Затем, необходимо дать пользователю возможность просмотреть график, построенный по заданным экспериментальным точкам. Назовем это действие "Построение графика по заданным экспериментальным точкам". И, наконец, необходимо построить совмещенный график. График по экспериментальным точкам и график подобранной кривой для того, чтобы пользователь мог визуально оценить точность полученных результатов. Присвоим этому действию название "Построение совмещенного графика". Предусмотрим еще одно стандартное действие - выход из программы. После того, как список действий составлен, уже более или менее ясно, как будет выглядеть главное меню нашей программы. Отмечаем для себя, какие пункты меню следует продублировать в инструментальной панели. Также обязательно отметьте, какие пункты меню и кнопки инструментальной панели должны быть вначале доступны, а какие нет. И когда следует недоступные пункты и кнопки сделать доступными.

Конечно, при разработке больших и сложных программ невозможно все заранее предусмотреть и учесть. По мере продвижения работы над программой будут добавляться новые действия и, быть может, удаляться некоторые старые. Но составление хотя бы приблизительного списка действий перед началом работы совершенно необходимо. Это позволит вам мысленно обозреть общую структуру вашей будущей программы и значительно поможет вам в дальнейшей работе.

Итак, используя составленный список действий, в редакторе списка действий создайте следующие действия, рис. 6.103.

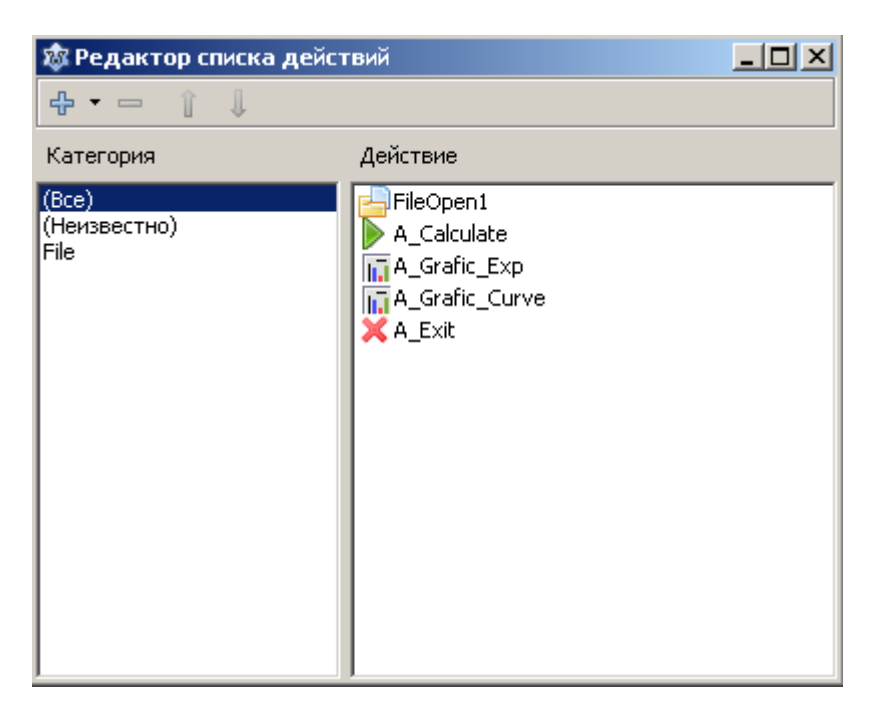

Рис.6.103. Список действий

Перенесите на форму компонент ТМаілМели. Создайте пункт меню "Файл". Присвойте ему имя Menu File. Создайте подпункт. Присвойте имя Menu Open. Другие свойства пока не заполняйте! Рис. 6.104.

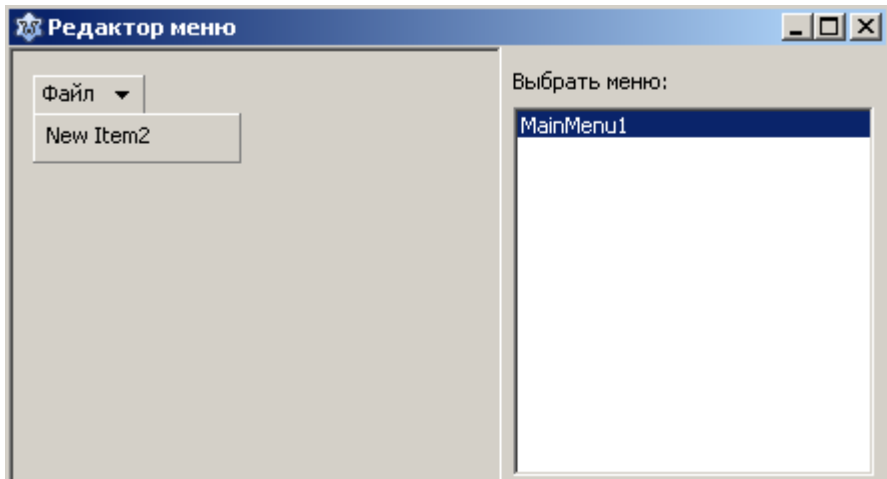

Рис. 6.104. Создание меню приложения

Теперь в свойстве Action раскройте список и выберите действие FileOpen1. Свойство Caption Menu Open вместо New Item2 автоматически изменилось на "Открыть...", рис. 6.105, 6.106.

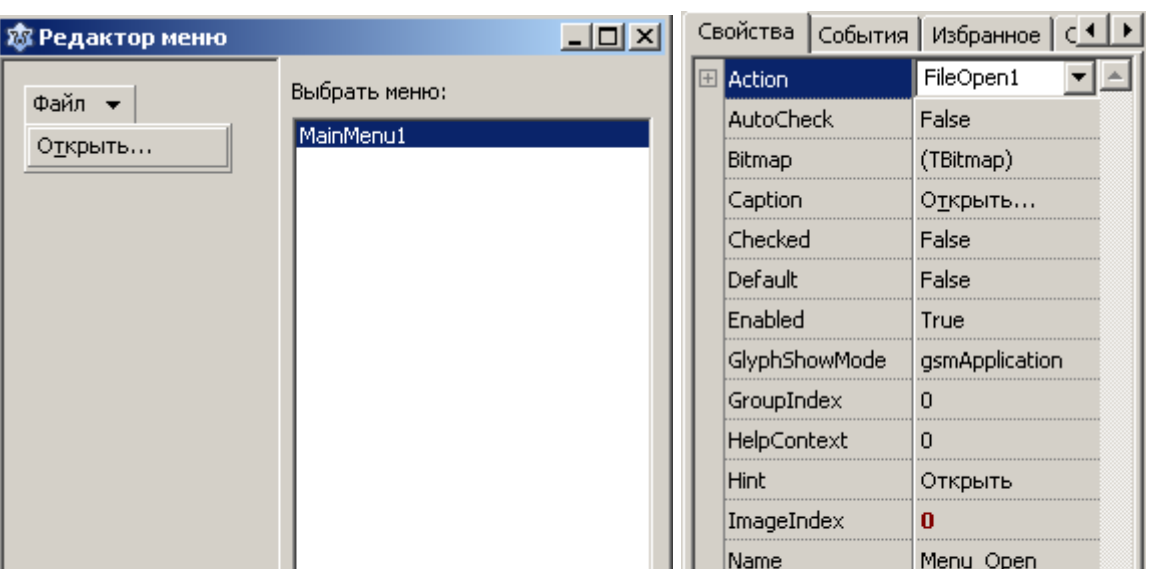

Рис. 6.105. Создание меню приложения Рис. 6.106. Свойства

Кроме того, автоматически заполнились свойства Hint, ImageIndex и ShortCut! Нам теперь осталось написать обработчик для действия FileOpen1. Поскольку это стандартное действие - открытие файла, нужно написать обработчик события OnAccept.

False

False

 $Ctrl + 0$ 

RadioItem RightJustify

ShortCut

```
procedure TForm1. FileOpen1Accept (Sender: TObject);
```
// процедура выбора, открытия и чтения файла данных

```
var
```

```
f: TextFile;
```

```
i: integer;
```
Fname: string;

## begin

```
Fname:= FileOpen1.Dialog.FileName;
```

```
Fname: = UTF8ToSys (Fname) ; //преобразование в системную кодировку
AssignFile(f, Fname);
Reset(f);
```

```
// отключение контроля ошибок ввода/вывода
\{5I-\}// чтение количества экспериментальных точек
Readln(f, n);
if IOResult \langle \rangle 0 then
begin
  ShowMessage ('Ошибка при чтении из файла!');
  exit;
end;
// распределение памяти под массивы
SetLength (x, n) ;
SetLength (y, n) ;
for i := 0 to n - 1 do
begin
  read(f, x[i]);if IOResult \langle \rangle 0 then
  begin
    ShowMessage ('Ошибка при чтении из файла!');
    exit;
  end;
end;
for i := 0 to n - 1 do
begin
  read (f, y[i]);if IOResult \langle \rangle 0 then
  begin
    ShowMessage ('Ошибка при чтении из файла!');
    exit;
  end;
```

```
end;
  \{ST+\}CloseFile(f);A Calculate.Enabled:= true;
end:
```
Обработчик практически совпадает с обработчиком Menu OpenClick предыдущей программы. Но есть существенные различия. Во-первых, как мы уже отмечали, мы компонент TOpenDialog в явном виде вообще не используем. А имя файла мы получаем с помощью свойства FileName класса ТFi-1е0реп. Во-вторых, чтобы сделать доступными пункт меню "Вычислить" и соответствующую кнопку на панели инструментов в предыдущей программе в обработчике Menu OpenClick мы вынуждены были записывать два оператоpa

MCalculate.Enabled:= true; TB Calculate. Enabled: = true;

А здесь достаточно написать один

A Calculate.Enabled:= true;

Сформируйте теперь остальные пункты меню и назначьте им соответствующие действия из TActionList. Напишите требуемые обработчики.

Теперь поместите на форму *т*тоо1ваг. Добавьте необходимые кнопки и точно так же для каждой кнопки в свойстве Action установите соответствующие действия.

Окончательный код программы будет следующим:

unit Unit1;

```
{$mode objfpc}{$H+}
interface
uses
   Classes, SysUtils, FileUtil, LResources, Forms, 
   Controls, Graphics, Dialogs, ActnList, Menus, StdActns, 
   ComCtrls, TAGraph, TASeries;
type
   { TForm1 }
  TForm1 = class(TForm)A Grafic Curve: TAction;
    A Grafic Exp: TAction;
    A Calculate: TAction;
     ActionList1: TActionList;
     Chart1: TChart;
    A Exit: TFileExit;
     FileOpen1: TFileOpen;
     ImageList1: TImageList;
     MainMenu1: TMainMenu;
    Menu Curve: TMenuItem;
    Menu Exp: TMenuItem;
    Menu Calculate: TMenuItem;
     MCalculate: TMenuItem;
    Menu Grafic: TMenuItem;
    Menu Exit: TMenuItem;
    Menu File: TMenuItem;
    Menu Open: TMenuItem;
     ToolBar1: TToolBar;
    TB Open: TToolButton;
    TB Exit: TToolButton;
```

```
TB Divide 1: TToolButton;
    TB Calculate: TToolButton;
    TB Divide 2: TToolButton;
    TB Graf Exp: TToolButton;
    TB Graf Curve: TToolButton;
     procedure A_CalculateExecute(Sender: TObject);
    procedure A ExitExecute(Sender: TObject);
    procedure A Grafic CurveExecute(Sender: TObject);
    procedure A Grafic ExpExecute(Sender: TObject);
     procedure FileOpen1Accept(Sender: TObject);
     procedure FormCreate(Sender: TObject);
   private
     { private declarations }
   public
     { public declarations }
   end; 
procedure gauss(vector: array of real; b: array of real;
                 var x: array of real; n: byte;
                  var solve: byte);
// Процедура решения СЛАУ методом Гаусса
// n - размерность системы,
// solve=0, если решение единственное,
\frac{1}{s} solve=1, если система не имеет решения,
// solve=2, если система имеет бесконечное количество решений,
```

```
function fx(t: real): real;
```
// Функция, подбираемая методом

// наименьших квадратов

function stepen( x: real; n: byte): real;

```
// Функция возведения в степень
var
  Form1: TForm1;
  n: byte;
  x1, y1: real;
  x, y, z: array of real;
implementation
function fx(t: real): real;
begin
  Result:= z[0] + z[1]*t + z[2]*t*t +z[3]*t*tt*1 + z[4]*sqr(sqr(t));end;
function stepen( x: real; n: byte): real;
// процедура возведения в целую степень
var
  i: integer;
begin
  Result:= 1;for i := 1 to n do
  Result: = Result*x;end;
// Реализация метода Гаусса
procedure Gauss (vector: array of real; b: array of real;
                 var x: array of real; n: byte;
                 var solve: byte);
var
 a: array of array of real; { матрица коэффициентов системы,
двумерный динамический массив }
```
i, j, k, p, r: integer;

```
m, s, t: real;
begin
 SetLength (a, n, n); // установка фактического размера массива
 { Преобразование одномерного массива в двумерный }
 k := 0;for i := 0 to n-1 do
   for j:=0 to n-1 do
   begin
     a[i, j] := vector[k];k := k + 1;end;
 for k := 0 to n-2 do
 begin
   for i:=k+1 to n-1 do
   begin
     if (a[k, k]=0) then
     begin
        { перестановка уравнений }
        p:=k; // в алгоритме используется буква l, но она похожа на 1
               // Поэтому используем идентификатор р
        for r:=i to n-1 do
        begin
          if abs(a[r, k]) > abs(a[p, k]) then p:=r;
        end;
        if p<>k then
        begin
          for j := k to n-1 do
          begin
            t := a[k, j];
```

```
a[k, j] := a[p, j];a[p, j]:=t;end;
         t := b[k];
        b[k] := b[p];b[p]:=t;end;
    end; // конец блока перестановки уравнений
    m := a[i, k] / a[k, k];a[i, k] := 0;for j:=k+1 to n-1 do
    begin
      a[i, j] := a[i, j] - m * a[k, j];end;
    b[i] := b[i] - m * b[k];end;
end;
{Проверка существования решения}
if a[n-1, n-1] <> 0 then
begin
  x[n-1]:=b[n-1]/a[n-1,n-1];for i:=n-2 downto 0 do
  begin
    s := 0;for j:=i+1 to n-1 do
    begin
      s:=s-a[i, j]*x[j];end;
    x[i] := (b[i] + s) / a[i, i];
```

```
end;
   solve := 0;end
 else
 if b[n-1] = 0 then
 begin
   MessageDlg ('Система имеет бесконечное' +
               'количество решений', mtInformation, [mbOK], 0);
   solve:= 2;
 end
 else
 begin
   MessageDlg ('Система не имеет решений',
                   mtInformation, [mbOK], 0);
   solve:= 1;end;
 { освобождение памяти,
  распределенной для динамического массива }
 a:=nil;end;
{ TForm1 }
procedure TForm1. FileOpen1Accept (Sender: TObject);
// процедура выбора, открытия и чтения файла данных
var
  f: TextFile;
  i: integer;
  Fname: string;
begin
  Fname:= FileOpen1.Dialog.FileName;
```
```
Fname: = UTF8ToSys (Fname) ; //преобразование в системную кодировку
AssignFile(f, Fname);
Reset(f);
// отключение контроля ошибок ввода/вывода
{5I -}// чтение количества экспериментальных точек
Readln(f, n);
if IOResult \langle \rangle 0 then
begin
  ShowMessage ('Ошибка при чтении из файла!');
  exit;
end;
// распределение памяти под массивы
SetLength(x, n);
SetLength(y, n);
for i := 0 to n - 1 do
begin
  read(f, x[i]);
  if IOResult <> 0 then
  begin
    ShowMessage ('Ошибка при чтении из файла!');
    exit;
  end;
end;
for i := 0 to n - 1 do
begin
  read(f, y[i]);
  if IOResult \langle \rangle 0 then
  begin
```

```
ShowMessage ('Ошибка при чтении из файла!');
      exist:end;
  end;
  \{5I+\}CloseFile(f);A Calculate.Enabled:= true;
end;
procedure TForm1.FormCreate(Sender: TObject);
begin
  Chart1. Title. Text. Text: = 'Метод наименьших квадратов';
  A Calculate.Enabled:= false;
  A Grafic Exp.Enabled:= false;
  A Grafic Curve. Enabled: = false;
  Chart1.Visible:= false;
end;
procedure TForm1.A ExitExecute (Sender: TObject);
begin
  Close;
end:
procedure TForm1.A_Grafic_CurveExecute(Sender: TObject);
{Процедура вывода совмещенных графиков
экспериментальных данных по точкам и
подобранной методом наименьших квадратов
кривой, наилучшим образом приближающейся
к экспериментальным данным}
var
  i: integer;
  gr1, gr2: TLineSeries;
```

```
begin
   Chart1.Visible:= true;
   gr1:= TLineSeries.Create(Chart1);
   gr1.ShowPoints := true; // график с точками
  gr1.ShowLines := false; // не соединять точки линиями
   Chart1.AddSeries(gr1);
   gr2:= TLineSeries.Create(Chart1);
   gr2.ShowLines := true;
   Chart1.AddSeries(gr2);
  for i := 0 to n - 1 do
   gr1.AddXY(x[i], y[i]);
  for i:= 0 to n - 1 do
  gr2.AddXY(x[i], fx(x[i]));end;
procedure TForm1.A Grafic ExpExecute(Sender: TObject);
{Процедура вывода графика экспериментальных
данных по точкам}
var
   i: integer;
   gr1: TLineSeries;
begin
   Chart1.Visible:= true;
   gr1:= TLineSeries.Create(Chart1);
   Chart1.AddSeries(gr1);
  for i:= 0 to n - 1 do
   gr1.AddXY(x[i], y[i]);
end;
procedure TForm1.A CalculateExecute(Sender: TObject);
var
```

```
 i, j, k, l: integer;
   b, vector: array of real;
   s: real;
   solve: byte;
begin
   SetLength(z, 5);
  SetLength(b, 5);
   SetLength(vector, 25);
  j := 0;for k:= 0 to 4 do
  for l:= 0 to 4 do
   begin
    s := 0;for i:= 0 to n - 1 do
    s:= s + stepen(x[i], k+1);vector[j] := s;j := j+1; end;
  for k:= 0 to 4 do
   begin
    s := 0;for i := 0 to n - 1 do
    s:= s + y[i]*stepen(x[i], k);b[k]:= s; end;
   gauss(vector, b, z, 5, solve); // решение СЛАУ
   if solve = 0 then
   begin
    A Grafic Exp.Enabled:= true;
```

```
A Grafic Curve. Enabled: = true;
  end;
end;
initialization
  \{\$I unitl.lrs}
end.
```
## 6.3.11.4. Создание приложений с изменяемыми размерами окон

Для этих целей используются компоненты TPanel и TSplitter. Компонент TPanel - панель является контейнером, на котором могут размещаться любые другие компоненты. Компонент позволяет создавать на форме отдельные независимые области и группировать в них функционально связанные интерфейсные элементы.

У большинства компонентов, в том числе и у TPanel имеется свойство Align - выравнивание. Свойство может принимать следующие значения:

•  $a$  1 None – выравнивание отсутствует;

• alleft - компонент занимает левую часть клиентской области компонента-контейнера (на панель можно помещать сколько угодно других компонентов TPanel) или формы;

• alright - компонент занимает правую часть клиентской области компонента-контейнера;

• а1Тор - компонент занимает верхнюю часть клиентской области компонента-контейнера;

• alBottom - компонент занимает нижнюю часть клиентской области компонента-контейнера;

• alclient – компонент занимает всю свободную клиентскую область компонента-контейнера;

· alCustom - выравнивание определяется родительским компонентом.

Поместите на пустую форму компонент TPanel и поэкспериментируйте с различными значениями свойства Align компонента. При этом учитывайте следующие моменты. Согласно стандартам графического интерфейса в окне программы первой должна идти строка меню. Если вы поместите на форму компонент TMainMenu и создадите хотя бы один пункт меню, то даже если вы присвоите свойству Align TPanel значение alClient, панель не займет всю область формы. Т.е. меню не будет закрыто панелью!

Значения altop и albottom имеют больший приоритет, чем alleft и alRight. Исходя из сказанного, при проектировании внешнего вида, например Проводника, можно создать примерно такой каркас приложения, рис. 6.107.

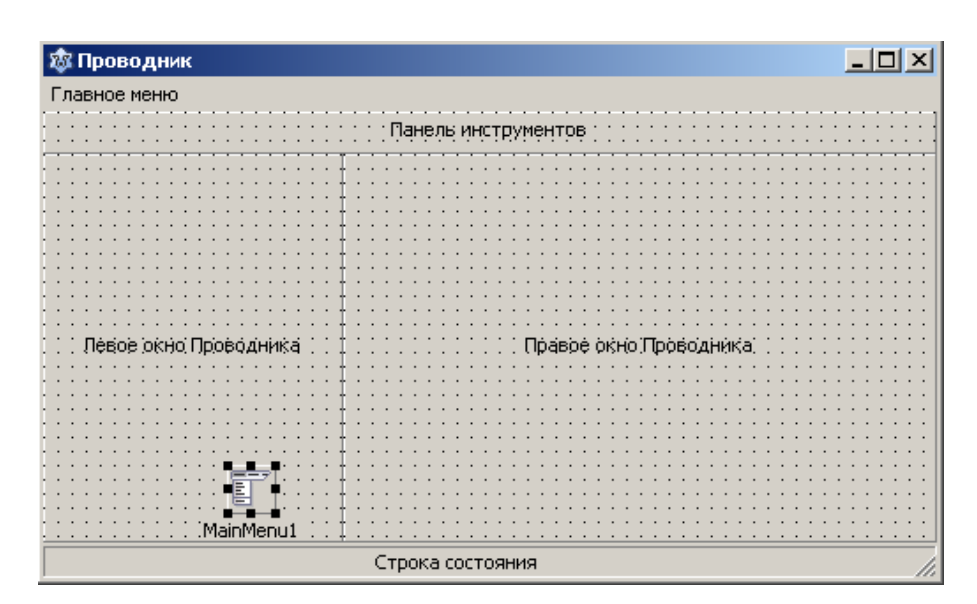

Рис. 6.107. Пример проектирования внешнего вида приложения

Сначала с помощью тмаілмели создаем хотя бы один пункт меню. Затем помещаем компонент TStatusBar - строку состояния. Компонент имеет по умолчанию свойство Align= alBottom. Помещаем на форму три компонента TPanel. Первой панели присваиваем значение Align= alTop, в нем мы будем размещать панель инструментов, второй панели присваиваем значение Align= alLeft, сюда мы поместим компонент TTreeView, причем свойству Align этого компонента присваиваем значение alClient. Третьей панели присвоим значение Align= alClient, на него мы поместим компонент TListView и его свойству Align присвоим значение alClient.

Теперь, если пользователь нажмет на кнопку раскрытия окна во весь экран, все компоненты будут пропорционально изменять свои размеры и ваше приложение в этом случае сохранит "приличный" вид.

Практически у всех компонентов имеется также свойство Anchors с помощью которого осуществляется привязка компонента к родительскому компоненту. Обычно Lazarus в зависимости от значения свойства Align компонента автоматически подставляет наиболее подходящие значения и свойству Anchors.

Группа свойств TPanel позволяет управлять вешним видом панели. Это свойства BevelOuter, такие BevelInner, BevelWidth. как BorderStyle, BorderWidth. Просто пробуйте задавать различные значения этим свойствам и вы все сами поймете.

Часто требуется изменять размеры не окна приложения в целом, а размеры компонентов в окне. Например, изменить размеры левого окна Проводника (компонент TTreeView). Причем в данном случае пользователь может менять только ширину окна. Поэтому правильнее говорить об изменении границ панелей, на которых расположены компоненты. Для этого применяется компонент TSplitter - разделитель (вкладка Additional). Чтобы вставить разделитель между двумя панелями, необходимо сначала поместить первую панель, задать стиль выравнивания (свойство Align). Для нашего случая задаем для первой панели Align= alLeft. Затем помещаем на форму TSplitter. По умолчанию он имеет свойство Align= alleft. Поэтому разделитель автоматически прижмется к панели. Теперь помещаем на форму вторую панель и задаем Align= alClient. Все, теперь во время работы приложения пользователь может перемещать границы панелей, ухватившись мышью за разделитель.

## Послесловие

Как сказали ли бы люди в Древнем Востоке, кувшин моих мыслей показывает дно. К сожалению, нами остались нерассмотренными ряд вопросов. Это, в частности, графика и мультимедиа, базы данных, сетевые приложения, создание Интернет приложений и многое другое. Но размеры книги приобрели уже столь устрашающие размеры, что пора остановиться!

Автор выражает надежду, что и в таком виде книга принесла вам пользу, приоткрыла окно в большой и прекрасный мир программирования! Пробудила интерес к этой в высшей степени творческой профессии, коей является профессия программиста.

Безусловно, для овладения хотя бы азами этой профессии, мало прочтения одной книги и, безусловно, знания играют тоже очень большую роль. Но, и автор это неоднократно подчеркивал, для того, чтобы стать хорошим программистом, прежде всего нужны талант и трудолюбие.

Если вы, уважаемый читатель, решили связать свою дальнейшую жизнь с программированием, автор желает вам успехов и удач в этом трудном, тернистом, но чрезвычайно интересном пути!

И в заключение, все свои предложения и замечания по содержанию книги направляйте по адресу: mansurov $2002@i$ nbox.ru

С уважением, автор.

## **Литература**

1. Демидович Б.П., Марон И.А. "Основы вычислительной математики", М.: "Наука", 1970.

2. Копченова Н.В., Марон И.А. "Вычислительная математика в примерах и задачах", М.: "Наука", 1972.

3. Гутер Р.С., Овчинский Б.В. " Элементы численного анализа и математической обработки результатов опыта", М.: "Наука", 1970.

4. Архангельский А.Я. "Программирование в Delphi 7", М.: "Бином", 2003.

5. Иванова Г.С., Ничушкина Т.Н., Пугачев Е.К. "Объектно-ориентированное программирование", М.: Изд-во МГТУ им. Н.Э. Баумана, 2003.

6. Кэнту М. "Delphi 7: Для профессионалов", СПб.: Питер, 2004.

7. Ершов А.П. "Введение в теоретическое программирование", М.: "Наука", 1977.

8. Вирт Н. "Алгоритмы и структуры данных", М.: Мир, 1989.

9. Кнут Д.Э. "Искусство программирования", т.1. "Основные алгоритмы", М.: "Мир", 1976.

10.Кнут Д.Э. "Искусство программирования", т.3. "Сортировка и поиск", М.: "Мир", 1978.

11.Ламуатье Ж.П. "Упражнения по программированию на Фортране-IV", М.: Мир, 1978.

12. Дж. Бакнелл "Фундаментальные алгоритмы и структуры данных в Delphi", СПб ДиаСофтЮП, 2003 г.

13. Сайт FreePascal.ru – <http://www.freepascal.ru/>

14. Форум сообщества ALT Linux – <http://forum.altlinux.org/>

15. Форум программистов и сисадминов **–** <http://www.cyberforum.ru/>

16. <http://freepascal.org/>

17. <http://lazarus.freepascal.org/>

## Алфавитный указатель

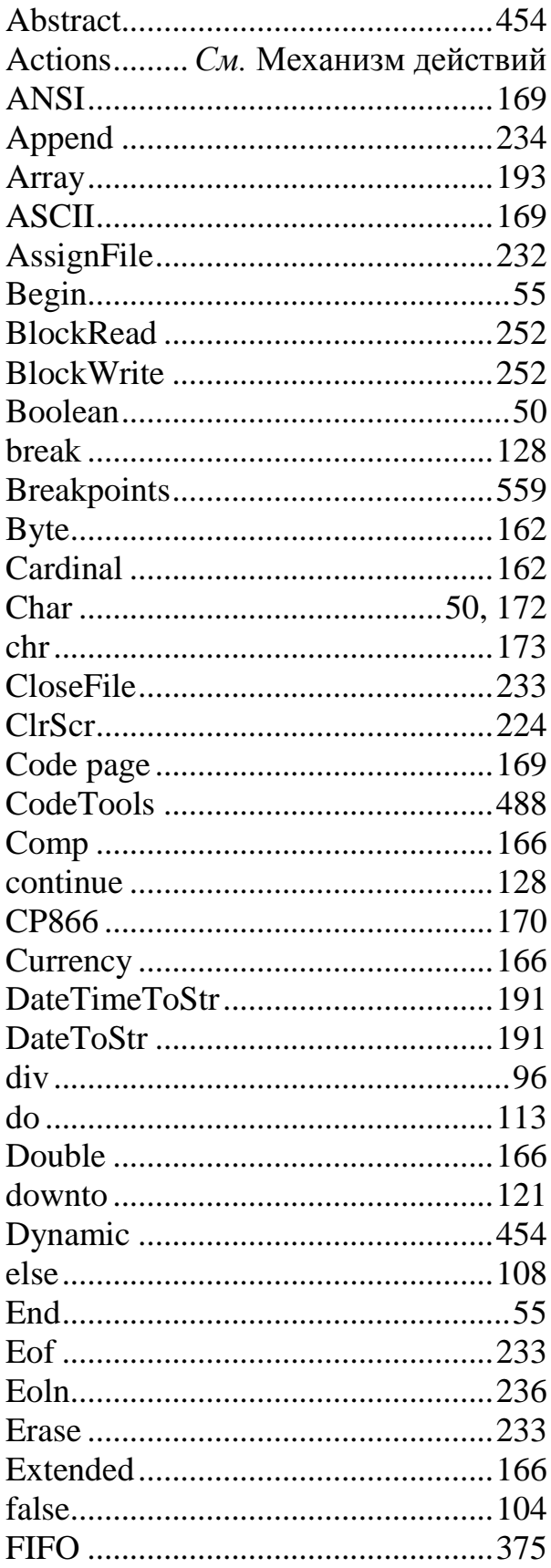

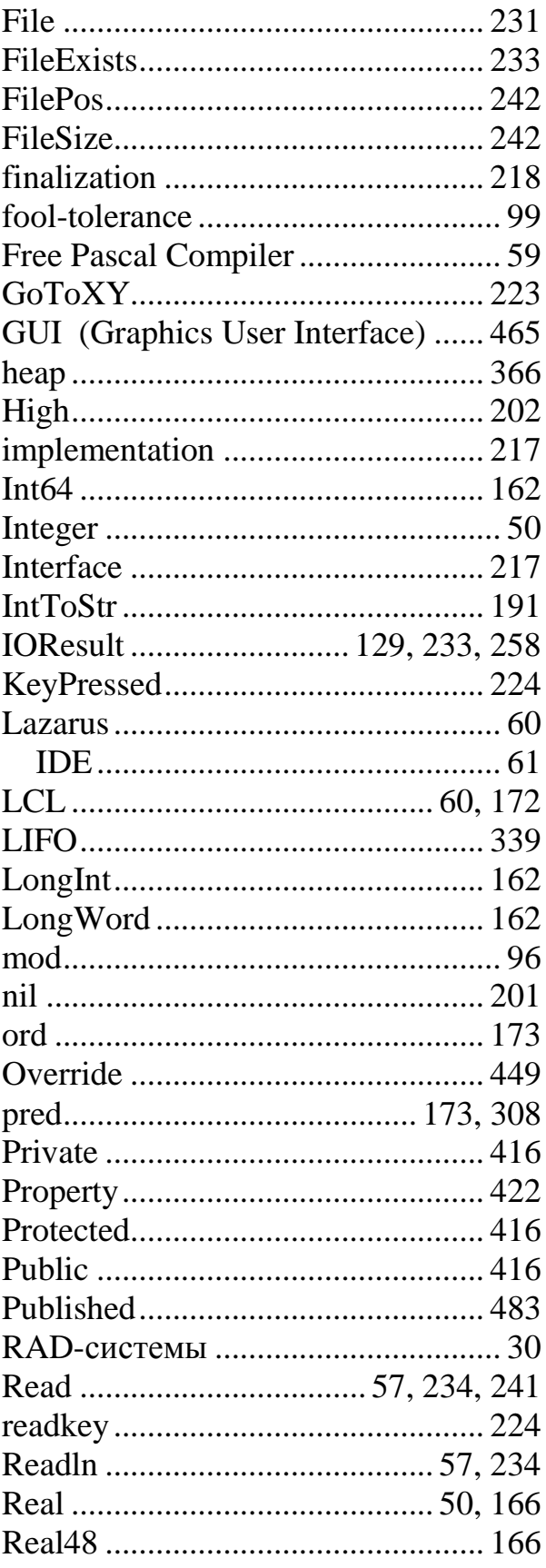

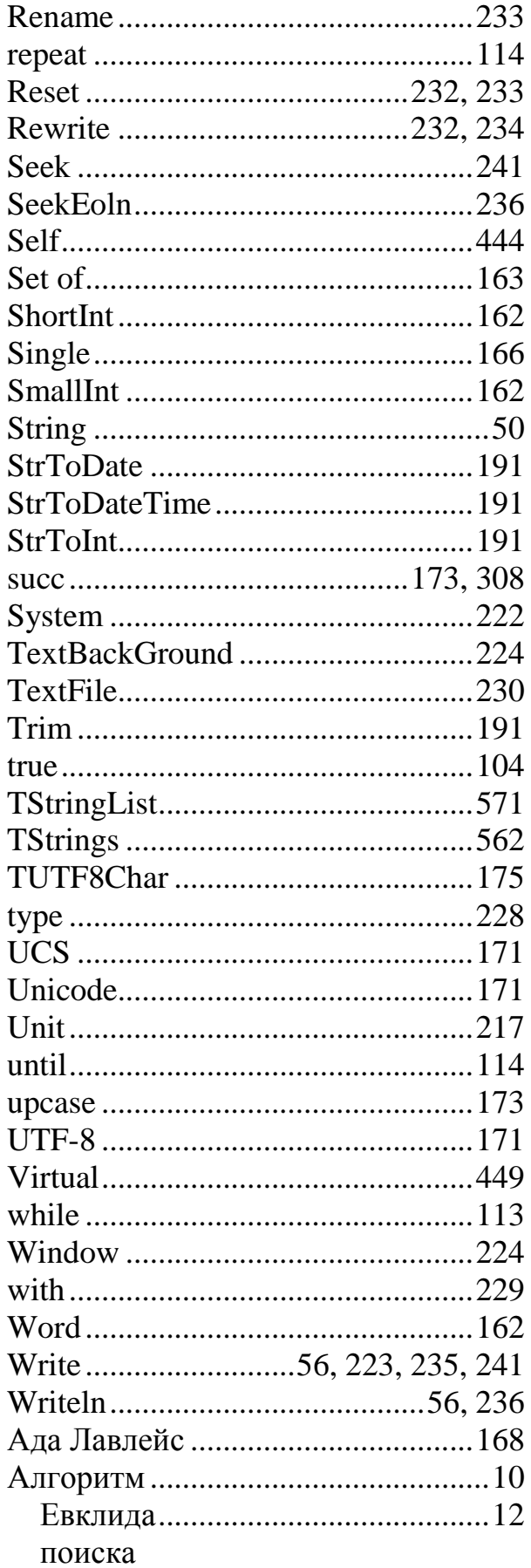

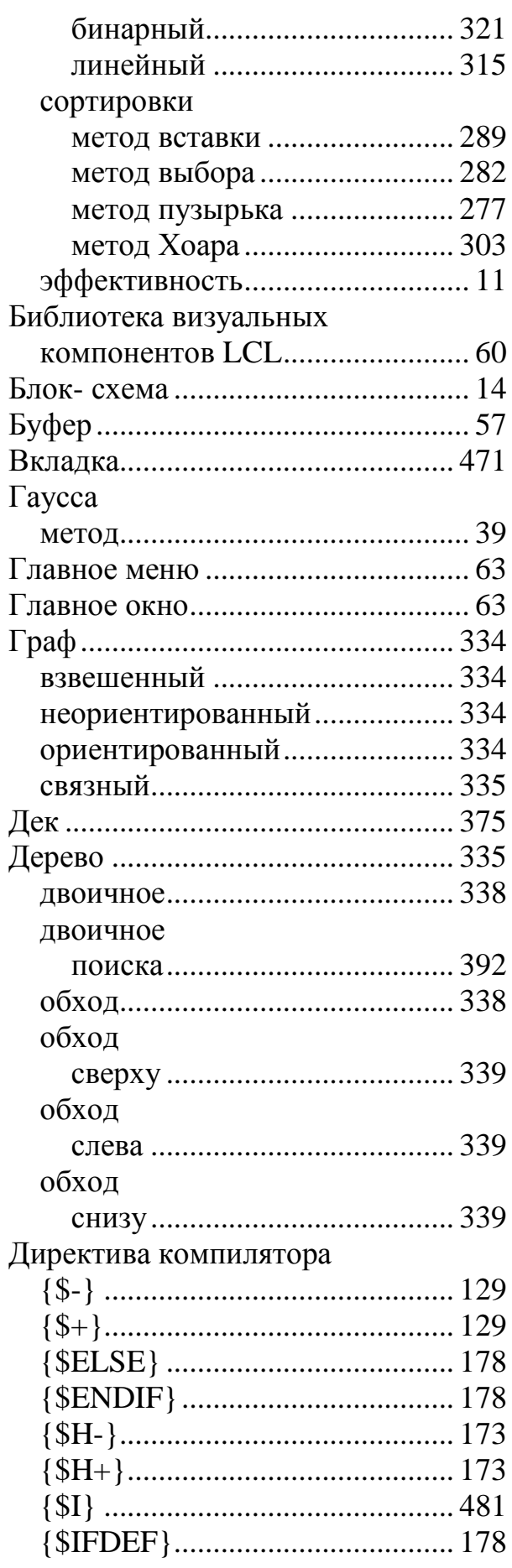

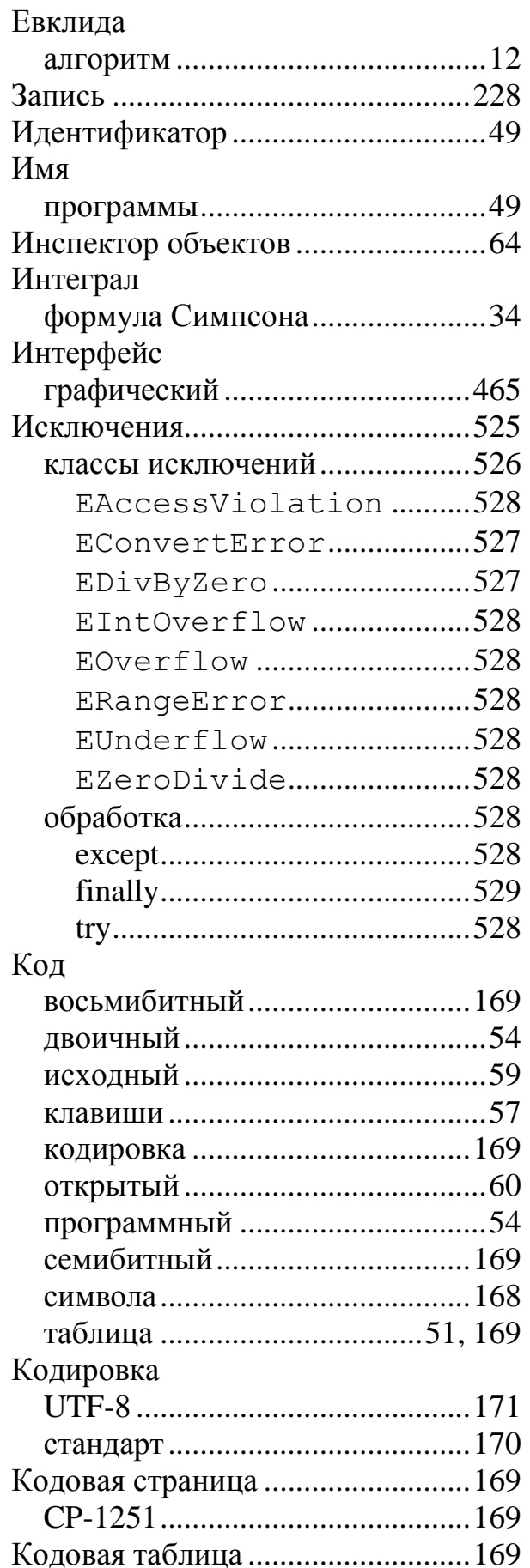

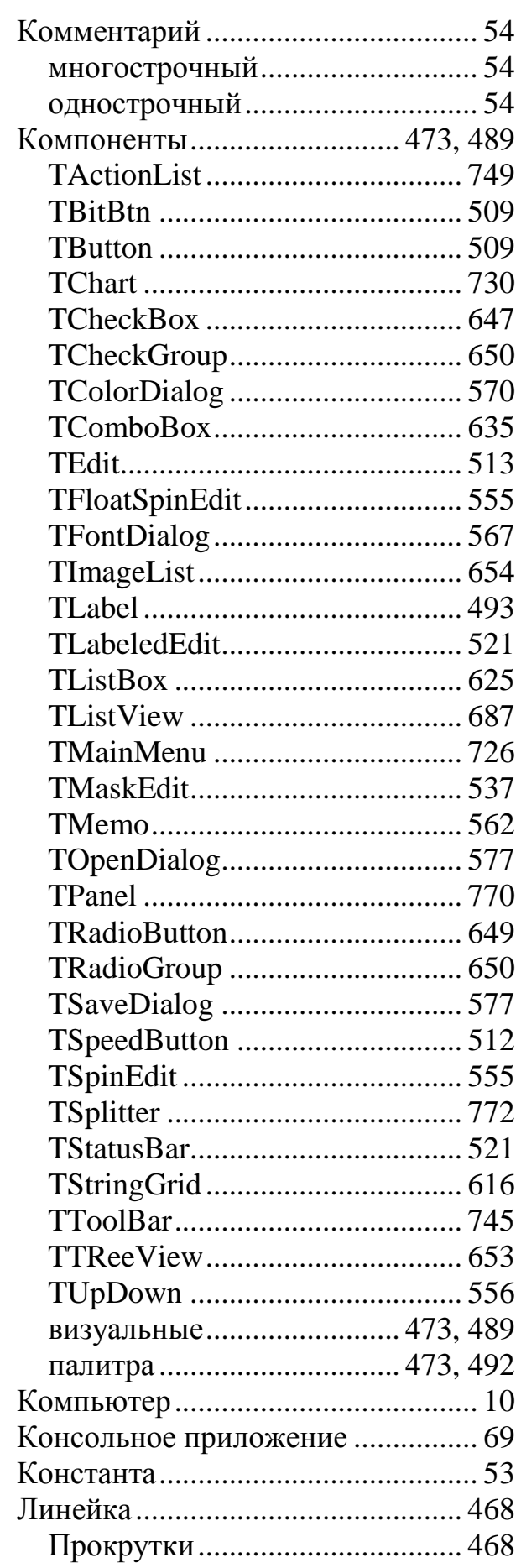

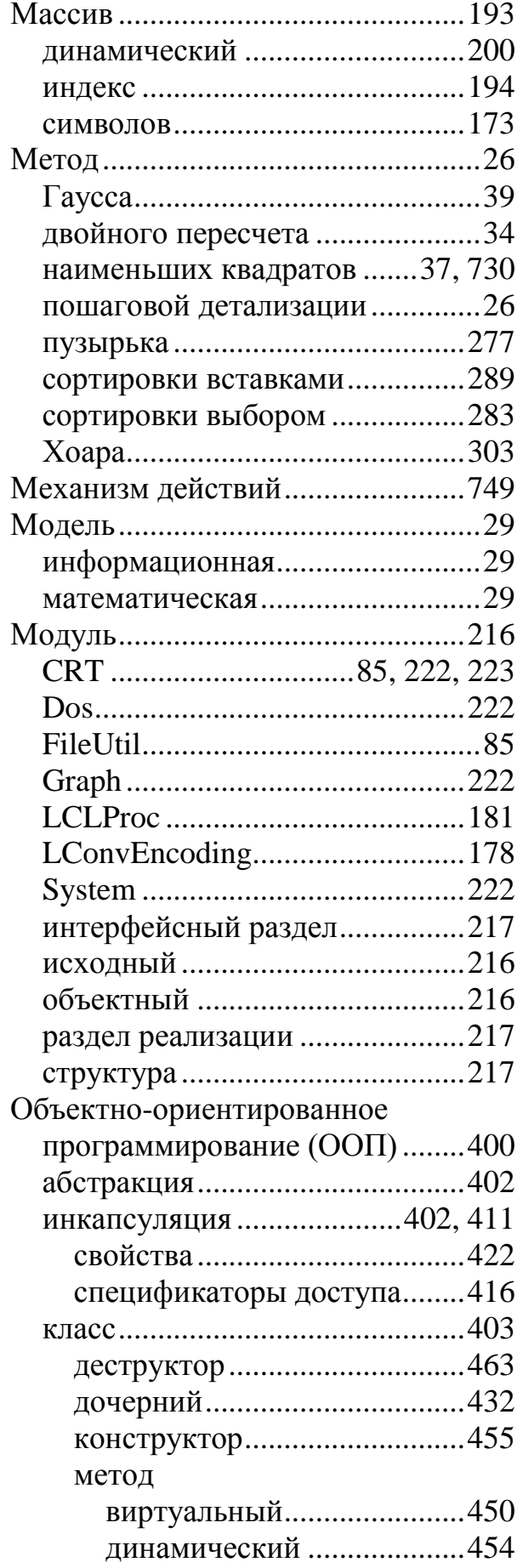

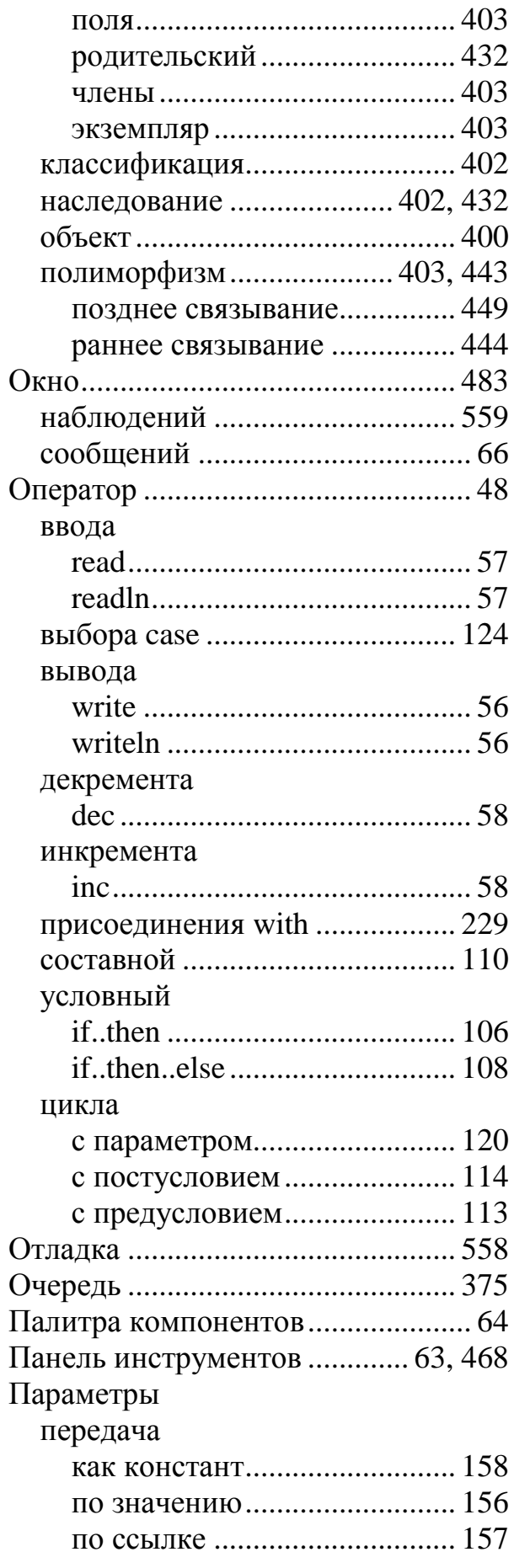

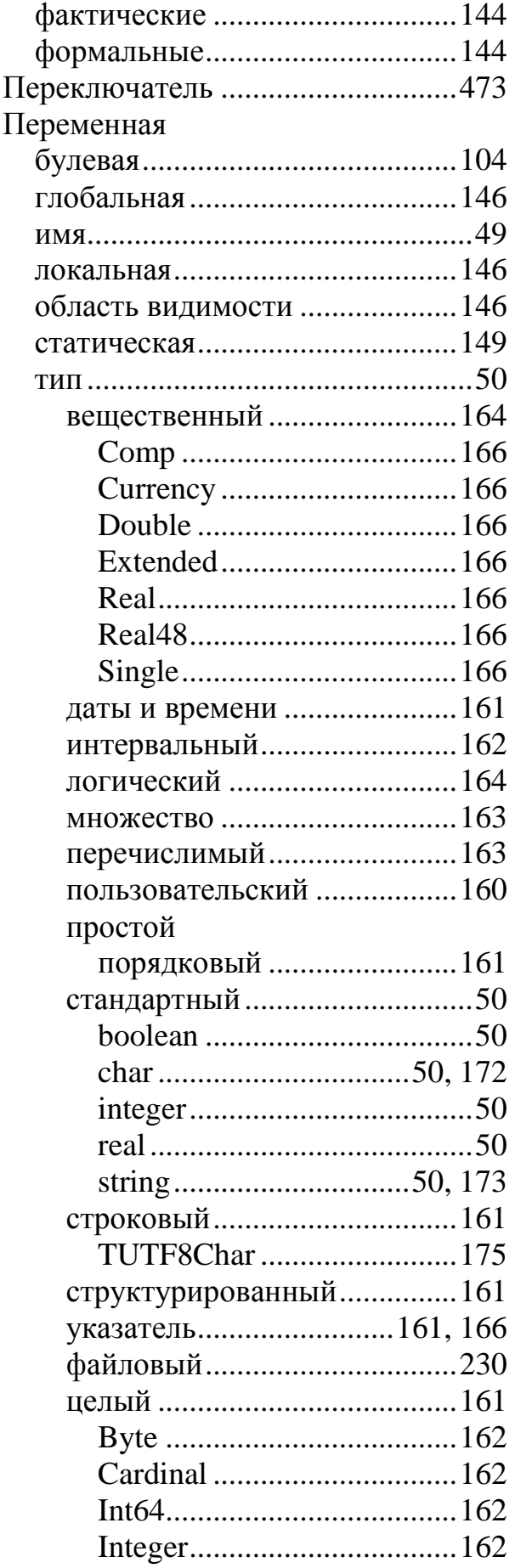

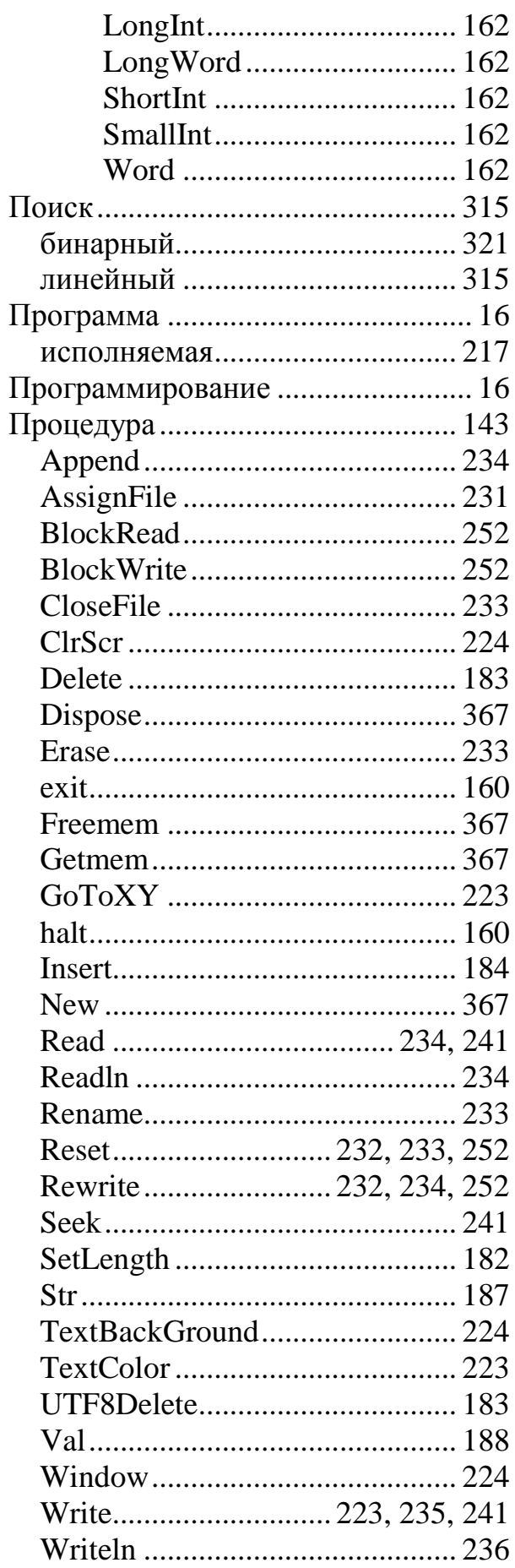

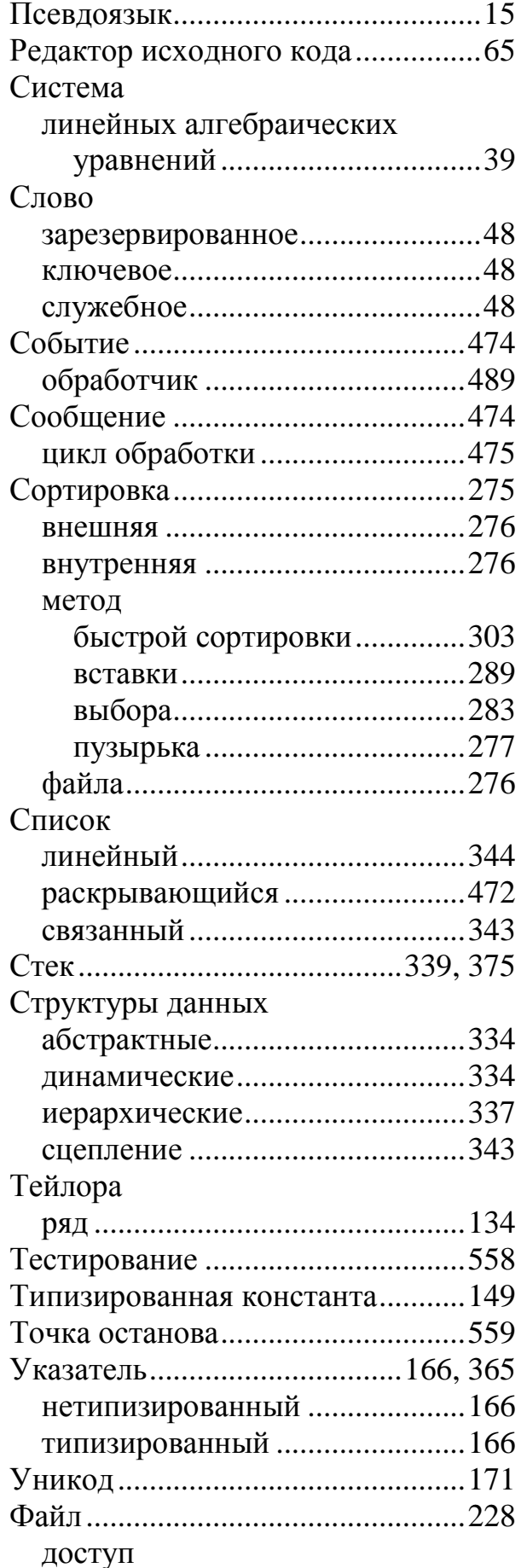

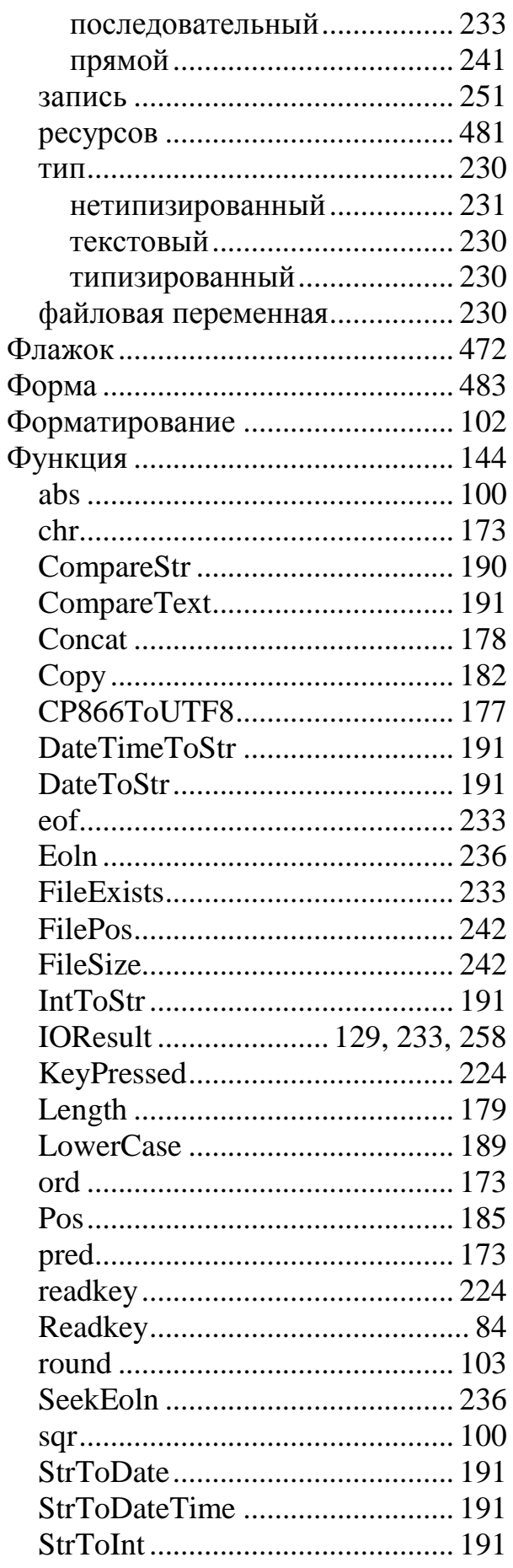

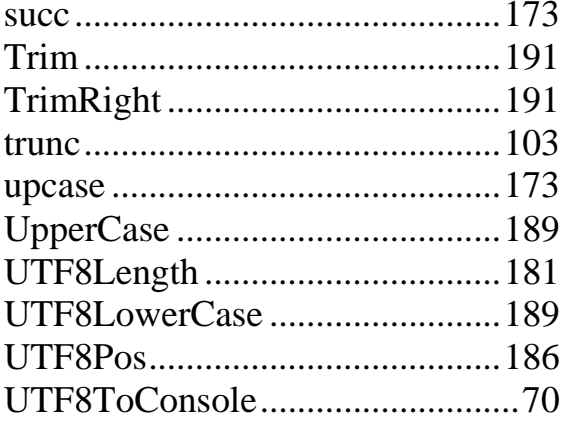

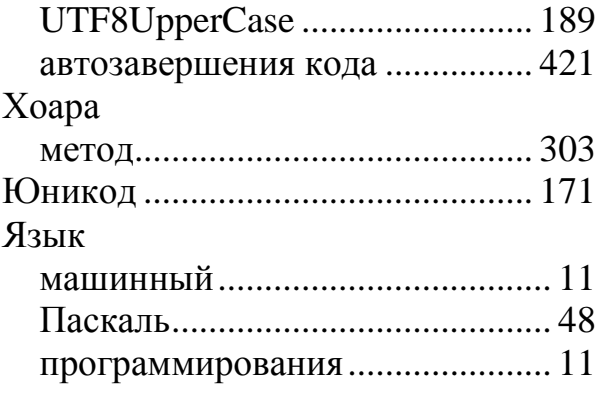